AmiBroker 5.30 User's Guide

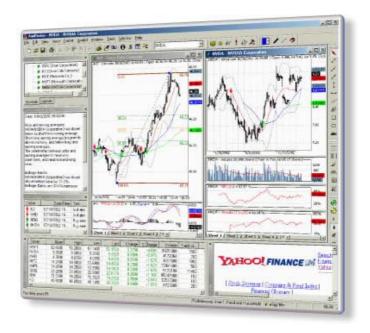

Copyright (C)1995-2008 AmiBroker.com. All rights reserved.

| Copyright         1           Contents         1                |
|-----------------------------------------------------------------|
| Introduction2                                                   |
| About AmiBroker Editions2                                       |
| Quick Tour3                                                     |
| Getting started7                                                |
| Hardware requirements8                                          |
| Supported operating systems8                                    |
| Installation and running8                                       |
| Getting help9                                                   |
| AmiBroker 32-bit vs 64-bit Compatibility Chart10                |
| Tutorial12                                                      |
| Basic operations13                                              |
| Adding a new symbol13                                           |
| Removing a symbol13                                             |
| Splitting a stock13                                             |
| Deleting quotation14                                            |
| Adding/removing symbol from favourites14                        |
| Merging quotations of two symbols14                             |
| Metastock importer window15                                     |
| Beginners' charting guide20                                     |
| Howto use drag-and-drop charting interface30                    |
| User interface customization                                    |
| Working with chart sheets and window layouts43                  |
| Using layers45 Using Web Research window50                      |
|                                                                 |
| Using account manager55 Using fundamental data59                |
| Howto get quotes from various markets62                         |
| Howto set up AmiBroker with eSignal feed (RT version only)65    |
| Howto set up AmiBroker with myTrack feed (RT version only)66    |
| Howto use AmiBroker with external data source (Quote Tracker)69 |
| Howto set up AmiBroker with IQFeed feed (RT version only)71     |
| Howto use AmiBroker with Interactive Brokers TWS76              |
| Howto use AmiBroker with external DDE data source82             |
| Howto work with Real-Time data plugins88                        |
| Howto use AmiBroker with external data source (Quotes Plus,     |
| TC2000/TCNet/TC2005, FastTrack, Metastock)93                    |
| Howto update US quotes automatically using AmiQuote96           |
| Howto download quotes manually using AmiQuote100                |
| Understanding AmiBroker database concepts101                    |
| Background101                                                   |
| AmiBroker database structure102                                 |
| What about the external data?102                                |
| Understanding categories104                                     |
| Working with sectors and industries106                          |
| Working with watch lists114                                     |

| <b>Futorial</b>                        |                                |
|----------------------------------------|--------------------------------|
| Understanding how AFL works            | 121                            |
| Creating your own indicators           | 126                            |
| Using graph styles, colors, titles a   | nd parameters in Indicators130 |
| Howto create your own exploration      | 141                            |
| Howto write your own chart commentar   |                                |
| Using studies in AFL formulas          |                                |
| Back-testing your trading ideas        |                                |
| Portfolio-level backtesting            |                                |
| Reading backtest report                |                                |
| Howto optimize trading system          |                                |
| Walk-forward testing                   |                                |
| Back-testing systems for futures cont  |                                |
| Pyramiding (scaling in/out) and mutlip |                                |
| backtester                             |                                |
| Using formula-based alerts             |                                |
| Using interpretation window            |                                |
| Multiple Time Frame support in AFL     |                                |
| Video Tutorials (on-line)              |                                |
| (4)                                    | •                              |
| AmiBroker Reference Guide              | 205                            |
| Windows                                |                                |
| Chart window pane                      |                                |
| Parameters window                      |                                |
| Data window                            |                                |
| Study drawing tools                    |                                |
| Line study properties window           |                                |
| Text box properties window             |                                |
| Formula Editor                         |                                |
| Risk-Yield Map window                  |                                |
| Place Order dialog                     |                                |
| Database Settings                      |                                |
| Intraday Settings window               |                                |
| Preferences window                     |                                |
| Customize tools window                 |                                |
| Symbol tree window                     |                                |
| Information window                     |                                |
| Notepad window                         |                                |
| Quote Editor window                    |                                |
| Symbol Finder window (F3)              |                                |
|                                        | 256                            |
|                                        | 250                            |
| Categories window                      |                                |
| S .                                    |                                |
| •                                      |                                |
|                                        | 263                            |
| Real-time quote window                 |                                |
| Easy alerts window                     |                                |
| Bar Replay window                      | 272                            |
| FORMUS FOITOR                          | 7.7.0                          |

| <b>AmiBroker</b> | Reference Guide                             |     |
|------------------|---------------------------------------------|-----|
|                  | Quick review window278                      |     |
|                  | Automatic analysis window279                |     |
|                  | Filter settings window285                   |     |
|                  | System test settings window286              |     |
|                  | System test report window288                |     |
|                  | Commission window289                        |     |
|                  | Commentary window296                        |     |
|                  | Plugins window301                           |     |
|                  | Indicator Maintenance Wizard302             |     |
|                  | Log window303                               |     |
| Usii             | ng Web Research window304                   |     |
| Usii             | ng account manager305                       |     |
| Mer              | nus307                                      |     |
|                  | File menu307                                |     |
|                  | Edit menu310                                |     |
|                  | View menu311                                |     |
|                  | Insert menu314                              |     |
|                  | Format menu318                              |     |
|                  | Symbol menu319                              |     |
|                  | Analysis menu321                            |     |
|                  | Tools menu322                               |     |
|                  | Window menu323                              |     |
|                  | Help menu324                                |     |
|                  | AFL Editor menu324                          |     |
|                  | Automatic Analysis result list context menu | 328 |
|                  | Chart context menu329                       |     |
|                  | Layouts context menu330                     |     |
|                  | Formula (chart) context menu331             |     |
|                  | Layers context menu332                      |     |
| Key              | board shortcuts334                          |     |
| Imp              | ort ASCII335                                |     |
| •                | Howdoes it work?336                         |     |
|                  | Format definition commands336               |     |
|                  | Comments351                                 |     |
|                  | Usage examples352                           |     |
|                  | Default behaviour354                        |     |
|                  | User-definable file types and formats354    | 4   |
|                  | Ticker aliases354                           |     |
|                  | GICS categorisation355                      |     |
| Am               | iBroker's OLE Automation Object Model355    |     |
|                  | Index of objects356                         |     |
|                  | ADQuotation356                              |     |
|                  | ADQuotations356                             |     |
|                  | Analysis357                                 |     |
|                  | Application358                              |     |
|                  | Window359                                   |     |
|                  | Windows360                                  |     |
|                  | Commentary360                               |     |

| AmiBroker | Reference    | Guide          |            |         |        |     |
|-----------|--------------|----------------|------------|---------|--------|-----|
|           | Document     |                |            |         | 360    |     |
|           | Documents.   |                |            |         | .361   |     |
|           | Market       |                |            | 3       | 61     |     |
|           | Markets      |                |            | 3       | 861    |     |
|           | Quotation    |                |            |         | .361   |     |
|           | Quotations   |                |            |         | 362    |     |
|           | Stock        |                |            | 36      | 2      |     |
|           | Stocks       |                |            | 3       | 63     |     |
|           | Practical    | Examples:      |            |         | 364    |     |
| Am        | iQuote's O   | LE Automation  | Object     | Model   |        | 367 |
| Inde      | ex of object | cts            |            |         | 367    |     |
|           | Document     |                |            |         | 367    |     |
|           |              |                |            |         |        |     |
|           | -            | guide          |            |         |        |     |
|           |              |                |            |         |        |     |
| Bas       |              |                |            |         |        |     |
|           |              | ts             |            |         |        |     |
|           |              |                |            |         | _      |     |
|           | _            | erages         |            |         |        |     |
|           | •            | channels       |            |         |        |     |
|           |              | Retracement .  |            |         |        |     |
|           |              | Time Zones     |            |         |        |     |
|           |              | bands          |            |         |        |     |
| Indi      |              |                |            |         |        |     |
|           |              |                |            |         | 375    |     |
|           |              |                | •          |         |        |     |
|           | ADX/ Direc   |                |            |         |        |     |
|           |              | •              |            |         |        | 377 |
|           |              | scillator      |            |         |        |     |
|           |              |                |            |         | rgence | 378 |
|           | •            | Index          |            |         |        |     |
|           | •            | /olume Index . |            |         |        |     |
|           |              | Balance Volun  |            |         |        |     |
|           | Parabolic    | SAR (Stop-And  | d-Reverse) |         |        | 380 |
|           | RS- Relati   | ve Strength    | (compar    | rative) |        | 381 |
|           | RSI - Rela   | tive Strength  | n Index    |         |        | 381 |
|           | ROC- Price   | e Rate Of C    | hange      |         | 38     | 2   |
|           | Stochastic   | Slow           |            |         | 383    |     |
|           | TRIN - Arn   | ns Index       |            |         | 384    |     |
|           | TRIX - TR    | lple eXponent  | ial        |         | 384    | ļ   |
|           | Ultimate (   | Oscillator     |            |         | 384    |     |
|           | VAP- Volu    | me At Price    | histogram  | າ       |        | 385 |
|           |              |                | •          |         | 38     |     |
| AID.      |              |                |            |         | 0.07   |     |
|           |              | _anguage (AF   |            |         |        |     |
|           | Reference    |                |            |         |        |     |
|           |              |                |            |         |        |     |
| Doc       | sicc         |                |            | 200     |        |     |

| AmiBroker Formula Language (AFL)                               |
|----------------------------------------------------------------|
| Lexical elements388                                            |
| Language structure389                                          |
| Keywords405                                                    |
| AFL Function Reference - Alphabetical list of functions420     |
| AFL Function Reference - Categorized list of functions429      |
| #INCLUDE - preprocessor include command437                     |
| #INCLUDE_ONCE preprocessor include (once) command439           |
| #PRAGMA sets AFL pre-processor option440                       |
| ABS- absolute value441                                         |
| ACCDIST- accumulation/distribution443                          |
| ACOS- arccosine function444                                    |
| ADDCOLUMN add numeric exploration column445                    |
| ADDSUMMARYROW3dd summary row(s) to the exploration output44    |
| ADDTEXTCOLUMN add text exploration column450                   |
| ADDTOCOMPOSITE add value to composite ticker452                |
| ADLINE - advance/decline line454                               |
| ADVISSUES- advancing issues455                                 |
| ADVVOLUME advancing issues volume456                           |
| ADX- average directional movement index457                     |
| ALERTIF - trigger alerts458                                    |
| ALMOSTEQUAL rounding error insensitive comparison460           |
| AMA- adaptive moving average461                                |
| AMA2- adaptive moving average463                               |
| APPLYSTOP apply built-in stop464                               |
| ASC- get ASCII code of character468                            |
| ASIN - arcsine function469                                     |
| ATAN- arc tan470                                               |
| ATAN2- calculates arctangent of y/x471                         |
| ATR- average true range472                                     |
| BARINDEX- get zero-based bar number474                         |
| BARSSINCE- bars since477                                       |
| BBANDBOT bottom bollinger band479                              |
| BBANDTOP top bollinger band480                                 |
| BEGINVALUE- Value of the array at the begin of the range481    |
| CATEGORYADDSYMBOLadds a symbol to a category482                |
| CATEGORYFIND search for category by name484                    |
| CATEGORYGETNAMEget the name of a category485                   |
| CATEGORYGETSYMBOLS etrieves comma-separated list of symbols    |
| belonging to given category487                                 |
| CATEGORYREMOVESYMBOtemove a symbol from a category489          |
| CATEGORYSETNAMEset the name of category (group, market, watch  |
| list, industry)491                                             |
| CCI - commodity channel index493                               |
| CEIL - ceil value495                                           |
| CHAIKIN - chaikin oscillator496                                |
| CLIPBOARDGET retrieves current contents of Windows clipboard49 |
| CLIPBOARDSET copies the text to the Windows clipboard498       |
| COLORBLEND blends (mixes) two colors499                        |

| AmiBroker | Formula Language (AFL)                                              |
|-----------|---------------------------------------------------------------------|
|           | COLORHSB specify color using Hue-Saturation-Brightness500           |
|           | COLORRGB specify color using Red-Green-Blue components502           |
|           | CORRELATION correlation503                                          |
|           | COS- cosine504                                                      |
|           | COSH hyperbolic cosine function505                                  |
|           | CREATEOBJECT create COMobject506                                    |
|           | CREATESTATICOBJECT create static COMobject507                       |
|           | CROSS crossover check                                               |
|           | CUM cumulative sum511                                               |
|           | DATE- date514                                                       |
|           | DATENUM date number516                                              |
|           | DATETIME- retrieves encoded date time517                            |
|           | DATETIMECONVERT date/time format conversion519                      |
|           | DATETIMEDIFF - get difference in seconds between two datetime       |
|           | values521                                                           |
|           | DATETIMETOSTR convert datetime to string522                         |
|           | DAY- day of month523                                                |
|           | DAYOFWEEK day of week524                                            |
|           | DAYOFYEAR get ordinal number of day in a year525                    |
|           | DAYSSINCE1900- get number of days since January 1st, 1900526        |
|           | DECISSUES- declining issues528                                      |
|           | DECVOLUME declining issues volume529                                |
|           | DEMA double exponential moving average530                           |
|           | EMA- exponential moving average532                                  |
|           | ENABLEROTATIONALTRADING Turns on rotational-trading mode of the     |
|           | backtester536                                                       |
|           | ENABLESCRIPT- enable scripting engine539                            |
|           | ENABLETEXTOUTPUT enables/disables text output in the Chart          |
|           | Commentary window540                                                |
|           | ENCODECOLOR encodes color for indicator title541                    |
|           | ENDVALUE value of the array at the end of the selected range543     |
|           | EQUITY - calculate single-symbol equity line544                     |
|           | EXP- exponential function548                                        |
|           | EXREM remove excessive signals549                                   |
|           | EXREMSPAN remove excessive signals spanning given number of bars551 |
|           | FCLOSE- close a file552                                             |
|           | FDELETE- deletes a file553                                          |
|           | FEOF- test for end-of-file554                                       |
|           | FFT - performs Fast Fourier Transform555                            |
|           | FGETS- get a string from a file558                                  |
|           | FGETSTATUS retrieves file status/properties560                      |
|           | FLIP562                                                             |
|           | FLOOR- floor value563                                               |
|           | FMKDIR- creates (makes) a directory564                              |
|           | FOPEN open a file565                                                |
|           | FOREIGN- access foreign security data567                            |
|           | FPUTS- write a string to a file570                                  |
|           | FRAC- fractional part572                                            |

| miBroker | Formula Language (AFL)                                               |
|----------|----------------------------------------------------------------------|
|          | FRMDIR- removes a directory573                                       |
|          | FULLNAME full name of the symbol574                                  |
|          | GAPDOWN gap down576                                                  |
|          | GAPUP gap up577                                                      |
|          | GETBACKTESTEROBJEGT get the access to backtester object578           |
|          | GETBASEINDEX retrieves symbol of relative strength base index579     |
|          | GETCATEGORYSYMBOLS etrieves comma-separated list of symbols          |
|          | belonging to given category580                                       |
|          | GETCHARTBKCOLORget the RGB color value of chart background581        |
|          | GETCHARTID get current chart ID582                                   |
|          | GETCURSORMOUSEBUTTONSet current state of mouse buttons583            |
|          | GETCURSORXPOSITION get current X position of mouse pointer587        |
|          | GETCURSORYPOSITION get current Y position of mouse pointer589        |
|          | GETDATABASENAME retrieves folder name of current database591         |
|          | GETEXTRADATA get extra data from external data source592             |
|          | GETFNDATA get fundamental data594                                    |
|          | GETOPTION gets the value of option in automatic analysis             |
|          | settings596                                                          |
|          | GETPERFORMANCECOUNTERetrieves the current value of the               |
|          | high-resolution performance counter598                               |
|          | GETPLAYBACKDATETIME get bar replay position date/time600             |
|          | GETPRICESTYLE get current price chart style601                       |
|          | GETRTDATA retrieves the real-time data fields603                     |
|          | GETRTDATAFOREIGN retrieves the real-time data fields (for            |
|          | specified symbol)605                                                 |
|          | GETSCRIPTOBJECT get access to script COMobject607                    |
|          | GETTRADINGINTERFACE retrieves OLE automation object to automatic     |
|          | trading interface608                                                 |
|          | GFXARG draw an arc                                                   |
|          | GFXCHORD draw a chord610                                             |
|          | GFXCIRCLE- draw a circle611                                          |
|          | GFXDRAWTEXT draw a text (clipped to rectangle)612                    |
|          | GFXELLIPSE - draw an ellipse615                                      |
|          | GFXGRADIENTRECT draw a rectangle with gradient fill616               |
|          | GFXLINETO- draw a line to specified point617                         |
|          | GFXMOVETO move graphic cursor to new position618                     |
|          | GFXPIE - draw a pie619                                               |
|          | GFXPOLYGON draw a polygon621                                         |
|          | GFXPOLYLINE- draw a polyline622                                      |
|          | GFXRECTANGLE draw a rectangle623                                     |
|          | GFXROUNDREGT draw a rectangle with rounded corners624                |
|          | GFXSELECTFONT create / select graphic font625                        |
|          | GFXSELECTPEN create / select graphic pen627                          |
|          | GFXSELECTSOLIDBRUSH create / select graphic brush629                 |
|          | GFXSETBKCOLOR set graphic background color630                        |
|          | GFXSETBKMODE set graphic background mode631                          |
|          | GFXSETOVERLAYMODEset low-level graphic overlay mode632               |
|          | GEXSETPIXEL - set pixel at specified position to specified color 633 |

## AmiBroker Formula Language (AFL) GFXSETTEXTALIGN set text alignment .......634 GFXSETTEXTCOLOR set graphic text color ......636 GFXTEXTOUT writes text at the specified location .......637 GROUPID- get group ID/name ......639 HHV- highest high value ......640 HHVBARS bars since highest high ......644 HIGHEST- highest value ......645 HIGHESTBARS bars since highest value .......646 HIGHESTSINCE- highest value since condition met.......647 HIGHESTSINCEBARS bars since highest value since condition met.....648 HIGHESTVISIBLEVALUE - get the highest value within visible chart area ......649 HOLD- hold the alert signal ......650 HOUR get current bar's hour ......651 IIF - immediate IF function .......652 INDUSTRYID - get industry ID / name......659 INSIDE - inside day......660 INT - integer part ......661 INTERVAL - get bar interval (in seconds) .......663 INWATCHLIST- watch list membership test (by ordinal number) ........665 INWATCHLISTNAME watch list membership test (by name)......666 ISCONTINUOUS checks 'continuous quotations' flag state ......667 ISFAVORITE - check if current symbol belongs to favorites ...........669 ISFINITE - check if value is not infinite ......670 ISINDEX - check if current symbol is an index ......671 ISNAN - checks for NaN (not a number) ......672 ISNULL - check for Null (empty) value ......673 ISTRUE - true value (non-empty and non-zero) check ......674 LASTVALUE- last value of the array ......675 LINEARRAY- generate trend-line array .......678 LINEARREG- linear regression end-point ......680 LINREGINTERCEPT-.....681 LINREGSLOPE- linear regression slope .......682 LLV - lowest low value ......683 LLVBARS- bars since lowest low......687 LOG- natural logarithm ......688 LOG10- decimal logarithm ......690 LOWEST lowest value ......691 LOWESTBARS bars since lowest ......692 LOWESTSINCE lowest value since condition met.......693 LOWESTSINCEBARS barssince lowest value since condition met......694 LOWESTVISIBLEVALUE get the lowest value within visible chart area ......695 MA- simple moving average ......696 MACD moving average convergence/divergence ......702 MARKETID- market ID / name......704 MAX- maximum value of two numbers / arrays ......705

| miBroker | Formula Language (AFL)                                             |
|----------|--------------------------------------------------------------------|
|          | MDI - minus directional movement indicator (-DI)707                |
|          | MEDIAN- calculate median (middle element)708                       |
|          | MFI - money flow index709                                          |
|          | MIN - minimum value of two numbers / arrays710                     |
|          | MINUTE- get current bar's minute712                                |
|          | MONTH month713                                                     |
|          | MTRANDOM Mersene Twister random number generator714                |
|          | MTRANDOMA Mersene Twister random number generator (array           |
|          | version)715                                                        |
|          | NAME- ticker symbol716                                             |
|          | NOTEGET retrieves the text of the note720                          |
|          | NOTESET sets text of the note721                                   |
|          | NOW gets current system date/time722                               |
|          | NUMTOSTR convert number to string724                               |
|          | NVI - negative volume index727                                     |
|          | NZ- Null (Null/Nan/Infinity) to zero728                            |
|          | OBV- on balance volume730                                          |
|          | OPTIMIZE - define optimization variable731                         |
|          | OPTIMIZERSETENGINE select external optimization engine734          |
|          | OPTIMIZERSETOPTION set the value of external optimizer engine      |
|          | parameter735                                                       |
|          | OSCP- price oscillator736                                          |
|          | OSCV- volume oscillator737                                         |
|          | OUTSIDE- outside bar738                                            |
|          | PARAM add user user-definable numeric parameter739                 |
|          | PARAMCOLOR add user user-definable color parameter745              |
|          | PARAMDATE add user user-definable date parameter748                |
|          | PARAMFIELD- creates price field parameter749                       |
|          | PARAMLIST- creates the parameter that consist of the list of       |
|          | choices751                                                         |
|          | PARAMSTR add user user-definable string parameter753               |
|          | PARAMSTYLE select styles applied to the plot754                    |
|          | PARAMTIME add user user-definable time parameter757                |
|          | PARAMTOGGLE create Yes/No parameter758                             |
|          | PARAMTRIGGER creates a trigger (button) in the parameter dialog760 |
|          | PDI - plus directional movement indicator761                       |
|          | PEAK- peak762                                                      |
|          | PEAKBARS bars since peak763                                        |
|          | PERCENTILE- calculate percentile764                                |
|          | PLOT- plot indicator graph765                                      |
|          | PLOTFOREIGN plot foreign security data773                          |
|          | PLOTGRID- Plot horizontal grid line774                             |
|          | PLOTOHLG plot custom OHLC chart775                                 |
|          | PLOTSHAPES plots arrows and other shapes777                        |
|          | PLOTTEXT- write text on the chart                                  |
|          | PLOTVAPOVERLAY plot Volume-At-Price overlay chart783               |
|          | PLOTVAPOVERLAYA plot multiple-segment Volume-At-Price chart784     |
|          | POPUPWINDOW display pop-up window                                  |

#### AmiBroker Formula Language (AFL) PREC- adjust number of decimal points of floating point number.....787 PREFS- retrieve preferences settings ......788 output to the output window. ......790 PRINTF - Print formatted volume index ......792 PVI - positive RANDOM random number.....793 REF- reference past/future values of the array ......795 RELSTRENGTH comparative relative strength .....803 REQUESTTIMEDREFRESH forces periodical refresh of indicator pane....805 RESTOREPRICEARRAY-S restore price arrays to original symbol ......807 RMI - Relative Momentum Index ......809 ROC- percentage rate of change ......810 ROUND round number to nearest integer ......813 RSI - relative strength index ......815 RWI- random walk index ......817 RWIHI - random walk index of highs ......818 RWILO- random walk index of lows ......819 SAR- parabolic stop-and-reverse ......820 SAY- speaks provided text ......821 SECOND get current bar's second......823 SECTORID- get sector ID / name.....824 SELECTEDVALUE retrieves value of the array at currently point ......825 SETBACKTESTMODE Sets working mode of the backtester ......828 SETBARFILLCOLOR set bar/candlestick/cloud chart fill color .......830 SETBARSREQUIRED set number of previous and future bars needed for script/DLL to properly execute ......831 SETCHARTBKCOLOR set background color of a chart ......833 SETCHARTBKGRADIENTFILL enables background gradient color fill in indicators ......834 SETCHARTOPTIONS set/clear/overwrite defaults for chart pane options ......836 SETCUSTOMBACKTESTPROClefine custom backtest procedure formula file ......839 SETFOREIGN replace current price arrays with those of foreign security ......840 SETFORMULANAME set the name of the formula ......842 SETOPTION- sets options in automatic analysis settings ......843 SETPOSITIONSIZE - set trade size ......848 SETSORTCOLUMNS sets the columns which will be used for sorting in AA window......851 SETTRADEDELAYS allows to control trade delays applied by the backtester .....852 SIGN - returns the sign of the number/array ......853 SIGNAL - macd signal line ......854 SIN - sine function ......856 SINH - hyperbolic sine function ......857 SQRT- square root ......858 STATICVARCOUNT get the total number of static variables

# AmiBroker Formula Language (AFL)

| Torrida Language (ALL)                                           |
|------------------------------------------------------------------|
| memory859                                                        |
| STATICVARGET- gets the value of static variable860               |
| STATICVARGETTEXF gets the value of static variable as string863  |
| STATICVARREMOVE remove static variable865                        |
| STATICVARSET- sets the value of static variable867               |
| STATICVARSETTEXT Sets the value of static string variable869     |
| STATUS- get run-time AFL status information870                   |
| STDERR standard error875                                         |
| STDEV- standard deviation876                                     |
| STOCHD stochastic slow %D878                                     |
| STOCHK stochastic slow %K879                                     |
| STRCOUNT count the occurrences of substring within a string880   |
|                                                                  |
| STREXTRACT extracts given item (substring) from comma-separated  |
| string881                                                        |
| STRFIND- find substring in a string883                           |
| STRFORMAT Write formatted output to the string884                |
| STRLEFT- extracts the leftmost part887                           |
| STRLEN- string length888                                         |
| STRMID- extracts part of the string889                           |
| STRREPLACE string replace890                                     |
| STRRIGHT- extracts the rightmost part of the string891           |
| STRTODATETIME convert string to datetime892                      |
| STRTOLOWER convert to lowercase893                               |
| STRTONUM convert string to number894                             |
| STRTOUPPER convert to uppercase895                               |
| STUDY- reference hand-drawn study896                             |
| SUM sum data over specified number of bars897                    |
|                                                                  |
| TANH by a shall a start of traction                              |
| TANH- hyperbolic tangent function901                             |
| TEMA- triple exponential moving average902                       |
| TIMEFRAMECOMPRESS compress single array to given time frame903   |
| TIMEFRAMEEXPAND expand time frame compressed array905            |
| TIMEFRAMEGETPRICE retrieve O, H, L, C, V values from other time  |
| frame907                                                         |
| TIMEFRAMEMODE switch time frame compression mode909              |
| TIMEFRAMERESTORE restores price arrays to original time frame911 |
| TIMEFRAMESEF switch price arrays to a different time frame913    |
| TIMENUM get current bar time916                                  |
| TRIN - traders (Arms) index917                                   |
| TRIX - triple exponential smoothed price918                      |
| TROUGH trough919                                                 |
| TROUGHBARS bars since trough920                                  |
| TSF - time series forecast                                       |
| ULTIMATE - ultimate oscillator922                                |
| UNCISSUES unchanged issues923                                    |
| UNCVOLUME unchaged issues volume924                              |
| · · · · · · · · · · · · · · · · · · ·                            |
| VALUEWHEN get value of the array when condition met925           |
| VARGET- gets the value of dynamic variable928                    |

| AmiBroker Formula Language (AFL)                                                      |
|---------------------------------------------------------------------------------------|
| VARGETTEXT gets the text value of dynamic variable929                                 |
| VARSET- sets the value of dynamic variable930                                         |
| VARSETTEXT sets dynamic variable of string type932                                    |
| VERSION- get version info933                                                          |
| WILDERS- Wilder's smoothing934                                                        |
| WMA weighted moving average935                                                        |
| WRITEIF - commentary conditional text output936                                       |
| WRITEVAL- write number or value of the array939                                       |
| YEAR- year943                                                                         |
| ZIG - zig-zag indicator944                                                            |
| _DEFAULT_NAME retrive default name of the plot945                                     |
| _N - no text output947                                                                |
| _PARAM_VALUES retrieve param values string954                                         |
| _SECTION_BEGIN- section begin marker955                                               |
| _SECTION_END- section end marker958                                                   |
| _SECTION_NAME retrieve current section name961                                        |
| _TRACE- print text to system debug viewer962                                          |
| AFL Error List963                                                                     |
| Calculating multiple-security statistics with AddToComposite function979              |
| Equity function, Individual and Portfolio Equity Charts983                            |
| Functions accepting variable periods987                                               |
| User-definable functions, procedures. Local/global scope989                           |
| AFL Tools992                                                                          |
| Automatic technical analysis992                                                       |
| Automatic analysis window993                                                          |
| Formula Editor                                                                        |
| Guru Advisor Commentary window993                                                     |
| AFL Scripting Host994                                                                 |
| Basics                                                                                |
| Requirements                                                                          |
| Enabling AFL Scripting Host994  Further information999                                |
|                                                                                       |
| Component Object Model support in AFL999                                              |
| Introduction                                                                          |
| Calling functions defined in script1000 Using external COM/ActiveX objects in AFL1002 |
| Plug-in in AFL1002                                                                    |
| CommonCoding mistakes in AFL1004                                                      |
| Porfolio Backtester Interface Reference Guide1009                                     |
| Howto add user-defined metrics to backtest/optimization report1022                    |
| Using low-level graphics functions1031                                                |
| Usage examples:1032                                                                   |
| Detailed Change Log1036                                                               |
| Detailed Change Log1000                                                               |
| What's new in the latest version?1040                                                 |

# AmiBroker 5.30 User's Guide

| <b>Technical</b> information |                   | 1079               |      |
|------------------------------|-------------------|--------------------|------|
| Troubleshooting              | guide             | 1079               |      |
| Files and direc              | tories used by Ar | miBroker           | 1083 |
| Crash recovery               | system and automa | atic bug reporting | 1084 |
| Performance tu               | ning tips         | 1087               |      |
| Performance                  | monitoring        | 1090               |      |
| Howto purchase Amil          | Broker ?          | 1092               |      |
| Credits                      |                   | 1094               |      |

# Copyright

AmiBroker 5.30 User's Guide.

Copyright ' 1995-2010 Tomasz Janeczko/AmiBroker.com. All rights reserved. AmiBroker, AmiQuote, AmiFeed, AmiBroker.com and AmiBroker logo are trademarks of Tomasz Janeczko/AmiBroker.com.

Microsoft, ActiveX, JScript, VBScript, Internet Explorer, MSDN, Windows, Windows NT, Win32, and Win32s are either registered trademarks or trademarks of Microsoft Corporation in the U.S.A. and/or other countries.

Amiga is a registered trademarks or trademarks of Amiga Technologies, GmbH. Windows, Windows NT are either registered trademarks or trademarks of Microsoft Corporation. Metastock is a trademark of Equis International, Inc. Other brand and product names are registered trademarks or trademarks of their respective owners.

## AmiBroker 5.30 User's Guide

# **Contents**

- Introduction
- · Quick tour
- Getting started
- Tutorial
- Reference guide
- · Technical analysis guide
- AmiBroker Formula Language (AFL)
- What's new in AmiBroker?
- Technical information
- How to purchase AmiBroker?
- Credits

Copyright ' 1995-2010 Tomasz Janeczko/AmiBroker.com. All rights reserved. AmiBroker, AmiQuote, AmiFeed, AmiBroker Formula Language, AFL, AmiBroker.com and AmiBroker logo are trademarks of Tomasz Janeczko/AmiBroker.com.

AmiBroker uses Microsoft Active Scripting technologies. Microsoft, ActiveX, JScript, VBScript, Internet Explorer, MSDN, Windows, Windows NT, Win32, and Win32s are either registered trademarks or trademarks of Microsoft Corporation in the U.S.A. and/or other countries.

Windows, Windows NT are either registered trademarks or trademarks of Microsoft Corporation. Metastock is a trademark of Equis International, Inc. Other brand and product names are registered trademarks or trademarks of their respective owners.

Copyright 1

# Introduction

Thank you for choosing AmiBroker. This guide will help you get up and running.

AmiBroker is a comprehensive technical analysis program, with an advanced charting, back-testing and scanning capabilities. It gives everything you need to trade successfully. Just check out our quick features tour to find out what is included in this powerful software package.

If you are a **first time user** and just installed the software please check out **Tutorial section** that will guide you through most important aspects of using AmiBroker.

The next chapter - Reference guide - provides detailed description of every window and more technical documentation covering ASCII importer and automation interface.

In the Technical analysis guide you will find material that will introduce you to the world of charting and technical indicators.

The next part of the guide describes AmiBroker Formula Language - a powerful tool that allows you to create your own trading systems, scans, custom indicators and commentaries. You will find the description of the language and its syntax, a complete reference of all functions and more.

The last part is provided for the user's of previous versions - this chapter will help them finding out what new features were added without the need to re-read all documention.

## **About AmiBroker Editions**

AmiBroker software is currently available in 2 editions: Standard and Professional.

The following table summarizes differences between these two editions:

| Feature                                                           | Standard Edition | Professional<br>Edition |
|-------------------------------------------------------------------|------------------|-------------------------|
| End-of-day charting/backtesting/scanning                          | Yes              | Yes                     |
| 1-, 5-, 15- minute, hourly Intraday charting/backtesting/scanning | Yes              | Yes                     |
| Custom minute bars                                                | Yes              | Yes                     |
| Tick charts/backtesting/scanning                                  | No               | Yes*                    |
| 5-second, 15-second bar charts/backtesting/scanning               | No               | Yes                     |
| Streaming real time quote display                                 | 10 symbols       | UNLIMITED symbols       |
| Time and Sales window                                             | 1 symbol         | UNLIMITED symbols       |
| GetRTData / GetRTDataForeign AFL function                         | No               | Yes                     |

Introduction 2

| Wait for backfill in Automatic Analysis                                                | No  | Yes                                                                                                    |
|----------------------------------------------------------------------------------------|-----|----------------------------------------------------------------------------------------------------|
| Automatically updating real time charts                                                | Yes | Yes                                                                                                    |
| Maximum Adverse/Favourable Excursion Distribution charts in Portfolio backtest reports | No  | Yes                                                                                                    |
| 64-bit version                                                                         | No  | Yes                                                                                                    |
| Requires RT data subscription                                                          | No  | Not required, but nice to have  (Professional Edition can work with EOD data too, but real-time features (like real-time quote) of course are require real-time data source) |

<sup>\* -</sup> this feature is available only using eSignal RT, Interactive Brokers, DDE feed

In the future the Professional Edition may have additional extra features not available in Standard Edition. For pricing and ordering information check out How to order section.

# **Quick Tour**

## Basic features

## **Powerful charting**

- object-oriented drawing tools (trend lines, rays, parallel lines, regression channels, fibonacci retracement, expansion, Fibonacci time extensions, Fibonacci timezone, arc, gann square, gann square, cycles, circles, rectangles, text on the chart, and more)
- **drag-and-drop indicator creation -** allows you to create complex indicators without writing single line of code
- · modern, fully customizable user interface
- instant viewing of intraday/daily/weekly/montly charts in line, bar or candlestick styles overlaid with configurable moving averages, Bollinger bands, Volume chart, SAR, etc.
- ability to display most common 1-, 5-, 15-, 60- minute intraday charts as well as fully customizable N-minute charts (where N is 1..1380)
- 5-second and 15-second bar charts (RT version)
- tick charts, custom N-tick charts (RT version)
- · multiple time frame charts

- on-the-fly time compression no need to wait when switching between various chart periodicities
- relative performance charts
- tens of most popular indicators built-in including ROC, RSI, MACD, OBV, CCI, MFI, NVI, Stochastics, Ultimate oscillator, DMI, ADX, Parabolic SAR, TRIN, Advance/Decline line, Accumulation/Distribution, TRIX, Chaikin oscillator, unique risk-to-yield map and more
- study drawing tools including trend lines, horizontal/vertical lines,
   Fibonacci retracements and timezones, text boxes
- multiple chart panes, windows, different views and time scales are possible all at the same time
- · extermely fast zooming and live scrolling

### Multiple data feeds

AmiBroker is capable of handling virtually ANY exchange in the world.

- Real-time streaming quotes via eSignal's TurboFeed featuring access to all US exchanges and major European exchanges.
- Real-time streaming quotes via myTRACK feed, IQFeed, QCharts/Quote.com, QuoteTracker, Interactive Brokers, any DDE-enabled data feed
- Direct feed from Quotes Plus, TC2000, FastTrack and Metastock (including intraday) databases. Read more...
- User-configurable ASCII import wizard allows you to read quotes in the format you can define (including intraday)!
- Built-in Metastock(R) database importer reads directly all symbols from your Metastock database (works with both EOD and intraday modes) in a matter of seconds!
- AmiQuote downloader program provides quick way of obtaining free end-of-day from major world exchanges (all US markets, LSE, ASX, Paris, Milan, Frankfurt)
- Free FOREX data downloadable via AmiQuote
- Free historical intraday delayed quotes from US exchanges downloadable via AmiQuote
- Script-driven, one-click automatic downloaders available for NYSE, Amex, Nasdaq, Australian Stock Exchange, Johannesburg Stock Exchange, Warsaw Stock Exchange

AmiBroker is successfully used in the following countries: USA, Canada, United Kingdom, Australia, Germany, Italy, Southern Africa, Poland, Holand, Norway, France, ...

For more information on data sources for AmiBroker click here.

### Symbol & quotes database

AmiBroker features advanced database system that offers the following:

- build-up and store historical tick or 5- or 15-second bar data for backtesting purposes (certain RT data sources only)
- build-up and store intraday minute-bar or end-of-day data for backtesting purposes

- unlimited number of symbols and unlimited number of quotes
- multiple database support
- stores quotes, company information, financial results, categories, industry/sector information
- powerful filtering by sector, industry, group and market
- innovative symbol tree browser showing symbols grouped by sectors, industries, indexes
- automatic handling for composities (number and volumes of advancing, declining and unchanged symbols)
- automation support allowing you to control your database from external programs written in any language including Java Script, VBScript

## AmiBroker Formula Language

## The language

The AFL is an advanced formula language that allows you to create your own indicators, trading systems and commentaries. It is specially designed for traders so writing analysis formulas is easier and quicker than in general-purpose languages.

AFL features more than 200 built-in AFL functions to use as a building blocks for your formulas. AFL includes trigonometric, averaging, statistical, data manipulation, conditional, pattern-detection and predefined indicator functions.

AFL supports unlimited variables, unlimited parentheses nesting, unlimited nested function calls and multiple logical operators. Version 4.40 brings completely rewritten engine with native flow-control and looping (if-else, while), user-defined functions and procedures with local and global variable scope.

New version 4.50 provides native multiple time-frame support, so you can mix different bar intervals in single formula.

## Formula Editor / Drag-drop charting

Formula Editor allows you to quickly re-create any indicator/study found in the literature. Drag and drop charting allows to create complex overlays, indicators-on-indicators and more. Among other things it is possible to:

- any number of graphs that can be overlaid in the same chart pane
- · modify built-in indicators
- · custom or automatic scaling
- flexible grids
- access to composite data (number/volume of advancing, declining, unchanged issues)

#### Formula - based alerts

- Ability to write complex formula-based alerts that can be displayed on the screen, sent to you via e-mail, plus play a user-defined WAV file.
- Ability to run external applications via alerts this allows automated trade execution

## PORTFOLIO-LEVEL system back-testing, optimization, explorations and screening

Screening: Automatic analysis window enables you to scan your database for symbols matching your defined buy/sell rules. AmiBroker automatically produces the report telling you if buy/sell signals occurred on given symbol in the specified period of time.

Exploration: search your database for symbols matching your criteria and create the report showing the data you want to see: indicator values, past performance, etc. Then sort the results by any value listed.

Back-testing: AmiBroker can also perform full-featured back-testing of your trading strategy, giving you an idea about performance of your system.

The back-testing engine highlights:

- PORTFOLIO LEVEL BACKTESTING/OPTIMIZATION
- Three-dimensional (3D), fully animated charts of optimization results
- · Advanced custom backtester interface
- User-definable backtest metrics
- Different position sizing / money management techniques based on Portfolio Equity
- Hyper-fast execution AmiBroker can backtest 10000 symbols (3000 data bars each) = 30 million data points in FIVE minutes!
- Integrated support for MULTIPLE time-frames in single formula
- NEW Report Explorer provides great way to organize/compare/view all backtest results
- Scanning/Exploration/Backtest/Optimization on Real Time data (tick and up) (RT version only)
- Scanning/Exploration/Backtest/Optimization on intraday data (1-min bars and up)
- Back testing whole exchange or only limited, user-definable set matching your market, group, industry, sector selection
- Equity curve plotting, Equity rainbows, composite equities curves
- Test long, short or both long and short trades
- Maximum-loss stop, profit-target stop, trailing-stop, N-bar (time) stop
- · Realistic back-testing
- Ability to control position size from your formula (Read more...)
- Create your own composites and scan/backtest them
- Detailed reporting giving you imporant statistics of your system.

Optimization: AmiBroker allows you to optimize your trading system with up to 10 optimization variables on single or **MULTIPLE securities** at once!

### **Automatic Chart Commentaries and Interpretation**

- Full, textual descriptions of actual situation on the market
- · automatic buy-sell arrows visible on the charts
- automatic textual interpretation of indicators and price chart (View->Interpretation)

## Scripting/COM/DLL support

- AFL engine allows embedding VBScript/JScript code within AFL formulas providing UNLIMITED possibilities
- ability to call external COM (ActiveX) objects from the AFL formula
- free SDK (software development kit) for registered users allowing writing indicator DLLs (plug-ins)
- · many already available 3rd party plug-ins

#### Additional features

### Portfolio manager

Built-in portfolio manager helps you track your investments. It allows you to registed buy/sell transactions, calculates brokerage commission, dividend (with setable dividend tax), cash deposits/withdrawals. You get the instant calculation of your equity value, percentage and point yield.

# **Scripting support**

AmiBroker features automation interface that exposes objects and methods that could be accessed from any programming language including scripting dialects such as JScript (JavaScript) and VBScript. The scripting capabilities of AmiBroker allows you to automate time consuming database management tasks. Using scripting you will be able to create automatic downloaders, maintenace tools, exporters customized to your specific needs.

#### Internet integration

AmiBroker features built-in web browser that allows you to quickly view company profiles. The profile viewer is completely configurable so you can set it up for your particular exchange. The settings are market based so you can access different web sites for each market automatically. No longer will you be forced to waste your time browsing manually to get the latest news and symbol related information.

#### Configurability

AmiBroker is designed to be configurable and customizable in almost every area. It is not tied to particular exchange or data provider. Thanks to flexible import methods and scripting you will be able to adopt it easily to your favourite market(s). Also technical analysis tools built in into AmiBroker allow you to change every parameter with easy, and if you want even more, you can create your own indicators using flexible formula language.

# **Getting started**

Hardware requirements Supported operating systems Installation and running

Getting started 7

Getting help

# Hardware requirements

To run AmiBroker you need PC-Compatible computer meeting following minimum requirements

- · Pentium 450 MHz or higher
- 128 MB RAM
- 20 MB hard disk space
- 256 color graphics card (high color recommended) 800x600 minimum screen resolution

# Supported operating systems

AmiBroker works on the following operating systems:

- Windows 7 (any edition) 32-bit
- Windows 7 (any edition) 64-bit
- Windows Vista (any edition) 32-bit
- Windows Vista (any edition) 64-bit
- Windows Server 2008 (any edition) 32-bit
- Windows Server 2008 (any edition) 64-bit
- Windows Server 2008 R2 (any edition) 64-bit
- Windows XP (any edition)
- Windows XP x64 (64-bit)
- Windows 2000 (any edition)
- Windows NT 4.0 SP 3 (or higher) + Internet Explorer 4.0 or higher installed
- Windows Millenium
- Windows 98/98SE/95osr2/95

For more information about OS compatibility see: 32-bit/64-bit version compatibility chart

## Installation and running

Install AmiBroker using it's setup program - it is available for download from <a href="http://www.amibroker.com/download.html">http://www.amibroker.com/download.html</a>. After downloading double click on the program's icon. This will launch the setup program - you can safely accept all default values by clicking "Next" on each page and "Install" on the last page. By default AmiBroker is installed to "C:\Program Files\AmiBroker" directory and this location is referred to as "main AmiBroker directory".

If setup program asks you to restart machine please do so to allow to replace system components.

After installation, you can start AmiBroker from Windows' standard Start->Programs->AmiBroker->AmiBroker menu.

Just after starting AmiBroker splash window shows up, then for few seconds AmiBroker loads its quotation database. Next the main AmiBroker screen appears.

AmiBroker main screen with price chart, MACD and RSI indicators and profile view open. (Windows version)

In default setup you can see the toolbar, workspace window with symbol list on the left side and chart windows on the right side.

The toolbar provides fast access to the most often used program functions. With the symbol list view you can select active symbol. Changing the selection will cause chart redraw and update in some information windows if they are open. The chart windows let you to analyse current price trends and the behaviour of technical indicators.

You can quit AmiBroker using the File/Exit menu item.

# **Getting help**

AmiBroker features new *context-senstive help system*, available by pressing *F1* key anywhere in the program.

When you press *F1* key while any window and any menu is shown, AmiBroker opens up a relevant help file page describing the window or menu in question. No more searching through the help file.

In addition to using F1 context-sensitive help it is **highly recommended** to read ALL Tutorial articles first. The answers to most common problems are given there. In case of major problem check Troubleshooting guide. Also there is a "Search" tab on the left of this on-line help window that allows to quickly locate information by keyword(s). Just type word(s) you are looking for and click "Display".

In case of further questions/problems you may check the following resources:

 AmiBroker web page - which is searchable using "Search" box in the top left corner of the page.

The page gives you an access to:

- ◆ AmiBroker Tips newsletter containing valuable step-by-step instructions on using various aspects of AmiBroker
- ◆ Support area featuring additional documentation
- Frequently Asked Questions the list of most commonly asked questions with the answers
- AFL Library featuring ready-to-use AFL formulas for custom indicators, commentaries and trading systems
- Members area featuring material accessible by registered users only
- AmiBroker mailing list the place where you can meet other AmiBroker
  users, ask questions and share with ideas (with searchable archive). To
  subscribe please send an empty e-mail to: amibroker-subscribe@egroups.com.
  To unsubscribe please send an empty e-mail to
  amibroker-unsubscribe@egroups.com.

Checking these places first will help me focusing on developing new features in

Getting help 9

AmiBroker. In case of problems not covered in above resources please don't hesitate to contact me at: support@amibroker.com.

# AmiBroker 32-bit vs 64-bit Compatibility Chart

### **SUMMARY**

The following table clearly shows that AmiBroker Professional 32 bit runs on EVERY Windows version (BOTH 32 and 64-bit) and with every data plugin. 64-bit version of AmiBroker runs solely on 64-bit versions of Windows and only with limited number of data sources due to lack of data vendors' API support for 64-bit technology.

|                                       | AmiBroker<br>Professional | AmiBroker<br>Professional |
|---------------------------------------|---------------------------|---------------------------|
|                                       | 32-bit                    | 64-bit                    |
| Operating systems                     |                           |                           |
| Windows 7 32-bit                      | Yes                       | No                        |
| Windows 7 64-bit                      | Yes                       | Yes                       |
| Windows <i>Vista</i>                  | Yes                       | No                        |
| Windows <i>Vista</i> x64              | Yes                       | Yes                       |
| Windows Server 2008 (32-bit)          | Yes                       | No                        |
| Windows Server 2008 x64 (64-bit)      | Yes                       | Yes                       |
| Windows XP                            | Yes                       | No                        |
| Windows XP x64 (64-bit)               | Yes                       | Yes                       |
| Windows 2000                          | Yes                       | No                        |
| Windows NT 4                          | Yes                       | No                        |
| Windows Millenium Edition (ME)        | Yes                       | No                        |
| Windows 98                            | Yes                       | No                        |
| Windows 95                            | Yes                       | No                        |
|                                       |                           |                           |
| Addressable memory space              |                           |                           |
| 32-bit Operating System               | 2 GB or 3 GB*             | N/A                       |
| 64-bit Operating System               | 4 GB                      | 1000 GB                   |
|                                       |                           |                           |
| Data sources                          |                           |                           |
| AmiQuote (Yahoo, MSN, Google Finance) | Yes                       | Yes                       |

| Metastock import            | Yes | Yes |
|-----------------------------|-----|-----|
| Metastock plugin            | Yes | No  |
| eSignal RT                  | Yes | No  |
| IQFeed RT                   | Yes | No  |
| Interactive Brokers         | Yes | No  |
| Quotes Plus                 | Yes | No  |
| TC2000/TCNet                | Yes | No  |
| FastTrack                   | Yes | No  |
| DDE                         | Yes | No  |
| ODBC database               | Yes | No  |
| any ASCII file (via import) | Yes | Yes |

 $<sup>^{\</sup>star}$  3GB addressable memory is only possible with /3G switch in 32-bit Windows BOOT.INI file

# **Tutorial**

This chapter will guide you through the most important parts of AmiBroker.

#### Basic tasks:

Basic operations

#### User interface topics:

- · Beginners' charting guide
- How to use drag-and-drop charting interface
- · Customizing user interface
- Working with chart sheets and window layouts
- Working with layers
- Using Web Research
- Using Account Manager
- Using Fundamental data

#### Updating quotes:

- How to get quotes from various exchanges
- Setting up eSignal RT feed (RT version only)
- Setting up myTrack RT feed (RT version only)
- Setting up Quote Tracker as a RT data source
- Setting up IQFeed RT feed (RT version only)
- How to use AmiBroker in Real Time mode (RT version only)
- Using AmiBroker with other external data source (Quotes Plus, TC2000 / TCNet, Metastock, FastTrack)
- Automatic update of EOD quotes for US & Canada markets from Yahoo
- Using manual mode of AmiQuote downloader (Yahoo, MSN Money Central, Quote.com Livecharts)
- · Using Metastock importer

### Database management:

- Understanding database concepts
- Understanding categories
- Working with watch lists

## AmiBroker Formula Language topics:

- Understanding how AFL language works
- · Creating your own indicators
- Using graph styles and colors in the indicators
- How to create your own exploration
- How to write your own chart commentary
- Using studies in your AFL formulas
- Backtesting your trading ideas
- · Portfolio backtesting
- · Reading backtest report

Tutorial 12

- How to optimize a trading system (advanced)
- Walk-Forward testing (advanced)
- Backtesting futures (advanced)
- Pyramiding/scaling and multiple currencies in the portfolio backtester (advanced)
- Using formula-based alerts (advanced)
- Using interpretation window (advanced)
- Multiple time frame support (advanced)

#### More information:

Video Tutorials On-Line

# **Basic operations**

# Adding a new symbol

In order to add a new symbol into database you can use *Symbol->New* menu item or Add symbol toolbar button.

After selecting this function you will be prompted for new ticker symbol. The maximum ticker symbol length is 48 characters. For proper import functioning you should enter the symbol with CAPITALS.

# Removing a symbol

In order to remove existing symbol from the database you can use Symbol->Remove menu item or Remove symbol toolbar button. After choosing this function you will be asked for confirmation of symbol removing. Note well that this operation can not be undone!!!

Removing multiple symbols at once is possible using Assignment organizer.

# Splitting a stock

To perform stock split use *Symbol->Split* menu item or Split toolbar button.

AmiBroker provides easy way of handling stock splits. Program will try to guess split date and ratio by analyzing quotations. If there is just a single quotation after split this should work, if not you will be asked for split date and ratio. Note well that this operation can not be undone!!!

From version 2.0 and up the split function offers more functionality: you can use old-style ratio or you can specify a split using following expression:

x->y

which means that x shares before split become y after it. For example 2->3 means

Basic operations 13

that 2 shares become 3 after the split. So ordinary split into five pieces will be 1->5.

As you have probably guessed it is possible now to perform reverse-split, for example 2->1, which means that 2 shares are joined together into 1 share.

# **Deleting quotation**

To delete a quotation simply select the quote you want to delete by clicking on the chart (a vertical line will appear showing selected date and quote). Then choose *Edit->Delete quotation* menu option.

To delete quotations of all stocks from given day you should use *Edit->Delete* session.

You can also use Quote Editor to delete quotes.

# Adding/removing symbol from favourites

To add the symbol to the favourites you should check favourite box in the Information window. To remove it from favourites simply uncheck that box. Alternatively you can click on the tree with the right mouse button and select "Add to favourites" and "Remove from favourites" options from the context menu.

# Merging quotations of two symbols

It happens sometimes that the ticker for the symbol is changed then you may get two tickers in your database - one holding historical quotes and the second one holding newest quotes (after name change). In order to put all quotes to the single ticker you should use *Symbol->Merge* feature. You should just select the new ticker (after name change) and choose *Symbol->Merge*. Then from the combo you should choose original ticker ("merge with") and optionally check the following fields:

- overwrite duplicate quotes checking this option will overwrite the quotes already existing in "new" ticker with those present in "old" ticker (this should really not be the case, but may happen).
- delete "merge with" afterwards checking this option will delete the "old" ticker after merging
- assign alias name checking this option will copy the "old" ticker to the alias field of the "new" ticker

Deleting quotation 14

# Beginners' charting guide

#### Introduction

AmiBroker charting engine allows object-oriented manipulation of all drawings. Now you can simply move, resize, cut, copy, paste and delete all drawing objects with ease. This chapter will guide you though most important aspects of using charting tools.

Let's now take a look at the user interface:

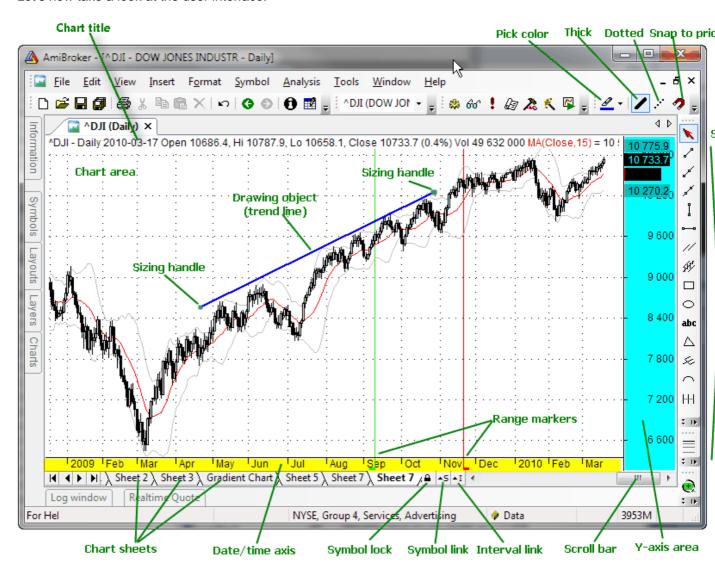

As you can see the in the center we have chart area in which price chart with moving average and Bollinger bands is plotted (you can control the apperance of built-in charts from Tools->Preferences window).

In the bottom of the chart you can see date axis (marked with red color), and below scroll bar and chart sheets tab control. Scroll bar can be used to display past quotes, while sheet tab allows to view different chart pages/sheets (click here to learn more about chart sheets).

To the right you can see Y-axis area (marked with blue color) that shows Y-scale and value labels. Value labels are color fields that display precisely the "last value" of plots. "Last value" is the value of the indicator (or price) for the last currently displayed (rightmost) bar. Y-axis area is used also to move/size chart vertically.

Next to the right is a drawing objects toolbar that allows you to choose from available drawing types (note that only most popular tools are shown here, complete set is available from **Insert** menu). A special tool called "Select" (red arrow) is used to select/move/resize already drawn objects and to select quotes from the chart.

In the upper part you can see formatting toolbar that allows you to quickly modify color, style (thick/dotted) and mode (snap to price) of currently selected drawing object.

In the picture you can also see the trend line drawn with sizing handles marked. These handles are used to drag/size the object as will be explained below.

### **Basic operations**

### Scrolling

To **scroll** the chart forward/backward just drag scroll bar thumb or use < and > arrows on the left and right sides of the scroll bar. Note that using < > scroll bar arrows allows you to move chart by one bar. To scroll the chart you can also use the mouse equipped with a wheel. Just roll the wheel up and down to scroll back and forward.

### Zooming

To **zoom** the chart (increase or decrease number of data points (bars) displayed) you can use either **View->Zoom** menu, zoom toolbar or mouse wheel. You can also zoom by **dragging the left or right edge of scroll bar**. There are following options available: zoom-in - decreases the number of data points displayed, zoom-out - increases the number of data points displayed, zoom-all - displays all available bars, zoom-normal resets number of bars displayed to the value defined in **Tools->Preferences->Charting**. Zoom-in and zoom-out options are accessible directly from the View toolbar. (see picture below). To zoom using mouse wheel just press and hold down CTRL key and roll the wheel. You can also zoom to any from-to range selected on the chart (see 'Marking range' later in this tutorial)

Shrinking, expanding and moving Y-axis scale

To **move** Y-axis scale hover the mouse to Y-axis area (marked with blue color in the picture above) and you will see that cursor changes to up/down arrow. Now you click and drag up/down Y axis and release button when the axis is in the correct position.

To **shrink/expand** Y-axis scale: press down SHIFT key and click in the Y-axis area, now shrink/expand Y axis scale by moving your mouse up and down. Release the

button to finish.

To **reset** Y-axis scale and position simply double click in the Y-axis area.

Changing bar interval (periodicity)

You can easily switch between daily/weekly/monthly and intraday intervals by choosing it from **View** menu and pressing the toolbar button (see below).

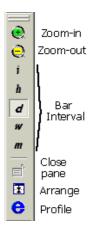

The toolbar uses following notation for intervals - i -intraday, h - hourly, d - daily, w - weekly, m - monthly. The i represents "base" intraday interval as defined in **File->Database Settings**. Remaining intraday intervals are available from **View->Intraday** menu.

The interval setting affects active window only, so each window can have different interval.

Please note that intraday intervals are disabled if your database is in end-of-day mode. Intraday modes are available only for databases that have "Base time interval" in **File->Database Settings** set to anything less than end-of-day. If you for example set "Base time interval" in **File->Database Settings** to 5-minute, all chart periodicities from 5-minutes up will be enabled.

The following intervals are built-in:

- daily
- weekly
- monthly
- hourly (intraday)
- 15-minute (intraday)
- 5-minute (intraday)
- 1-minute (intraday)
- 15-second (intraday RT only)
- 5-second (intraday RT only)
- tick (intraday RT only)

In addition to that you can define 5 custom n-minute bar intervals and 5 custom n-tick intervals in **Tools->Preferences->Intraday**. Custom intervals are available from **View->Intraday** menu only.

#### Selecting a quote

You can very easily see the past quote and values of indicators by using "select" mode. To **select** past quote first switch to "Select" mode (red arrow in the toolbar) then click in the chart area (but not on the drawing object). A vertical line will show up marking the quote under the cursor. The chart title will display this bar quote. Indicator panes will show indicator value for given bar. Once quote is selected you can move to previous/next quote using keyboard left and right arrow (cursor) <- and -> keys.

To **switch off** quote selection either click again on the line or click in the date axis area (marked with red color in the picture above) or click in the right margin (blank quotes) area. When selection is off chart title displays the values for last visible bar.

### Marking range

To show range marker just double click the chart at the beginning of the range and double click again at the end of the range. You can also use F12 key in conjunction with "select" mode (described above). Just select quote and press F12 for begin and SHIFT+F12 for the range end. You can switch off the range marker by pressing CTRL+F12 key or double clicking in the same place twice.

Range markers can be used to select zoom-in range (View->Zoom->Range) and to perform calculations on selected values via BeginValue and EndValue AFL functions.

## Adding / closing chart panes

Each window can consist of several panes displaying various charts / indicators.

To display a new indicator in a separate chart pane just find the indicator in the Charts list

(use View -> Charts menu) and double-click on the indicator name.

For more information see Drag&drop charting tutorial.

To close any chart pane: click on the pane, then use either **View->Pane->Close** from main menu or **click on the pane with right mouse button** and choose **Close** from context menu.

## Linking and locking chart

Multiple chart windows (that were open usign *File->New->Default Chart* or *File->New->Blank chart*) can be interval-linked, symbol-linked using appropriate small "S" and "I" buttons that appear on the left side of the scroll bar. When you click on button the menu showing colors will pop up, select one color from 2 or more charts and symbols linked using same color will be linked using symbol and/or interval. Linking means that change of the symbol and/or interval in one of the linked windows automatically changes symbol and/or interval in all linked windows using same link color.

You can also prevent symbol from being changed for given chart. It can be done by turning on little pad lock button ("Symbol Lock") on the right side of the scroll bar. When chart is symbol-locked, it will not allow to change the symbol selected unless the lock is released (by pressing pad lock button again).

### Using drawing tools

AmiBroker features extensive set of drawing tools:

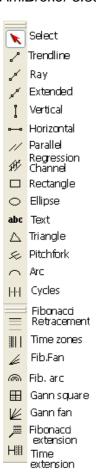

The following tools are available:

- · trend line
- ray (new in 4.20)
- extended line (new in 4.20)
- vertical line
- horizontal line
- parallel lines (new in 4.20)
- Regression channels: Raff, standard deviation, standard error (all new in 4.20)
- Fibonacci Retracement study (enhanced in 4.20)
- Fibonacci Time zones study
- Fibonacci Fan
- Fibonacci arc
- Gann Square (new in 4.20)
- Gann Fan (new in 4.20)
- Ellipse tool
- Arc tool
- Rectangle
- text box tool

Gann square They are available from **Insert** menu and **Draw** toolbar. Each drawing object can be moved, resized, copied, deleted and modified after it is drawn.

To **draw** an object on the chart switch on appropriate tool button (see picture below) and start drawing on the chart by pointing the mouse and pressing left mouse button where you want to start the drawing. Then move the mouse. Study tracking line will appear. Release left mouse button when you want to finish drawing. You can also cancel study drawing by pressing ESC (escape) key.

If you hover your mouse over the object you will see that cursor shape changes in the proximity of the object. This means that

If cursor is near either end of the object it will change its shape to **sizing** pointer:

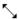

If the cursor is near remaining parts of the object it will change its shape to **moving** pointer:

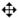

Once object is drawn it can be selected, moved, resized, deleted, copied.

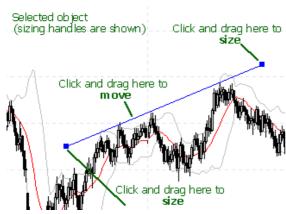

To **select** the object simply move the mouse over the object so "moving pointer" appears and click once - the object will be marked so the sizing handles (see first picture) will appear.

To **de-select** click in the blank chart space.

To **size** the object click on the sizing handle and drag to the desired location as shown in the picture.

To **move** the object click on any other part of the object and move to the desired location.

To **delete** object - select it first and press **DEL** (**DELETE**) key on the keyboard or use **Edit->Delete** menu or use Delete toolbar button.

To **copy** the object to the clipboard - select it first and press **Ctrl+C** or use **Edit->Copy** menu or use Copy toolbar button.

To **cut** the object - select it first and press **Ctrl+X** or use **Edit->Cut** menu or use Cut toolbar button.

To **paste** the object from the clipboard press **Ctrl+V** or use **Edit->Paste** or use Paste toolbar button. Pasted object will drawn in the exactly same location as copied one and will be selected automatically so you can move it to a new location.

To **apply color or style** to the object select it and use Format menu or Format tool bar buttons to change color, thick, dotted and snap to price styles. Note that you can also select color and style of the object before drawing new object: simply deselect previous object (if any), change color / style selections and draw new object.

To **modify properties** of the object - either double click it or use **Edit->Properties** menu or **Alt+ENTER** key

To delete all objects use Edit->Delete All menu

#### **Further information**

To learn more about drawing tools please read Drawing tools reference chapter.

# How to use drag-and-drop charting interface

#### Introduction

AmiBroker allows you to easily create and modify your indicators with few moves of a mouse. From now on you can build sophisticated indicators without any programming knowledge at all. The available (ready-to-use) indicators are listed in **Charts** tab of the **Workspace** window.

There is a video tutorial at: http://www.amibroker.net/video/dragdrop1.html that shows basic usage of new drag and drop functionality.

#### How to insert a new indicator.

To display a new indicator in a separate chart pane just find the indicator in the Charts list (use **View -> Charts** menu) and **double-click** on the indicator name.

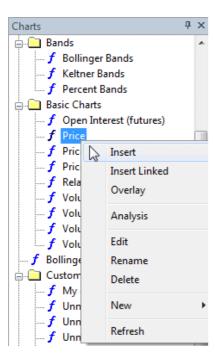

Alternatively you can choose *Insert* from the context menu. As a result new indicator pane will be created and **Parameters** dialog will be displayed. Here you can change the properties of the indicator (like color or periods). To accept the settings press **OK** button. (you will find the detailed description of parameters window below).

#### Example:

To insert RSI pane - find RSI indicator in the list, double-click on the name, select the number of periods and color, then press OK.

#### How to overlay one indicator on another indicator.

To overlay one indicator on another one, press LEFT mouse button on the indicator name, drag (with mouse button held) the chosen indicator into the destination pane and release the button. **Example:** 

To insert another RSI (based different periods number) into the same pane - drag RSI into the previously created RSI pane, change the number of periods in the Parameters window and press OK Alternatively you can choose *Overlay* option from context menu.

#### How to delete the indicator.

To remove the indicator, press **Close** button from the menu on the top right-hand side of the indicator pane (the menu will be displayed if you place the mouse cursor in the nearby). This menu allows you also to move the indicator pane up/down or maximize the pane.

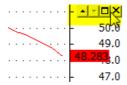

You can also use *Close* command from context menu that shows up when you click on the chart pane with right mouse button.

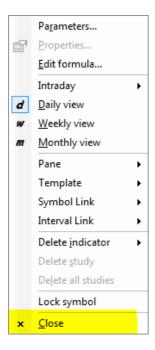

How to remove the indicator plot from the pane.

To remove one of the indicators displayed in the indicator pane - click with RIGHT mouse button on the chart title (near the top of chart pane) and select the indicator that you want to remove.

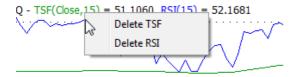

You can also remove the indicator plot using *Delete Indicator* option from chart context menu.

How to change parameters/colors/styles of indicators.

The Parameters window allows you to change parameters, colors and styles of your indicators.

Parameters window is displayed when you insert a new indicator. You can also click RIGHT mouse on the chart pane and choose Parameters from the context menu. Parameters window displays all the parameters defined in AFL code of certain indicators (also user-defined parameters) so it's contents depends on the indicator chosen. However - for most of the indicators you will see:

- Price Field the data used to calculate the indicator. If the 'Price Field' contains
  'Close', it means that indicator is calculated out of Close prices. Price Field is not
  available for all indicators, because not all indicators allow you to choose the input
  (e.g. ADLine).
- . Periods defines the number of periods used to calculate the indicator
- Color allows you to change the color of the indicator
- Style allows you to determine the style of the plot (the styles are described in more
  detail in Using graph styles and colors tutorial section.

## How to overlay indicators with different scales.

To have in one pane two (or more) indicators that use different scaling, drag the second indicator onto the first one, in Parameters window click on **Style** field and check **StyleOwnScale** setting.

#### Example:

Drag OBV (On Balance Volume) into RSI pane. Then define style as styleOwnScale. As a result -both indicators are visible and properly displayed.

#### How to create an indicator based on another indicator.

AmiBroker allows you also to easily create indicators based on values of another indicator. All you need to do is to press LEFT mouse button on the indicator name, drag (with mouse button held) the chosen indicator into the destination pane and release the button. As a result - the indicator will be placed in the existing chart pane. In the parameters dialog **Price field** parameters indicates what base values are used to calculate the indicator.

#### **Example:**

To calculate Simple Moving Average of previously created RSI indicator, drag the MA indicator into RSI pane. The contents of "Price Field" parameter indicates, that Moving Average is calculated out of RSI(15) values. (See the below picture).

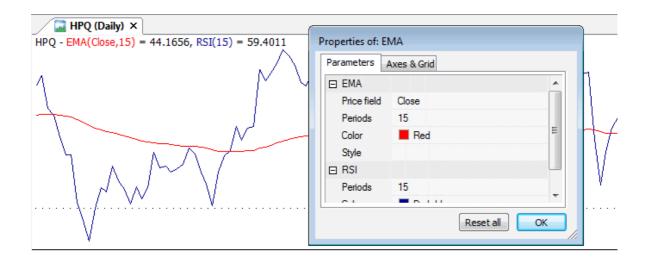

NOTE: The part below contains technical information for advanced users only. Beginners may skip this part.

#### Using Param(), ParamColor(), ParamToggle(), ParamStyle() functions

These functions, when used in formula, allow you to change indicators' settings directly from **Parameters** window.

#### Param(("name", defvalue, min = 0, max = 100, step = 1, sincr = 0)

Adds a new user-definable parameter, which will be accessible via Parameters dialog.

- "name" defines parameter name that will be displayed in the parameters dialog
- · defvalue defines default value of the parameter
- min, max define minimum and maximum values of the parameter
- step defines minimum increase of the parameter via slider in the Parameters dialog
- sincr defines the increase of default value when more than one section of the same kind
  is inserted (dropped) onto the chart. For example if you insert the default Moving Average
  indicator into the same pane twice, the first moving average will be based on 15 periods,
  the other one on 25 (defvalue=15 + sincr=10)

#### ParamColor( "name", defaultcolor )

Adds a new user-definable color parameter, accessible via Parameters dialog.

- "name" defines parameter name that will be displayed in the parameters dialog
- · defaultcolor defines default color value of the parameter

ParamColor function allows you to use **colorCycle** as a default value. When you use colorCycle parameter, default color cycles through red, blue, green, turquoise, gold, violet, bright green, dark yellow, when you insert your indicators into the same pane.

**ParamStyle("name", defaultval = styleLine, mask = maskDefault)** - allows to select the styles applied to the plot from the Parameters window. Apart from styles available in previous versions of AmiBroker, there are two new style constants:

- styleHidden a combination of styleNoDraw | styleNoRescale
- · styleDashed dashed line

The list of available styles displayed in the Parameters window depends on the **mask** parameter.

- maskDefault show thick, dashed, hidden, own scale styles (this is default mask for ParamStyle)
- maskAll show all style flags
- maskPrice show thick, hidden, own scale, candle, bar
- maskHistogram show histogram, thick, hidden, own scale, area

ParamField("name", field = 3) - allows to pick the Price field for the indicator (field which is used to calculate values of the indicator). Function returns the array defined by field parameter. Default value = 3 returns Close array. The possible values of field parameter are:

- -1 ParamField returns the values of the indicator that was inserted as a first one into the pane, or Close if no indicator was present
- 0 returns Open array
- 1 returns High array
- 2 returns Low array
- 3 returns Close array (default)

- 4 returns Average array = (H+L+C)/3
- 5 returns Volume array
- 6 returns Open Interest array
- 7,8,9,.... return values of indicators inserted into the pane.

ParamToggle("name","values",defaultval=0 ) - function that allows to use boolean (Yes/No)
parameters.

- "name" the name of the parameter
- "values" parameter values (separated with | character, e.g. "No|Yes" first string represents false value and second string represents true value)
- defaultval default value of the parameter

\_

#### **Example:**

The below indicator allows you to check how the parameters work in the custom code. You can change settings from Parameters dialog.

```
Buy = Cross(MACD(), Signal() );
Sell = Cross(Signal(), MACD() );

pricefield = ParamField("Price Field", 2);
Color = ParamColor("color",colorRed);
style = ParamStyle("style",styleLine,maskAll);
arrows = ParamToggle("Display arrows", "No Yes",0);
Plot(pricefield,"My Indicator",Color,style);
if(arrows)
{
    PlotShapes(Buy*shapeUpArrow+Sell*shapeDownArrow,IIf(Buy,colorGreen,colorRed) );
}
```

Special functions: SECTION\_BEGIN, \_SECTION\_END, \_SECTION\_NAME, \_DEFAULT\_NAME, \_PARAM\_VALUES explained (for advanced users only)

These are new functions that are used by drag & drop mechanism. The most important pair is \_SECTION\_BEGIN("name") and \_SECTION\_END().

When you drop the formula onto chart pane AmiBroker appends the formula you have dragged at the end of existing chart formula and wraps inserted code with \_SECTION\_BEGIN("name") and \_SECTION\_END() markers:

So, if original formula looks as follows:

```
P = ParamField("Price field",-1);
Periods = Param("Periods", 15, 2, 200, 1, 10 );
Plot( MA( P, Periods ), _DEFAULT_NAME(), ParamColor( "Color", colorCycle ),
ParamStyle("Style") );
```

it will be transformed by AmiBroker to:

```
_SECTION_BEGIN("MA");
P = ParamField("Price field",-1);
Periods = Param("Periods", 15, 2, 200, 1, 10 );
Plot( MA( P, Periods ), _DEFAULT_NAME(), ParamColor( "Color", colorCycle ),
ParamStyle("Style") );
_SECTION_END();
```

\_SECTION\_BEGIN/\_SECTION\_END markers allow AmiBroker to identify code parts and modify them later (for example remove individual sections). In addition to that sections provide the way to make sure that parameters having the same name in many code parts do not interfere each other. For example if you drop two moving averages the resulting code will look as follows:

```
_SECTION_BEGIN("MA");
P = ParamField("Price field",-1);
Periods = Param("Periods", 15, 2, 200, 1, 10 );
Plot( MA( P, Periods ), _DEFAULT_NAME(), ParamColor( "Color", colorCycle ),
ParamStyle("Style") );
_SECTION_END();

_SECTION_BEGIN("MA1");
P = ParamField("Price field",-1);
Periods = Param("Periods", 15, 2, 200, 1, 10 );
Plot( MA( P, Periods ), _DEFAULT_NAME(), ParamColor( "Color", colorCycle ),
ParamStyle("Style") );
_SECTION_END();
```

Note that code and is parameter names are identical in both parts. Without sections the parameters with the same name will interfere. But thanks to uniquely named sections there is no conflict. This is so because AmiBroker identifies the parameter using section name AND parameter name, so if section names are unique then parameters can be uniquely identified. When dropping indicator AmiBroker automatically checks for already existing section names and auto-numbers similarly named sections to avoid conflicts. Section name also appears in the Parameter dialog:

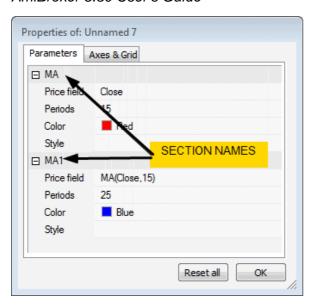

Last but not least: you should NOT remove \_SECTION\_BEGIN / \_SECTION\_END markers from the formula. If you do, AmiBroker will not be able to recognize sections inside given formula any more and parameters with the same name will interfere with each other.

\_SECTION\_NAME is a function that just gives the name of the function (given in previous \_SECTION\_BEGIN call).

\_DEFAULT\_NAME is a function that returns the default name of plot. The default name consists of section name and comma separated list of values of numeric parameters defined in given section. For example in this code:

```
_SECTION_BEGIN("MA1");
P = ParamField("Price field");
Periods = Param("Periods", 15, 2, 200, 1, 10 );
Plot( MA( P, Periods ), _DEFAULT_NAME(), ParamColor( "Color", colorCycle ),
ParamStyle("Style") );
_SECTION_END();
```

\_DEFAULT\_NAME will evaluate to "MA1(Close,15)" string.

\_PARAM\_VALUES works the same as \_DEFAULT\_NAME except that no section name is included (so only the list of parameter values is returned). So in above example \_PARAM\_VALUES will evaluate to "(Close, 15)" string.

Frequently Asked Questions about drag & drop functionality

#### Q. What is the difference between Insert and Insert Linked option in chart menu?

A. *Insert* command internally creates a copy of the original formula file and places such copy into hidden drag-drop folder so original formula will not be affected by subsequent editing or overlaying other indicators onto it. Double clicking on formula name in the chart tree is equivalent with choosing *Insert* command from the menu. On the other hand *Insert Linked* command does not create

any copy of the formula. Instead it creates new chart pane that directly links to original formula. This way subsequent editing and/or overlaying other indicators will modify the original

# Q. I can not see buy/sell arrows from my trading system

A. Trade arrows can be displayed on any chart pane (not only one built-in price chart). However, by default, the arrow display is turned OFF. To turn it ON you have to open Parameter dialog, switch to "Axes and grid" and switch "Show trading arrows" option to "Yes".

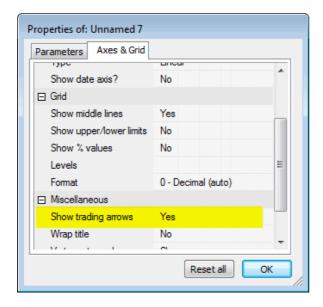

# Q. The read me says: "Automatic Analysis formula window is now drag&drop target too (you can drag formulas and AFL files onto it)". What does it mean?

A. It means that you can drag the formula from either Chart tree or .AFL file from Windows Explorer and drop it onto Automatic Analysis (AA) formula window and it will load the formula into AA window. This is an alternative to loading formula via "Load" button in AA window.

# Q. Can I drop a shortcut onto the formula window?

A: No you can't. You can only drag & drop files with .AFL extension (shortcuts in Windows have .lnk extension).

## Q. Can I add my own formulas to the Chart tree?

A. Yes you can. Simply save your .AFL formula into Formulas subfolder of AmiBroker directory and it will appear under "Charts" tree (View->Refresh All may be needed to re-read the directory if you are using external editor)

# Q. I have added new file to the Formulas folder, but it does not show up in the Charts tree unless I restart AmiBroker? Is there a way to refresh Chart tree?

A. You can refresh Chart tree by choosing *View->Refresh All* menu.

# Q. If I modify the formula that ships with AmiBroker will it be overwritten by next upgrade?

A. Yes it will be overwritten. If you wish to make any modifications to the formulas provided with AmiBroker please save your modified versions under new name or (better) in your own custom subfolder.

# Q. I can see Reset All button in Parameters dialog but it sets all parameters to default values. Is there a way to reset SINGLE parameter?

A. No, there is no such option yet, but it will be added in upcoming betas.

# Q. I dragged RSI to the price chart pane and got a straight red line at the bottom of the pane. What is wrong?

A. When you drop two indicators / plots that have drastically different values you have to use style OwnScale for one of it. You can turn on OwnScale style using Parameter dialog. This ensures that scales used for each are independent and you can see them properly. Otherwise they use one common scale that fits both value ranges that results in flattened plots.

# Q. The light grey color of the new AFL special functions\_SECTION\_BEGIN etc makes them invisible in my bluegrey background IB color. How could I change the special functions color?

A. Right now, you can't. But there will be a setting for coloring special functions in the next version.

# Q. When I drop the indicator the Parameter dialog does not show all parameters. Is this correct?

A. Yes it works that way. The idea behind it is simple. When you drop new indicator AmiBroker displays a dialog with parameters ONLY for currently dropped indicator. This is to make sure that newly inserted indicator parameters are clearly visible (on top) and new user is not overwhelmed by tens of other parameters referring to previously dropped indicators. On the other hand when you choose "Parameters" item from context menu then ALL parameters will show up - allowing you to modify them all any time later.

# User interface customization

A newly introduced customizable user-interface has several nice features that allow complete control over look and feel of AmiBroker user interface.

# Advanced nested docking / tear-off tabs

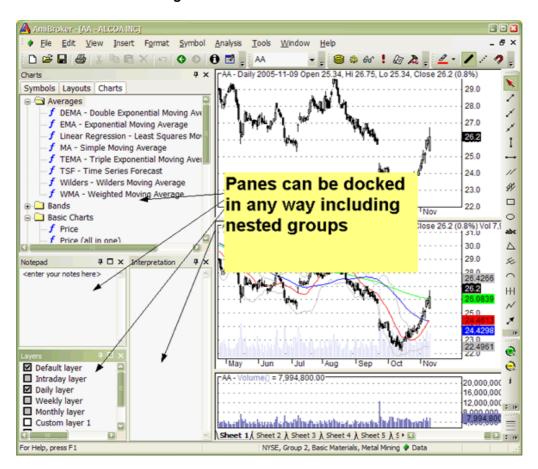

To dock a pane into any side of the application or as a tab simply click on docking window caption bar and drag it. If you do this, docking stickers will show up to make it easy to choose destination place as shown below

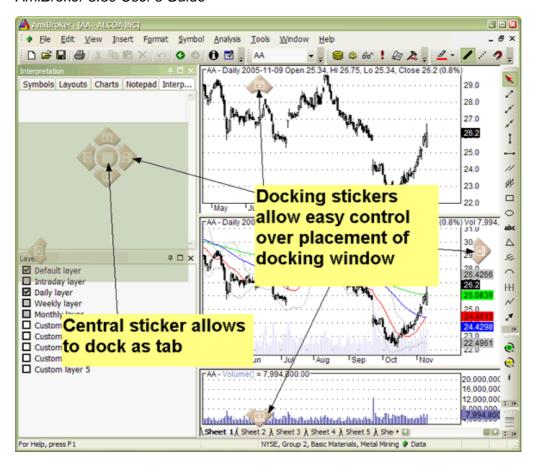

You can also click on docking pane tab and drag it (tear off) and dock as a separate window. This way you can arrange all docking windows either as separate windows or as tabs or as a mixture of these two approaches. You can also make window / tab floating if you drag it while holding down CTRL key.

# **Sliding Auto-hide panes**

Another very useful feature that allows to conserve precious real estate on your monitor is auto-hiding of panes. To control (switch on/off) this feature there is a pinup button in the upper right corner of each docking window. If you unpin it - the pane will automatically hide when it loses focus.

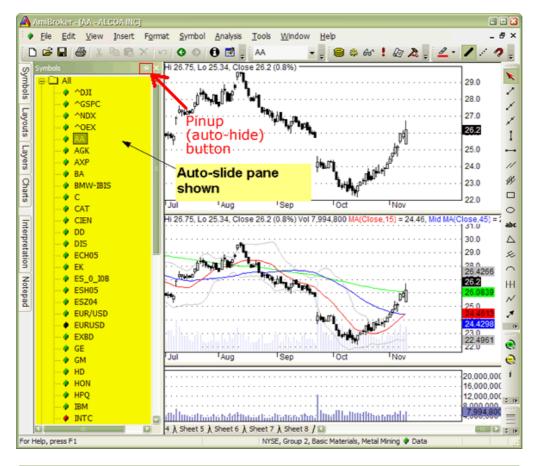

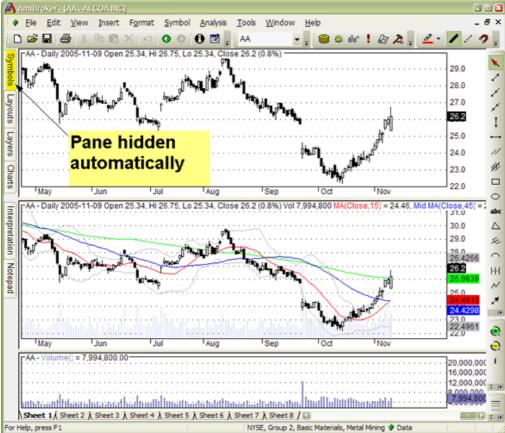

## Advanced customizable toolbars, menus and keyboard shortcuts

New user interface allows full user control over appearance, layout and position of all toolbars, buttons and menus. It allows you to add your own buttons, remove/re-arrange existing ones. Also you define or re-define new/existing keyboard shortcuts. All these customization features are available from **Tools->Customize** menu or from **Customize** chevron menu.

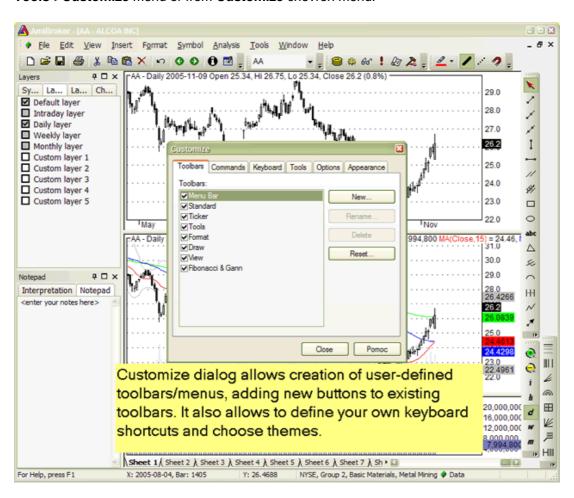

Chevron menu is available from little arrow button placed at the end of toolbar strip. It allows to access auto-hidden elements of the toolbar as well as customization features.

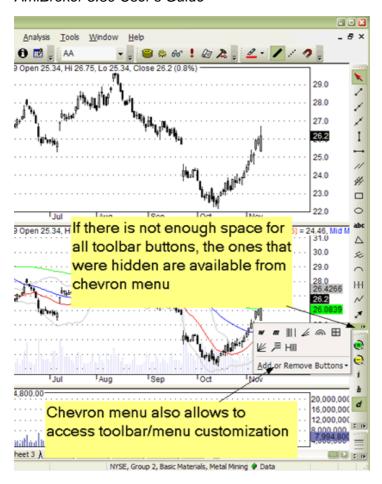

Add or Remove buttons submenu allows to quickly show / hide toolbar buttons according to your preference. In customization mode (when you enter it using Tools->Customize you can also move buttons around to change the order in which they appear, and you can also resize edit fields and combo fields (such as ticker selection field) by selecting them first and resizing the border that will show after making selection.

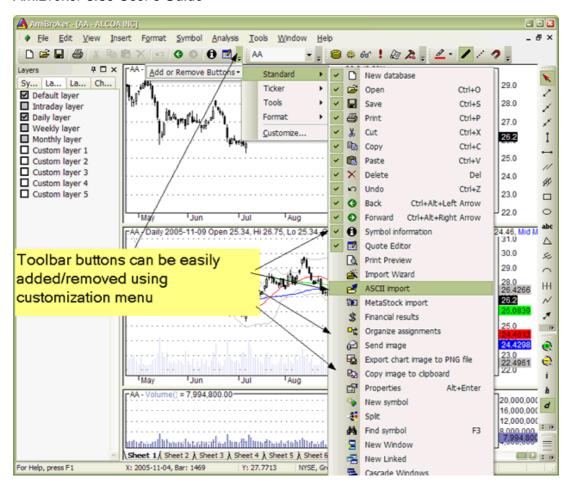

You can even add and design your own buttons using built-in image editor:

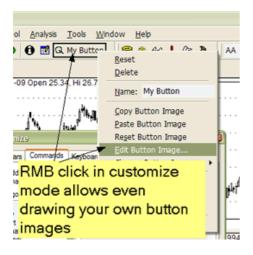

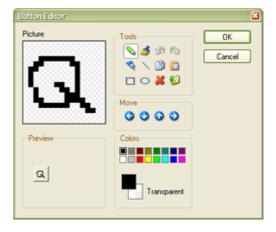

# Themed appearance

AmiBroker allows also to pick your preferred user-interface "appearance" or "theme" to suit your personal taste.

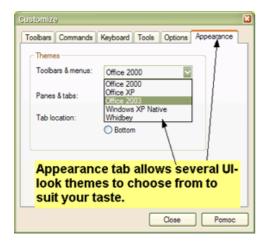

## MDI (multiple document interface) tabs

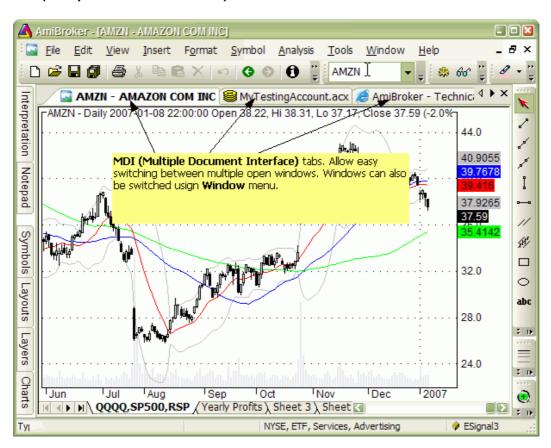

AmiBroker is multiple document interface (MDI) application. In short it means that it allows you to open and work with multiple windows at the same time. To learn more about what MDI is you may check this article: http://en.wikipedia.org/wiki/Multiple\_document\_interface

Now MDI tabs (shown in the picture above ) are just an additional way to switch multiple open windows (in addition to **Window** menu where the list of open document windows is also available).

It is important to understand that MDI tabs are **not** "user definable" in the sense that you can not define their names freely, unlike chart sheets (which are definable). Their names are automatically derived from document/window name. For chart windows the name is always in the format of: Symbol - FullName, web browser windows use HTML page title (as defined by HTML document), account manager windows use actual account file name (that you can choose when you save them). MDI tabs are basically document window switcher (like Windows TASK BAR in the bottom) and they are automatically managed by AmiBroker whenever you open new or close window.

And it works exactly using the same idea as Windows task bar. Let us look at this analogy closer:

When you use Windows Task Bar:

- you open the **application** a new button in the task bar appears
- and you can switch between open **applications** using task bar buttons.
- you can not rename the button because it represents **application** name.
- and you need to be careful with opening too many applications because all open applications consume system resources

Now using AmiBroker MDI tabs:

- you open the document (window) -> a new button (tab) appears
- you can switch between open windows using buttons (tabs)
- you can not rename the button because it represents document/window name
- and you need to be careful with opening too many documents/ $\pmb{\text{windows}}$  because all open documents consume system resources

You can **turn off** MDI tabs by unchecking "Show MDI tabs" box in the Tools->Customize, Appearance page, as shown below:

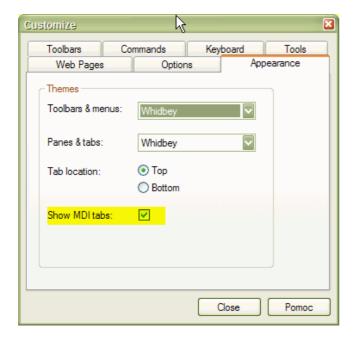

Historical note: In pre-4.90 versions, to switch the documents you would need to

use Window menu. Now in addition to that you can use tabs. But this is just convenience feature, more info at:

http://en.wikipedia.org/wiki/Tabbed\_Document\_Interface (Note that wikipedia links describing TDI / MDI are somewhat outdated and AmiBroker actually combines advantages of BOTH TDI and MDI approaches (for example you can tile windows in AB's TDI)

For more information see Houston conference presentation: http://www.amibroker.com/docs/Houston1.pdf (PDF format), http://www.amibroker.com/docs/Houston1.html (Flash format).

# Working with chart sheets and window layouts

AmiBroker manages multiple chart sheets and **multi-window layouts** with ability to quickly load/save thems. This feature enables you to quickly switch between different indicator sets saving your time dramatically.

# **Chart sheets and templates**

A chart sheet is a set of chart panes (with indicators) displayed within single frame.

You can switch between different sheets by clicking on the tabs located in the bottom of AmiBroker window as show in the following picture:

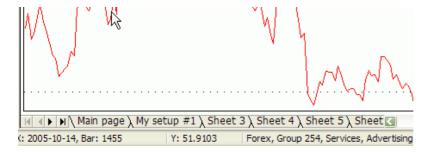

You can change the name of the tab by clicking on it with RIGHT mouse button, so the following window appears:

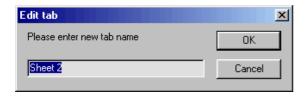

You can change all four tab names (one by one) so they are more descriptive (and they relate to the contents of the sheet).

You can scroll tabs using arrow buttons and you can re-arrange them by dragging (click on tab, hold down left mouse button and drag to desired position - an

arrow will show target position).

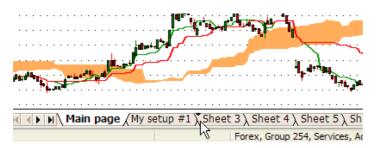

You can also access any sheet quickly by clicking with RIGHT mouse button over arrows to pop-up the menu that lists all tabs and allows immediate selection (without scrolling)

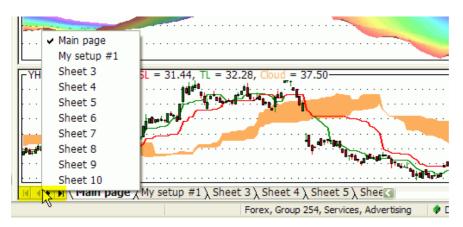

The next step is to set up your sheets according to your personal preference. Just add/remove chart panes to/from each sheet. This way you can have upto 60 different indicator sets that you can recall very quickly by switching to appropriate tab. The actual number of sheets is definable in

Tools->Preferences->Charting "Number of chart sheets"

The complete set of chart sheets is called a "template" and you can make this setup permantent just right-click on the chart and select the following menu item (*Template->Save, Template->Save as default*):

The default template is used if you create a new window (Window->New)

You can also load once saved template by choosing **Template->Load** from chart's right mouse button menu.

In addition to old local template format a new one is added with .chart extension that keeps not only window sizes and formula references (paths) but also formulas themselves, so all you need to do is to save your chart into one file (Chart Template, Complete \*.chart) and copy that file onto different computer and chart will be recreated with all formulas linked to it.

To Save chart into new format do the following:

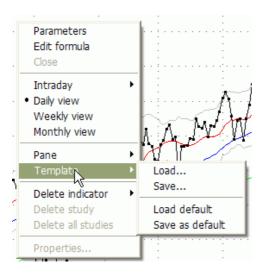

- 1. Click with RIGHT MOUSE button over the chart and select **Template->Save...**
- 2. In the file dialog, "Files of type" combo select "Chart Template, Complete (\*.chart)"
- 3. Type the file name and click Save.

To load previously saved complete chart do the following:

- 1. Click with RIGHT MOUSE button over the chart and select **Template->Load...**
- 2. In the file dialog, select previously saved \*.chart file and press "Open"

Note: The procedure AmiBroker does internally is as follows: When you save the chart into new format it saves XML file with:

- a) names of all sheets, panes, their sizes, locations and other settings
- b) paths to all formulas used by all panes
- c) the text of formulas themselves

When you load the chart in new format AmiBroker:

- a) sets up the sheets/panes according to information stored in the file
- b) for each formula stored in the file it checks if the same formula exists already on target computer:
- if it does not exist it will create one
- if it exists and the contents is identical to the formula stored in .chart file it will do nothing
- if it exists and the contents is different then it will create NEW formula file with \_imported.afl suffix (so old file is not touched) and will reference the pane to the \_imported.afl formula instead.

IMPORTANT NOTE: if you use any #include files AmiBroker will store the contents of include files as well inside chart file and will attempt to recreate them on target machine. Please note that in case of includes it will check if it exists and if it is different. If both conditions are met (different file exists

already) it will ask to replace or not. If you choose to replace - it will replace and make backup of existing one with .bak extension. If you are using any files in "standard include files" and include them using <> braces, AmiBroker will restore files in target machine standard include folder as well (even if the standard include folder path is different on the source machine).

A new .chart format is intended to be used to port charts between different computers. For storing layouts/templates on local computer you should rather use old formats as they consume much less space (they store only references,not the formulas themselves). One may however use new format for archiving purposes as it keeps formulas and all references in one file that is very convenient for backups.

# Symbol and Interval Linking

Now it is possible to link chart windows either by symbol and/or by time interval. To link chart windows use linking buttons located in the bottom of the chart window as shown in the picture below:

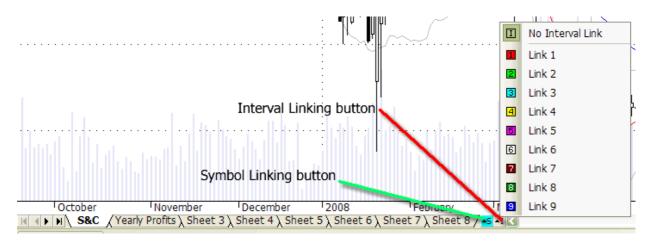

Grey "S" and "I" buttons mean no link. Any other color (red, green, magenta, yellow, pink, white, brown, dark green, blue) means that given chart belong to given color-coded linked group. All windows with same color link will switch symbol and/or interval simultaneously.

# Floating windows

If you are using multiple monitors, you can find it useful to display AmiBroker charts on multiple windows. To make it easy, AmiBroker 5.10 introduces "floating" chart windows. Normally all chart windows live inside main AmiBroker application window. If you make chart window floating, you are essentially detaching the chart window from parent AmiBroker frame, so you can move it outside, for example to the other monitor.

You can switch between normal and floating state using Window menu as shown below:

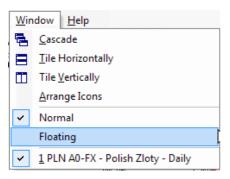

The following video tutorial shows how to use floating windows and symbol linking in practice:

http://www.amibroker.com/video/FloatAndLink.html

#### Window layouts

A window layout is a complete set of multiple windows open each with different symbol, different display interval, different size, different set of chart sheets.

The picture below shows 4-window layout each with different set of indicator panes. To the left you can see "Layouts" pane in the Workspace window showing the list of stored local and global layouts.

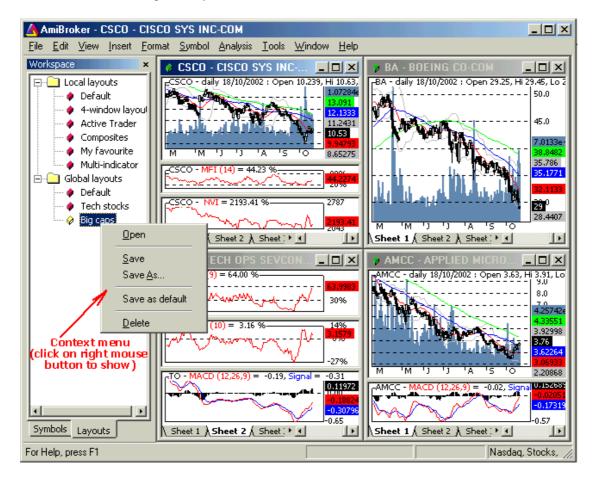

Using AmiBroker 4.20 you can now have unlimited number of custom, multiple-window templates that can be switched between with just double click on layout name in the "**Layouts**" tab of the Workspace window.

You can **open**, **save**, **delete** layout by clicking on the **Layout** tree with right mouse button and choosing appropriate function. "**Save As**" option saves current layout under new name.

**Local layouts** are per-database while **Global layouts** are visible from all databases.

Information saved in layouts include: window sizes and postions, maximized/minimized state chart panes available on each sheet (independent for each window), selected bar interval, selected symbol, selected chart sheet

Most recently used layout can be saved on exit and database switch automatically (see: **Tools->Preferences->Miscellaneous** "Save on exit: Layouts")

Note: since version 4.90 multiple windows can be switched not only using old-style Window menu but also using new MDI tabs. More on MDI tabs can be found in the "User-interface customization" chapter.

# **Using layers**

#### What layers are

Layers are like pieces of transparent plastic. You can put drawings on them.

Layers can be made visible or invisible. This allows to show/hide

drawings placed on given layer without affecting the drawings placed on other layers.

#### How to work with layers.

First of all make sure that Workspace window is visible (View->Workspace)

Then switch to "Layers" tab. Here you can see the list of pre-defined layers.

The checkboxes on the left side of each layer control layer visibility. If checkbox is marked than given layer is visible, if it is unmarked - the layer is invisible. Initially first five layers will be "locked" to intervals.

These built-in layers are:

Default layer - always visible Intraday layer - visible only when viewing intraday charts Daily layer - visible only when viewing daily charts Weekly layer - visible only when viewing weekly charts Monthly layer - visible only when viewing monthly charts

A locked layer changes its visibility automatically when interval changes and you can not change its visibility by clicking on the left-side checkbox.

The remaining layers are not locked and they can be shown/hidden freely by marking the checkbox.

To draw a study in a given layer simply a) SELECT the layer first (click on name to highlight it)

Using layers 43

b) DRAW the study as usual

As long you select the other layer all drawings will be placed on selected layer. After drawing a study you can assign it to any other layer via object properties box.

#### Context menu

If you click on layer name with right mouse button you will see the context menu containing the following options:

Add layer Remove layer Show all layers Hide all layers Toggle Unlock built-in layers Lock built-in layers Properties.

Add/Remove layer are self-explanatory. Please note that you can not remove first 5 (built-in) layers

Show all/Hide all - shows and hides all NOT LOCKED layers Toggle - toggles visibility of all NOT LOCKED layers

Unlock/Lock built-in layers - allows you to unlock/lock 5 first (built-in) layers. Once layer is unlocked its visibility does not change automatically when interval changes and you can show/hide it manually.

Properties - this launches properties box that allows you to rename layer and layer should or should not be locked to interval displayed.

decide if given

If you mark "Lock visibility to interval" box the layer will

show/hide automatically depending on

what interval is

currently displayed. You can define visibility for *each* layer using "Interval" combo and "Show/hide automatically" buttons. Note that there is a \*separate\* visibility setting for EACH interval. The layer properties box ALWAYS shows "monthly" interval at start but this is just a startup condition you just switch to particular interval

and modify visibility. To setup locked layer completely you have to set visibility for **every** 

*layer listed* in the "Interval" combo-box. Simply select the interval and choose if layer should be shown or hidden for this interval, select next interval and again choose show or hide, select next and so on...until you define visibility for all intervals.

Using layers 44

# **Using Web Research window**

Web Research window allows you to view on-line news, research, profiles, statistics and all kind of information related to currently selected symbol available over the Internet (World Wide Web). Using Web Research instead of plain web browser has speed advantage as you don't need to type complicated/long addresses (URLs) each time you need to get desired information.

Web Research window introduced in version 4.90, replaces and enhances previously available Profile window. Now it allows unlimited number of user-definable web research (profile) pages, browsing to any web page (just type URL), tab-browsing, opening multiple pages at once, selective auto-synchronization.

Web-Reasarch uses Internet Explorer engine so you can be sure that pages are rendered with the same quality you would get from stand-alone browser.

#### **OPEN NEW WEB RESEARCH WINDOW**

Use File->New->Web Research menu to create new web research window

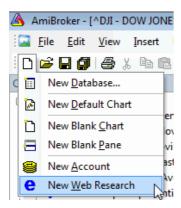

#### **PICKING PRE-DEFINED WEB RESEARCH PAGE:**

To display any pre-defined web research page, simply click on the drop down arrow in the Address combo-box and pick one item from the list. Once you do so, the web page relevant to currently selected symbol will be automatically displayed.

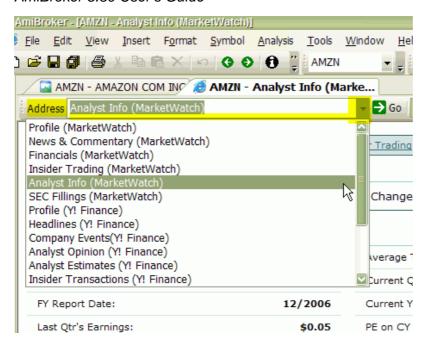

Now you can specify if and when displayed page should change automatically if you select different symbol.

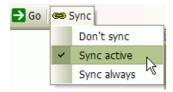

The **Sync** button allows to decide when page should be automatically synchronized with currently selected symbol.

- Don't sync means that page should not be synchronized with currently selected symbol at all
- Sync active means that page should be synchronized ONLY when it is currently active or becomes active (by user clicking on given tab) - this is recommended setting for web-research profiles since it conserves bandwidth and resources (not active pages are not synchronized and do not consume any bandwidth)
- **Sync always** means that page is synchronized with currently selected symbol always, no matter if it is active or not.

## **NAVIGATION**

Web Research window operates in a way very similar to stand-alone browser. To display any web page just type the URL address to "Address" field and press ENTER (RETURN) key. To navigate back and forward in the history use <- and -> buttons.

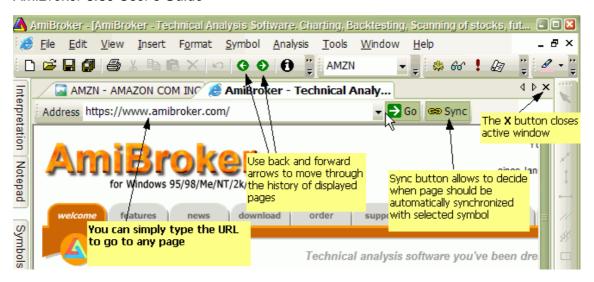

To close currently displayed page use regular window close  ${\bf X}$  button as shown in the picture above

#### **DEFINING YOUR OWN WEB RESEARCH PLACES**

In addition to web-research pre-defined pages you can define any number of your own places. To do so use **Tools->Customize** menu, **Web Pages** tab.

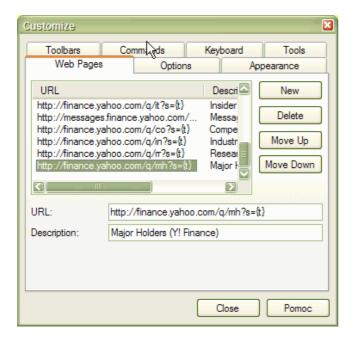

To add new place press **New** button, then type the URL template in the **URL** field and web page description in the **Description** field.

The URL template is the web address in that has parts that depend on selected symbol. The URL template is parsed by AmiBroker to make actual URL to the web page. For example to see Yahoo's profiles page you can use following URL template:

http://biz.yahoo.com/p/{t0}/{t}.html.

Symbols enclosed in brackets {} define fields which are evaluated in execution time. {t0} symbol is evaluated to the first character of the ticker name and {t} is evaluated to the whole ticker name. So if AAPL is selected AmiBroker will generate following URL from above template:

http://biz.yahoo.com/p/a/aapl.html

Then AmiBroker uses built-in web browser (Web Research window) to display the contents of the page.

#### Special fields encoding scheme

As shown in above example template URL can contain special fields which are substituted at run time by values corresponding to the currently selected symbol. The format of the special field is  $\{x\}$  where x is describes field type. Currently there are three allowable field types: ticker symbol in original case {t}, ticker symbol in lowercase (s), ticker symbol in UPPERCASE (S), alias (a), web id (i). You can specify those fields anywhere within the URL and AmiBroker will replace them with appropriate values entered in the Information window. You can also reference to single characters of ticker, alias or web id. This is useful when given web site uses first characters of, for example, ticker to group the html files (Yahoo Finance site does that), so you have files for tickers beginning with 'a' stored in subdirectory 'a'. To reference to single character of the field use second format style  $\{xn\}$  where x is field type described above and n is zero-based index of the character. So {a0} will evaluate to the first character of the alias string. To get first two characters of a ticker write simply {t0}{t1}. Note about web id field: this new field in Information window was added to handle situations when web sites do not use ticker names for storing profile files. I found some sites that use their own numbering system so they assign unique number to each symbol. AmiBroker allows you to use this nonstandard coding for viewing profiles. All you have to do is to enter correct IDs in Web ID field and use appropriate template URL with {i} keyword.

# Pages stored locally

You may want to have all pages stored on your local hard disk. This has an advantage that profiles are accessible instantly but they can take significant amount of storage space and you will need to update them from time to time. To access locally stored files use the following template URL (example, C: denotes drive): file://C:\the\_folder\_with\_profile\_files\\tau\_t\).html. You are not limited to HTML files, you can use simple TXT files instead. Then create (or download) the .html (or txt) files for each symbol in the portfolio. These files should obey the following naming convention: <ticker>.html. So for example for APPLE (ticker AAPL) the profile should have the name AAPL.html (or AAPL.txt)

#### Web-based profiles

If you want to display the profiles from remote web pages you will need to find out how they are accessible (the URL to the web page) and how the data for different symbols are accessible. I will describe the problem on the example of Sharenet (www.sharenet.co.za) site providing the data for companies listed on Johannesburg Stock Exchanges. Sharenet provides company information that is

accessible at the following address (URL):

http://www.sharenet.co.za/free/free\_company\_na.phtml?code=JSECODEp>

The problem is that database provided by Sharenet uses long ticker names and **JSECODE** is a short symbol code. For example for "Accord Technologies" company the ticker in Sharenet database is ACCORD but the code is ACR. To solve the problem we will need to use **Web ID** field in the symbol Information window. If you have Sharenet database just choose the ACCORD from the ticker list, open Symbol->Information window and enter ACR to the **Web ID** edit box and click OK. Then enter the following URL template to the **URL** edit box:

http://www.sharenet.co.za/free/free\_company\_na.phtml?code={i}p>

To be 100% sure please select the text above with a mouse. Then copy it to the clipboard (Edit->Copy, CTRL-C). Then switch to AmiBroker and click on the Profile URL edit box. Delete everything from it and press CTRL-V (this will paste the text). Type "Sharenet" into **Description** field.

Please note that we have used **(i)** special field in the template that will be replaced by AmiBroker with the text entered in the Web ID field of the symbol information window. Now please select *File->New->Web Research* and pick Sharenet from Address combo box. You should see the profile for ACCORD company.

You can also delete any entry by selecting it from the list and pressing **Delete** button. You can change the order in which pages appear in the Web Research address combo using **Move Up** and **Move Down** buttons (select the item first and then use buttons).

Configuration data are stored in webpages.cfg plain text file that holds any number of URL templates in the form of:

URLTemplate|Description

(each entry in separate line)

# Using account manager

Account manager is a tool for keeping track of your trades and your performance. You are able to enter trades you make, deposit/withdraw funds, check the statistics and historical performance. All transactions are recorded so you will never forget what happened in the past. Account manager allows you to keep track of unlimited number of accounts.

New account manager replaces and enhances functionality provided by portfolio manager in pre-4.90 versions.

#### **CREATE A NEW ACCOUNT**

Use File->New->Account menu to create new account

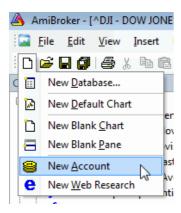

#### **FUNDING AN ACCOUNT**

Before you do any trading, you have to fund your account. To do so press "FUNDING" button on the account manager toolbar, then select "Deposit" as operation type, enter the DATE when you have funded your account and enter the amount.

Note that funding date must PRECEDE any trading, as account manager won't allow you to trade prior to funding date. Initial deposit will show as "initial equity" in summary tab.

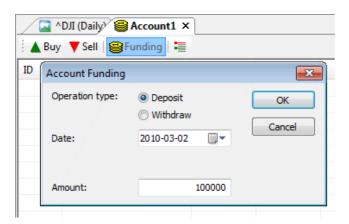

#### THE SETTINGS

It is good idea to go to "Summary tab" and setup commissions and trading mode. If this account is used for End-of-day trading you should set "EOD Mode" to YES, otherwise (if you trade intraday) you should set "EOD Mode" to NO. Depending on this setting Buy/Sell dialogs will allowyou to enter date and time of the trade or only date.

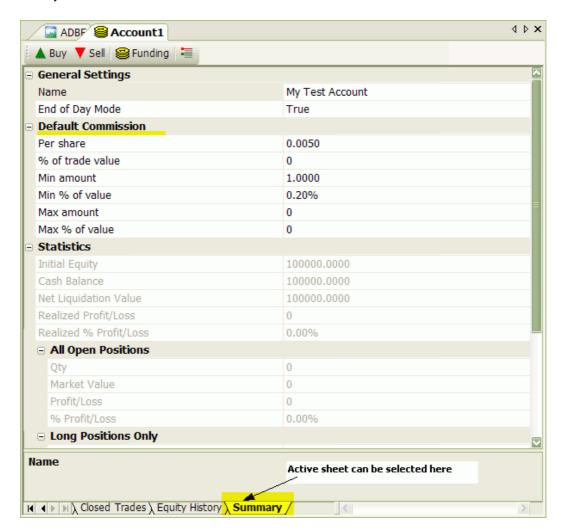

Commission table allows to enter both per-share (per-contract) commissions and commissions that are expressed as percent of trade value. Or a combination of both. You can also set minimums and maximums expressed in dollar amount and/or percent of trade value. For example if your broker may use 0.01\$ (one cent) per share commission, then you would use PerShare = 0.01 and %OfTradeValue = 0. If your broker uses say 0.2% of trade value then you would use PerShare = 0 and %OfTradeValue = 0.2;

Practical example: Interactive Brokers default commission for U.S. stocks is: 0.005 per share but not less than 1 dollar and not more than 0.2% of trade value. Appropriate settings for such schedule are shown in the screenshot above.

Commission table works as follows: first sum of per-share commission and % of trade value is calculated. Then the result is checked against minimum and maximum

limits and if calculated value exceeds the limit then commission is set to value of such the limit, otherwise calculated value is used without change.

Summary page contains a little bit of basic statistics as well.

#### **ENTERING TRADES**

Once you funded an account you can enter trades. To buy (enter long position or cover short position ) click on "BUY" button.

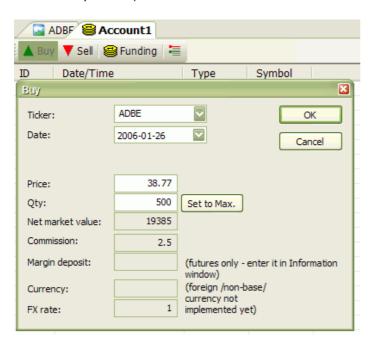

Then in the Buy dialog you need to select the symbol, the trade date/time. Once they are entered AmiBroker will display price of given symbol at the selected date/time (or preceding one if no exact match is found). It will also calculate maximum possible quantity taking price and available funds into account.

You can change the price and quantity manually.

All other values (net market valye, commission, market deposit, currency, fx rate) are calculated or retrieved automatically from Symbol->Information page. Once values are good, click OK to confirm transaction. If you made mistake, you can press UNDO (Edit->Undo) to revert last transaction.

Similar procedure is for selling (entering short positions or closing longs) with the exception that you should press "SELL" button instead.

All transactions that you made are listed in the "Transactions" sheet. All open positions are listed in "Open Positions" sheet. If you enter the trade for symbol that has position already open, AMiBroker will adjust "open positions" accordingly (perform scaling in/out). Once open position is closed it is removed from "open positions" list and moved to "Closed trades" sheet.

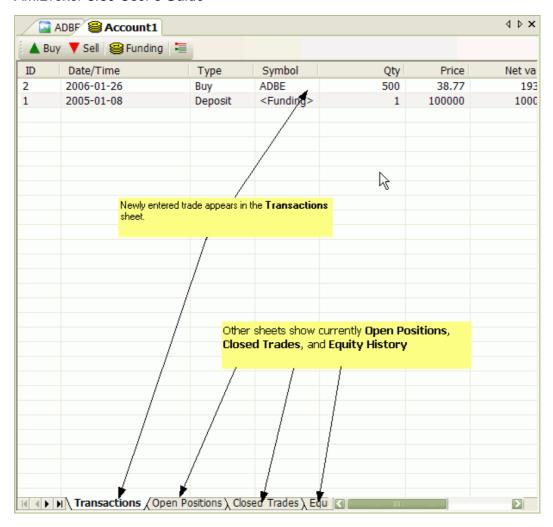

After each transaction, "Equity history" sheet is updated with current account equity value and also "Summary" page is updated with basic open/long/short trade stats.(More stats are to come).

#### **IMPORTANT**

You have to remember that you must enter all transactions in chronological manner(oldest first, newest last), as account manager won't allow you to add trades out-of-order. If you make mistake, there is one-level undo that you can use to revert to state before last transaction. If you made more mistakes, the only option is to close account without saving and re-open original file.

#### SAVING YOUR ACCOUNT DATA

To save edits made to account use File->Save (or File->Save As to save under new name). Note that **account files are NOT encrypted now**, and it is quite easy to read the file for everyone who has the access to it. So make sure not to leave your files on some public computer. Password protection/encryption is planned but NOT implemented yet.

# **OPENING PREVIOUSLY CREATED ACCOUNT**

To open account file, go to File->Open, in the File dialog, select "Account (\*.acx)" from "Files of type" combo-box, and select the account file you want to load.

# **MULTIPLE ACCOUNTS**

You can create/open multiple accounts at once (just use File->New->Account, File->Open many times).

# **Using fundamental data**

AmiBroker 4.90 adds ability to use 32 fundamental data items. Fundamental data can be automatically downloaded for all U.S. stocks for free using AmiQuote. New Information window allows you to view these items, while new AFL function: GetFnData allows to access fundamentals programmatically.

#### INFORMATION WINDOW

To display fundamental data in Information window, please use **Symbol->Information** menu. This will open Information window with several fundamenta data fields as shown in the picture below (if you created new database, it probably will not have these data present initially and you would need to download them)

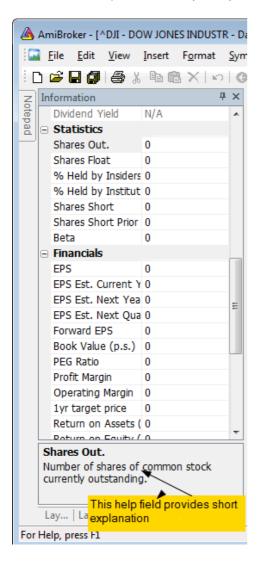

#### DOWNLOADING FREE FUNDAMENTAL DATA FROM YAHOO

New version of AmiQuote now features ability to download free fundamental data from Yahoo Finance web site. This is implemented using 2 different Yahoo pages:

1. **Yahoo Fundamental - Basic** data source (free basic fundamental data, 200 symbols in one request).

Data are retrieved from the following URL:

http://finance.yahoo.com/q?s={Ticker} (Download data link).

That page provides the following data:

EPS (ttm)

**EPS Est Current Year** 

**EPS Est Next Year** 

**EPS Est Next Quarter** 

**PEG Ratio** 

**Book Value** 

**EBITDA** 

Sales Revenue

Dividend Pay date

Ex Dividend date

Dividend Per Share

1yr Target Price

**Shares Float** 

**Shares Outstanding** 

#### **Explanation of values:**

http://help.yahoo.com/help/us/fin/quote/quote-03.html

2. **Yahoo Fundamental - Extra** data source (extended fundamental data, 1 symbol in one request, more data - available in registered version only).

Data are retrieved from the following URL:

http://finance.yahoo.com/q/ks?s={Ticker} (Key Statistics page)

That page provides following data:

Forward P/E

**PEG Ratio** 

**Profit Margin** 

**Operating Margin** 

Return on Assets

Return on Equity

Revenue (ttm)

**Qtrly Revenue Growth** 

**Gross Profit** 

**EBITDA** 

(Diluted) EPS

**Qtrly Earnings Growth** 

Book Value Per Share

Operating Cash Flow

Levered Free Cash Flow

Beta

**Shares Outstanding** 

Float

% Held by Insiders

% Held by Institutions

Shares Short (prior month)

Shares Short
Forward Annual Dividend Rate
Trailing Annual Dividend Rate
Dividend Date
Ex-Dividend Date
Last Split Factor

#### Explanation of values:

Last Split Date

http://help.yahoo.com/help/us/fin/research/research-12.html

IMPORTANT NOTE: Unregistered version of AmiQuote allows you to download fundamental-ex data for first 20 tickers in the list. To download data for more symbols you need to register AmiQuote.

Downloading data is easy and staightforward:

- 1. Run AmiQuote
- 2. In AmiQuote, select Tools->Get tickers from AmiBroker
- Select Yahoo Fundamental Basic or Yahoo Fundamental Extra from Source drop down list
- 4. Make sure that **Automatic import** box is checked
- 5. Press Green Arrow to Start Download

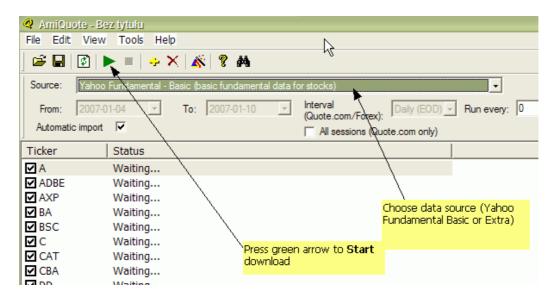

Once download is complete, you should see fundamental data updated in Information window in AmiBroker.

# ACCESSING FUNDAMENTAL DATA FROM FORMULA (AFL) LEVEL

To access fundamental data from AFL level you can use new GetFnData function. It has quite simple syntax:

GetFnData("field")

where "field" is any of the following fundamental data field supported. For detailed list please see GetFnData function reference.

The function returns the number (scalar) representing current value of fundamental data item. There is no history of values (no arrays are returned), so it is useful for scanning, explorations (for current situation), market commentary / interpretation, but not for backtesting. Example exploration formula looks as follows:

```
AddColumn( Close / GetFnData( "EPS" ) , "Current P/E ratio" );
AddColumn( Close / GetFnData( "EPSEstNextYear" ) , "Est. Next Year P/E ratio" );
Filter = Status("lastbarinrange");
```

#### IMPORTING FUNDAMENTAL DATA FROM OTHER SOURCES

AmiBroker allows also to import fundamentals using its flexible ASCII importer and/or OLE interface as all new fields are exposed as properties of Stock object.

ASCII importer \$FORMAT command now supports the following extra fields for fundamental data:

```
DIV PAY DATE
EX DIV DATE
LAST_SPLIT_DATE
LAST_SPLIT_RATIO
EPS
EPS EST CUR YEAR
EPS_EST_NEXT_YEAR
EPS_EST_NEXT_QTR
FORWARD EPS
PEG RATIO
BOOK_VALUE (requires SHARES_OUT to be specified as well)
BOOK_VALUE_PER_SHARE
EBITDA
PRICE_TO_SALES (requires CLOSE to be specified as well)
PRICE TO EARNINGS (requires CLOSE to be specified as well)
PRICE_TO_BV (requires CLOSE to be specified as well)
FORWARD PE (requires CLOSE to be specified as well)
REVENUE
SHARES_SHORT
DIVIDEND
ONE_YEAR_TARGET
MARKET_CAP (requires CLOSE to be specified as well - it is used to calculate
shares outstanding)
SHARES_FLOAT
SHARES_OUT
PROFIT MARGIN
OPERATING MARGIN
RETURN ON ASSETS
RETURN ON EQUITY
QTRLY_REVENUE_GROWTH
GROSS_PROFIT
```

QTRLY\_EARNINGS\_GROWTH INSIDER\_HOLD\_PERCENT INSTIT\_HOLD\_PERCENT SHARES\_SHORT\_PREV FORWARD\_DIV OPERATING\_CASH\_FLOW FREE\_CASH\_FLOW BETA

Note that if you want to import only fundamental data with ASCII importer (without quotes) you need to use \$NOQUOTES 1 command. See Formats\aqfe.format and Formats\aqfn.format files for example usage - these are files actually used by AmiQuote to implement automatic import of fundamental data downloaded from Yahoo.

The names of extra properties of Stock object are the same as used by GetFnData function and they are listed in detail in OLE objects reference.

## How to get quotes from various markets

#### REAL-TIME DATA (Professional Edition only)

| Country/Exchange                                                            | Data source | Туре                                                                                                    | Type Price                                                                                                    |           | Update    | C                |
|-----------------------------------------------------------------------------|-------------|----------------------------------------------------------------------------------------------------|----------------------------------------------------------------------------------------------------|-----------|-----------|------------------|
| All US Stock and<br>Futures markets.<br>FOREX<br>Major European<br>markets. | eSignal     | Real time streaming quotes.  Tick, 5-, 15-second 1-, 5-, 15-, 60-minute intraday  10-day tick, 60-day minute bar backfill.  Historical EOD (10 years) | eSignal Basic (equities) plan from \$49*/month +exch. fees. (50 symbols)  (*when paid yearly)  More pricing information | Automatic | Automatic | Do<br>R'<br>- (  |
| All US Stock and<br>Futures markets.<br>Major European<br>markets.          | myTrack     | Real time streaming quotes.  1-, 5-, 15-, 60-minute                                                                                                   | myTrack RealTime Silver (\$19.95/month) or any other of service plans plus SDK fee                                      | Automatic | Automatic | De<br>R'<br>- (c |
|                                                                             |             | intraday  15-day minute bar backfill.                                                                                                    | \$25/month                                                                                                    |           |           |                  |

|                                                              |                        |                                                                                                    |                                                                                             | -         |           |                       |
|--------------------------------------------------------------|------------------------|----------------------------------------------------------------------------------------------------|---------------------------------------------------------------------------------------------|-----------|-----------|-----------------------|
|                                                              |                        | Historical EOD (15 years)                                                                                      |                                                                                             |           |           |                       |
| Various<br>exchanges /<br>various sources<br>(detailed list) | Quote Tracker          | Real time streaming quotes.  1-, 5-, 15-, 60-minute intraday  Limited (max. 5 days, usually one day) backfills | Various (including free)  More pricing information                                          | Automatic | Automatic | De<br>R               |
| US stocks,<br>futures,<br>options, FOREX                     | DTN IQFeed             | 500 symbols, tick, 5-sec, 15-sec, 1-minute and up, 120 days backfill (note: unfiltered feed)                   | \$50/month<br>(includes<br>FUTURES)                                                         | Automatic | Automatic | De<br>R-<br>- c<br>he |
| US stocks,<br>futures, options                               | QCharts/Quote.com      | (theoretically) unlimited symbols, 1 year of intraday backfill                                                 | \$95/month<br>(QCharts basic)                                                               | Automatic | Automatic | CI<br>to<br>e-<br>me  |
| US, Canada and<br>European<br>exchanges                      | Interactive<br>Brokers | 100 symbols streaming RT, 1-sec, 1-minute bars and up.  30 day backfill available for IB customers             | \$10 per month<br>in commissions,<br>or free if your<br>monthly<br>commissions are<br>>\$30 | Automatic | Automatic | De<br>RT<br>- C       |
| Warsaw Stock<br>Exchange                                     | Statica                | 30/90 days<br>intraday +<br>mixed mode EOD                                                                     |                                                                                             | Automatic | Automatic | De<br>R               |

| Various          |          |                   |      |           |           | De  |
|------------------|----------|-------------------|------|-----------|-----------|-----|
|                  |          | just streaming    |      |           |           | R1  |
| (any data source | DDE link | quotes, <i>no</i> | Free | Automatic | Automatic |     |
| that has DDE     |          | backfill          |      |           |           | - c |
| interface)       |          |                   |      |           |           | he  |

#### END-OF-DAY, INTRADAY DELAYED DATA

AmiBroker can handle virtually EVERY exchange in the world if only plain ASCII data for that exchange are available. The table below list some of the data sources.

AmiBroker comes preloaded with sample DJIA components database. You can update this sample database (and any other US & Canada market databases) with a new quotes using supplied AmiQuote program.

Later in this tutorial you will find detailed instructions on how to use AmiQuote.

**Quote sources for AmiBroker** (this list is not complete - keep in mind the fact that almost any source can be used). Use links to find out more (note that some links require internet connection)

| Country/Exchange                       | Data source                                | Туре                                                         | Price                 | Downloa                     |
|----------------------------------------|--------------------------------------------|--------------------------------------------------------------|-----------------------|-----------------------------|
|                                        | Yahoo Finance                              | Historical +<br>Current EOD                                  | Free                  | Automati<br>( <b>AmiQu</b>  |
| USA + Canada<br>(NYSE/Nasdaq/AMEX/TSE) | MSN Money Central                          | Historical EOD                                               | Free                  | Automati<br>( <b>AmiQuo</b> |
|                                        | Quotes Plus<br>(recommended)               | Historical + Current EOD + Fundamentals + Sectors/Industries | Paid                  | Automati                    |
|                                        | TC 2000/TCNet (stocks) TC2000 Mutual Funds | Historical + Current EOD + Sectors/Industries                | Paid                  | Automati                    |
|                                        | FastTrack (mutual funds)                   | Historical + Current EOD + Families                          | Paid                  | Automati                    |
|                                        | FOREX                                      | Historical EOD +<br>Intraday                                 | Free                  | Automati<br>( <b>AmiQu</b>  |
|                                        | CSI<br>http://www.csidata.com              | Historical EOD                                               | Paid:<br>Details here | Automati                    |
|                                        | Brite Futures                              | Historical EOD<br>(COMMODITIES ONLY)                         | FREE                  | Automati                    |

|                                                  | Quote.com (US Stocks,<br>Indices, Futures) | Historical EOD,<br>Historical Intraday<br>1-min, 5-min,<br>15-min, 60-min | Free* (more info below)  or PAID (Livecharts basic) | Automati<br>( <b>AmiQuo</b>     |
|--------------------------------------------------|--------------------------------------------|---------------------------------------------------------------------------|-----------------------------------------------------|---------------------------------|
|                                                  | CoolTrader.Net                             | Historical +<br>Current EOD                                               | Free                                                | Manual                          |
| Australia<br>(Australian Stock                   | Norgate Investor<br>Services               | Historical EOD (also US stock and future markets)                         | Paid                                                | Automati                        |
| Exchange)                                        | BodhiFreeway                               | Historical                                                                | Paid                                                | Automati<br>(Bodhi<br>download  |
|                                                  | Yahoo Finance Australia                    | Current EOD                                                               | Free                                                | Automati<br>( <b>AmiQuo</b>     |
| 50+ International<br>Exchanges                   | Yahoo Finance                              | Historical +<br>Current EOD                                               | Free                                                | Automati<br>( <b>AmiQuo</b>     |
| Poland<br>(Warsaw Stock Exchange)                | Bossa.pl                                   | Historical +<br>Current EOD                                               | Free                                                | Automati<br>(script-ba          |
| South Africa<br>(Johannesburg Stock<br>Exchange) | Sharenet                                   | Historical +<br>Current EOD                                               | Paid                                                | Automati<br>(Sharene<br>downloa |
| Lacitatiye)                                      | Investor Data                              | Historical                                                                | Paid                                                | Manual                          |
| Holand (Amsterdam -<br>Euronext)                 | PF-online                                  | Historical +<br>Current EOD                                               | Free                                                | Manual                          |
| Other countries                                  | DownloadQuotes.com                         | Historical +<br>Current EOD                                               | Paid                                                | Manual                          |

<sup>\*</sup> Please note that Lycos/Quote.com allows you to get FREE INTRADAY data without subscription, but you have to make sure that "USE LIVECHARTS ACCOUNT" is UNMARKED and "SERVER #1" is selected in the Tools->Settings page of AmiQuote.

## How to set up AmiBroker with eSignal feed (RT version only)

#### Requirements

IMPORTANT: You have to have eSignal application installed on your machine and a valid eSignal subscription.

#### One-time setup

To use AmiBroker with eSignal feed you will need to perform a one-time setup described below:

- Run AmiBroker
- Choose File->New database
- Type a new folder name (for example: C:\Program Files\AmiBroker\eSignal) and click Create as shown in the picture below:

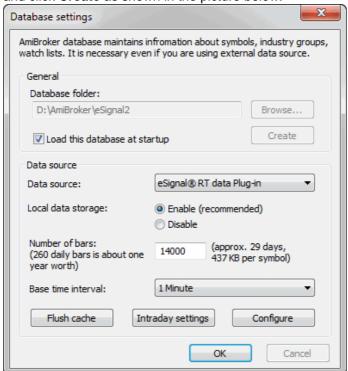

- Choose eSignal RT data Plug-in from Data source combo and "Enable" from Local data storage
- Enter appropriate number of bars to load:
   90000 for 1-minute database combined with long history daily database
- Click on Configure button to show plugin configuration dialog as shown below

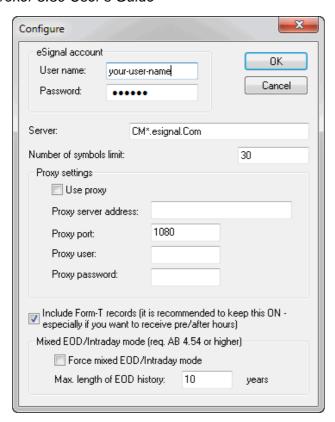

Enter here your eSignal user and password (if you have eSignal properly installed AmiBroker will pre-set these fields to user/password entered in eSignal software). You may also adjust **Number of symbols.** This should not exceed your account limit and you may consider lowering this value if you want to use AmiBroker in parallel with another Data manager client application. (If you exceed the limit of your subscription AmiBroker will re-adjust this number down)

#### Click OK

 Now choose Base periodicity. Note that recommended periodicity is 1 minute, but you can select all base periods starting from tick upto daily (End-of-day).

Note that selecting tick, 5-seconds or 15-seconds periodicities will cause transmission of huge amounts of data from eSignal servers (for actively traded security it can be several megabytes for just one symbol and very few days of history). If you have a modem connection this setting is highly discouraged. Also if you should consider using 5-second bars instead of pure ticks since this mode is faster.

If you want to have long daily histories AND intraday charts you should consider running TWO instances of AmiBroker. One for EOD charts and second for intraday charting. Both instances may use eSignal as a data source.

· Click OK.

From now on your AmiBroker reads quotes directly from the eSignal.

To learn how to use AmiBroker in Real Time mode read this tutorial article.

## How to set up AmiBroker with myTrack feed (RT version only)

Note: the most recent version of this document can be found at: http://www.amibroker.com/mytrack.html. Please check this page for updates.

#### Requirements

#### IMPORTANT: You have to have myTrack subscription with SDK feature enabled.

To have the SDK working, run the myTrack program, click on CHAT, then on Entitlements and then on Features, check the box SDK.

#### One-time setup

To use AmiBroker with myTrack feed you will need to perform a one-time setup described below:

- Run AmiBroker
- Choose File->New database
- Type a new folder name (for example: C:\Program Files\AmiBroker\myTrack)
  and click Create as shown in the picture below:

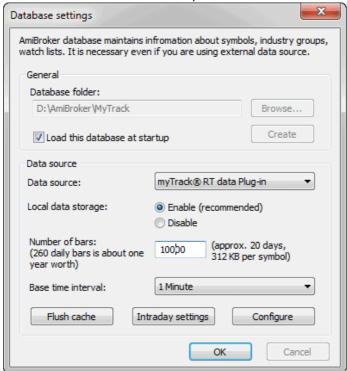

- Choose myTrack RT data Plug-in from Data source combo and "Enable" from Local data storage
- Click on Configure button to show plugin configuration dialog as shown below

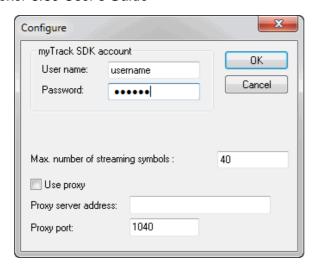

Enter here your myTrack user and password . You may also adjust **Number of symbols.** This should not exceed your account limit.

#### Click OK

Now choose Base time interval. Note that supported bar intervals are 1
minute and daily (end-of-day).

If you want to have long daily histories AND intraday charts you should consider running TWO instances of AmiBroker. One for EOD charts and second for intraday charting. Both instances may use myTrack as a data source.

· Click OK.

From now on your AmiBroker reads quotes directly from the myTrack.

To learn how to use AmiBroker in Real Time mode read this tutorial article.

# How to use AmiBroker with external data source (Quote Tracker)

IMPORTANT: You need QuoteTracker 2.4.9C OR ABOVE (3.1.0 recommended). Can operate on standard edition but AmiBroker RT is recommended.

VERY IMPORTANT: QuoteTracker has to be CONFIGURED so its internal server is running. Click here for the explanation.

**CAVEAT:** QuoteTracker should be considered as poor-man's real-time substitute. Its performance can not be compared to true real-time feed as eSignal or myTrack that offer very reliable, long back-fills and true tick-by-tick updates.

QuoteTracker plugin currently works in TWO modes:

**daily mode** - plugin adds and updates the last (todays) bar with the most recent quotes in nearly real time- it means that you have to use it in conjunction with already existing end-of-day

database.

**intraday mode** - plugin provides one day intraday historical data - more days can be accumulated if AmiBroker with QT is launched everyday so AmiBroker can save histories to its local database.

#### One-time setup

Make sure that your QuoteTracker has enabled QT HTTP server: *Options->Edit Preferences : Misc tab: HTTP Server Settings* 

If you are using unregistered version of QuoteTracker make sure you click on ads often enough.

To use an external data source with AmiBroker you will need to perform a one-time setup described below:

Run AmiBroker Choose **File->New database** Type a new folder name (for example: C:\Program Files\AmiBroker\NewData) and click **Create** as shown in the picture below:

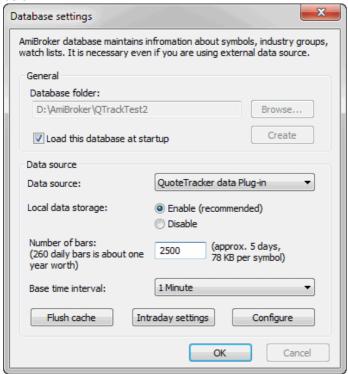

Choose appropriate entry from Data source combo:

 Quote Tracker users select "Quote Tracker plug-in" as a Data Source and "Enable" from Local data storage

Click on Configure button to show plugin configuration dialog as shown below

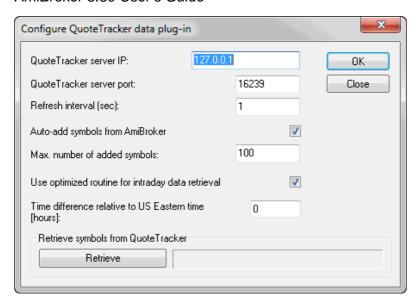

You may also click on **Retrieve** button to pre-fill AmiBroker database with symbols already present in QuoteTracker. From now on your AmiBroker reads quotes from Quote Tracker in nearly real time.

To learn how to use AmiBroker in Real Time mode read this tutorial article.

#### Description of QuoteTracker plugin configuration options

QT plugin configuration dialog looks as follows:

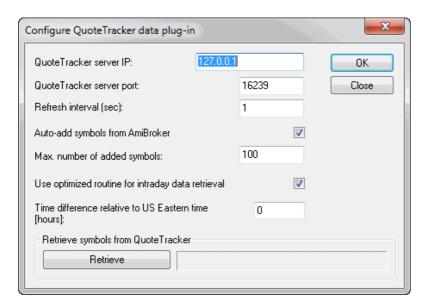

Here is a description of the settings:

QuoteTracker server port: defines the port on which QT HTTP internal server is visible. 16239 is the default value used by QuoteTracer and you should not change this in most cases. If in doubt please check

Options->Edit Preferences: Misc tab: HTTP Server Settings menu of QT.

Refresh inteval - defines how often AmiBroker will ask QT for quotes. 5 second is

How to use AmiBroker with external data source (QuoteTracker)

default. You may consider changing it to 10 or 15 seconds in case you have lots of symbols and slow machine

**Auto-add symbols from AmiBroker** - if this option is turned ON (by default it is) if you switch in AmiBroker to the symbol that is not present in any of QT portfolios - it will be automatically added to default QT portfolio. It also applies to any other kind of access (for example if you try to import symbols to AmiBroker and they do not exist in QT - they will be added if this option is turned on). Switching it OFF disables auto-add feature.

**Max. number of added symbols** - defines the maximum number of symbols that get added using auto-add feature descibed above. This protects QuoteTracker from becoming overloaded (AmiBroker can handle tens of thousands symbols with ease but QuoteTracker can NOT)

Use optimized routine for intraday data retrieval - turning this on (default, recommended) significantly speeds-up data retrieval in intraday modes. If this option is enabled and AmiBroker already has partial intraday data for today AmiBroker asks QT just for a few last time and sales records that occurred since last update upto current time, if this option is disabled AmiBroker always asks QT for time&sales records from entire day.

Time difference relative to US Eastern time - the time difference (in hours) between your local time and US Eastern time (EST). This field is needed because QuoteTracker's server reports all times in EST time zone. This means that if you live in Australia QuoteTracker will report ASX quotes with EST time zone and they will be 15 hours off from your local time. While AmiBroker has the setting for shifting intraday charts and this is not a problem when running Intraday mode, it becomes a problem when using daily (EOD) mode because quotes reported by QuoteTracker are one day off then. This setting solves this as AmiBroker adds the number of hours entered here to the time reported by QuoteTracker to get the valid date of quote in daily mode. This field is filled in with the difference calculated using your Windows Time settings.

**Retrieve symbols from QuoteTracker** - pressing "Retrieve" button adds all symbols present in QuoteTracker to AmiBroker symbol list.

## How to set up AmiBroker with IQFeed feed (RT version only)

Note: the most recent version of this document can be found at: http://www.amibroker.com/iqfeed.html . Please check this page for updates.

Requirements

If you don't have IQFeed CONNECTION MANAGER already installed you have to install it first. You can download IQFeed client setup from here (version 4.2.0.7).

### http://www.amibroker.com/video/IQFeed.html

To use AmiBroker with IQFeed you will need to perform a one-time setup described below:

- Run AmiBroker
- Choose File->New database
- Type a new folder name (for example: C:\Program Files\AmiBroker\IQFeed ) and click Create
  as shown in the picture below:

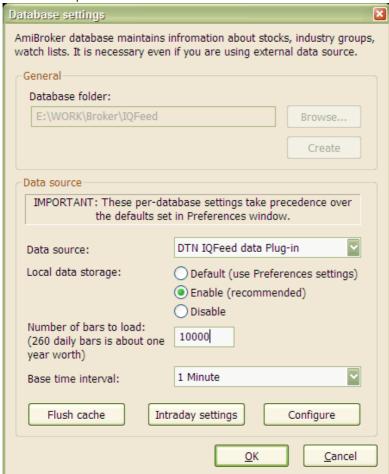

- Choose DTN IQFeed data Plug-in from Data source combo and "Enable" from Local data storage
- Now choose Base time interval. Select 1-minute
- Enter appropriate number of bars to load:
   100000 for 1-minute database to get max history (8 months) available from IQFeed
- Click on "Intraday Settings". Check "Allow mixed EOD/Intraday data" box. Click OK
- · Click OK.

From now on your AmiBroker reads quotes directly from the IQFeed.

To learn how to use AmiBroker in Real Time mode read this tutorial article.

### How to use AmiBroker with Interactive Brokers TWS

Note: the most recent version of this document can be found at: http://www.amibroker.com/ib.html . Please check this page for updates.

#### **IB PLUGIN FEATURES SUMMARY:**

- supports upto 100 streaming symbols in real time (equal to IB TWS limit)
- supports all base time intervals: daily, hourly, 15-,5-,1-minute, 15-,5-second, tick
- automatic connection (no need to manually "accept incoming connection" in TWS)
- supports upto 30 DAYS intraday data BACKFILL in 1-minute bar interval
- upto 2000 bars backfill using 1-sec/5-sec/15-second bar intervals

#### **INSTRUCTIONS:**

NOTE: Interactive Brokers TWS is CPU-hungry application, therefore for best results we recommend using machine with 1GHz processor or faster.

NOTE 2: There is a **VIDEO tutorial** showing how to set it up at http://www.amibroker.com/video/ib.html

To use Interactive Brokers data plugin with AmiBroker you need to:

- 1. run web-based TWS or download standalone TWS
- 2. In TWS, select *Configure -> API -> Enable Active X and Socket clients*Also **enter 127.0.0.1 in TWS, Configure->API->Trusted IP addresses** menu to prevent "Allow incoming connection?" dialog.
- 3. Run AmiBroker and create new database with Interactive Brokers plugin as a data source, following these steps:
  - Run AmiBroker
  - Choose File->New database
- Type a new folder name (for example: C:\Program Files\AmiBroker\IB) and click Create as shown in the picture below:

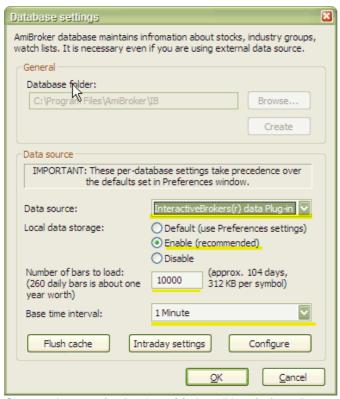

- Choose InteractiveBrokers(r) data Plug-in from Data source combo and "Enable" from Local data storage
- Enter 30000 or more into "Number of bars to load" field
- Now choose Base time interval. Supported intervals are: EOD, hourly, 15-minute, 5-minute, 1-minute. Professional Edition of AmiBroker allows also to select Tick, 5-second, 15-second intervals.

Note that backfill is in bar interval of 1-minute or less (TWS limitation).

If you want to have long daily histories AND intraday charts you should consider running TWO instances of AmiBroker. One for EOD charts and second for intraday charting. Both instances may use IB as a data source.

· Click OK.

From now on your AmiBroker reads quotes directly from the Interactive Brokers.

#### HOW TO USE BACKFILL FEATURE

Backfill feature in plugin 1.3.7 allows to download 24 intraday historical data to fill-in the gaps that may have occurred when AmiBroker / TWS is not running.

IB Backfill feature is configurable from File->Database Settings, Configure :

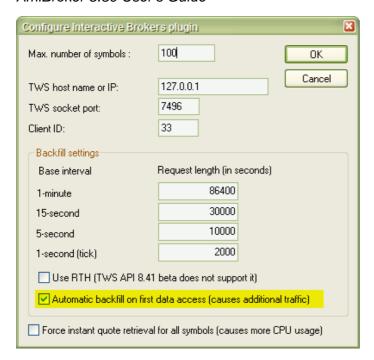

Two main backfill-related settings are:

- 1. request length
- 2. automatic backfill

When request length is considered, as explained in TWS API Release Notes at: http://www.interactivebrokers.com/en/software/apiReleaseNotes/apiBetanotes.php currently IB backfill feature is limited to some fixed duration / bar interval ranges. For example you can get maximum 2000 1-second ticks, maximum 10000 seconds in 5-second interval (2000 bars), maximum 30000 seconds in 15-second interval (also 2000 bars) and *maximum of 5 DAYS of 1-minute bars*.

By default AmiBroker uses maximum allowable amounts.

As for "automatic backfill on first data access" - when it is checked AmiBroker attempts to backfill symbol when you display a chart for given symbol (or perform backtest or scan). Please note that TWS API currently allows only one backfill at a time so when there is a backfill already running in the background, automatic backfill request for next symbol will be ignored, until previous backfill is complete.

It is convenient to have this option turned on, however it can cause additional load on your internet connection because of data needed to be downloaded during backfill process.

If you switch "automatic backfill on first data access" option off, you will still be able to backfill data for current symbol or all symbols in real-time quote window list usign appropriate menu options from plugin status menu.

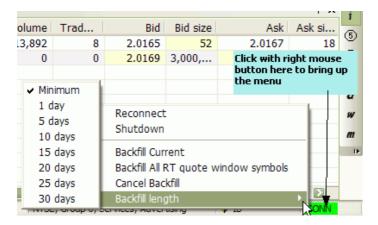

**Backfill Current** option allows to force backfill of currently selected symbol, while **Backfill All RT quote window symbols** allow to force backfill of all symbols listed in Real-Time Quote window. Backfill of multiple symbols is performed sequentially (one at a time) due to limitations of TWS.

Backfill length submenu allows to select desired backfill length.

During backfilling a tooltip pops up informing the user about symbol being currently backfilled and plugin status color changes to light blue (turquoise) as shown below:

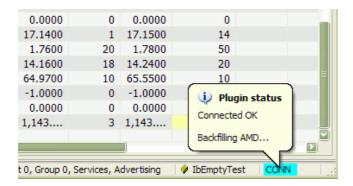

#### **SYMBOLOGY**

Symbol format now uses the symbol mode of TWS, not the underlying mode. The symbol mode in TWS can be seen in the '*View->Symbol Mode*' menu option in TWS.

The format is: SYMBOL-EXCHANGE-TYPE

where

SYMBOL is the same as the symbol column as displayed in TWS while under symbol mode

EXCHANGE (optional) is the exchange d in TWS while under symbol mode

TYPE (optional) is one the following:

STK - stocks, FUT - futures, FOP - options on futures, OPT - options, IND - indexes, CASH -cash (ideal FX)

Note that for stocks only the *EXCHANGE* and *TYPE* fields are optional. The exchange will be set to BEST (SMART) and the TYPE will be set to STK.

Please take special care when typing symbols as some of them (futures) have MULTIPLE SPACES in the symbol name. You have to type EXACTLY THE SAME number of spaces as provided in the examples below

(see the dashes below symbol name that make it easier to see the number of characters)

#### Examples:

| IB SYMBOL                                   | Туре          | Description                                                                                         |  |  |
|---------------------------------------------|---------------|----------------------------------------------------------------------------------------------------|--|--|
| csco Stock                                  |               | Cisco Corporation, Nasdaq                                                                           |  |  |
| GE                                          | Stock         | General Electric, NYSE                                                                              |  |  |
| VOD-LSE Stock                               |               | VODAFONE GROUP, London Stock Exchange                                                               |  |  |
| ESM4-GLOBEX-FUT                             | Future        | Emini ES Jun04 futures, Globex                                                                      |  |  |
| QQQFJ-CBOE-OPT                              | Option        | Jun 04, 36.0 CALL option QQQFJ                                                                      |  |  |
| INDU-NYSE-IND                               | Index         | Dow Jones Industrials Index                                                                         |  |  |
| YM JUN 04-ECBOT-FUT                         | Future        | YM Jun 04 future, ECBOT (note 3 spaces between symbol and month and 1 space between month and year) |  |  |
| QMN5-NYMEX-FUT                              | Future        | QM (Crude) June 2005 future contract,<br>NYMEX                                                      |  |  |
| EUR.USD-IDEAL-CASH<br>EUR.USD-IDEALPRO-CASH | Cash<br>Forex | EURUSD currency pair, IDEAL<br>EURUSD currency pair, IDEALPRO                                       |  |  |

Again:

ECBOT futures symbols have length of 21 characters with 3 spaces between contract symbol and month name and one space between month and 2 digit year

| Cont | ract | 3 spa | aces | Mont | :h |   | spa<br>ce Year |   | Year |   | E | С | В | 0 | Т | - | F | U | Т |
|------|------|-------|------|------|----|---|----------------|---|------|---|---|---|---|---|---|---|---|---|---|
| Z    | В    |       |      | J    | U  | N |                | 0 | 4    |   | Е | С | В | 0 | Т | - | F | U | Т |
| Z    | F    |       |      | J    | U  | N |                | 0 | 4    | - | E | С | В | 0 | Т | - | F | U | Т |
| Z    | Ν    |       |      | J    | U  | N |                | 0 | 4    |   | E | С | В | 0 | Т | - | F | U | Т |
| Υ    | М    |       |      | J    | U  | N |                | 0 | 4    | - | Е | С | В | 0 | Т | - | F | U | Т |

**NOTES ON IB API LIMITATIONS:** 

- 1. Backfill is available for REAL IB accounts only (not on demo)
- 2. *Open* price is NOT provided by IB. For that reason Open field is empty in real time quote window

- 3. The data from IB does not include a timestamp on the trades. The current system time is used to timestamp each tick.
- 4. IB TWS streaming data are NOT tick-by-tick, but rather 0.2-0.3 second snapshots, read this for details:

http://www.interactivebrokers.com/cgi-bin/discus/board-auth.pl?file=/2/37364.html

#### How to use AmiBroker with external DDE data source

Note: the most recent version of this document can be found at: http://www.amibroker.com/dde.html . Please check this page for updates.

#### WHAT IS DDE

DDE (Dynamic Data Exchange) is a Windows protocol used to allow applications to exchange data. For example, when you change a form in your database program or a data item in a spreadsheet program, they can be set up to also change these forms or items anywhere they occur in other programs you may use. DDE uses a client/server model in which the application requesting data is considered the client and the application providing data is considered the server. Thousands of applications use DDE, including Microsoft's Excel, Word, Lotus 1-2-3, and Visual Basic.

For more information about DDE as communication mechanism in Windows please follow this link:

http://msdn.microsoft.com/library/en-us/winui/WinUI/WindowsUserInterface/DataExchange/DynamicDataExchange/Ab

#### **DDE FOR TRADERS**

What DDE offers for traders? Basically real time streaming quotes. *There is NO BACKFILL via DDE*. Many real-time data providers and brokerages provide ability to get real-time data by means of DDE. You should ask your brokerage/real-time data vendor if they offer DDE link. The DDE plugin now available for AmiBroker allows to link to (almost) any DDE source (server) supplying real-time quotes. This makes it attractive option for all data sources that do not have dedicated plugin.

#### WHEN NOT TO USE DDE PLUGIN

If you are using eSignal, IQFeed, Quote.com, and any other source that has dedicated plugin - you should use this dedicated plugin instead of DDE. This is so because dedicated plugins are ALWAYS better option (provide more features plus they are faster) than generic DDE.

#### **DDE PLUGIN FEATURES SUMMARY**

- user-definable DDE server/topic/item for each field (open, high, low, close, volume, trade size, total volume, bid, bid size, ask, ask size, time)
- supports upto 500 streaming symbols in real time (version 1.1.0)
- supports all base time intervals: daily, hourly, 15-,5-,1-minute, 15-,5-second, tick
- NO BACKFILL (due to the fact that most DDE sources do not provide backfill)

#### **HISTORY**

- 1.2.2 includes "Time shift" field in the context dialog, stores configuration per-database in dde.config file instead of in the registry plus other small improvements
- 1.2.1 fixed problem with 'type mismatch'
- 1.2.0 by default plugin uses regional settings numeric format now and CPU load is decreased
- 1.1.0 symbol limit increased from 40 to 500
- 1.0.0 initial release (BETA)

#### **INSTRUCTIONS**

To use DDE data plugin with AmiBroker you need to:

- (optional \*) Download the latest version DDE plugin from http://www.amibroker.com/bin/DDE.dll and copy it to PLUGINS subfolder of AmiBroker directory.
  - \*Version 1.2.2 of DDE.DLL (Jun 7, 2007) is already included in AmiBroker 5.00 full setup
- Enable DDE in the 3rd party software you are using as DDE server (consult data vendor/brokerage software documentation for details on how to enable DDE)
- 3. Run AmiBroker and create new database with "*DDE universal data plugin*" as a data source, following these steps:
  - Run AmiBroker
  - Choose File->New database
  - Type a new folder name (for example: C:\Program Files\AmiBroker\DDE ) and click **Create** as shown in the picture below:

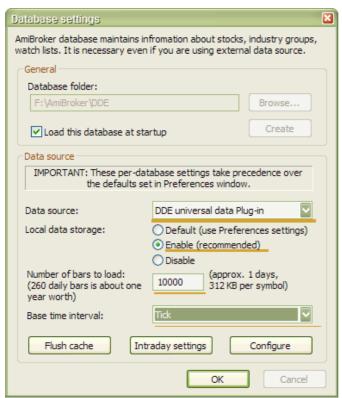

- Choose DDE universal data plugin from Data source combo and "Enable" from Local data storage
- Enter 10000 or more into "Number of bars to load" field
- Now choose Base time interval. Supported intervals are: EOD, hourly, 15-minute, 5-minute, 1-minute. Professional Edition of AmiBroker allows also to select Tick, 5-second, 15-second intervals.
- Click **CONFIGURE** button IMPORTANT: in the "CONFIGURE" dialog you have to setup all fields following the description of your data vendor.

Please check also paragraph below ("CONFIGURING DDE PLUGIN TO WORK WITH YOUR VENDOR") for detailed description. ATTENTION: you can not skip this part - without setting up fields specifically for your data vendor, the DDE WILL NOT WORK.

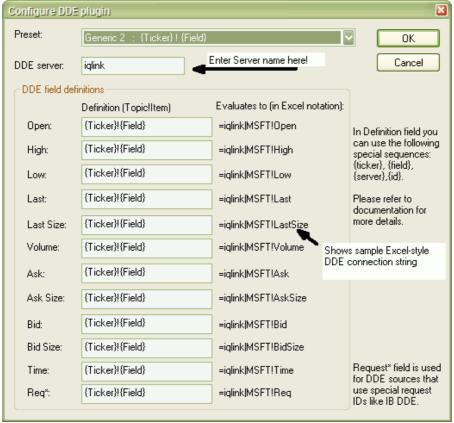

· Click OK.

The Plugin status indicator should change from Yellow "WAIT" to Green "OK" within a few seconds. If it does not turn to "OK" state it means that either:

- a) server name and/or fields are not set up correctly or
- b) DDE server (3rd party application) is not running or is not enabled

If indicator shows "OK" - then real time qutoes flow into AB. You can check it by displaying View->Real time quote. Note: since there is no backfill you would need to wait for at least 3 bars of data to be collected before chart shows up.

#### CONFIGURING DDE PLUGIN TO WORK WITH YOUR VENDOR

Various data vendors come use different DDE connection strings, here a few typical exampels will be shown.

Most documentation of DDE uses Excel DDE syntax which looks as follows:=**SERVER**/**TOPIC!ITEM** 

Server is a name of the DDE server such as WINROS, IQLINK, REUTER, CQGPC, MT, MTLink, etc.

Topic is the topic of DDE conversation. Depending on Data source topic may be just the ticker symbol (like in IQFeed), or the field name (like in winros). Item is the item of DDE conversation. Depending on data source it can be field name (like in IQFeed) or ticker symbol (like in Winros).

So DDE connection string in two most common standards look as follows:

- =WINROS|LAST!MSFT
- =IQLINK|MSFT!LAST

Now DDE plugin configuration screen looks like this:

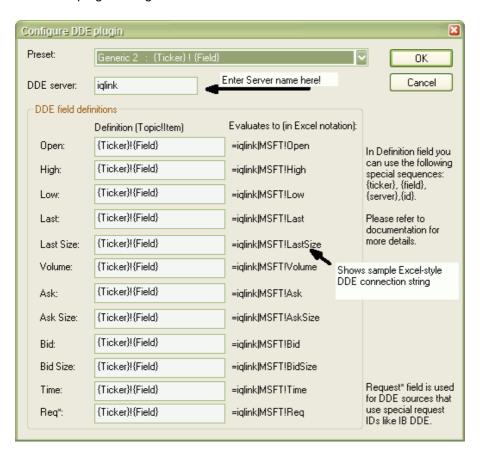

In the UPPER part of the dialog you can see "DDE Server" field. In this field you should enter **SERVER** part of DDE connection string **(=SERVER|TOPIC!ITEM)** without equation mark and without | character.

Below you can see 12 text entry boxes where you can define DDE topic and item for each data field your data source provides. Here you should enter **TOPIC!ITEM** pair of the DDE connection string (=**SERVER**|**TOPIC!ITEM**) with exlamation mark between DDE topic and DDE item.

As you can see in the picture above, DDE plugin allow you to use a few special strings, namely: {Ticker}, {Field}, {FieldSp}, {Server}, {Id} which are evaluated in run-time for each symbol separately allowing to construct dynamic DDE strings (depending on selected ticker for example) required by most data sources:

- {Ticker} evaluates to ticker symbol of given security
- {Field} evaluates to the corresponding field name (without spaces), i.e.
   Open, High, Low, Last, LastSize, Volume, Ask, AskSize, Bid, BidSize, Time, Req

- {FieldSp} similar to {field} but 2-word field names have spaces, namely: "Last Size", "Ask Size", "Bid Size"
- {Server} evaluates to server name
- {Id} evaluates to unique ID (running counter incremented by 1 with each symbol)

All other texts are carbon-copied, so if you write for example: PREFIX\_{Ticker}\_SUFFIX!MYTEXT

it will evaluate to =SERVER|PREFIX\_MSFT\_SUFFIX!MYTEXT (provided that current symbol is MSFT)

Next to field definitions we can see what given definition will evaluate to (in Excel notation). This makes it easy to verify if definition is correct.

Sample evaluation uses always "MSFT" as a {Ticker}, and 34 as {id}.

If your data source does not provide all fields you can make given field empty. Note that for proper operation the "Last" price (the price of last trade) is required. If your data source does not provide "last" price (most of forex sources don't have "last") you can force DDE plugin to use "Bid" instead. For that you should make "Last" field blank and provide appropriate DDE topic!item pair in "Bid" field. Please also note that Topic!Item pairs should evaluate to unique values.

In the top part of the dialog you can see "Preset" combo-box.

As of now it allows to pre-set the fields using two generic schemes:

- a) {Field}!{Ticker} "last price" evaluates to =SERVER|Last!MSFT
- b) {Ticker}!{Field} "last price" evaluates to =SERVER|MSFT!Last

In the future "Preset" box will contain more presets for various DDE source that you submit.

#### A FEW EXAMPLES

Connection examples are shown on the web page: http://www.amibroker.com/dde.html

#### **TEST PLATFORMS**

DDE plugin has been tested and it is known to work properly on Windows XP (32 bit DDE) and Windows 9x (16 bit DDE). The following DDE servers are verified by us to work properly:

- IQLINK (DTN)
- WINROS (eSignal)
- MT (Metaguote)

DDE plugin does NOT work with the following DDE servers:

 VTSPOT (Visual Trader) - due to improper coding in VisualTrader that causes Microsoft DDEML library DdeConnect function to hang on the very first connection attempt

All other DDE servers not listed above should work properly. Contact support at amibroker.com in case of problems.

#### **HELP US TO HELP THE OTHERS:**

In order to help the others to configure DDE plugin for their data vendor, once you succeeded to link with your particular vendor please drop as a note with a screenshot of the CONFIGURE dialog and name of the source. This will be later included in this document as a reference how to use various data sources. Also working setups will be added to "presets" combo for easy one-click configuration.

#### **NOTES ON DDE PLUGIN:**

- 1. There is **NO BACKFILL** in DDE plugin. You can use however ASCII importer (this includes AmiQuote) to import historical data right into the database that you will update later in real time using DDE plugin.
- 2. **Change**, % **change** fields are NOT available (yet)
- 3. *Time* and *Req* fields are now ignored (this may change in the future)
- 4. The current system time is used to timestamp each tick.
- 5. When your source does not offer "LAST" price (like several Forex sources) you should make "Last" field EMPTY in the configuration dialog. This will tell the plugin to use "BID" field instead.
- 6. Plugin status (connected/disconnected) always initially comes up with "Wait" state (Yellow indicator). It means that no DDE conversation has been established. If at least ONE DDE conversation starts successfully it will turn to "OK" state (green indicator). If DDE server was not running at first attempt to connect, the plugin wil NOT attempt to reconnect automatically. Instead you should force reconnection manually (see point 7). The indicator may turn to "Disconnected" (red indicator) only in two cases:
- a) you were connected properly but DDE server (3rd party app) has been closed b) you selected "shutdown" from plugin status menu
- 7. You can reconnect at any time by selecting "reconnect" from plugin status menu.

### How to work with Real-Time data plugins

#### One-time setup

In order to use AmiBroker with any real-time data source you have to set up the database with appropriate data plug-in first. This is required only once at the database creation time. Instructions for setting up are available here: eSignal, myTrack, IQFeed, QuoteTracker.

Check also on-line data sources page at http://www.amibroker.com/quotes.html for new plugins.

#### **Adding symbols**

Now you can add symbols to your database. To do so please go to **Symbol->New** menu. In the add symbol dialog enter one or more tickers (comma separated) you wish to add to your database. If you want to see the chart for newly added symbol just select it from the Symbol tree in the workspace window. Please allow few seconds (depending on the speed of your internet connection) to backfill historical data.

You may add more tickers that your RT account allows. AmiBroker will automatically switch/update/refresh symbols so the most recently used symbols are active and older ones are automatically removed from Data manager. Doing so however may lead to some problems if you exceed your subscription limits too much. So it is advised to use this feature responsibly and not expecting getting 500 symbols while your subscription is limited to only 50.

Note that the above mechanism does not apply to real time quote window and it can not hold more symbols than your subscription limit.

#### Showing real time quote window

AmiBroker RT features real-time watch window that allows you to watch streaming quotes. To show this window choose **View->Realtime Quote** menu. (see image to the right ---->)

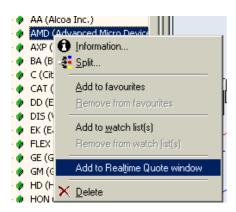

To add symbols to Realtime quote window you either double click on the symbol tree or use right mouse button menu Add to Realtime quote option as shown in the picture above.

#### Working with real time quote window

The RT quote window provides real-time streaming quotes and some basic fundamental data. It is fairly easy to operate as shown in the picture below:

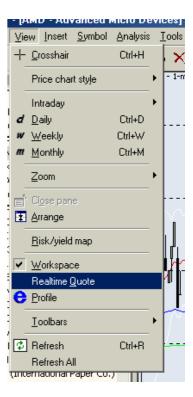

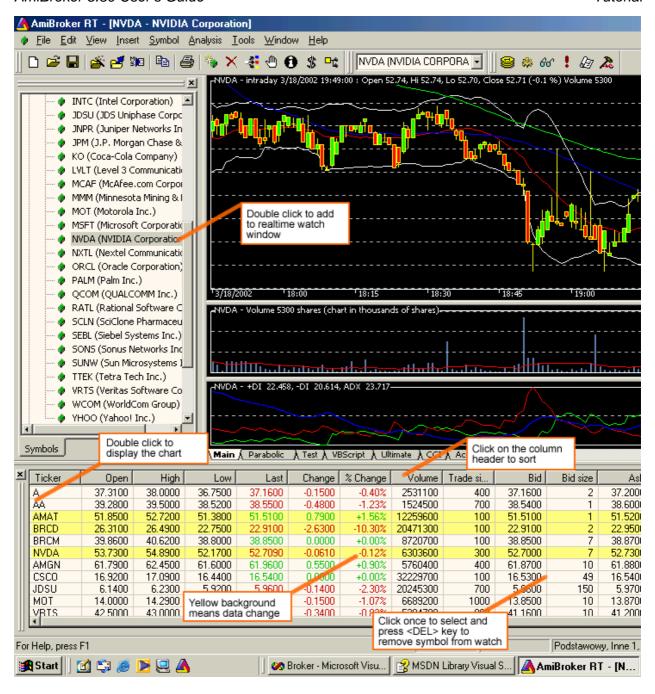

You can also display context menu by pressing RIGHT mouse button over RT quote window.

| Realtime Quote    |                               |                       |                    |                              |         |                       |                                |             |
|-------------------|-------------------------------|-----------------------|--------------------|------------------------------|---------|-----------------------|--------------------------------|-------------|
| Ticker            | Open                          | High                  | Low                | Last                         | Change  | % Ch                  | Volume                         | Tra         |
| \$INDU            | 12,620.90                     | 12,621                | 12,46              | 12,47                        | -145.99 | -1.16%                | 190,208,432                    |             |
| AA                | 40.54                         | 41.00                 | 39.78              | 40.25                        | -0.55   | -1.35%                | 12,594,454                     |             |
| AXP               | 46.09                         | 46.22                 | 45.                | Time 9 Cale                  |         | -1.96%                | 8,456,140                      | 1           |
| BA                | 81.21                         | 82.09                 | 80.                | Time & Sales                 |         | +0.09%                | 4,476,576                      |             |
| С                 | 21.75                         | 21.79                 | 21.                | Easy alerts                  |         | -2.76%                | 65,579,320                     |             |
| AAPL              | 180.77                        | 181.99                | 177.               | Add symbol<br>Add watch list |         | +2.33%                | 32,440,244                     |             |
| CNET              | 11.42                         | 11.45                 | 11.                |                              |         | -0.26%                | 1,607,406                      |             |
| QCOM              | 45.78                         | 48.10                 | 45.                | Type-in syn                  | nbol(s) | +4.12%                | 28,220,481                     |             |
| ADBE              | 40.88                         | 41.53                 | 40.                | Insert emp                   | ٠.,     | -0.36%                | 3,645,325                      | 2           |
| CNXT              | 0.46                          | 0.47                  | 0. —               | Induit emp                   |         | -3.72%                | 1,327,934                      |             |
| LLTC              | 35.95                         | 36.34                 | 35.                | Remove syr                   | mbol    | -1.59%                | 10,008,163                     |             |
| QLGC              | 15.52                         | 15.74                 | 15.                | D All                        |         | -0.70%                | 1,697,916                      | 1           |
| ADCT              | 15.03                         | 15.37                 | 14                 | Remove All                   |         | +0.00%                | 2,586,111                      | 2           |
| COMS List 1 /List | 2.40<br>2 \ List 3 \ List 4 \ | 2.48<br>List 5 \ List | 2.<br>6 \ List - x | Hide                         | J       | +0.41%<br>\ List 11 \ | 2.773.398<br>List 12 \ List 13 | 34<br>∖List |

The context menu allows you to access the following options:

#### Time & Sales

Opens Time & Sales window that provides information about every bid, ask and trade streaming from the market.

#### Easy Alerts

Opens Easy Alerts window that provides way to define realtime alerts executed when bid/ask/last and other fields hit user-defined levels

#### Add Symbol

Adds current symbol to Real-Time Quote list

#### Add watch list...

Adds entire watch list to real-time quote window

#### Remove Symbol

Removes highlighted line (symbol) from the Real-Time Quote list.

#### • Remove All

Removes all symbols from real-time quote list

#### Hide

Hides Real-Time Quote list

#### Working with intraday and daily charts

If your data source supports mixed EOD/Intraday mode (such as eSignal or IQFeed) you can use single database for both types of charts.

However if your data source does not support mixed EOD/Intraday mode and if you want to have long daily histories AND intraday charts you should consider running TWO instances of AmiBroker. One for EOD charts and second for intraday charting. Both may use the same real-time data source.

#### **Connection status display**

The data plug-in connection status is displayed in the plugin status display area located in the lower right part of the AmiBroker main window as shown in the picture below. When connection status changes AmiBroker plays a beep sound and

pops up bubble tool tip to inform about status change.

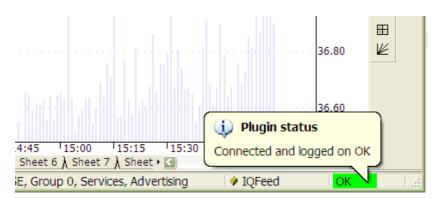

The bubble tip provides more detailed information text and disappears automatically after 2 seconds.

If you want to re-display it just hover your mouse over plugin status display area.

To enable quick examination of connection status AmiBroker displays color coded information:

- OK (green light) means that connection is OK and indicates correct operation of the plugin
- WAIT (yellow light) means that connection is being set-up right now or the plugin is connected only partially (to few of many servers). Usually this state is transient and within few seconds the status comes back to "OK".
- ERR (red light) means that connection is broken. It may mean invalid user name/password for your subscription, or the fact that some 3rd party component / program required is not running (for example if QuoteTracker is not running and you are using QuoteTracker plugin). This state usually requires some user intervention such as checking/fixing user/password in File->Database Settings->Configure or running required component. When you fix the reason the plugin will automatically attempt to reconnect (and if reconnect is successfull then "OK" will be displayed)
- **SHUT** (purple light) means that some serious problem occurred and the plugin will not attempt to reconnect automatically. In most cases you have to first fix the problem that caused this state and then reconnect manually using plugin context menu described below. Alternativelly you can just restart AmiBroker.

#### Using plugin context menu

Real time plugins provide some additional controls via plugin context menu. This context menu is available when you click with RIGHT mouse button over plugin status display area. If you do, the menu like this will be displayed:

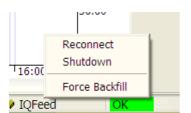

Please note that various plugins offer various options in this menu, however most plugins provide at least 3 basic and useful options:

- Reconnect this option allows you to reconnect manually. Most RT plugins attempt to reconnect automatically, but sometimes manual reconnect is necessary.
- **Shutdown** (Disconnect) this allows to shutdown RT plugin. This is useful when you want to stop streaming of quotes.
- Force backfill this option causes that plugin re-downloads entire
   (intraday) history from the server. Usually the plugin automatically
   handles all backfills so you don't need to trigger backfills by hand. If
   the plugin detects that you have some missing quotes from last available
   bar till current date/time it triggers backfills and it is all automatic.
   But... in at least two cases this option is useful:
  - backfilling more bars after settings change (when you enlarge 'number of bars to load' in File->Database Settings dialog you have to force backfill for symbols that were backfilled previously with smaller number of bars)
  - cleaning up bad ticks (when you see a bad tick you may try forcing backfill in hope that data vendor has cleaned up its database and you will get fixed data - works well for eSignal that really appears to fix bad ticks after they happen)

#### Things you should NOT do, or you should do very carefully

You should note the fact that when you are using data plugin then the plugin controls the quotation database (see Understanding database concepts article), therefore you should NOT import quotes from ASCII files (this includes AmiQuote) for symbols that are already present in the real-time database.

If you do, the plugin will eventually overwrite your imports with the real-time data or your database will become corrupted (if you import end-of-day data over intraday database).

So please do not import ASCII (especially EOD data) into real-time intraday database fed by the plugin.

You may ask: why this is not disabled at all. The answer is that sometimes it is useful and sometimes it will work (but these are rare cases). For example it will work if you import INTRADAY data into the intraday database fed by QuoteTracker plugin and both the database and imported data have exactly the same bar interval.

It also works if you import the data for symbols that are NOT present in the database. In this case newly imported symbols are marked by ASCII importer as

"use only local database for this symbol" (See Information window for details), so they are EXCLUDED from the real-time update. This is useful if you want to import some other data (even not quote data) and access it via Foreign function while using your real-time database.

So ASCII import is not disabled in real-time database but you have to use it with extreme care and know what you are doing.

Second thing is using Quote Editor. Although data are controlled by the plugin it is in most cases possible to use Quote Editor. However please note that you will be able to edit only 1-minute data or higher interval, and you will be able only to edit symbols that are backfilled completely (there is no running backfill for the particular symbol) and you will NOT be able to edit last three bars. This is so because last three bars are cached in the plugin. So you will be able to edit them only when new bars arrive making them 'older' than last three.

#### 'WAIT FOR BACKFILL' feature

The users of eSignal, myTrack and IQFeed real-time plugins may now check "wait for backfill" box in the Automatic analysis window and all scans, explorations and backfills will wait for completion of backfill process for given symbol. This flag has no effect on databases that do not use plugins (external data sources) or use end-of-day plugins (like FastTrack, QP2, TC2000/TCNet, etc). This flag has also no effect when using QT plugin due to the fact that QuoteTracker manages backfills by itself and does not provide any control of backfill process to 3rd party applications.

## How to use AmiBroker with external data source (Quotes Plus, TC2000/TCNet/TC2005, FastTrack, Metastock)

One of the new features introduced in AmiBroker version 3.90 is the ability to read directly external databases. This is achieved by means of data plug-in DLLs that allow to link AmiBroker database with an external source. Please note that althrough you will be using external database, you will still need an AmiBroker database for storing additional information that is not supported by the external source like hand-drawn studies, assignments to groups, watch lists, composites and so on. You can find more information on AmiBroker database handling here.

#### One-time setup

To use an external data source with AmiBroker you will need to perform a one-time setup described below:

- Run AmiBroker
- Choose File->New database
- Type a new folder name (for example: C:\Program Files\AmiBroker\NewData) and click **Create** as shown in the picture below:

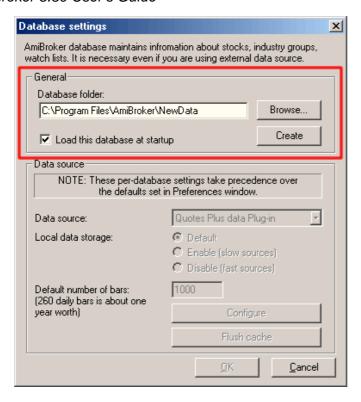

- Choose appropriate entry from Data source combo:
  - ◆ Quotes Plus users select "Quotes Plus plug-in" as a Data Source and "Disable" from Local data storage
  - ◆ TC2000/TCNet users select "TC2000/TCNet plug-in" as a Data Source and "Enable" from Local data storage
  - ◆ TC2000 for Mutual Funds users select "TC2000 Mutual Funds plug-in" as a Data Source and "Enable" from Local data storage
  - ◆ TC2005 users select "TC2000/TCNet plug-in" as a Data Source and "Enable" from Local data storage

Note: TC2005 users may need to follow these instructions (click here) if TC2000 plugin does not show up.

- ◆ FastTrack users select "FastTrack plug-in" as a Data Source and "Disabled" from Local data storage
- ♦ Metastock users select "Metastock plug-in" as a Data Source and "Disable" from Local data storage
- Click on Configure button to show plugin configuration dialog as shown below

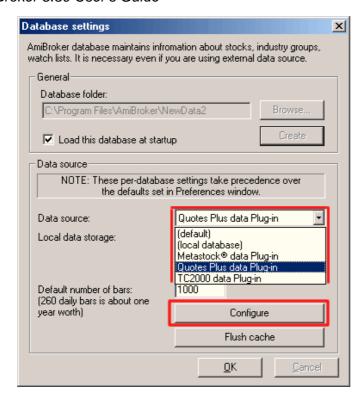

 Metastock plug-in only (skip this point in case of TC2000, Quotes Plus, FastTrack):

Click on the "Add folder" button to add Metastock database directory as your data source (browse for Metastock MASTER file and click OK) as shown below:

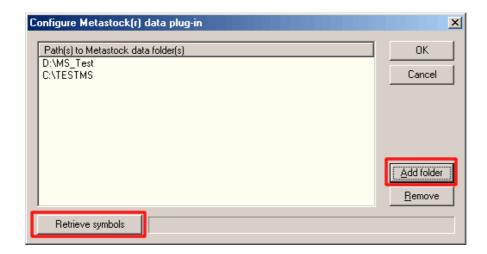

- you can add unlimited number of Metastock directories effectivelly overcoming MS 4096 symbols limitation.
- Click Retrieve button this will setup a new database with all symbols and full names. Quotes Plus and TC2000 plugins will also setup your sectors/industries names and assignments, as shown below (in case of Quotes Plus plugin):

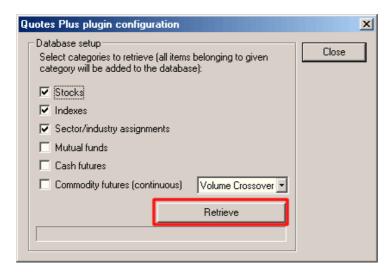

From now on your AmiBroker reads quotes directly from the external data source. No need to import/update quotes anymore. *All new quotes will appear automatically without user intervention*.

IMPORTANT: If there are **new symbols** added or **old symbols** deleted to/from the external data source, you will need to go to File->Database Settings->Configure and click "RETRIEVE" again to get new symbols.

#### Plug in performance notes

Using AmiBroker native database gives absolutely the best performance (it takes less than 2 milliseconds to retrieve 1000 data bars).

Metastock plugin is also quite fast, as it can retireve 1000 bars in about 6-7 milliseconds (including looking up for symbol in 5 different directories). In fact AmiBroker can access Metastock data faster than Metastock itself:-) Quotes Plus performance depends on various factors - first access can be much slower (0.1-0.2 sec for 1000 bars) but subsequent accesses are faster (downto 5 milliseconds). FastTrack plugin is as fast as Quotes Plus plugin. TC2000 is not as fast, especially if you are using data only on CD. So it is advised to copy your database to hard dick for better performance. But still

advised to copy your database to hard disk for better performance. But still, even when using CD-only data, AmiBroker ca access 1000 bars from TC2000 in about 0.25 sec (first access) and 0.015 sec (subsequent accesses). Also it is advised to enable "Local data storage" when using TC2000 plugin because it gives tremendous (>10 times) speed-up (once you access the TC2000 data, AmiBroker caches them in its own native database for fast retrieval).

Times are approximate and do not include one-time plug-in initialization process. Measurements where done on fairly low-end Celeron 600 based computer with 196KB RAM and 24x CD-ROM

#### In-memory caching

By default AmiBroker holds only 10 the most recently accessed symbols' data in RAM. This takes up about 320 KB (yes, kilobytes) of memory for 1000 bars per symbol loaded. You can enlarge "In memory cache" (Tools->Preferences: "Data" tab) to 100 (approx. 3.2MB additional RAM consumption) or 1000 (approx. 32MB

Tutorial

additional RAM consumption) or even more to get much better performance for subsequent data access (once data are in RAM AmiBroker does not need to ask plugin again and again)

### How to update US quotes automatically using AmiQuote

#### **QUICK START**

Run AmiBroker

Choose Tools->Auto-update quotes (US & Canada)

#### **HOW IT WORKS**

AmiQuote loads (or retrieves from AmiBroker) a ticker list file (.TLS) which is simple ASCII file with ticker symbols, then parses it and generates URLs to the Yahoo! finance site based on ticker name, mode (current quotes or historical), country and From/To date. Then, when you start the download process, it requests the data from Yahoo and stores downloaded data in the separate .AQD (daily) or .AQH (historical) files for each ticker. After download, if AmiBroker is running, AmiQuote will import the quotes into AmiBroker automaticaly.

#### **USAGE**

#### **Automatic update**

The easiest method to work with AmiQuote and AmiBroker is to use the procedure given in **Quick Start** section of this document. Just run AmiBroker and AmiQuote and choose **Tools->Auto-update AmiBroker database**. This method updates historical quotes from the last date present in AmiBroker upto today. When performing automatic update, AmiQuote performs internally 4 steps a) retrieves the ticker list from AmiBroker (all symbols loaded currently in AmiBroker);

- b) gets the last quotation date available in AmiBroker;
- c) performs historical download from last date upto today;
- d) instructs AmiBroker to import downloaded files.

Please note that this procedure works only for US & Canada markets, because Yahoo provides historical quotes only for that markets.

Note that AmiQuote currently supports a new command line parameter: **/autoupdate**. This option forces AmiQuote to perform automatic update procedure without user intervention.

By default AmiBroker's Tools menu is configured as follows:

C:\Program Files\AmiBroker\AmiQuote\Quote.EXE /autoupdate

So, you are able to update your US database with a single click on **Tools->Auto-update quotes (US & Canada)** in AmiBroker

#### Manual operation

Automatic mode is nice but there are cases when you have to perform some tasks manually. There is a good old document describing that mode of operation at: How to download quotes manually using AmiQuote . Everything written in this document remains valid with one exception - now importing to AmiBroker are performed

automatically if you have Automatic import checkbox marked.

There are also several cases when you prefer to do things manualy, then please don't forget about some useful tools available at your fingertips:

#### File->Open, File->Save, File->Save As

These functions enable you to load and save your edited ticker lists for future repeated use.

#### Edit->Add tickers

This function allows you to add the tickers to the list. Just type space separated tickers into the field that will show up when you choose this function.

#### Edit->Delete tickers

This function allows you to delete tickers from the list. Just select the items you want to delete from the list view (multiple selection possible by holding SHIFT or CTRL key while clicking on items), and choose this function.

## Edit->Mark all, Edit->Unmark all, Edit->Toggle, Edit->Mark selection, Edit->Unmark selection

These functions allow you to mark the tickers for download. Please note that AmiQuote puts a checkmark before ticker name in the list view. ONLY MARKED items will be downloaded. This allows you to perform selective downloads/updates.

#### View->Refresh

Basically AmiQuote handles refreshes by itself when needed. For example if you changed the date range, the list will be refreshed before starting download. But there are some cases when you may want to refresh the list by yourself. For example if you downloaded and imported quotes once and want to do this again you would need to choose this function. The Refresh function simply applies all date and type settings to the URLs listed, and MARKS all tickers for a new download.

### Tools->Import into AmiBroker

This function is useful if you want to import just downloaded quotes into AmiBroker but you have **Automatic import** checkbox cleared.

#### Tools->Get tickers from AmiBroker

This function retrieves all symbols from currently loaded AmiBroker database and fills the AmiQuote ticker list with them.

# Tools->Get last update date

This function retrieves the date of the most recent quotation of the first symbol present in currently loaded AmiBroker database and sets the **From** date to this date.

# **Tools->Settings**

Displays the settings window where you can define the destination directory where all downloads are stored. Note that blank destination directory means that downloads will be stored in the current working directory (in most cases this is the folder from where current .TLS file was loaded).

In this window you can also change the mode of writing the files. By default historical files are overwritten while daily files get appended. This is recommended setup. Appending daily files simply allows you to create intra-day historical files when you do the updates daily. You may change this behaviour for your particular purpose.

# How to download quotes manually using AmiQuote

#### Introduction

The purpose of this document is to explain how to use AmiQuote and AmiBroker in order to obtain quotes from Yahoo finance and Quote.com sites. AmiQuote is a companion program to AmiBroker charting/analysis software. The main purpose of AmiQuote is to simplify and automate downloading daily and historical quotation data from free Yahoo! Finance (USA, major European exchanges and some other countries), Quote.com (USA only) sites, MSN (USA and some European exchanges), Integratir (US stocks), Forex (Finam free site)

Yahoo provides data in "Historical" and "Current" modes of AmiQuote. Quote.com provides data in "Intraday" mode of AmiQuote.

#### Preparing ticker list

A ticker list is a simple text file which lists line by line the tickers you want to import. The AmiQuote ticker list file has .TLS extension. AmiQuote comes with pre-written ticker list for components of main NYSE and NASDAQ indices and a number of European indices/markets. Additional ticker lists are available on the starter page at: <a href="http://www.amibroker.com/starter/">http://www.amibroker.com/starter/</a>. You can use those pre-written ticker lists or you can customize them or write your own one. In order to edit existing .TLS file or write completely new one all you need is plain text editor such as Notepad or any other plain ASCII editor (not MS Word!). All you have to do is to write tickers you want to import line by line (single ticker in single line) and save the file. Please make sure that you are saving the file with .TLS extension. Otherwise AmiQuote will not load this file.

Please note that Yahoo uses suffixes for non-US stocks. So in order to get quotes for non-US symbol you would need to add appropriate suffix to the ticker symbol. The suffixes in alphabetical order are (you can click on link to get the symbol list for each exchange): .AS - Amsterdam, .AX - Australia (ASX), .BC - Barcelona, .BE - Berlin, .BO - Bombay, .BM - Breman, .BR - Brussels, .BA - Buenos Aires, .CL - Calcuta, .CR - Caracas, .V - CDNX, .CO - Copenhagen, .D - Dusseldorf, .F - Frankfurt, .H - Hamburg, .HA - Hanover, .HK - Hong Kong, .I - Ireland, .JK - Jakarta, .KA - Karachi, .KQ - Kosdaq, .KS - KSE, .KL - Kuala Lumpur, .L - London, .LM - Lima, .LS - Lisbon, .MA - Madrid, .MX - Mexico, .MI - Milan, .MU - Munich, .NS - NSE, .NZ - New Zeland, .OL - Oslo, .PA - Paris , .SN - Santiago, .SS - Shanghai, .SZ Shenzhen, .ST - Stockholm, .SG - Stutgart, .TW - Taiwan, .TA - Tel Aviv, .TO - Toronto, .VA - Valencia, .VI - Viena, .DE - XETRA, .S - Zurich.

We will be soon offering Yahoo-compatible ticker lists for major European exchanges.

Please note that also Yahoo and Quote.com use different symbols for indices. The main difference is that Yahoo uses ^ (dash) prefix and Quote.com uses \$ (dollar) prefix.

For list of indices provided by Yahoo please click here.

For list of indices provided by *Lycos/Quote.com* please click here. Please note that recently Lycos/Quote.com stopped delivering free quotes and you need to have Livecharts subcription (\$9.95/month) in order to use it. For more details see this Knowledge Base article.

For list of symbols provided by **MSN** please click here.

#### **Downloading data**

In order to download the data please launch AmiQuote. Then please click on "Open" button in the toolbar (or choose *File->Open* menu) as shown in picture on the right.

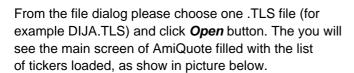

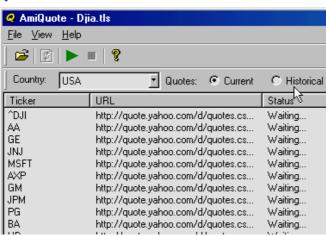

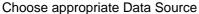

- Yahoo Historical allows you to download end-of-day histories upto current day (current day data appear few hours after session end)
- **Yahoo Current** allows you to download current day quotes (15-min delayed) during the trading session
- Lycos/Quote.com Intraday allows you to download intraday and daily historical data (1-min bars and up) for US stocks/futures only. If you have choosen this mode you should also select the bar interval (see the limitations described below) need Livecharts subscription (\$9.95/month)
- **MSN Historical** allows you to download end-of-day histories upto current day (current day data appear few hours after session end)
- **Forex** allows you to download end-of-day and intraday (registered version) histories for the following currency pairs: EURCHF, EURGBP, EURJPY, EURUSD, GBPUSD, USDCHF, USDJPY

After choosing correct options please click on green arrow (or use *File -> Start Download* menu). The download process will begin. AmiQuote will display progress

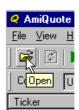

messages and status information including number of completed downloads and number of files left. At anytime you can stop download process with "Stop" button (red box). After finishing the download **AmiQuote will automatically update the quotes in AmiBroker** (if only AmiBroker is running in parallel and "automatic import" box in AmiQuote is checked.

#### Limitations

Intraday interval bar data (1-min, 5-min, 15-min, 60-min and 120-min) are available for US securities only. Historical data for international exchanges are usually much shorter than for US markets.

Because intraday bar data are downloaded from Quote.com servers the ticker symbols for indices are different than those used by Yahoo. For complete reference please check

http://finance.lycos.com/home/misc/symbol\_search.asp?options=i

Intraday bar data are limited to 500 bars regardless of bar interval. In other words you always get 500 bars data, whenever these are 1-min, 5-min, 15-min, 60-min or 120-min data - so by choosing bigger interval you get data from more days. This is the limitation imposed by Livecharts server.

#### Importing quotes into AmiBroker

NOTE: This step is no longer necessary if you are using "automatic import" feature of AmiQuote. The explanations are provided only for users wanting to import selectively or re-import files downloaded in the past.

First, please launch AmiBroker. From the *File* menu please select *Import From ASCII* option. You will see the following file dialog:

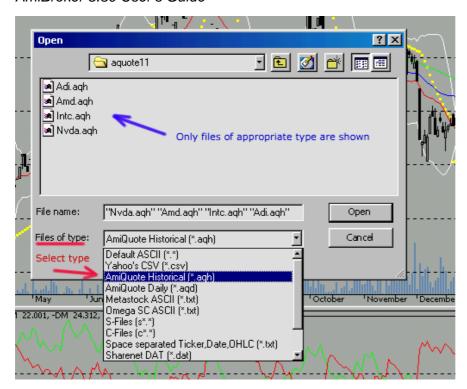

In this picture I marked the most important items for easy identification. Marked with red is type selector combo-box ("Files of type"). In order to import AmiQuote files (those with .AQH and .AQD extensions you should choose AmiQuote Historical or AmiQuote Daily, or AmiQuote Intraday (.AQI) or AmiQuote MSN (.AQM) or AmiQuote eSignalCentral (.AQE) from the combo box (red arrow shows those options).

After choosing right type you will see only files of appropriate type in the file list (blue arrow shows that). Now you can select one or more files from the list. Multiple selection is possible by holding CTRL key depressed while selecting the items with a mouse (you can also press SHIFT for choosing a range of files with a single click). Now when you are done choosing the files you want to import just click "*Open*" button. The import process will start and you will see progress bar showing the AmiBroker is importing the data. After finishing the import AmiBroker will automatically refresh symbol list and you will see updated tickers and charts. If anything goes wrong with the import process AmiBroker writes a log file called "import.log" and located in AmiBroker's main directory. You can watch this log file if you want to find out what went wrong (since import.log is simple text file you can open it with any text editor)

## **Common questions**

| Question                                                | Answer                                                                                                    |
|---------------------------------------------------------|----------------------------------------------------------------------------------------------------|
| How can I<br>edit my own<br>ticker list<br>(.TLS) file? | You can create or edit .TLS using Windows Notepad. When saving a file simply give .TLS extension to the file (instead of the default. TXT) |
| What about ready-to-use                                 | There are following ready-to-use ticker lists available for download:                                                                      |

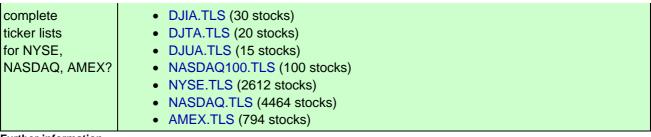

**Further information** 

For further information please consult AmiBroker User's Guide section "Data management - Importing data from ASCII file". In case of any further questions, comments and suggestions please contact me at: support@amibroker.com

# **Metastock importer window**

IMPORTANT NOTE: Metastock importer should be used ONLY if you want to import MS data to native, local AmiBroker database once. If you want AmiBroker to just read Metastock database **DIRECTLY** without need to import new data over and over please set up your database WITH METASTOCK PLUGIN as described in the Tutorial.

NOTE 2: if you setup your database with the **MS plugin** you should NOT use Metastock importer, because there is no point in using it when your data are already fed by the plugin.

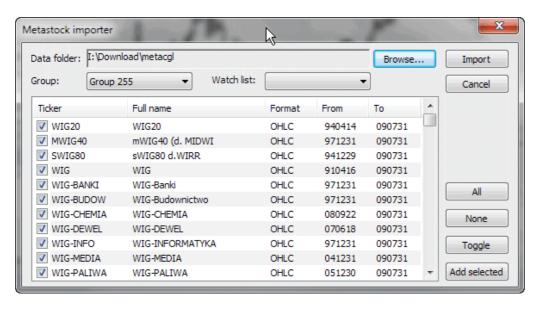

Metastock importer opens AmiBroker to very rich source of historical data. The importer supports both old Metastock 6.5 and new 7.x (XMASTER) formats.

Basically Metastock data consist of:

- MASTER/EMASTER file which holds general information about the tickers, stock names, etc.
- F1.DAT....Fxx.DAT files which hold actual quotation data

The MASTER/EMASTER file is essential because it holds the references to Fxx.DAT files. Fxx.DAT files store only quotations in either 5 field (date/high/low/close/volume), 6 or 7 field (date/open/high/low/close/volume/openinterest) format. As you see MASTER/EMASTER and Fxx.DAT files are closely connected and you need them all to import the data.

# **Usage**

To import Metastock data you should do the following:

- Choose Metastock import from the menu
- Using the directory requester (*Browse...*) select the location of data in Metastock format (the directory with MASTER/EMASTER and Fxx.DAT files)
- After choosing proper directory AmiBroker will display the list of available symbols and date ranges. By default all available symbol will be marked for importing (checkmark at the beginning of the list). Now you can exclude some symbol from the import list by clicking appropriate item in the list (checkmark will toggle when you click).
- You can decide to which group and watch list the new symbols are added using Group and Watch List combos.
- After making your selections push 'Import' button to start the process of importation.
- During the process you can cancel the operation by clicking 'Abort' button in the progress window

# **Understanding AmiBroker database concepts**

# **Background**

A typical Windows application, for example, Paint, works with a SINGLE file. You just open and save that single file (.BMP in Paint, or .DOC in MS WORD), and that file holds all the necessary information.

AmiBroker is a more complex piece of software. It uses huge amounts of data (all quotes from different tickers, hand drawn studies, assignments to groups, markets, watch lists, favorites, industries, sectors, etc.), so it must manage multiple files.

It would actually be possible to save all this information in a single file, but it would be (a) huge, and (b) slow to update selectively. So AmiBroker uses multiple files for storing all the data. There are a lot of files associated with any database. The files for a particular database are stored in a directory (and its subdirectories) specific to that database. In AmiBroker documentation, such a directory is referred to either as a "database directory" (versions 3.9 or later) or as a "workspace directory" (earlier AmiBroker versions).

When you install AmiBroker for the first time, a default database directory is created, called 'data', in the AmiBroker directory. This database directory contains a sample Dow Jones Industrial Average database.

In AmiBroker database menu and dialog selections, you are choosing or creating a database directory, not an individual file.

# AmiBroker database structure

A database (or a workspace) is a directory that holds a set of binary files, which are stored in 0-9, a-z, '\_' subdirectories. Those binary files hold quotes, symbol information, your studies (trend lines, Fibonacci stuff). Each symbol's information is stored separately in the file with the name of the ticker symbol located in the subdirectory corresponding to the first character of the symbol, so IBM quotation data/studies are stored in the 'IBM' file located in the 'I' subdirectory.

The default database for AB is the 'data' directory. It contains DJIA sample data. You may create additional databases in other directories via the File->'New database' menu.

In addition to these subdirectories and files, two additional files are also created by AmiBroker: broker.workspace and broker.master. The first is used to store category names and information about advancing/declining/unchanged issues. The latter stores the table of all symbols that is used for quick loading of the database. These two files are located in the root directory of each database, the 'data' directory, by default.

In almost all cases, you should NOT touch files in an AmiBroker database, as the program manages them automatically, and no user intervention is required.

#### What about the external data?

AmiBroker 3.9 has the ability to read quotes DIRECTLY from an external data source. Currently, AmiBroker can read directly from Quotes Plus (QP2), TC2000 (TC2K) and Metastock (MS) databases. This is achieved by means of data plug-ins that AmiBroker uses to read the data from an external data source. When a user decides that she/he wants to use an external database - AmiBroker - instead of reading the quotes from its own database - just asks the plug-in for quotes for any given symbol. The plug-in reads the external database and feeds the data to AmiBroker. The whole process is shown in the picture below:

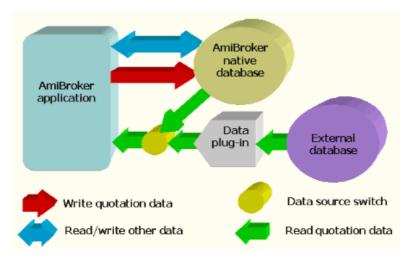

As you can see, data plug-ins provide **read-only** access to the quotes in the external database. This means that your external data sources are never modified by AmiBroker. Changes or additions that you make to data and charts (like hand drawn studies, assignments to categories, etc.) are always saved in AmiBroker's own database. **So AmiBroker still uses its own database (to save changes, as a cache to speed up access, and for other tasks), even when using an external data source.** 

The Data source switch represented in the graphic above can be set by the user to access various external databases. External data sources are selected by going to the File->'Database settings' dialog, shown below:

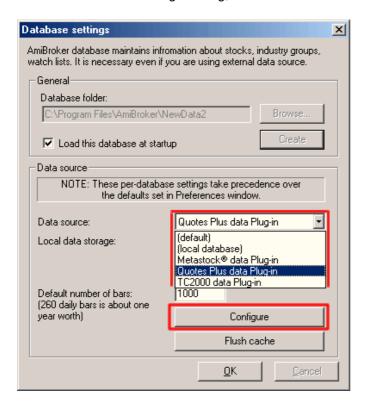

You may also choose to store the quotes retrieved from the external source to AmiBroker's own database for faster retrieval in subsequent accesses. If you want

to do this, you should switch the 'Local data storage' setting to 'Enabled'.

Note: Similar settings can be found in the Tools->Preferences 'Data' tab, but these are only defaults used when creating new databases. File->Database Settings configurations always take precedence over those done in Preferences -- EXCEPT in the following cases: If you choose the 'Default' entry in the Data Source drop down list (shown above), or the 'Default' radio button for Local Data Storage (also shown above), AmiBroker will use your Preferences settings for those items.

# **Understanding categories**

AmiBroker has an ability to assign symbols to different categories allowing you (when properly set up) to narrow your analysis searches to the symbols meeting certain selection criteria (thanks to Filter feature available in Quick Review and Automatic Analysis windows). The initial set up of categories may be a little bit complicated especially when you want to track several thousands symbols.

Categories show up in *Symbols* window. First and foremost thing to remember is categories do NOT work like folders and Workspace window does NOT work like Windows Explorer.

The difference is fundamental. In the Windows Explorer file appears (usually) only once in the given tree leaf. In the symbol tree given symbol shows up multiple times because it appears in every category leaf to which it belongs to even if this is the same symbol and only it exists only as single entity.

#### Symbols window is divided into

three parts:

- a) search box
- b) category tree
- c) symbol list

The **search box** allows to perform full text searches (including wildcard matching) against symbol and full name within selected category. So for example if you select "Technology" sector and type A\* (letter 'A' and wildcard character \*) the symbol list

will show all symbols belonging to Technology sector with symbol or full name beginning with letter 'A'. Another example would be tping \*-A0-FX - this will return all forex symbols on eSignal database (those ending with -A0-FX substring).

The *category tree* (see the picture) shows different kind of categories.

The **symbol list** (bottom part) shows the list of symbols belonging to selected category. The symbol list can be sorted by symbol or by full name. To sort just click on the header row of the list. Once you choose desired sorting order it will be kept for all subsequent category choices and searches. Also the order of columns can be changed so Full name column appears as first one. To re-arrange column, click on the column header, hold down the moust button and drag the column to desired location. Then release mouse button.

Single symbol belongs to MANY categories at the same time. For example AAPL (Apple Inc.) will belong to:

- Stocks group category
- Nasdaq market category
- Information sector category
- Comp-Computer Mfg industry category

and may also belong to several watch lists and favorites category. All at the same time. That's why one symbol will appear in many leaves of the workspace symbol tree. Now if you delete the SYMBOL it will

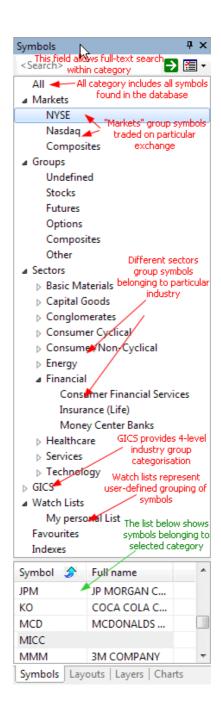

of course disappear from ALL categories because you have deleted the symbol itself, not its assignment to category.

# There are two types of categories:

- with mutualy exclusive membership: groups, markets, sectors/industries, GICS - it means that symbol must belong to single group, single market and single sector/industry at a time. You can move the symbol from one group/market/sector/industry to another but you can not remove this assignment - you should create "Unassigned" group/market/sector/industry instead and move 'unassigned' symbols there.
- with free membership: watch lists/favorites/indexes- it means that a symbol may belong to ANY number (including zero) of watch lists (and to favorite/index category too). In this case you can remove this assignment by Watch List->Remove

Watch lists are covered in detail in the User's Guide: Tutorial: Working with Watch Lists.

There is also one special category called "ALL" that shows up in the workspace symbol tree. It simply lists ALL symbols present in the database.

# Working with sectors and industries

## Basics - predefined sectors and industries

Now we will focus on setting up sectors and industries and assigning the symbols to them. First let me discuss some basic ideas.

AmiBroker comes with an example Dow Jones Industrials database holding all 30 components of this world's most famous market average. They are assigned to predefined sectors and industries. These sectors and industries are exactly the same as used on Yahoo finance site and here is a table which shows them all:

| Sector              | Industry                      |
|---------------------|-------------------------------|
|                     | Chemical Manufacturing        |
|                     | Chemicals - Plastics & Rubber |
|                     | Containers & Packaging        |
| Basic Materials (0) | Fabricated Plastic & Rubber   |
| ` '                 | Forestry & Wood Products      |
|                     | Gold & Silver                 |
|                     | Iron & Steel                  |
|                     | Metal Mining                  |
|                     |                               |

|                                                               | Misc. Fabricated Products     |  |  |  |  |  |  |
|---------------------------------------------------------------|-------------------------------|--|--|--|--|--|--|
|                                                               | Non-Metallic Mining           |  |  |  |  |  |  |
|                                                               | Paper & Paper Products        |  |  |  |  |  |  |
|                                                               | Aerospace & Defense           |  |  |  |  |  |  |
|                                                               | Constr Supplies & Fixtures    |  |  |  |  |  |  |
| Capital Goods (1)                                             | Constr. & Agric. Machinery    |  |  |  |  |  |  |
|                                                               | Construction - Raw Materials  |  |  |  |  |  |  |
|                                                               | Construction Services         |  |  |  |  |  |  |
|                                                               | Misc. Capital Goods           |  |  |  |  |  |  |
|                                                               | Mobile Homes & RVs            |  |  |  |  |  |  |
| Conglomerates (2)                                             | Conglomerates                 |  |  |  |  |  |  |
|                                                               | Apparel/Accessories           |  |  |  |  |  |  |
|                                                               | Appliance & Tool              |  |  |  |  |  |  |
|                                                               | Audio & Video Equipment       |  |  |  |  |  |  |
| Consumer Cyclical (3)                                         | Auto & Truck Manufacturers    |  |  |  |  |  |  |
|                                                               | Auto & Truck Parts            |  |  |  |  |  |  |
|                                                               | Footwear                      |  |  |  |  |  |  |
|                                                               | Furniture & Fixtures          |  |  |  |  |  |  |
|                                                               | Jewelry & Silverware          |  |  |  |  |  |  |
|                                                               | Photography                   |  |  |  |  |  |  |
|                                                               | Recreational Products         |  |  |  |  |  |  |
|                                                               | Textiles - Non Apparel        |  |  |  |  |  |  |
| nglomerates (2) Insumer Cyclical (3) Insumer/Non-Cyclical (4) | Tires                         |  |  |  |  |  |  |
|                                                               | Beverages (Alcoholic)         |  |  |  |  |  |  |
|                                                               | Beverages (Non-Alcoholic)     |  |  |  |  |  |  |
| Consumar/Non Custinol (4)                                     | Crops                         |  |  |  |  |  |  |
| Consumer/Non-Cyclical (4)                                     | Fish/Livestock                |  |  |  |  |  |  |
|                                                               | Food Processing               |  |  |  |  |  |  |
|                                                               | Office Supplies               |  |  |  |  |  |  |
|                                                               | Personal & Household Prods.   |  |  |  |  |  |  |
|                                                               | Tobacco                       |  |  |  |  |  |  |
|                                                               | Coal                          |  |  |  |  |  |  |
| Energy (5)                                                    | Oil & Gas - Integrated        |  |  |  |  |  |  |
|                                                               | Oil & Gas Operations          |  |  |  |  |  |  |
|                                                               | Oil Well Services & Equipment |  |  |  |  |  |  |
|                                                               | Consumer Financial Services   |  |  |  |  |  |  |
|                                                               | Insurance (Accident & Health) |  |  |  |  |  |  |

|                | Insurance (Life)               |
|----------------|--------------------------------|
|                | Insurance (Miscellaneous)      |
|                | Insurance (Prop. & Casualty)   |
|                | Investment Services            |
|                | Misc. Financial Services       |
|                | Money Center Banks             |
|                | Regional Banks                 |
|                | S&Ls/Savings Banks             |
|                | Biotechnology & Drugs          |
| Healthcare (7) | Healthcare Facilities          |
|                | Major Drugs                    |
|                | Medical Equipment & Supplies   |
|                | Advertising                    |
|                | Broadcasting & Cable TV        |
|                | Business Services              |
|                | Casinos & Gaming               |
|                | Communications Services        |
|                | Hotels & Motels                |
|                | Motion Pictures                |
|                | Personal Services              |
|                | Printing & Publishing          |
| Services (8)   | Printing Services              |
|                | Real Estate Operations         |
|                | Recreational Activities        |
|                | Rental & Leasing               |
|                | Restaurants                    |
|                | Retail (Apparel)               |
|                | Retail (Catalog & Mail Order)  |
|                | Retail (Department & Discount) |
|                | Retail (Drugs)                 |
|                | Retail (Grocery)               |
|                | Retail (Home Improvement)      |
|                | Retail (Specialty)             |
|                | Retail (Technology)            |
|                | Schools                        |
|                | Security Systems & Services    |
|                | , ,                            |

|                     | Communications Equipment          |
|---------------------|-----------------------------------|
|                     | Computer Hardware                 |
|                     | Computer Networks                 |
|                     | Computer Peripherals              |
| Technology (9)      | Computer Services                 |
|                     | Computer Storage Devices          |
|                     | Electronic Instruments & Controls |
|                     | Office Equipment                  |
|                     | Scientific & Technical Instr.     |
|                     | Semiconductors                    |
|                     | Software & Programming            |
|                     | Air Courier                       |
|                     | Airline                           |
| Transportation (10) | Misc. Transportation              |
|                     | Railroads                         |
|                     | Trucking                          |
|                     | Water Transportation              |
|                     | Electric Utilities                |
| Utilities (11)      | Natural Gas Utilities             |
|                     | Water Utilities                   |

It is important to understand the difference between a sector and an industry: industries "belong" to sectors, for example: "Air Courier", "Airline", "Railroads", "Trucking" industries belong to "Transportation" sector. So if a symbol is assigned to given industry, it is "automatically" assigned also to the corresponding sector.

In the example DJIA database each stock is assigned to specific industry, for example GM (General Motors) is assigned to "Auto & Truck Manufacturers" industry, and this implicates that GM belongs to "Consumer/Cyclical" sector.

AmiBroker can handle up to 32 sectors and up to 256 industries.

# How to assign symbol to the industry?

You can change the industry to which given symbol is assigned by using *View->Information* dialog (Industry combo box)

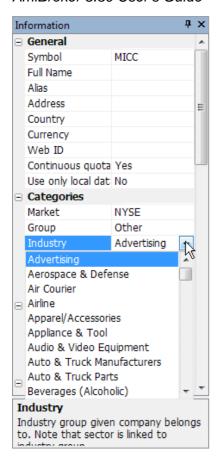

# or using Symbol->Organize Assignments.

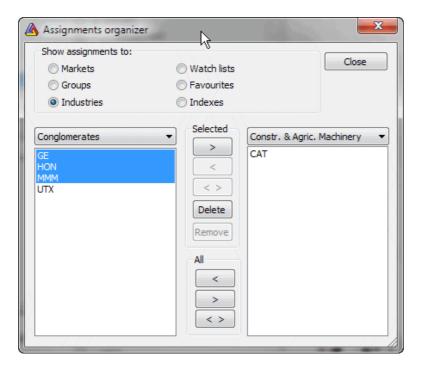

The first method is fine if you want to change single symbol settings. The latter is better if you want to move multiple symbols from one category to another.

# How to define your own sectors and industries

Please go to **Symbol->Categories** dialog, the last two tabs are "Sectors" and "Industries". First, switch to the "Sectors" tab and you will see the list of 32 sector names. You can now select the sector by clicking once on its name and edit the sector name by pressing ENTER or clicking "Edit name" button. Hit ENTER again to accept the name change.

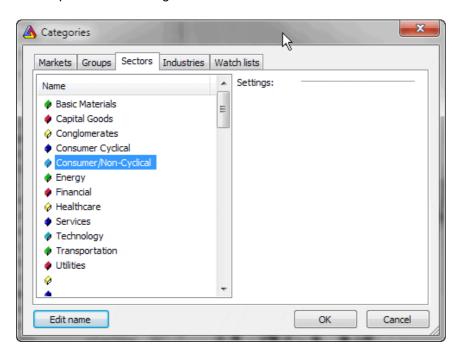

After you renamed the sectors you can switch to the "Industries" tab. Similarly to the previous tab you can select the industry in the list and edit its name in the same manner. Here you can also assign the industry to the sector using "Sector" combo. Just select the sector to which you want to assign currently selected industry.

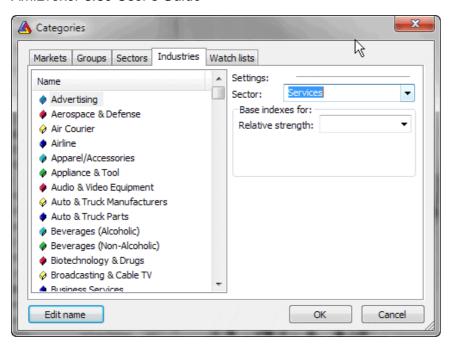

## Where sector and industry information is stored?

Generally speaking this information is stored in AmiBroker database. The sector and industry names and settings are stored in the broker.workspace file (in the workspace folder), symbol data files hold only the information about the assignment of the symbol to given industry (IndustryID).

When you create a new workspace (a database) AmiBroker sets up your industries and sectors according to the templates stored in the "broker.sectors" and "broker.industries" files. These are simple text files that could be edited with plain text editor (such as Notepad). These files could be also used for quick, automatic setup of the sectors and industries. AmiBroker comes with predefined broker.sectors and broker.industries that follow described above convention (see the table). You can rewrite broker.sectors and broker.industries files to define your own default scheme. So, "broker.sectors" and "broker.industries" files are used as a template when creating new workspace. Once workspace is created these files are **not** taken into consideration. In this way you may have different categories in each workspace. If you want AmiBroker to load them into already existing workspace please delete broker.workspace file **before** opening the workspace. If you then open the workspace AmiBroker will read broker.sectors and broker.industries.

The layout of broker.sectors file is very simple: it is plain text file holding sector names written line by line as shown below:

Basic Materials
Capital Goods
Conglomerates
Consumer Cyclical
Consumer/Non-Cyclical
Energy
Financial

Healthcare Services Technology Transportation Utilities

The layout of broker.industries is similar, but in addition to industry names there is a number at the beginning of each line:

8 Advertising 1 Aerospace & Defense 10 Air Courier 10 Airline 3 Apparel/Accessories 3 Appliance & Tool 3 Audio & Video Equipment 3 Auto & Truck Manufacturers 3 Auto & Truck Parts 4 Beverages (Alcoholic) 4 Beverages (Non-Alcoholic) 7 Biotechnology & Drugs 8 Broadcasting & Cable TV 8 Business Services 8 Casinos & Gaming O Chemical Manufacturing O Chemicals - Plastics & Rubber

9 Communications Equipment

The numbers at front of industry names are "Sector IDs". Those numbers decide to which sector given industry belongs to. Because several industries may belong to one sector - you may need to put the same number for sector Id. Sector IDs are zero based, which means that 0 refers to the first line (sector name) of "broker.sectors" file, while 7 refers to the eighth line of this file. In the example above: "Advertising" industry belongs to "Services" sector, while "Aerospace & Defence" industry belongs to "Capital Goods" sector.

If you don't want to setup detailed industry information and want assign symbols only to sectors you can define one-to-one relationship between first 32 industries so they will be equivalent to sectors. Using the broker.sectors as show earlier in this article 1-1 broker.industries file would look like:

- O Basic Materials
- 1 Capital Goods
- 2 Conglomerates
- 3 Consumer Cyclical
- 4 Consumer/Non-Cyclical
- 5 Energy

5 Coal

- 6 Financial
- 7 Healthcare
- 8 Services
- 9 Technology

10 Transportation
11 Utilities

Note that this file is essentially the same as broker.sectors with the only difference that we have consecutive numbers prepended to each line. Using this kind of setup setting the industry will be equivalent to setting the sector.

## Making it automatic

As described above symbol and industries names and relationship can be easily set up quickly using "broker.sectors" and "broker.industries" files. It will save some work needed otherwise to enter this information in *Symbol->Categories* window.

Unfortunately a lot more work is needed to assign all symbols to the industries even using **Symbol->Organize Assignments** dialog. Fortunately there is a way to save a lot of work using AmiBroker automation interface and scripting. The detailed description of how to accomplish this task and ready-to-use script is presented in the 4th issue of AmiBroker Tips newsletter.

#### Note about GICS

GICS stands for Global Industry Classification Standard (http://en.wikipedia.org/wiki/Global\_Industry\_Classification\_Standard).

AmiBroker allows also GICS 4-level classification system, but demo database does not have symbols classified according to that standard. You can find GICS classification codes in GICS.txt file inside AmiBroker folder.

# Working with watch lists

AmiBroker 5.00 uses now new watch list system. Watch lists differ from other kinds of categories (as groups, markets, industries, sectors) in that, that you can assign single symbol to more than one watch list.

You can use UNLIMITED number of watch lists with their names definable in *Symbol->Categories* window. The members of each watch list is shown in the symbol tree under "Watch lists" leaf.

Watch lists are now stored as text files inside "Watchlists" folder inside database. The folder contains of any number of .TLS files with watch lists themselves and index.txt that defines the order of watch lists. You can add your own .tls file (one symbol per line) and AmiBroker will update index.txt automatically (adding any new watch lists at the end)The .TLS files can also be open in AmiQuote.

Watch lists remember the order in which symbols were added, so for example if you sort AA result list in some order and then you"add symbols to watch list" the order will be kept in the watch list.

Adding / removing watch lists

You can now Add/Delete watch lists using **Symbol->Watch List->New Watchlist** and **Symbol->Watch List->Delete Watch list** menu or from watch list context menu. Note that if you have done any customization to the menu, you may need to go to Tools->Customize, select "Menu Bar" and press "Reset" button for this new menu items to appear.

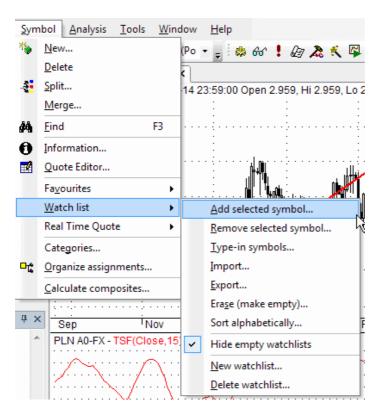

Adding tickers to watch lists

You can easily add a ticker to the watch list by simply clicking with a right mouse button over the item in the symbol tree and choosing **Watch List->Add selected symbol** option:

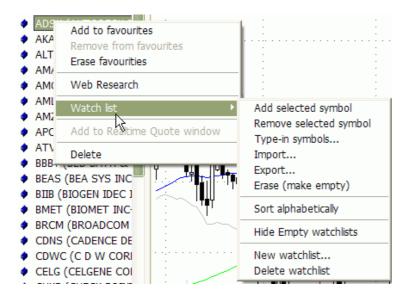

After choosing this option a watch list selector window will appear:

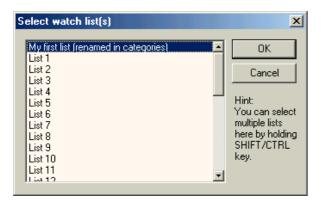

Here you should select the list you want to add the symbol to. Note that you can add one symbol to multiple lists at once, by holding CTRL key while clicking on the list items. After clicking OK selected symbol (MSFT) appears in the watch list of your choice:

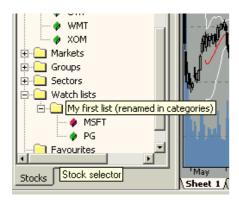

You can also type-in symbols directly into the watch list using **Symbol->Watch list->Type-in option.** Symbols should be comma-separated. You can also right click over the watch list name in the workspace tree to type in symbols directly into the watch list.

Sorting tickers in a watch list

You can now alphabetically sort the symbols in the watch list - click on the watch list with RIGHT mouse button and select "Sort Alphabetically"

Removing tickers from watch lists

Removing symbols from the watch list is as easy as adding them. Just click on the list member with a right mouse button and select *Remove from watch list(s)*. Then similar list selector window will appear showing only those lists that currently selected symbol belongs to. You can now select one or more lists and the symbol will be removed from the list(s).

Erasing watch lists

Sometimes you may want to clear (or erase) the whole watch list. Then just select

**Symbol->Watch list->Erase (empty)** option. In the watch list selector window mark the list(s) you want to clear and click OK. This way selected watch list(s) become empty.

Hiding/Unhiding empty watch lists

By default empty watch lists are shown in the symbol tree but you can hide them by right-click on watch list in the symbol tree and select **"Hide Empty Watchlists"** menu. To un-hide, select this option again.

Using watch lists in Automatic analysis window

AmiBroker gives you a very easy way to store the results of scanning, backtesting and exploration into a watch list with a single mouse click - just run your favourite AFL formula over the whole database and click on the results list with a right mouse button to see the following menu:

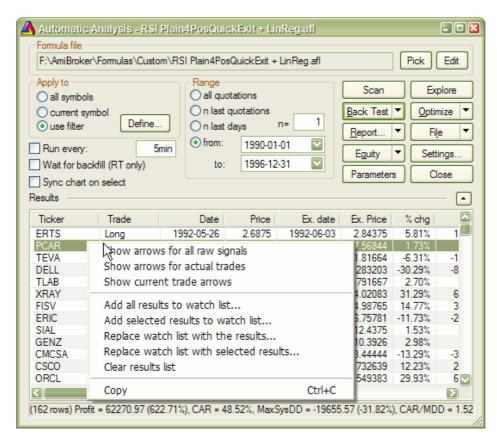

When you choose *Add all/selected results to watch list* a watch list selector will appear where you select to which list symbols should be added, then after clicking OK all symbols filtered by your trading rules will automatically appear in the watch list of your choice.

You can also use option **Replace watch list with the results/selected results**This new option empties the watch list before adding results. The order of symbols in the result list is preserved in the watch list.

## How to import/export watch list from/to file

#### IMPORT WATCH LIST FROM FILE

1. Choose Symbol->Watch List->Import menu, or right click over watch list in the tree and choose Import.

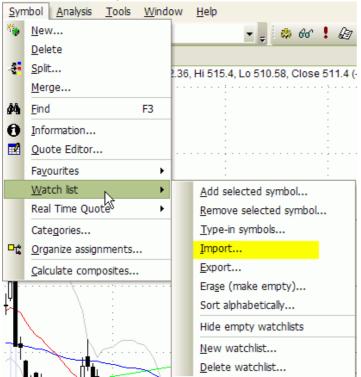

- 2. Choose destination watch list
- 3. In the file dialog that will appear pick .TLS, .LST, .TXT or .CSV file
- .TLS, .CSV, .TXT files should have **one ticker symbol per line and no other fields**.
- .LST files are Quotes-Plus standard, comma separated list files that have the ticker symbol in the first column
- and some additional data in remaining columns. AmiBroker reads just first column and ignores rest.
- 4. Click OK.

## **EXPORT WATCHLIST TO FILE**

- 1. Choose Symbol->Watch List->Export menu. or right click over watch list in the tree and choose Export.
- 2. Choose source watch list and switch to "External data source"

3. In the file dialog choose the file to export to. Generated file will be simple ASCII file witch one ticker symbol per line.

# How to import/export watch list from/to external database

**ATTENTION**: It works ONLY if you have "Data source" set to "Fast Track" plugin in File->Database Settings (and if you have FastTrack database installed of course).

#### IMPORT FAMILY FROM FASTTRACK

1. Choose Symbol->Watch List->Import menu, or right click over watch list in the tree and choose Import.

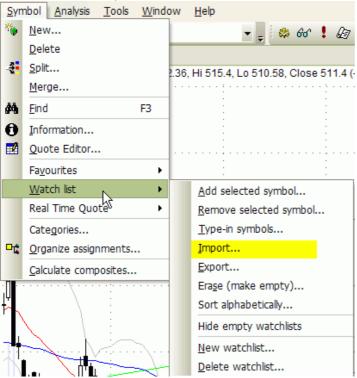

2. Choose destination watch list and switch to "External data source"

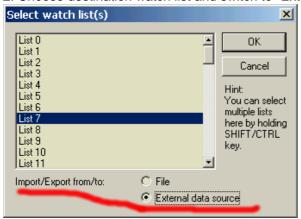

3. In the dialog that will appear unfold one category and select the family you want to import symbols from:

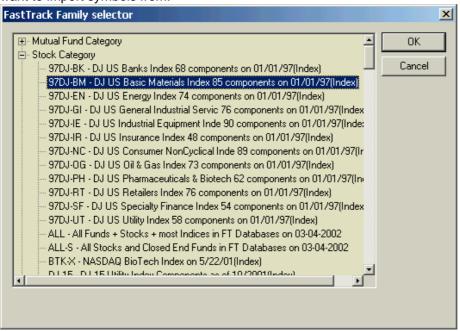

4. Click OK.

#### **EXPORT WATCHLIST TO FASTTRACK FAMILY**

- 1. Choose Symbol->Watch List->Export menu. or right click over watch list in the tree and choose Export.
- 2. Choose source watch list and switch to "External data source"

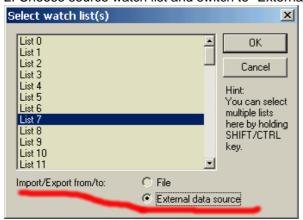

3. Now either TYPE IN the new personal family name in "New user family" (and the description in the file next on the right side) OR choose existing personal family from the list.

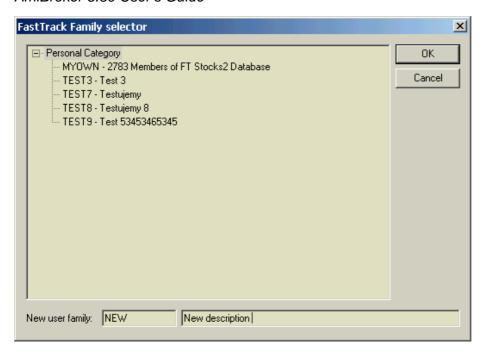

# **Understanding how AFL works**

#### Introduction

One of most important aspects of AFL is that it is an array processing language. It operates on arrays (or rows/vectors) of data. This way of operation is quite similar to the way how popular spreadsheets work (like Microsoft Excel). Anyone familiar with MS Excel should have no trouble quickly picking up AFL. - In fact all the examples in this article were all created using MS Excel.

## What is an Array?

An array is simply a list (or row) of values. In some books it may be referred to as a vector. Each numbered row of values in the example represents an individual array. Amibroker has stored in its database 6 arrays for each symbol. One for opening price, one for the low price, one for the high price, one for the closing price and one for volume (see the rows labelled 1-5 below) and one for open interest. These can be referenced in AFL as open, low, high, close, volume, openint or o, I, h, c, v, oi.

|   | Bar  | 1    | 2    | 3    | 4    | 5    | 6    | 7    | 8    | 9    | 10   |
|---|------|------|------|------|------|------|------|------|------|------|------|
| 1 | Open | 1,23 | 1,24 | 1,21 | 1,26 | 1,24 | 1,29 | 1,33 | 1,32 | 1,35 | 1,37 |

Fig 1. Open price array

Any other array is calculated from these 6 arrays using formulae built into AFL. These arrays are not stored in the database but calculated where necessary.

Each individual value in an array has a date associated with it. If you have the tool tip option turned on (Preferences -> Miscellaneous Tab - > Price data tool tips), when you move your cursor over candle on a daily candle chart, a small yellow rectangle appears. AFL then looks up the open, low, high, close, volume values in the appropriate array and displays them inside the tool tip.

## Processing arrays - why is AFL so fast?

Lets see how the following statement is processed:

```
MyVariable = ( High + Low )/2;
```

When AFL is evaluating statement like this (High + Low)/2 it does not need to re-interpret this code for each bar. Instead it takes the High ARRAY and Low ARRAY and adds corresponding array elements in single stage. In other words + operator (and other operators too) work on arrays at once and it is executed at full compiled-code speed, then the resulting array (each element of it) is divided by 2 also in single stage.

Let's look into the details - see fig 2.. When AFL engine looks at the ( High + Low )/2 it first takes High (1) and Low (2) arrays and produces (in single compiled step) the temporary array (3). Then it creates the final array (4) by dividing each element of temporary array by two. This result is assigned to myVariable

|   | Bar                                                  | 1    | 2    | 3    | 4     | 5    | 6     | 7     | 8     | 9    | 10   |
|---|------------------------------------------------------|------|------|------|-------|------|-------|-------|-------|------|------|
| 1 | High (built-in array)                                | 1,24 | 1,27 | 1,25 | 1,29  | 1,25 | 1,29  | 1,35  | 1,35  | 1,37 | 1,29 |
| 2 | Low (built-in array)                                 | 1,20 | 1,21 | 1,19 | 1,20  | 1,21 | 1,24  | 1,30  | 1,28  | 1,31 | 1,27 |
| 3 | High+Low (temporary array created during evaluation) | 2,44 | 2,48 | 2,44 | 2,49  | 2,46 | 2,53  | 2,65  | 2,63  | 2,68 | 2,46 |
| 4 | ( High+Low ) /2 (gets assigned to MyVariable)        | 1,22 | 1,24 | 1,22 | 1,245 | 1,23 | 1,265 | 1,325 | 1,315 | 1,34 | 1,23 |

Fig 2. AFL steps when processing (High + Low)/2

# Moving averages, conditional statements

Let us now consider the following code:

```
Cond1 = Close > MA( Close, 3 );
Cond2 = Volume > Ref( Volume, -1 );
Buy = Cond1 AND Cond2;
Sell = High > 1.30;
```

This code generates a buy signal when todays close is higher than 3 day moving average of close AND todays volume is higher than yesterday's volume. It also generates a sell signal when today's high is higher than 1.30.

If in your AFL code you need to see if the closing price is greater than say a 3 day simple moving average AFL will first run through the close array creating a

new array called MA(close,3) for the symbol being analysed. Each cell in the new array can then be compared one for one in the close array. In the example an array called Cond1 is created this way. For each cell where the closing price is greater than the corresponding cell value in MA(close,3) the cell value for new array 'Cond1' is set to '1'. If the closing price is not greater than the corresponding price in the close array the value in 'Cond1' is set to '0'.

AFL can also look forwards or backwards a number of cells in an array using the **Ref** function (see row 6 where temporary array is created holding previous day volume)

In row 9 a new array called Cond2 has been created by comparing the value of each cell in the volume array with its previous cell setting the Cond2 cell value to '1' if true and '0' if false.

Row 10 shows an array called 'Buy' created by comparing the cell values in Cond1 with the cell values in Cond2. If the cell in Cond1 has a '1' AND so does the corresponding cell in Cond2 then a '1' is placed in the 'Buy' array cell.

Row 11 shows an array called 'Sell' created whenever the cell value in the close array is greater than \$1.30.

|    | Day                                                                              | 1    | 2    | 3     | 4     | 5     | 6     | 7     | 8     | 9     | 10    |
|----|----------------------------------------------------------------------------------|------|------|-------|-------|-------|-------|-------|-------|-------|-------|
| 1  | Open                                                                             | 1,23 | 1,24 | 1,21  | 1,26  | 1,24  | 1,29  | 1,33  | 1,32  | 1,35  | 1,37  |
| 2  | High                                                                             | 1,24 | 1,27 | 1,25  | 1,29  | 1,25  | 1,29  | 1,35  | 1,35  | 1,37  | 1,29  |
| 3  | Low                                                                              | 1,20 | 1,21 | 1,19  | 1,20  | 1,21  | 1,24  | 1,30  | 1,28  | 1,31  | 1,27  |
| 4  | Close                                                                            | 1,23 | 1,26 | 1,24  | 1,28  | 1,25  | 1,25  | 1,31  | 1,30  | 1,32  | 1,28  |
| 5  | Volume                                                                           | 8310 | 3021 | 5325  | 2834  | 1432  | 5666  | 7847  | 555   | 6749  | 3456  |
| 6  | Ref( Volume, -1 )<br>(temporary array<br>created during eval)                    | Null | 8310 | 3021  | 5325  | 2834  | 1432  | 5666  | 7847  | 555   | 6749  |
| 7  | MA( Close, 3 )<br>(temporary array<br>created during eval)                       | Null | Null | 1,243 | 1,260 | 1,257 | 1,260 | 1,270 | 1,287 | 1,310 | 1,300 |
| 8  | Cond1 = Close < MA(close,3) (gives 1 (or true) if condition met, zero otherwise) | Null | Null | 1     | 0     | 1     | 1     | 0     | 0     | 0     | 1     |
| 9  | Cond2 = Volume > Ref(volume,-1)                                                  | Null | 0    | 1     | 0     | 0     | 1     | 1     | 0     | 1     | 0     |
| 10 | Buy = Cond1 AND Cond2                                                            | Null | Null | 1     | 0     | 0     | 1     | 0     | 0     | 0     | 0     |
| 11 | Sell = High > 1.30                                                               | 0    | 0    | 0     | 0     | 0     | 0     | 1     | 1     | 1     | 0     |

Obviously Buy and Sell are special arrays whose results can be displayed in the Analyser window or on screen using a red or green value as needed.

# Getting little bit more complex

The examples above were very simple. Now I will just explain 3 things that seem to generate some confusion among the users:

- referencing selected values (SelectedValue, BeginValue, EndValue, LastValue)
- IIF function
- AMA function

As written in the Tutorial: Basic charting guide you can select any quote from the chart and you can mark From-To range. The bar selected by verticall line is called "selected" bar while start and end bars of the range are called "begin" and "end" bars. AFL has special functions that allow to reference value of the array at selected, begin and end bar respectively. These functions are called SelectedValue, BeginValue and EndValue. There is one more function called LastValue that allows to get the value of the array at the very last bar. These four functions take the array element at given bar and return SINGLE NUMBER representing the value of the array at given point. This allows to calculate some statistics regarding selected points. For example:

```
EndValue( Close ) - BeginValue( Close )
```

Will give you dollar change between close prices in selected from-to range.

When number retrieved by any of these functions is compared to an array or any other arithmetic operation involving number and the array is performed it works like the number spanned all array elements. This is illustrated in the table below (rows 2, 6, 7). Green color marks "begin" bar and red color marks "end" bar. Selected bar is marked with blue.

|   | Day                                                       | 1    | 2    | 3    | 4    | 5    | 6    | 7    | 8    | 9    | 10   |
|---|-----------------------------------------------------------|------|------|------|------|------|------|------|------|------|------|
| 1 | Open                                                      | 1,23 | 1,24 | 1,21 | 1,26 | 1,24 | 1,29 | 1,33 | 1,32 | 1,35 | 1,37 |
| 2 | BeginValue(<br>Open )                                     | 1,24 | 1,24 | 1,24 | 1,24 | 1,24 | 1,24 | 1,24 | 1,24 | 1,24 | 1,24 |
| 3 | EndValue( Open<br>)                                       | 1,32 | 1,32 | 1,32 | 1,32 | 1,32 | 1,32 | 1,32 | 1,32 | 1,32 | 1,32 |
| 4 | SelectedValue(<br>Open )                                  | 1,21 | 1,21 | 1,21 | 1,21 | 1,21 | 1,21 | 1,21 | 1,21 | 1,21 | 1,21 |
| 5 | LastValue(<br>Open )                                      | 1,37 | 1,37 | 1,37 | 1,37 | 1,37 | 1,37 | 1,37 | 1,37 | 1,37 | 1,37 |
| 6 | Close                                                     | 1,22 | 1,26 | 1,23 | 1,28 | 1,25 | 1,25 | 1,31 | 1,30 | 1,32 | 1,28 |
| 7 | Close <=<br>BeginValue(<br>Open )                         | 1    | 0    | 1    | 0    | 0    | 0    | 0    | 0    | 0    | 0    |
| 8 | result = IIF( Close <= BeginValue( Open ), Close, Open ); | 1,22 | 1,24 | 1,23 | 1,26 | 1,24 | 1,29 | 1,33 | 1,32 | 1,35 | 1,37 |
| 9 | Period                                                    | 2    | 3    | 4    | 2    | 3    | 5    | 2    | 3    | 4    | 2    |

| 10 | Factor = 2/(Period+1) | 0,667  | 0,500  | 0,400  | 0,667  | 0,500  | 0,333  | 0,667  | 0,500  | 0,400  | 0,667  |
|----|-----------------------|--------|--------|--------|--------|--------|--------|--------|--------|--------|--------|
| 11 | 1 - Factor            | 0,333  | 0,500  | 0,600  | 0,333  | 0,500  | 0,667  | 0,333  | 0,500  | 0,600  | 0,333  |
| 12 | AMA( Close, Factor )  | 0,8125 | 1,0363 | 1,1138 | 1,2234 | 1,2367 | 1,2399 | 1,2853 | 1,2927 | 1,3036 | 1,2866 |

Now the IIF(condition, truepart, falsepart) function. It works that it returns the value of second (*truepart*) or third (*falsepart*) argument depending on *condition*. As you can see in the table above in row 8 the values come from Close array (*truepart*) for bars when condition is true (1) and come from Open array (*falsepart*) for the remaining bars. In that case the array returned by IIF function consists of some values from Close and some values from Open array. Note that both *truepart* and *falsepart* are arrays and they are evaluated regardless of the condition (so this is not a regular IF-THEN-ELSE statement but **function** that returns array)

The AMA( array, factor) function seems to cause the most problems with understanding it. But in fact it is very simple. It works in recursive way. It means that it uses its previous value for the calculation of current value. It processes array bar by bar, with each step it multiplies given cell of first argument (array) by given cell of second argument (factor) and adds it to the previous value of AMA multiplied by (1-factor). Lets consider column 3. The value of AMA in the column 3 is given by multipling close price from column 3 (1,23) by factor (0,4). Than we add the previous value of AMA (1,0363) multiplied by (1-factor = 0,6). The result (rounded to 4 places) is 1,23 \* 0,4 + 1,0363 \* 0,6 = 1,1138.

If you look at the figures in the row 12 you may notice that these values look like a moving average of close. And that's true. We actually presented how to calculate variable-period exponential moving average using AMA function.

#### New looping

With version 4.40 AmiBroker brings ability to iterate through quotes using *for* and *while* loops and adds *if-else* flow control statement. These enhancements make it possible to work BOTH ways: either use ARRAY processing (described above) for speed and simplicity or use LOOPS for doing complex things. As an example how to implement variable period exponential averaging (described above) using looping see the following code:

```
Period = ... some calculation

vaexp[ 0 ] = Close[ 0 ]; // initialize first value

for( i = 1; i < BarCount; i++ )
{
    // calculate the value of smoothing factor
    Factor = 2/(Period[ i ] + 1 );

    // calculate the value of i-th element of array
    // using this bar close ( close[ i ] ) and previous average value ( vaexp[ i -</pre>
```

```
1 ] )
  vaexp[ i ] = Factor * Close[ i ] + ( 1 - Factor ) * vaexp[ i - 1 ];
}
```

As you can see the code is longer but on the other hand it is very similar to any other programming language as C/Pascal/Basic. So people with some experience with programming may find it easier to grasp.

If you are beginner I suggest to learn array processing first before digging into more complex looping stuff.

If you're having trouble coding AFL I suggest you generate the arrays in the example in Excel for yourself. If that's a problem get some help from a friend - especially if that friend is an accountant.

Once you've got the hang of it you can code any system from a book on trading - or build one yourself.

--- Special thanks to Geoff Mulhall for original article in the newsletter that was the basis of this tutorial ---

# **Creating your own indicators**

There are two ways to create your own indicators:

- 1) using drag-and-drop interface
- 2) by writing your own formula

First method, using drag-and-drop interface is very simple and does not require writing single line of code. To learn more about drag-and-drop indicator creation please check Tutorial: How to use drag-and-drop charting interface

Second method involves writing an indicator formula in flexible AFL (AmiBroker Formula Language). You can find the description of this language in AFL Reference Guide section of user's guide. Here we will present basic steps needed to define and display your own custom indicator. In this example we will define an "indicator" that will show line volume graph (opposite to built-in bar volume graph).

Just follow these steps

1. Select *Analysis->Formula Editor* option from the menu as shown below:

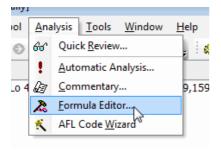

2. You will see the following dialog displayed on the screen:

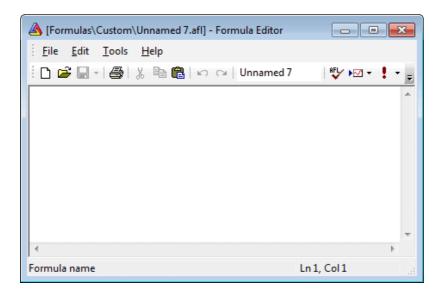

It presents an empty Formula Editor window.

3. Now single-click in the edit field located in the editor toolbar to change the name of the indicator:

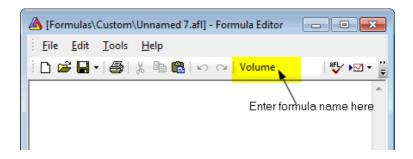

Now you can edit the name of the custom indicator. Give it the name "My own indicator". After you press ENTER key the caption will be updated with the new file name as shown below:

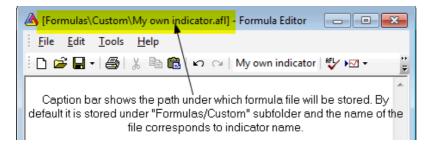

4. Now type the formula:

```
Plot( Volume, "My volume chart", colorGreen );
```

This formula instructs AmiBroker to plot built-in Volume array. Second parameter specifies the title of the plot and third parameter defines the color. The picture below shows formula editor after entering the code:

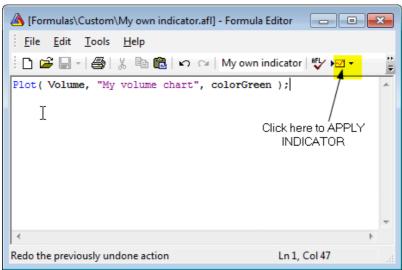

5. Now click *Apply indicator* toolbar button (or choose *Tools->Apply indicator* menu) as shown in the picture and close editor by pressing *X* button in the upper right corner of the editor window.

Now the indicator you have just written is displayed as a chart. You can also find it stored as a formula in Chart tree:

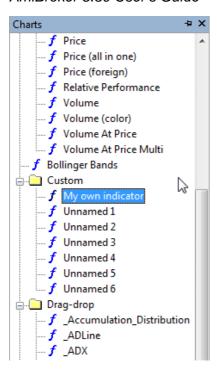

Now you can improve your indicator by adding Param functions so both color and style of the plot can be modified using Parameters dialog. To do so, click with RIGHT mouse button over chart pane and select *Edit Formula* (or press Ctrl+E)

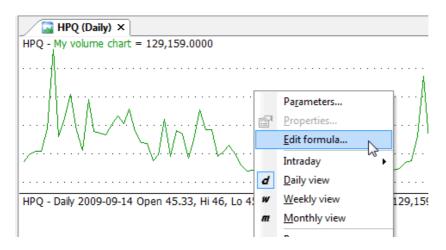

And modify the formula to:

```
Plot( Volume, "My volume chart", ParamColor("Color", colorGreen ),
ParamStyle("Style", 0, maskAll ) );
```

Then press *Apply indicator* to apply the changes. Now click with RIGHT mouse button over chart pane again and select *Parameters* (or press Ctrl+R) and you will see parameters dialog allowing to modify colors and styles used to plot a chart:

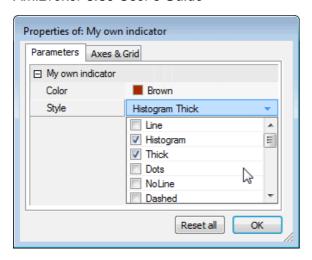

Also in the "Axes & Grid" tab you will be able to change settings for axes, grids and other charting options referring to this particular chart:

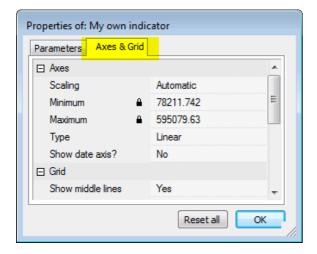

For further information on creating your indicators please check Using graph styles and colors tutorial section

For further reference on using Formula Editor please consult *Environment - Formula Editor* and *AmiBroker Formula Language - AFL Tools* sections of AmiBroker User's guide and using AFL editor.

# Using graph styles, colors, titles and parameters in Indicators

AmiBroker provides customizable styles and colors of graphs in custom indicators. These features allow more flexibility in designing your indicators. This article will explain how to use styles and colors. It will also explain how to define chart title that appears at the top of the chart.

# Plot() function

Plot is the function used to plot a chart. It takes 6 parameters, ouyt of which first 3 are required.

Plot( array, name, color, style = styleLine, minvalue = Null, maxvalue = Null, XShift = 0)

- array parameter represents data to be plotted,
- name parameter defines the name of the graph (used in title string to show the values of the indicator),
- · color parameter defines the color of plot,
- style defines "the look" of the chart (i.e. line/histogram/candlestick/bar, etc). Default style is line.
- minvalue and maxvalue are rarely used paremeters that define hard-coded minimum and maximum values used when graph uses "independent" scaling, i.e. styleOwnScale is specified in style parameter. Usually you don't need to specify them at all.
- XShift allows shifting chart past the last bar (for example displaced moving averages or projections into the future)

An example, the following single function call plots a RSI indicator with red color line:

```
Plot( RSI(14), "My RSI", colorRed );
```

As you can see we have provided only first three (required) parameters. First parameter is the array we need to plot. In our example it is RSI(14) indicator. Second parameter is just the name. It can be any name you want. It will be displayed in the title line along with indicator value as shown in the picture below:

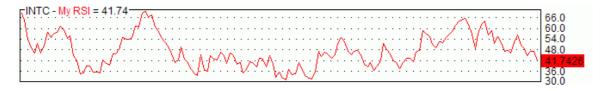

Third parameter is the color. To specify plot color you can use one of the following pre-defined constants:

#### **Color constants**

Custom colors refer to color user-defined palette editable using

Tools->Preferences->Colors, the numerical values that appear after = (equation) mark are for reference only and you don't need to use them. Use just the name such as colorDarkGreen.

colorCustom1 = 0

colorCustom2 = 1

colorCustom3 = 2

colorCustom4 = 3

colorCustom5 = 4

colorCustom6 = 5

colorCustom7 = 6 colorCustom8 = 7

colorCustom9 = 8

```
colorCustom10 = 9
colorCustom11 = 10
colorCustom12 = 11
colorCustom13 = 12
colorCustom14 = 13
colorCustom15 = 14
colorCustom16 = 15
colorBlack = 16
colorBrown = 17
colorDarkOliveGreen = 18
colorDarkGreen = 19
colorDarkTeal = 20
colorDarkBlue = 21
colorIndigo = 22
colorDarkGrey = 23
colorDarkRed = 24
colorOrange = 25
colorDarkYellow = 26
colorGreen = 27
colorTeal = 28
colorBlue = 29
colorBlueGrey = 30
colorGrey40 = 31
colorRed = 32
colorLightOrange = 33
colorLime = 34
colorSeaGreen = 35
colorAqua = 35
colorLightBlue = 37
colorViolet = 38
colorGrey50 = 39
colorPink = 40
colorGold = 41
colorYellow = 42
colorBrightGreen = 43
colorTurquoise = 44
colorSkyblue = 45
colorPlum = 46
colorLightGrey = 47
colorRose = 48
colorTan = 49
colorLightYellow = 50
colorPaleGreen = 51
colorPaleTurquoise = 52
colorPaleBlue = 53
colorLavender = 54
```

```
colorWhite = 55
```

You can also use new 24-bit (full color palette) functions ColorRGB and ColorHSB

You can easily plot multi colored charts using both Plot functions. All you need to do is to define array of color indexes.

In the following example MACD is plotted with green color when it is above zero and with red color when it is below zero.

```
dynamic_color = IIf( MACD() > 0, colorGreen, colorRed );
Plot( MACD(), "My MACD", dynamic_color );
```

In addition to defining the color we can supply 4th parameter that defines style of plot. For example we can change previous MACD plot to thick histogram instead of line:

```
dynamic_color = IIf( MACD() > 0, colorGreen, colorRed );
Plot( MACD(), "My MACD", dynamic_color, styleHistogram |
styleThick );
```

As you can see, multiple styles can be combined together using | (binary-or) operator. (Note: the | character can be typed by pressing backslash key '\' while holding down SHIFT key). Resulting chart looks like this:

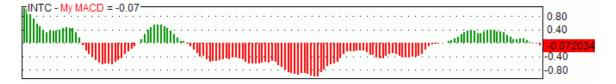

To plot candlestick chart we are using styleCandle constant, as in this example:

```
Plot( Close, "Price", colorBlack, styleCandle );
```

To plot traditional bars with color (green up bars and red down bars) we just specify color depending on relationship between open and close price and styleBar in *style* argument:

```
Plot( Close, "Price", IIf( Close > Open, colorGreen, colorRed ),
styleBar | styleThick );
```

All available style constants are summarized in the table below.

# Style constants

```
Style is defined as a combination (using either addition (+) or binary-or (|) operator) of one or more following flags ( you can use predefined style_constants instead of numbers)
```

```
styleLine = 1 - normal (line) chart (default)
styleHistogram = 2 - histogram chart
styleThick =4 - fat (thick)
```

```
styleDots = 8 - include dots
styleNoLine = 16 - no line
styleDashed = 32 - dashed line style
styleCandle = 64 - candlestick chart
styleBar = 128 - traditional bar chart
styleNoDraw = 256 - no draw (perform axis scaling only)
styleStaircase = 512 - staircase (square) chart
styleSwingDots = 1024 - middle dots for staircase chart
styleNoRescale = 2048 - no rescale
styleNoLabel = 4096 - no value label
stylePointAndFigure = 8192 - point and figure
styleArea = 16384 - area chart (extra wide histogram)
styleOwnScale = 32768 - plot is using independent scaling
styleLeftAxisScale = 65536 - plot is using left axis scale (independent from
right axis)
styleNoTitle = 131072 - do not include this plot value in title string
styleCloud = 262144 - paint a "cloud" (filled area) chart (see examples below)
styleClipMinMax = 524288 - clip area between Min and Max levels defined in Plot
statement. (Note: this style is not compatible with most printers)
Not all flag combinations make sense, for example (64+1) (candlestick + line)
will result in candlestick chart (style=64)
```

New styleCloud and styleClipMinMax styles bring new interesting possibilities shown in the sample image below:

If you want to specify your own OHL values you need to use PlotOHLC() function.

Note on candlestick/bar charts: if these styles are applied to Plot() function

then they use indirectly O, H, L arrays.

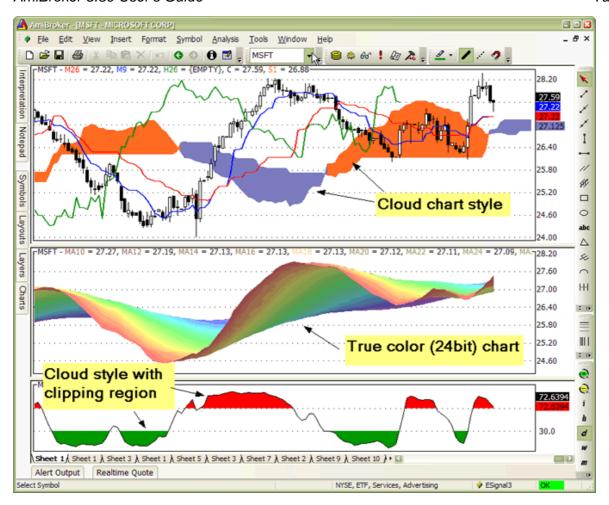

The formula for chart in the middle pane (rainbow 24-bit multiple moving averages) looks as follows:

The formula for the chart in the lower pane (slow stochastic %K with colored tops and bottoms) looks as follows. It uses styleClipMinMax to achieve clipping of the cloud region between min and max levels specified in the plot statement. Without this style area between min/max would be filled. Please note that due to Windows

GDI limitation clipping region (styleClipMinMax) is supported only on raster (bitmap) devices so it is not compatible with printers or WMF (windows metafile) output.

```
SetChartOptions(0,0,ChartGrid30 | ChartGrid70 );
r = StochK(14);
Plot( r, "StochK", colorBlack );
PlotOHLC( r,r,50,r, "", IIf( r > 50, colorRed, colorGreen ), styleCloud |
styleClipMinMax, 30, 70 );
```

#### X-shift feature

The XShift parameter allows to displace (shift) the plot in horizontal direction by specified number of bars. This allows to plot displaced moving averages and projections into the future. See the following sample code of displaced moving average:

```
Periods = Param("Periods", 30, 2, 100 );
Displacement = Param("Displacement", 15, -50, 50 );
Plot( MA( C, Periods ), _DEFAULT_NAME(), ColorCycle, styleLine, 0, 0, Displacement );
```

#### PlotForeign() function

It is now easy to overlay price plots of multiple symbols using PlotForeign function:

```
PlotForeign( tickersymbol, name, color/barcolor, style = styleCandle | styleOwnScale, minvalue = {empty}, maxvalue = {empty}, xshift = 0)
```

Plots the foreign-symbol price chart (symbol is defined by *tickersymbol* parameter). Second argument *name* defines graph name used for displaying values in a title bar. Graph color could be static (if third argument is a number) or dynamic (when third argument is an array). Color indexes are related to the current palette (see Preferences/Color) *style* defines chart plot style (see Plot() function for possible values)

```
PlotForeign( "^DJI", "Dow Jones", colorRed );
PlotForeign( "^NDX", "Nasdaq 100", colorBlue );
PlotForeign( "^IXIC", "Nasdaq Composite", colorGreen );
```

# Multiple plots using different scaling

Two new styles can be used to plot multiple graphs using different Y-scale: styleOwnScale and styleLeftAxisScale.

It also makes it easy to plot 2 or more "own scale" plots with the same scaling:

```
minimum = LastValue( Lowest( Volume ) );
maximum = LastValue( Highest( Volume ) );
```

```
Plot( Close, "Price", colorBlue, styleCandle );

/* two plots below use OwnScale but the scale is common because we set min and max values of Y axis */
Plot( Volume, "Volume", colorGreen, styleHistogram | styleThick | styleOwnScale, minimum, maximum );
Plot( MA( Volume, 15 ), "MA volume", colorRed, styleLine | styleOwnScale, minimum, maximum );
```

New style: styleLeftAxisScale = 65536 - allows to plot more than one graph using common scaling but different from regular (right axis) scale. Example: price plot plus volume and moving average plot:

```
// Plot price plot and its moving average
Plot( Close, "Price", colorWhite, styleCandle );
Plot( MA( Close, 20 ), "MAC", colorRed );

// Now plot volume and its moving average using left-hand axis scaling
Plot( Volume , "Volume", colorBlue, styleLeftAxisScale |
styleHistogram | styleThick );
Plot( MA( Volume, 15), "MAV", colorLightBlue, styleLeftAxisScale );
```

New parameters make it also easy to plot ribbons, for example:

```
Plot( Close, "Price", colorBlue, styleCandle );
Plot( 2, /* defines the height of the ribbon in percent of pane width
*/
"Ribbon",
IIf( up, colorGreen, IIf( down, colorRed, 0 )), /* choose color */
styleOwnScale|styleArea|styleNoLabel, -0.5, 100 );
```

#### Using custom defined parameters

AmiBroker allows to create user-defined parameters. Such parameters are then available via Parameters dialog for quick and fast adjustment of indicator.

Most often used parameter functions are (click on the links to get more detailed description):

- Param( "name", default, min, max, steps, incr = 0 )
- ParamStr( "name", "default" );
- ParamColor( "name", defaultcolor );
- ParamStyle("name", defaultval = styleLine, mask = maskDefault)

They make it possible to define your own parameters in your indicators. Once Param functions are included in the formula you can right click over chart pane and select "Parameters" or press Ctrl+R, and change them via Parameters dialog and get immediate response.

The simplest case looks like this:

```
period = Param("RSI period", 12, 2, 50, 1 );
Plot( RSI( period ), "RSI( " + period + ") ", colorRed );
```

Right click over the chart and choose "Parameters" and move the slider and you will see RSI plotted with different periods immediately as you move the slider.

Sample code below shows how to use ParamStr to get the ticker symbol and ParamColor to get colors.

The following sample formula (from AmiBroker mailing list) that allows to visually align price peak/troughs with sine curve on the chart:

```
Cycle = Param("Cycle Months", 12, 1, 12, 1 )*22;//264==12mth,22==1mth
xfactor = Param("Stretch",1,0.1,2,0.1);//1==1yr,2==2yr
xshift = Param("slide",0,-22,22,2)/3.1416^2;//slide curve 1==5days

x = 2*3.1416/Cycle/xfactor;
y = sin(Cum(x)-xshift);

Plot(C,"Daily Chart", colorBlack, styleCandle | styleNoLabel);
Plot(y,
    "cycle =" + WriteVal(Cycle*xfactor/22,1.0)+"months",
colorBlue,styleLine|styleNoLabel|styleOwnScale);
```

Right click over the chart and choose "Parameters" and move the sliders and you will see chart immediatelly reflecting your changes.

For more information on user-definable parameters please check also Tutorial: Using drag-and-drop interface

#### Plotting texts at arbitrary positions on the chart

AmiBroker now allows annotation of the chart with text placed on any x, y position specified on the formula level using new PlotText function.

```
PlotText( "text", x, y, color, bkcolor = colorDefault )
where
x - is x-coordinate in bars (like in LineArray)
y - is y-coordinate in dollars
```

color is text color, bkcolor is background color. If bkcolor is NOT specified (or equal to colorDefault) text is written with TRANSPARENT background, any other value causes solid background with specified background color

### Example:

```
Plot(C, "Price", colorBlack, styleLine );
Plot(MA(C,20), "MA20", colorRed );

Buy=Cross( C, MA(C,20 ) );
Sell= Cross( MA( C, 20 ), C );

dist = 1.5*ATR(10);

for( i = 0; i < BarCount; i++ )
{
   if( Buy[i] ) PlotText( "Buy\n@" + C[ i ], i, L[ i ]-dist[i], colorGreen );
   if( Sell[i] ) PlotText( "Sell\n@" + C[ i ], i, H[ i ]+dist[i], colorRed, colorYellow );
}

PlotShapes( Buy * shapeUpArrow + Sell * shapeDownArrow, IIf( Buy, colorGreen, colorRed ) );</pre>
```

#### Gradient fill of the background

AmiBroker 4.90 allows to fill indicator background with gradually changing color. To achieve this you need to use new function SetChartBkGradientFill( topcolor, bottomcolor, titlebkcolor = default)

The function enables background gradient color fill in indicators. Please note that this is independent from chart background color (background color fills entire pane, gradient fill is only for actual chart interior, so axes area is not affected by gradient fill). Parameters are as follows:

topcolor - specifies top color of the gradient fill bottomcolor - specifies bottom color of the gradient fill titlebkcolor - (optional) the background color of title text. If not specified then top color is automatically used for title background.

#### Example:

```
SetChartBkGradientFill( ParamColor("BgTop", colorWhite),ParamColor("BgBottom",
colorLightYellow));
```

#### Miscellaneous

As you already know each plot has its own name that is used to create a title string which displays names and values of indicators. AmiBroker however allows you to override this automatic mechanism and define your own title string from the scratch. The *Title* reserved variable is used for that. You just assign a string to it and it will be displayed in the chart instead of automatically generated one.

Also there two more reserved variables (GraphXSpace and GraphZOrder) that allow to fine-tune indicator look.

They are all described in the table below.

| Variable    | Usage                                                                                                    | Applies to |
|-------------|----------------------------------------------------------------------------------------------------|------------|
| Title       | Defines title text                                                                                                    | Indicators |
|             | If you use Title variable you have to specify colors in the string.  Colors can be specified using \\cxx sequence where XX is 2 digit number specifying color index \\c38 - defines violet, there is a special sequence \\c-1 that resets to default axis color.  For example  Title = "This is written in \\c38violet color \\c27and this in green";  You can also use new AFL function that makes it easier.  Function is called  EncodeColor( colornumber ).  And you can write the above example like this:  Title = "This is written in " + EncodeColor( colorViolet ) + "violet color " + EncodeColor( colorGreen ) + "and this in green";  Multi-line caption is possible by simply embedding line |            |
|             | break \n, for example:  Title = "This is 1st line\nThis is second line";                                                                                                    |            |
| Tooltip     | Allows you to define your own text for data tooltip                                                                                                    | Indicators |
|             | Example:  Tooltip = "This is my tool tip text showing close price: " + Close;                                                                                                    |            |
| GraphXSpace | defines how much extra space should be added above and below graph line (in percent).  For example:  GraphXSpace = 5;                                                                                                    | Indicators |
|             | adds 5% extra space above and below the graph line. When GraphXSpace is not defined in the formula then default 2% is used.                                                                                                    |            |
| GraphZOrder | GraphZOrder variable allows to change the order of plotting indicator lines. When GraphZOrder is not defined or is zero (false) - old ordering (last to first) is used, when GraphZOrder is 1 (true) - reverse ordering is applied.                                                                                                    | Indicators |

# Obsolete graph variables

This table shows obsolete reserved variables. They are still functional for backward-compatibility but new code should use Plot() functions only. What's more, when using new Plot() functions you should NOT use obsolete variables below.

| Variable                                                            | Usage                                                                                                    | Applies to |
|---------------------------------------------------------------------|----------------------------------------------------------------------------------------------------|------------|
| maxgraph                                                            | specifies maximum number of graphs to be drawn in custom indicator window (default=3)                                                                              | Indicators |
| graphN                                                              | defines the formula for the graph number $N$ (where $N$ is a number 0,1,2,, maxgraph-1)                                                                            | Indicators |
| graph <i>N</i> open,<br>graph <i>N</i> high,<br>graph <i>N</i> low, | define additional O, H, L price arrays for candlestick and traditional bar charts                                                                                  | Indicators |
| graph//color                                                        | defines the color index of <i>N</i> th graph line. Color indexes are related to the current palette - see Preferences/Color.                                       | Indicators |
| graph//barcol                                                       | odefines the array that holds palette indexes for each bar drawn                                                                                                   | Indicators |
| graph//style                                                        | defines the style of Nth graph. Style is defined as a combination (sum) of one or more following flags (you can use predefined style constants instead of numbers) | Indicators |

# How to create your own exploration

One of the most useful features of Automatic Analysis window is called "Exploration". Basically, an exploration works in a similar way to scan but instead of looking for and reporting just buy/sell signals it allows you to generate customizable screening (or exploration) report that can give you much more information than simple scan.

The idea behind an exploration is simple - one variable called **filter** controls which symbols/quotes are accepted. If "true" (or 1) is assigned to that variable for given symbol/quote it will be displayed in the report.

So, for example, the following formula will accept all symbols with closing prices greater than 50:

filter = close > 50;

(NOTE: To create new formula please open Formula Editor using Analysis->Formula Editor menu, type the formula and choose Tools->Send to Automatic Analysis menu in Formula editor)

Note that exploration uses all range and filter settings that are also used by back-tester and scanning modes so you can get multiple signals (report lines) if you select "All quotations" range. To check just the most recent quote you should choose "n last quotations" and "n=1" as shown here:

Now, what about customizable reports?

Yes, exploration mode allows you to create and then export a report with completely customizable columns and it is quite simple to do.

All you have to do is to tell AmiBroker what columns do you want. This can be done by calling AddColumn function in your exploration formula:

```
AddColumn(Close, "Close");
```

The first argument of AddColumn function is the data ARRAY you want to display, the second argument defines the column caption

If you now press "**Explore**" button in Automatic Analysis window you will get the result similar to this:

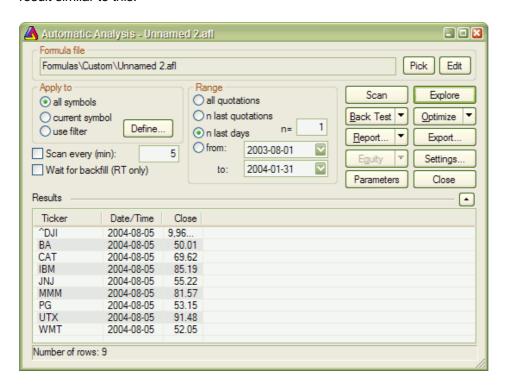

Note that there are actually 3 columns: predefined Ticker and Date/Time column and one custom columnholding close price. Note that only tickers with close price greater than 50 are reported.

Now you can click "**Export**" and your exploration will be saved to CSV (comma separated values) file that could be easily loaded to any other program including

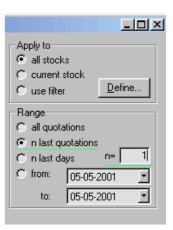

Excel for further analysis.

Actually AddColumn function accepts more arguments to allow you to customize the output even more. The full syntax is:

# AddColumn( array, name, format = 1.2, textColor = colorDefault, bkgndColor = colorDefault )

**format** parameter allows you to define the formatting applied to numbers. By default all variables are displayed with 2 decimal digits, but you can change this by assigning a different value to this variable: 1.5 gives 5 decimal digits, 1.0 gives no decimal digits. So, in our example, typing:

```
AddColumn(Close, "Close", 1.4);
```

will give closing prices displayed with 4 decimal digits.

(Note for advanced users: the integer part of this number can be used to pad formatted number with spaces - 6.0 will give no decimal digits but a number space-padded upto 6 characters.

There are also special format pre-defined constants that allow to display date/time and single character codes:

formatDateTime - produces date time formated according to your system settings

```
AddColumn( DateTime(), "Date / Time", formatDateTime );
```

formatChar - allows outputting single ASCII character codes:
 Example (produces signal file accepted by various other programs):

```
Buy=Cross(MACD(),Signal());
Sell=Cross(Signal(), MACD());
Filter=Buy OR Sell;
SetOption("NoDefaultColumns", True );
AddColumn( DateTime(), "Date", formatDateTime );
AddColumn( IIf( Buy, 66, 83 ), "Signal", formatChar );
```

**textColor** and **bkgndColor** arguments allow you to produce colorful reports. By default result list is displayed using system color but you can override this behaviour providing your own colors.

For example, the code that displays close price in green color when 1 day rate of change is positive and otherwise uses red color:

```
AddColumn( Close, "Close", 1.4, IIF( ROC(C, 1) > 0, colorGreen, colorRed ));
```

#### **Examples**

The exploration mode is extermely flexible: you can, for example, export the whole database to CSV file using the following formula:

```
filter = 1; /* all symbols and quotes accepted */
```

```
AddColumn(Open, "Open", 1.4);
AddColumn(High, "High", 1.4);
AddColumn(Low, "Low", 1.4);
AddColumn(Close, "Close", 1.4);
AddColumn(Volume, "Volume", 1.0);
```

This one will show you only heavily traded securities:

```
filter = volume > 5000000; /* adjust this threshold for your own
needs */
AddColumn(Close, "Close", 1.4);
AddColumn(Volume, "Volume", 1.0);
```

or...just show securities with volume being 30% above its 40-day exponential average

```
filter = volume > 1.3 * ema( volume, 40 );
AddColumn(Close, "Close", 1.4);
AddColumn(Volume, "Volume", 1.0);
```

With this one, you can export multiple indicator values for further analysis:

```
filter = close > ma( close, 20 ); /* only stocks trading above its 20
day MA*/
AddColumn( macd(), "MACD", 1.4 );
AddColumn( signal(), "Signal", 1.4 );
AddColumn( adx(), "ADX", 1.4 );
AddColumn( rsi(), "RSI", 1.4 );
AddColumn( roc( close, 15 ), "ROC(15)", 1.4 );
AddColumn( mfi(), "MFI", 1.4 );
AddColumn( obv(), "OBV", 1.4 );
AddColumn( cci(), "CCI", 1.4 );
AddColumn( ultimate(), "Ultimate", 1.4 );
```

One more example of color output:

```
Filter =1;
AddColumn( Close, "Close", 1.2 );
AddColumn( MACD(), "MACD", 1.4 , IIf( MACD() > 0, colorGreen,
colorRed ) );
AddTextColumn( FullName(), "Full name", 77 , colorDefault, IIf( Close
< 10, colorLightBlue, colorDefault ) );</pre>
```

#### Final tip

Please don't forget that you can sort the results of the exploration by any column by simply clicking on its header.

# How to write your own chart commentary

One of the interesting aspects of using AmiBroker Formula Language is writing automatic chart commentaries. The idea behind this technique is as follows:

- 1. You write the commentary formula that consists of two basic elements: static texts and AFL expressions
- 2. AmiBroker evaluates expressions using currently selected symbol data and generates dynamic content
- 3. The mixture of static text and evaluated formulas are displayed in commentary output window
- 4. Additionally buy/sell arrows are plotted on the chart

Commentaries are available from *Analysis->Commentary* menu. When you open commentary window you will see two tabs: *Commentary* and *Formula*. In the *Formula* tab you can type the AFL statements which will be evaluated by AmiBroker resulting in dynamic commentary that appears in *Commentary* tab. The following sections will guide you through the steps needed to write your very own commentary formulas.

# Writing static texts

Static text elements written in the formula should be enclosed in the quotation marks and terminated by semicolon sign as shown below:

```
"This is sample static text statement";
```

You can write several statements and each statement will be placed in a new line in the commentary output window:

```
"This is first line of text";
"This is second line of text";
```

Please type these examples into edit field in the *Formula* tab and switch to *Commentary* tab. You will see the texts displayed in the output area but without any quotation marks or semicolons. This is because AmiBroker has evaluated this simple text statements into strings and it displayed the strings in the output window.

To write several lines of text you can use a couple of statements as shown above or you can do this using single statement and line break sequence ('\n'):

```
"This is first line of text\nThis is second line of text\nThis is third line of text";
```

You can also concatenate the string constants which will result in single line text:

```
"This" +
" is" +
" single"+
```

```
" line" + " of text";
```

I guess that you are quite bored with these simple examples, let's start with some dynamic content.

#### **Dynamic content**

To enable dynamic commentaries AFL has a couple of special functions available, but two of them are the most important: WriteVal() and WriteIF(). WriteIF() function is used for conditional text display and will be described later in this article, now let us see what we can do using WriteVal() function.

The AFL reference manual says:

**SYNTAX** writeval( NUMBER ); writeval( ARRAY );

**RETURNS** STRING

**FUNCTION** This function can only be used within an Guru commentary.

It is used to display the numeric value of NUMBER or

ARRAY.

So, if you want to display a value of a number or currently selected bar of the array you should use writeval() function. But... wait a minute - what does it mean "currently selected bar of the array"? Let me explain this using simple formula (please type it in the *Formula* tab):

```
writeval( close );
```

When you switch to *Commentary* tab you will see the value of closing price (the same one which is displayed at the top of main price chart). But when you click on the chart in another place, selecting different date and then you click "Refresh" button you will see different value - the closing price at day you have selected. So writeval( close ) function displays the value of currently selected bar of close array. And it works exactly the same way with other arrays. If you write

```
writeval( macd() );
```

you will see the exact value of MACD indicator at the day you have selected in the main chart. Having our current know-how we are able to write some statistics:

```
"Closing price = " + WriteVal( close );
"Change since yesterday = " + WriteVal( close - ref( close, -1 ) );
"Percent chg. since yesterday = " + WriteVal( roc( close, 1 ) ) + "
%";
"MACD =" + WriteVal( macd() ) + " , Signal line =" + WriteVal( signal() );
```

When you switch to Commentary tab you will see output similar to this one:

```
Closing price = 17.940
Change since yesterday = -0.180
Percent chg. since yesterday = -0.993 %
MACD = -0.001, Signal line = 0.063
```

Quite nice, isn't it? You can also write current symbol ticker and selected date using name() and date() functions as shown below:

```
"Statistics of " + name() + " as of " + date();
```

But what we miss here is an ability to write something if some condition is met and write something different otherwise...

# **Conditional text output**

AFL is equipped with very nice function called WriteIF() that can output different texts depending on the condition. Let us look what documentation says:

SYNTAX writeif( EXPRESSION, "TRUE TEXT", "FALSE TEXT" )

RETURNS

STRING

This function can only be used within an Guru commentary. If EXPRESSION evaluates to "true", then the TRUE TEXT string is displayed within the commentary. If EXPRESSION evaluates to "false", then the FALSE TEXT string is displayed.

So we can easily output different text depending on expession, for example:

```
writeif( macd() > signal(), "The MACD is bullish because is is above
it's signal line", "The MACD is bearish because it is below its
signal line" );
```

You can also combine several Writelf() function calls in order to handle more possibilities:

```
"The current market condition for "+ name() + " is: ";

avgcond1 = ( c > ema( close, 200) ) + 0.1 * ( close > ema( close, 90) ) + 0.1 * ( close > ema( close, 30 ) );

avgcond2 = -( c < ema( close, 200) ) - 0.1 * ( close < ema( close, 90) ) - 0.1 * ( close < ema( close, 90) ) - 0.1 * ( close < ema( close, 30 ) );

WriteIf( avgcond1 == 1.2,
"Very Bullish",
WriteIf( avgcond1 == 1.1,
"Bullish",
WriteIf( avgcond1 == 1.0,
"Mildly Bullish", "") ) ) +

WriteIf( avgcond2 == -1.2,
"Very Bearish",</pre>
```

```
WriteIf( avgcond2 == -1.1,
"Bearish",
WriteIf( avgcond2 == -1.0,
"Mildly Bearish", "") );
```

The formula above will return the text "The current market condition for {your ticker here} is: Very Bullish" if close price is above 30 day average and close is above 90 day average and close is above 200 day average. In other cases the formula will give you Bullish, Mildly Bullish, Mildly Bearish, Bearish or Very Bearish ratings.

For more examples on AFL commentaries please check AFL formula library especially MACD commentary formula which demonstrates all techniques presented here.

Now you are ready to start with your own commentaries... Good luck!

# Using studies in AFL formulas

AmiBroker 3.52 introduces ability to reference hand-drawn studies from AFL formulas. This feature is quite unique among trading software and as you will find out using this feature is quite easy.

I will show you an example how to check if the trend line is broken from AFL code. All we need to do is three simple steps:

- 1. Draw a trend line
- 2. Define study ID
- 3. Write the formula that checks trend line break

# **Drawing trend line**

A trend line is a sloping line drawn between two prominent points on a chart.

In this example we will draw the rising trend line that defines the uptrend. This kind of trend line is usually drawn between two (or more) troughs (low points) to illustrate price support.

For sure you know how to draw a trend line in AmiBroker - just select a "Trend line" tool from "Draw" toolbar, find at least two recent troughs and just draw the line.

# **Define study ID**

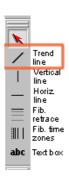

As you probably know, you can modify the properties of each line drawn in AmiBroker by clicking with the right mouse button over the study and selecting "Properties" from the menu. The properties dialog that shows up allows you to define exact start/end points and choose line colour, style and left and/or right extension mode.

For further analysis we will use the right-extended trend line (click on appropriate checkbox) to make sure that the trend line is automatically extended when new data are added.

Since version 3.52 the properties dialog allows also to define "Study ID" (the combo below colour box). "Study ID" is a two-letter code of the study that can be assigned to any study within a chart that allows AmiBroker to reference it from AFL. Predefined identifiers are: "UP" - uptrend, "DN" - downtrend, "SU" - support, "RE" - resistance, "ST" - stop loss, however you can use ANY identifiers (there are no limitations except that AmiBroker accepts only 2 letter codes). This way if you draw the support lines in many symbols and give them all "SU" identifier then you will be able to reference the support line from AFL code.

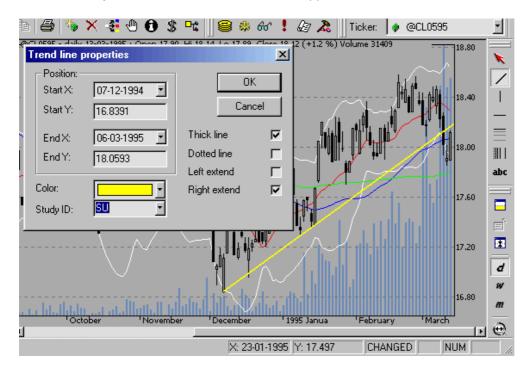

So we will assign the "SU" study ID to the rising support trend line we have just drawn.

#### Write the formula that checks trend line break

In this example we will detect if the closing price drops BELOW support trend line. This is actually very simple:

```
sell = cross( study( "SU" ), close, GetChartID() );
```

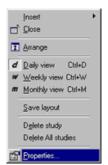

**Tutorial** 

Note that study() function accepts two arguments: the first is StudyID two letter code that corresponds to one given in properites dialog; the second argument is chart ID - it should be taken either via GetChartID() function (then it refers to current indicator) or read from Parameter dialog, Axes & Grid: Miscellaneous: Chart ID.

# **Back-testing your trading ideas**

#### Introduction

One of the most useful things that you can do in automatic analysis window is to back-test your trading strategy on historical data. This can give you valuable insight into strengths and weak points of your system **before** investing real money. This single AmiBroker feature is can save lots of money for you.

#### Writing your trading rules

First you need to have objective (or mechanical) rules to enter and exit the market. This step is the base of your strategy and you need to think about it yourself since the system must match your risk tolerance, portfolio size, money management techniques, and many other individual factors.

Once you have your own rules for trading you should write them as buy and sell rules in AmiBroker Formula Lanugage (plus short and cover if you want to test also short trading).

In this chapter we will consider very basic moving average cross over system. The system would buy stocks/contracts when close price rises above 45-day exponential moving average and will sell stocks/contracts when close price falls below 45-day exponential moving average.

The exponential moving average can be calculated in AFL using its built-in function EMA. All you need to do is to specify the input array and averaging period, so the 45-day exponential moving average of closing prices can be obtained by the following statement:

```
ema(close, 45);
```

The **close** identifier refers to built-in array holding closing prices of currently analysed symbol.

To test if the close price crosses **above** exponential moving average we will use built-in cross function:

```
buy = cross( close, ema( close, 45 ) );
```

The above statement defines a buy trading rule. It gives "1" or "true" when close price crosses above ema( close, 45 ). Then we can write the sell rule which would give "1" when opposite situation happens - close price crosses **below** ema( close, 45 ):

```
sell = cross( ema( close, 45 ), close );
```

Please note that we are using **the same** cross function but the **opposite** order of arguments.

So complete formula for long trades will look like this:

```
buy = cross( close, ema( close, 45 ) );
sell = cross( ema( close, 45 ), close );
```

NOTE: To create new formula please open Formula Editor using Analysis->Formula Editor menu, type the formula and choose Tools->Send to Automatic Analysis menu in Formula editor

#### **Back testing**

To back-test your system just click on the **Back test** button in the Automatic analysis window. Make sure you have typed in the formula that contains at least buy and sell trading rules (as shown above). When the formula is correct AmiBroker starts analysing your symbols according to your trading rules and generates a list of simulated trades. The whole process is very fast - you can back test thousands of symbols in a matter of minutes. The progress window will show you estimated completion time. If you want to stop the process you can just click Cancel button in the progress window.

### **Analysing results**

When the process is finished the list of simulated trades is shown in the bottom part of Automatic analysis window. (the **Results** pane). You can examine when the buy and sell signals occurred just by double clicking on the trade in **Results** pane. This will give you raw or unfiltered signals for every bar when buy and sell conditions are met. If you want to see only single trade arrows (opening and closing currently selected trade) you should double click the line while holding SHIFT key pressed down. Alternatively you can choose the type of display by selecting appropriate item from the context menu that appears when you click on the results pane with a right mouse button.

In addition to the results list you can get very detailed statistics on the performance of your system by clicking on the **Report** button. To find out more about report statistics please check out report window description.

#### Changing your back testing settings

Back testing engine in AmiBroker uses some predefined values for performing its task including the portfolio size, periodicity (daily/weekly/monthly), amount of commission, interest rate, maximum loss and profit target stops, type of trades, price fields and so on. All these settings could be changed by the user using settings window. After changing settings please remember to run your back testing again if you want the results to be in-sync with the settings.

For example, to back test on weekly bars instead of daily just click on the **Settings** button select **Weekly** from **Periodicity** combo box and click **OK**, then run your analysis by clicking **Back test**.

#### Reserved variable names

The following table shows the names of reserved variables used by Automatic Analyser. The meaning and examples on using them are given later in this chapter.

| Variable      | Usage                                                                                                    | Applies to                                |
|---------------|----------------------------------------------------------------------------------------------------|-------------------------------------------|
| buy           | defines "buy" (enter long position) trading rule                                                                                                    | Automatic<br>Analysis,<br>Commentary      |
| sell          | defines "sell" (close long position) trading rule                                                                                                    | Automatic<br>Analysis,<br>Commentary      |
| short         | defines "short" (enter short position - short sell) trading rule                                                                                                    | Automatic<br>Analysis                     |
| cover         | defines "cover" (close short position - buy to cover) trading rule                                                                                                    | Automatic<br>Analysis                     |
| buyprice      | defines buying price array (this array is filled in with the default values according to the Automatic Analyser settings)                                                                                                    | Automatic<br>Analysis                     |
| sellprice     | defines selling price array (this array is filled in with the default values according to the Automatic Analyser settings)                                                                                                    | Automatic<br>Analysis                     |
| shortprice    | defines short selling price array (this array is filled in with the default values according to the Automatic Analyser settings)                                                                                                    | Automatic<br>Analysis                     |
| coverprice    | defines buy to cover price array (this array is filled in with the default values according to the Automatic Analyser settings)                                                                                                    | Automatic<br>Analysis                     |
| exclude       | If defined, a true (or 1) value of this variable excludes current symbol from scan/exploration/back test. They are also not considered in buy and hold calculations. Useful when you want to narrow your analysis to certain set of symbols.          | Automatic<br>Analysis                     |
| roundlotsize  | defines round lot sizes used by backtester (see explanations below)                                                                                                    | Automatic<br>Analysis<br>(new in<br>4.10) |
| ticksize      | defines tick size used to align prices generated by <b>built-in stops</b> (see explanations below) (note: it does not affect entry/exit prices specified by buyprice/sellprice/shortprice/coverprice)                                                 | Automatic<br>Analysis<br>(new in<br>4.10) |
| pointvalue    | allows to read and modify future contract point value (see backtesting futures) CAVEAT: this AFL variable is by default set to 1 (one) regardless of contents of Information window UNLESS you turn ON futures mode (SetOption("FuturesMode", True )) | Automatic<br>Analysis<br>(new in<br>4.10) |
| margindeposit | allows to read and modify future contract margin (see backtesting futures)                                                                                                    | Automatic<br>Analysis<br>(new in<br>4.10) |

| positionsize | Allows control dollar amount or percentage of  | Automatic    |
|--------------|------------------------------------------------|--------------|
|              | portfolio that is invested into the trade (see | Analysis     |
|              | explanations below)                            | (new in 3.9) |

# **Advanced concepts**

Until now we discussed fairly simple use of the back tester. AmiBroker, however supports much more sophisticated methods and concepts that will be discussed later on in this chapter. Please note that the beginner user should first play a little bit with the easier topics described above before proceeding.

So, when you are ready, please take a look at the following recently introduced features of the back-tester:

- a) AFL scripting host for advanced formula writers
- b) enhanced support for short trades
- c) the way to control order execution price from the script
- d) various kinds of stops in back tester
- e) position sizing
- f) round lot size and tick size
- g) margin account
- h) backtesting futures

AFL scripting host is an advanced topic that is covered in a separate document available here and I won't discuss it in this document. Remaining features are much more easy to understand.

#### Short trade support

In the previous versions of AmiBroker, if you wanted to back-test system using both long and short trades, you could only simulate stop-and-reverse strategy. When long position was closed a new short position was opened immediatelly. It was because buy and sell reserved variables were used for both types of trades.

Now (with version 3.59 or higher) there are separate reserved variables for opening and closing long and short trades:

```
buy - "true" or 1 value opens long trade
sell - "true" or 1 value closes long trade
short - "true" or 1 value opens short trade
cover - "true" or 1 value closes short trade
```

Som in order to back-test short trades you need to assign short and cover variables.

If you use stop-and-reverse system (always on the market) simply assign sell to short and buy to cover

```
short = sell;
cover = buy;
```

This simulates the way pre-3.59 versions worked.

But now AmiBroker enables you to have separate trading rules for going long and for going short as shown in this simple example:

```
// long trades entry and exit rules:
buy = cross( cci(), 100 );
sell = cross( 100, cci() );

// short trades entry and exit rules:
short = cross( -100, cci() );
cover = cross( cci(), -100 );
```

Note that in this example if CCI is between -100 and 100 you are out of the market.

# Controlling trade price

AmiBroker now provides 4 new reserved variables for specifying the price at which buy, sell, short and cover orders are executed. These arrays have the following names: buyprice, sellprice, shortprice and coverprice.

The main application of these variables is controlling trade price:

```
BuyPrice = IIF( dayofweek() == 1, HIGH, CLOSE );
// on monday buy at high, otherwise buy on close
```

So you can write the following to simulate real stop-orders:

```
BuyStop = ... the formula for buy stop level;
SellStop = ... the formula for sell stop level;

// if anytime during the day prices rise above buystop level
(high>buystop)
// the buy order takes place (at buystop or low whichever is higher)
Buy = Cross( High, BuyStop );

// if anytime during the day prices fall below sellprice level ( low < sellstop )
// the sell order takes place (at sellstop or high whichever is lower)
Sell = Cross( SellPrice, SellStop);

BuyPrice = max( BuyStop, Low ); // make sure buy price not less than Low
SellPrice = min( SellStop, High ); // make sure sell price not greater than High</pre>
```

Please note that AmiBroker presets buyprice, sellprice, shortprice and coverprice array variables with the values defined in system test settings window (shown below), so you can but don't need to define them in your formula. If you don't define them AmiBroker works as in the old versions.

During back-testing AmiBroker will check if the values you assigned to buyprice, sellprice, shortprice, coverprice fit into high-low range of given bar. If not, AmiBroker will adjust it to high price (if price array value is higher than high) or to the low price (if price array value is lower than low)

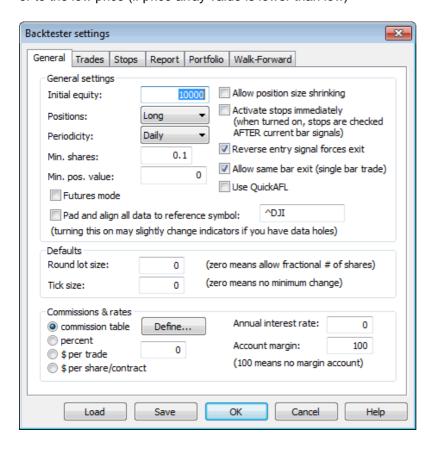

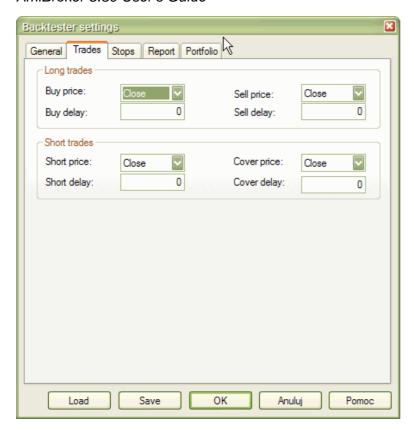

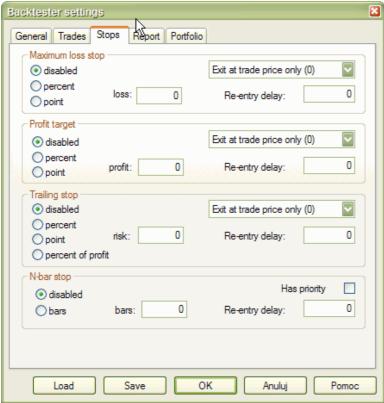

# **Profit target stops**

As you can see in the picture above, new settings for profit target stops are

available in the system test settings window. Profit target stops are executed when the **high** price for a given day exceedes the stop level that can be given as a percentage or point increase from the buying price. By default stops are executed at price that you define as sell price array (for long trades) or cover price array (for short trades). This behaviour can be changed by using "Exit at stop" feature.

#### "Exit at stop" feature

If you mark "Exit at stop" box in the settings the stops will be executed at exact stop level, i.e. if you define profit target stop at +10% your stop and the buy price was 50 stop order will be executed at 55 even if your sell price array contains different value (for example closing price of 56).

Maximum loss stops work in a similar manner - they are executed when the **low** price for a given day drops below the stop level that can be given as a percentage or point increase from the buying price

### **Trailing stops**

This kind of stop is used to protect profits as it tracks your trade so each time a position value reaches a new high, the trailing stop is placed at a higher level. When the profit drops below the trailing stop level the position is closed. This mechanism is illustrated in the picture below (10% trailing stop is shown):

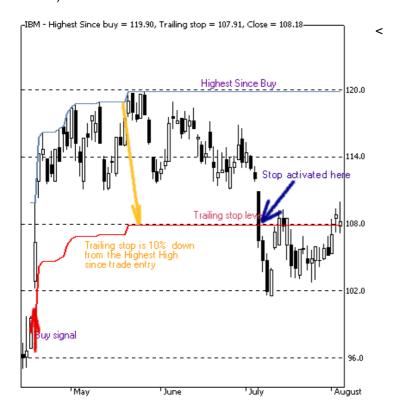

The trailing stop, as well as two other kind of stops could be enabled from user interface (Automatic analysis' Settings window) or from the formula level - using ApplyStop function:

To reproduce the example above you would need to add the following code to your automatic analysis formula:

ApplyStop(2, 1, 10, 1); // 10% trailing stop, percent mode, exit at stop ON

or you can write it using predefined constants that are more descriptive

ApplyStop( stopTypeTrail, stopModePercent, 10, True );

Trailing stops could be also defined in points (dollars) and percent of profit (risk). In the latter case the amount parameter defines the percentage of profits that could be lost without activating the stop. So 20% percent of profit (risk) stop will exit your trade that has maximum profit of \$100 when the profit decreases below \$80.

# **Dynamic stops**

The ApplyStop() function allows now to change the stop level from trade to trade. This enables you to implement for example volatility-based stops very easily.

For example to apply maximum loss stop that will adapt the maximum acceptable loss based on 10 day average true range you would need to write:

```
ApplyStop(0, 2, 2 * ATR(10), 1);
```

or you can write it using predefined constants that are more descriptive

```
ApplyStop( stopTypeLoss, stopModePoint, 2 * ATR( 10 ), True );
```

The function above will place the stop 2 times 10 day ATR below entry price.

As ATR changes from trade to trade - this will result in dynamic, volatility based stop level. Please note that 3rd parameter of ApplyStop function (the amount) is sampled at the trade entry and held troughout the trade. So in the example above it uses ATR(10) value from the date of the entry. Further changes of ATR do not affect the stop level.

See complete APPLYSTOP function documentation for more details.

# Coding your own custom stop types

ApplyStop function is intended to cover most "popular" kinds of stops. You can however code your own kind of stops and exits using looping code. For example the following re-implements profit target stop and shows how to refer to the trade entry price in your formulas:

```
/* a sample low-level implementation of Profit-target stop in AFL: */
Buy = Cross( MACD(), Signal() );
priceatbuy=0;
```

```
for( i = 0; i < BarCount; i++ )
{
    if( priceatbuy == 0 &Buy[ i ] )
    priceatbuy = BuyPrice[ i ];

    if( priceatbuy > 0 &SellPrice[ i ] > 1.1 * priceatbuy )
    {
        Sell[ i ] = 1;
        SellPrice[ i ] = 1.1 * priceatbuy;
        priceatbuy = 0;
    }
    else
        Sell[ i ] = 0;
}
```

# **Position sizing**

This is a new feature in version 3.9. Position sizing in backtester is implemented by means of new reserved variable

PositionSize = <size array>

Now you can control dollar amount or percentage of portfolio that is invested into the trade

 positive number define (dollar) amount that is invested into the trade for example:

PositionSize = 1000; // invest \$1000 in every trade

- negative numbers -100..-1 define percentage:
  - -100 gives 100% of current portfolio size,
  - -33 gives 33% of available equity for example:

PositionSize = -50; /\* always invest only half of the current equity \*/

· dynamic sizing example:

```
PositionSize = - 100 + RSI();
```

as RSI varies from 0..100 this will result in position depending on RSI values -> low values of RSI will result in higher percentage invested

If less than 100% of available cash is invested then the remaining amount earns interest rate as defined in the settings.

There is also a new checkbox in the AA settings window: "Allow position size shrinking" - this controls how backtester handles the situation when requested position size (via PositionSize variable) exceeds available cash: when this flag is checked the position is entered with size shinked to available cash if it is unchecked the position is not entered.

To see actual position sizes please use a new report mode in AA settings window: "Trade list with prices and pos. size"

For the end, here is an example of Tharp's ATR-based position sizing technique coded in AFL:

```
Buy = <your buy formula here>
Sell = 0; // selling only by stop

TrailStopAmount = 2 * ATR( 20 );
Capital = 100000; /* IMPORTANT: Set it also in the Settings: Initial Equity */
Risk = 0.01*Capital;
PositionSize = (Risk/TrailStopAmount)*BuyPrice;
ApplyStop( 2, 2, TrailStopAmount, 1 );
```

The technique could be summarized as follows:

The total equity per symbol is \$100,000, we set the risk level at 1% of total equity. Risk level is defined as follows: if a trailing stop on a \$50 stock is at, say, \$45 (the value of two ATR's against the position), the \$5 loss is divided into the \$1000 risk to give 200 shares to buy. So, the loss risk is \$1000 but the allocation risk is 200 shares x \$50/share or \$10,000. So, we are allocating 10% of the equity to the purchase but only risking \$1000. (Edited excerpt from the AmiBroker mailing list)

#### Round lot size and tick size

#### Round lot size

Various instruments are traded with various "trading units" or "blocks". For example you can purchase fractional number of units of mutual fund, but you can not purchase fractional number of shares. Sometimes you have to buy in 10s or 100s lots. AmiBroker now allows you to specify the block size on global and per-symbol level.

You can define per-symbol round lot size in the Symbol->Information page (pic. 3). The value of zero means that the symbol has no special round lot size and will use "Default round lot size" (global setting) from the Automatic Analysis settings page (pic. 1). If default size is set also to zero it means that fractional number of shares/contracts are allowed.

You can also control round lot size directly from your AFL formula using RoundLotSize reserved variable, for example:

```
RoundLotSize = 10;
```

#### Tick size

This setting controls the minimum price move of given symbol. You can define it on global and per-symbol level. As with round lot size, you can define per-symbol tick size in the Symbol->Information page (pic. 3). The value of zero instructs

AmiBroker to use "default tick size" defined in the Settings page (pic. 1) of Automatic Analysis window. If default tick size is also set to zero it means that there is no minimum price move.

You can set and retrieve the tick size also from AFL formula using TickSize reserved variable, for example:

```
TickSize = 0.01;
```

Note that the tick size setting affects ONLY trades exited by built-in stops and/or ApplyStop(). The backtester assumes that price data follow tick size requirements and it does not change price arrays supplied by the user.

So specifying tick size makes sense only if you are using built-in stops so exit points are generated at "allowed" price levels instead of calculated ones. For example in Japan - you can not have fractional parts of yen so you should define global ticksize to 1, so built-in stops exit trades at integer levels.

### Margin account

Account margin setting defines percentage margin requirement for **entire account**. The default value of *Account margin* is 100. This means that you have to provide 100% funds to enter the trade, and this is the way how backtester worked in previous versions. But now you can simulate a margin account. When you buy on margin you are simply borrowing money from your broker to buy stock. With current regulations you can put up 50% of the purchase price of the stock you wish to buy and borrow the other half from your broker. To simulate this just enter 50 in the *Account margin* field (see pic. 1) . If your intial equity is set to 10000 your buying power will be then 20000 and you will be able to enter bigger positions. Please note that this settings sets the margin for entire account and it is NOT related to futures trading at all. In other words you can trade stocks on margin account.

### Additional settings

- "Reverse entry signal forces exit" check box to the Backtester settings.
  When it is ON (the default setting) backtester works as in previous
  versions and closes already open positon if new entry signal in reverse
  direction is encountered. If this switch is OFF even if reverse signal
  occurs backtester maintains currently open trade and does not close positon
  until regular exit (sell or cover) signal is generated.
   In other words when this switch is OFF backtester ignores Short signals
  during long trades and ignores Buy signals during short trades.
- "Allow same bar exit (single bar trade)" option to the Settings
   When it is ON (the default settings) entry and exit at the very same bar
   is allowed (as in previous versions)
   if it is OFF exit can happen starting from next bar only (this applies to
   regular signals, there is a separate setting for ApplyStop-generated exits).
   Switching it to OFF allows to reproduce the behaviour of MS backtester that
   is not able to handle same day exits.

"Activate stops immediately"

This setting solves the problem of testing systems that enter trades on market open. In versions prior to 4.09 backtester assumed that you were entering trades on market close so built-in stops were activated from the next day. The problem was when you in fact defined open price as the trade entry price - then same day price fluctuations did not trigger the stops. There were some published workarounds based on AFL code but now you don't need to use them. Simply if you trade on open you should mark "Activate stops immediately" (pic. 1).

You may ask why do not simply check the buyprice or shortprice array if it is equal to open price. Unfortunatelly this won't work. Why? Simply because there are doji days when open price equals close and then backtester will never know if trade was entered at market open or close. So we really need a separate setting.

"Use QuickAFL"

QuickAFL(tm) is a feature that allows faster AFL calculation under certain conditions. Initially (since 2003) it was available for indicators only, as of version 5.14+ it is available in Automatic Analysis too.

Initially the idea was to allow faster chart redraws through calculating AFL formula only for that part which is visible on the chart. In a similar manner, automatic analysis window can use subset of available quotations to calculate AFL, if selected range parameter is less than All quotations".

Detailed explanation on how QuickAFL works and how to control it, is provided in this Knowledge Base article: http://www.amibroker.com/kb/2008/07/03/quickafl/

Note that this option works not only in the backtester, but also in optimizations, explorations and scans.

# See Also:

Portfolio-level backtesting article.

Backtesting systems for futures contracts article.

**APPLYSTOP** function description

Using AFL editor section of the guide.

Insider guide to backtester (newsletter 1/2002)

# Portfolio-level backtesting

IMPORTANT: Please read first Tutorial: Backtesting your trading ideas article

New backtester works on PORTFOLIO LEVEL, it means that there is single portfolio

equity and position sizing refers to portfolio equity. Portfolio equity is equal to available cash plus sum of all simultaneously open positions at given time.

AmiBroker's *portfolio backtester* lets you combine trading signals and trade sizing strategies into simulations which exactly mimic the way you would trade in real time. A core feature is its ability to perform dynamic money management and risk control at the portfolio level. Position sizes are determined with full knowledge of what's going on at the portfolio level at the moment the sizing decision is made. Just like you do in reality.

#### **HOW TO SET IT UP?**

#### There are only two things that need to be done to perform portfolio backtest

- 1. You need to have first the formula that generates buy / sell / short /cover signals as described in "Backtesting your trading ideas" article
- 2. You should define how many simultaneous trades you want to test and what position sizing algorithm you want to use.

#### SETTING UP MAXIMUM NUMBER OF SIMULTANEOUSLY OPEN TRADES

There are two ways to set the maximum number of simultaneously open trades:

- 1. Go to the **Settings** dialog, switch to **Portfolio** tab and enter the number to **Max. Open Positions** field
- 2. Define the maximum in the formula itself (this overrides any setting in the Settings window) using SetOption function:

```
SetOption("MaxOpenPositions", 5 ); // This sets maximum number of open positions to 5
```

#### SETTING UP POSITION SIZE

**IMPORTANT:** to enable more than one symbol to be traded you have to add PositionSize variable to your formula, so less than 100% of funds are invested in single security:

```
PositionSize = -25; // invest 25% of portfolio equity in single trade or 
PositionSize = 5000; // invest $5000 into single trade
```

There is a quite common way of setting both position size and maximum number of open positions so equity is spread equally among trades:

```
PosQty = 5; // You can define here how many open positions you want SetOption("MaxOpenPositions", PosQty);
PositionSize = -100/PosQty; // invest 100% of portfolio equity divided by max. position count
```

You can also use more sophisticated position sizing methods. For example volatility-based position sizing (Van Tharp-style):

```
PositionSize = -2 * BuyPrice/(2*ATR(10));
```

That way you are investing investing 2% of PORTFOLIO equity in the trade adjusted by BuyPrice/2\*ATR factor.

#### **USING POSITION SCORE**

You can use new PositionScore variable to decide which trades should be entered if there are more entry signals on different securities than maximum allowable number of open positions or available funds. In such case AmiBroker will use the absolute value of PositionScore variable to decide which trades are preferred. See the code below. It implements simple MA crossover system, but with additional flavour of preferring entering trades on symbols that have low RSI value. If more buy signals occur than available cash/max. positions then the stock with lower RSI will be preferred. You can watch selection process if you backtest with "Detailed log" report mode turned on.

The code below includes also the example how to find optimum number of simultaneously open positions using new Optimization in Porfolio mode.

```
/****
** REGULAR PORTFOLIO mode
** This sample optimization
** finds what is optimum number of positions open simultaneously
* *
****/
SetOption("InitialEquity", 20000 );
SetTradeDelays(1,1,1,1);
RoundLotSize = 1;
posqty = Optimize("PosQty", 4, 1, 20, 1);
SetOption("MaxOpenPositions", posqty);
// desired position size is 100% portfolio equity
// divided by PosQty positions
PositionSize = -100/posqty;
// The system is very simple...
// MA parameters could be optimized too...
p1 = 10;
p2 = 22;
// simple MA crossover
Short = Cross(\ MA(C,p1)\ ,\ MA(C,p2)\ );
Buy=Cross(MA(C,p2), MA(C,p1));
// always in the market
Sell=Short;
Cover=Buy;
```

```
// now additional score
// that is used to rank equities
// when there are more ENTRY signals that available
// positions/cash
PositionScore = 100-RSI(); // prefer stocks that have low RSI;
```

#### **BACKTEST MODES**

AmiBroker 5.0 offers 6 different backtest modes:

- regular mode (backtestRegular)
- regular raw mode (backtestRegularRaw)
- regular raw + multiple positions mode (backtestRegularRawMulti)
- regular raw2 mode (backtestRegularRaw2)
- regular raw2 + multiple positions mode (backtestRegularRaw2Multi)
- rotational trading mode (backtestRotational)

All "regular" modes use buy/sell/short/cover signals to enter/exit trades, while "rotational" mode (aka "ranking / switching" system) uses only position score and is descibed later.

Backtest modes are switchable using SetBacktestMode() AFL function.

The difference between "regular" modes is how repeated (also known as "redundant" or "extra") entry signals are handled. An "extra" entry signal is the signal that comes AFTER initial entry but before first matching exit signal.

In the regular mode - the default one, redundant entry signals are removed as shown in the picture below.

| RAW SI  | GNALS      |          |         |         |          |           |             |        |         |         |         |         |         |          |       |
|---------|------------|----------|---------|---------|----------|-----------|-------------|--------|---------|---------|---------|---------|---------|----------|-------|
|         |            | <u> </u> | 4       | 4       |          |           | 4           |        | 4       |         |         | 4       | 4       | 4        | 1     |
|         | 1          | _        | _       | _       |          |           |             |        | _       |         |         |         |         |          |       |
|         |            |          | Buy     |         |          | Sell      |             | Buy    | Buy     | Buy     | Buy     | Buy     | Buy     | Sell     | Sell  |
|         |            | Sell     | /       |         | Sell     | Buy       |             | Sell   | Sell    | Sell    | Sell    | Buy     | Sell    | Sell     | Sell  |
|         | •          | _        | -       | Buy     |          | Buy       | Buy         | Buy    | Buy     | Buy     |         | Sell    | Sell    | Sell     | Sell  |
|         |            | ,        | -       | Sell    |          | Sell      |             | Buy    | Buy     |         | Sell    | Sell    | Sell    | Buy      | Buy   |
|         |            |          | Buy     | Buy     |          | Sell      | Sell        | Sell   | Sell    | Buy     | Buy     | Buy     | Sell    | Sell     | Sell  |
| AMGN    | Buy        | Buy      | Sell    | Sell    | Buy      | Buy       | Buy         | Sell   | Sell    | Buy     | Buy     | Buy     | Buy     | Sell     | Sell  |
|         |            |          |         |         |          |           |             |        |         |         |         |         |         |          |       |
|         |            |          |         |         |          |           |             |        |         |         |         |         |         |          |       |
|         |            |          |         |         | HING BUY |           |             | NALS - | EXTRA S | IGNALS  | REMOVE  | .D      |         |          |       |
| Numbers | s in paren |          |         |         | ON SCORE | -         | <del></del> |        |         |         |         |         | 1       |          |       |
|         | 1          | 2        |         | 3 4     |          | 6         |             | 8      | 9       | 10      | 11      | 12      | 2 13    |          | 4 15  |
| AAPL    |            | Buy(10)  |         |         | Sell     | Sell      | Buy(8)      |        |         |         |         |         |         | Sell     | Sell  |
| MSFT    | Sell       | Sell     | Buy(6)  | Sell    | Sel /    | Buy(1)    | Sell        | Sell   | Sell    | Sell    | Sell    |         | Sell    | Sell     | Sell  |
| INTC    | Buy(3)     |          |         |         |          |           |             |        |         |         |         | Sell    | Sell    | Sell     | Sell  |
| CSCO    | Buy(5)     |          |         | Sell    | Sell     | Sell      | Buy(10)     |        |         |         | Sell    | Sell    | Sell    | Buy(1)   |       |
| LVLT    |            | Buy(8)   |         |         |          | Sell      | Sell        | Sell   | Sell    | Buy(3)  |         |         | Sell    | Sell     |       |
| AMGN    | Buy(4)     |          | Sell    | Sell    | Buy(3)   |           |             | Sell   | Sell    | Buy(2)  |         |         |         | Sell     |       |
|         |            |          |         |         |          |           |             |        |         |         |         |         |         |          |       |
|         |            |          |         |         |          |           |             |        |         |         |         |         |         |          |       |
| PHASE   | 2 - PICK   | ING TOP  | TRADE   | S - MAX | OPEN PO  | )S = 2, T | (RADES F    | PICKED | HAVE HI | GHEST S | CORE, O | NCE PIC | KED, RE | EMAIN IN | PLACE |
| GREY C  | OLOR ME    | ANS SKI  | IPPED T | RADE    |          |           |             |        |         |         |         |         |         |          |       |
|         | 1          | 2        | 2 3     | 3 4     | 4 5      | 6         | 5 7         | 8      | 9       | 9 10    | 11      | 12      | 2 13    | 3 14     | 4 1   |
| AAPL    |            | Buy(10)  |         |         | Sell     | Sell      | Buy(8)      |        |         |         |         |         |         | Sell     | Sell  |
| MSFT    | Sell       | Sell     | Buy(6)  | Sell    | Sell     | Buy(1)    | Sell        | Sell   | Sell    | Sell    | Sell    | Buy(1)  | Sell    | Sell     | Sell  |
| INTC    | Buy(3)     |          |         |         |          |           |             |        |         |         |         | Sell    | Sell    | Sell     | Sell  |
| CSCO    | Buy(5)     |          |         | Sell    | Sell     | Sell      | Buy(10)     |        |         |         | Sell    | Sell    | Sell    | Buy(1)   |       |
| LVLT    |            | Buy(8)   |         |         |          | Sell      | Sell        | Sell   | Sell    | Buy(3)  |         |         | Sell    |          |       |
| AMGN    | Buy(4)     |          | Sell    | Sell    | Buy(3)   |           |             | Sell   | Sell    | Buy(2)  |         |         |         | Sell     |       |

As you can see Buy-Sell signal pairs are matched and treated as a TRADE. If trade is NOT entered on first entry signal due to weak rank, not enough cash or reaching the maximum open position count, subsequent entry signals are ignored until matching exit signal. After exit signal, the next entry signal will be possible candidate for entering trade. The process of removing excess signals occurring after first buy and matching sell (and short-cover pair respectively) is the same as ExRem() AFL function provides. To use regular mode you don't need to call SetBacktestMode function at all, as this is the default mode.

You may or may not consider removing extra signals desirable. If you want to act on ANY entry signal you need to use second mode - backtestRegularRaw. To turn it on you need to include this line in the code:

```
// signal-based backtest, redundant (raw) signals are NOT removed, only one
position per symbol allowed
SetBacktestMode( backtestRegularRaw );
```

It does NOT remove redundant entry signals and will act on ANY entry provided that it is scored highly enough and there is a cash available and maximum number of open positions is not reached. It will however allow only ONE OPEN POSITION per symbol at any given time. It means that if log trade is already open and later in the sequence appears an extra buy signal, it will be ignored until a

"sell" signal comes (short-cover signals work the same). Note that you can still use sigScaleIn/sigScaleOut to increase or decrease the size of this existing position, but it will appear as single line in backtest result list.

If you want ALL repeated entry signals to be acted and allow to open multiple, separate positions on the same symbol without scaling in/out effect (so multiple positions on the same symbol open simultaneously appear as separate lines in the backtest report) you need to use backtestRegularRawMulti mode by adding the following line to the code:

SetBacktestMode( backtestRegularRawMulti );

In this mode MULTIPLE positions per symbol will be open if BUY/SHORT signal is "true" for more than one bar and there are free funds. Sell/Cover exit all open positions on given symbol, Scale-In/Out work on all open positions of given symbol at once.

Remark: The remaining modes are for advanced users only

Raw2 modes are "special" for advanced users of custom backtester. They are only useful if you do custom processing of exit signals in custom backtester procedure. They should NOT be used otherwise, because of performance hit and memory consumption Raw2 modes cause.

The common thing between Raw and Raw2 modes is that they both do NOT remove excess ENTRY signals. The difference is that Raw modes remove excess EXIT signals, while Raw2 do NOT.

In Raw2 modes all exit signals (even redundant ones) are passed to second phase of backtest just in case that you want implement strategy that skips first exit. Lets suppose that you want to exit on some condition from first phase but only in certain hours or after certain numbers of bars in trade or only when portfolio equity condition is met. Now you can do that in Raw2 modes. Note that Raw2 modes can get significantly slower when you are using custom backtester code that iterates thru signals as there can be zillions of exit signals in the lists even for symbols that never generated any entry signals, therefore it is advised to use it only when absolutely necessary. Raw2 modes are also the most memory consuming. Note also that if you run the system WITHOUT custom backtest procedure there should be no difference between Raw and Raw2 modes (other than speed & memory usage) as first matching exit signal is what is used by default.

#### ROTATIONAL TRADING

Rotational trading (also known as fund-switching or scoring and ranking) is possible too. For more information see the description of EnableRotationalTrading function.

#### **HOLDMINBARS and EARLY EXIT FEES**

(Note that these features are available in portfolio-backtester only and not compatible with old backtester or Equity() function)

HoldMinBars is a feature that disables exit during user-specified number of bars even if signals/stops are generated during that period

Please note that IF during HoldMinBars period ANY stop is generated it is ignored. Also this period is ignored when it comes to calculation of trailing stops (new highest highs and drops below trailing stops generated during HoldMinBars are ignored). This setting, similar to EarlyExitFee/EarlyExitBars is available on per-symbol basis (i.e. it can be set to different value for each symbol)

### Example:

```
SetOption("HoldMinBars", 127 );
Buy=BarIndex()==0;
Sell=1;
// even if sell signals are generated each day,
//they are ignored until bar 128
```

Early exit (redemption) fee is charged when trade is exited during first N bars since entry.

The fee is added to exit commission and you will see it in the commissions reported for example in detailed log. However, it is NOT reflected in the portfolio equity unless trade really exits during first N bars - this is to prevent affecting drawdowns if trade was NOT exited early.

```
// these two new options can be set on per-symbol basis
// how many bars (trading days)
// an early exit (redemption) fee is applied
SetOption("EarlyExitBars", 128 );
// early redemption fee (in percent)
SetOption("EarlyExitFee", 2 );
```

(note 180 calendar days is 128 or 129 trading days)

```
// how to set it up on per-symbol basis?
// it is simple - use 'if' statement
if( Name() == "SYMBOL1" )
{
   SetOption("EarlyExitBars", 128 );
   SetOption("EarlyExitFee", 2 );
}

if( Name() == "SYMBOL2" )
{
   SetOption("EarlyExitBars", 25 );
   SetOption("EarlyExitBars", 25 );
   SetOption("EarlyExitFee", 1 );
}
```

In addition to HoldMinBars, EarlyExitBars there are sibling features (added in 4.90) called **HoldMinDays** and **EarlyExitDays** that work with **calendar days** instead of data bars. So we can rewrite previous examples to use calendar days accurately:

```
// even if sell signals are generated each day,
//they are ignored until 180 calendar days since entry
SetOption("HoldMinBars", 180 );
Buy=BarIndex()==0;
Sell=1;
// these two new options can be set on per-symbol basis
// how many CALENDAR DAYS
// an early exit (redemption) fee is applied
SetOption("EarlyExitDays", 180 );
// early redemption fee (in percent)
SetOption("EarlyExitFee", 2 );
(note 180 calendar days is 128 or 129 trading days)
// how to set it up on per-symbol basis?
// it is simple - use 'if' statement
if( Name() == "SYMBOL1" )
 SetOption("EarlyExitDays", 180 );
SetOption("EarlyExitFee", 2 );
if( Name() == "SYMBOL2" )
SetOption("EarlyExitDays", 30 );
 SetOption("EarlyExitFee", 1 );
}
```

#### Support for market-neutral, long-short balanced strategies

An investment strategy is considered market neutral if it seeks to entirely avoid some form of market risk, typically by hedging. The strategy holds Long / short equity positions, with long positions hedged with short positions in the same and related sectors, so that the equity market neutral investor should be little affected by sector- or market-wide events. This places, in essence, a bet that the long positions will outperform their sectors (or the short positions will underperform) regardless of the strength of the sectors.

In version 5.20 the following backtester options have been added to simplify implementing market-neutral systems: **SeparateLongShortRank**, **MaxOpenLong**, **MaxOpenShort**.

SeparateLongShortRank backtester option

To enable separate long/short ranking use: SetOption("SeparateLongShortRank", True );

When separate long/short ranking is enabled, the backtester maintains TWO separate "top-ranked" signal lists, one for long signals and one for short signals. This ensures that long and short

candidates are independently even if position score is not symetrical (for example when long candidates have very high positive scores while short candidates have only fractional negative scores). That contrasts with the default mode where only absolute value of position score matters, therefore one side (long/short) may completely dominate ranking if score values are asymetrical.

When SeparateLongShortRank is enabled, in the second phase of backtest, two separate ranking lists are interleaved to form final signal list by first taking top ranked long, then top ranked short, then 2nd top ranked long, then 2nd top ranked short, then 3rd top ranked long and 3rd top ranked short, and so on... (as long as signals exist in BOTH long/short lists, if there is no more signals of given kind, then remaining signals from either long or short lists are appended)

### For example:

```
Entry signals(score):ESRX=Buy(60.93), GILD=Short(-47.56), CELG=Buy(57.68), MRVL=Short(-10.75), ADBE=Buy(34.75), VRTX=Buy(15.55), SIRI=Buy(2.79),
```

As you can see Short signals get interleaved between Long signals even though their absolute values of scores are smaller than corresponding scores of long signals. Also there were only 2 short signals for that particular bar so, the rest of the list shows long signals in order of position score

Although this feature can be used independently, it is intended to be used in combination with MaxOpenLong and MaxOpenShort options.

MaxOpenLong / MaxOpenShort backtester options

MaxOpenLong - limits the number of LONG positions that can be open simultaneously MaxOpenShort - limits the number of SHORT positions that can be open simultaneously

## Example:

```
SetOption("MaxOpenPositions", 15);
SetOption("MaxOpenLong", 11);
SetOption("MaxOpenShort", 7);
```

The value of ZERO (default) means NO LIMIT. If both MaxOpenLong and MaxOpenShort are set to zero (

or not defined at all) the backtester works old way - there is only global limit active (MaxOpenPositions) regardless of type of trade.

Note that these limits are independent from global limit (MaxOpenPositions). This means that MaxOpenLong + MaxOpenShort may or may not be equal to MaxOpenPositions.

If MaxOpenLong + MaxOpenShort is greater than MaxOpenPositions then total number of positions allowed will not exceed MaxOpenPositions, and individual long/short limits will apply too.

For example if your system MaxOpenLong is set to 7 and maxOpenShort is set to 7 and MaxOpenPositions is set to 10

and your system generated 20 signals: 9 long (highest ranked) and 11 short, it will open 7 long and 3 shorts.

If MaxOpenLong + MaxOpenShort is smaller than MaxOpenPositions (but greater than zero), the system won't be able to open more than (MaxOpenLong+MaxOpenShort).

Please also note that MaxOpenLong and MaxOpenShort only cap the number of open positions of given type (long/short).

They do NOT affect the way ranking is made. I.e. by default ranking is performed using ABSOLUTE value of positionscore.

If your position score is NOT symetrical, this may mean that you are not getting desired top-ranked signals from one side.

Therefore, to fully utilise MaxOpenLong and MaxOpenShort in rotational balanced ("market neutral") long/short systems

it is desired to perform SEPARATE ranking for long signals and short signals.

To enable separate long/short ranking use:

SetOption("SeparateLongShortRank", True );

#### See Also:

Backtesting your trading ideas article.

Backtesting systems for futures contracts article.

Using AFL editor section of the guide.

Insider guide to backtester (newsletter 1/2002)

## Reading backtest report

To view the report of last backest simply click *Report* button in the automatic analysis window. To view results of ALL past backtest, click drop down arrow on the *Report* button and choose *Report Explorer* option. This will display the Report Explorer window that will show the list of all backtests performed. If you double click on the line - detailed report will be shown.

New report is hugely enhanced compared to old one. It includes separate statistics for all, long and short sides as well as large number of new metrics. You can get short help on given figure by hovering your mouse over given field name. You will see the description in the tooltip. Short explanations are provided also below:

**Exposure** % - 'Market exposure of the trading system calculated on bar by bar basis. Sum of bar exposures divided by number of bars. Single bar exposure is the value of open positions divided by portfolio equity.

Net Risk Adjusted Return % - Net profit % divided by Exposure %

Annual Return % - Compounded Annual Return % (CAR)

Risk Adjusted Return % - Annual return % divided by Exposure %

**Avg. Profit/Loss** - (Profit of winners + Loss of losers)/(number of trades)

Avg. Profit/Loss % - '(% Profit of winners + % Loss of losers)/(number of trades)

Avg. Bars Held - sum of bars in trades / number of trades

**Max. trade drawdown** - The largest peak to valley decline experienced in any single trade. The lower the better

*Max. trade* % *drawdown* - The largest peak to valley percentage decline experienced in any single trade. The lower the better

*Max. system drawdown* - The largest peak to valley decline experienced in portfolio equity. The lower the better

*Max. system % drawdown* - The largest peak to valley percentage decline experienced in portfolio equity. The lower the better

Recovery Factor - Net profit divided by Max. system drawdown

**CAR/MaxDD** - Compound Annual % Return divided by Max. system % drawdown. Good if bigger than 2

**RAR/MaxDD** - Risk Adjusted Return divided by Max. system % drawdown. Good if bigger than 2.

Profit Factor - Profit of winners divided by loss of losers

Payoff Ratio - Ratio average win / average loss

**Standard Error** - Standard error measures chopiness of equity line. The lower the better.

**Risk-Reward Ratio** - Measure of the relation between the risk inherent in a trading the system compared to its potential gain. Higher is better. Calculated as slope of equity line (expected annual return) divided by its standard error.

*Ulcer Index* - Square root of sum of squared drawdowns divided by number of bars

*Ulcer Performance Index* - (Annual profit - Tresury notes profit)/Ulcer Index'>Ulcer Performance Index. Currently tresury notes profit is hardcoded at 5.4. In future version there will be user-setting for this.

Sharpe Ratio of trades - Measure of risk adjusted return of investment. Above 1.0 is good, more than 2.0 is very good. More information <a href="http://www.stanford.edu/~wfsharpe/art/sr/sr.htm">http://www.stanford.edu/~wfsharpe/art/sr/sr.htm</a>. Calculation: first average percentage return and standard deviation of returns is calculated. Then these two figures are annualized by multipling them by ratio (NumberOfBarsPerYear)/(AvgNumberOfBarsPerTrade). Then the risk free rate of return is subtracted (currently hard-coded 5) from annualized average return and

then divided by annualized standard deviation of returns.

*K-Ratio* - Detects inconsistency in returns. Should be 1.0 or more. The higher K ratio is the more consistent return you may expect from the system. Linear regression slope of equity line multiplied by square root of sum of squared deviations of bar number divided by standard error of equity line multiplied by square root of number of bars. More information: Stocks & Commodities V14:3 (115-118): Measuring System Performance by Lars N. Kestner

#### See Also:

Old backtest report

Backtesting your trading ideas article.

Portfolio Backtesting article.

Backtesting systems for futures contracts article.

Using AFL editor section of the guide.

Insider guide to backtester (newsletter 1/2002)

## How to optimize trading system

NOTE: This is fairly advanced topic. Please read previous AFL tutorials first.

#### Introduction

AmiBroker 3.70 brings a new feature to Automatic Analysis window called "Optimization".

The idea behind an optimization is simple. First you have to have a trading system, this may be a simple moving average crossover for example. In almost every system there are some parameters (as averaging period) that decide how given system behaves (i.e. is is well suited for long term or short term, how does is react on highly volatile stocks, etc). The optimization is the process of finding optimal values of those parameters (giving highest profit from the system) for a given symbol (or a portfolio of symbols). AmiBroker is one of the very few programs that allow you to optimize your system on multiple symbols at once.

To optimize your system you have to define from one upto ten parameters to be optimized. You decide what is a minimum and maximum allowable value of the parameter and in what increments this value should be updated. AmiBroker then performs multiple back tests the system using ALL possible combinations of parameters values. When this process is finished AmiBroker displays the list of results sorted by net profit. You are able to see the values of optimization parameters that give the best result.

## Writing AFL formula

Optimization in back tester is supported via new function called optimize. The syntax of this function is as follows:

```
variable = optimize( "Description", default, min, max, step );
```

#### where:

variable - is normal AFL variable that gets assigned the value returned by optimize function.

With normal backtesting, scanning, exploration and comentary modes the optimize function returns *default* value, so the above function call is equivalent to: variable = *default*;

In optimization mode optimize function returns successive values from *min* to *max* (inclusively) with *step* stepping.

"Description" is a string that is used to identify the optimization variable and is displayed as a column name in the optimization result list.

default is a default value that optimize function returns in exploration, indicator, commentary, scan and normal back test modes

min is a minimum value of the variable being optimized

max is a maximum value of the variable being optimized

step is an interval used for increasing the value from min to max

#### Notes:

- AmiBroker supports upto 10 calls to optimize function (therefore upto 10 optimization variables)
- Each call to optimize generate (max min)/step optimization loops and multiple calls to optimize multiply the number of runs needed. For example optimizing two parameters using 10 steps will require 10\*10 = 100 optimization loops.
- Call optimize function only ONCE per variable at the beginning of your formula as each call generates a new optimization loops
- Multiple-symbol optimization is fully supported by AmiBroker

#### **Examples**

1. Single variable optimization:

```
sigavg = Optimize( "Signal average", 9, 2, 20, 1 );

Buy = Cross( MACD( 12, 26 ), Signal( 12, 26, sigavg ) );
Sell = Cross( Signal( 12, 26, sigavg ), MACD( 12, 26 ) );
```

2. Two-variable optimization (suitable for 3D charting)

```
per = Optimize("per", 2, 5, 50, 1 );
Level = Optimize("level", 2, 2, 150, 4 );

Buy=Cross( CCI(per), -Level );
Sell = Cross( Level, CCI(per) );

3. Multiple (3) variable optimization:

mfast = Optimize( "MACD Fast", 12, 8, 16, 1 );
mslow = Optimize("MACD Slow", 26, 17, 30, 1 );
sigavg = Optimize( "Signal average", 9, 2, 20, 1 );

Buy = Cross( MACD( mfast, mslow ) , Signal( mfast, mslow, sigavg ) );
```

Sell = Cross( Signal( mfast, mslow, sigavg ), MACD( mfast, mslow ) );

After entering the formula just click on **Optimize** button in "Automatic Analysis" window. AmiBroker will start testing all possible combinations of optimization variables and report the results in the list. After optimization is done the list of result is presented sorted by the Net % profit. As you can sort the results by any column in the result list it is easy to get the optimal values of parameters for the lowest drawdown, lowest number of trades, largest profit factor, lowest market exposure and highest risk adjusted annual % return. The last columns of result list present the values of optimization variables for given test.

When you decide which combination of parameters suits your needs the best all you need to do is to replace the default values in optimize function calls with the optimal values. At current stage you need to type them by hand in the formula edit window (the second parameter of optimize function call).

#### Displaying 3D animated optimization charts

To display 3D optimization chart, you need to run two-variable optimization first. Two variable optimization needs a formula that has 2 Optimize() function calls. An example two-variable optimization formula looks like this:

```
per = Optimize("per", 2, 5, 50, 1 );
Level = Optimize("level", 2, 2, 150, 4 );
Buy=Cross( CCI(per), -Level );
Sell = Cross( Level, CCI(per) );
```

After entering the formula you need to click "Optimize" button.

Once optimization is complete you should click on the drop down arrow on *Optimize* button and choose *View 3D optimization graph*. In a few seconds a colorful three-dimensional surface plot will appear in a 3D chart viewer window. An example 3D chart generated using above formula is shown below.

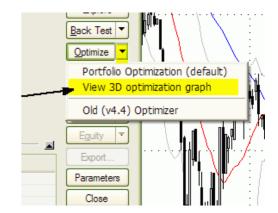

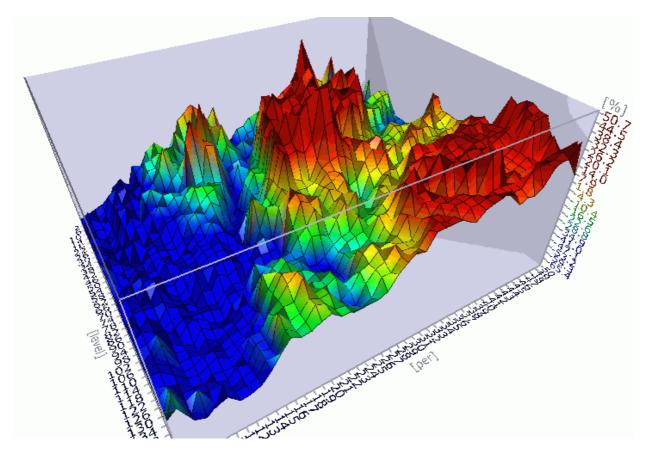

By default the 3D charts display values of Net profit against optimization variables. You can however plot 3D surface chart for any column in the optimization result table. Just click on the column header to sort it (blue arrow will appear indicating that optimization results are sorted by selected column) and then choose *View 3D optimization graph* again.

By visualizing how your system's parameters affect trading performance, you can more readily decide which parameter values produce "fragile" and which produce "robust" system performance. Robust settings are regions in the 3D graph that show gradual rather than abrupt changes in the surface plot. 3D optimization charts are great tool to prevent curve-fitting. Curve-fitting (or over-optimization) occurs when the system is more complex than it needs to be, and all that complexity was focused on market conditions that may never happen again. Radical changes (or spikes) in the 3D optimization charts show clearly over-optimization areas. You should choose parameter region that produces a broad and wide plateau on 3D chart for your real life trading. Parameter sets producing profit spikes will not work reliably in real trading.

#### 3D chart viewer controls

AmiBroker's 3D chart viewer offers total viewing capabilities with full graph rotation and animation. Now you can view your system results from every conceivable perspective. You can control the position and other parameters of the chart using the mouse, toolbar and keyboard shortcuts, whatever you find easier

for you. Below you will find the list.

#### Mouse controls:

- to Rotate hold down LEFT mouse button and move in X/Y directions
- to Zoom-in, zoom-out hold down RIGHT mouse button and move in X/Y directions
- to Move (translate) hold down LEFT mouse button and CTRL key and move in X/Y directions
- to Animate hold down LEFT mouse button, drag quickly and release button while dragging

## Keyboard controls:

SPACE - animate (auto-rotate)
LEFT ARROW KEY - rotate vert. left
RIGHT ARROW KEY - rotate vert. right
UP ARROW KEY - rotate horiz. up
DOWN ARROW KEY - rotate horiz. down
NUMPAD + (PLUS) - Near (zoom in)
NUMPAD - (MINUS) - Far (zoom out)
NUMPAD 4 - move left
NUMPAD 6 - move right
NUMPAD 8 - move up
NUMPAD 2 - move down
PAGE UP - water level up
PAGE DOWN - water level down

#### Smart (non-exhaustive) optimization

## Introduction

AmiBroker now offers smart (non-exhaustive) optimization in addition to regular, exhaustive search. Non-exhaustive search is useful if number of all parameter combinations of given trading system is simply too large to be feasible for exhaustive search.

Exhaustive search is perfectly fine as long as it is reasonable to use it. Let's say you have 2 parameters each ranging from 1 to 100 (step 1). That's 10000 combinations - perfectly OK for exhaustive search. Now with 3 parameters you got 1 million combinations - it is still OK for exhaustive search (but can be lenghty). With 4 parameters you have 100 million combinations and with 5 parameters (1..100) you have 10 billion combinations. In that case it would be too time consuming to check all of them, and this is the area where non-exhaustive smart-search methods can solve the problem that is not solvable in reasonable time using exhaustive search.

#### Quick Start

Here is absolutely the SIMPLEST instruction how to use new non-exhaustive optimizer (in this case CMA-ES).

1. Open your formula in the Formula Editor

2. Add this single line at the top of your formula:

OptimizerSetEngine("cmae"); // you can also use "spso" or "trib" here

3. (Optional) Select your optimization target in Automatic Analysis, Settings, "Walk-Forward" tab, **Optimization target** field. If you skip this step it will optimize for CAR/MDD (compound annual return divided by maximum % drawdown).

and... that's it.

Now if you run optimization using this formula, it will use new evolutionary (non-exhaustive) CMA-ES optimizer.

#### How does it work?

The optimization is the process of finding minimum (or maximum) of given function. Any trading system can be considered as a function of certain number of arguments. The inputs are parameters and quotation data, the output is your optimization target

(say CAR/MDD). And you are looking for maximum of given function.

Some of smart optimization algorithms are based on nature (animal behavior) - PSO algorithm, or biological process - Genetic algorithms, and some are based on mathematical concepts derived by humans - CMA-ES.

These algorithms are used in many different areas, including finance. Enter "PSO finance" or "CMA-ES finance" in Google and you will find lots of info.

Non-exhaustive (or "smart") methods will find global or local optimum. The goal is of course to find global one, but if there is a single sharp peak out of zillions parameter combinations, non-exhaustive methods may fail to find this single peak, but taking it form trader's perspecive, finding single sharp peak is useless for trading because that result would be instable (too fragile) and not replicable in real trading. In optimization process we are rather looking for plateau regions with stable parameters and this is the area where intelligent methods shine.

As to algorithm used by non-exhaustive search it looks as follows:

- a) the optimizer generates some (usually random) starting population of parameter sets
- b) backtest is performed by AmiBroker for each parameter set from the population
- c) the results of backtests are evaluated according to the logic of algorithm and new population is generated based on the evolution of results,
- d) if new best is found save it and go to step b) until stop criteria are met

Example stop criteria can include:

- a) reaching specified maximum iterations
- b) stop if the range of best objective values of last X generations is zero

 c) stop if adding 0.1 standard deviation vector in any principal axis direction does not change the value of objective value
 d) others

To use any smart (non-exhaustive) optimizer in AmiBroker you need to specify the optimizer engine you want to use in the AFL formula using OptimizerSetEngine function.

OptimizerSetEngine("name")

The function selects external optimization engine defined by *name*. AmiBroker currently ships with 3 engines: Standard Particle Swarm Optimizer ("spso"), Tribes ("trib"), and CMA-ES ("cmae") - the names in braces are to be used in OptimizerSetEngine calls.

In addition to selecting optimizer engine you may want to set some of its internal parameters. To do so use OptimizerSetOption function.

OptimizerSetOption("name", value ) function

The function set additional parameters for external optimization engine. The parameters are engine-dependent.

All three optimizers shipped with AmiBroker (SPSO, Trib, CMAE) support two parameters: "Runs" (number of runs) and "MaxEval" (maximum evaluations (tests)per single run). The behaviour of each parameter is engine-dependent, so same values may and usually will yield different results with different engines used.

The difference between Runs and MaxEval is as follows. Evaluation (or test) is single backtest (or evaluation of objective function value).

RUN is one full run of the algorithm (finding optimum value) - usually involving many tests (evaluations).

Each run simply RESTARTS the entire optimization process from the new beginning (new initial random population).

Therefore each run may lead to finding different local max/min (if it does not find global one). So Runs parameter defines number of subsequent algorithm runs. MaxEval is the maximum number of evaluations (bactests) in any single run.

If the problem is relatively simple and 1000 tests are enough to find global max, 5x1000 is more likely to find global maximum

because there are less chances to be stuck in local max, as subsequent runs will start from different initial random population

Choosing parameter values can be tricky. It depends on problem under test, its complexity, etc, etc.

Any stochastic non-exhaustive method does not give you guarantee of finding global max/min, regardless of number of tests if it is smaller

than exhaustive. The easiest answer is to : specify as large number of tests as it is reasonable for you in terms of time required to complete.

Another simple advice is to multiply by 10 the number of tests with adding new dimension. That may lead to overestimating number

of tests required, but it is quite safe. Shipped engines are designed to be

simple to use, therefore "reasonable" default/automatic values are used so optimization can be usually run without specifying anything (accepting defaults).

#### Caveat

It is important to understand that all smart optimization methods work best in continuous parameter spaces and relatively smooth objective functions. If parameter space is discrete evolutionary algorithms may have trouble finding optimum value. It is especially true for binary (on/off) parameters - they are not suited for any search method that uses gradient of objective function change (as most smart methods do). If your trading system contains many binary parameters, you should not use smart optimizer directly on them. Instead try to optimize only continuous parameters using smart optimizer, and switch binary parameters manually or via external script.

## SPSO - Standard Particle Swarm Optimizer

Standard Particle Swarm Optimizer is based on SPSO2007 code that is supposed to produce good results provided that correct parameters (i.e. Runs, MaxEval) are provided for particular problem.

Picking correct options for the PSO optimizer can be tricky therefore results may significantly vary from case to case.

SPSO.dll comes with full source codes inside "ADK" subfolder.

Example code for Standard Particle Swarm Optimizer: (finding optimum value in 1000 tests within search space of 10000 combinations)

```
OptimizerSetEngine("spso");
OptimizerSetOption("Runs", 1);
OptimizerSetOption("MaxEval", 1000);
sl = Optimize("s", 26, 1, 100, 1);
fa = Optimize("f", 12, 1, 100, 1);
Buy = Cross( MACD( fa, sl ), 0);
Sell = Cross( 0, MACD( fa, sl ) );
```

## TRIBES - Adaptive Parameter-less Particle Swarm Optimizer

Tribes is adaptive, parameter-less version of PSO (particle swarm optimization) non-exhaustive optimizer. For scientific background see: http://www.particleswarm.info/Tribes 2006 Cooren.pdf

In theory it should perform better than regular PSO, because it can automatically adjust the swarm sizes and algorithm strategy to the problem being solved.

Practice shows that its performance is quite similar to PSO.

The Tribes.DLL plugin implements "Tribes-D" (i.e. dimensionless) variant. Based on http://clerc.maurice.free.fr/pso/Tribes/TRIBES-D.zip by Maurice Clerc. Original source codes used with permission from the author

Tribes.DLL comes with full source code (inside "ADK" folder)

Supported parameters:

"MaxEval" - maximum number of evaluations (backtests) per run (default = 1000).

OptimizerSetOption("MaxEval", 1000);

You should increase the number of evaluations with increasing number of dimensions (number of optimization params).

The default 1000 is good for 2 or maximum 3 dimensions.

"Runs" - number of runs (restarts). (default = 5)

You can leave the number of runs at default value of 5.

By default number of runs (or restarts) is set to 5.

To use Tribes optimizer, you just need to add one line to your code:

OptimizerSetEngine("trib");

OptimizerSetOption("MaxEval", 5000); // 5000 evaluations max

CMA-ES - Covariance Matrix Adaptation Evolutionary Strategy optimizer

CMA-ES (Covariance Matrix Adaptation Evolutionary Strategy) is advanced non-exhaustive optimizer.

For scientific background see:

http://www.bionik.tu-berlin.de/user/niko/cmaesintro.html

According to scientific benchmarks outperforms nine other, most popular evolutionary strategies (like PSO, Genetic and Differential evolution). http://www.bionik.tu-berlin.de/user/niko/cec2005.html

The CMAE.DLL plugin implements "Global" variant of search with several restarts with increasing population size

CMAE.DLL comes with full source code (inside "ADK" folder)

By default number of runs (or restarts) is set to 5. It is advised to leave the default number of restarts.

You may vary it using OptimizerSetOption("Runs", N) call, where N should be in range 1..10.

Specifying more than 10 runs is not recommended, although possible.

Note that each run uses TWICE the size of population of previous run so it grows exponentially.

Therefore with 10 runs you end up with population 2^10 greater (1024 times) than

the first run.

There is another parameter "MaxEval". The default value is ZERO which means that plugin will automatically calculate MaxEval required. It is advised to NOT to define MaxEval by yourself as default works fine.

The algorithm is smart enough to minimize the number of evaluations required and it converges very fast to solution point, so often it finds solutions faster than other strategies.

It is normal that the plugin will skip some evaluations steps, if it detects that solution was found, therefore you should not be surprised that optimization progress bar may move very fast at some points. The plugin also has ability to increase number of steps over initially estimated value if it is needed to find the solution. Due to its adaptive nature, the "estimated time left" and/or "number of steps" displayed by the progress dialog is only "best guess at the time" and may vary during optimization course.

To use CMA-ES optimizer, you just need to add one line to your code:

OptimizerSetEngine("cmae");

This will run the optimization with default settings which are fine for most cases.

It should be noted, as it is the case with many continouos-space search algorithms, that decreasing "step" parameter in Optimize() funciton calls does not significantly affect optimization times. The only thing that matters is the problem "dimension", i.e. the number of different parameters (number of optimize function calls). The number of "steps" per parameter can be set without affecting the optimization time, so use the finest resolution you want. In theory the algorithm should be able to find solution in at most  $900^*(N+3)^*(N+3)$  backtests where "N" is the dimension. In practice it converges a LOT faster. For example the solution in 3 (N=3) dimensional parameter space (say  $100^*100^*100 = 1$  million exhaustive steps) can be found in as few as 500-900 CMA-ES steps.

## **Walk-forward testing**

AmiBroker 5.10 features the automatic Walk-Forward test mode.

The automatic Walk forward test is a system design and validation technique in which you optimize the parameter values on a past segment of market data (in-sample), then verify the performance of the system by testing it forward in time on data following the optimization segment (out-of-sample). You evaluate the system based on how well it performs on the test data (out-of-sample), not the data it was optimized on. The process can be repeated over subsequent time segments. The following illustration shows how the process works.

Walk-forward testing 183

## Walk-Forward Test procedure

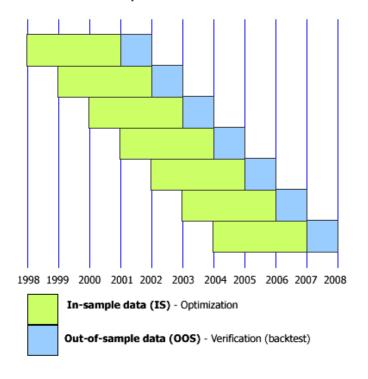

The purpose of walk-forward test is to determine whenever the performance of optimized trading system is the realistic or the result of curve-fitting. The performance of the system can be considered realistic if it has predicitive value and performs good on unseen (out-of-sample) market data. When the system is properly designed, the real-time trading performance should be in relation to that uncovered during optimization. If the system is going to work in real trading, it must first pass a walk-forward test. In other words, we don't really care about in-sample results as they are (or should be) always good. What matters is out-of-sample system performance. It is the realistic estimate of how the system would work in real trading and will quickly reveal any curve-fitting issues. If out-of-sample performance is poor then you should not trade such a system.

The premise of performing several optimization/tests steps over time is that the recent past is a better foundation for selecting system parameter values than the distant past. We hope is that the parameter values chosen on the optimization segment will be well suited to the market conditions that immediately follow. This may or may not be the case as markets goes through bear/bull cycle, so care should be taken when choosing the length of in-sample period. For more information about system design and verification using walk-forward procedure and all issues involved, we can recommend Howard Bandy's book: "Quantitative Trading Systems" (see links on AmiBroker page).

To use Walk-Forward optimization please follow these steps:

- 1. Goto Tools->Automatic Analysis
- 2. Click Settings button, then switch to Walk-Forward tab

Walk-forward testing 184

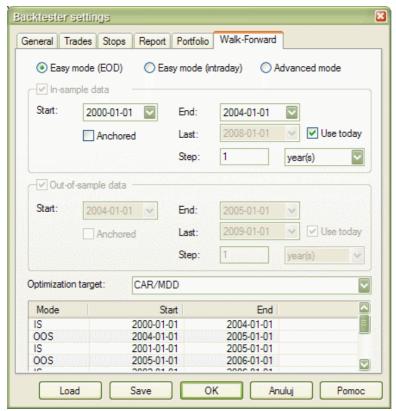

3. Here you can see Walk forward settings for In-sample optimization, out-of-sample backtest

**Start** and **End** dates mark initial period begin / end This period will be moved forward by **Step** until the **End** reaches the **Last** date.

The **Start** date can move forward by **step** too, or can be anchored (constant) if **Anchored** check is on.

If you mark **Use today** then **Last** date entered will be ignored and TODAY (current date) will be used instead.

By default an EASY MODE is selected which simplifies the process of setting up WF parameters.

#### It assumes that:

- a) Out-of-sample segment immediatelly follows in-sample segment
- b) the length of out-of-sample segment equals to the walk-forward step

Based on these two assumptions the EASY mode takes in-sample END date and sets out-of-sample START date to the following day. Then adds in-sample STEP and this becomes out-of-sample END date.

In-sample and Out-of-sample step values are set to the same values. The EASY mode guarantees correctness of WF procedure settings.

You should use **Easy mode (EOD)** when testing on end-of-day data or **Easy mode** (Intraday) when testing on intraday data. The difference is that in EOD

Walk-forward testing 185

mode the END date of previous period and START date of next period are the same - thus avoiding gap

between periods. Intraday mode set START date of the next period as NEXT DAY after END of previous period. That guarantees

that boundary day is not counted twice when testing on intraday data.

In the **Advanced mode**, the user has complete control over all values, to the extent that they may not constitute valid WF procedure.

The interface allows to selectivelly disable in-sample and out-of-sample phases using checkboxes at top (for special things like running sequential backtests without optimization).

All settings are immediatelly reflected in the PREVIEW list that shows all generated IS/OOS segments and their dates.

4. The **Optimization target** field defines the optimization raport COLUMN NAME that

will be used for sorting results and finding the BEST one. Any built-in column can be used

(as appears in the optimization output), or you can use any custom metric that you define

in custom backtester. The default is CAR/MDD, you can however select any other built-in metric from the combo.

You can also TYPE-IN any custom metric that you have added via custom backtester interface.

- 5. Once you defined Walk-Forward settings, please go to Automatic Analysis and
- 6. press the dropdown ARROW on the Optimize button and select Walk Forward Optimization

This will run sequence of optimizaitons and backtest and the results will be displayed in the Walk Forward document that is open in the main application frame. When optimization is running you can click MINIMIZE button on the Progress dialog to minimize it - this allows to see the Walk Forward output during the optimization steps.

## IN-SAMPLE and OUT-OF-SAMPLE combined equity

Combined in-sample and out-sample equities are available by ~~~ISEQUITY and ~~~OSEQUITY composite tickers (consecutive periods of IS and OOS are concatenated and scaled to maintain continuity of equity line - this approach assumes that you generally speaking are compounding profits).

To display IS and OOS equity you may use for example this:

```
PlotForeign("~~~ISEQUITY","In-Sample Equity", colorRed, styleLine);
PlotForeign("~~~OSEQUITY","Out-Of-Sample Equity", colorGreen, styleLine);
Title = "{{NAME}} - {{INTERVAL}} {{DATE}} {{VALUES}}";
```

# **Back-testing systems for futures contracts**

#### Introduction

Before you read this article you should read first "Backtesting your trading

ideas" section as it gives necessary background of backtesting in general.

When you open long position on stocks you just buy given number of shares at given price, then after some time you sell them and your profit is given by difference between sell and buy price mutliplied by number of shares. If you want to open long position on future contract you pay a deposit - margin - for each contract. The margin is just a little part of full contract value (for example 10%). So you can buy 10 contracts paying no more than full value of one contract. This gives you a leverage that makes trading futures more risky than trading stocks. When price of the contract changes your profit/loss changes accordingly. If contract's point value is 1 each 1\$ change in contract price represents 1\$ profit/loss per contract - like in stocks. But futures can have point value different that 1. If, for example, point value is 5 each 1 point change in price of the contract represents 5\$ profit/loss in your equity. When you close position you get the margin deposit back, so your profit/loss is given by number of contracts multiplied by point value mutlipled by difference between sell and buy prices.

#### Futures mode of the backtester

There are 3 futures-only settings in the backtester:

- Futures mode check box (Settings-General page)
- Margin deposit (Symbol-Information page)
- Point value (Symbol-Information page)

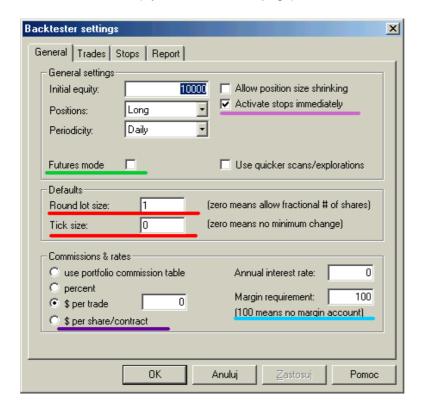

Futures mode check box in the settings page (underscored with green line in the picture above) is the key to backtesting futures. It instructs backtester to use margin deposit and point value in calculations.

The remaining settings are per-symbol and they are accessible from Symbol->Information window.

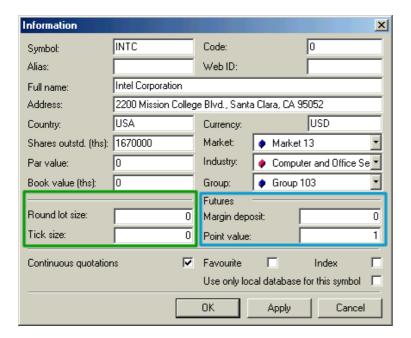

#### Margin deposit

The margin is the amount of money required to open single contract position. You can specify per-symbol margin in the Symbol-Information page (picture above). Positive values describe margin value in dollars, while negative express margin value as percentage of contract price. Margin value of zero is used for stocks (no margin). Margin can be also specified in the formula by using MarginDeposit reserved variable:

```
MarginDeposit = 675;
```

In the Futures mode margin setting is used to determine how many contacts can be purchased. Let's suppose that your initial equity is set to \$50000 and you want to invest upto 20% of equity in single trade and the margin deposit is \$675. In that case your "desired" position size is 50'000 \* 0.2 = 10'000. Provided that you have set round lot size to 1, the backtester will "buy" 10000/675 = (integer)14.8148 = 14 contracts, and true position value will be \$9450 (18.9% of the initial equity).

To simulate this in AmiBroker you would need to enter 50000 in the Initial Equity field in the backtester, switch on futures mode, and setup remaining parameters in your formula:

```
PositionSize = -20; // use 20% of equity
MarginDeposit = 675; // this you can set also in the
Symbol-Information page
RoundLotSize = 1; // this you can set also in the Settings page
```

All further trades will use the same logic but position will be sized according to current cumulated equity instead of initial equity level, unless you specify

fixed position size in your formula (PositionSize = 10000 for example).

#### Point value

Point-value is per-symbol setting (definable in Symbol-Information window - (picture above)) that determines the amount of profit generated by one contract for a one point increase in price. Example: copper is quoted in cents per pound, a price quote of 84.65 (or 8465) equals 84 cents and 65/100 of a cent per pound. A change of  $\pm$ .37 or 37 represents 37/100ths of a cent you will normally hear it quoted as 37 points. But because of the fact that point value for copper is 2.5 every point change gives \$2.5 profit/loss, so in this example profit/loss for the day would be  $\pm$ .5 \* 37 = \$92.50.

You can also set it from the formula level using PointValue reserved variable, for example:

```
PointValue = 2.5;
```

Note: When you load old database AmiBroker presets point value field to 1 and assumes that by default 1 point represents one dollar so one dollar change gives one dollar profit/loss. This is done to ensure that you get correct results even if you (by mistake) run futures mode test on stocks.

Note 2: Although point value setting affects (multiplies) profits/losses it does NOT affect built-in stops. The stops ALWAYS operate on price movement alone. So you should be aware that setting 10% profit target stop will result in 25% profit on trade exited by this stop when point value is set to 2.5.

## Simple cases

#### Points-only test

Points only test is equivalent to trading just one contract. This can be easily accomplished using Futures mode of the backtester and adding the following one line to your formula:

```
PositionSize = MarginDeposit = 1;
```

#### Trading 'n' contracts

In a similar way you can setup your formula so it always trades say 7 contracts. All you need to do is to add the following to your formula:

```
NumContracts = 7;
PositionSize = NumContracts * MarginDeposit;
```

# Pyramiding (scaling in/out) and mutliple currencies in the portfolio backtester

# IMPORTANT: Please read first Tutorial: Backtesting your trading ideas article and Portfolio Backtesting

Starting from version 4.70 portfolio backtester allows position scaling and supports multiple currencies. Note that these advanced features are supported by PORTFOLIO backtester only. Old single-security backtester and single-security equity() function do NOT support these features.

## Pyramiding / Scaling

Two special constants: sigScaleIn / sigScaleOut added to provide means to tell the backtester when you want to scale-in/out

All you have to do to implement pyraminding is to:

- Assign sigScaleIn to BUY/SHORT variable if you want to scale-in (increase size of) LONG/SHORT position
- Assign sigScaleOut to BUY/SHORT variable if you want to scale-out (decrease size of) LONG/SHORT position

Scaling size is defined by PositionSize variable which in case of scaling defines not absolute positionsize but dollar increase or decrease.

IMPORTANT: Please note that backtester treats trade that you scale-in/out as SINGLE trade (i.e. will show single row in trade list). The only difference versus plain trade is that it will calculate average entry price (and avg. entry fx rate) based on all partial entries and average exit price (and avg. exit fx rate) based on all parial exits and will show average prices in entry/exit price field. The commission is of course applied correctly to each (partial) entry/exit depending on partial buy/sell size.

If you want to see details about scaling you have to run backtest in "DETAIL LOG" mode as only then you will see how scaling-in /out works and how average prices are calculated.

Note also that scaling-in/-out and multiple-currency support is available only in portfolio backtester. Old backtester as well as Equity() function do NOT handle scaling-in/out nor multiple currencies (they simply ignore scaling commands).

Easy examples:

# Example 1: dollar-cost averaging (each month you buy stocks for fixed dollar amount)

```
FixedDollarAmount = 500;
MonthBegin = Month() != Ref( Month(), -1 );
FirstPurchase = Cum( MonthBegin ) == 1;
```

# Example 2: dollar-cost averaging (simplified formula because AB treats first sigScaleIn as buy anyway)

```
FixedDollarAmount = 500;
MonthBegin = Month() != Ref( Month(), -1 );

FirstPurchase = Cum( MonthBegin ) == 1;

Buy = IIf( MonthBegin, sigScaleIn, 0 ); // each month increase position

Sell = 0; // we do not sell

PositionSize = FixedDollarAmount;
```

# Example 3: increasing position when profit generated by trade without pyramiding becomes greater than 5% and decreasing position when loss is greater than -5%

```
// percent equity change threshold when pyramiding is performed
PyramidThreshold = 5;
// regular trading rules (no pyramiding)
Buy = Cross( MACD(), Signal() );
Sell = Cross( Signal(), MACD() );
e = Equity(1); // generate equity without pyramiding effect
PcntProfit = 100 * ( e - ValueWhen( Buy, e ) )/ValueWhen( Buy, e );
InTrade = Flip( Buy, Sell );
// ExRem is used here to ensure that scaling-in/out occurs
// only once since trade entry
DoScaleIn = ExRem( InTrade AND PcntProfit > PyramidThreshold, Sell );
DoScaleOut = ExRem( InTrade AND PcntProfit < -PyramidThreshold, Sell );</pre>
// modify rules to handle pyramiding
Buy = Buy + sigScaleIn * DoScaleIn + sigScaleOut * DoScaleOut;
PositionSize = IIf( DoScaleOut, 500, 1000 ); // enter and scale-in size $1000,
scale-out size: $500
```

### Example 4: partial exit (scaling out) on profit target stops

Example of code that exits 50% on first profit target, 50% on next profit target and everything at trailing stop:

```
Buy = Cross(MA(C, 10), MA(C, 50));
Sell = 0;
// the system will exit
// 50% of position if FIRST PROFIT TARGET stop is hit
// 50% of position is SECOND PROFIT TARGET stop is hit
// 100% of position if TRAILING STOP is hit
FirstProfitTarget = 10; // profit
SecondProfitTarget = 20; // in percent
TrailingStop = 10; // also in percent
priceatbuy=0;
highsincebuy = 0;
exit = 0;
for( i = 0; i < BarCount; i++ )</pre>
   if( priceatbuy == 0 AND Buy[ i ] )
       priceatbuy = BuyPrice[ i ];
    }
   if( priceatbuy > 0 )
       highsincebuy = Max( High[ i ], highsincebuy );
      if( exit == 0 AND
          High[ i ] >= (1 + FirstProfitTarget * 0.01) * priceatbuy)
         // first profit target hit - scale-out
         exit = 1;
         Buy[ i ] = sigScaleOut;
       }
      if( exit == 1 AND
          High[ i ] >= ( 1 + SecondProfitTarget * 0.01 ) * priceatbuy )
         // second profit target hit - exit
         exit = 2;
         SellPrice[ i ] = Max( Open[ i ], ( 1 + SecondProfitTarget * 0.01 ) *
priceatbuy );
       }
```

```
if( Low[ i ] <= ( 1 - TrailingStop * 0.01 ) * highsincebuy )</pre>
         // trailing stop hit - exit
         exit = 3;
         SellPrice[ i ] = Min( Open[ i ], ( 1 - TrailingStop * 0.01 ) *
highsincebuy );
      if( exit >= 2 )
         Buy[i] = 0;
         Sell[ i ] = exit + 1; // mark appropriate exit code
         exit = 0;
         priceatbuy = 0; // reset price
         highsincebuy = 0;
       }
    }
}
SetPositionSize( 50, spsPercentOfEquity );
SetPositionSize( 50, spsPercentOfPosition * ( Buy == sigScaleOut ) ); // scale
out 50% of position
```

### **Mulitple Currency Support**

The portfolio backtester allows to backtest systems on securites denominated in different currencies. It includes ability to use historical (variable) currency rates. Currency rates are definable in "Currencies" page in the preferences. The currency in which given symbol is denominated in can be entered in Symbol->Information page.

"Currencies" page in Preferences - allows to define base currency and exchange rates (fixed or dynamic)

for different currencies. This allows to get correct backtest results when testing securities denominated in different currency than your base portfolio currency.

How does AB know whether I want the fixed or dynamic quote?

There are following requirements to use currency adjustements:

- a) Symbol->Information, "Currency" field shows currency different than BASE currency
- b) Appropriate currency (defined in Symbol) has matching entry in Preferences->Currencies page
- c) the dynamic rate "FX SYMBOL" defined in the preferences EXISTS in your database and HAS QUOTES for each day under analysis range.

What is "INVERSE" check box for in the preferences?

Let's for example take EURUSD.

When "USD" is your BASE currency then EUR exchange rate would be "straight" EURUSD fx (i.e. 1.3).

But when "EUR" is your BASE currency then USD exchange rate would be INVERSE of EURUSD (i.e. 1/1.3).

Opposite would be true with FX rates like USDJPY (which are already "inverse").

## **Using formula-based alerts**

#### Introduction

AmiBroker allows you to define formula-based alerts. When alert is triggered a text can be displayed, user-defined sound played back, e-mail notification can be sent and any external application can be launched. This is all handled by single AlertIF function.

By default all alerts generate text that is displayed in the Alert Output window.

To show this window you have to select View->Alert Output menu.

There is also Easy Alerts window that allows you to define simple alerts that do not require any coding (but do not offer full flexibility of AlertIf function).

## **Settings**

Alert - related settings are present in the "Alerts" tab of Tools->Preferences window.

It allows to define e-mail account settings, test sound output and define which parts of AmiBroker can generate alerts via AlertIF function.

E-mail setting page now allows to choose among most popular authorization schemes like: AUTH LOGIN (most popular), POP3-before-SMPT (popular), CRAM-MD5, LOGIN PLAIN.

"Enable alerts from" checkboxes allow you to selectively enable/disable alerts generated by Automatic analysis, Commentary/Interpretation and custom indicators.

Alert output window now has an additional column that shows the source of alert - if this is Automatic Analysis, Commentary or one of your custom indicators. This makes it easier to find out which part of AmiBroker generates alerts.

New in AmiBroker 5.30 - support for SSL (secure connection) used by GMail for example.

In order to enable SSL support you need to follow these steps:

- 1. Download and run SSL add-on from http://www.amibroker.com/bin/SSLAddOn.exe
- 2. Configure (Tools->Preferences->Alerts) with SSL enabled as shown below

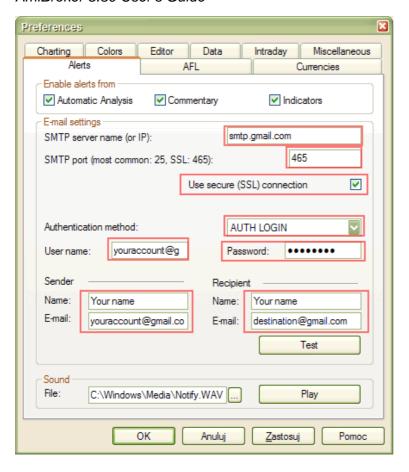

#### **AlertIF function**

AlertIF function is similar to WriteIF. But instead of just writing the text to the output window (commentary/interpretation) it allows to:

- direct the customized text to "alert output" window,
- make a sound (just by computer beeper or from .WAV file)
- send an e-mail
- · launch any external application

The syntax is as follows:

AlertIf( BOOLEAN\_EXPRESSION, command, text, type = 0, flags = 1+2+4+8, lookback = 1);

- 1. BOOLEAN\_EXPRESSION is the expression that if evaluates to True (non zero value) triggers the alert. If it evaluates to False (zero value) no alert is triggered. Please note that only *lookback* most recent bars are considered.
- 2. The *command* string defines the action taken when alert is triggered. If it is empty the alert *text* is simply displayed in the Alert output window (View->Alert Output). Other supported values of *command* string are:

SOUND the-path-to-the-WAV-file EMAIL

EXEC the-path-to-the-file-or-URL <optional args>

SOUND command plays the WAV file once.

EMAIL command sends the e-mail to the account defined in the settings (Tools->Preferences->E-mail). The format of the e-mail is as follows:

```
Subject: Alert type_name (type) Ticker on Date/Time Body: text
```

EXEC command launches external application or file or URL specified after EXEC command. <optional args> are attached after file name and *text* is attached at the end

- 3. *Text* defines the text that will be printed in the output window or sent via e-mail or added as argument to the application specified by EXEC command
- 4. *Type* defines type of the alert. Pre-defined types are 0 default, 1 buy, 2 sell, 3 short, 4- cover. YOu may specify higher values and they will get name "other"
- 5. *Flags* control behaviour of AlertIF function. This field is a combination (sum) of the following values:
- (1 display text in the output window, 2 make a beep (via computer speaker),
- 4 don't display repeated alerts having the same type, 8 don't display repeated alerts having the same date/time) By default all these options are turned ON.
- 6. lookback parameter controls how many recent bars are checked

#### Examples:

```
Buy = Cross( MACD(), Signal() );
Sell = Cross( Signal(), MACD() );
Short = Sell;
Cover = Buy;
AlertIF( Buy, "EMAIL", "A sample alert on "+FullName(), 1 );
AlertIF( Sell, "SOUND C:\\Windows\\Media\\Ding.wav", "Audio alert", 2 );
AlertIF( Short, "EXEC Calc.exe", "Launching external application", 3 );
AlertIF( Cover, "", "Simple text alert", 4 );
```

Note EXEC command uses ShellExecute function and allows not only EXE files but URLs too.

#### **Notes**

1. Please note that by default AlertIf function does not generate repetitive signals when the same scan is run multiple times. During experimentation you may

prefer to get repeated signals in subsequent scans. To do so you should change default flags to 1 + 2:

```
AlertIF( condition, "", "Text", 1, 1+2 );
```

2. If you want to generate the alert only on COMPLETED bar you may need to add this code:

```
barcomplete = BarIndex() < LastValue(BarIndex());
AlertIF( barcomplete AND condition, "", "Text", 1 );</pre>
```

## Using interpretation window

Note: Please read How to write your own chart commentary article before proceeding.

Interpretation window (View->Interpretation) shows chart-sensitive commentaries. To add a interpretation just use Formula Editor and add commentary code after the code for the indicator. Please note that to get the best performance you should use conditional statement that ensures that interpretation code is executed only in "commentary" mode.

```
if( Status("action") == actionCommentary )
{
// printf statements here....
}

Example:

Plot( Close, "Price", -1, 64 );
Plot( SAR( Prefs( 50 ), Prefs( 51 ) ), "SAR",-17, 8+16 );

if( Status("action") == actionCommentary )
{
    printf("The Parabolic SAR provides excellent exit points. \n");
    printf("You should Close long positions when the price falls below\n");
    printf("the SAR AND Close Short positions when the price rises above the SAR.\n");
    printf( WriteIf( Graph1 > Close, "SAR is above close", "SAR is below close" ) );
}
```

# Multiple Time Frame support in AFL

Release 4.41 brings ability to use multiple time frames (bar intervals) in single formula. The time frame functions can be divided into 3 functional groups:

1. switching time frame of build-in O, H, L, C, V, OI, Avg arrays: *TimeFrameSet*, *TimeFrameRestore* 

- 2. compressing/expanding single arrays to/from specified interval: *TimeFrameCompress, TimeFrameExpand*
- 3. immediate access to price/volume arrays in different time frame: *TimeFrameGetPrice*

*First group* is used when your formula needs to perform some calculations on indicators in different time frame than currently selected one. For example if you need to calculate 13-bar moving average on 5 minute data and 9 bar exponential avarage from hourly data while current interval is 1 minute you would write:

```
TimeFrameSet( in5Minute ); // switch to 5 minute frame

/* MA now operates on 5 minute data, ma5_13 holds time-compressed 13 bar MA of
5min bars */

ma5_13 = MA( C, 13 );

TimeFrameRestore(); // restore time frame to original

TimeFrameSet( inHourly ); // switch now to hourly

mah_9 = EMA( C, 9 ); // 9 bar moving average from hourly data

TimeFrameRestore(); // restore time frame to original

Plot( Close, "Price", colorWhite, styleCandle );

// plot expanded average

Plot( TimeFrameExpand( ma5_13, in5Minute), "13 bar moving average from 5 min bars", colorRed );

Plot( TimeFrameExpand( mah_9, inHourly), "9 bar moving average from hourly bars", colorRed );
```

TimeFrameSet( interval ) - replaces current built-in price/volume arrays: open, high, low, close, volume, openint, avg with time-compressed bars of specified interval once you switched to a different time frame all calculations and built-in indicators operate on selected time frame. To get back to original interval call TimeFrameRestore() funciton. If you want to call TimeFrameSet again with different interval you have to restore original time frame first using TimeFrameRestore(). Interval is time frame interval in seconds. For example: 60 is one minute bar. You should use convenient constants for common intervals: in1Minute, in5Minute, in15Minute, inHourly, inDaily, inWeekly, inMonthly.

With version 4.70 you can also specify N-tick intervals. This is done by passing NEGATIVE value as interval. For example -5 will give 5-tick bar compression, and -133 will give 133-tick compression. Please note that using N-tick intervals works only if your database uses Tick base time interval set in *File -> Database Settings* dialog.

```
TimeFrameSet( -133 ); // switch to 133-tick interval
```

*TimeFrameRestore*() - restores price arrays replaced by SetTimeFrame.Note that only OHLC, V, OI and Avg built-in variables are restored to original time frame when you call TimeFrameRestore(). All other variables created when being in different time frame remain compressed. To de-compress them to original interval you have to use TimeFrameExpand.

Once you switch the time frame using TimeFrameSet, all AFL functions operate on this time frame until you switch back the time frame to original interval using TimeFrameRestore or set to different interval again using TimeFrameSet. It is good idea to ALWAYS call TimeFrameRestore when you are done with processing in other time frames.

When time frame is switched to other than original interval the results of all functions called since TimeFrameSet are time-compressed too. If you want to display them in original time frame you would need to 'expand' them as described later. Variables created and assigned before call to TimeFrameSet() remain in the time frame they were created. This behaviour allows mixing unlimited different time frames in single formula.

Please note that you can only compress data from shorter interval to longer interval. So when working with 1-minute data you can compress to 2, 3, 4, 5, 6, ....N-minute data. But when working with 15 minute data you can not get 1-minute data bars. In a similar way if you have only EOD data you can not access intraday time frames.

**Second group:** TimeFrameCompress/TimeFrameExpand allow to compress and expand single arrays to / from different time frames. Especially worth mentioning is TimeFrameExpand that is used to decompress array variables that were created in different time frame. Decompressing is required to properly display the array created in different time frame. For example if you want to display weekly moving average it must be 'expanded' so the data of one weekly bar covers five daily bars (Monday-Friday) of corresponding week.

**TimeFrameExpand**( array, interval, mode = expandLast ) - expands time-compressed array from 'interval' time frame to base time frame ('interval' must match the value used in TimeFrameCompress or TimeFrameSet)

Available modes:

expandLast - the compressed value is expanded starting from last bar within given period (so for example weekly close/high/low is available on Friday's bar) expandFirst - the compressed value is expanded starting from first bar within given period (so for example weekly open is available from Monday's bar) expandPoint - the resulting array gets not empty values only for the last bar within given period (all remaining bars are Null (empty)).

Caveat: expandFirst used on price different than open may look into the future. For example if you create weekly HIGH series, expanding it to daily interval using expandFirst will enable you to know on MONDAY what was the high for entire week.

TimeFrameCompress is provided for completeness and it can be used when you want to compress single array without affecting built-in OHLC,V arrays. If you call TimeFrameCompress it does not affect results of other functions.

```
wc = TimeFrameCompress( Close, inWeekly );

/* now the time frame is still unchanged (say daily) and our MA will operate on daily data */

dailyma = MA( C, 14 );

/* but if we call MA on compressed array, it will give MA from other time frame */

weeklyma = MA( wc, 14 ); // note that argument is time-compressed array

Plot( dailyma, "DailyMA", colorRed );

weeklyma = TimeFrameExpand( weeklyma, inWeekly ); // expand for display

Plot( weeklyma, "WeeklyMA", colorBlue );
```

During this formula the time frame remained at original setting we only compressed single array.

## TimeFrameCompress( array, interval, mode = compressLast )

- compresses single array to given interval using given compression mode available modes:

compressLast - last (close) value of the array within interval compressOpen - open value of the array within interval compressHigh - highest value of the array within interval compressLow - lowest value of the array within interval compressVolume - sum of values of the array within interval

```
Graph0 = TimeFrameExpand( TimeFrameCompress( Close, inWeekly, compressLast ),
inWeekly, expandLast );
Graph1 = TimeFrameExpand( TimeFrameCompress( Open, inWeekly, compressOpen ),
inWeekly, expandFirst );
```

**Third group** consist of just one useful function: TimeFrameGetPrice which allows to reference price and volume from other time frames without switching /compressing/expanding time frames. Just one function call to retrieve price from higher time frame. It allows also to reference not only current but past bars from different time frames.

*TimeFrameGetPrice*( pricefield, interval, shift = 0, mode = expandFirst );

- references OHLCV fields from other time frames. This works immediatelly without need to call TimeFrameSet at all.

Price field is one of the following: "O", "H", "L", "C", "V", "I" (open interest). Interval is bar interval in seconds. shift allows to reference past (negative values) and future (positive values) data in higher time frame. For example -1 gives previous bar's data (like in Ref function but this works in higher time frame).

Examples:

```
TimeFrameGetPrice( "O", inWeekly, -1 ) // gives you previous week Open price
TimeFrameGetPrice( "C", inWeekly, -3 ) // gives you weekly Close price 3 weeks
ago
TimeFrameGetPrice( "H", inWeekly, -2 ) // gives you weekly High price 2 weeks ago
TimeFrameGetPrice( "O", inWeekly, 0 ) // gives you this week Open price.
TimeFrameGetPrice( "H", inDaily, -1 ) // gives previous Day High when working on
intraday data
```

Shift works as in Ref() function but it is applied to compressed time frame.

#### Note these functions work like these 3 nested functions

```
TimeFrameExpand( Ref( TimeFrameCompress( array, interval, compress(depending on field used) ), shift ), interval, expandFirst ) therefore if shift = 0 compressed data may look into the future ( weekly high can be known on monday ). If you want to write a trading system using this function please make sure to reference PAST data by using negative shift value.
```

The only difference is that TimeFrameGetPrice is 2x faster than nested Expand/Compress.

### Note on performance of TimeFrame functions:

a) Measurements done on Athlon 1.46GHz, 18500 daily bars compressed to weekly time frame

```
\label{thm:conds} \mbox{TimeFrameGetPrice( "C", inWeekly, 0 ) - 0.0098 sec (9.8 milliseconds)}
```

TimeFrameSet( inWeekly ) - 0.012 sec (12 milliseconds)

TimeFrameRestore() - 0.006 sec (6 milliseconds)

TimeFrameCompress( Close, inWeekly, compressLast ); - 0.0097 sec (9.7 milliseconds)

TimeFrameExpand( array, inWeekly, expandLast ); - 0.0098 sec (9.8 milliseconds)

b) Measurements done on Athlon 1.46GHz, 1000 daily bars compressed to weekly time frameall functions below 0.0007 sec (0.7 millisecond)

## **EXAMPLES**

EXAMPLE 1: Plotting weekly MACD and cross arrows from daily data

```
TimeFrameSet( inWeekly );
m = MACD(12, 26 ); // MACD from WEEKLY data
TimeFrameRestore();

m1 = TimeFrameExpand( m, inWeekly );

Plot( m1, "Weekly MACD", colorRed );
PlotShapes( Cross( m1, 0 ) * shapeUpArrow, colorGreen );
PlotShapes( Cross( 0, m1 ) * shapeDownArrow, colorGreen );

EXAMPLE 2: weekly candlestick chart overlaid on line daily price chart

wo = TimeFrameGetPrice( "O", inWeekly, 0, expandPoint );
wh = TimeFrameGetPrice( "H", inWeekly, 0, expandPoint );
```

```
wl = TimeFrameGetPrice( "L", inWeekly, 0, expandPoint );
wc = TimeFrameGetPrice( "C", inWeekly, 0, expandPoint );
PlotOHLC( wo, wh, wl, wc, "Weekly Close", colorWhite, styleCandle );
Plot( Close, "Daily Close", colorBlue );
EXAMPLE 3: Simplified Triple screen system
/* switch to weekly time frame */
TimeFrameSet( inWeekly );
whist = MACD(12, 26) - Signal(12, 26, 9);
wtrend = ROC( whist, 1 ); // weekly trend - one week change of weekly macd
histogram
TimeFrameRestore();
/* expand calculated MACD to daily so we can use it with daily signals */
wtrend = TimeFrameExpand( wtrend, inWeekly );
/* elder ray */
bullpower= High - EMA(Close, 13);
bearpower= Low - EMA(Close, 13);
Buy = wtrend > 0 /* 1st screen: positive weekly trend */
AND
bearpower < 0 AND bearpower > Ref( bearpower, -1 ) /* 2nd screen bear power
negative but rising */
AND
H > Ref(H, -1); /* 3rd screen, if prices make a new high */
BuyPrice = Ref( H, -1 ); // buy stop level;
Sell = 0; // exit only by stops
ApplyStop( stopTypeProfit, stopModePercent, 30, True );
ApplyStop( stopTypeTrailing, stopModePercent, 20, True );
```

# **Video Tutorials (on-line)**

For your convenience we have prepared the following Video Tutorials (in Macromedia Flash format) on our web page:

- How to install AmiBroker
- How to use drag-and-drop charting interface
- How to setup new database with eSignal RT feed (RT version)
- How to setup new database with IQFeed RT feed (RT version)
   How to setup new database with Interactive Brokers (RT version)
- How to use AmiQuote in 'manual' mode
- How to use chart sheets and layouts
- How to use layers
- How to use AFL Code Wizard

For more video tutorials please check:

http://www.amibroker.com/support.html

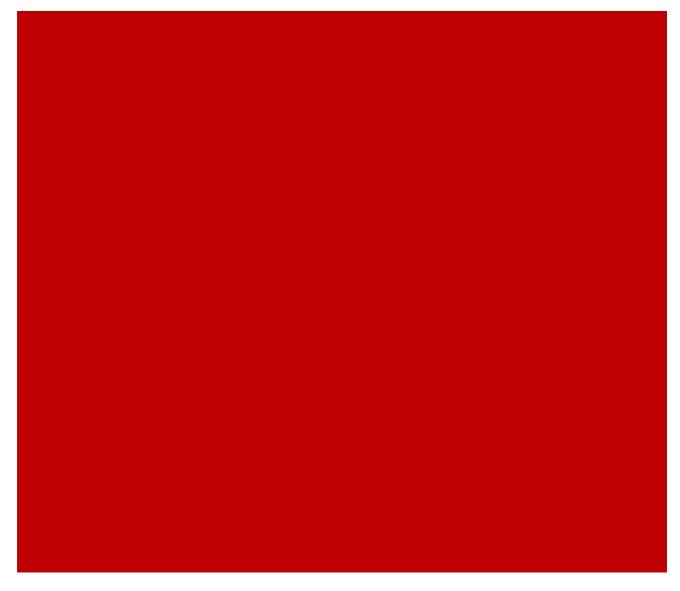

# **AmiBroker Reference Guide**

- AmiBroker User Interface Reference
- ASCII Importer reference
- AmiBroker's OLE automation object model
- AmiQuote's OLE automation object model

# **Windows**

This part describes functionality of AmiBroker windows.

All these windows are asynchronous i.e. you can open as many windows as you like, and work with all of them at the same time.

# Charting

- Chart window pane
- Data window
- · Parameters window
- Study drawing tools
- Line study properites window
- Text box properties window
- Formula editor
- · Risk-yield map window
- Place order window

#### Settings

- Database settings / Intraday settings
- Preferences
- · Customize tools window

#### Symbol / Data

- Symbol tree
- Information window
- Notepad window
- · Quote Editor window
- · Symbol finder window
- Finance window
- · Profile view
- · Assignment organizer window
- · Composite calculator window
- · Categories window
- Import Wizard window
- · Metastock importer window
- · Real-time Quote window
- · Easy Alerts window
- Time/Sales window
- Bar Replay window

### Analysis/Tools

- Formula editor
- · Quick review window
- · Analysis window
- Filter settings window
- · System test settings window
- Commission schedule window
- · System test report window
- · Commentary window
- Plugins window
- Indicator Maintenance wizard
- Log window
- · Performance Monitor

# Chart window pane

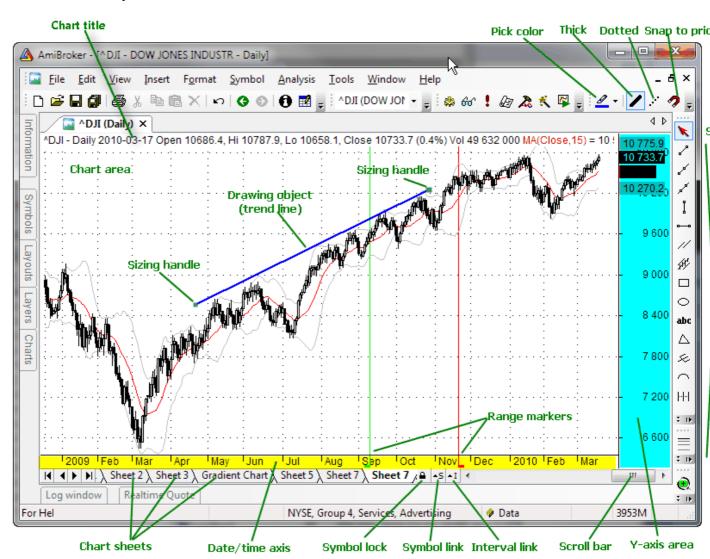

This window shows the chart of different technical indicators.

Chart window pane 206

In the bottom of the chart you can see X axis, depending on Parameter window setting it may or may not display dates, and below you can see scroll bar and chart sheets tab control. Scroll bar can be used to display past quotes, while sheet tab allows to view different chart pages/sheets (click here to learn more about chart sheets).

To the right you can see Y-axis area (marked with blue color) that shows Y-scale and value labels. Value labels are color fields that display precisely the "last value" of plots. "Last value" is the value of the indicator (or price) for the last currently displayed (rightmost) bar. Y-axis area is used also to move/size chart vertically.

Chart parameters and settings can be adjusted by clicking with RIGHT MOUSE button over chart and choosing *Parameters* option from the chart context menu.

Chart can also be scrolled, resized, moved, shrinked, resized - to learn more about it please read Tutorial: Basic Charting Guide.

#### **Parameters window**

This window allows the user to modify parameters specified in the AFL formula via Param, ParamStr, ParamColor, ParamStyle, ParamField, ParamToggle, ParamDate, ParamTime, ParamList functions and also to adjust axes and grid settings.

It is accessible via chart context menu (right click the mouse over the chart pane to see the context menu): choose *Parameters* and a small window with parameter list will appear. To edit parameter value simply click on the item value field as shown in the picture. Then depending on type of the parameter appropriate control(s) will appear.

For example, if given parameter is a string then text field will appear, and if given parameter is color then color-picker control will allow you to change the color.

When editing numeric parameters you can adjust the value by either entering the value to the edit field or by moving a slider control. To show the edit field - click on the number itself (marked with blue color in the picture below). To show a slider control click next to the number (right-hand side).

If given parameter is a number then slider or the edit field will be shown as in the picture below:

Parameters window 207

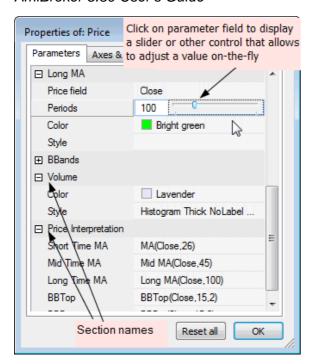

You can move the slider using mouse, <- -> cursor keys and mouse wheel. As changes are made underlying chart is immediately refreshed giving great feedback for the user.

Parameters are grouped into "sections". Sections represent part of the codes surrounded by \_SECTION\_BEGIN/\_SECTION\_END markers. To learn more about this check Tutorial: Using drag-and-drop interface.

At any time you can press **Reset all** button that will reset all parameters to default values.

For more information on using parameters please read Tutorial: Using colors, styles, titles and parameters in the indicators and Tutorial: Using drag-and-drop interface.

Parameter window allows also to control axes and grid appearance as well as some other per-chart settings. These controls are available in the second *Axes & Grid* tab as shown below:

Parameters window 208

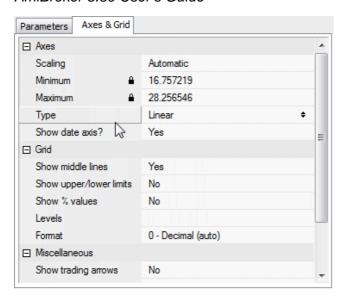

The following options are available:

# Axes

- Scaling:
  - Automatic minimum and maximum value of Y axis is determined automatically by AmiBroker
  - ♦ Custom minimum and maximum value of Y axis are user-defined
- Minimum minimum Y axis value (this property is locked if automatic scaling is selected, to unlock choose Custom scaling)
- Maximum maximum Y axis value (this property is locked if automatic scaling is selected, to unlock choose Custom scaling)
- ♦ Type
  - ♦ Linear use linear Y axis scale
  - ♦ Logarithmic use logarithmic Y axis scale
- ◆ Show date axis turn on/off date display on X axis

#### Grid

- ◆ Show middle lines display automatic Y axis grid lines spaced evenly between minimum and maximum
- ◆ Show upper/lower limits display minimum and maximum Y axis value labels
- ◆ Show % values display values as percents
- ◆ Levels allows to turn on grid lines at some fixed, popular levels such as 30/70, 20/80, 10/90, -100/+100, 0

# Miscellaneous

- Show trading arrows when turned ON this pane will show buy/sell/short/cover arrows generated by corresponding options available from Automatic Analysis menu.
- File path (locked) shows the path to the formula file that given chart uses
- Chart ID (locked) shows the numeric value of Chart ID given pane uses. Chart ID does not matter unless you use Study() function in your formula(s).

Parameters window 209

210

#### **Data window**

Data window can be displayed using **View->Data Window** menu

The Data Window shows the date/time and values of open, high, low, close, volume, open interest, aux1 and aux2 of the bar under the mouse cursor. It also shows mouse cursor Y-coordinate ("Value") expressed in terms of price corresponding to current mouse cursor location.

The Data Window also shows the values of all indicators defined in the formula. These values are automatically updated when cursor stops moving for a fraction of a second.

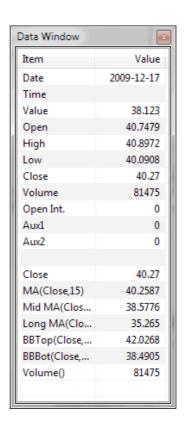

# Study drawing tools

AmiBroker's study drawing tools are accessible from **Draw / Fibonacci & Gann** toolbars:

The following tools are available:

- trend line
- ray (new in 4.20)
- extended line (new in 4.20)
- · vertical line
- horizontal line
- parallel lines (new in 4.20)
- Regression channels: Raff, standard deviation, standard error (all new in 4.20)
- Fibonacci Retracement study (enhanced in 4.20)
- Fibonacci Time zones study
- Fibonacci Extensions (new in 4.60)
- Fibonacci Time Extensions (new in 4.60)
- Fibonacci Fan
- Fibonacci arc
- Gann Square (new in 4.20)

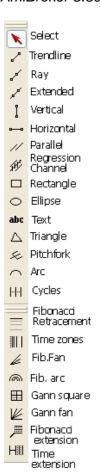

- Gann Fan (new in 4.20)
- Ellipse tool
- Triangle tool (new in 4.30)
- Andrews' pitchfork (new in 4.30)
- Cycles tool (new in 4.60)
- Arrow tool (new in 4.70)
- Zig-zag tool (new in 4.70)
- Arc tool
- Rectangle
- text box tool

The default *Select* tool (red arrow) is used to select drawing objects and quotations on the chart. If you want to draw given study just switch on appropriate button and start drawing on the chart by pointing the mouse where you want to start the drawing and click-and-hold left mouse button. Then move the mouse. Study tracking line will appear. Release left mouse button when you want to finish drawing. You can also cancel study drawing by pressing ESC (escape) key. For beginners' guide to charting check Tutorial: Charting guide

# Trend line, Ray, Extended, Vertical, Horizontal

These tools give different flavours of basic trend line. Trend line gives a line segment, Ray gives right-extended trend line, Extended gives trend line that is extended automatically from both left- and right- sides. Vertical and Horizontal are self-explaining.

#### **Arrow**

Similar to Trend line but ends with an arrow

#### Zig-zag

Draws a series of connected trend lines. To end drawing press ESC key.

# **Parallel**

This tool allows to draw a series of parallel trend line segments. First you draw a trend line as usual, then a second line parallel to the first is automatically created and you can move them around with the mouse. Once you click on the chart it is placed in given position. Then another parallel line appears that can be placed somewhere else. And again, and again. To stop this please either press ESC key or choose "Select" tool.

### **Regression channels**

AmiBroker allows to draw easily 3 kinds of regression channels:

- · Raff regression channel
- Standard error channel
- Standard deviation channel

All these channels are based on linear regression trend line.

The Regression Channel is constructed by plotting two parallel, equidistant lines above and below a Linear Regression trendline. The distance between the channel lines to the regression line is the greatest distance that any one high or low price is from the regression line.

Standard Error Channels are constructed by plotting two parallel lines above and below a linear regression trendline. The lines are plotted a specified number of standard errors away from the linear regression trendline.

Standard Deviation Channels are constructed by plotting two parallel lines above and below a linear regression trendline. The lines are plotted a specified number of standard errors away from the linear regression trendline.

You can choose the type of channel by double clicking on the channel study (or choosing **Properties** from right mouse button menu)

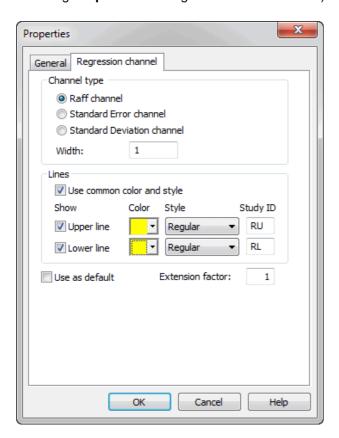

If Use common color and style box is marked channel lines use the same style and

color as regression (middle) line. If it is not marked you can set separate colors and style for upper and lower channel line. You can also switch off completely upper and lower channel lines by unticking **Show Upper line** and **Show Lower line** boxes.

"Study ID" column defines study identifier that can be used in your custom formulas to detect crossovers. You can change these IDs if required by simple editing these fields. For more information on Study IDs check Tutorial: Using studies in AFL formulas

More information on regression channels is available from Technical analysis quide.

# Ellipse and Arc drawing tools

These new drawing tools are connected to the date/price coordinates (as trend lines) rather than to the screen pixels so they can change the visual shape when displayed at various zoom factors or screen sizes.

To see the properties of these elements you should double-click on the clock-like 3, 6, 9 or 12 hour positions.

#### Fibonacci arc

This new drawing tool generates standard Fibonacci-arcs that are controlled by the trend line drawn with a dotted style. To see the properites of the arcs click on the controlling trend line.

Note that arc radius and central point are relative to the controlling trendline and because Fibonacci arcs must be circular regardless of screen size/resolution and zoom factor the position of the arcs may move in date/price domain.

#### Fibonacci retracement

First please note that Fibonacci tool works differently depending on the direction of drawing and "show extensions" flag. See the pictures below.

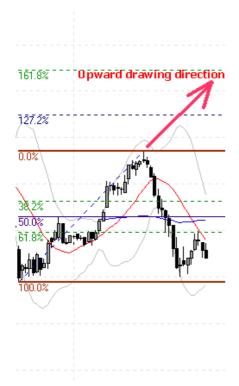

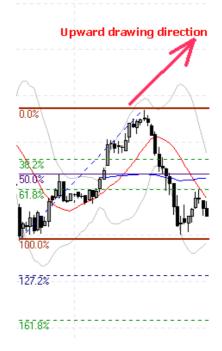

Upward drawing direction Show Extensions ON

Upward drawing direction Show Extensions OFF

as you can see it shows both retrace levels (38.2, 50, 61.8) and extension levels (127.2, 161.8). If "show extensions" box is OFF the tool shows ONLY retrace levels. It works in a similar way when controlling trend line is drawn downwards.

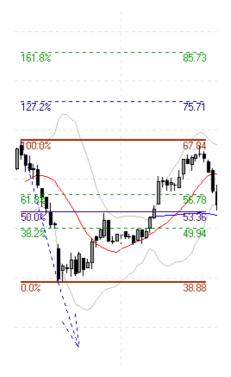

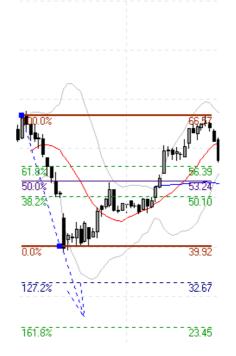

# Downward drawing direction Show Extensions ON

# Downward drawing direction Show Extensions OFF

Now more about Fibonacci settings window:

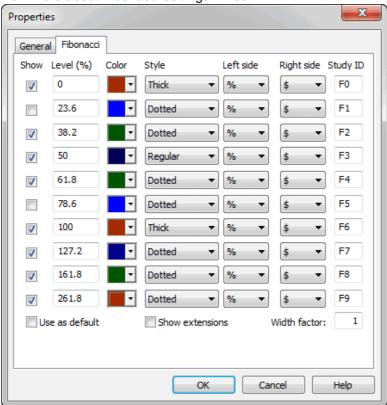

First column "Show" switches particular line ON/OFF

Second column "*Level (%*)" defines percentage level. 100 and 0 represent Y-coordinate

of begin and end points of controlling trend line.

Third column "*Color*" defines color of the line, Fourth column "*Style*" allows to choose between regular, thick and dotted styles.

Fifth and Sixth columns "*Left side*" and "*Right side*" control display of text that appear on the left and right side of the Fibonacci level line. Empty - means no text.

% - means percentage level, \$ - means dollar (point) level.

Seventh column "**Study ID**" defines study identifier that can be used in your custom formulas

to detect crossovers. Each Fibonacci level has a separate ID be default F0... F9. You can change these IDs if required by simple editing these fields.

As described in User's Guide: Tutorial: Using studies in AFL formulas

you can easity write the formula that checks for penetration of particular Fibonacci level.

In this example we will detect if the closing price drops F2 (38.2% retracement) level line. The formula is very simple:

```
sell = cross( study( "F2" ), close );
```

Note that study() function accepts two arguments: the first is StudyID two letter code that corresponds to one given in properites dialog; the second argument is chart ID - by default it is 1 (when it is not given at all) and then it references the studies drawn in the main price pane. For checking studies drawn in other panes you should use the codes given above (in the table describing study() function).

Please note that this formula is universal - it will use appropriate level from any symbol that has Fibonacci lines drawn.

This is so because AmiBroker keeps data of all studies drawn in its database. When you scan using above code - AmiBroker checks if Fibonacci levels are drawn for symbol being currently scanned,

if it finds one - it looks what F2 study is - it finds that this is a fibonacci line 38.2% located (for example for particular symbol) at \$29.06 so AmiBroker internally substitutes study( "F2" ) by \$29.06 (caveat: this is simplification - in fact it internally generates array that represents a trend line) and checks for cross.

"Extension factor" decides how far lines are right-extended (in X-axis direction). If you enter 2 you will get lines extended twice as much as default '1'. If you enter 0 Fibonacci level lines will end where controlling trend line ends.

"Use as default" - if you check this box and accept the settings by clicking OK - all Fibonacci drawings that you will draw later will use these settings. When using text box tool just type the text in the box, when you want to finish click outside the text box. You can also cancel editing by pressing ESC key.

# Fibonacci Extensions

The Fibonacci Extensions tool is similar to the Fibonacci Retracements tool. The Fibonacci Extensions tool requires a third point. The extensions and retracement levels are drawn from this third point, but based upon the distance between the first two points. A common use of this tool is to first connect two points that represent the endpoints of a major trend (or wave). Then choose the third point to be the endpoint of a retracement of that trend. Extensions are then drawn in the direction of the initial trend, from the third point, using the distance between points one and two as a basis for the extension levels.

The Fibonacci Extensions toolbar button and drawing tool work much like the Andrew's Pitchfork drawing tool. First, click on the Fibonacci Extension button on the toolbar. Then, click three times, once on each of the points that are involved in the Fibonacci Extension. The first click should be on the starting point of the initial trendline. The second click should be on the ending point of the initial trendline. The third click should be on the ending bar of the retracement period.

As with Fibonacci Retracements, there is a great deal of flexibility via Fibonnacci settings tab available after clicking on the study with a right mouse and selecting "Properties" from the context menu.

#### Fibonacci Time Extensions

Fibonacci Time Extensions tool is used to specify vertical lines at date/time levels which are determined to be probable values of changes in trend based on the market's previous date/time range and a third extension point.

The time extension tool should be used as follows. First, click on the Fibonacci Time extension button on the toolbar. Then select the first range point (typically a major top or bottom of a market) by clicking on the chart where you want the range to begin, then move the mouse pointer to select the second range point by again clicking on the chart where you want the range to end. Extension lines now will be drawn onto the future bars.

As in Fibonacci Price retracement and extensions tools you have complete control over which percentages are used in the Time Extensions tool, and the colours of each of the extension values via Properites dialog.

# **Gann square and Gann Fan**

Gann Squares indicate possible time and price movements from important highs and lows. To draw a Gann Square on a chart move the cursor on the chart to the starting point. The starting point is generally an important High or Low on the chart. Then drag the mouse to the right until a desired ending point is reached. The start and end points will be the corners of the square. The ending point is often to the right of the chart bars. Watch for trends to change directions at the Gann Square levels. As the Gann Square is drawn to the screen the angle of the controlling trend line is shown in the status bar.

Properties Window

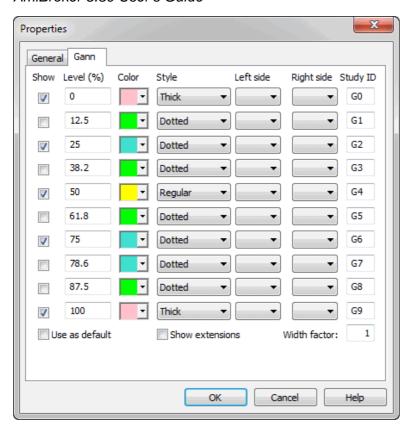

The properties window is used to change the square levels, color, style, thickness, and defaults. Click on any of the Gann Square **Show** entries to add or remove lines. Click in the square **color** box to change the line color. Click on **style** combo boxes to change the line style. Check the **Use as Default** box to save the settings as the default for all subsequent Gann Squares that are drawn. "**Left side**" and "**Right side**" columns control display of text that appear on the left and right side of the Gann lines. Empty - means no text, % - means percentage level, \$ - means dollar (point) level. "**Study ID**" column defines study identifier that can be used in your custom formulas to detect crossovers. You can change these IDs if required by simple editing these fields. For more information on Study IDs check Tutorial: Using studies in AFL formulas

#### Triangle tool

Triangle tool is self-explaining. Drawing a triangle is easy: left-click at the first point, hold down and drag to the second point, then release mouse button and drag to the third point and click once. The controlling triangle will become the pitchfork.

### Andrews' Pitchfork

Andrews pitchfork is a study using parallel trendlines. In constructing the study, starting points are chosen. The first is a major peak or trough on the left side of the chart display. The second and third starting points are chosen to be a major peak and a major trough to the right of the first point. After all starting points have been decided, AmiBroker draws a trendline from the first point (the most left) so that it passes directly between the right most points.

This line is called the handle of the pitchfork. The second and third trend lines are drawn by AmiBroker beginning at the starting points and parallel to the handle. Dr. Andrews suggested that prices make it to the median line (or handle) about 80% of the time while the price trend is in place. This means that while the basic long term price trend remains intact, Dr. Andrews believed that the smaller trends in price would gravitate toward the median line while the larger price trend remained in tact. When that does not occur, it may be evidence that a reversal in the larger price trend may be in progress or provides evidence of a stronger bias at work in market. When price fails to make it to the medial line from either side, it is often an expression of the relative enthusiasm of buyers and sellers and may predict the next major direction of prices. If prices fail to reach the median line while above the median line, it is a bullish and failing to reach the median line from below is bearish.

Operating Andrews' Pitchfork tool is similar to drawing triangle. Left-click at the first point, hold down and drag to the second point, then release mouse button and drag to the third point and click once. The controlling triangle will become the pitchfork.

#### Cycles tool

To use time cycles tool, click on the cycles drawing tool button in the toolbar then click at the starting point of the cycle and drag to the end of the cycle. These two control points control the interval between the cycle lines. When you release the mouse button you will get a series of parallel lines with equal interval in between them.

# Line study properties window

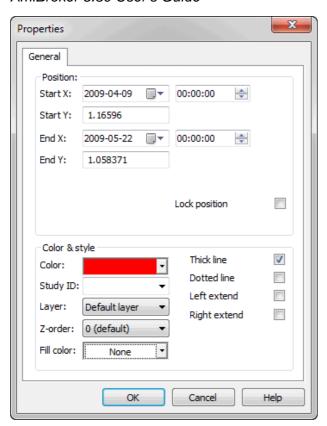

In the study properites window you can select start and end coordinates as well as line colours and styles. You can also enable automatic left- or right- line extension so that line will be extended when new quotes will be available.

There are following fields available:

- Start X, Start Y, End X, End Y study start and end coordinates
- **Third X, Third Y -** visible only for TRI-POINT studies like triangle, pitchfork the coordinates of 3rd control point of the study
- Lock position if this field is marked it's impossible to chenge the position of the study with use of mouse
- Color allows you to change the study color
- StudyID defines Study ID which allows you to refer to the study from AFL formula.

The detailed information is available in Using studies in your AFL formulas chapter.

- Layer indicates the layer that the study is placed on. To learn more about layers read Working with layers.
- Thick / Dotted line these options alow you to change the format of the study
- . Left / Right Extend you can choose whether line is extended

Line study properites window is accessible from chart window's right mouse button menu. When you click on a study line with a right mouse button the following menu appears:

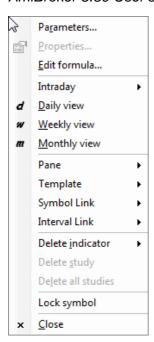

Simply choose **Properties** to show the line study window.

# **Text box properties window**

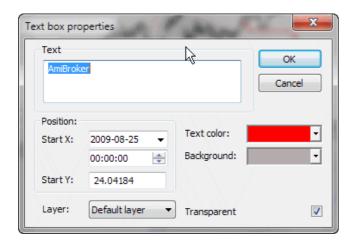

In the text box properites window you can change the text displayed in the box, select start co-ordinates as well as text and background colours and transparent style.

There are following fields available:

- Start X, Start Y text coordinates
- Color allows you to change the color of the text
- Background Color allows you to change the color of the background
- Layer indicates the layer that the text is placed on. To learn more about layers read Working with layers.

Text box properites window is accessible from right mouse button menu. When you click on a text box with a right mouse button the following menu appears:

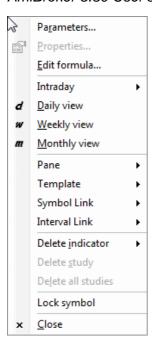

Simply choose **Properties** to show the text box properties window.

In the text box properites window you can change the text displayed in the box, select start co-ordinates as well as text and background colours and transparent style.

# **Formula Editor**

AFL Formula Editor features user-definable syntax highlighting, context-sensitive formula reference help, enhanced error reporting, automatic statement completion and parameter information technology (similar to Intellisense(tm) featured in Microsoft Developer studio), support for editing multiple files at once, and is multi-monitor friendly.

These features greatly simplifies writing formula and provides instant help so time needed to write formula decreases significantly.

```
[F:\AmiBroker\Formulas\Custom\CustomBacktestLowLevelExample.afl...
 <u>File Edit Tools Help</u>
🔋 🗋 🚅 🗐 → | 🚭 | 🐰 🗈 📵 | 🖒 🖂 | CustomBacktestL | ţ ▶☑ → 🚦 → 🍃
Buy = Status("barinrange");
Sell = 1;
Short = 0;
Cover = 0;
SetCustomBacktestProc("");
if ( Status ("action") == actionPortfolio )
  bo = GetBacktesterObject();
  bo.PreProcess();
  for( i = 0; i < BarCount; i++ )</pre>
    bo.UpdateStats(i, 0 );
    for( pos = bo.GetFirstOpenPos(); i > 0 AND pos; pos = bo.GetNext(
       sym = pos.Symbol;
       po = pos.GetPrice( i, "O" );
       pc = pos.GetPrice( i, "C" );
Formula name
                                                      Ln 1, Col 1
```

#### Menu

Formula Editor menu options are described in detail in Menus: Formula Editor chapter of the guide.

#### Toolbar

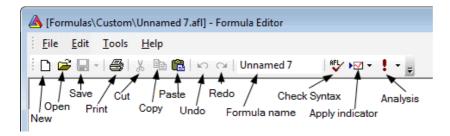

The Formula Editor toolbar provides the following buttons:

- New clears the formula editor window
- Open opens the formula file
- Save saves the formula under current name
- Print prints the formula
- Cut cuts the selection and copies to the clipboard
- Copy copies the selection to the clipboard
- Paste pastes current clipboard content in the current cursor position
- Undo un-does recent action (multiple-level)
- Redo re-does recent action (multiple-level)

- Formula Name an EDIT field that allows to modify the formula file name, once you change the name here and press Save button the formula will be saved under new name and the change will be reflected in editor CAPTION BAR.
- Check syntax checks current formula for errors
- Apply indicator saves the formula and applies current formula as a chart/indicator ONCE
- Analysis saves the formula and selects it as current formula in Automatic
   Analysis window and repeat most recently used Analysis operation (i.e. Scan
   or Exploration or Backtest or Optimization)

#### Usage

Typical use of Formula Editor is as follows:

- open Formula Editor
- type the formula
- type meaningful name that describes the purpose of you code into Formula
   Name field
- click Apply indicator button (if you have written indicator code)

   or..
   click Analysis button to display Automatic Analysis window (when you have written exploration/scan or trading system)

### Syntax highlighting

AmiBroker's AFL editor features user-definable syntax highlighting that automatically applies user-defined colors and styles to different language elements like functions and reserved variable names, strings, numbers, comments, etc. This feature greatly simplifies code writing. You can modify coloring scheme in Preferences window.

# Enhanced error reporting

When you make an error in your formula, AmiBroker's enhanced error reporting will help you to locate and fix an error by highlighting the place where error occured and displaying extended error description with the examples of common mistakes and advice how to fix them.

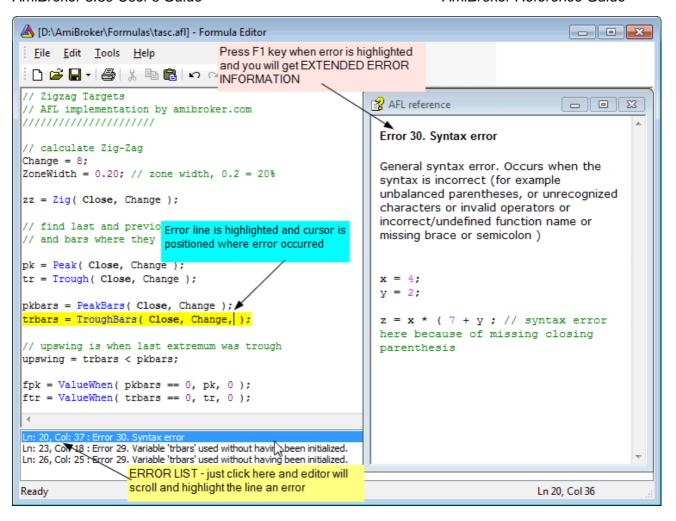

# Context help

You can quickly display relevant AFL function reference page if you press **F1** key or choose "Function reference" from the context menu while the caret is inside or right after function name as shown in the picture below:

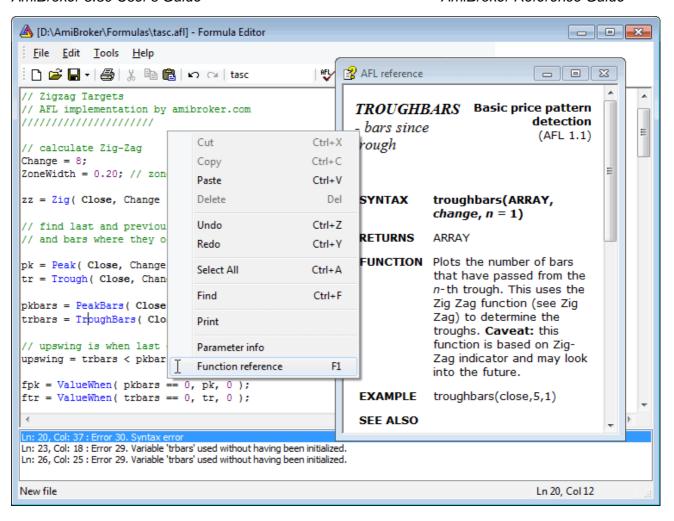

#### Automatic statement completion

The automatic completion feature (available when you press *CTRL+SPACE* key combination) finishes typing your functions and reserved variables for you, or displays a list of candidates if what you've typed has more than one possible match. You can select the item from the list using up/down arrow keys or your mouse. To accept selection press RETURN (ENTER). You can also type immediately space (for variables) or opening brace (for function) and AmiBroker will auto-complete currently selected word and close the list. To dismiss the list press ESC key.

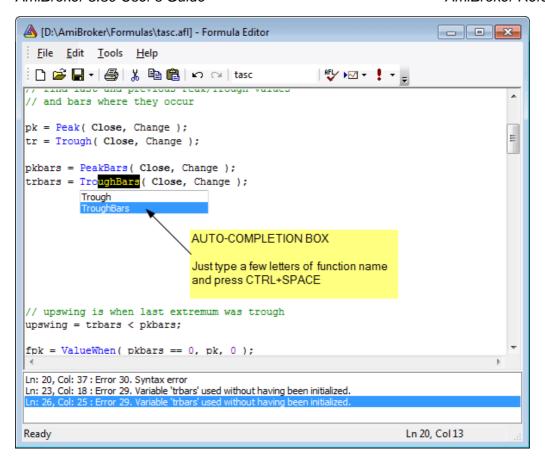

#### Parameter Information

When you are typing a function, you can display a Tool Tip containing the complete function prototype, including parameters. The **Parameter Info** Tool Tip is also displayed for nested functions.

With your insertion point next to a function, type an open parenthesis as you normally would to enclose the parameter list.

AmiBroker displays the complete declaration for the function in a pop-up window just under the insertion point.

Typing the closing parenthesis dismisses the parameter list.

You can also dismiss the list if you press arrow up/down key, click with the mouse or press RETURN.

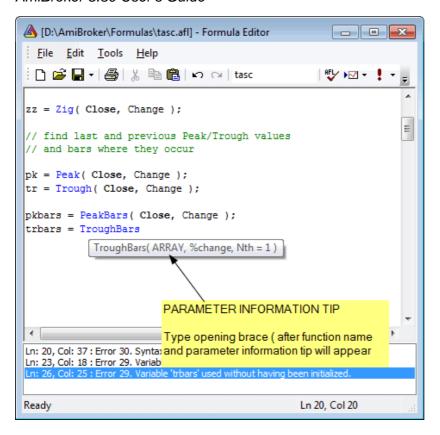

# **Risk-Yield Map window**

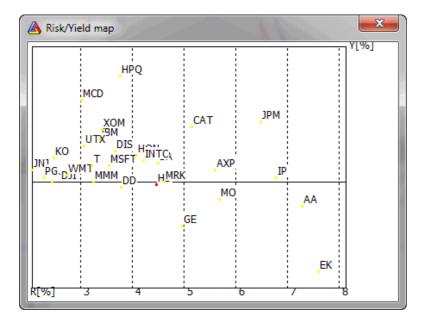

This map provides fast information about risk and possible yields. Yield is a the average weekly percentage return while Risk is a standard deviation of percentage weekly returns. On the X axis risk is presented and on Y axis - yield. Thus in the upper part of the map we have got symbols with giving best yield, with risk increasing from left to right side of the map.

Selected symbol is marked with a different color, and you can zoom the part of the map by pressing left mouse button and marking rectangle to zoom in.

# Place Order dialog

NOTE: This functionality requires automated trading interface add-on that can be downloaded separately

To place order from the chart please first choose *Insert->Buy Order* or *Insert->Sell Order* menu or appropriate buttons from Order toolbar, then AmiBroker will allow you to draw a horizontal line with mouse cursor over the chart. Simply click with LEFT mouse button over chart and hold it down - you a horizontal line will show marking the price level, once you move the line to correct level, release left mouse button to place the order (the following dialog will show up), or press ESC key to cancel entire operation.

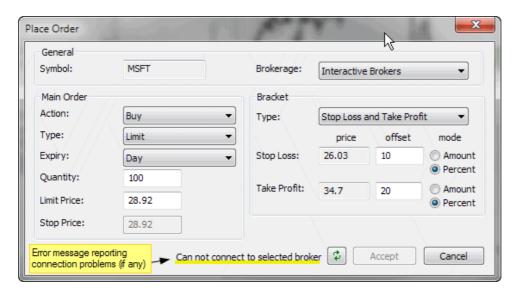

In the "*Brokerage*" currently selected trading interface is displaed. After installing Interactive Brokers automated trading interface (from <a href="http://www.amibroker.com/at/">http://www.amibroker.com/at/</a>) the text "Interactive Brokers" should appear. If there is no trading interface installed the combo box will be empty. If you installed other trading interfaces they should appear in the list.

In the "*Action*" field you can choose either *Buy* or *Sell* - note that preselected is the option choosen earlier from the menu or the toolbar.

In the "*Type*" field you can choose order type (Market, Limit, Stop, StopLimit, etc), by default "Limit" order is selected.

In the "*Expiry*" field you can choose how long given order will be valid. Currently available are Day and GoodTilCanceled.

In the "*Quantity*" field you can enter the number of shares / contracts to buy/sell

Place Order dialog 229

In the "*Limit Price*" field you can enter the limit price for the order - AmiBroker will fill the value selected on chart by default.

In the "Stop Price" field you can enter stop price for Stop and Stop Limit orders.

In the "*Bracket*" group you can choose additional automatic bracket orders. Bracket orders are "child" stop loss and/or take profit orders that are connected to main "Parent" order and work as OCA (one cancel another) group (so when for example take profit is triggered, the corresponding stop loss is canceled). Bracket prices are calculated automatically from Limit price. The distance between limit price and stop loss / take profit levels is defined by appropriate "offset" fields. The distance can be expressed in amount (dollars) or percent of limit price.

All prices are subject to rounding depending on current symbol TickSize setting (see Information window). If TickSize is not defined (i.e. is equal to zero), then AmiBroker assumes 0.01 (one cent).

Status field (highlighted in yellow) - shows the connection status between AmiBroker and trading interface. Any connection error will be displayed here and in case of an error AmiBroker will disable "*Accept*" button will attempt to reconnect every 5 seconds. You can also manually trigger reconnection attempt by pressing button with two green arrows.

When status field shows "Connected" then *Accept* button is enabled and you can press it to place order. Note that currently the interface places orders with Transmit flag set to FALSE. This means that orders are NOT actually transmitted to exchange but await manual transmit in the TWS. This is safety measure.

Once dialog is closed by pressing Accept, the horizontal line showing the limit price entered will stay on chart. You can not move it by default, but you can delete it by selecting it and pressing "DEL" (Delete) key.

# **Database Settings**

This window allows you to define per-database settings. It is accessible via File->Database Settings menu.

Database Settings 230

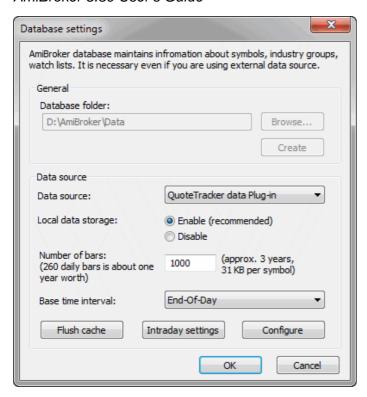

**IMPORTANT**: These per-database settings in this window take precedence over default values definable in Preferences window. See explanation in Tutorial: Understanding database concepts.

The database settings window is divided into two parts: General and Data source

*General* settings part are enabled **only at the database creation time** (**File->New database**), once database is created these controls become disabled.

- Browse... allows to browse for folder where new database should be created.
- Create clicking on this button creates the database inside the folder specified in Database folder edit field.

For more details about creating new database working with particular data source please check Tutorial section.

Data source part becomes enabled once database is created and it can be used to modify settings for already existing databases (via **File->Database Settings** menu). The following controls are available:

- Data source: defines data souce, this can be either
  - (local) it means that no external source is used and data are
    maintained by AmiBroker itself. Such database can be updated either
    using AmiQuote (Tools->Auto-update quotes) or using ASCII import Import Wizard, Metastock importer, or script.
  - external data source (one of: eSignal, myTrack, QuoteTracker, Quotes Plus, TC2000/TCNet, FastTrack, Metastock) - it means that data are retrieved directly from external database / data source. Such

Database Settings 231

database is updated automatically via plugin and does not require any user action in AmiBroker. For example if you use TC2000 as a data source all data that are present in TC2000 system become automatically available in AmiBroker. For more details please read Tutorial: Understanding database concepts.

- Local data storage: decides if data from external data source should be stored/cached also in AmiBroker's own files. If "Enabled" then external data are cached in local files. If "Disabled" then local files do not store external data. Switching this to "Enabled" is required for most real-time data sources as eSignal, myTrack, QuoteTracker. This setting has no effect if data source is set to (local).
- Number of bars to load defines how many bars should be loaded from external data source and kept in AmiBroker. Examples: 10-years EOD: 2600, 60-days intraday 1-minute: 30000 (approx). This setting has no effect if data source is set to (local).
- Base time interval defines what 'base' bar interval is used in this database. For real-time data sources this should be set once at the database creation time. This is so because real-time sources need to collect RT ticks and pack them (time-compress) into interval bars. This setting defines the minimum 'grain'. For EOD sources it is (End-of-day (daily). For real-time sources this should be 1-minute or higher. For some real-time sources (like eSignal) this can be also set to tick, 5-sec or

Please note also that you won't be able to use intraday charting and/or analysis until base time interval is set to something below end-of-day interval (it can be 1-minute for example). For more details please read Tutorial: Basic charting guide.

- Flush cache allows to force cache flushing and force retrieving fresh data from the plugin
- **Configure** allows to display data source specific configuration dialog see Tutorial section for details on configuring various data sources.
- Intraday settings allows to define per-database settings for intraday databases (see below)

# **Intraday Settings window**

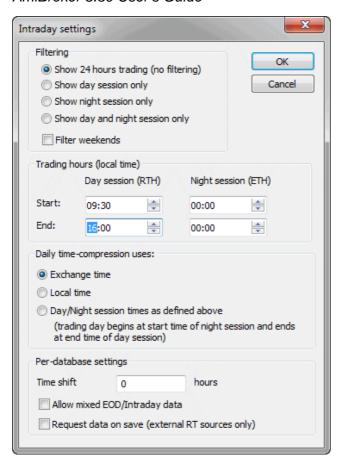

Filtering - this provides control over the display of intraday data.
 AmiBroker collects all the data but displays only those data which are inside selected trading hours start-end time. Please note that this affects all charts and windows except Quote Editor that always displays all available data.

**Show 24 hours trading (no filtering)** - all data are displayed (no filtering at all)

**Show day session only** - only the data between day session (RTH) start and end times are displayed

**Show night session only** - only the data between night sesison (ETH) start and times are displayed

**Show day and night session only** - only the data between either day session start/end time or night session start/end time are displayed

**Filter weekends** - when checked AmiBroker collects but does not display data from weekends. When unchecked those data are collected and displayed.

- Trading hours Start / End defines trading hours start and end times for day (RTH) and night (ETH) sessions separately (see above). Please note that the times should be specified in your local time zone.
- Daily time-compression uses this decides how AmiBroker performs intraday to daily time compression

**Exchange time** - daily data are constructed from intraday bars starting from 00:00 and ending at 23:59 in the EXCHANGE (or data source) TIME ZONE

Local time - daily data are constructed from intraday bars starting from 00:00 and ending at 23:59 in the LOCAL (computer) TIME ZONE Day/Night session times as defined above - daily data are constructed from the intraday bars that start at the start time of night session (previous day) and end at the end time of day session)

- **Time shift -** is the time difference (in hours) between your local time zone and the exchange time zone
- Allow mixed EOD/Intraday data it allows to work with database that has a
  mixture of intraday and EOD data in one data file. If this is turned on
  then in intraday modes EOD bars are removed on-the-fly and in daily mode
  EOD bars are displayed instead of time compressed intraday or if there is
  no EOD bar for corresponding day then intraday bars are compressed as
  usual.

This mode works in conjunction with new versions of plugins that allow mixed data. As of June 2008 Mixed mode is now supported by IQFeed plugin, eSignal plugin (1.7.0 or higher) plugins only. Mixed mode allows intraday plus very long daily histories in one database.

Note that *Intraday Settings* available from *Database Settings* dialog are *PER-DATABASE*. There is however also an option to define *PER-GROUP* intraday settings. To use PER-GROUP intraday settings you have to open Symbol->Categories window, switch to *Groups* tab and

check "Group uses own intraday settings" box as shown in the picture below

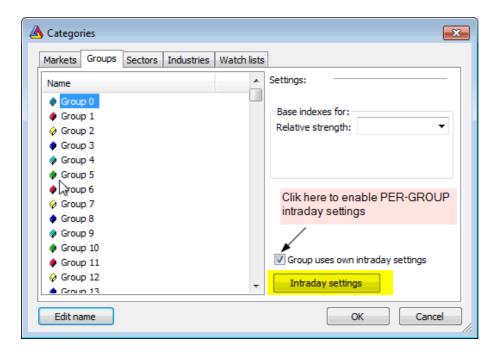

Then you can click on *Intraday Settings* button to display per-group settings. Please note that each group in the category list can have its own individual settings so you can easily setup groups so they contain instruments traded in different hours. You can move symbols between groups using Symbol->Organize assignments dialog.

#### Preferences window

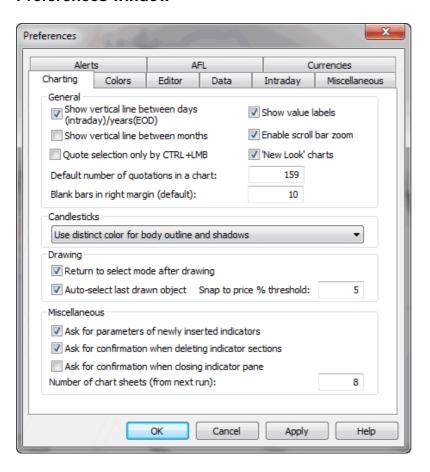

Charting tab - allows you to modify charting options

- **Default number of quotations in a chart -** this sets the amount of bars initially displayed in the chart. (in other words it defines "normal" zoom range)
- Blank bars in right margin defines how many blank bars are added in the right margin (past the last available quote). This blank margin allows you to project studies (trend lines for example) into the future
- Quote selection only by CTRL+LMB this decides how vertical selection line
  is invoked. When this box is unchecked single click on the chart causes
  display of the selection line, when this box is checked you have to hold
  down CTRL key while clicking to get the selection line
- Show vertical line between days (intraday)/years(EOD) this decides if dotted vertical line is displayed on the chart to mark day (in intraday mode) or year (in EOD mode) boundaries
- Show value labels this decides if value lables for indicator / price chart lines should be displayed. See basic charting guide for explanation what value label is.
- Candlesticks this setting provides detailed control over the appearance
  of candlesticks. The distinct color may be used to draw part of the
  candlestick or entire candle may be drawn in the same color as its

interior.

# Drawing

- Return to select mode after drawing when checked current tool is deactivated after drawing and select mode is entered, when unchecked currently selected drawing tool remains active after drawing (allows to plot one study after another, note that the same effect can be achieved even if this box is checked - it is enough to hold down SHIFT key while drawing and the tool will remain active)
- Auto-select last drawn object this useful feature automatically selects recently drawn object. This allows to hit ALT+ENTER to display properties box immediately without need to click on the study, and allows to Copy the study via CTRL+C also without additional click
- ◆ Snap to price % threshold defines how far price 'magnet' works, it will snap to price when the mouse is nearer than % threshold from H/L/C price

#### Miscellaneous

- ◆ Ask for parameters of newly inserted indicators when checked AmiBroker will automatically display Parameters window each time you insert new indicator or overlay one indicator over another.
- Ask for confirmation when deleting indicator sections when checked AmiBroker will ask you to confirm deletion of any overlaid indicator section (applies to indicators created via drag-and-drop). Please note that deletion of indicator section modifies the underlying formula. More on this in Tutorial: Drag-and-drop
- Max number of chart sheets defines how many chart sheets (tabs) should be available. More information on chart sheets is in the Tutorial section here. Note that this setting will take effect after restart.

•

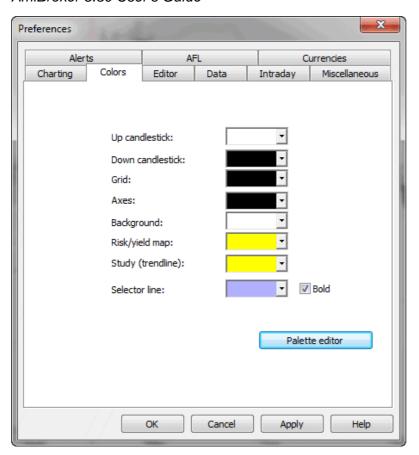

**Color tab** - allows to define colors for particular chart element.

The controls provide user definable color selection for charts, grid & background.

**Palette editor -** allows to modify custom colors that can be referenced later via colorCustom0..colorCustom15 constants

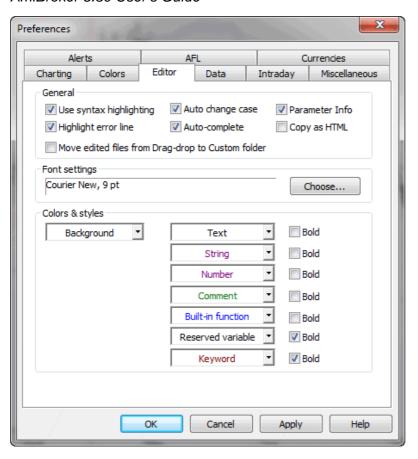

Editor tab - controls the appearance and features of AFL editor.

- Use syntax highlighting when checked editor automatically colorizes your code (different colors/styles for functions, constants, numbers, etc)
- Auto-change case when checked the function and reserved variable names are automatically capitalised so if you type bARSSince, editor will change it to BarsSince
- Auto-complete when checked you will be able to use auto-completion feature (CTRL+SPACE will auto-complete the word)
- Parameter info when checked the editor will display parameter information tooltip when you type a function name and opening brace
- Highlight error line when checked the formula editor marks the line of code that contains an error with a yellow background (Windows 2000 and XP only)
- Copy As HTML when checked the AFL editor on Edit->Copy / Cut command puts
  not only plain text and RTF formats to the clipboard but also HTML and
  DwHTML (Dreamweaver HTML) formats allowing pasting syntax-colorized code to
  Macromedia Dreamweaver and other HTML-aware applications. Note: rarely (on
  very few machines) turning this on may cause problems with pasting to
- Move edited files from Drag-drop to Custom folder when checked the editor will automatically move manually edited formulas created by drag-and-drop mechanism inside hidden 'Drag-drop' subfolder to 'Custom' subfolder.
- Font settings allows you to define AFL editor font face and size
- Colors and styles allows you to define what colors and styles will be used to mark certain language elements when syntax highlighting is ON.

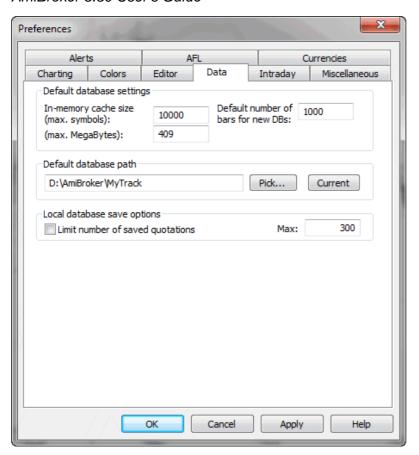

Data tab - allows you to define default, global values for all databases.

**IMPORTANT**: some of these settings may **get overwritten by PER-DATABASE settings in File->Database Settings window**. See explanation in Tutorial: Understanding database concepts.

- Data source: defines default data souce (for databases that do not specify other source in File->Database Settings)
- Local data storage: default setting for external databases (this setting
  gets overwritten by File->Database Settings). If "Enabled" then external
  data are cached in local files. If "Disabled" then local files do not store
  external data.
- In-memory cache (max. symbols) defines how many symbols data should be kept in RAM (for very fast access) - this works together with the next setting
- In-memory cache (max. MegaBytes) defines how many MB of RAM should be used for temporary data cache (for very fast access)
- Number of bars to load default setting for external databases (this setting gets overwritten by File->Database Settings). Defines how many bars should be loaded from external data souce and kept in AmiBroker. Examples: 10-years EOD: 2600, 60-days intraday 1-minute: 30000 (approx)
- Limit number of saved quotations if this option is ON AmiBroker will save database with limited number of quotations. This prevents the database from growing too much
- Max. number of saved quotations this is the limit itself. Preferable 300 or higher for EOD databases, 3000 or higher for intraday

 Default database path - this defines the path to the database that is loaded on startup. If such database does not exist it will be re-created at startup time.

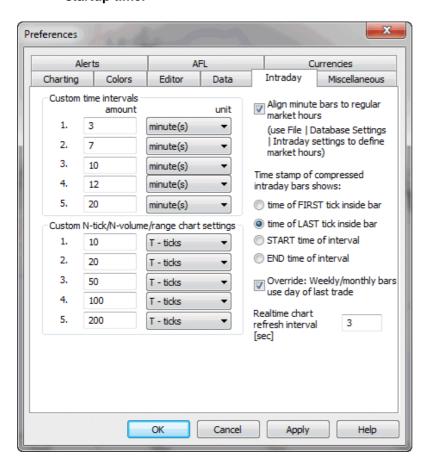

Intraday tab - provides settings for intraday charting

- Custom time intervals allow to define your own N-minute or N-hours intervals (available later from View->Intraday menu)
- Custom N-tick chart settings allow to define your own N-tick charts (available later from View->Intraday menu)
- Align custom minute bars to regular market hours when checked AmiBroker will trim pre-market custom interval bar so new bar will begin exactly when trading hours start. Trading hours can be set per-database in File->Database Settings->Intraday settings. Let's say that we have 45-minute bars. Without this setting we would bet bars starting at 9:00, 9:45, 10:30, 11:15 etc. When this is turned on and trading starts at 9:30 we have guarantee that bars will be aligned to 9:30: 8:45, 9:30, 10:15, 11:00
- Time compressed bars shows:
  - time of FIRST tick inside bar when selected the bar gets the time stamp of the very first trade inside given time slot (bar)
  - time of the LAST tick inside bar when selected the bar gets the time stamp of the very last trade inside given time slot (bar)
  - ◆ START time of the interval when selected the bar is time-stamped with start time of the time slot (bar). Lets say that 30 minute bar covers 9:00:00..9:29:59. When this is selected AmiBroker will display

time of this bar as 9:00

- ◆ END time of the interval when selected the bar is time-stamped with start time of the time slot (bar). Lets say that 30 minute bar covers 9:00:00..9:29:59. When this is selected AmiBroker will display time of this bar as 9:29:59
- Realtime chart refresh interval defines interval between automatic chart refreshes in real-time mode. By default charts are refreshed every 3 seconds but in very volatile market you may prefer to set it to 1, so charts are refreshed every second in real-time mode.

**New in 4.90**: To enable 'every tick' chart refresh in **Professional** Edition, go to Tools->Preferences, Intraday tab and enter ZERO (0) into "Intraday chart refresh interval" field. (note Standard Edition won't allow to do that).

Once you enter zero, AmiBroker will refresh all charts with every new trade arriving provided that the formulasyou use execute fast enough. If not, it will dynamically adjust refresh rate to maintain maximum possible refresh rate without consuming more than 50% of CPU (on average). So for example if your charts take 0.2 sec to execute AmiBrokerwill refresh them on average 2.5 times per second.

Note: built-in Windows Performance chart shows cumulated CPU consumption for all processes, to display PER-PROCESS CPU load use SysInternals free software http://www.sysinternals.com/Utilities/ProcessExplorer.html

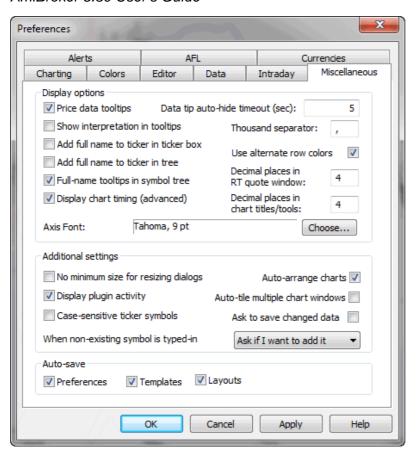

### Price data tooltips

if checked small tooltips will appear when you hover over the chart displaying selected bar date, prices / indicator values

### · Show interpretation in tooltip

if checked data tooltips will include also interpretation text that is normally displayed in the Interpretation window.

# • Data tip auto-hide timeout

defines how many seconds data tooltip should remain on the screen if you don't move your mouse.

# · Add full name to ticker in the ticker box

when checked the ticker box displays not only symbol but also full name of the issue

### · Add full name to ticker in the tree

when checked the workspace tree displays not only symbol but also full name of the issue

### • Full-name tooltips in symbol tree

when checked then full name of symbol is displayed in the tooltip that appears when you move your mouse over symbol in the symbol tree.

#### Data-tip auto-hide timeout

defines time in seconds how long data tooltip (that shows values of indicators) will be displayed when mouse cursor does not move

### Thousand separator

defines thousand separator for number displayed on charts and all list-views.

#### Decimal places in RT quote window

defines how many decimal places should be displayed in Real Time quote

window.

#### Axis font

defines font face and size to be used for chart axis and text tool

### No minimum size for resizing dialogs

when checked it allows to size dialogs below the minimum size (so some controls become invisible)

### Display plugin activity

when checked AmiBroker displays information about accessing data plugin in the status bar

## • Case sensitive ticker symbols

when checked ticker symbols are case sensitive. In other words INTC and Intc and iNTc are considered DIFFERENT. This is required for some Canadian symbols for example. Please use with caution. If your exchange do not use case-sensitive tickers please make sure it is UNCHECKED.

# • Auto-arrange charts

if this option is on chart windows are scaled and arranged to fit the screen after every opening/closing chart window.

# • Auto-tile multiple chart windows

when checked multiple chart windows are always tiled **vertically** on every resize of the main application window.

# · Ask to save changed data

when checked AmiBroker asks if you want to save modified data on exit. When unchecked AmiBroker saves modified data without asking.

• Save on exit: Preferences, Templates, Layouts controls which settings should be saved automatically on exit

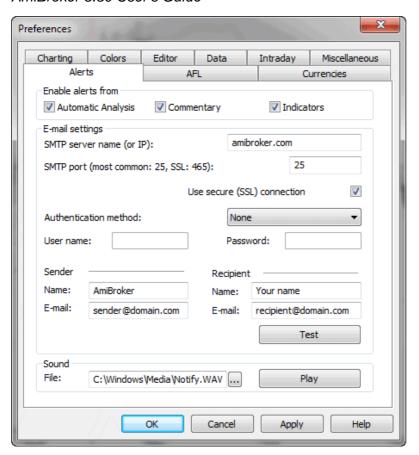

**Alerts tab -** It allows to define e-mail account settings, test sound output and define which parts of AmiBroker can generate alerts via AlertIF function.

**E-mail settings** page now allows to choose among most popular authorization schemes like: AUTH LOGIN (most popular), POP3-before-SMPT (popular), CRAM-MD5, LOGIN PLAIN. Version 5.30 allows also to use SSL (secure connection) used by GMail for example. For more information about setting up with GMail see Tutorial: Formula based alerts.

**Enable alerts from** checkboxes allow you to selectively enable/disable alerts generated by Automatic analysis, Commentary/Interpretation and custom indicators.

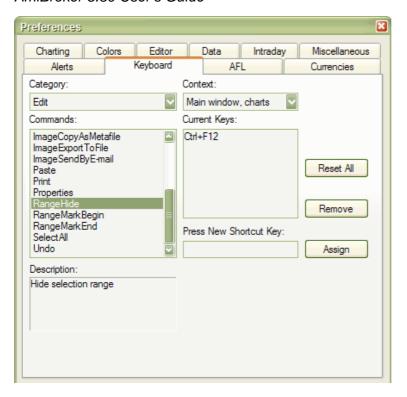

# Keyboard tab

Allows you to define and/or modify keyboard shortcuts for menu items / commands.

### To assign a shortcut key

On the Tools menu, click Preferences, and then click the Keyboard tab.

In the Categories list, select the menu that contains the command to which you want to assign the shortcut key.

In the Commands list, select the command to which you want to assign the shortcut key.

Put the cursor in the Press New Shortcut Key box, press the shortcut key or key combination that you want, and click Assign.

If you press a key or key combination that is invalid, no key is displayed. You cannot assign key combinations with ESC, F1, or combinations such as CTRL+ALT+DEL that are already being used by your operating system.

If you press a key or key combination that is currently assigned to another command, that command appears under Currently Assigned To.

### To delete a shortcut key

On the Tools menu, click Preferences, and then click the Keyboard tab.

On the Categories, and Commands lists, select the location for the shortcut key you want to delete.

In the Current Keys list, select the shortcut key you want to delete and click Remove.

### To reset all shortcut keys to their default values

On the Tools menu, click Preferences, and then click the Keyboard tab.

Click Reset All.

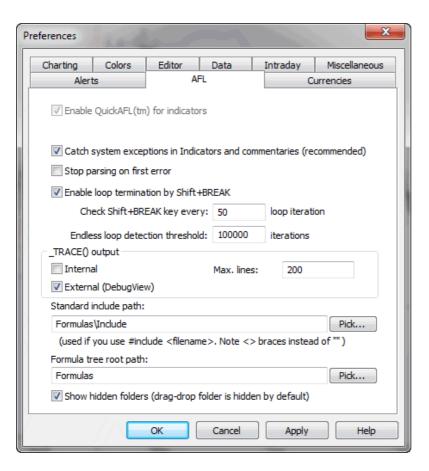

### AFL tab

- Catch system exceptions in Indicators and commentaries when checked all
  exceptions (run-time errors) are catched by the indicator drawing code, so
  no Bug Recovery window appears. Instead exception information is displayed
  inside chart pane. It is recommended to have this turned ON especially when
  you use real-time data
- Stop parsing on first error when checked parser stops further code analysis on first encountered error so only one (first) error is displayed in the formula editor error list. If it is unchecked then parser will list all errors found. It is recommended to turn it off.
- Enable loop termination by Shift-BREAK when checked AmiBroker will allow to break any for(), while() and do-while() loop by pressing and holding down SHIFT and BREAK(PAUSE) keys on your keyboard.

- Check Shift+BREAK key every defines how often keyboard state should be checked when loop is executed. Note that specifying small values will make loop execution slower.
- Endless loop detection threshold defines the number of loop iterations after which AmiBroker will terminate the loop with "Possible Endless loop detected" error message. This is useful in situations when the code has infinite loop (due to mistake of the formula author) because it won't allow AmiBroker to hang due to infinite looping
- Standard include path the default path to use when #include statement uses < > braces instead of ""
- Formula tree root path the root path of Formula file/directory tree displayed in the Charts tab of Workspace window
- Show hidden folders determines if formula tree should show subfolders
  with "hidden" attribute (drag-drop folder is created as "hidden" by the
  setup program)

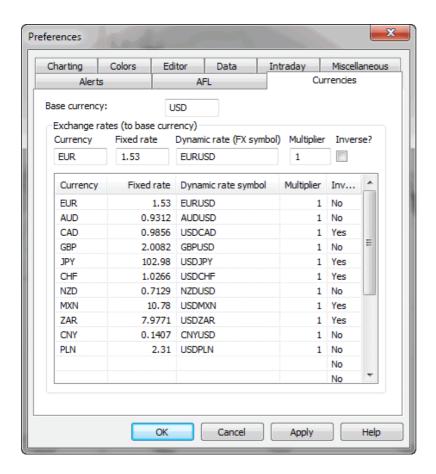

### Currencies tab

This page allows to define base currency and exchange rates (fixed or dynamic) for different currencies. This allows to get correct backtest results when testing securities denominated in different currency than your base portfolio currency. For more details please check Tutorial: Pyramiding and multiple-currency support in the backtester.

How does AB know whether I want the fixed or dynamic quote?

There are following requirements to use currency adjustements:

- a) Symbol->Information, "Currency" field shows currency different than BASE currency
- b) Appropriate currency (defined in Symbol) has matching entry in Preferences->Currencies page
- c) the dynamic rate "FX SYMBOL" defined in the preferences EXISTS in your database and HAS QUOTES for each day under analysis range.

What is "INVERSE" check box for in the preferences?

Let's for example take EURUSD.

When "USD" is your BASE currency then EUR exchange rate would be "straight" EURUSD fx (i.e. 1.3).

But when "EUR" is your BASE currency then USD exchange rate would be INVERSE of EURUSD (i.e. 1/1.3).

Opposite would be true with FX rates like USDJPY (which are already "inverse").

### **Customize tools window**

This dialog allows you to customize the User Interface. It can be invoked from *Tools->Customize* menu.

In "Tools" tab you define custom tool menu items:

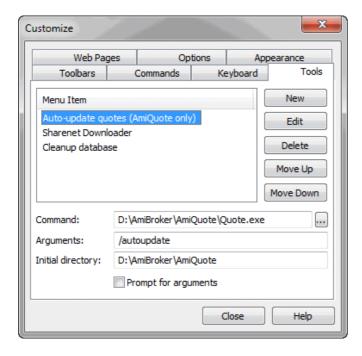

You can launch executable files (.exe), script files (.js, .vbs), web pages (.html) and any other registered file types from the tools menu. In order to add

Customize tools window

a new tool you should open this dialog and click "New" button. Then enter the tool name, command (by hand or using file dialog) optional arguments and initial directory. If you check "Prompt for arguments" checkbox AmiBroker will ask for program's arguments each time

Other tabs provide UI customization features described in Customize UI tutorial section.

# Symbol tree window

In this windows we have got list of available symbols and categories. Selecting one of them will refresh all opened charts and update information windows. This selection is global for the program i.e. all symbol functions will reference symbol selected in this window.

Symbols window is divided into three parts:

- a) search box
- b) category tree
- c) symbol list

The **search box** allows to perform full text searches (including wildcard matching) against symbol and full name within selected category. So for example if you select "Technology" sector and type A\* (letter 'A' and wildcard character \*) the symbol list will show all symbols belonging to Technology sector with symbol or full name beginning with letter 'A'. Another example would be tping \*-A0-FX - this will return all forex symbols on eSignal database (those ending with -A0-FX substring).

The *category tree* (see the picture) shows different kind of categories.

The *symbol list* (bottom part) shows the list of symbols belonging to selected category. The symbol list can be sorted by symbol or by full name. To sort just click on the header row of the list. Once you choose desired sorting order it will be kept for all subsequent category choices and searches. Also the order of columns can be changed so Full name column appears as first one. To re-arrange column, click on the column header, hold down the moust button and drag the column to desired location. Then release mouse button.

Single symbol belongs to MANY categories at the same time. For example AAPL (Apple Inc.) will belong to:

· Stocks group category

Symbol tree window 249

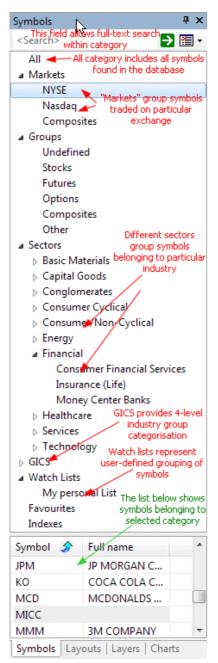

- Nasdag market category
- Information sector category
- Comp-Computer Mfg industry category

and may also belong to several watch lists and favorites category. All at the same time. That's why one symbol will appear in many leaves of the workspace symbol tree. Now if you delete the SYMBOL it will of course disappear from ALL categories because you have deleted the symbol itself, not its assignment to category.

# Information window

Information window 250

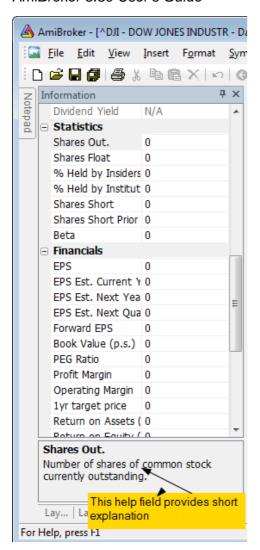

This window allows you to display and edit preferences of the symbol.

### Symbol

The short name, used in Select window and with quotation import functions. If you use them, please check if ticker given in this field is the same as used in your quotation datasource

### Alias

The alternative ticker name. It will be useful if you e.g. get the realtime quotes and backfill from two separate datasources, that use different ticker names.

#### Full name

Official version of firm name

### Code

Symbol code number

#### Web ID

Symbol Web ID - can be used when you define Profile view

### Address

Corporation address

#### • Issue

Total number of shares

Information window 251

- Nominal value
- Book value
- Currency

#### Market

Indicates which market the symbol belongs to.

### Industry

Indicates which industry the symbol belongs to.

#### Group

Indicates which Group the symbol belongs to.

#### · Round lot size

Various instruments are traded with various "trading units" or "blocks". For example you can purchase fractional number of units of mutual fund, but you can not purchase fractional number of shares. Sometimes you have to buy in 10s or 100s lots. AmiBroker now allows you to specify the block size on global and per-symbol level.

You can define per-symbol round lot size in the Symbol->Information page . The value of zero means that the symbol has no special round lot size and will use "Default round lot size" (global setting) from the Automatic Analysis settings page. If default size is set also to zero it means that fractional number of shares/contracts are allowed.

#### Tick size

This setting controls the minimum price move of given symbol. You can define it on global and per-symbol level. As with round lot size, you can define per-symbol tick size in the Symbol->Information page (pic. 3). The value of zero instructs AmiBroker to use "default tick size" defined in the Settings page (pic. 1) of Automatic Analysis window. If default tick size is also set to zero it means that there is no minimum price move. Note that the tick size setting affects ONLY trades exited by built-in stops and/or ApplyStop(). The backtester assumes that price data follow tick size requirements and it does not change price arrays supplied by the user.

So specifying tick size makes sense only if you are using built-in stops so exit points are generated at "allowed" price levels instead of calculated ones. For example in Japan - you can not have fractional parts of yen so you should define global ticksize to 1, so built-in stops exit trades at integer levels.

- Margin deposit explained in Backtesting systems for futures contracts
- Point value explained in Backtesting systems for futures contracts

# Continuous quotations

Enables continuous trading for this symbol (this enables candlestick charts and manual entry open/high/low/volume controls and candlestick charts), otherwise symbol is traded with price fixing

Information window 252

#### Index

Specifies if symbol belongs to *Indexes* category.

#### Favourites

Specifies if symbol belongs to Favourites category.

# Use only local database for this symbol

Indicates that symbol is not updated via the plugin in real-time database. This field is checked by default if the symbol is added into realtime database as a result of import from ASCII file (also AmiQuote download). This setting allows you to keep additional symbols in the database and prevent plugin from overwriting the imported data.

For explanation of Fundamental data fields please read "Tutorial: Using fundamental data" chapter of this guide.

# **Notepad window**

Notepad window (that you can show/hide using *View->Notepad* menu) that allows to store free-text notes about particular security. Just type any text and it will be automatically saved / read back as you browse through symbols. Notes are global and are saved in "Notes" subfolder as ordinary text files.

Notes can be also read and written to using AFL langauge NoteGet and NoteSet functions.

```
NoteGet( "Symbol" );
```

- retrieves note linked to "symbol". If symbol is "" (empty string) then current symbol is used

```
NoteSet( "Symbol", "Text..." );
```

- sets text of the note linked to "symbol". If symbol is "" (empty string) then current symbol is used.

If you overwrite note from AFL level that is opened at the same time in Notepad editor the editor will ask you (when you switch the focus to it) if it should reload new text or allow to save your manually entered text.

### Example:

```
NoteSet("AMD", "Jun 15, 2004: AMD will deliver its
first multi-core processors next year");
```

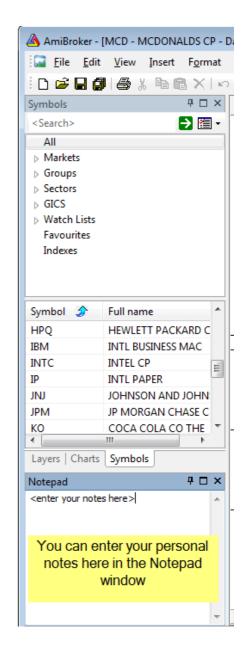

Notepad window 253

### **Quote Editor window**

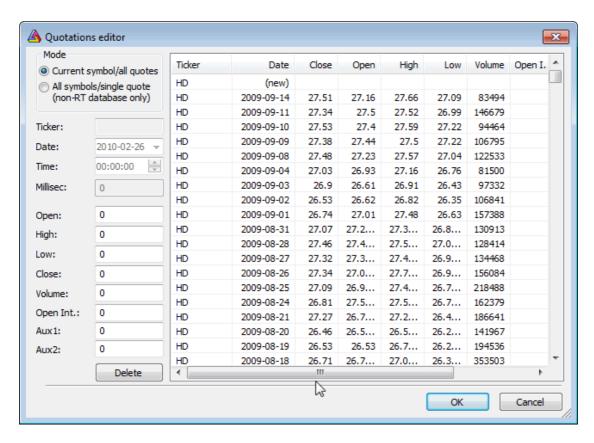

Quote Editor allows editing, deleting and adding quotes.

### To add new quote:

- select (new) entry
- enter date/time
- enter price data
- click on the list on the entry other than (new)

#### To edit existing quote:

- select quote from the list
- edit price data
- click on the list on the entry other than current

# To delete existing quote(s):

- mark one or more quotes (multiple selection possible by holding down SHIFT or CTRL key)
- click "Delete" button

Quote Editor window 254

# Symbol Finder window (F3)

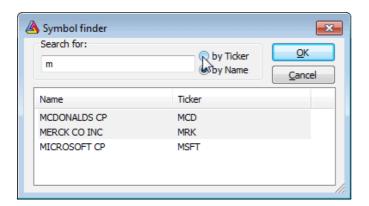

Stock finder window allows you to quickly search the database for a symbol by typing the first letters of its full name or ticker. This feature is very useful when you don't know the ticker symbol. The symbol finder is accessible via *Edit->Find symbol, Symbol->Find* menus or by pressing F3 key.

To find a symbol just type one or more letters in the **Search for** box. Choose **by Name** if you want to perform full name search or choose **by Ticker** if you want to look up for the ticker. When you type the letters in the edit box appropriate symbols will appear in the list. You can click on the item to choose one or you can just press ENTER key to select the first one. Note that searching starts when the edit box contains at least 1 character - if it is empty no symbol is shown in the list.

# **Using Web Research window**

Web Research window allows you to view on-line news, research, profiles, statistics and all kind of information related to currently selected symbol available over the Internet (World Wide Web). Using Web Research instead of plain web browser has speed advantage as you don't need to type complicated/long addresses (URLs) each time you need to get desired information.

Web Research window introduced in version 4.90, replaces and enhances previously available Profile window. Now it allows unlimited number of user-definable web research (profile) pages, browsing to any web page (just type URL), tab-browsing, opening multiple pages at once, selective auto-synchronization.

Web-Reasarch uses Internet Explorer engine so you can be sure that pages are rendered with the same quality you would get from stand-alone browser.

#### **OPEN NEW WEB RESEARCH WINDOW**

Use File->New->Web Research menu to create new web research window

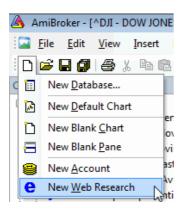

### **PICKING PRE-DEFINED WEB RESEARCH PAGE:**

To display any pre-defined web research page, simply click on the drop down arrow in the Address combo-box and pick one item from the list. Once you do so, the web page relevant to currently selected symbol will be automatically displayed.

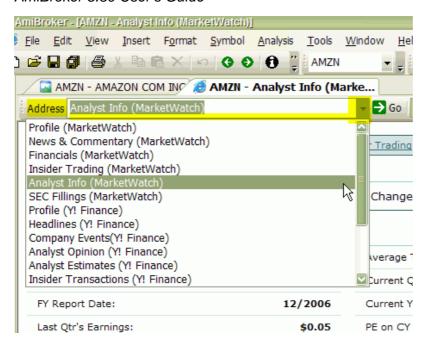

Now you can specify if and when displayed page should change automatically if you select different symbol.

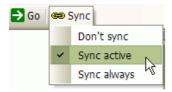

The **Sync** button allows to decide when page should be automatically synchronized with currently selected symbol.

- Don't sync means that page should not be synchronized with currently selected symbol at all
- Sync active means that page should be synchronized ONLY when it is currently active or becomes active (by user clicking on given tab) - this is recommended setting for web-research profiles since it conserves bandwidth and resources (not active pages are not synchronized and do not consume any bandwidth)
- **Sync always** means that page is synchronized with currently selected symbol always, no matter if it is active or not.

### **NAVIGATION**

Web Research window operates in a way very similar to stand-alone browser. To display any web page just type the URL address to "Address" field and press ENTER (RETURN) key. To navigate back and forward in the history use <- and -> buttons.

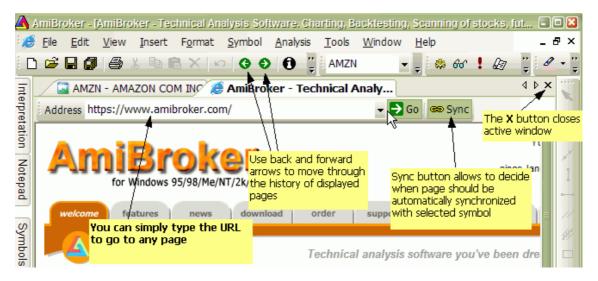

To close currently displayed page use regular window close  ${\bf X}$  button as shown in the picture above

### **DEFINING YOUR OWN WEB RESEARCH PLACES**

In addition to web-research pre-defined pages you can define any number of your own places. To do so use **Tools->Customize** menu, **Web Pages** tab.

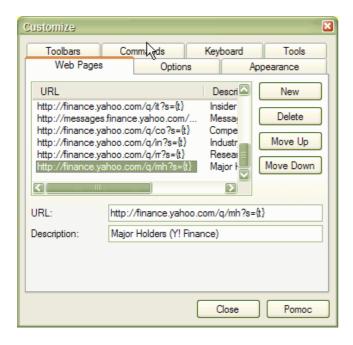

To add new place press **New** button, then type the URL template in the **URL** field and web page description in the **Description** field.

The URL template is the web address in that has parts that depend on selected symbol. The URL template is parsed by AmiBroker to make actual URL to the web page. For example to see Yahoo's profiles page you can use following URL template:

http://biz.yahoo.com/p/{t0}/{t}.html.

Symbols enclosed in brackets {} define fields which are evaluated in execution time. {t0} symbol is evaluated to the first character of the ticker name and {t} is evaluated to the whole ticker name. So if AAPL is selected AmiBroker will generate following URL from above template:

http://biz.yahoo.com/p/a/aapl.html

Then AmiBroker uses built-in web browser (Web Research window) to display the contents of the page.

## Special fields encoding scheme

As shown in above example template URL can contain special fields which are substituted at run time by values corresponding to the currently selected symbol. The format of the special field is  $\{x\}$  where x is describes field type. Currently there are three allowable field types: ticker symbol in original case {t}, ticker symbol in lowercase {s}, ticker symbol in UPPERCASE {S}, alias {a}, web id {i}. You can specify those fields anywhere within the URL and AmiBroker will replace them with appropriate values entered in the Information window. You can also reference to single characters of ticker, alias or web id. This is useful when given web site uses first characters of, for example, ticker to group the html files (Yahoo Finance site does that), so you have files for tickers beginning with 'a' stored in subdirectory 'a'. To reference to single character of the field use second format style  $\{xn\}$  where x is field type described above and n is zero-based index of the character. So {a0} will evaluate to the first character of the alias string. To get first two characters of a ticker write simply {t0}{t1}. Note about web id field: this new field in Information window was added to handle situations when web sites do not use ticker names for storing profile files. I found some sites that use their own numbering system so they assign unique number to each symbol. AmiBroker allows you to use this nonstandard coding for viewing profiles. All you have to do is to enter correct IDs in Web ID field and use appropriate template URL with {i} keyword.

# Pages stored locally

You may want to have all pages stored on your local hard disk. This has an advantage that profiles are accessible instantly but they can take significant amount of storage space and you will need to update them from time to time. To access locally stored files use the following template URL (example, C: denotes drive): file://C:\the\_folder\_with\_profile\_files\{t}.html. You are not limited to HTML files, you can use simple TXT files instead. Then create (or download) the .html (or txt) files for each symbol in the portfolio. These files should obey the following naming convention: <ticker>.html. So for example for APPLE (ticker AAPL) the profile should have the name AAPL.html (or AAPL.txt)

### Web-based profiles

If you want to display the profiles from remote web pages you will need to find out how they are accessible (the URL to the web page) and how the data for different symbols are accessible. I will describe the problem on the example of Sharenet (www.sharenet.co.za) site providing the data for companies listed on Johannesburg Stock Exchanges. Sharenet provides company information that is

accessible at the following address (URL):

http://www.sharenet.co.za/free/free\_company\_na.phtml?code=JSECODEp>

The problem is that database provided by Sharenet uses long ticker names and **JSECODE** is a short symbol code. For example for "Accord Technologies" company the ticker in Sharenet database is ACCORD but the code is ACR. To solve the problem we will need to use **Web ID** field in the symbol Information window. If you have Sharenet database just choose the ACCORD from the ticker list, open Symbol->Information window and enter ACR to the **Web ID** edit box and click OK. Then enter the following URL template to the **URL** edit box:

http://www.sharenet.co.za/free/free\_company\_na.phtml?code={i}p>

To be 100% sure please select the text above with a mouse. Then copy it to the clipboard (Edit->Copy, CTRL-C). Then switch to AmiBroker and click on the Profile URL edit box. Delete everything from it and press CTRL-V (this will paste the text). Type "Sharenet" into **Description** field.

Please note that we have used **(i)** special field in the template that will be replaced by AmiBroker with the text entered in the Web ID field of the symbol information window. Now please select *File->New->Web Research* and pick Sharenet from Address combo box. You should see the profile for ACCORD company.

You can also delete any entry by selecting it from the list and pressing **Delete** button. You can change the order in which pages appear in the Web Research address combo using **Move Up** and **Move Down** buttons (select the item first and then use buttons).

Configuration data are stored in webpages.cfg plain text file that holds any number of URL templates in the form of:

URLTemplate|Description

(each entry in separate line)

# Assignment organizer window

In order to make assigning the symbols to categories simpler and faster a new assignment organizer was developed. Now you can simply mark a group of symbols and quickly move them from one category to another.

You can also delete multiple symbols using this window. To do so, select one or more symbols from the left pane and click on "Delete" button.

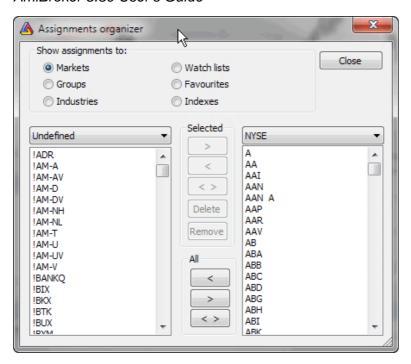

## Composite recalculation window

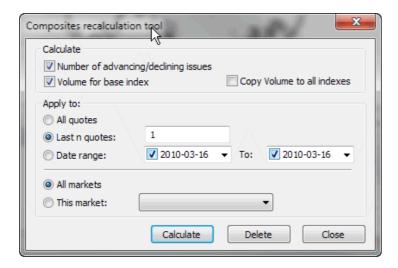

This dialog allows automatic calculation of number and volume of advancing/declining/unchanged issues. Also possible in this dialog is calculation of volume numbers for indexes if imported incorrectly. Note well, that automatic recalculation of composite data makes only sense when you follow whole exchange (all symbols are included in your database) otherwise this calculation will give wrong results.

In order to calculate the composites in the database it's necessary to set the base index for the market, as it may happen that not all stocks are quoted every businness day. AmiBroker checks the 'base index' quotations dates and tries to find the corresponding quotes of all the stocks belonging to that market, to find out how many issues advanced, declined and not changed at all.

To calculate composities you need to:

- Open Categories window using Symbol -> Categories menu item.
- Select base index for given market in Markets tab and Base indexes for -Composites combo.
  - For example if you are following NYSE this can by ^DJI (Dow Jones Average) ^DJI must be marked as index in Symbol -> Information and must belong to the same market.
- Choose "Symbol ->Calculate composites" menu item to open the window shown below and mark: Number of advancing/declining issues and choose markets that you calculate composities for and the time range.
- · Click Calculate.

There are also two additional fields available:

- Volume for base index
- · Copy volume to all indexes

These fields are provided in case you DON'T have real volume data for index quotes. In that case AmiBroker can calculate volume for index as a sum of volumes of all stocks belonging to given market. First option assigns calculated volume only to *base index*, the second copies the volume figure to all indices belonging to given market.

# **Categories window**

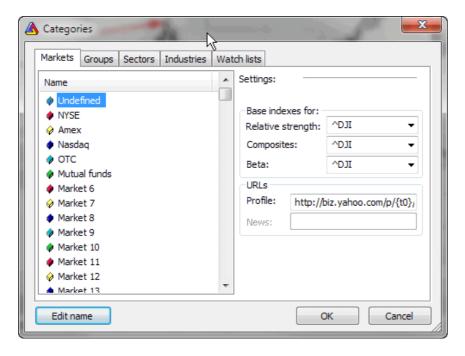

This dialog, allows you to define names of markets, groups, sectors and industries. For each market you can also define base indexes for calculating relative strength, composite data, beta or web profile URL. The detailed information about categories can be found in Understanding categories chapter of this manual.

Categories window 262

To **Edit name** of certain category, please select it from the list and press '*Edit name*' button.

Base indexs for fields allow you to set the index used in calculation of:

- Relative Strength indicator
- Composities via Composite calculation option
- Beta

**Profile** field allows you to define URL-template for viewing on-line (or off-line) companies' profiles. These URL-templates are market-based, what means you can have different templates for each market. The template is then parsed to create the actual URL to the web page, which will be displayed in an embedded web browser. To learn more read How to set up the profile view chapter.

# **ASCII Import Wizard**

ASCII Import Wizard provides an easy way to import your quotation data files as well as define your own import formats for future use. Note that wizard offers only a subset of features available in ASCII importer so it is provided for novice users only.

The wizard guides you through 3 simple steps

- 1. Picking the files to import
- 2. Defining fields
- 3. Additional settings

Step 1. Picking the files

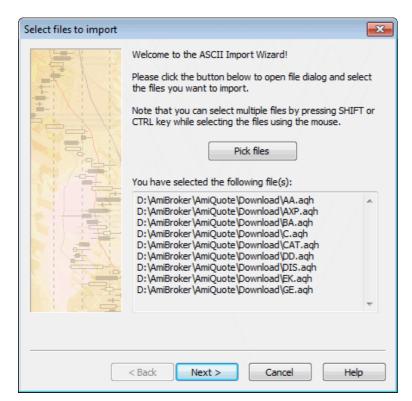

In this step you select the files you want to import. Just click on the **Pick files** button and you will see a file dialog. Browse to the folder where your data files are located and select the file(s). Please note that you can select multiple files by holding CTRL or SHIFT key while clicking on the files. After making your selection please click **Open** 

A complete list of files that you have selected will be displayed in the field at the bottom of the wizard window. Please check if the list is correct, if not click "Pick files" to correct your choice.

Step 2. Defining fields

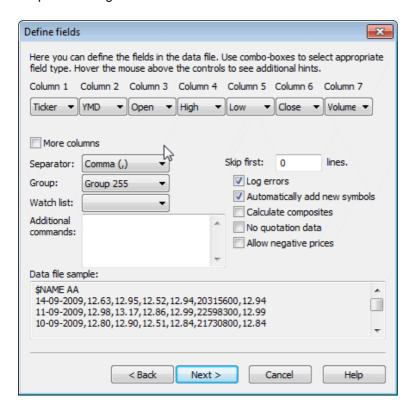

In this step you define the types of fields in the data file. For your convenience date file sample is shown (a few first lines of the first selected file) at the bottom of the window.

To define fields please select appropriate field types from **Column N** combo-boxes. For example, if the first field (column) in your data file is a symbol ticker please select "Ticker" from **Column 1** combo box. If second field in your data file is a date in Year-Month-Day format please select "YMD" from the second combo-box. You can select also DMY for Day-Month-Year dates, MDY for Month-Day-Year dates. Other field types available from the wizard are: "Open", "Close", "High", "Low" for the prices and "Volume".

Note about the dates: AmiBroker recognizes both 4 digit and 2 digit year dates. As for months both numbers and three letter codes ("Jan", "Feb", ...) are allowed. Also day, month and year may be separated by any of the following characters: / (slash), \ (backslash), - (minus sign) or may not be separated at all. All you have to do is to specify the order: DMY, MDY, YMD. For example valid

YMD dates are (31th December 2000):

20001231, 001231, 2000-12-31 2000/12/31 2000-Dec-31 00-12-31 00/12/31

00\12\31

If your file has more than 7 columns please check **More columns** box and you will see additional combo-boxes.

The remaining controls here are:

Group: here you should select to which group new symbols are added

Watch list: here you should select to which watch list new symbols are added (if empty - they are not added to any watch list)

**Separator**: here you should select the character used as a field separator (comma is the most often)

**Skip lines**: this tells AmiBroker how many initial lines should be skipped (ignored) - for example a few first lines of the file should contain a comment or other information that should be ignored, and this is the place to define this

**Log errors**: this tells AmiBroker that it should log all errors to the file (import.log). In case of any errors this log will be displayed to the user after finishing import process.

**Automatically add new symbols**: this tells AmiBroker to add the symbols that appear in the data file but do not exist yet in AmiBroker database.

**Calculate composites**: this tells AmiBroker to calculate advance/decline figures and volume for indexes after import (this requires composites to be set up properly before importing)

**Allow negative prices**: this tells AmiBroker to allow negative number in close, open, high, low fields. By default zero and negative values are NOT allowed.

**No quotation data:** allows to import data that do not contain prices. For example ticker lists and/or categories.

Step 3. Additional settings

ASCII Import Wizard 265

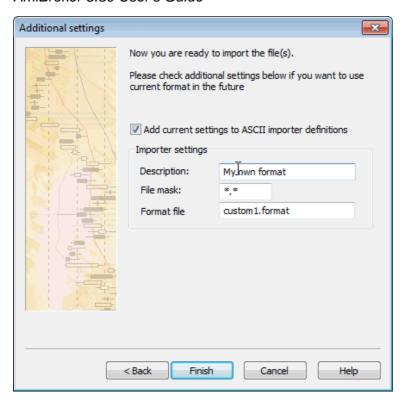

By default the format you have defined is for single-use only. It is OK for novice users and for experimenting with the wizard.

If you, however, want to make your definition permantent and available in the future via ASCII importer you should check **Add current settings to ASCII importer definitions** box. Then you should enter the **Format description**, **File mask** and **Format file name** (or you can accept automatically generated defaults). If you do so, you will be able to use the format defined in the ASCII importer window - just by selecting your own format (as typed in **Format description** field) from the "Files of type" combo of a file dialog.

Whatever you decide, you should click "Finish" button in order to start importing your data.

### **Metastock importer window**

IMPORTANT NOTE: Metastock importer should be used ONLY if you want to import MS data to native, local AmiBroker database once. If you want AmiBroker to just read Metastock database **DIRECTLY** without need to import new data over and over please set up your database WITH METASTOCK PLUGIN as described in the Tutorial.

NOTE 2: if you setup your database with the **MS plugin** you should NOT use Metastock importer, because there is no point in using it when your data are already fed by the plugin.

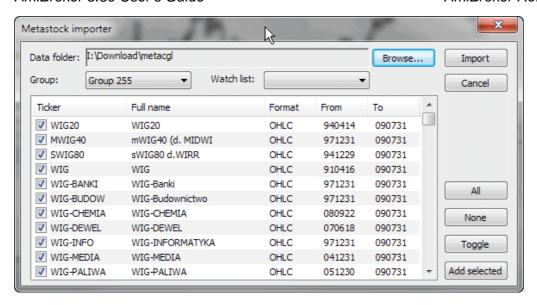

Metastock importer opens AmiBroker to very rich source of historical data. The importer supports both old Metastock 6.5 and new 7.x (XMASTER) formats.

Basically Metastock data consist of:

- MASTER/EMASTER file which holds general information about the tickers, stock names, etc.
- F1.DAT....Fxx.DAT files which hold actual quotation data

The MASTER/EMASTER file is essential because it holds the references to Fxx.DAT files. Fxx.DAT files store only quotations in either 5 field (date/high/low/close/volume), 6 or 7 field (date/open/high/low/close/volume/openinterest) format. As you see MASTER/EMASTER

(date/open/high/low/close/volume/openinterest) format. As you see MASTER/EMASTER and Fxx.DAT files are closely connected and you need them all to import the data.

#### Usage

To import Metastock data you should do the following:

- Choose Metastock import from the menu
- Using the directory requester (*Browse...*) select the location of data in Metastock format (the directory with MASTER/EMASTER and Fxx.DAT files)
- After choosing proper directory AmiBroker will display the list of available symbols and date ranges. By default all available symbol will be marked for importing (checkmark at the beginning of the list). Now you can exclude some symbol from the import list by clicking appropriate item in the list (checkmark will toggle when you click).
- You can decide to which group and watch list the new symbols are added using Group and Watch List combos.
- After making your selections push 'Import' button to start the process of importation.
- During the process you can cancel the operation by clicking 'Abort' button in the progress window

# Using account manager

Account manager is a tool for keeping track of your trades and your performance. You are able to enter trades you make, deposit/withdraw funds, check the statistics and historical performance. All transactions are recorded so you will never forget what happened in the past. Account manager allows you to keep track of unlimited number of accounts.

New account manager replaces and enhances functionality provided by portfolio manager in pre-4.90 versions.

### **CREATE A NEW ACCOUNT**

Use File->New->Account menu to create new account

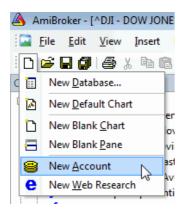

### **FUNDING AN ACCOUNT**

Before you do any trading, you have to fund your account. To do so press "FUNDING" button on the account manager toolbar, then select "Deposit" as operation type, enter the DATE when you have funded your account and enter the amount.

Note that funding date must PRECEDE any trading, as account manager won't allow you to trade prior to funding date. Initial deposit will show as "initial equity" in summary tab.

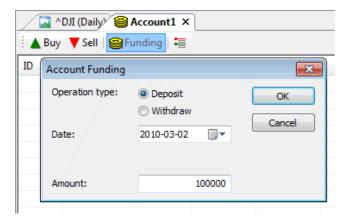

#### THE SETTINGS

It is good idea to go to "Summary tab" and setup commissions and trading mode. If this account is used for End-of-day trading you should set "EOD Mode" to YES, otherwise (if you trade intraday) you should set "EOD Mode" to NO. Depending on this setting Buy/Sell dialogs will allowyou to enter date and time of the trade or only date.

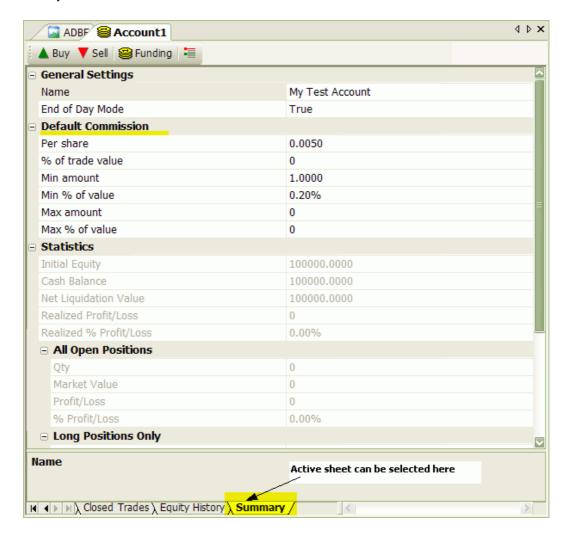

Commission table allows to enter both per-share (per-contract) commissions and commissions that are expressed as percent of trade value. Or a combination of both. You can also set minimums and maximums expressed in dollar amount and/or percent of trade value. For example if your broker may use 0.01\$ (one cent) per share commission, then you would use PerShare = 0.01 and %OfTradeValue = 0. If your broker uses say 0.2% of trade value then you would use PerShare = 0 and %OfTradeValue = 0.2;

Practical example: Interactive Brokers default commission for U.S. stocks is: 0.005 per share but not less than 1 dollar and not more than 0.2% of trade value. Appropriate settings for such schedule are shown in the screenshot above.

Commission table works as follows: first sum of per-share commission and % of trade value is calculated. Then the result is checked against minimum and maximum

limits and if calculated value exceeds the limit then commission is set to value of such the limit, otherwise calculated value is used without change.

Summary page contains a little bit of basic statistics as well.

#### **ENTERING TRADES**

Once you funded an account you can enter trades. To buy (enter long position or cover short position ) click on "BUY" button.

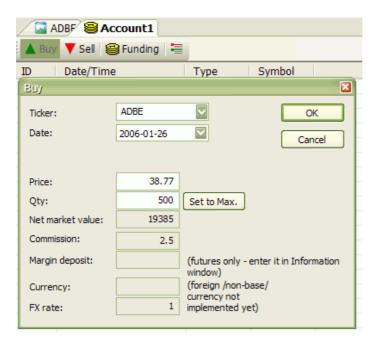

Then in the Buy dialog you need to select the symbol, the trade date/time. Once they are entered AmiBroker will display price of given symbol at the selected date/time (or preceding one if no exact match is found). It will also calculate maximum possible quantity taking price and available funds into account.

You can change the price and quantity manually.

All other values (net market valye, commission, market deposit, currency, fx rate) are calculated or retrieved automatically from Symbol->Information page. Once values are good, click OK to confirm transaction. If you made mistake, you can press UNDO (Edit->Undo) to revert last transaction.

Similar procedure is for selling (entering short positions or closing longs) with the exception that you should press "SELL" button instead.

All transactions that you made are listed in the "Transactions" sheet. All open positions are listed in "Open Positions" sheet. If you enter the trade for symbol that has position already open, AMiBroker will adjust "open positions" accordingly (perform scaling in/out). Once open position is closed it is removed from "open positions" list and moved to "Closed trades" sheet.

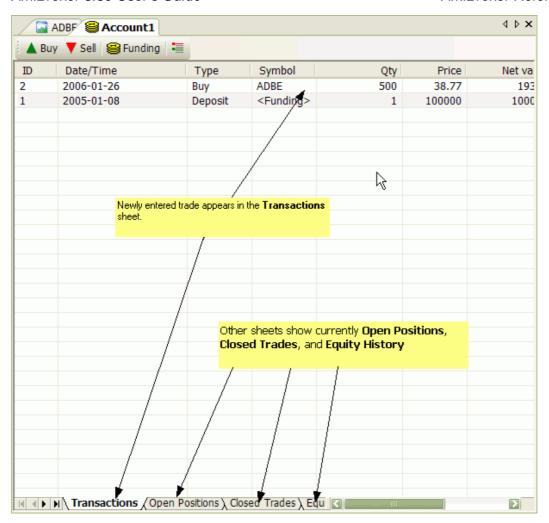

After each transaction, "Equity history" sheet is updated with current account equity value and also "Summary" page is updated with basic open/long/short trade stats.(More stats are to come).

#### **IMPORTANT**

You have to remember that you must enter all transactions in chronological manner(oldest first, newest last), as account manager won't allow you to add trades out-of-order. If you make mistake, there is one-level undo that you can use to revert to state before last transaction. If you made more mistakes, the only option is to close account without saving and re-open original file.

#### SAVING YOUR ACCOUNT DATA

To save edits made to account use File->Save (or File->Save As to save under new name). Note that **account files are NOT encrypted now**, and it is quite easy to read the file for everyone who has the access to it. So make sure not to leave your files on some public computer. Password protection/encryption is planned but NOT implemented yet.

### **OPENING PREVIOUSLY CREATED ACCOUNT**

To open account file, go to File->Open, in the File dialog, select "Account (\*.acx)" from "Files of type" combo-box, and select the account file you want to load.

### **MULTIPLE ACCOUNTS**

You can create/open multiple accounts at once (just use File->New->Account, File->Open many times).

# Real-time quote window

### Working with real time quote window

The RT quote window provides real-time streaming quotes and some basic fundamental data. It is fairly easy to operate as shown in the picture below:

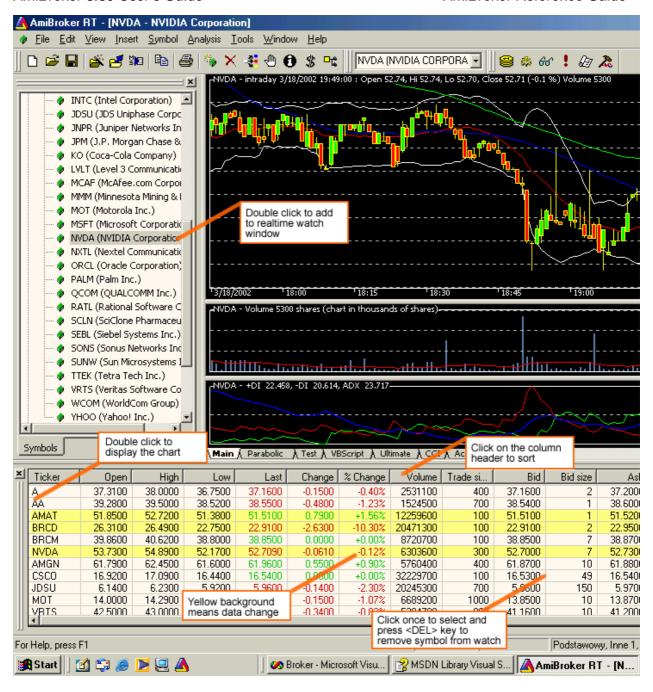

You can also display context menu by pressing RIGHT mouse button over RT quote window.

| Ticker | Open                                 | High   | Low   | Last                                                                        | Change  | % Ch      | Volume      | Tra |
|--------|--------------------------------------|--------|-------|-----------------------------------------------------------------------------|---------|-----------|-------------|-----|
| \$INDU | 12,620.90                            | 12,621 | 12,46 | 12,47                                                                       | -145.99 | -1.16%    | 190,208,432 |     |
| AA     | 40.54                                | 41.00  | 39.78 | 40.25                                                                       | -0.55   | -1.35%    | 12,594,454  |     |
| AXP    | 46.09                                | 46.22  | 45.   | Time & Sales<br>Easy alerts                                                 |         | -1.96%    | 8,456,140   | 1   |
| BA     | 81.21                                | 82.09  | 80.   |                                                                             |         | +0.09%    | 4,476,576   |     |
| С      | 21.75                                | 21.79  | 21    |                                                                             |         | -2.76%    | 65,579,320  |     |
| AAPL   | 180.77                               | 181.99 | 177.  | Add symbol Add watch list Type-in symbol(s) Insert empty line Remove symbol |         | +2.33%    | 32,440,244  |     |
| CNET   | 11.42                                | 11.45  | 11.   |                                                                             |         | -0.26%    | 1,607,406   |     |
| QCOM   | 45.78                                | 48.10  | 45.   |                                                                             |         | +4.12%    | 28,220,481  |     |
| ADBE   | 40.88                                | 41.53  | 40.   |                                                                             |         | -0.36%    | 3,645,325   | 2   |
| CNXT   | 0.46                                 | 0.47   | 0. —  |                                                                             |         | -3.72%    | 1,327,934   |     |
| LLTC   | 35.95                                | 36.34  | 35.   |                                                                             |         | -1.59%    | 10,008,163  |     |
| QLGC   | 15.52                                | 15.74  | 15.   | Domeyo All                                                                  | -0.70%  | 1,697,916 | 1           |     |
| ADCT   | 15.03                                | 15.37  | 14    | Remove All                                                                  |         | +0.00%    | 2,586,111   | 2   |
| COMS   | 2.40<br>List 2 \ List 3 \ List 4 \ l | 2.48   | 2.    | Hide                                                                        |         | +0.41%    | 2.773.398   | 34  |

The context menu allows you to access the following options:

### Time & Sales

Opens Time & Sales window that provides information about every bid, ask and trade streaming from the market.

## Easy Alerts

Opens Easy Alerts window that provides way to define realtime alerts executed when bid/ask/last and other fields hit user-defined levels

### Add Symbol

Adds current symbol to Real-Time Quote list

# · Add watch list...

Adds entire watch list to real-time quote window

### • Type-in symbols

Allows to type the symbols directly as comma-separated list

### • Insert empty line

Adds empty (separator) line - useful for grouping symbols

### Remove Symbol

Removes highlighted line (symbol) from the Real-Time Quote list.

#### Remove All

Removes all symbols from real-time quote list

#### Hide

Hides Real-Time Quote list

## Re-arranging symbols using drag-and-drop

Real-time quote window now (v5.10 and up) allows you to re-arrange the list of symbols by drag-and-drop mechanism. Simply click the left mouse button over the symbol, hold it down and drag to desired location then release the button.

## Easy alerts window

Easy alert window allows to define real-time alerts without any coding. Please note that this functionality is available ONLY if you are using real-time data plugin and is not available in end-of-day mode.

Easy alerts window 274

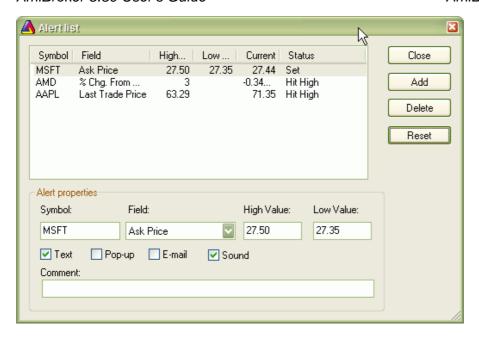

# Adding new alert

- press Add button
- · enter ticker symbol into Symbol field
- choose price field from Field combo box
- enter high trigger value and/or low trigger value
- select at least one of the **Text/Pop-up/E-mail/Sound** fields

Alert will be generated when selected price field (for example Ask) will become equal or greater than High value (if defined), or when selected price field will become equal or less than Low value (if defined). Alert once hit will not re-trigger until you press "Reset".

## Modifying an alert

Select one of listed alerts and modify values in the edit fields below. If you want to modify an alert that was hit already, after doing modifications please press "Reset" button

# **Deleting alerts**

Select one or more alerts from the list (multiple selection possible by pressing down SHIFT key) and then press **Delete** button.

# Resetting triggered alerts

The alert that was once hit is market as "Hit high" or "Hit low" in the status field and becomes inactive (won't trigger anymore). If you want to re-activate it, select it from the list and press **Reset** button.

# Kinds of alert output

Easy alerts window 275

#### Text

when this checkbox is marked, when alert is triggered the text defined in comment field will be displayed in Alert Output window (use View->Alert output menu to display it)

# • Pop-up

when this checkbox is marked, triggered alert will display pop-up dialog box

#### E-mail

when this checkbox is marked, triggered alert will send an e-mail to the account defined in Preferences/Alerts.

#### Sound

when this checkbox is marked, triggered alert will play sound defined in Preferences/Alerts.

#### Time & Sales window

NOTE: Standard Edition is limited to 1 time & sales window, Professional Edition allows UNLIMITED number of time & sales window open simultaneously.

Time & Sales window that provides information about every bid, ask and trade streaming from the market. Each row displayed represents either new trade, new bid or new ask that is sent by the streaming data source.

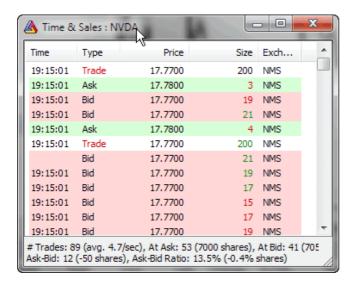

Each line in time and sales window is marked with color to make it easier to distinguish between various conditions.

# Coloring rules are:

- · light green background means NEW ASK
- · light red background means NEW BID
- normal (white) background means NEW TRADE
- Red text for bid/ask price/size means that the value is LESS than previous value of the same category

  (for example bid price written in red letters mean that the new RID is

(for example bid price written in red letters mean that the new BID is

Easy alerts window 276

lower than previous bid price, green volume field means that the volume of last trade or ask/bid size is greater than last trade volume or ask/bid size)

- Red last trade price means trade occuring on or below current bid
- Green text for bid/ask price/size means that the value is GREATER then previous value.
- Green last trade price means trade occuring on or above current ask.
- Black text for bid/ask price/size/volume means that the value is the same
- Black last trade price means trade occurring inside current bid-ask range (greater than bid and less than ask)

Time&Sales window in version 5.30 shows some "recent statistics" regarding trading namely:

- number of trades and average # of trades per second
- number of trades and shares traded at ask or above
- number of trades and shares traded at bid or below
- ask minus bid difference expressed in number of trades and shares
- ask minus bid difference expressed as percentage ratio to total trades/total volume traded

## A little background:

Ask minus bid: the positive numbers represent more transactions occuring on ASK side than on BID side. This in theory may mean more buying than selling, but in practice things are largely dependent on security traded. Esp. dark liquidity pools do not show in order books and may report trades to the tape several seconds later thus invalidating relationship between bid/ask and actual trade prices.

# **IMPORTANT:**

These are temporary, short-term stats - they cover ONLY trades displayed in the T&S window since opening of the window OR resetting stats.

You can reset statistics using right click menu: "Reset Stats"

Easy alerts window 277

# **Bar Replay window**

Bar Replay tool is available from **Tools->Bar Replay** menu. Bar Replay feature **plays back data for all symbols at once** with user-defined speed. It means that data for all symbols will end at specified "playback position". This affects all formulas (no matter if they are used in charts (indicators) or auto-analysis).

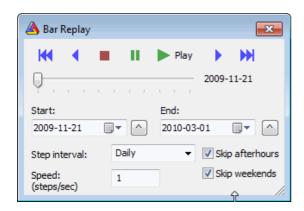

# **Controls description**

# Navigation bar:

- Rewind to the beginning
- - one Step Back
- **Stop** turns bar replay OFF (chart are not affected by bar reply)
- Pause pauses current playback or enters pause mode that allows to manually drag the slider bar and affect chart display - in PAUSE mode data are internally modified so quotes past selected "playback" position are invisible to any part of AmiBroker ( charts / automatic analysis ), except quotation editor
- Play Play playback bars history
- one Step Forward
- Forward to end of selected range

**Slider bar** - allows to see the playback progress as well as MANUALLY move back and forward by dragging the slider thumb.

**Start/End** - controls provide start and end simulation dates. The playback works so that all data upto currently selected "Playback position" are visible. Data past this position are invisible. "Playback position" can change from user-defined "Start" to "End"dates. The small ^ buttons on the right side of Start / End date fields allow to set Start/End to currently selected date on the chart.

**Step interval** - defines interval of the step. Recommended setting is base interval of your database. So if you have 1-minute database, step interval should be 1 minute. If you have EOD database, step interval should be daily, however it is allowed to select higher step intervals. Note that chart viewing interval is independent from that. So you can playback 1 minute database and watch 15 minute

bars (they will look like real - building last "ghost" bar as new data come in)

**Speed** parameter defines step frequency. It means how many steps will be played back within one second. Default is 1. Maximum is 5 minimum is 0.1. If you select 3 for example, AmiBroker will play one step every 0.333 sec giving total of 3 steps per second.

**Skip afterhours** - when turned on, playback skips hours outside regular trading hours as defined in File->Database Settings->Intraday Settings

Skip weekends - when turned on, playback skips Saturdays and Sundays

# **Usage**

To ENTER Playback mode - press PLAY playback mode - press PLAY or PAUSE buttons - then data are truncated at current "playback position".

To EXIT Playback mode - press STOP button or close Bar Replay dialog - the full data set will be restored.

Note that playback simulation is done internally and the database is kept untouched in fact (all data are still visible in Quote Editor), so there is no risk using Bar Reply.

# **Formula Editor**

write formula decreases significantly.

AFL Formula Editor features user-definable syntax highlighting, context-sensitive formula reference help, enhanced error reporting, automatic statement completion and parameter information technology (similar to Intellisense(tm) featured in Microsoft Developer studio), support for editing multiple files at once, and is multi-monitor friendly.

These features greatly simplifies writing formula and provides instant help so time needed to

```
[F:\AmiBroker\Formulas\Custom\CustomBacktestLowLevelExample.afl...
 <u>File Edit Tools Help</u>
🔋 🗋 🚅 🗐 → | 🚭 | 🐰 🗈 📵 | 🖒 🖂 | CustomBacktestL | ţ ▶☑ → 🚦 → 🍃
Buy = Status("barinrange");
Sell = 1;
Short = 0;
Cover = 0;
SetCustomBacktestProc("");
if ( Status ("action") == actionPortfolio )
  bo = GetBacktesterObject();
  bo.PreProcess();
  for( i = 0; i < BarCount; i++ )</pre>
    bo.UpdateStats(i, 0 );
    for( pos = bo.GetFirstOpenPos(); i > 0 AND pos; pos = bo.GetNext(
       sym = pos.Symbol;
       po = pos.GetPrice( i, "O" );
       pc = pos.GetPrice( i, "C" );
Formula name
                                                      Ln 1, Col 1
```

#### Menu

Formula Editor menu options are described in detail in Menus: Formula Editor chapter of the guide.

## Toolbar

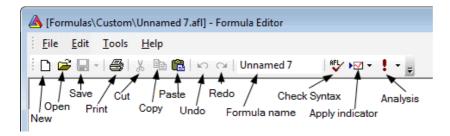

The Formula Editor toolbar provides the following buttons:

- New clears the formula editor window
- Open opens the formula file
- Save saves the formula under current name
- Print prints the formula
- Cut cuts the selection and copies to the clipboard
- Copy copies the selection to the clipboard
- Paste pastes current clipboard content in the current cursor position
- Undo un-does recent action (multiple-level)
- Redo re-does recent action (multiple-level)

- Formula Name an EDIT field that allows to modify the formula file name, once you change the name here and press Save button the formula will be saved under new name and the change will be reflected in editor CAPTION BAR.
- Check syntax checks current formula for errors
- Apply indicator saves the formula and applies current formula as a chart/indicator ONCE
- Analysis saves the formula and selects it as current formula in Automatic
   Analysis window and repeat most recently used Analysis operation (i.e. Scan
   or Exploration or Backtest or Optimization)

#### Usage

Typical use of Formula Editor is as follows:

- open Formula Editor
- type the formula
- type meaningful name that describes the purpose of you code into Formula
   Name field
- click Apply indicator button (if you have written indicator code)

   or..
   click Analysis button to display Automatic Analysis window (when you have written exploration/scan or trading system)

# Syntax highlighting

AmiBroker's AFL editor features user-definable syntax highlighting that automatically applies user-defined colors and styles to different language elements like functions and reserved variable names, strings, numbers, comments, etc. This feature greatly simplifies code writing. You can modify coloring scheme in Preferences window.

# Enhanced error reporting

When you make an error in your formula, AmiBroker's enhanced error reporting will help you to locate and fix an error by highlighting the place where error occured and displaying extended error description with the examples of common mistakes and advice how to fix them.

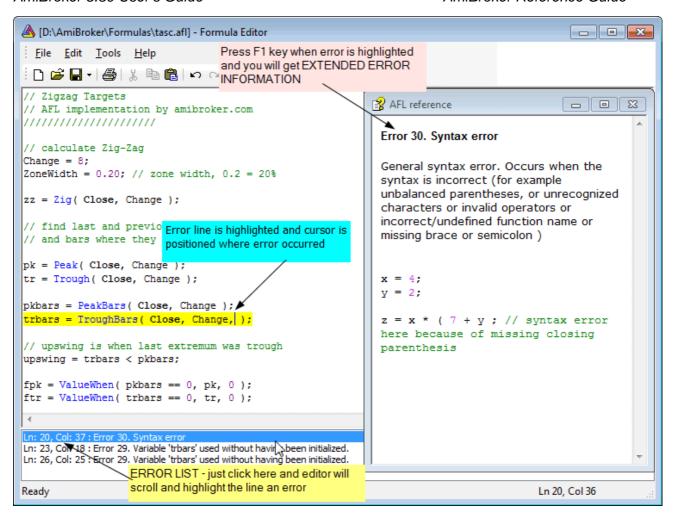

# Context help

You can quickly display relevant AFL function reference page if you press **F1** key or choose "Function reference" from the context menu while the caret is inside or right after function name as shown in the picture below:

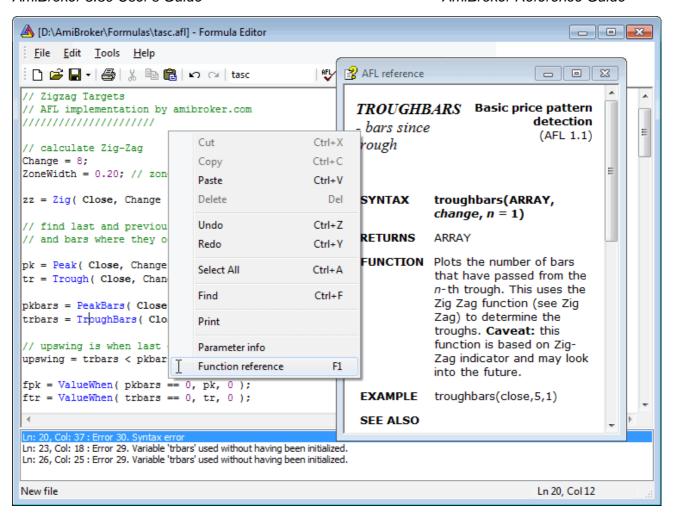

#### Automatic statement completion

The automatic completion feature (available when you press *CTRL+SPACE* key combination) finishes typing your functions and reserved variables for you, or displays a list of candidates if what you've typed has more than one possible match. You can select the item from the list using up/down arrow keys or your mouse. To accept selection press RETURN (ENTER). You can also type immediately space (for variables) or opening brace (for function) and AmiBroker will auto-complete currently selected word and close the list. To dismiss the list press ESC key.

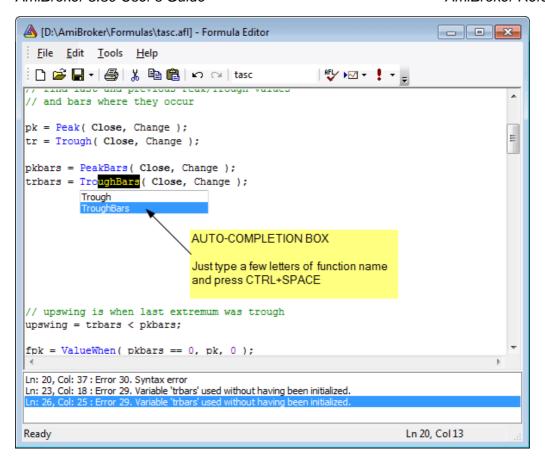

#### Parameter Information

When you are typing a function, you can display a Tool Tip containing the complete function prototype, including parameters. The **Parameter Info** Tool Tip is also displayed for nested functions.

With your insertion point next to a function, type an open parenthesis as you normally would to enclose the parameter list.

AmiBroker displays the complete declaration for the function in a pop-up window just under the insertion point.

Typing the closing parenthesis dismisses the parameter list.

You can also dismiss the list if you press arrow up/down key, click with the mouse or press RETURN.

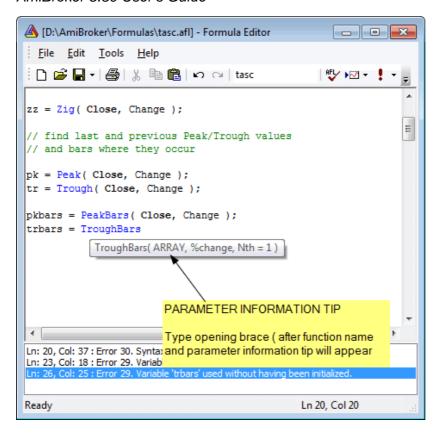

# **Quick review window**

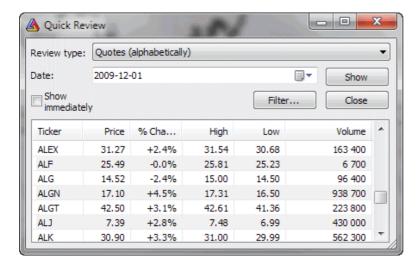

This window provides overall market information like:

- daily symbol quotes
- weekly returns comparison table
- monthly returns comparison table
- · quarterly returns comparison table
- · yearly returns comparison table
- Price/Earnings comparison

Quick review window 285

• Price/Book value comparison

In the **Date** field you select the base date for comparisons. For example weekly returns are calculated by dividing base day close price with the closing price one week before.

**Filter** button allows you to narrow down your search to symbols defined in Filter settings window.

# **Automatic analysis window**

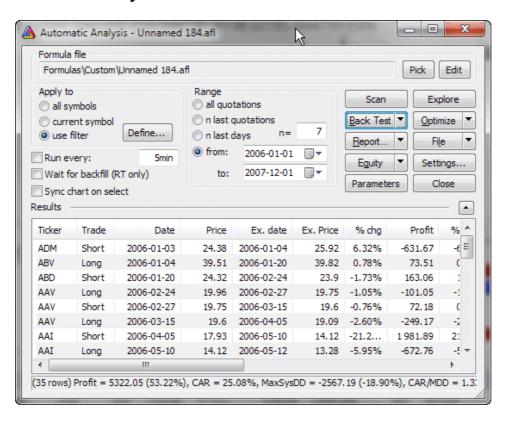

Automatic analysis window enables you to check your quotations against defined buy/sell rules. AmiBroker can produce report telling you if buy/sell signals occurred on given symbol in the specified period of time. It can also simulate trading, giving you an idea about performance of your system.

In the upper part of window you can see the path to the formula used along with **Pick** and **Edit** buttons.

**Pick** button opens up a file dialog that allows you to choose the formula you want to use for the analysis.

**Edit** button opens up the AFL Formula Editor that allows you to edit currently selected formula.

If you want to create new formula just open Formula Editor directly from *Tools->Formula Editor* menu, type the formula and press *Analysis* button in the Formula Editor toolbar.

In the formula editor you need to write the code that specifies either scan/exploration you want to run or a trading system you want to back test. You can find the description of this language in AFL reference guide.

In order to make things work you should write two assignment statements (one for buy rule, second for the sell rule), for example:

```
buy = cross( macd(), 0 );
sell = cross( 0, macd() );
```

Below these fields there are several controls for setting:

- To which symbol(s) analysis should be applied.
  You can select here all symbols, only currently selected symbol (selected in Select Window) or custom filter setting
- 2. Time range of analysis analysis can be applied to all available quotations or only to the defined number of most recent quotations (or days) or to a date range (from/to)

In the lower part of the analysis window you can see 4 buttons:

#### 1. Scan

this starts the signal scan mode - AmiBroker will search through defined range of symbols and quotations for buy/sell signals defined by your trading rules. If one of the buy/sell conditions is fulfilled, AmiBroker will display a line describing when and on which symbol the signal has occurred. Next AmiBroker proceeds to the end of the range so multiple signals on single symbol may be generated.

# 2. Explore

this starts an exploration mode when AmiBroker scans through database to find symbols that match user-defined filter. The user can define output columns that show any kind of information required. For more information please check out "Tutorial: How to create your own exploration"

## 3. Back Test

this starts the back-testing mode - AmiBroker will search through defined range of symbols and quotation for BUY signal defined by your buy rule. If the buy rule is fulfilled, AmiBroker will "buy" currently analyzed shares. Next it will search for SELL signal. Then, if sell rule is fulfilled, AmiBroker will "sell" previously bought symbols. At the same time it will display the information about this trading in the listview. After performing simulation the summary will be displayed. Read more in "Tutorial: How to backtest your trading system"...

The back testing parameters could be changed using Settings window.

- 4. Settings allows you to change back tester settings
- 5. **Optimize** allows you to optimize your trading system. Read more in the "Tutorial: How to optimize your trading system"...
- 6. Check this option allows you to check if your formula references future quotes. AmiBroker analyses your formula and detects if it uses quotes past current bar. Please note that formulas referencing future can give unrealistic backtesting results that can not be reproduced in real trading, therefore you should avoid systems that reference future.

## 7. Report

this displays Report window that allows you to watch, print and save test results

# 8. Equity

- available only after backtesting displays Equity curve for currently selected symbol in a new chart pane. Check out "AFL: Equity chart and function"
- 9. **Export** allows you to export the results to CSV (comma separated values) file

# 10. Close

this closes the analysis window

Moreover you two options "Load" and "Save" for loading and saving your trading rules from/to files.

# Enlarging results view in Automatic analysis window

There is a small arrow button next to the "Result list" horizontal divider line. This button is provided to enlarge/shrink the result list. When you are editing your formula it is good to have edit view larger, but to see the backtesting results it is convenient to enlarge the result list. In that case just click on that button and the result list will be enlarged (and the edit field will get shrinked). To do the reverse just click the button again.

# Filter settings window

This window is available from "Filter/Define..." button in quick-review and analysis windows.

Filtering option gives you ability to narrow your search to symbols belonging to the specified market, group, sector and industry. You can also mark to include only favourites or indexes. You can use include and/or exclude type filter so you can also selectively exclude some kind of symbols.

If you use more than one category (for example you select Market and Sector ) the filter will pass only those symbols that match first AND second category (this logical conjunction, not alternative)

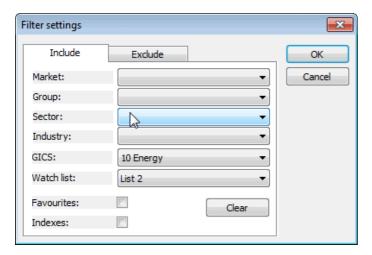

# System test settings window

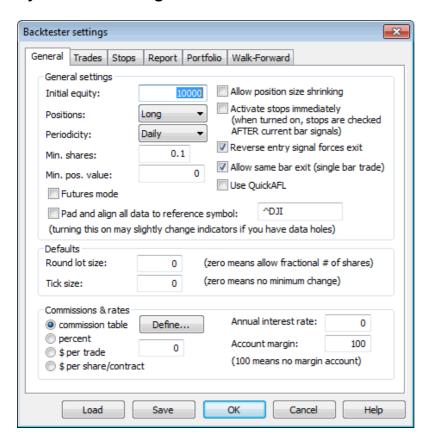

Here you can define the following parameters of back-testing:

# General tab

*Initial equity* - defines the size of your account. In Portfolio backtest - it represents entire portfolio size. In "Individual" backtest it is per-symbol initial equity.

Positions considered (long, short, both long and short)

# Futures mode

This check box in the settings page is the key to backtesting futures. It instructs backtester to use margin deposit and point value in calculations.

#### Min. shares

The minimum number of shares that are allowed to buy/short. Backtester will not enter trades below that limit. Should be 1 for stocks. Fractional values are good for mutual funds.

# Min. pos value

The minimum position value (in base currency) of the trade that is allowed to be entered. Backtester will not enter trades below that limit. Zero means no limit.

#### Pad and align to reference symbol

When this is turned on, all symbols' quotes are padded and aligned to reference symbol. Note: by default this setting is OFF. Use responsibly. It may slow down backtest/exploration/scan and introduce some slight changes to indicator values when your data has holes and holes are filled with previous bar data. The feature is intended to be used when your system uses general market timing (generates global signals based on data and/or indicators calculated using Foreign from 'reference' symbol) or when you are creating composites out of unaligned data. Note: if reference symbol does not exist, data won't be padded.

## Account margin

This setting defines percentage margin requirement for entire account. The default value of Account margin is 100. This means that you have to provide 100% funds to enter the trade, and this is the way how backtester worked in previous versions. But now you can simulate a margin account. When you buy on margin you are simply borrowing money from your broker to buy stock. With current regulations you can put up 50% of the purchase price of the stock you wish to buy and borrow the other half from your broker. To simulate this just enter 50 in the Account margin field (see pic. 1) . If your intial equity is set to 10000 your buying power will be then 20000 and you will be able to enter bigger positions. Please note that this settings sets the margin for entire account and it is NOT related to futures trading at all. In other words you can trade stocks on margin account.

#### Commissions

- commission table backtester will use commission table as defined in Commission Schedule table window (press Define... button to show it).
- percent commission is expressed as a percent of trade value
- \$ per trade commission is fixed amount of dollars (or your currency) per trade
- \$ per share/contract commission is expressed in dollars (or your currency) per share/contract purchased/sold

#### Annual interest rate

This setting allows you to define annual interest earned when you are out of the market or your position is less than available equity.

#### Periodicity

This setting controls bar interval used for backtesting/scan/exploration/optimization. To backtest intraday data you should switch to proper interval there and then run the backtest.

## Allow position size shrinking

If you mark this box AmiBroker will shrink down positions if available equity is less than requested position size (via PositionSize variable). If this box is unmarked positions will not be entered in such case.

# Activate stops immediatelly

When you trade on open and want to have built-in stops activated on the same bar - just mark this box.

If you trade on close and want built-in stops to be activated from the next bar - unmark this box.

You may ask why do not simply check the buyprice or shortprice array if it is equal to open price. Unfortunatelly this won't work. Why? Simply because there are doji days when open price equals close and then backtester will never know if trade was entered at market open or close.

## Round lot size

Various instruments are traded with various "trading units" or "blocks". For example you can purchase fractional number of units of mutual fund, but you can not purchase fractional number of shares. Sometimes you have to buy in 10s or 100s lots. AmiBroker now allows you to specify the block size on global and per-symbol level.

You can define per-symbol round lot size in the Symbol->Information page. The value of zero means that the symbol has no special round lot size and will use "Default round lot size" (global setting) from the Automatic Analysis settings page. If default size is set also to zero it means that fractional number of shares/contracts are allowed.

You can also control round lot size directly from your AFL formula using RoundLotSize reserved variable, for example:

RoundLotSize = 10;

# Tick size

This setting controls the minimum price move of given symbol. You can define it on global and per-symbol level. As with round lot size, you can define per-symbol tick size in the Symbol->Information page. The value of zero instructs AmiBroker to use "default tick size" defined in the Settings page of Automatic Analysis window. If default tick size is also set to zero it means that there is no minimum price move.

You can set and retrieve the tick size also from AFL formula using TickSize reserved variable, for example:

TickSize = 0.01;

Note that the tick size setting affects ONLY trades exited by built-in stops and/or ApplyStop(). The backtester assumes that price data follow tick size requirements and it does not change price arrays supplied by the user.

So specifying tick size makes sense only if you are using built-in stops so exit points are generated at "allowed" price levels instead of calculated ones. For example in Japan - you can not have fractional parts of yen so you should define global ticksize to 1, so built-in stops exit trades at integer levels.

Reverse entry signal forces exit

When it is ON (the default setting) - backtester works as in previous versions and closes already open positon if new entry signal in reverse direction is encountered. If this switch is OFF - even if reverse signal occurs backtester maintains currently open trade and does not close positon until regular exit (sell or cover) signal is generated.

In other words when this switch is OFF backtester ignores Short signals during long trades and ignores Buy signals during short trades.

Allow same bar exit (single bar trade)

When it is ON (the default settings) - entry and exit at the very same bar is allowed (as in previous versions)

if it is OFF - exit can happen starting from next bar only (this applies to regular signals, there is a separate setting for ApplyStop-generated exits). Switching it to OFF allows to reproduce the behaviour of MS backtester that is not able to handle same day exits.

Use QuickAFL

QuickAFL(tm) is a feature that allows faster AFL calculation under certain conditions. Initially (since 2003) it was available for indicators only, as of version 5.14+ it is available in Automatic Analysis too.

Initially the idea was to allow faster chart redraws through calculating AFL formula only for that part which is visible on the chart. In a similar manner, automatic analysis window can use subset of available quotations to calculate AFL, if selected range parameter is less than All guotations".

Detailed explanation on how QuickAFL works and how to control it, is provided in

this Knowledge Base article: http://www.amibroker.com/kb/2008/07/03/quickafl/

Note that this option works in the backtester/optimizer, explorations and scans.

#### Trades tab

- prices buy/sell/short/cover price fields allows the user to define at which price to buy/sell/short sell/buy to cover during system test
- delays buy/sell/short/cover delay allows to define custom delay between signal and trade

# Stop tab

- max. loss stop
- · profit target stop
- · trailing stop
- N-bar stop

See APPLYSTOP function for more details on different stop settings

# Report tab

Result list shows

This decides which format of result list is used by new backtester. Possible choices:

- Trade list (the default) each trade is listed in a separate row. Trades are ordered by exit date by default
- Detailed log each data bar is listed separately. The log shows scores, positions and other very detailed information useful for debugging your trading system/position sizing/scoring strategies
- Summary one row per backtest is generated. The row contains backtest summary/statistics (like the report)

Risk free rates

Defines risk free rates for Sharpe and UPI stats

Distribution charts spacing

Defines the spacing of profit, MAE and MFE distribution charts. The spacing is the % amount of profit/MAE/MFE per single bar in a chart.

Generate detailed reports for individual backtests

This causes that in Individual backtest mode full report is generated and stored for every security under test. Note that this will slow down the test and take up quite a bit of hard disk space

Include trade list in the report

When turned ON (by default) the backtest report includes also trade list. Note that trade lists may be huge and consume quite a bit of disk space

Warn before time-consuming optimizations

When turned ON (by default), AmiBroker will display confirmation dialog box when your optimization has more than 300 steps.

#### Portfolio tab

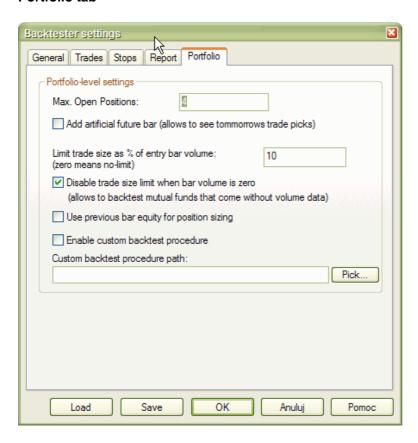

Max. Open Positions

Max. Open Positions - the maximum number of simultaneously open positions. Settable also using SetOption("MaxOpenPositions", number) function.

# Add artificial future bar

When checked AmiBroker adds tommorrow's bar and this enables you to see tommorrow's (or next bar) trade recommendations when your system uses one bar delay. Artificial future bar is has incremented date and volume set to zero and all price fields (OHLC) set to CLOSE price of last data bar.

Limit trade size as % of entry bar volume

This prevents from entering the trades greater than given percentage of entry bar's volume. For example if backtesting daily data and today's volume for thinly traded stock is 177,000 shares, setting this to 10% will limit the maximum trade

size to 17,700 shares (10% of total daily volume). This prevents from 'affecting the market' by huge orders.

#### IMPORTANT NOTE:

Some instruments like MUTUAL FUNDS come without VOLUME data. To backtest such instruments please set this field to ZERO (0) or check "Disable trade size limit weh bar volume is zero" box. This effectively turns OFF this feature. Otherwise you won't be able to enter any trade at all.

Disable trade size limit when bar volume is zero

When it is turned ON and the entry bar volume is zero the backtesterwill not apply the "limit trade size as % of entry bar volume"- this is to allow backtesting mutual funds that come with zero volume data When it is OFF and entry bar volume is zero then backtester will not allow to enter the trade on such bar.

Use previous bar equity for position sizing

Affects how percent of current equity position sizing is performed. Unchecked (default value) means: use current (intraday) equity to perform position sizing, checked means: use previous bar closing equity to perform position sizing.

Enable custom backtest procedure

When checked AmiBroker applies the custom backtest formula specified in the field below to every backtest that you run. This is useful if you want to permantently add your custom metrics to all backtests without need to copy paste the same code.

Custom backtest procedure path

The full path to custom backtest formula (see above).

# Old tab

Drawdown figures based on...

Drawdown figures in the backtest report measure equity dip experienced during the trade(s). To calculate the dip you can use the worst case scenario: low price for long trades and high price for short trades or single price (open or close) for both long and short trades. "Drawdown figures based on..." setting (pic. 2) allows you to choose the price(s) used to calculate drowndowns. Using worst case scenario you will get a few percent bigger drawdowns than using close or open price. On the other hand Equity() function always uses shortprice/coverprice array so you may choose open or close field here to match drawdowns as observed in equity line.

## Formula

- mark this box to include AFL formula in the backtest report

Settings

- mark this box to include settings in the backtest report

Incl. out-of-market pos

- mark this box to include out-of-market positions in the backtest report

Overall summary

- mark this box to include sum of individual symbol backtest results

Symbol summary

- mark this box to include per-symbol summaries

Trade list

- choose format of trade list included in the report

# System test report window

## **NEW BACKTESTER REPORT**

**Exposure** % - 'Market exposure of the trading system calculated on bar by bar basis. Sum of bar exposures divided by number of bars. Single bar exposure is the value of open positions divided by portfolio equity.

Net Risk Adjusted Return % - Net profit % divided by Exposure %

Annual Return % - Compounded Annual Return % (CAR) - this is

Risk Adjusted Return % - Annual return % divided by Exposure %

Avg. Profit/Loss - (Profit of winners + Loss of losers)/(number of trades)

Avg. Profit/Loss % - '(% Profit of winners + % Loss of losers)/(number of trades)

Avg. Bars Held - sum of bars in trades / number of trades

*Max. trade drawdown* - The largest peak to valley decline experienced in any single trade

*Max. trade* % *drawdown* - The largest peak to valley percentage decline experienced in any single trade

*Max. system drawdown* - The largest peak to valley decline experienced in portfolio equity

*Max. system* % *drawdown* - The largest peak to valley percentage decline experienced in portfolio equity

Recovery Factor - Net profit divided by Max. system drawdown

CAR/MaxDD - Compound Annual % Return divided by Max. system % drawdown

RAR/MaxDD - Risk Adjusted Return divided by Max. system % drawdown

**Profit Factor** - Profit of winners divided by loss of losers

Payoff Ratio - Ratio average win / average loss

**Standard Error** - Standard error measures chopiness of equity line. The lower the better.

**Risk-Reward Ratio** - Measure of the relation between the risk inherent in a trading the system compared to its potential gain. Higher is better. Calculated as slope of equity line (expected annual return) divided by its standard error.

*Ulcer Index* - Square root of sum of squared drawdowns divided by number of bars

*Ulcer Performance Index* - (Annual profit - Tresury notes profit)/Ulcer Index'>Ulcer Performance Index. Currently tresury notes profit is hardcoded at 5.4. In future version there will be user-setting for this.

Sharpe Ratio of trades - Measure of risk adjusted return of investment. Above 1.0 is good, more than 2.0 is very good. More information <a href="http://www.stanford.edu/~wfsharpe/art/sr/sr.htm">http://www.stanford.edu/~wfsharpe/art/sr/sr.htm</a>. Calculation: first average percentage return and standard deviation of returns is calculated. Then these two figures are annualized by multipling them by ratio (NumberOfBarsPerYear)/(AvgNumberOfBarsPerTrade). Then the risk free rate of return is subtracted (currently hard-coded 5) from annualized average return and then divided by annualized standard deviation of returns.

*K-Ratio* - Detects inconsistency in returns. Should be 1.0 or more. The higher K ratio is the more consistent return you may expect from the system. Linear regression slope of equity line multiplied by square root of sum of squared deviations of bar number divided by standard error of equity line multiplied by square root of number of bars. More information: Stocks & Commodities V14:3 (115-118): Measuring System Performance by Lars N. Kestner

# **OLD BACKTESTER REPORT**

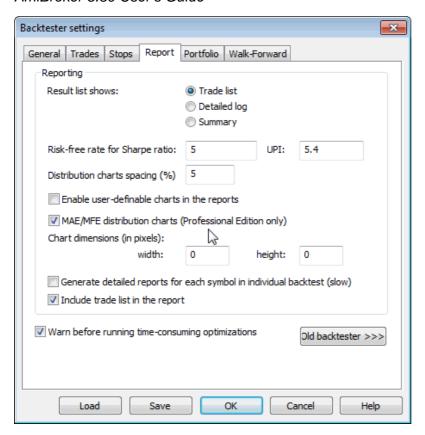

This window (accessible from **Report** button in Automatic analysis window) provides very useful information about the performance of a trading system under the test. The information included here can be customized using system test settings dialog.

#### Explanation of values:

**Total net profit:** This is total profit/loss realized by the test. Includes the closed-out value of the open position (if there is any).

**Return on account:** This is total profit/loss as a percentage of initial investment.

**Total commissions paid:** The amount of commissions paid during trades.

**Open position gain/loss:** The closed-out value of open position that existed at the end of the test.

**Buy-and-hold profit:** The total profit/loss realized by buy-and-hold strategy (including commission).

**Buy-and-hold % return:** The total buy-and-hold strategy return as a percentage of initial investment.

**Bars in test:** The number of bars tested (Overall summary shows sum of number of bars in all symbols).

**Days in test:** The number of days between first bar date and last bar date (overall summary shows arithmetic average of number of days accross the population of symbols under test)

**System to buy-and-hold index:** An index showing how much better/worse is the system compared to buy-and-hold strategy. A value of 0% means that system gives the same profit as buy-and-hold strategy. A value of 200% means that system gives 200% more profit than buy-and-hold strategy. A value of -50% means that system

gives a half of the gains of buy-and-hold strategy.

**Annual system % return:** Calculated compound annual percentage return of the system (\*see the note)

**Annual B&H % return:** Calculated compound annual percentage return of the buy and hold strategy (\*see the note)

**System drawdown:** The largest equity dip experienced by the system (relative to the initial investment).

**B&H drawdown:** The largest equity dip experienced by the buy and hold strategy (relative to the initial investment).

**Max. system drawdown:** The largest point distance between equity peak value and the following trough value experienced by the system

**Max. system % drawdown:** The largest percentage distance between equity peak value and the following trough value experienced by the system

**Max. B&H drawdown:** The largest point distance between equity peak value and the following trough value experienced by the buy and hold strategy

Max. B&H % drawdown: The largest percentage distance between equity peak value and the following trough value experienced by the buy and hold strategy

**Trade drawdown:** The largest equity dip experienced by any single trade (relative to the trade's entry price).

**Max. trade drawdown:** The largest point distance between equity peak value and the following trough value experienced by any single trade

**Max. trade % drawdown:** The largest percentage distance between equity peak value and the following trough value experienced by any single trade

**Total number of trades:** The number of trades (winners + losers)

**Percent profitable:** The number of winning trades compared to total number of trades shown as a percentage

**Profit of winners/Loss of losers:** Total amount of money gained in winners/lost in losers.

**Total # of bars in winners/losers:** The number of bars spent during winning/losing trades

**Largest winning/losing trade:** The amount of biggest winner/loser **# of bars in largest winner/loser:** The number of bars in the biggest winning/losing trade

**Average winning/losing trade:** The average of winning/losing trades (sum of winners/losers divided by a number of winning/losing trades)

Average # of bars in winners/losers: The average of number of bars in winning/losing trades (total number of bars in winners/losers divided by a number of winning/losing trades)

**Max consec. winners/losers:** The largest number of consecutive winning/losing trades.

Bars out of the market: The number of bars for which the system was completely out of the market (was neither long nor short). If you open and close the position during single day, even if you have no open position on market open and no position on close this day is NOT considered as out of the market.

**Interest earned:** The total interest earned between trades. Note that AmiBroker simulates O/N (overnight) deposits. This means that if you closed the position on Monday and opened the next one on Tuesday you earn interest for single O/N

deposit.

**Exposure:** Shows how much you are exposed to the market. It is a ratio of bars in the market divided by total number of bars under test. (The number of bars in the market is given by total number of bars minus bars out of the market)

**Risk adjusted ann. return:** Shows annual return of the system (\*see note) adjusted (divided) by market exposure. If your system gained 10% over one year with the exposure of 50% the adjusted return would be 20% (10%/0.5)

**Ratio avg win/avg loss:** The absolute value of the ratio of average winning trade to average losing trade

**Profit factor:** The absolute value of the ratio of the profit of winners to loss of losers

**Avg. trade (win & loss)**: The average trade profit calculated as sum of winners and losers divided by the number of trades.

\*Note: Calculation method used for annual percentage returns:

Most of the software (including two the most popular so-called professional packages) use very simple annualization method based on the following formula:

simple annualized percentage return = percentage return \* (365 / days in test);

unfortunatelly this method is **wrong** and very misleading since it would tell you that annual return is 22% when your system earned 44% during two years. This value is too optimistic. In fact annual return in this case is only 20%: if your initial investment was 10000 you earn 20% during the first year so you then get 12000 and 20% the second year that gives you 14400 = (12000 \* 120 %). So after two years you earned 44% but annually it is only 20%.

AmiBroker is one of the few programs that calculates annual returns correctly and will give you correct value of 20% as shown in the example above. The formula that AmiBroker uses for annual return calculation is as follows:

correctly\_annualized\_perc\_return = 100% \* ( (final\_value/initial\_value) ^ ( 365 / days\_in\_test ) - 1 )

where  $x^y$  means rising x to the power of y.

# Known differencies between statistics produced by 'old' and 'new' (portfolio) backtester

|                                                 | Old backtester                                                 | New (portfolio) backtester                                    |
|-------------------------------------------------|----------------------------------------------------------------|---------------------------------------------------------------|
| System and trade drawdown calculations based on | Open/Close/H-L range<br>(worst case) selectable<br>in settings | Close price only (regardless of settings) - subject to change |
| Max. % trade drawdown                           | Calculated based on total equity                               | Calculated based on ACTUAL trade value at entry point.        |

| Stats available           | for all trades only                                                                                                    | separately for long, short and all trades                                                                                                    |
|---------------------------|----------------------------------------------------------------------------------------------------|----------------------------------------------------------------------------------------------------|
| PositionSizing            | Based on individual symbol equity                                                                                                    | Based on portfolio equity.  PositionSize = -25;  will enter 25% of current porfolio equity                                                                                                    |
| Trade statistics          | Include only closed trades, open trade is reported separately                                                                                         | Include all trades (closed and those still open at the end of analysis period). Any open trades are closed out at 'close' price always.                                                                                                    |
| Exposure                  | calculated regardless of position size (no matter on what is position size if trade is taken for particular bar it assumes 100% exposure at that bar) | calculations include now (in 4.43.0) the total amount of open positions compared to total portfolio equity. Exposure is calculated on bar by bar basis so if only 50% funds are in open trade, then exposure for this bar is 0.5. Then individual bar exposures are summed up and divided by number of bars to produce exposure figure. This way true market exposure is calculated. |
| Multiple security testing | N independent accounts<br>(multiple single<br>equity)                                                                                                 | Portfolio equity common to all symbols under test                                                                                                    |

# **Commission window**

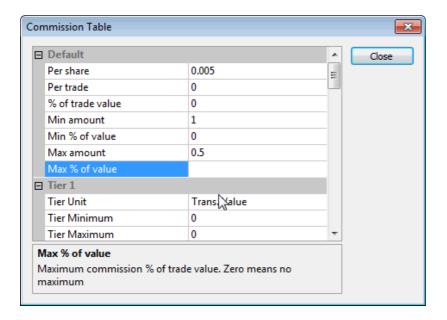

Commission table is available in the Account manager and in **Automatic Analysis -> Settings** window, "**General**" tab, "**Commission and rates: Define...**"

Commission window 301

In this window you can enter commission taken by buy/sell transactions.

There are 5 tiers of commission schedule table plus "default" tier that is used when others are not defined or transaction does not match any tier defined. Tiers can be defined based on transaction value or number of shares/contracts traded. Each tier has user definable minimum and maximum. If min/max is not defined or set to zero - the tier is not active.

Each tier allows to define commission on per-share, per-trade, % of trade volume basis and allows to define minimum and maximum commission values based on dollar or percent values.

# Commentary window

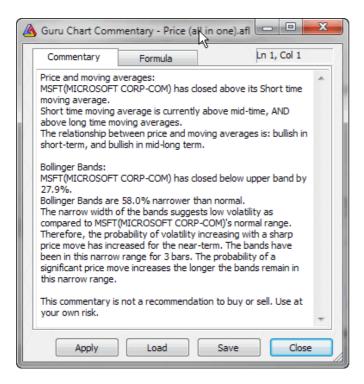

Commentary window enables you to view textual descriptions of actual technical situation on given market.

Commentaries are generated using formulas written in AmiBroker's own formula language. You can find the description of this language in AmiBroker Formula Language Reference Guide.

Moreover Commentary feature gives you also graphical representation of buy & sell signals by placing the marks (arrows) on the price chart.

Newbies should read "Tutorial: How to write your own commentary" for step-by-step instructions and working with AFL editor.

"Refresh" button causes AmiBroker to reinterpret the commentary using currently selected symbol/date.

"Load" and "Save" buttons allow to load/save commentary formulas.

"Close" button closes the commentary window.

Now the Guru chart commentary window is automatically updated and sychronized with the date selected on the chart using "Pick" selector tool. This way you can easily read any indicator value on any selected date right off the chart commentary window.

# **Plugins window**

Plugins window lists all loaded plug in DLLs. It is useful for inspecting which plugins are active.

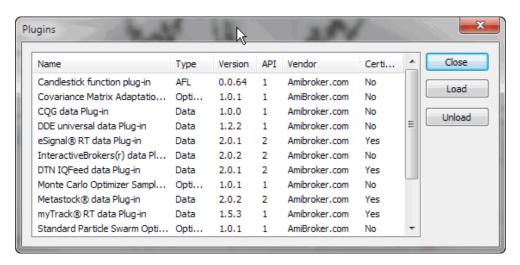

In addition to just showing the list of plugins you can unload all DLLs by pressing "Unload" button and load them back by pressing "Load" button. Please note that a DLL **must** be placed in the "Plugins" subfolder of AmiBroker main directory to be seen.

At start AmiBroker scans the "Plugins" folder and loads the DLLs that follows the specifications of AmiBroker plugin. If a DLL is loaded it is "locked" for writing so it can not be overwritten or modified.

During the development process it is necessary to overwrite/modify the DLL code - because when you apply the changes to the source code these changes must be recompiled and stored into DLL file. To allow the developer to overwrite the DLL used by AmiBroker the "Unload" function is available in this window. Unloading releases the DLL so it can be overwritten without the need to restart AmiBroker. Then, after modifying the DLL code, you can load the DLL back using "Load" function.

IMPORTANT NOTE: AmiBroker makes no representations on features and performance of non-certified third-party plug-ins. Specifically certain plug-ins can cause instabilities or even crashes. Entire use of non-certified third-party plugins is at your own risk.

Plugins window 303

## **Indicator Maintenance Wizard**

Indicator maintenance checks for any indicators that were deleted from any layouts on your hard disk and frees table from entries allocated for indicators that were deleted. This procedure is rarely but still needed because if you delete indicator from one layout there is no guarantee that there is no other layout file buried somewhere on your hard disk that still references given indicator.

So Indicator Maintenance scans all hard disks and all partitions looking for layout files and analysing them to built the "actually used" table of indicators.

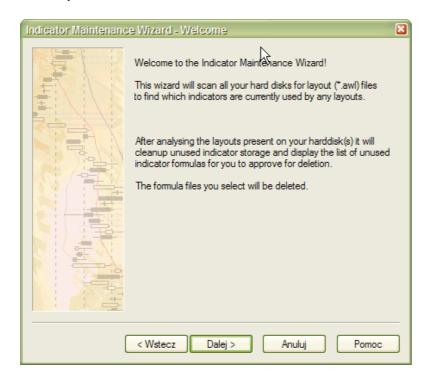

The ones which are not referenced by any layout can be deleted from internal table.

Depending on your choice you may leave default behaviour (cleaning up only internal table) or deleting actual formula files

that are not referenced. This is up to you. If you don't use particular formula for say AA Scan/Backtest/Optimization you can

delete it. If you use it or need it for some archive purposes - leave it unchecked.

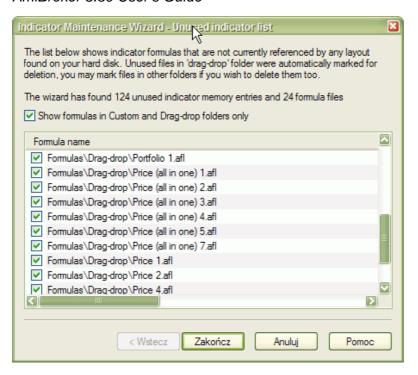

If you are not sure what options to choose, just press "Next" all the time and you will safely complete the procedure without changing any settings.

# Log window

The Log window (available from **View->Log** menu) allows to view:

- edit-time errors displayed during formula check
- run-time errors that occur when formula is running (not edited)
- \_trace command output within AmiBroker (without using 3rd party debug view)

To perform tasks such clearing the output, copying, changing settings use right mouse click over the log window list.

Double click on the error line brings up the editor, so you can fix the error easily.

While "edit-time" error list is cleared automatically each time you check the syntax in the editor, the run-time error list is NOT cleared, so all errors remain listed, even if they are fixed already, unless you manually clear the list.

Note that \_TRACE output is by default directed to outside debugger (like DebugView), in order to enable internal display you need to switch appropriate option in the **Tools->Preferences->AFL** You can choose to display internally / externally or in both places.

Internal \_trace has much lower performance penalty (order of magnitude) than external, but that is achieved by the fact that

internal log window is refreshed only when application is not busy. It is appropriate for some uses, but you may prefer more immediate refresh offered by DebugView.

Log window 305

Note that internal log window accepts special string "!CLEAR!" that causes deleting contents of the log window, as presented in the example below:

- \_TRACE("!CLEAR!"); // this clears the internal log window.
- \_TRACE("First line after clear");

#### **Performance Monitor window**

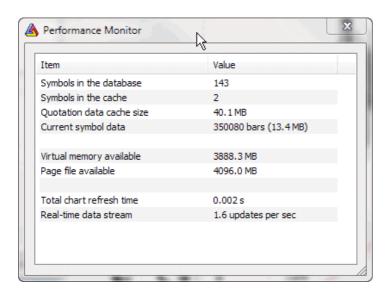

The performance monitor is available from *Tools->Performance Monitor* menu and it shows some memory and usage statistics:

- · number of symbols in the database
- · number of symbols cached in RAM
- · quotation data memory usage
- · current symbol memory usage
- · total chart refresh time
- real-time data stream update frequency

The contents of the window is updated automatically every 3 seconds

This tool is intended to be used now for two purposes:

- a) tweaking cache settings for best RAM usage (for example optimizations will run faster if all quotation data can be kept in RAM)
- b) monitoring real-time performance

More uses will probably come in the future.

Log window 306

# Menus

This chapter describes AmiBroker menus.

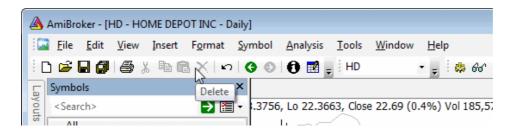

There are following main pull down menus:

- File
- Edit
- View
- Insert
- Format
- Symbol
- Analysis
- Tools
- Window
- Help

And the following CONTEXT menus:

- AFL Editor context menu (available when you click with RIGHT mouse button in the AFL editor)
- Automatic Analysis window context menu (available when you click with RIGHT mouse button over Automatic Analysis RESULT LIST)
- Alert Output context menu (available when you click with RIGHT mouse button in the Alert Output window)
- Chart pane context menu (available when you click with RIGHT mouse button in the chart pane)
- Layouts context menu (available when you click with RIGHT mouse button in the Workspace -> Layouts tree )
- Formula context menu (available when you click with RIGHT mouse button in the Workspace -> Charts tree )
- Layers context menu (available when you click with RIGHT mouse button in the Workspace -> Layers list)
- RealTime Quote context menu (available when you click with RIGHT mouse button in the Real time quote list)

# File menu

Menus 307

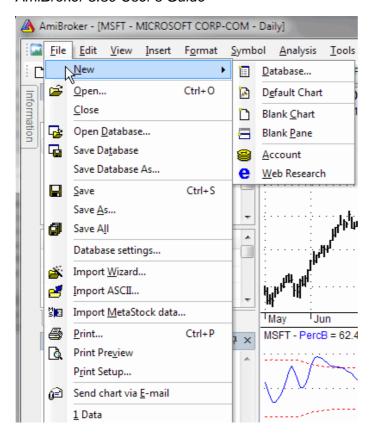

#### New

# Database

Creates a new AmiBroker database and launches Database settings window.

#### Default Chart

Creates new chart window using default template. It's possible to select the symbols and time frame independently in each of the windows opened.

# Linked Chart

Creates linked chart window based on current template and active chart. Linked windows use the same symbol selection, so if you change the selected symbol for one of them, the other one will synchronize automatically. Linked windows can have DIFFERENT viewing time frame selected. Simply activate the window and select desired interval from View menu for one window, then switch to the other one and select different interval for it. This option allows you to select different time frame or indicators' set in each window and easily move through the database.

# Blank Chart

Creates new (blank) chart window. This is useful if you want to create completely new setup of charts that do not share the same chart IDs. It is important if you want to have indicators that have independent parameters from the other windows that you have created.

# Blank Pane

Creates new (blank) chart pane

#### Account

Creates New Account (Account Manager)

## Web Research

Creates New Web Research window

Menus 308

# Open

Opens document (account, database or HTML file - you can pick document type from "Files of type" combo in the File selector window)

#### Close

Closes current (active) document window (chart, account, web research)

## **Open Database**

Allows you to open an existing AmiBroker database. Please select the database folder and press OK.

#### **Save Database**

Saves the currently used database

## Save Database As...

Saves database into new location

#### Save

Saves current document (account, html file)

#### Save As...

Saves current document (account, html file) under new name

#### Save All

Saves all documents currently open

#### **Database Settings**

Opens Database settings dialog that allows you to change your database parameters or intraday settings.

## **Import Wizard**

Launches ASCII Import Wizard window, that allows you to easily import ASCII (text) files into your database

# **Import ASCII**

Allows you to import ASCII files with use of predefined import formats. To learn more how to use ASCII importer, please read ASCII Importer reference chapter.

# Import MetaStock data

Launches Metastock importer window. IMPORTANT NOTE: Metastock importer should be used ONLY if you want to import MS data to native, local AmiBroker database once. If you want AmiBroker to just read Metastock database DIRECTLY without need to import new data over and over please set up your database WITH METASTOCK PLUGIN as described in the Tutorial.

## **Print**

Allows you to print currently displayed charts.

# **Print Preview**

Prints currently displayed charts with the preview (you can check the appearance of the document before it's printed).

Menus 309

# **Print Setup**

Opens printout setup dialog.

#### Send Chart via E-mail

AmiBroker creates .png image (with the currently displayed chart) and uses your default mailing program (e.g. Outlook Express) to send the file as an attachement.

#### Exit

Closes AmiBroker program.

#### Edit menu

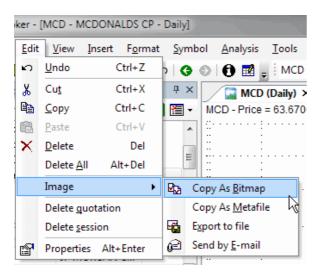

# Undo

Allows to undo the last operation performed on chart studies (trendlines etc.). This option will be unavailable if no study has been drawn or moved.

# Cut, Copy, Paste, Delete

These options can be used to cut, copy, paste or delete studies from the chart. Cut, copy and delete will be greyed out if no object on the chart is selected. To paste the object, it's necessary to use 'copy' or 'cut' option first.

To learn more about drawing tools in AmiBroker, please read Drawing tools reference chapter.

#### **Delete All**

Deletes all the objects from the currently opened chart window.

# **Image**

- Copy As Bitmap copies the curently opened chart to the system clipboard as a .BMP image. You can paste the clipboard contents e.g. into 'Paint' application.
- Copy As Metafile copies the curently opened chart to the system clipboard as a metafile
- Export to file saves the currently displayed chart as .PNG file

Edit menu 310

 Send by E-mail - AmiBroker creates .png image (with the currently displayed chart) and uses your default mailing program (e.g. Outlook Express) to send the file as an attachement.

# **Delete quotation**

Deletes currently selected bar.

#### **Delete Session**

Deletes currently selected bar from ALL the symbols in the database.

#### **Properties**

Opens a study properties dialog. More information can be found in Drawing tools reference chapter.

# View menu

#### Crosshair

Turns on/off crosshair.

# **Price Chart Style**

Changes the style of the default Price chart

- Auto uses settings defined in Tools ->Preferences
- Line line chart
- CandleSticks candlestick chart
- Bars traditional bar chart

#### Intradav

Allows you to chose one of intraday time intervals and decide whether to display day or night sessions. Day and night sessions' hours can be set in: Database settings window (File -> Database Settings -> Intraday settings) or separately for group in Categories window (Symbol -> Categories).

- Day / Night shows two bars (day and night) per day
- Show 24 hours trading no filtering is applied and all the data in the database is included in the chart.
- Show day session only displays day sessions only.
- Show night session only displays night sessions only.

View menu 311

. Show day and night sessions -

displays day and night

**Daily, Weekly, Monhly**Allows to change the display time interval.

sessions.

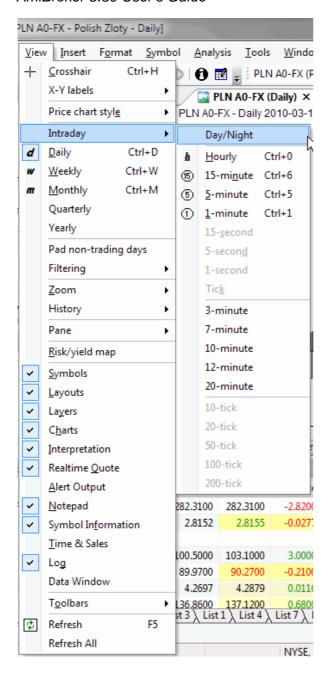

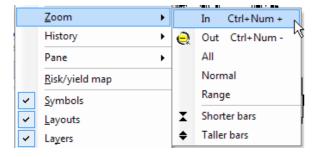

#### Zoom

Controls the zoom of the chart

- In reduces number of bars displayed
- Out increases number of bars displayed
- All displays all the available bars for the current symbol
- Normal displays default

View menu 312

number of bars (defined in Tools -> Preferences -> Charting)

- Range displays the bars from the selected range
- **Shorter bars** reduces the vertical size of the bars
- Longer bars increases the vertical size of the bars

## **History**

Allows to move Back/Forward in 'browser-like' way.

- Previous move to previous symbol (keyboard shortcut: Ctrl+Alt+LEFT)
- Next move to next symbol (keyboard shortcut: Ctrl+Alt+RIGHT)

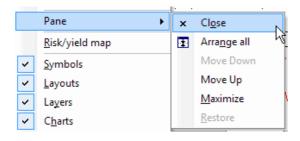

#### **Pane**

- Close closes curently selected chart pane
- Arrange All arranges all the displayed charts
- Move Down moves curently selected chart pane one position down
- Move Up moves curently selected chart pane one position up
- Maximize maximizes curently selected chart pane
- Restore restores the charts layout after using Maximize

#### Risk/Yeld map

Displays Risk/Yeld map of all the symbols in the database. Risk/yield map calculates average weekly return (the yield) and standard deviation of the weekly returns (the risk) over at least 12 weeks. It requires at least 60 bars worth of data for every stock. To zoom in - mark the area with the mouse. To zoom-out simply click on the map.

View menu 313

# Workspace

Displays/hides Workspace window. The window contains:

- Symbols tab symbols tree with categories (See: Understanding categories).
- Layouts tab list of available global and local layouts (See: Working with chart sheets and window layouts).
- Layers tab list of chart layers (See: Working with layers).

# Interpretation

Displays/hides the Interpretation window.

#### **Profile**

Displays/hides the Symbol Profile View window. More: How to set up the profile view.

#### **Realtime Quote**

Displays/hides the Realtime Quote window. The RT quote window provides real-time streaming quotes and some basic fundamental data. To learn more read: How to use AmiBroker in Real Time mode chapter.

## **Alert Output**

Shows/hides Alert Output window. The window displays texts generated by formula based alert. The detailed information on how to use alerts is available in: Using formula-based alerts part of the Users' Guide.

# **Notepad**

Displays/hides Notepad window, that allows to store free-text notes about particular security. Just type any text and it will be automatically saved / read back as you browse through symbols. Notes are global and are saved in "Notes" subfolder as ordinary text files.

## **Toolbars**

Allows you to display/hide the toolbars.

#### Refresh

Refreshes the chart window.

## Refresh All

Refreshes the chart window and re-reads the contents of all the categories in symbols tree in Workspace window.

# Insert menu

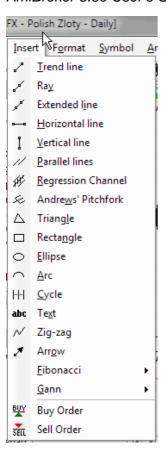

## **Trend line**

Draws a trend line.

To draw a trend line the chart - start drawing by pointing the mouse and pressing left mouse button where you want to start the drawing. Then move the mouse and study tracking line will appear. Release left mouse button when you want to finish drawing. Alternatively you can click once in the place where you want the trendline to begin, move the mouse and click once again to finish drawing. You can also cancel study drawing by pressing ESC (escape) key.

# Ray

Draws a ray. Ray is a right-extended trend line.

## **Extended line**

Draws an extended line. Extended line is a trend line that is extended automatically from both left- and right- sides.

# **Horizontal line**

Draws a horizontal line. Horizontal line is self expanding so it is only necessary to click on the chosen price-level.

#### **Vertical line**

Draws a vertical line. Vertical line is self expanding so it is only necessary to click on the chosen bar.

#### **Parallel lines**

Draws parallel trendlines.

This tool allows to draw a series of parallel trend line segments. First you draw a trend line as usual, then a second line parallel to the first is automatically created and you can move them around with the mouse. Once you click on the chart it is placed in given position. Then another parallel line appears that can be placed somewhere else. And again, and again. To stop this please either press ESC key or choose "Select" tool.

# Regression channel

Draws Raff, standard deviation, standard error channels. To read the detailed information regarding this tool please read Drawing tools reference chapter.

# Andrews' pitchfork

Draws an Andrews' pitchfork. Read Drawing tools reference chapter for more detailed information.

## **Triangle**

Draws a Triangle. Left-click in the first point, move to the second point then click once, then move to the third point and click once again.

#### Rectangle

Draws a rectangle. Left-click in the first point, move to the position where you want to place the oposioposite corner and click once again.

#### Ellipse

Draws an Ellipse. Ellipse is connected to the date/price coordinates (as trend lines) rather than to the screen pixels so it can change the visual shape when displayed at various zoom factors or screen sizes. To see the properties of ellipse you should double-click on the clock-like 3, 6, 9 or 12 hour positions.

#### Arc

Draws an Arc. Arc, the same as Ellipse is connected to the date/price coordinates (as trend lines) rather than to the screen pixels so it can change the visual shape when displayed at various zoom factors or screen sizes. To see the properties of ellipse you should double-click on the clock-like 3, 6, 9 or 12 hour positions.

#### Cycle

Draws time cycles. To use time cycles tool, click on the cycles drawing tool button in the toolbar then click at the starting point of the cycle and drag to the end of the cycle. These two control points control the interval between the cycle lines. When you release the mouse button you will get a series of parallel lines with equal interval in between them.

#### **Text**

Allows to place a custom text on the chart. Left-click on the chart to start typing. To finish - click once again on the chart, outside the text box. You can also cancel typing by pressing ESC (escape) key.

## Zig-zag

Draws a series of connected trend lines. To finish the series double-click or press ESC (escape) key.

#### **Arrow**

Draws a line that ends with an arrow. Drawing technique is exactly the same as drawing a trend line.

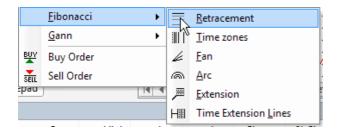

# **Fibonacci**

Group of Fibonacci drawing tools. Read Drawing tools reference chapter for more detailed information.

- Fibonacci Retracement study
- Fibonacci Time zones study
- Fibonacci Fan
- Fibonacci Arc
- Fibonacci Extensions

Fibonacci Time Extension lines

#### Gann

Group of Gann drawing tools.

- Gann Fan
- Gann Square

Read Drawing tools reference chapter for more detailed information.

#### Format menu

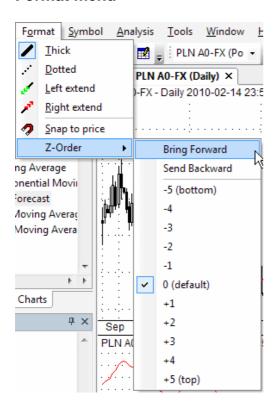

These options allow you to apply color or style to the objects. Note that you can also select color and style of the object before drawing new object: simply deselect previous object (if any), change style selections and draw new object.

#### Thick

Changes drawn object formatting to thick style.

#### **Dotted**

Changes study formatting to dotted style.

## Left Extend

Extends the trendline to the left.

Format menu 318

## **Right Extend**

Extends the trendline to the right.

## Snap to price

Turns on the magnet that snaps the drawn studies to the prices. Snap to price % threshold can be set in Preferences window. Snap to price % threshold defines how far price 'magnet' works, it will snap to price when the mouse is nearer than % threshold from H/L/C price

# Symbol menu

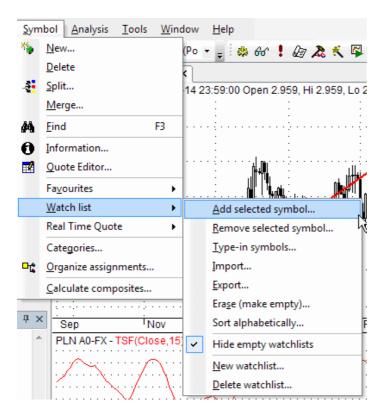

#### New

Allows you to add new symbols into the database. After selecting this function you will be prompted for new ticker symbol. Please try not to exceed 26 chars. For proper import functioning you should enter the symbol with CAPITALS.

#### **Delete**

Removes currently selected symbol from the database. After choosing this function you will be asked for confirmation of symbol removing. Note well that this operation can not be undone.

# **Split**

Allows you to perform stock split. AmiBroker provides easy way of handling stock splits. Program will try to guess split date and ratio by analyzing quotations. If there is just a single quotation after split this should work, if not you will be asked for split date and ratio. You can specify a split using following expression: x->y which means that x shares before split become y after it. For example 2->3 means that 2 shares become 3 after the split. It is also possible to

Symbol menu 319

perform reverse-split, for example 2->1, which means that 2 shares are joined together into 1 share.

## Merge

This function allows you to merge two tickers, when the ticker for the symbol is changed and in your database - one symbol holds historical quotes and the second one holds newest quotes (after name change). I You should just select the new ticker (after name change) and use *Symbol->Merge*. Then from the combo you should choose original ticker ("merge with") and optionally check the following fields:

- overwrite duplicate quotes checking this option will overwrite the quotes already existing in "new" ticker with those present in "old" ticker (this should really not be the case, but may happen).
- delete "merge with" afterwards checking this option will delete the "old" ticker after merging
- assign alias name checking this option will copy the "old" ticker to the alias field of the "new" ticker

#### Find

Opens Symbol finder window that allows you to quickly search the database for a symbol by typing the first letters of its full name or ticker.

#### Information

Opens the Information window for the symbol, which allows you to change the symbol properties.

#### **Finances**

Finances window allows you to enter some fundamental data for the symbol (sales income, earnings before taxes (EBT), earnings after taxes (EAT) ). AmiBroker will compute P/E (Price to Earnings ratio) and EPS (Earnings Per Share) indicators out of the data given.

#### **Quote Editor**

Opens Quote Editor window that allows you to edit, delete and add quotations into your database.

#### Watchlist

These options allow you to manage your watchlists. Working with watch lists chapter explains in more detail the way you can use the below options.

- Add Selected Symbol adds the currently selected symbol to the specified watchlist(s).
- Remove Selected Symbol removes the currently selected symbol from the specified watchlist(s).
- **Type-in Symbols** allows you to type-in the symbols to the watchlist(s).
- Import allows to import the watchlist from the .TLS file
- Export exports the symbols belonging to the watchlist to the .TLS (symbol list) file
- Erase (make empty) removes all the symbols from the specified watchlist.
- Sort alphabetically sorts tickers alphabetically in the specified watchlist

Symbol menu 320

- Hide empty watchlists hides watch lists with no symbols in the symbol tree
- New watchlist creates new watch list
- Delete watchlist deletes selected watch list (it does not delete symbols from teh database)

#### Categories

Categories window allows you to define names of markets, groups, sectors and industries. For each market you can also define base indexes for calculating relative strength, composite data, beta or web profile URL.

## Organize assignments

Assignment organizer window allows you to easily change the category assignments for the symbols or to delete multiple symbols from the database.

# **Calculate Composities**

Opens Composite calculation window that allows for automatic calculation of number and volume of advancing/declining/unchanged issues or volume numbers for indices.

# Analysis menu

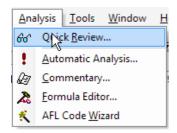

## **Quick Review**

Opens Quick review window that provides overall market information like: daily symbol quotes, daily/weekly/monthly/quarterly/yearly returns comparison table or Price/Earnings and Price/Book value comparison.

## **Automatic Analysis**

Opens Automatic Analysis window that enables you to check your quotations against defined buy/sell rules or explore your database. AmiBroker can produce report telling you if buy/sell signals occurred on given symbol in the specified period of time, simulate trading, giving you an idea about performance of your system or optimize the trading system you use to improve it's performance.

## Commentary

Displays Commentary window which allows you to view textual descriptions of actual technical situation on given market.

## **Formula Editor**

Opens the Formula Editor window that enables you to write your own formulas.

## **AFL Code Wizard**

Opens the AFL Code Wizard - the add-on program that creates trading system AFL

Analysis menu 321

code from plain English sentences. See introduction video to AFL Code Wizard.

## **Tools menu**

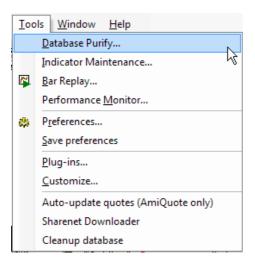

## **Database Purify**

Database purify tool allows to detect missing/extra quotes, possible splits or invalid OHLC relationship.

## **Indicator Maintenance**

Opens Indicator Maintenance wizard, that helps to clean up unused indicator space

## **Bar Replay**

Opens Bar Replay tool, which allows to replay historical data.

## **Preferences**

Opens Preferences window which allows you to configure the program.

#### **Save Preferences**

Saves all the preferences changes (the information is store in *broker.prefs* file).

## **Plugins**

Opens Plugins window. It contains the lists of all loaded plug-in DLLs and can be used for inspecting which plugins are active. It's also possible to unload the plugins.

#### Customize

Customize tools dialog allows you to define custom tools that can be invoked from Tools menu.

## **Auto-update quotes**

Auto-update quotes option updates historical quotes from the last date present in AmiBroker upto today with use of AmiQuote Downloader. The detailed description on how to use AmiQuote do obtain free quotations can be found in Automatic update of EOD quotes tutorial chapter.

Tools menu 322

#### **Sharenet Downloader**

Launches the script which downloads the quotations from Sharenet (South Africa only).

# **Export to CSV file**

Runs a script that exports the database to the CSV file. Note that you can use Automatic Analysis window to export the quotes way faster than with use of this script.

# Cleanup database

Launches the script that allows you to find non-traded stocks in the database. Script automatically scans the database and checks the latest quotation date. If it is old enough, the script will display warning message and lets you decide whether the stock should be deleted or not. Additionally script can generate a list of "old" stocks and save it to the text file. The detailed information is available in: 05-2000 issue of the newsletter.

# Window menu

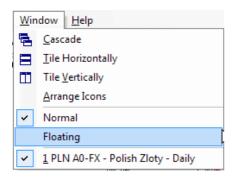

IMPORTANT NOTE to old version users: **Window -> New** and **Window -> New Linked** options have been moved to File->New->Default Chart and File->New->Linked Chart menus.

#### Cascade

Cascades opened chart windows.

## **Tile Horizontaly**

Tiles the opened chart windows horizontally.

# **Tile Vertically**

Tiles the opened chart windows vartically.

#### **Normal**

Switches the chart window to "normal" (non-floating) state. More info here.

# **Floating**

Switches the chart window to floating state. More info here.

#### **Arange Icons**

Allows you to arrange the minimized windows. Arrange icons works only if:

Window menu 323

- You created more than two windows (via Window->New or Window->New Linked)
- You have minimized them
- You moved the minimized boxes

Arrange icons option will align the windows nicely at the bottom of the AmiBroker window.

# Help menu

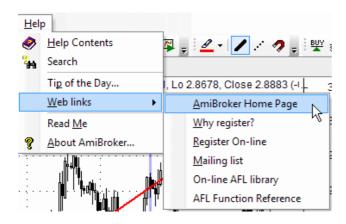

# **Help Contents**

Displays the contents of the AmiBroker Users' Guide.

#### Search

Allows you to search the Users' Guide.

# Tip of the day

Shows *Tip of the day* dialog where many useful usage tips are displayed.

# AmiBroker on the web

- link to AmiBroker Home page
- list of benefits for registered users
- secure On-line order form
- AmiBroker Mailing List
- On-line formula library
- On-line AFL function reference

# Readme

Displays the contents of Readme file. Please note that all the recent changes in beta releases are reported in Readme.

## **About AmiBroker**

Shows the 'About' window, which contains the information about program version and user details.

# **AFL Editor menu**

```
[F:\AmiBroker\Formulas\Custom\CustomBacktestLowLevelExample.afl...
 <u>File Edit Tools H</u>elp
📔 🚅 🔚 🔻 🞒 🐰 陷 🖺 🖒 🖂 CustomBacktestL | 💖 🚾 🔻 💂
Buy = Status("barinrange");
Sell = 1;
Short = 0;
Cover = 0;
SetCustomBacktestProc("");
if ( Status ("action") == actionPortfolio )
  bo = GetBacktesterObject();
  bo.PreProcess();
  for( i = 0; i < BarCount; i++ )</pre>
    bo.UpdateStats(i, 0 );
    for( pos = bo.GetFirstOpenPos(); i > 0 AND pos; pos = bo.GetNext(
       sym = pos.Symbol;
       po = pos.GetPrice( i, "0" );
       pc = pos.GetPrice( i, "C" );
Formula name
                                                     Ln 1, Col 1
```

AFL editor features separate menu consisting of the following choices:

#### 1. File

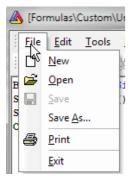

#### where

- · New clears the formula editor window
- Open opens the formula file
- Save saves the formula under current name
- Save As.. saves the formula under new name
- Print prints the formula
- · Exit closes the editor

# 2. Edit

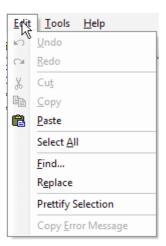

#### where

- Undo un-does recent action (multiple-level)
- Redo re-does recent action (multiple-level)
- Cut cuts the selection and copies to the clipboard
- · Copy copies the selection to the clipboard
- Paste pastes current clipboard content in the current cursor position
- Select All selects entire text in the editor
- Find... provides access to text search tool
- Copy Error Message copies current error message displayed in the bottom
  of the editor window to the clipboard (option is active only when there are
  any errors displayed after syntax check)

## 3. Tools

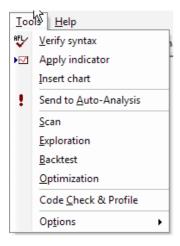

# where

- Verify syntax checks current formula for errors
- Apply indicator saves the formula and applies current formula as a chart/indicator ONCE
- Insert chart saves the formula and applies current formula as a chart MANY TIMES (inserts multiple times)
- Send to Auto-Analysis saves the formula and selects it as current formula in Automatic Analysis window

- Scan saves the formula and performs Scan in Automatic Analysis window
- Exploration saves the formula and performs Exploration in Automatic Analysis window
- Backtest saves the formula and performs Backtest in Automatic Analysis window
- Optimization saves the formula and performs Optimization in Automatic Analysis window
- Check saves the formula and performs Check (if given formula references future) in Automatic Analysis window
- Options: Auto-save formula before running analysis when checked, any click on Scan/Explore/Backtest/Optimize button in Automatic Analysis window triggers automatic save of current formula.

## 4. Help

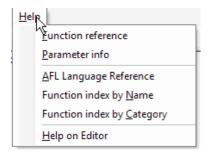

#### where

- Function reference displays reference page for currently highlighted AFL function, more on this feature here.
- Parameter info displays parameter tooltip for currently highlighted AFL function, more on this feature here.
- AFL Language reference displays language reference page.
- Function index by Name displays alphabetical list of AFL functions.
- Function index by Category displays categorized list of AFL functions.
- Help on Editor displays this help page.

as well as context menu (available via RIGHT click over the formula):

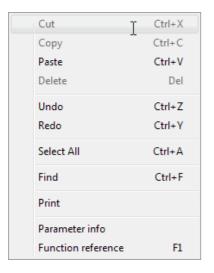

which essentially duplicates choices available from regular menu.

# Automatic Analysis result list context menu

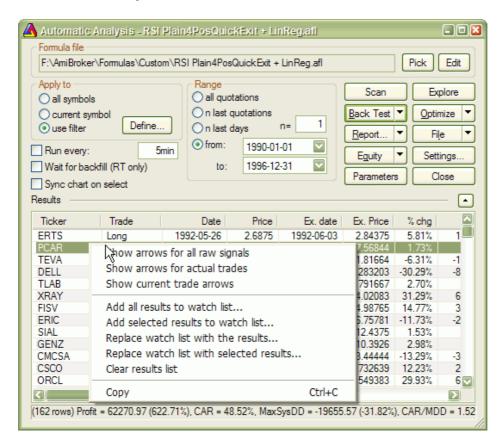

This menu shows up when you click with RIGHT mouse button over Automatic Analysis result list.

# Available choices:

• Show arrows for all raw signals - show buy/sell/short/cover arrows for all raw (unfiltered) signals. If your formula is for example

buy = 
$$C > MA(C, 10)$$
;

you will get a buy (solid green) arrow for all bars where close was above 10-bar moving average

Show arrows for actual trades - show arrows only on trade entry/exit bars.
 This shows arrows for ALL TRADES. If your formula is for example

buy = 
$$C > MA(C, 10)$$
;

you will get a buy (solid green) arrow only for the very first bar when close crossed above moving average and trade was initiated, and you won't get any subsequent buy arrows until a matching sell (trade exit) occurs.

Note that trade arrows represent all possible trades taken. Given trade may not be taken by backtester if there are insufficient funds to enter it.

- Show current trade arrows show entry/exit arrows for selected trade only.
   This displays the arrows for currently selected trade (from the result list). It represents trade actually taken.
- Add all results to watch list adds all symbols from the result list to the watch list of your choice. More on this here
- Add selected results to watch list adds symbols from selected rows to the watch list of your choice. More on this here
- Replace watch list with all results empties the watch list and then adds all symbols from the result list to the watch list of your choice. More on this here
- Replace watch list with selected results empties the watch list and then adds symbols from selected rows to the watch list of your choice. More on this here
- Clear result list removes all rows from the result list
- Copy copies result list to the Windows clipboard, so you can paste it to some other application, like Excel for example

#### **IMPORTANT NOTES:**

- 1. Buy arrow is solid green, Sell arrow is solid red, Short arrow is hollow red, Cover arrow is hollow green
- 2. Arrows are shown only on the charts that have "Show arrows" property turned ON.

# Chart context menu

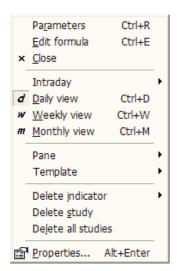

This context menu shows up when you click with RIGHT mouse button over chart pane.

Available options:

Chart context menu 329

- Parameters... brings up Parameters dialog allowing you to modify parameters of indicators, as well as colors, styles, scaling and axes settings
- Edit Formula... brings up Formula Editor allowing you to view/modify the AFL code of indicator
- Close closes chart pane
- Intraday ... allows you to switch viewing time frame to one of available intraday intervals
- Daily view switches viewing interval to daily
- Weekly view switches viewing interval to weekly
- Monthly view switches viewing interval to monthly
- Pane
  - ◆ Close closes chart pane
  - ◆ Arrange all arranges panes to equal height
  - ◆ Move up moves selected chart pane up (switches pane vertical order)
  - Move down moves selected chart pane down (switches pane vertical order)
  - Maximize maximizes selected pane so it fills entire screen
  - ◆ Restore restores selected pane to previous size
- Template
  - Load... loads single window chart template from the selected file (more on templates and layouts here)
  - Save... saves single window chart template to the selected file
  - ◆ Load default loads default single window template
  - Save as default saves current single window setup as default template
- Delete indicator deletes one of drag-and-drop indicator sections found in the code
- Delete study deletes selected manually drawn study (like trend line, Fibonacci, Gann...) - more on this here
- Delete All studies deletes all manually drawn studies (like trend line, Fibonacci, Gann...)
- Properties displays properties (coordinates, colors, etc) of manually drawn study (like trend line, Fibonacci, Gann...) more on this here and here.

# Layouts context menu

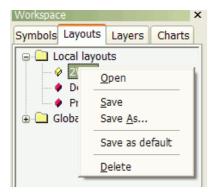

Layouts context menu shows up when you click with RIGHT mouse button over layout in the *Workspace* window, *Layouts* tab.

#### Available choices:

- · Open loads selected layout
- Save saves current window layout under current name
- Save As... save current window layout under new name
- Save as default save current window layout as default (startup) layout for given database
- Delete delete selected layout

To learn more about Layouts please check Tutorial: Chart sheets and layouts

# Formula (chart) context menu

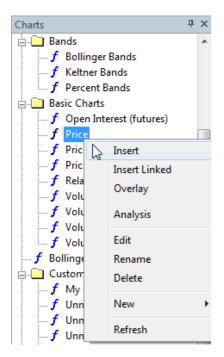

Formula (chart) context menu shows up when you click with RIGHT mouse button over formula listed in the *Charts* tab of *Workspace* pane (see picture on the left)

## Available choices:

• Insert - inserts selected indicator into new chart pane.

**Insert** command internally creates a copy of the original formula file and places such copy into hidden drag-drop folder so original formula will not be affected by subsequent editing or overlaying other indicators onto it.

Double clicking on formula name is equivalent with choosing Insert command from the menu.

• *Insert Linked* - inserts selected indicator into new chart pane directly (i.e. linked to original).

**Insert Linked** command does not create any copy of the formula. Instead it creates new chart pane that directly links to original formula. This way subsequent editing and/or overlaying other indicators will modify the

original

• Overlay - overlay selected indicator onto selected chart pane

Overlay command internally appends additional code to the formula used by the chart pane. If given chart pane was created usign Insert Linked, it will modify original (linked) formula.

- Analysis show up Automatic Analysis window and pick selected formula
- Edit open Formula Editor window to edit selected formula
- Rename rename currently selected formula file
- Delete delete currently selected formula file
- New
- Formula creates new formula file in currently selected folder
- Folder creates new subfolder under currently selected folder
- Refresh re-reads Formula directory and re-display formula tree

# Layers context menu

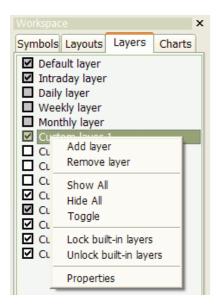

Layers context menu shows up when you click with RIGHT mouse button over layer list in the *Layers* tab of *Workspace* pane.

# Available options:

- Add layer adds new layer
- Remove layer removes selected layer.

Please note that you can not remove first 5 (built-in) layers

- Show All shows all not locked layers
- Hide All hides all not locked layers
- Toggle toggles visibility of not locked layers
- Lock built-in layers allows you to lock 5 first (built-in) layers. When layer is locked its visibility changes automatically when interval changes and you can not show/hide it manually.
- Unlock built-in layers allows you to unlock 5 first (built-in) layers. Once layer
  is unlocked its visibility does not change automatically when interval changes and you can
  show/hide it manually.
- · Properties -

this launches properties box that allows you to rename layer and decide if given layer should or should not be locked to interval displayed. If you mark "Lock visibility to

Layers context menu

interval" box the layer will show/hide automatically depending on what interval is currently displayed. You can define visibility for *each* layer using "Interval" combo and "Show/hide automatically" buttons. Note that there is a \*separate\* visibility setting for EACH interval. The layer properties box ALWAYS shows "monthly" interval at start but this is just a startup condition you just switch to particular interval and modify visibility.

To setup locked layer completely you have to set visibility for *every layer listed* in the "Interval" combo-box. Simply select the interval and choose if layer should be shown or hidden for this interval, select next interval and again choose show or hide, select next and so on...until you define visibility for all intervals.

More information about what layers are and how to use them is in the Tutorial: Using Layers section of the guide.

# Real-time quote context menu

| Ticker | Open                                | High   | Low   | Last        | Change  | % Ch   | Volume                         | Tra |
|--------|-------------------------------------|--------|-------|-------------|---------|--------|--------------------------------|-----|
| \$INDU | 12,620.90                           | 12,621 | 12,46 | 12,47       | -145.99 | -1.16% | 190,208,432                    |     |
| AA     | 40.54                               | 41.00  | 39.78 | 40.25       | -0.55   | -1.35% | 12,594,454                     |     |
| AXP    | 46.09                               | 46.22  | 45.   | Time & Sale |         | -1.96% | 8,456,140                      | 1   |
| BA     | 81.21                               | 82.09  | 80.   |             | :5      | +0.09% | 4,476,576                      | 76  |
| С      | 21.75                               | 21.79  | 21    | Easy alerts |         | -2.76% | 65,579,320                     |     |
| AAPL   | 180.77                              | 181.99 | 177.  | Add symbol  |         | +2.33% | 32,440,244                     |     |
| CNET   | 11.42                               | 11.45  | 11.   | Add watch   | list    | -0.26% | 1,607,406                      |     |
| QCOM   | 45.78                               | 48.10  | 45.   | Type-in syn | nbol(s) | +4.12% | 28,220,481                     |     |
| ADBE   | 40.88                               | 41.53  | 40.   | Insert empt | ٠, ۱    | -0.36% | 3,645,325                      | 2   |
| CNXT   | 0.46                                | 0.47   | 0. —  | Insure ump  |         | -3.72% | 1,327,934                      |     |
| LLTC   | 35.95                               | 36.34  | 35.   | Remove syr  | mbol    | -1.59% | 10,008,163                     |     |
| QLGC   | 15.52                               | 15.74  | 15.   | Remove All  |         | -0.70% | 1,697,916                      | 1   |
| ADCT   | 15.03                               | 15.37  | 14    | Kernove All |         | +0.00% | 2,586,111                      | 2   |
| COMS   | 2.40<br>ist 2 \ List 3 \ List 4 \ l | 2.48   | 2.    | Hide        |         | +0.41% | 2.773.398<br>List 12 \ List 13 | 34  |

## **Time & Sales**

Opens Time & Sales window that provides information about every bid, ask and trade streaming from the market.

# **Easy Alerts**

Opens Easy Alerts window that provides way to define realtime alerts executed when bid/ask/last and other fields hit user-defined levels

# **Add Symbol**

Adds current symbol to Real-Time Quote list

## Add watch list...

Adds entire watch list to real-time quote window

# Type-in symbols

Allows to type the symbols directly as comma-separated list

## Insert empty line

Adds empty (separator) line - useful for grouping symbols

# **Remove Symbol**

Removes highlighted line (symbol) from the Real-Time Quote list.

## **Remove All**

Removes all symbols from real-time quote list

## Hide

Hides Real-Time Quote list

# **Keyboard shortcuts**

AmiBroker allows complete customization of the user interface, including keyboard shortcuts. To define your own shortcuts use **Tools->Customize** menu, **Keyboard** tab. Read more about it in the Tutorial: User Interface Customization.

Pre-defined keyboard shortcut list follows below, please note that if you used keyboard customization features the list here may not be valid because some of the entries may have been changed to your own.

| Keyboard shortcut   | Command               |
|---------------------|-----------------------|
| CTRL+0              | VIEW_HOURLY           |
| CTRL+1              | VIEW_1MINUTE          |
| CTRL+5              | VIEW_5MINUTE          |
| CTRL+6              | VIEW_15MINUTE         |
| CTRL+C              | EDIT_COPY             |
| CTRL+D              | VIEW_DAILY            |
| CTRL+E              | CHART_EDITFORMULA     |
| CTRL+H              | VIEW_CROSSHAIR        |
| CTRL+I              | CHART_MORE_INDICATORS |
| CTRL+M              | VIEW_MONTHLY          |
| CTRL+N              | FILE_NEW              |
| CTRL+O              | FILE_OPEN             |
| CTRL+P              | FILE_PRINT            |
| CTRL+R              | CHART_PARAMETERS      |
| CTRL+S              | FILE_SAVE             |
| CTRL+V              | EDIT_PASTE            |
| CTRL+ADD (CTRL+'+') | VIEW_ZOOM_IN          |
| ALT+BACK            | EDIT_UNDO             |
| DELETE              | EDIT_CLEAR            |

Keyboard shortcuts 334

| ALT+DELETE               | EDIT_CLEAR_ALL          |
|--------------------------|-------------------------|
| SHIFT+DELETE             | EDIT_CUT                |
| END                      | CHART_SCROLL_END        |
| F1                       | HELP                    |
| SHIFT+F1                 | CONTEXT_HELP            |
| F12                      | CHART_RANGE_BEGIN       |
| CTRL+F12                 | CHART_RANGE_HIDE        |
| SHIFT+F12                | CHART_RANGE_END         |
| F3                       | STOCK_FIND              |
| F4                       | QUICK_FIND              |
| F5                       | VIEW_REFRESH_CHARTS     |
| F6                       | NEXT_PANE               |
| SHIFT+F6                 | PREV_PANE               |
| HOME                     | CHART_SCROLL_BEGIN      |
| CTRL+INSERT              | EDIT_COPY               |
| SHIFT+INSERT             | EDIT_PASTE              |
| ALT+LEFT                 | SYMBOL_PREV             |
| CTRL+ALT+LEFT            | VIEW_GO_PREV            |
| SHIFT+ALT+LEFT           | SYMBOL_PREV_TREE        |
| PAGE_DOWN                | CHART_SCROLL_PAGE_RIGHT |
| CTRL+PAGE_DOWN           | VIEW_SHEET_NEXT         |
| PAGE_UP                  | CHART_SCROLL_PAGE_LEFT  |
| CTRL+PAGE_UP             | VIEW_SHEET_PREV         |
| ALT+RETURN               | CHART_STUDY_PROPERTIES  |
| ALT+RIGHT                | SYMBOL_NEXT             |
| CTRL+ALT+RIGHT           | VIEW_GO_NEXT            |
| SHIFT+ALT+RIGHT          | SYMBOL_NEXT_TREE        |
| CTRL+SUBTRACT (CTRL+'-') | VIEW_ZOOM_OUT           |
| CTRL+W                   | VIEW_WEEKLY             |
| CTRL+X                   | EDIT_CUT                |
| CTRL+Z                   | EDIT_UNDO               |

# **Import ASCII**

AmiBroker has easy-to-use and flexible quotation import feature. This document describes advanced concepts of AmiBroker ASCII importer. Novice users should

Import ASCII 335

start with ASCII Import Wizard.

#### How does it work?

Quotation data may come from various sources so the format of the ASCII (i.e. text based) file may be much different from one source to another. To handle all those differences AmiBroker uses format definition commands that define the way the text information is interpreted by the ASCII importer. The format definition commands are keywords that begin with a dollar sign '\$'. These commands may be embedded in the data file itself or, may be stored in the separate format definition file for multiple use. Storing format definition commands in separate file avoids the need to include the commands in every data file. The default format definition file name is "default.format". This file, all other ".format" files and "import.types" file (described later) should be stored in **\Formats** subdirectory of AmiBroker's current working directory. The defaults are overridden by any commands included (embedded) in the data file itself.

So, when you use the "Import from ASCII" menu, AmiBroker first looks for the format definition stored in "default.format" file and then parses the file you have chosen. If there is no "default.format" file then it uses internal defaults (described below).

You can modify "default.format" file to suit your needs. Moreover using OLE Automation (Win32 version) or ARexx (Amiga) interface you can specify the name of the format definition file which will be used instead of "default.format" file.

## Format definition commands

The command keywords begin with a dollar sign '\$". Every line starting with command is interpreted in special way. Here is the list of commands recognized by AmiBroker's built-in importer. Bold letters mark keywords.

| Command   | \$AUTOADD         | Switch new ticker add mode                                                           |
|-----------|-------------------|--------------------------------------------------------------------------------------|
| Arguments | <number></number> | 0 - do not add , 1 - add a new stock when non-existing ticker detected (default = 0) |
| Alias     |                   |                                                                                      |
| Examples  | \$AUTOADD 1       |                                                                                      |

| Command   | \$ALLOWNEG        | Allow negative numbers in prices                                                                                                    |
|-----------|-------------------|----------------------------------------------------------------------------------------------------|
| Arguments | <number></number> | 0 - do not allow negative values (default), 1 - allow negative values in prices. This additionally switches off any checking for OHLC relationship |

|          | so you can import any data into OHLC fields.                                                                                                    |
|----------|----------------------------------------------------------------------------------------------------|
|          | when \$ALLOWNEG is NOT specified in the ASCII importer definition AmiBroker performs the following range checking and fixup on open, low and high prices if( open == 0 ) open = close; if( high < max( open, close ) ) high = max( open, close ); if( low == 0 ) low = min( open, close ) |
| Alias    | 1                                                                                                    |
| Examples | \$ALLOWNEG 1                                                                                                    |

| Command   | \$ALLOW99SECOND | Sonvert invalid second stamp                                                                                                    |
|-----------|-----------------|----------------------------------------------------------------------------------------------------|
| Arguments | <onoff></onoff> | This flag works ONLY in conjunction with \$TICKMODE 1 (see below for details)  \$ALLOW99SECONDS set to 1 will convert all records with invalid seconds (i.e greater than 59)to 59s. So record stamped 16:29:70 will be treated as 16:29:59 |
| Alias     |                 |                                                                                                    |
| Examples  | \$ALLOW99SECOND | S 1                                                                                                    |

| Command   | \$APPENDNAME      | append string to the ticker<br>name (useful when you need to<br>join several fields together to<br>make unique stock symbol) |
|-----------|-------------------|----------------------------------------------------------------------------------------------------|
| Arguments | <string></string> | string to append to the ticker symbol                                                                                        |
| Alias     | \$APPENDTICKE     | २                                                                                                    |
| Examples  |                   |                                                                                                    |

| Command   | \$BREAKONERR | Define on-error behaviour                                 |
|-----------|--------------|-----------------------------------------------------------|
| Arguments |              | 0 - to continue, 1 - to break import on error (default=0) |
| Alias     |              |                                                           |
| Examples  | \$BREAKONERR | 1                                                         |

| Command   | \$CONT            | Define continuous quotations flag                                                                                                    |
|-----------|-------------------|----------------------------------------------------------------------------------------------------|
| Arguments | <number></number> | <0 or 1> - continuous quotations flag, this affects \$AUTOADD 1 mode - if this is set, newly added stocks are switched to continuous quotation mode (this means enabling candlestick charts for example) |
| Alias     |                   |                                                                                                    |
| Examples  | \$CONT 1          |                                                                                                    |

| Command   | \$CURRENCY                   | Define symbol's currency   |
|-----------|------------------------------|----------------------------|
| Arguments | <string></string>            | Defines currency of symbol |
| Alias     |                              |                            |
| Examples  | \$CURRENCY EU                | JR                         |
|           | or                           |                            |
|           | \$FORMAT NAME, CURRENCY      |                            |
|           | \$OVERWRITE 1<br>\$AUTOADD 1 |                            |

| Command   | \$DATE_DMY        | Define date                                                                                                    |
|-----------|-------------------|----------------------------------------------------------------------------------------------------|
| Arguments | <number></number> | The date in Canadian format (DD-MM-YY). If there is no argument given the date is taken from the file name (without an extension) |
| Alias     | \$DATE_CDN        |                                                                                                    |
| Examples  | \$DATE_DMY 12     | -05-99                                                                                                    |

# **\$DATE\_CDN 12-05-1999**

| Command   | \$DATE_MDY                                 | Define date                                                                                                    |
|-----------|--------------------------------------------|----------------------------------------------------------------------------------------------------|
| Arguments | <number></number>                          | The date in US format (MM-DD-YY). If there is no argument given the date is taken from the file name (without an extension) |
| Alias     | \$DATE_USA                                 |                                                                                                    |
| Examples  | \$DATE_MDY 05/12/99<br>\$DATE_USA 05/12/99 |                                                                                                    |

| Command   | \$DATE_YMD                                   | Define date                                                                                                    |
|-----------|----------------------------------------------|----------------------------------------------------------------------------------------------------|
| Arguments | <number></number>                            | The date in International format (YY-MM-DD). If there is no argument given the date is taken from the file name (without an extension) |
| Alias     | \$DATE_INT                                   |                                                                                                    |
| Examples  | \$DATE_INT 99-05-12<br>\$DATE_CDN 1999.05.12 |                                                                                                    |

| Command   | \$DEBUG           | Switch logging (debug) mode                                                 |
|-----------|-------------------|-----------------------------------------------------------------------------|
| Arguments | <number></number> | 0 - no error logging, 1 - log<br>errors to "import.log" file<br>(default=0) |
| Alias     |                   |                                                                             |
| Examples  | \$DEBUG 1         |                                                                             |

| Command   | \$FORMAT | Define line format<br>(sequence and types of<br>fields) |
|-----------|----------|---------------------------------------------------------|
| Arguments | DATE_MDY | date in US format:<br>MM-DD-YY (alias:<br>DATE_USA)     |

| DATE_DMY | date in Canadian<br>format: DD-MM-YY<br>(alias: <b>DATE_CDN</b> )                                                                                                    |
|----------|----------------------------------------------------------------------------------------------------|
| DATE_YMD | date in International format: YY-MM-DD (alias: <i>DATE_INT</i> )                                                                                                    |
| TIME     | time in HH:MM:SS or<br>HH:MM or HHMM or HHMMSS<br>format                                                                                                    |
| NAME     | ticker name (alias: TICKER)                                                                                                    |
| ALIAS    | symbol alias (\$AUTOADD and \$OVERWRITE modes only)                                                                                                    |
| FULLNAME | symbol full name<br>(\$AUTOADD and<br>\$OVERWRITE modes only)                                                                                                    |
| OPEN     | open price                                                                                                    |
| HIGH     | high price                                                                                                    |
| LOW      | low price                                                                                                    |
| CLOSE    | close price                                                                                                    |
| ADJCLOSE | This is provided to read adj. close column from Yahoo. Works <i>only</i> in conjunction with CLOSE field. When both CLOSE and ADJCLOSE are present in the ASCII format definition then importer calculates split factor by dividing ADJCLOSE/CLOSE. It then multiples OPEN, HIGH, LOW and CLOSE fields by this factor and divides VOLUME field by this factor. This effectively converts unadjusted prices to split adjusted prices. Split ratio gets locked once ADJCLOSE drops below 0.05. |
| OPENINT  | open interest                                                                                                    |
|          |                                                                                                    |

| VOLU | JME         | volume                                                                                                    |
|------|-------------|----------------------------------------------------------------------------------------------------|
| VOL1 |             | volume in thousands shares                                                                                                |
| VOLN | <i>I</i> IL | volume in millions shares                                                                                                 |
| VOLF | FACTOR      | volume factor (number of shares in a block) default =1                                                                    |
| TURN | IOVER       | turnover                                                                                                    |
| AUX1 | 1           | AUX1 field (auxilliary data)                                                                                              |
| AUX2 | ?           | AUX2 field (auxilliary data)                                                                                              |
| SKIP |             | skip (ignore) field                                                                                                    |
| MARI | KET         | specify a field that<br>contains market ID<br>(affects \$AUTOADD and<br>\$OVERWRITE modes only)                           |
| GROU | JP          | specify a field that<br>contains group ID<br>(affects \$AUTOADD and<br>\$OVERWRITE modes only)                            |
| WATO | CHLIST      | specify a field that<br>contains watch list<br>number (0-31) (affects<br>\$AUTOADD and \$OVERWRITE<br>modes only)         |
| INFO |             | specify a field with<br>additional information<br>(WSE specific: nk, ns,<br>rk, rs, ok, os, zd, bd<br>)                   |
| REDU | JCTION      | specify a field with reduction rate in percents (WSE specific)                                                            |
| GICS |             | specify GICS code                                                                                                    |
|      |             | For example if your file looks as follows: (format is symbol, full name, gics sub industry code) AAN,AARON'S INC,25504060 |

|              | Then to import it usign AmiBroker's import wizard use the following \$FORMAT Ticker,FullName,GICS \$OVERWRITE 1\$ \$SEPARATOR, \$CONT 1 \$GROUP 255 \$AUTOADD 1 \$NOQUOTES 1 |
|--------------|----------------------------------------------------------------------------------------------------|
| INDUSTRY     | specify a field that<br>contains industry ID<br>(affects \$AUTOADD and<br>\$OVERWRITE modes only)                                                                            |
| APPENDTICKER | specify a field that contains string that should be appended to the ticker name (useful when you need to join several fields together to make unique symbol symbol)          |
| MARGIN       | future contract margin<br>deposit (positive value<br>= dollars, negative<br>value - percent of full<br>value)                                                                |
| POINTVALUE   | future contract point value                                                                                                    |
| ROUNDLOTSIZE | round lot size (trading unit size)                                                                                                    |
| TICKSIZE     | tick size                                                                                                    |
| ADVISSUES    | number of advancing issues                                                                                                    |
| ADVVOLUME    | volume of advancing issues                                                                                                    |
| DECISSUES    | number of declining issues                                                                                                    |
| DECVOLUME    | volume of declining issues                                                                                                    |
| UNCISSUES    | number of unchanged issues                                                                                                    |
| UNCVOLUME    | volume of unchanged issues                                                                                                    |

| CURRENCY                                   | specifies currency of  |
|--------------------------------------------|------------------------|
|                                            | symbol                 |
| DIV_PAY_DATE                               | fundamental data       |
| EX DIV DATE                                | fields. For more info  |
| LAST SPLIT DATE                            | read Using Fundamental |
| LAST_SPLIT_RATIO                           | Data                   |
| EPS                                        |                        |
| EPS_EST_CUR_YEAR                           |                        |
| EPS EST NEXT YEAR                          |                        |
| EPS_EST_NEXT_QTR                           |                        |
| FORWARD EPS                                |                        |
| PEG_RATIO                                  |                        |
| BOOK_VALUE (requires                       |                        |
| SHARES_OUT to be                           |                        |
| specified as well)                         |                        |
| BOOK_VALUE_PER_SHARE                       |                        |
| EBITDA                                     |                        |
| PRICE_TO_SALES                             |                        |
| (requires CLOSE to be                      |                        |
| specified as well)                         |                        |
| PRICE_TO_EARNINGS                          |                        |
| (requires CLOSE to be                      |                        |
| specified as well)                         |                        |
| PRICE_TO_BV (requires                      |                        |
| CLOSE to be specified                      |                        |
| as well)                                   |                        |
| FORWARD_PE (requires                       |                        |
| CLOSE to be specified                      |                        |
| as well)                                   |                        |
| REVENUE                                    |                        |
| SHARES_SHORT                               |                        |
| DIVIDEND                                   |                        |
| ONE_YEAR_TARGET                            |                        |
| MARKET_CAP (requires CLOSE to be specified |                        |
| as well - it is used                       |                        |
| to calculate shares                        |                        |
| outstanding)                               |                        |
| SHARES FLOAT                               |                        |
| SHARES OUT                                 |                        |
| PROFIT MARGIN                              |                        |
| OPERATING MARGIN                           |                        |
| RETURN ON ASSETS                           |                        |
| RETURN ON EQUITY                           |                        |
| QTRLY_REVENUE_GROWTH                       | 1                      |
| GROSS_PROFIT                               |                        |
| QTRLY_EARNINGS_GROWT                       | н                      |
| INSIDER_HOLD_PERCENT                       |                        |
| INSTIT_HOLD_PERCENT                        |                        |
| SHARES_SHORT_PREV                          |                        |
| FORWARD_DIV                                |                        |
|                                            | I                      |

|          | OPERATING_CASH_FLOW<br>FREE_CASH_FLOW<br>BETA                                                                                                    |
|----------|----------------------------------------------------------------------------------------------------|
| Alias    |                                                                                                    |
| Examples | \$FORMAT TICKER DATE_MDY OPEN HIGH LOW CLOSE<br>VOLUME<br>\$FORMAT TICKER, DATE_INT, CLOSE, VOLUME<br>\$FORMAT SKIP, TICKER, SKIP, SKIP, DATE_INT,<br>OPEN, HIGH, LOW, CLOSE, TURNOVER |

| Command   | \$FULLNAME                     | Define full symbol name |
|-----------|--------------------------------|-------------------------|
| Arguments | <string></string>              | full symbol name        |
| Alias     |                                |                         |
| Examples  | \$FULLNAME Apple Computer Inc. |                         |

|           |                                                                                                    | ·                                                                                                    |
|-----------|----------------------------------------------------------------------------------------------------|----------------------------------------------------------------------------------------------------|
| Command   | \$GICS                                                                                                    | Define GICS code (Global<br>Industry Category System)                                                               |
| Arguments | <number></number>                                                                                                    | this affects \$AUTOADD 1 and \$OVERWRITE 1 modes - if this is specified symbols are assigned to given GICS category |
| Alias     |                                                                                                    |                                                                                                    |
| Examples  | Now you can import GICS symbol-code assignments using ASCII importer. \$FORMAT command now supports GICS code and there is \$GICS command for single-symbol files.           |                                                                                                    |
|           | For example if your file looks as follows:<br>(format is symbol, full name, gics sub<br>industry code)<br>AAN,AARON'S INC,25504060                                           |                                                                                                    |
|           | Then to import it usign AmiBroker's import wizard use the following \$FORMAT Ticker,FullName,GICS \$OVERWRITE 1\$ \$SEPARATOR, \$CONT 1 \$GROUP 255 \$AUTOADD 1 \$NOQUOTES 1 |                                                                                                    |

| Command   | \$GROUP           | Define group ID                                                                                                    |
|-----------|-------------------|----------------------------------------------------------------------------------------------------|
| Arguments | <number></number> | this affects \$AUTOADD 1 mode - if this is specified, newly added symbols are assigned to group with given number. |
| Alias     |                   |                                                                                                    |
| Examples  |                   |                                                                                                    |

| Command   | \$HYBRID          | Switch hybrid mode on/off                                                                                                    |
|-----------|-------------------|----------------------------------------------------------------------------------------------------|
| Arguments | <number></number> | 0 (off) or 1 (on). When this flag is set, you can combine quotations from multiple files - for example one file can contain only open prices and volume and the other file can contain high/low/close data. Useful especially for Warsaw Stock Exchange for combining the data from fixing and later continuous quotations. |
| Alias     |                   |                                                                                                    |
| Examples  |                   |                                                                                                    |

| Command   | \$INDUSTRY | Define industry ID                                                                                                    |
|-----------|------------|----------------------------------------------------------------------------------------------------|
| Arguments |            | this affects \$AUTOADD 1 mode - if this is specified, newly added symbols are assigned to industry with given number. |
| Alias     |            |                                                                                                    |
| Examples  |            |                                                                                                    |

| Command   | \$MARKET          | Define market ID                                                                                                    |
|-----------|-------------------|----------------------------------------------------------------------------------------------------|
| Arguments | <number></number> | this affects \$AUTOADD 1 mode - if this is specified, newly added symbols are assigned to market with given number. |
| Alias     |                   |                                                                                                    |
| Examples  |                   |                                                                                                    |

| Command   | \$NAME                       | Define ticker name                                                    |
|-----------|------------------------------|-----------------------------------------------------------------------|
| Arguments | <ticker></ticker>            | ticker name (symbol) (default = file name without path and extension) |
| Alias     | \$TICKER                     |                                                                       |
| Examples  | \$NAME AAPL<br>\$TICKER MSFT | ,                                                                     |

| Command   | \$NOQUOTES                   | Switch quotation data mode                                                                                                    |
|-----------|------------------------------|----------------------------------------------------------------------------------------------------|
| Arguments | <number></number>            | 0 - (default) accept only quotation data (AmiBroker checks for non-zero prices and valid dates) 1 - switch off quotation data checking - this allows importing non-quotation data - for example only ticker and full names |
| Alias     | \$TICKER                     |                                                                                                    |
| Examples  | \$NAME AAPL<br>\$TICKER MSFT |                                                                                                    |

| Command   | \$OVERWRITE       | Switch overwrite mode on/off                                                                                                    |
|-----------|-------------------|----------------------------------------------------------------------------------------------------|
| Arguments | <number></number> | 0 - off, 1 - on. When overwrite mode is on then information provided by GROUP, MARKET, INDUSTRY, FULLNAME fields is overwritten for existing symbols (not only for newly added) |
| Alias     |                   |                                                                                                    |
| Examples  | \$OVERWRITE 1     |                                                                                                    |

| Command   | \$PRICEFACTOR     | Define price factor                                         |
|-----------|-------------------|-------------------------------------------------------------|
| Arguments | <number></number> | the factor by which price data are multiplied (default = 1) |
| Alias     |                   |                                                             |
| Examples  | \$PRICEFACTOR 100 |                                                             |

| Command   | \$RAWCLOSE201 | Put Raw Close price to OI field                                                                                                 |
|-----------|---------------|----------------------------------------------------------------------------------------------------|
| Arguments |               | 0 - off, 1- on. (off by default) - causes that OpenInterest field gets assigned CLOSE (raw close) field value multiplied by 100 |
| Alias     |               |                                                                                                    |
| Examples  | \$RAWCLOSE201 | 1                                                                                                    |

| Command           | \$RECALCSPLITS | Recalculate splits                                                                                                    |
|-------------------|----------------|----------------------------------------------------------------------------------------------------|
| Command Arguments | •              | Recalculate splits  0 - off, 1- on. (off by default) causes that splits are recalculated by AmiBroker by the algorithm that tries to construct correct adjusted price, based on inaccurate information provided by Yahoo. Note that Yahoo provides only 2 decimal digits in adj. close field therefore the more adj. close approaches zero due to adjustements the error grows. The option \$RECALCSPLITS 1 is intended to address this problem (at least partially). It works as follows:  1. for each bar ratio  ADJCLOSE/CLOSE is calculated  2. if the ratio changes in two consecutive bars by more than 10% it means that split happened that bar. True split ratio is guessed by matching true fraction in the format of X/Y, where X and Y = 19, to the change in ratios.  3. Then true split ratio is used to adjust all past bars until new split is detected. |
| Alico             |                | Works only in conjunction with ADJCLOSE                                                                                                    |
| Alias             |                |                                                                                                    |

| Examples | \$RECALCSPLITS 1 |
|----------|------------------|
|----------|------------------|

| Command   | \$RECALCVOL       | Switch automatic index volume recalculation                                                                                                    |
|-----------|-------------------|----------------------------------------------------------------------------------------------------|
| Arguments | <number></number> | 0 - off, 1 - on (base index only), 2 - on (all indexes). When this is on AmiBroker calculates volumes for indexes based on assignments to markets and base indexes defined in Categories window |
| Alias     |                   |                                                                                                    |
| Examples  | \$RECALCVOL 2     | ?                                                                                                    |

| Command   | \$RECALCAD        | Switch automatic advance/decline composite recalculation                                                                                                    |
|-----------|-------------------|----------------------------------------------------------------------------------------------------|
| Arguments | <number></number> | 0 - off, 1 - on. When this is on<br>AmiBroker calculates numbers and<br>volumes of issues advancing,<br>declining and unchanged based on<br>assignments to markets and base<br>indexes defined in Categories<br>window. |
| Alias     |                   |                                                                                                    |
| Examples  | \$RECALCVOL 2     | ?                                                                                                    |

| Command   | \$ROUNDADJ                      | Round split adjusted prices to given number of decimaldigits                                                                                                    |
|-----------|---------------------------------|----------------------------------------------------------------------------------------------------|
| Arguments | <decimaldigits></decimaldigits> | decimaldigits - causes split-adjusted prices (see above) to be rounded to 'decimaldigits' precision. By default no rounding is done  Works only in conjunction with ADJCLOSE |
| Alias     |                                 |                                                                                                    |

| Examples |
|----------|
|----------|

| Command   | \$SEPARATOR                           | Define field separator character                             |
|-----------|---------------------------------------|--------------------------------------------------------------|
| Arguments | <separator<br>char&gt;</separator<br> | the character used to separate data fields (default = space) |
| Alias     |                                       |                                                              |
| Examples  | \$SEPARATOR,<br>\$SEPARATOR;          |                                                              |

| Command   | \$SKIPLINES       | Define how many lines to skip (ignore) |
|-----------|-------------------|----------------------------------------|
| Arguments | <number></number> | number of lines to skip (default = 0)  |
| Alias     |                   |                                        |
| Examples  | \$SKIPLINES 1     |                                        |

| Command   | \$STRICT        | Switches on/off strict checking if Open, High, Low prices are greater than zero |
|-----------|-----------------|---------------------------------------------------------------------------------|
| Arguments | <onoff></onoff> | (default = 0)                                                                   |
| Alias     |                 |                                                                                 |
| Examples  | \$STRICT 1      |                                                                                 |

| Command | \$TICKMODE | Switches on/off tick mode                                                                                                    |
|---------|------------|----------------------------------------------------------------------------------------------------|
|         |            | \$TICKMODE is a special mode of importer that allows to import quotes that havedu                                                                                                    |
|         |            | It makes two assumptions: a) input data should come in the ascending time order (i.e. OLDER records first, LAb) input data should consist of entire tick history because importer will DELETE any |
|         |            | Once again: Turning on \$TICKMODE 1 will DELETE ANY QUOTES that already exist in the database and then will import a You have been warned.                                                        |

| Can be imported using the following definition file:  \$FORMAT Ticker, Skip, Date_YMD, Time, Open, High, Low, Close, Volume \$SKIPLINES 1 \$SEPARATOR, \$CONT 1 \$GROUP 255 \$AUTOADD 1 \$DEBUG 1 \$TICKMODE 1  Sometimes it happens that input files have invalid timestamps (seconds > 59).  For example:  MOL,0,20050606,162970,16400.0000,16400.0000,16400.0000,16400.0000,2  Please take a closer look at first line shown in this example it has time:16:29:7  So I had to add a special flag to the importer that works around such data erro. It is called \$ALLOW99SECONDS 1 and will convert all records with invalid second second stamped 16:29:70 will be treated as 16:29:59  Now for tick mode to work with such incorrect records you would need to add to \$TICKMODE 1 |           | 1               |                                                                                                    |
|----------------------------------------------------------------------------------------------------|-----------|-----------------|----------------------------------------------------------------------------------------------------|
| Can be imported using the following definition file:  \$FORMAT Ticker, Skip, Date_YMD, Time, Open, High, Low, Close, Volume \$SKIPLINES 1 \$SEPARATOR, \$CONT 1 \$GROUP 255 \$AUTOADD 1 \$DEBUG 1 \$TICKMODE 1  Sometimes it happens that input files have invalid timestamps (seconds > 59).  For example:  MOL,0,20050606,162970,16400.0000,16400.0000,16400.0000,16400.0000,2  Please take a closer look at first line shown in this example it has time:16:29:7  So I had to add a special flag to the importer that works around such data erro. It is called \$ALLOW99SECONDS 1 and will convert all records with invalid second second stamped 16:29:70 will be treated as 16:29:59  Now for tick mode to work with such incorrect records you would need to add to \$TICKMODE 1 |           |                 | For example data files like this:                                                                                                    |
| \$FORMAT Ticker, Skip, Date_YMD, Time, Open, High, Low, Close, Volume \$SKIPLINES 1 \$SEPARATOR, \$CONT 1 \$GROUP 255 \$AUTOADD 1 \$DEBUG 1 \$TICKMODE 1  Sometimes it happens that input files have invalid timestamps (seconds > 59).  For example:  MOL,0,20050606,162970,16400.0000,16400.0000,16400.0000,2  Please take a closer look at first line shown in this example it has time:16:29:7  So I had to add a special flag to the importer that works around such data erro  It is called \$ALLOW99SECONDS 1 and will convert all records with invalid sec So record stamped 16:29:70 will be treated as 16:29:59  Now for tick mode to work with such incorrect records you would need to add t                                                                                |           |                 | MOL,0,20050606,162959,16400.0000,16400.0000,16400.0000,16400.0000,2MOL                                                                  |
| \$SKIPLINES 1 \$SEPARATOR, \$CONT 1 \$GROUP 255 \$AUTOADD 1 \$DEBUG 1 \$TICKMODE 1  Sometimes it happens that input files have invalid timestamps (seconds > 59).  For example:  MOL,0,20050606,162970,16400.0000,16400.0000,16400.0000,2  Please take a closer look at first line shown in this example it has time:16:29:7  So I had to add a special flag to the importer that works around such data erro  It is called \$ALLOW99SECONDS 1 and will convert all records with invalid second stamped 16:29:70 will be treated as 16:29:59  Now for tick mode to work with such incorrect records you would need to add the \$TICKMODE 1                                                                                                    |           |                 | Can be imported using the following definition file:                                                                                    |
| For example:  MOL,0,20050606,162970,16400.0000,16400.0000,16400.0000,2  Please take a closer look at first line shown in this example it has time:16:29:7  So I had to add a special flag to the importer that works around such data erro  It is called \$ALLOW99SECONDS 1 and will convert all records with invalid sec So record stamped 16:29:70 will be treated as 16:29:59  Now for tick mode to work with such incorrect records you would need to add t                                                                                                    |           |                 | \$SKIPLINES 1<br>\$SEPARATOR,<br>\$CONT 1<br>\$GROUP 255<br>\$AUTOADD 1<br>\$DEBUG 1                                                    |
| MOL,0,20050606,162970,16400.0000,16400.0000,16400.0000,2  Please take a closer look at first line shown in this example it has time:16:29:7  So I had to add a special flag to the importer that works around such data erro  It is called \$ALLOW99SECONDS 1 and will convert all records with invalid sec So record stamped 16:29:70 will be treated as 16:29:59  Now for tick mode to work with such incorrect records you would need to add t  \$TICKMODE 1                                                                                                    |           |                 |                                                                                                    |
| So I had to add a special flag to the importer that works around such data erro  It is called \$ALLOW99SECONDS 1 and will convert all records with invalid sec So record stamped 16:29:70 will be treated as 16:29:59  Now for tick mode to work with such incorrect records you would need to add t  \$TICKMODE 1                                                                                                    |           |                 |                                                                                                    |
| It is called \$ALLOW99SECONDS 1 and will convert all records with invalid sec So record stamped 16:29:70 will be treated as 16:29:59  Now for tick mode to work with such incorrect records you would need to add t \$TICKMODE 1                                                                                                    |           |                 | Please take a closer look at first line shown in this example it has time:16:29:70 (yo                                                  |
| So record stamped 16:29:70 will be treated as 16:29:59  Now for tick mode to work with such incorrect records you would need to add t  \$TICKMODE 1                                                                                                    |           |                 | So I had to add a special flag to the importer that works around such data errors.                                                      |
| \$TICKMODE 1                                                                                                    |           |                 | It is called \$ALLOW99SECONDS 1 and will convert all records with invalid second So record stamped 16:29:70 will be treated as 16:29:59 |
|                                                                                                    |           |                 | Now for tick mode to work with such incorrect records you would need to add two I                                                       |
| \$ALLOW99SECONDS 1                                                                                                    |           |                 | \$TICKMODE 1<br>\$ALLOW99SECONDS 1                                                                                                    |
| Arguments <onoff> (default = 0)</onoff>                                                                                                    | Arguments | <onoff></onoff> | (default = 0)                                                                                                    |
| Alias                                                                                                    | Alias     |                 |                                                                                                    |
| Examples \$TICKMODE 1                                                                                                    | Examples  | \$TICKMODI      | E 1                                                                                                    |
|                                                                                                    | -         |                 |                                                                                                    |

| Command   | \$TIMESHIFT | Define intraday time shift used during import                       |
|-----------|-------------|---------------------------------------------------------------------|
| Arguments |             | number of hours to shift<br>date/time stamps (can be<br>fractional) |

| Alias    |                                                                 |
|----------|-----------------------------------------------------------------|
| Examples | \$TIMESHIFT 2<br>; will shift 2 hours forward                   |
|          | <b>\$TIMESHIFT -11.5</b> ; will shift 11 and half hour backward |

| Command   | \$VOLFACTOR       | Define volume factor                                        |
|-----------|-------------------|-------------------------------------------------------------|
| Arguments | <number></number> | the factor by which volume data is multiplied (default = 1) |
| Alias     |                   |                                                             |
| Examples  | \$VOLFACTOR 1     | 0                                                           |

| Command   | \$WATCHLIST       | Define watch list number                                                                                                    |
|-----------|-------------------|----------------------------------------------------------------------------------------------------|
| Arguments | <number></number> | this affects \$AUTOADD 1 and \$OVERWRITE 1 modes - if this is specified, newly added symbols are added to the watch list with given number. |
| Alias     |                   |                                                                                                    |
| Examples  |                   |                                                                                                    |

#### Notes:

- for DATE\_xxx you can use -, / or \ as day/month/year separators. You
  can even omit separators at all if only you give a date in a 6 digit
  (YYMMDD, MMDDYY, DDMMYY) or 8 digit format (YYYYMMDD, MMDDYYYY, DDMMYYYY).
- AmiBroker recognizes decimal as well as true fractions in price data. True fractions must follow the whole value after at least single space. For example you can specify: 5.33 or 5 1/3

AmiBroker is not limited to any kind of fraction, if you wish you can write even: 5 333/999

#### **Comments**

You can include comments in both format definition file and the data file(s). Each line starting with \*(asterisk) or ; (semicolon) or #(hash) is treated as a comment and ignored by the ASCII importer.

Comments 351

# **Usage examples**

What may look complicated from command list will become quite clear after some examples. So I will give you four examples of how to write format definition files. First example will show the definition for CSV (comma separated values) quotes available from Yahoo's finances site. Second example will show definition for Metastock ASCII file format. Third example shows definition for Omega SuperCharts ASCII file format. And fourth example will show the definition for s-files used by DM BOS (Polish brokerage company).

#### Yahoo CSV

The data from Yahoo's site looks as follows:

```
Date,Open,High,Low,Close,Volume
1-Feb- 0,104,105,100,100.25,2839600
31-Jan- 0,101,103.875,94.50,103.75,6265000
28-Jan- 0,108.1875,110.875,100.625,101.625,3779900
```

The first line gives us a hint about the meaning of the comma separated fields. First field will hold the date. The remaining fields will hold open, high, low, close prices and volume. Importer should skip the first line and parse all the remaining lines that hold just comma-separated data. Appropriate format definition file would look like this:

```
$FORMAT Date_DMY,Open,High,Low,Close,Volume
$SKIPLINES 1
$SEPARATOR ,
$DEBUG 1
$AUTOADD 1
$BREAKONERR 1
```

\$DEBUG switches on error logging to "import.log" file and \$BREAKONERR will cause importer to stop after the first error found. \$AUTOADD ensures that new ticker will be added to the database if it is missing. Well... you may ask: how does it know the ticker name? The answer is simple: if there is no field which defines the ticker name, the importer takes the file name (without path and extension) as a ticker. So if you are importing file "C:\My data\AAPL.CSV" AmiBroker will use "AAPL" as a ticker name.

#### **Metastock ASCII**

The data in Metastock ASCII format looks as follows:

```
<ticker>,<per>,<date>,<high>,<low>,<close>,<vol>
AAP,D,1/17/2000,5483.33,5332.01,5362.3,0
AKS,D,1/17/2000,9868.45,9638.03,9687.62,0
FET,D,1/17/2000,3741.3,3540.2,3570.81,0
```

First field will hold the ticker name, second - time period ("D" means daily data), third - quotation date. The rest will hold high, low, close prices and

Usage examples 352

volume. The importer should then skip the first line and parse all the remaining lines that hold just comma-separated data. Appropriate format definition file would look like this:

```
$FORMAT Ticker,Skip,Date_MDY,High,Low,Close,Volume
$SKIPLINES 1
$SEPARATOR ,
$DEBUG 1
$AUTOADD 1
$BREAKONERR 1
```

Skip in \$FORMAT defines a field which should be ignored by the importer.

### Omega SuperCharts ASCII

The data in Omega SC ASCII format looks as follows:

```
ticker,date,open,high,low,close,vol
AAP,20000117,5333.01,5483.33,5332.01,5362.3,3433450
```

This format is similar to previous ones, however the date is in YYYYMMDD format without separators between year, month and day part. AmiBroker, however, can handle such dates with ease. Appropriate format definition file would look like this:

```
$FORMAT Name,Date_Int,Open,High,Low,Close,Volume
$SEPARATOR ,
$DEBUG 1
$SKIPLINES 1
$AUTOADD 1
$BREAKONERR 1
```

Skip in \$FORMAT defines a field which should be ignored by the importer.

### **DMBOS S-files**

The data in this format looks as follows:

```
0,29-02-00,12:05,MIDWIG,1069.1,,,+1.2,336002000,0,29-02-00,12:05,NIF,48.6,,+0.8,1763000,0,29-02-00,12:05,WIG20,2300.3,,,+1.1,336002000,0,29-02-00,12:05,WIG,21536.8,,+0.2,336002000,0,29-02-00,12:05,WIRR,2732.8,,,+1.6,16373000,1,29-02-00,12:05,AGORA,144.00,,,+4.7,15802000,1,29-02-00,12:05,AGROS,40.00,nk,72,+5.0,840000,1,29-02-00,12:05,AMERBANK,28.00,,,+3.7,22000,1,29-02-00,12:05,AMICA,41.50,nk,99,+2.2,564000,
```

This format is a little bit more complicated. For us useful fields are: 2nd - date, 4th - ticker, 5th - close price, 9th - the turnover value (close \* volume). The remaining fields holds other information that is not useful for us. Appropriate format definition file would look like this:

Usage examples 353

```
$FORMAT Skip,Date_DMY,Skip,Name,Close,Skip,Skip,Skip,Turnover
$SEPARATOR ,
$DEBUG 1
```

## **Default behaviour**

When importing ASCII files, AmiBroker attempts to open "default.format" file (in the AmiBroker's directory) to obtain the format definition. If such file is missing the following default format is applied:

```
$FORMAT DATE_USA, OPEN, HIGH, LOW, CLOSE, VOLUME $SEPARATOR
```

This means that by default ASCII importer will use space character as a separator and will parse the following fields: date, open, high, low, close, volume. The file name (without path and extension) will be used as a ticker name. All other import parameters (\$DEBUG,\$AUTOADD, etc.) are set to zero.

# User-definable file types and formats

Now AmiBroker can use not only default.format definition file but also other user-specified files. File types, filters and format definition files are specified in *import.types* file (example is included in the update package). Now user can prepare/modify *import.types* file with the description of supported ASCII formats and filters to use. The format of *import.types* file is:

```
<Descriptive name>|<File filter>|<definition file name>
```

Note vertical line characters between these three fields. Example import.types file looks as follows:

```
Default ASCII (*.*)|*.*|default.format
Yahoo's CSV (*.csv)|*.csv|yahoo.format
Metastock ASCII (*.mst)|*.mst|metastock.format
Omega SC ASCII (*.txt)|*.txt|omega.format
S-Files (s*.*)|s*.*|sfile.format
C-Files (c*.*)|c*.*|cfile.format
Sharenet DAT (*.dat)|*.dat|dat.format
```

If such file exists you will see your types in the "Files of type" combo-box and when you select one - appropriate filter will be used and after selecting some files and clicking OK - importer will use specified ".format" file.

In that way you can define as many text-based data formats as you like and AmiBroker will be able to "understand" them all.

#### Ticker aliases

Now each ticker can have an alias assigned, so the AmiBroker's built-in importers can recognize that security by both ticker symbol and alias names. This is useful when you are using two data sources that are using slightly different symbol

Default behaviour 354

naming convention or if you want to give the symbols more intuitive name while retaining the ability to use importers without problems.

# **GICS** categorisation

GICS is global industry classification standard, see http://en.wikipedia.org/wiki/Global\_Industry\_Classification\_Standard for more details on GICS system.

GICS codes are from 2 to 8 digits. Such as 10 for energy sector or 351010 for "Health Care Equipment & supplies" industry.

The codes are fixed even if new classifications are added at some point in the future. It is important to understand that these codes work in hierarchical way.

NOTE: current databases DO NOT have GICS codes assigned to symbols. As far as I know PremiumData http://www.premiumdata.net/ is planning to release AmiBroker-compatible database with GICS support.

AmiBroker now reads GICS.txt file from its installation folder. It contains GICS categories listed one by one in order of GICS code in the following format GICS;Name;Description<CRLF>

GICS is numeric code from 2 digits upto 8 digits

Name is GICS category name

Description is GICS category description

These fields must be separated by semicolon

< CRLF> means carriage return/line feed characters (means "new line" - just press

ENTER/RETURN key if you are editing with text editor)

There must be only one category per line in GICS.txt file

The default GICS.txt file is supplied already.

# **AmiBroker's OLE Automation Object Model**

|   | AmiBroker object model hierarchy. V5.00 |
|---|-----------------------------------------|
|   |                                         |
|   |                                         |
|   |                                         |
|   |                                         |
|   |                                         |
|   |                                         |
|   |                                         |
|   |                                         |
|   |                                         |
|   |                                         |
| ı |                                         |

GICS categorisation 355

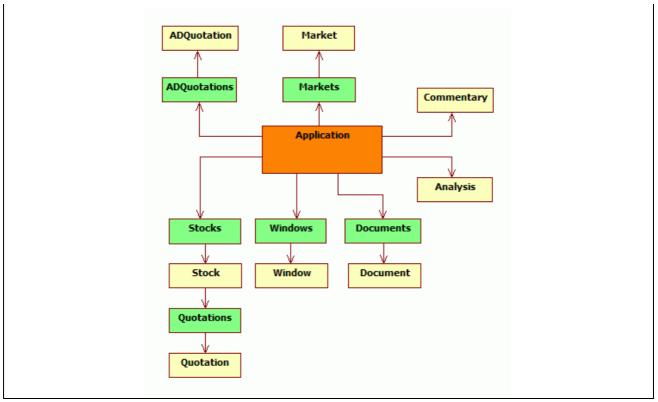

# Index of objects

- ADQuotation
   Windows
- Markets

- ADQuotations Commentary Quotation Document
  - Quotations
- Analysis Application
- DocumentsStock

- Window
- Market
- Stocks

# **ADQuotation**

## **Properties:**

- ◆ Date As Date
- ♦ Advissues As Long
- ♦ AdvVolume As Single
- ♦ **Decissues** As Long
- ♦ DecVolume As Single
- ♦ *Unclssues* As Long
- ♦ *UncVolume* As Single

# **Description:**

ADQuotation class keeps one bar of advance/decline information

# **ADQuotations**

Index of objects 356

#### Methods:

- ◆ Function Add(ByVal Date As Variant) As Object
- ◆ Function Remove(ByVal Date As Variant) As Boolean

## **Properties:**

- ◆ Item(ByVal Date As Variant) As Object [r/o] [default]
- ♦ Count As Long

# **Description:**

ADQuotations is a collection of ADQuotation objects

# **Analysis**

#### **Properties:**

 ◆ Property Filter(ByVal nType As Integer, ByVal pszCategory As String) As Long [r/w]

#### Methods:

- ♦ Sub Backtest([ByVal Type As Variant])
- ◆ Sub ClearFilters()
- ◆ Sub **Edit**([ByVal **bForceReload** As Variant])
- ◆ Sub Explore()
- ◆ Function Export(ByVal pszFileName As String) As Boolean
- ◆ Function LoadFormula(ByVal FileName As String) As Boolean
- ◆ Function LoadSettings(ByVal pszFileName As String) As Boolean
- ◆ Sub MoveWindow(ByVal Left As Long, ByVal Top As Long, ByVal Width As Long, ByVal Height As Long)
- ◆ Sub **Optimize**([ByVal **Type** As Variant])
- ◆ Function Report(ByVal pszFileName As String) As Boolean
- ◆ Function **SaveFormula**(ByVal **pszFileName** As String) As Boolean
- ◆ Function SaveSettings(ByVal pszFileName As String) As Boolean
- ◆ Sub Scan()
- ◆ Sub ShowWindow(ByVal nShowCmd As Long)
- ◆ Sub SortByColumn(ByVal iColumn As Long, ByVal bAscending As Integer, ByVal bMultiMode As Integer)

# **Properties:**

- ◆ RangeMode As Long
- ♦ RangeN As Long
- ◆ RangeFromDate As Date
- ◆ RangeToDate As Date
- ◆ ApplyTo As Long

#### **Description:**

Analysis object provides programmatic control of automatic analysis window

Notes:

ADQuotations 357

Analysis.Backtest( Type = 2 ); - runs backtest

Type parameter can be one of the following values:

0: portfolio backtest/optimize

1: individual backtest/optimize

2 : old backtest/optimize

IT IS IMPORTANT TO NOTE THAT FOR BACKWARD COMPATIBILITY REASONS THE DEFAULT BACKTESTER MODE

IS "OLD" BACKTEST. THEREFORE YOU MUST SPECIFY TYPE = 0 IF YOU WANT TO GET PORTFOLIO BACKTEST.

Analysis.Optimize(Type = 2); - runs optimization

Type parameter can be one of the following values:

0: portfolio backtest/optimize

1: individual backtest/optimize

2: old backtest/optimize

3: walk-forward test (AmiBroker version 5.11.0 or higher)

Analysis.Report( FileName: String ) - saves report to the file or displays it if FileName = ""

Analysis.ApplyTo - defines apply to mode: 0 - all stocks, 1 - current

stock, 2 - use filter

Analysis.RangeMode - defines range mode: 0 - all quotes, 1 - n last

quotes, 2 - n last days, 3 - from-to date

Analysis.RangeN - defines N (number of bars/days to backtest)

Analysis.RangeFromDate - defines "From" date

Analysis.RangeToDate - defines "To" date

Analysis.Filter( nType: short, Category : String ) - sets/retrieves

filter setting

nType argument defines type of filter 0 - include, 1 - exclude

Category argument defines filter category:

"index", "favorite", "market", "group", "sector", "index",

"watchlist"

# Application

#### Methods:

- Function Import(ByVal Type As Integer, ByVal FileName As String, [ByVal DefFileName As Variant]) As Long
- ◆ Function LoadDatabase(ByVal Path As String) As Boolean
- ◆ Function *LoadLayout*(ByVal *pszFileName* As String) As Boolean
- ◆ Function Log(ByVal Action As Integer) As Long
- ◆ Sub Quit()
- ◆ Sub RefreshAll()
- ♦ Sub SaveDatabase()
- ◆ Function SaveLayout(ByVal pszFileName As String) As Boolean

Application 358

### **Properties:**

- ◆ ActiveDocument As Object
- ♦ Stocks As Object
- ♦ Version As String
- ♦ Documents As Object
- ♦ *Markets* As Object
- ◆ DatabasePath As String
- ♦ Analysis As Object
- ◆ Commentary As Object
- ◆ ActiveWindow As Object
- ♦ Visible As Integer

## **Description:**

Application object is main OLE automation object for AmiBroker. You have to create it prior to accessing any other objects. To create Application object use the following code:

JScript:

AB = new ActiveXObject("Broker.Application");

VB/VBScript:

AB = CreateObject("Broker.Application")

AFL:

AB = CreateObject("Broker.Application");

# Window

#### Methods:

- ♦ Sub Activate()
- ◆ Sub Close()
- Function ExportImage(ByVal FileName As String, [ByVal Width As Variant], [ByVal Height As Variant], [ByVal Depth As Variant])
   As Boolean
- ◆ Function *LoadTemplate*(ByVal *IpszFileName* As String) As Boolean
- ◆ Function SaveTemplate(ByVal IpszFileName As String) As Boolean
- ◆ Function ZoomToRange(ByVal From As Variant, ByVal To As Variant) As Boolean

# **Properties:**

- ♦ SelectedTab As Long
- ◆ Document As Object

Application 359

Window object provides programmatic control over charting window.

## **Windows**

#### Methods:

◆ Function Add() As Object

# **Properties:**

- ◆ Item(ByVal Index As Long) As Object [r/o] [default]
- ♦ Count As Long

## **Description:**

Windows is a collection of Window objects.

# Commentary

#### Methods:

- ◆ Sub Apply()
- ◆ Sub Close()
- ◆ Function LoadFormula(ByVal pszFileName As String) As Boolean
- ◆ Function Save(ByVal pszFileName As String) As Boolean
- ◆ Function SaveFormula(ByVal pszFileName As String) As Boolean

# **Description:**

Commentary object gives programmatic control over guru commentary window.

#### **Document**

## Methods:

- ◆ Sub Activate()
- ◆ Sub Close()
- ♦ Sub ShowMessage(ByVal Text As String)

## **Properties:**

- ◆ Application As Object
- ◆ Parent As Object
- ♦ Name As String
- ◆ ActiveWindow As Object
- ♦ Windows As Object

### **Description:**

Document object represents active document (of 'chart' type). In document-view architecture each document can have multiple windows (views) connected. Name property defines currently selected symbol for the document.

Window 360

# **Documents**

#### Methods:

- ◆ Function Add() As Object
- ◆ Sub Close()
- ◆ Function Open(ByVal Ticker As String) As Object

#### **Properties:**

- ◆ Item(ByVal Index As Long) As Object [r/o] [default]
- ♦ Count As Long
- ◆ Application As Object
- ◆ Parent As Object

# **Description:**

Documents is a collection of document objects.

## Market

## **Properties:**

- ♦ Name As String
- ◆ ADQuotations As Object

## **Description:**

Market represents market category and its related data (i.e. per-market advance/decline information)

# **Markets**

# **Properties:**

- ◆ Item(ByVal Index As Integer) As Object [r/o] [default]
- ◆ Count As Integer

## **Description:**

Markets is a collection of Market objects

# Quotation

# **Properties:**

- ◆ Date As Date
- ◆ Close As Single
- ◆ Open As Single
- ♦ High As Single
- ♦ Low As Single
- ♦ Volume As Single
- ◆ OpenInt As Single

Quotation class represents one bar of price data

# **Quotations**

#### Methods:

- ◆ Function Add(ByVal Date As Date) As Object
- ◆ Function *Remove*(ByVal *Item* As Variant) As Boolean
- Function Retrieve(ByVal Count As Long, ByRef Date As Variant, ByRef Open As Variant, ByRef High As Variant, ByRef Low As Variant, ByRef Close As Variant, ByRef Volume As Variant, ByRef OpenInt As Variant) As Long

## **Properties:**

- ◆ Item(ByVal Item As Variant) As Object [r/o] [default]
- ◆ Count As Long

### **Description:**

Quotations is a collection of Quotation objects. It represents all quotations available for given symbol. Quotations collection is available as a property of Stock object.

# **Stock**

# **Properties:**

- ◆ Ticker As String
- ♦ Quotations As Object
- ♦ FullName As String
- ♦ Index As Boolean
- ♦ Favourite As Boolean
- ♦ Continuous As Boolean
- ♦ MarketID As Long
- ◆ **GroupID** As Long
- ♦ Beta As Single
- ◆ **SharesOut** As Single
- ♦ BookValuePerShare As Single
- ♦ SharesFloat As Single
- ♦ Address As String
- ♦ WebID As String
- ♦ Alias As String
- ♦ *IsDirty* As Boolean
- ♦ IndustryID As Long
- ♦ WatchListBits As Long
- DataSource As Long
- ◆ DataLocalMode As Long
- ♦ PointValue As Single
- MarginDeposit As Single
- ♦ RoundLotSize As Single

Quotation 362

- ◆ TickSize As Single
- ♦ WatchListBits2 As Long
- ♦ Currency As String
- ◆ LastSplitFactor As String
- ◆ LastSplitDate As Date
- ◆ DividendPerShare As Single
- ◆ DividendPayDate As Date
- ◆ ExDividendDate As Date
- ♦ PEGRatio As Single
- ♦ ProfitMargin As Single
- ◆ OperatingMargin As Single
- ♦ One Year Target Price As Single
- ♦ ReturnOnAssets As Single
- ♦ ReturnOnEquity As Single
- ◆ QtrlyRevenueGrowth As Single
- ♦ GrossProfitPerShare As Single
- ♦ SalesPerShare As Single
- ◆ *EBITDAPerShare* As Single
- ◆ QtrlyEarningsGrowth As Single
- InsiderHoldPercent As Single
- ◆ InstitutionHoldPercent As Single
- ♦ SharesShort As Single
- ♦ SharesShortPrevMonth As Single
- ◆ ForwardDividendPerShare As Single
- ♦ ForwardEPS As Single
- ♦ **EPS** As Single
- ◆ EPSEstCurrentYear As Single
- ◆ EPSEstNextYear As Single
- ◆ EPSEstNextQuarter As Single
- ◆ OperatingCashFlow As Single
- ◆ LeveredFreeCashFlow As Single

Stock class represents single symbol data. For historical reasons the name of the object is Stock, but it can hold any kind of instrument (including futures, forex, etc).

#### **Stocks**

#### Methods:

- ◆ Function Add(ByVal Ticker As String) As Object
- ◆ Function GetTickerList(ByVal nType As Long) As String
- ◆ Function *Remove*(ByVal *Item* As Variant) As Boolean

# **Properties:**

- ◆ Item(ByVal Item As Variant) As Object [r/o] [default]
- ♦ Count As Long

Stock 363

Stocks is a collection of Stock objects. It is available as a property of Application object.

#### Notes:

Stock.WatchListBits (long) - each bit 0..31 represents assignment to one of 32 watch lists to add a stock to nth watch list write (JScript example):

Stock.WatchListBits |= 1 << nth;

Stock.WatchListBits2 (long) - each bit 0..31 represents assignment to one of watch lists numbered from 32..63 to add a stock to nth watch list write (JScript example):

Stock.WatchListBits2 |= 1 << ( nth - 32 );

Stock.DataSource (0 - default, 1 - local only) Stock.DataLocalMode (0 - default, 1 - store locally, 2 - don't store locally)

# **Practical Examples:**

## **Example 1: Running simple backtest**

```
/* create AB object */
AB = new ActiveXObject("Broker.Application");
/* retrieve automatic analysis object */
AA = AB.Analysis;
/* load formula from external file */
AA.LoadFormula("afl\\macd_c.afl");
/* optional: load settings */
// AA.LoadSettings("the_path_to_the_settings_file.abs");
/* setup filters */
/* backtest over symbols present in market 0 only (zero-based number)
* /
AA.ClearFilters();
AA.Filter( 0, "market" ) = 0;
// uncomment line below to
// AA.Filter( 1, "market" ) = 2; // exclude 2nd market
/* set apply to and range */
AA.ApplyTo = 2i // use filters
AA.RangeMode = 0; // use all available quotes
/* run backtest and display report */
```

Stocks 364

```
AA.Backtest( 0 ); // IMPORTANT: you need to specify parameter 0 to get PORTFOLIO backtest

AA.Report(""); // empty file name means display report
```

#### Example 2: Batch backtesting

Caution: It will run backtest of EVERY formula stored in C:\Program Files\AmiBroker\AFL

on all symbols of current database. After each backtest the report is generated and saved

into the file named <formula name>.HTML.

You can modify this AFL path in the script itself (you can open it with Notepad).

Below comes the listing.

```
/*********
* BatchTest.js
* Batch testing sample script
* Shows how to use JScript and new AmiBroker 4.23
* 'Analysis' object to perform batch backtesting
* and generate reports
* Created: Dec 21, 2002 TJ
* Last modification: Dec 22, 2002 TJ
* Copyright (C)2002 Amibroker.com
* Status: Freeware
* You can use/modify/adopt this code freely
* /
/* The directory where AFL files are stored
** Also reports generated by the bactest
** will be saved here
* /
AFLFolder = "C:\\Program Files\\AmiBroker\\AFL"; // MODIFY TO FIT YOUR SETUP
WScript.Echo("Batch testing of all AFL files stored in " + AFLFolder );
var AB, AA;
var fso, f, f1, fc, s;
var filename;
/* Create AmiBroker object and get Analysis object */
AB = new ActiveXObject("Broker.Application");
```

Stocks 365

```
AA = AB.Analysis;
/* backtest over symbols and all quotes*/
AA.ClearFilters();
AA.ApplyTo = 0; // use symbols
AA.RangeMode = 0; // all quotes
/* to use filters you should uncomment lines below
// AA.ApplyTo = 2; // use filters
// AA.Filter(0, "watchlist") = 2 /* watch list number */;
// AA.Filter(0, "group") = 0 /* group number */;
/* Create FileSystemObject */
fso = new ActiveXObject("Scripting.FileSystemObject");
/* Iterate through all files in the folder */
f = fso.GetFolder(AFLFolder);
fc = new Enumerator(f.files);
for (; !fc.atEnd(); fc.moveNext())
   // we need to add empty string to make sure that filename is a string object
   filename = "" + fc.item();
   /* check the AFL extension */
   if( filename.substr( filename.length - 4 ).toUpperCase() == ".AFL" )
      if( AA.LoadFormula( filename ) )
          AA.Backtest( 0 ); // IMPORTANT: you need to specify parameter 0 to get
PORTFOLIO backtest
          reportname = filename.substr( 0, filename.length - 3 ) + "HTML";
          AA.Report( reportname ); // generate report
      }
    }
}
```

## Example 3: Execute commentary

```
AB = new ActiveXObject("Broker.Application");
AB.Commentary.LoadFormula("C:\\Program Files\\AmiBroker\\AFL\\MACD_c.afl");
AB.Commentary.Apply();
AB.Commentary.Save("Test.txt");
AB.Commentary.SaveFormula("MACDTest.afl");
//AB.Commentary.Close();
```

Stocks 366

# **AmiQuote's OLE Automation Object Model**

# Index of objects

Document

AmiQuote is SDI (single document) application therefore there is only one class - Document - creatable using the following code:

JScript:

AB = new ActiveXObject("AmiQuote.Document");

VB/VBScript:

AB = CreateObject("AmiQuote.Document")

AFL:

AB = CreateObject("AmiQuote.Document");

#### **Document**

### Methods:

- ◆ Function AddSymbols(ByVal pszSymbols As String) As Boolean
- ◆ Function **Download**() As Boolean
- ◆ Function GetSymbolsFromAmiBroker() As Boolean
- ◆ Function *Import*() As Boolean
- ◆ Sub MoveWindow(ByVal x As Long, ByVal y As Long, ByVal width As Long, ByVal height As Long)
- ◆ Function Open(ByVal pszFileName As String) As Boolean
- ◆ Function *RemoveAllSymbols*() As Boolean
- ◆ Function *RemoveSymbols*(ByVal *pszSymbols* As String) As Boolean
- ◆ Function Save() As Boolean
- ◆ Function SaveAs(ByVal pszFileName As String) As Boolean

## **Properties:**

- ♦ **DownloadInProgress** As Boolean
- ◆ ImportInProgress As Boolean
- ♦ Source As Long
- ◆ From As Date

- ◆ To As Date
- ◆ AutoImport As Boolean
- ♦ *AllSessions* As Boolean
- ♦ Interval As Long
- ♦ RunEvery As Long
- ◆ DestinationFolder As String

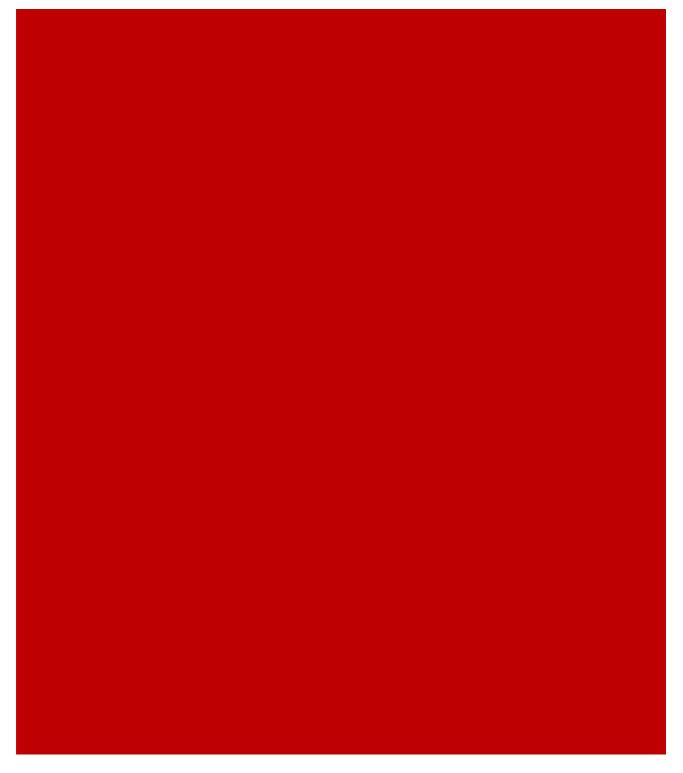

# Technical analysis guide

Introduction
Basic tools
Indicators

# Introduction

Technical analysis is the examination of past price movements to forecast future price movements. Technical analysts are sometimes referred to as chartists because they rely almost exclusively on charts for their analysis.

Technical analysis is applicable to stocks, indices, commodities, futures, currencies or any tradable instrument where the price is influenced by the forces of supply and demand. Price refers to any combination of the open, high, low or close for a given security over a specific timeframe. The time frame can be based on intraday, daily, weekly or monthly price data and last a few hours or many years. In addition, some technical analysts include volume or open interest figures with their study of price action.

AmiBroker provides a comprehensive set of technical analysis tools that will be presented in this chapter.

# **Basic tools**

AmiBroker has following basic technical analysis tools:

- · Price charts
- Trend lines
- Moving averages
- Fibonacci retracement
- · Fibonacci time zones
- · Regression channels
- Bollinger bands

# **Price charts**

AmiBroker can display the prices using:

#### line chart

this mode is used when current symbol uses price fixing and only close price is available

#### · traditional bar chart

this mode is used when continuous trading is enabled, but open price is not available (or equals to close price)

# Japanese Candlesticks

this mode is used when continuous trading is enabled with open/close/high/low data

A line chart is the simplest type of chart. One price (close) is plotted for each

time period. A single line connects each of these price points. The main strength of this chart type is simplicity.

Bar charts are one of the most popular types of charts used in technical analysis. For each trading day a vertical line is plotted. The top of the vertical line indicates the highest price a security traded at during the day, and the bottom represents the lowest price. The closing price is displayed by the mark on the right side of the bar and opening prices are shown on the left side of the bar.

Developed by the Japanese in the 1600's, candlestick charts are merely bar charts that extenuate the relationship between open, high, low and closing prices. Each candlestick represents one period of data (day-week) and consists of an upper shadow, lower shadow and the body. The upper shadow is the highest price that the stock traded at for the period while the lower shadow represents the lowest price. The candlestick body is black when the close is less than the open or white when the close is greater than the open. The top of the body is the opening price if the candle is black and the candle is referred to as a long black candle. If the candle is white, the top of the body is the closing price and the candle is referred to as a long white candle.

Steven Nison's articles that explain Candlestick charting appeared in the December, 1989 and April, 1990 issues of Futures Magazine. The definitive book on the subject is Japanese Candlestick Charting Techniques also by Steve Nison.

There are many different candlestick formations. Some are considered to be minor formations while others are major. Candlestick charts dramatically illustrate supply/demand concepts defined by classical technical analysis theories.

## **Major Candlestick Chart Formations:**

**Gravestone Doji**: A doji (open and close are the same) and the high is significantly higher than the open, high and closing prices. This formation typically occurs at the bottom of a trend and signals a bullish reversal.

**Dragon-fly Doji**: A doji (open and close are the same) and the low is significantly lower than the open, high and closing prices. This formation typically occurs at the top of a trend and signals a bearish reversal.

**Abandoned Baby Doji**: A doji, which occurs at the bottom of a chart formation with gaps on both sides of the doji.

**Harami Cross**: This formation signals a market top. It consists of a harami, which is a long black line candlestick which precedes and engulfs a doji with no body.

**Engulfing Pattern**: A two-candle bullish formation consisting of a small long black line engulfed by the second candle, a long white line.

**Evening Star**: A bearish pattern usually occurring at a top. The formation consists of three candles. The first is a long white line followed by a star and then a long black line. The star can be either black or white.

**Dark Cloud Cover**: A two candle formation whereby the first candle is a long white line and the second candle is a long black line whose body is below the center of the first candle. This is a bearish formation.

## **Trend lines**

Technical analysis is built on the assumption that prices trend. Trendlines are an important tool in technical analysis for both trend identification and confirmation. A trendline is a straight line that connects two or more price points and then extends into the future to act as a line of support or resistance. Many of the principles applicable to support and resistance levels can be applied to trendlines as well.

## **Up Trendline**

An up trendline has a positive slope and is formed by connecting two of more low points. The second low must be higher than the first for the line to have a positive slope. Up trendlines act as support and indicate that net-demand (demand less supply) is increasing even as the price rises. A rising price combined with increasing demand is very bullish and shows a strong determination on the part of the buyers. As long as prices remain above the trendline, the uptrend is considered solid and intact. A break below the up trendline indicates that net-demand has weakened and a change in trend could be imminent.

#### **Down Trendline**

A down trendline has a negative slope and is formed by connecting two or more high points. The second high must be lower than the first for the line to have a negative slope. Down trendlines act as resistance and indicate that net-supply (supply less demand) is increasing even as the price declines. A declining price combined with increasing supply is very bearish and shows the strong resolve of the sellers. As long as prices remain below the down trendline, the downtrend is considered solid and intact. A break above the down trendline indicates that net-supply is decreasing and a change of trend could be imminent.

## **Scale Settings**

High points and low points appear to line up better for trendlines when prices are displayed using a semi-log scale. This is especially true when long-term trendlines are being drawn or there has been a large change in price. AmiBroker allows to set the scale as arithmetic or logarithmic (semi-log). An arithmetic scale displays incremental values (5,10,15,20,25,30) evenly as they move up the y-axis. A \$10 movement in price will look the same from \$10 to \$20 or from \$100 to \$110. A semi-log scale displays incremental values in percentage terms as they move up the y-axis. A move from \$10 to \$20 is a 100% gain and would appear to be a much larger than a move from \$100 to \$110, which is only a 10% gain.

Please remember however that straight line in the log chart is no longer straight in the linear scale, so trend lines drawn in one scale may look strange in the other scale.

Trend lines 371

#### Validation

It takes two or more points to draw a trendline. The more points used to draw the trendline, the more validity attached to the support or resistance level represented by the trendline. It can sometimes be difficult to find more than 2 points from which to construct a trendline. Even though trendlines are an important aspect of technical analysis, it is not always possible to draw trendlines on every price chart. Sometimes the lows or highs just don't match up and it is best not to force the issue. The general rule in technical analysis is that it takes two points to draw a trendline and the third point confirms the validity.

# Moving averages

The moving average is one of the most useful, objective and oldest analytical tools around. Some patterns and indicators can be somewhat subjective, where analysts may disagree on if the pattern is truly forming or if there is a deviation that is might be an illusion. The moving average is more of a cut-and-dry approach to analyzing stock charts and predicting performance, and it is one of the few that doesn't require a genius intelligence to interpret..

Moving average is an indicator that shows the average value of a security's price over a period of time.

To find the 50 day Simple Moving Average you would add up the closing prices (but not always more later) from the past 50 days and divide them by 50. And because prices are constantly changing it means the moving average will move as well.

Exponential Moving Average (EMA) - is calculated by applying a percentage of today's closing price to yesterday's moving average value. Use an exponential moving average to place more weight on recent prices. As expected, each new price has a greater impact on the EMA than it has on the SMA. And, each new price changes the moving average only once, not twice.

The most commonly used moving averages are the 15, 20, 30, 45, 50, 100, and 200 day averages. Each moving average provides a different interpretation on what the stock price will do. There really isn't just one "right" time frame. Moving averages with different time spans each tell a different story. The shorter the time span, the more sensitive the moving average will be to price changes. The longer the time span, the less sensitive or the more smoothed the moving average will be. Moving averages are used to emphasize the direction of a trend and smooth out price and volume fluctuations or "noise" that can confuse interpretation.

Different investors use moving averages for different reasons. While some use it as their primary analytic tool others simply use the moving average as confidence builder to back their investment decisions. Here are two other strategies that people use moving averages for:

Moving averages 372

#### **Filters**

Filtering is used to increase your confidence about an indicator. There are no set rules or things to look out for when filtering, just whatever makes you confident enough to invest your money. For example you might want to wait until a security crosses through its moving average and is at least 10% above the average to make sure that it is a true crossover. Remember, setting the percentile too high could result in "missing the boat" and buying the stock at its peak.

Another filter is to wait a day or two after the security crosses over, this can be used to make sure that the rise in the security isn't a fluke or unsustained. Again, the downside is if you wait too long then you could end up missing some big profits.

#### Crossovers

Using Crossovers isn't quite as easy as filtering. There are several different types of crossover's, but all of them involve two or more moving averages. In a double crossover you are looking for a situation where the shortest MA crosses through the longer one. This is almost always considered to be a buying signal since the longer average is somewhat of a support level for the stock price.

For extra insurance you can use a triple crossover, whereby the shortest moving average must pass through the two higher ones. This is considered to be an even stronger buying indicator.

# Regression channels

Linear regression may sound intimidating, but the mathematical concept is a simple one. All this technique does is fit a straight line through a finite number of data points by minimizing the sum of the squared vertical distance between the line and each of the points. In our context, this means that if time is represented by days on the horizontal axis and the closing price on those days is plotted as dots on the vertical axis (a normal closing price chart), then we try to fit a straight line through those closing-price dots such that the total sum of the squared vertical distance between each closing price and the line are minimized. This would then be our best-fit line.

Raff regression channel Raff Regression Channels show the range prices can be expected to deviate from a Linear Regression trend line. Developed by Gilbert Raff, the regression channel is a line study the plots directly on the price chart. The Regression Channel provides a precise quantitative way to define a price trend and its boundaries. The Regression Channel is constructed by plotting two parallel, equidistant lines above and below a Linear Regression trend line.

The distance between the channel lines to the regression line is the greatest distance that any one high or low price is from the regression line.

Raff Regression Channels contain price movement, with the bottom channel line providing support and the top channel line providing resistance. Prices may extend outside of the channel for a short period of time. However, if prices

remain outside the channel for a long period of time, a reversal in trend may be imminent.

## **Fibonacci Retracement**

Fibonacci Retracements/Extensions are displayed by first drawing a trendline between two extreme points. After selecting Fibonacci Retracement tool from **Draw** toolbar, a series of up to nine horizontal lines will be drawn at the Fibonacci levels of 0.0%, 23.6%, 38.2%, 50.0%, 61.8%, 100%, 161.8%, 261.8% and 423.6%. After a significant move (up or down), prices will often rebound and retrace a significant portion of the original move. As the price retraces, support and resistance levels will often occur near the Fibonacci Retracement levels.

Fibonacci retracement/extension tool works in 4 different modes depending on the direction of trend line drawn:

- NE gives (old-style) retracement in up trend
- SE gives retracement in down trend
- NW gives extension in up trend
- SW gives extension in down trend

A controlling trend line drawn with dotted style can be used to delete Fibonacci retracement study at once using right mouse button menu.

# **Fibonacci Time Zones**

The Fibonacci Time Zones study consists of vertical lines at the Fibonacci intervals of 1, 2, 3, 5, 8, 13, 21, 34, etc. The interpretation of Fibonacci Time Zones involves looking for significant changes in price near the vertical lines.

# **Bollinger bands**

Bollinger Bands are envelopes which surround the price bars on a chart. Bollinger Bands are plotted two standard deviations away from a simple short-term moving average. This is the primary difference between Bollinger Bands and envelopes. Envelopes are plotted a fixed percentage above and below a moving average. Because standard deviation is a measure of volatility, the Bollinger Bands adjust themselves to the market conditions. They widen during volatile market periods and contract during less volatile periods. Bollinger Bands become moving standard deviation bands. Bollinger Bands are displayed with a third line. This is the simple (short-term) moving average line. The time period for this moving average can vary. The default for short-term moving average in AmiBroker is 15 days.

An important thing to keep in mind is that Bollinger Bands do not generate buy and sell signals alone. They should be used with another indicator. RSI, for example, is quite good choice as a companion for Bollinger bands. When price touches one of the bands, it could indicate one of two things. It could indicate a continuation of the trend; or it could indicate a reaction the other way. So Bollinger Bands used by themselves do not provide all of what technicians need to know. Then RSI, which is an excellent indicator with respect to overbought and oversold conditions, comes with help. Generally, when price touches the upper

Fibonacci Retracement 374

Bollinger Band, and RSI is below 70, we have an indication that the trend will continue. Conversely, when price touches the lower Bollinger Band, and RSI is above 30, we have an indication that the trend should continue. If we run into a situation where price touches the upper Bollinger Band and RSI is above 70 (possibly approaching 80) we have an indication that the trend may reverse itself and move downward. On the other hand, if price touches the lower Bollinger Band and RSI is below 30 (possibly approaching 20) we have an indication that the trend may reverse itself and move upward. Avoid the trap of using several different indicators all working off the same input data. If you're using RSI with the Bollinger Bands, don't use MACD too. They both rely on the same inputs. You might consider using On Balance Volume, or Money Flow. RSI, On Balance Volume, and Money Flow, rely on different inputs.

# **Indicators**

#### What is an indicator?

An indicator is a mathematical calculation that can be applied to a security's price and/or volume fields. The result is a value that is used to anticipate future changes in prices.

AmiBroker has following indicators built-in:

- ROC
- RSI
- MACD
- CCI
- OBV
- NVI
- MFI
- Accumulation/Distribution
- TRIX
- Chaikin
- Relative Strength
- Ultimate Oscillator
- Stochastic
- TRIN (Arms Index)
- AD-Line (Advance/Decline line)
- Volume At Price histogram (Volume Profile)
- Relative Performance

#### Accumulation/Distribution

Accumulation/Distribution is a momentum indicator which takes into account changes in price and volume together. The idea is that a change in price coupled with an increase in volume may help to confirm market momentum in the direction of the price move.

Note the similarity of this formula to that of the stochastic; this is basically a stochastic multiplied by volume. This means that if the security closes to its high, the volume multiplier will greater than if the security closes nearer to

Indicators 375

its low.

If the Accumulation/Distribution indicator is moving up the buyers are driving the price move and the security is being accumulated. A decreasing A/D value implies that the sellers are driving the market and the security is being distributed. If divergence occurs between the Accumulation/Distribution indicator and the price of the security a change in price direction is probable.

The Accumulation/Distribution Line formula is as follows:

$$\frac{(CLOSE-LOW)-(HIGH-CLOSE)}{HIGH-LOW} \times VOLUME + I$$

Where I is yesterday's Accumulation/Distribution value.

# Advance-Decline line (AD-Line)

Line measuring advances and declines that reflects market breadth. In its simplest form ADLine is a summation over time of the net daily difference between the number of advancing issues and the number of declining issues. AmiBroker uses slightly improved formula which takes into account also number of unchanged issues. The exact AFL formula for AmiBroker's ADLine is:

```
Difference = ( AdvIssues() - DecIssues() )/ ( UncIssues() + 1 );
DiffSqrt = IIF( Difference > 0, sqrt( Difference ), - sqrt( - Difference ) );
ADLine = Cum( DiffSqrt );
```

This is a classical indicator which tends to give a good reading of the overall strength of the market. A break in the A/D line usually proceeds a break in prices. Look for non-confirmation and divergence.

See also AFL Function reference: AFL Function: adline()

#### **ADX / Directional Movement Index**

The ADX Indicator, otherwise known as Directional Movement Index.

The ADX is a trend following system. The average directional movement index, or ADX, determines the market trend. When used with the up and down directional indicator values, +DI and -DI, the ADX is an exact trading system. The standard interpretation for using the ADX (blue line) is to establish a long position whenever the +DI (green line) crosses above the -DI (red line). You reverse that position, liquidate the long position and establish a short position, when the

-DI crosses above the +DI. In addition to the crossover rules, you must also follow the extreme point rule. When a crossover occurs, use the extreme price as the reverse point. For a short position, use the high made during the trading interval of the crossover. Conversely, reverse a long position using the low made during the trading interval of the crossover. You maintain the reverse point, the high or low, as your market entry or exit price even if the +DI and the -DI remain crossed for several trading intervals. This is supposed to keep you from getting whipsawed in the market. For some traders, the most significant use of the ADX is the turning point concept. First, the ADX must be above both DI lines. When the ADX turns lower, the market often reverses the current trend. The ADX serves as a warning for a market about to change direction. The main exception to this rule is a strong bull market during a blow-off stage. The ADX turns lower only to turn higher a few days later. According to the developer of the DMI, you should stop using any trend following system when the ADX is below both DI lines. The market is in a choppy sidewise range with no discernible trend. If you need further explanation, please refer to the author's original work. The book titled New Concepts in Technical Trading Systems by J. Welles Wilder, Jr. explains this indicator and several others.

# **CCI - Commodity Channel Index**

A price momentum indicator developed by Donald R. Lambert - it measures price excursions from the mean price as a statistical variation. The indicator works quite well with commodities, stocks and mutual funds. It keeps trades neutral in a sideways moving market, and helps get in the market when a breakout occurs.

A description of the CCI formula is as follows:

First, Calculate each periods mean. This is the high, plus the low, plus the close, divided by 3.

Second, calculate the n period simple moving average of these means.

Third, from each periods mean price, subtract the n period simple moving average of mean prices.

Fourth, Compute the mean deviation. This is the differences between each period's mean price and the n period simple moving average of those mean prices.

Fifth, Multiply the mean deviation by .015.

Sixth, the mean price, which we calculated in step three, is divided by .015 times the mean deviations from step 5.

Ordinarily, CCI ranges in value from +100 to -100. The rules are to buy and go long when CCI crosses above +100 and close the long when CCI falls back below +100. Conversely, sell short when CCI crosses below -100 and close the short when CCI crosses back above -100.

## **Chaikin Oscillator**

Developed by Marc Chaikin back in the early 1970's when opening prices were eliminated from many newspaper listings making it more difficult to calculate William's OBV. Chaikin substituted the average price [(HIGH+LOW)/2] for William's opening price and created an oscillator using 10-period and 3-period exponential moving averages of the resulting Accumulation/Distribution Line.

The basic premise of the Accumulation/Distribution Line is that the degree of buying or selling pressure can be determined by the location of the close, relative to the high and low for the corresponding period. There is buying pressure when a stock closes in the upper half of a period's range and there is selling pressure when a stock closes in the lower half of the period's trading range.

# **Bullish Signals**

There are two bullish signals that can be generated from the Chaikin Oscillator: positive divergences and centerline crossovers. Because the Chaikin Oscillator is an indicator of an indicator, it is prudent to look for confirmation of a positive divergence, by a bullish moving average crossover for example, before counting this as a bullish signal.

## Bearish Signals

In direct contrast to the bullish signals, there are two bearish signals that can be generated from the Chaikin Oscillator: a negative divergence and a bearish centerline crossover. Allow a negative divergence to be confirmed by a bearish centerline crossover, before a bullish signal is rendered.

The Chaikin Oscillator is good for adding momentum to the Accumulation/Distribution Line, but can sometimes add a little too much momentum and be difficult to interpret. The moving averages are both relatively short and will therefore be more sensitive to changes in the Accumulation/Distribution Line. Sensitivity is important, but one must also be able to interpret the indicator.

# MACD - Moving Average Convergence/Divergence

This indicator uses three exponential moving averages, a short or fast average, a long or slow average and an exponential average of their difference, the last being used as a signal or trigger line. To fully understand the basics of MACD you must first understand simple moving averages. The Moving Average Convergence/Divergence indicator measures the intensity of public sentiment and is considered by Gerald Appel, its developer, to be a very good indicator signaling market entry points after a sharp decline. This indicator reveal overbought and oversold conditions and generates signals that predict trend or price reversals. It provides a sensitive measurement of the intensity of public sentiment and can be applied to the stock market, to individual stocks or to mutual funds. In some instances, it can provide advance warning of reversals allowing you to buy into weakness and sell into strength.

Chaikin Oscillator 378

The Moving Average Convergence/Divergence indicator (MACD) is calculated by subtracting the value of 26-day exponential moving average from a 12-day exponential moving average. A 9-day exponential moving average (the "signal line") is automatically displayed on top of the MACD indicator line.

The basic MACD trading rule is to sell when the MACD falls below its 9-day signal line. Similarly, a buy signal occurs when the MACD rises above its signal line.

# **Money Flow Index**

The Money Flow Index (MFI) attempts to measure the strength of money flowing in and out of a security. It is closely related to the Relative Strength Index (RSI). The difference between the RSI and Money Flow is that where RSI only looks at prices, the Money Flow Index also takes volume into account.

Calculating Money Flow is a bit more difficult than the RSI. First we need the average price for the day thenwe need the Money Flow:

 $MoneyFlow = Volume \times Average Price$ 

Now, to calculate the money flow ratio you need to separate the money flows for a period into positive and negative. If the price was up in a particular day this is considered to be "Positive Money Flow". If the price closed down it is considered to be "Negative Money Flow".

$$\mathit{MoneyRatio} = \frac{\mathit{Positive\,MoneyFlow}}{\mathit{Negative\,MoneyFlow}}$$

It is the Money Flow Ratio which is used to calculate the Money Flow Index.

$$MFI = 100 - \frac{100}{100 + MoneyRatio}$$

The Money Flow ranges from 0 to 100. Just like the RSI, a stock is considered overbought in the 70-80 range and oversold in the 20-30 range.

The shorter number of days you use, the more volatile the Money Flow is. The default is to use a 14 day average.

The interpretation of the Money Flow Index is as follows:

- Look for divergence/failure swings between the indicator and the price action. If the price trends higher (lower) and the MFI trends lower (higher), then a reversal may be imminent.
- Look for market tops to occur when the MFI is above a specific level (e.g., 80). Look for market bottoms to occur when the MFI is below a specific level (e.g., 20).

Money Flow Index 379

# **Negative Volume Index**

This indicator makes a very important assumption. It assumes that the unsophisticated investor follows market trends thus pushing up volume as they jump in on a rising security price. On the other hand, informed buying and selling by those "in the know" occurs on quieter periods reflected by negative volume changes on days of declining volume. This is an excellent bull market trend predictor. This index simply measures the trend of prices during periods when the volume is declining.

The price index is only adjusted on those days during which the volume has decreased from the previous day. If the volume did not change or was positive, the indicator remains unchanged. If the index rises, it means simply that the price of the security has gone up on a day that the volume has dropped. A drop in the index indicates that the price of the security has gone down while the volume declined. (The change in the index is calculated as a percentage change in the price).

This indicator can be compared to its longer period averages to reflect the movement of smart money. If, for example current index readings are above a six-month average, it can very well indicate an up trend for the market or the security.

#### **OBV - On Balance Volume**

OBV was created by Joe Granville, the father of OBV analysis. This is a running total of volume that relates price changes and volume and shows accumulation and distribution action.

The classic OBV is calculated by adding today s total volume to a cumulative total when price closes higher than yesterday s close and subtracting today s total volume from the cumulative when the price closes lower than yesterday s close. If price remains the same, then the OBV is not changed. The actual amount of the price change is irrelevant and only the direction of change is significant for these calculations.

This indicator defines trends by showing underlying strength of price movements over time. A solid price trend is assumed to be accompanied with a stronger volume movement in the same direction. OBV analysis assumes that volume trends lead price trends and that OBV changes generally precede price changes. Look for divergence or non-confirmation between price and volume movements. A stock that is trending in an upward direction and starts to experience higher volume on days of lower closing prices usually indicates an end to the current trend. Look for changes or breakouts in OBV trends. Sell short when the OBV makes a downside breakout and buy long when the on OBV upside breakouts.

# Parabolic SAR (Stop-And-Reverse)

Developed by Welles Wilder, creator of RSI and DMI, the Parabolic SAR sets trailing price stops for long or short positions. Also referred to as the stop-and-reversal indicator (SAR stands for "stop and reversal"), Parabolic SAR

is more popular for setting stops than for establishing direction or trend. Wilder recommended establishing the trend first, and then trading with Parabolic SAR in the direction of the trend. If the trend is up, buy when the indicator moves below the price. If the trend is down, sell when the indicator moves above the price.

The formula is quite complex, but interpretation is relatively straightforward. The dotted lines below the price establish the trailing stop for a long position and the lines above establish the trailing stop for a short position. At the beginning of the move, the Parabolic SAR will provide a greater cushion between the price and the trailing stop. As the move gets underway, the distance between the price and the indicator will shrink, thus making for a tighter stop-loss as the price moves in a favorable direction.

There are two variables: the step and the maximum step. The higher the step is set, the more sensitive the indicator will be to price changes. If the step is set too high, the indicator will fluctuate above and below the price too often, making interpretation difficult. The maximum step controls the adjustment of the SAR as the price moves. The lower the maximum step is set, the further the trailing stop will be from the price. Wilder recommends setting the step at .02 and the maximum step at .20.

# **RS - Relative Strength (comparative)**

Compares the performance trend of a stock or industry group relative to another stock, group or index. This comparison removes the emotion from the marketplace. Many times a drop in relative strength can indicate a coming drop in actual price of the security. Do not confuse with Wilders s RSI.

The concept is to identify which stock or market sector is performing the best. Assuming that trends will continue to persist for some time, it is more probable that before a stock price will drop sharply it will first loose relative strength against other stocks. This would indicate a sell prior to such a price drop. An increase in relative strength does not necessarily indicate that the index is heading up, but it does signal a buy alert.

# **RSI - Relative Strength Index**

A technical indicator developed by Welles Wilder to help investors gauge the current strength of a security price relative to its past performance. The RSI is an excellent overbought/oversold indicator that can be used to predict trend reversal points. Do not confuse this index with relative strength in its everyday definition as used in comparing the movement of one security, index or group against the movement of another security, index or group. Developed by J. Welles Wilder, Jr. and first described in his book "New Concepts in Technical Trading Systems", this is a momentum oscillator that measures the velocity of directional price movement.

It compares a security highest highs and lowest lows over a period of time. RSI is based upon the difference between the average of the closing price on up days vs. the average closing price on the down days.

RSI=100-[100/(1+U/D)]

U = average of upward price closes (EMA of gains)

D = average of downward price closes (EMA of losses)

The ratio between up and down closing averages is in fact the makeup of the index. The time period specified determines the volatility of the RSI. For example, a 9-day time period will be more volatile than a 21-day time span. The author (Wilder) uses an n value of 14 days but other values may be used that better fit particular securities. The 9-day and 25-day RSIs have also gained popularity. Because you can vary the number of time periods in the RSI calculation, I suggest that you experiment to find the period that works best for you.

The RSI is a price-following oscillator that ranges between 0 and 100. A popular method of analyzing the RSI is to look for a divergence in which the market index is making a new high, but the RSI is failing to surpass its previous high. This divergence would be an indication of an impending reversal. When the RSI then turns down and falls below its most recent trough, it is said to have completed a failure swing. The failure swing would be considered a confirmation of an impending reversal.

In Mr. Wilder's book, he discusses five uses of the RSI in analyzing commodity charts (these apply to indices as well):

- 1. Tops and Bottoms: RSI readings above 70 indicate the shares are overbought and are likely to start falling. Readings below 30 indicate the shares are oversold and a rally can be expected. (AmiBroker automatically draws horizontal lines at these levels). The RSI usually forms these tops and bottoms before the underlying price chart.
- 2. Chart Formations: The RSI often forms chart patterns (such as head and shoulders or rising wedges) that may or may not be visible on the price chart.
- 3. Failure Swings: This is where the RSI surpasses a previous high (peak) or falls below a recent low (trough).
- 4. Support and Resistance: The RSI shows, sometimes more clearly than the price chart, levels of support and resistance.
- 5. Divergence: As discussed above, this occurs when the price makes a new high (or low) that is not confirmed by a new RSI high (or low).

## **ROC - Price Rate Of Change**

This indicator displays the rate-of-change of a security s price. Change is displayed as a percentage rather than as a ratio.

ROC is calculated by dividing the price change over the last n-periods by the closing price n-periods ago. This gives you percentage that the price has changed in the last n-periods.

When the 10-day ROC line is above the central line, the price is higher today than it was 10 periods ago. When the ROC line is below the central line, the price is lower today than it was 10 days ago. If the ROC line is above the central line, the price is higher than it was 10 days ago. If the ROC line is below the central line but rising, the price is still lower today than it was 10 days ago, but the range is narrowing.

The 12-day ROC is best used as a short to intermediate-term overbought/oversold indicator. The higher the ROC, the more overbought the security; the lower the ROC, the more likely a rally. However, as with all overbought/oversold indicators, it is best to wait for the market to begin to correct (i.e., turn up or down) before placing your trade. A market that appears overbought may remain overbought for some time. In fact, extremely overbought/oversold readings usually imply a continuation of the current trend.

The 12-day ROC tends to be very cyclical, oscillating back and forth in a fairly regular pattern. Often, price changes can be anticipated by studying the previous cycles of the ROC and relating the previous cycles to the current market.

The optimum overbought/oversold levels (e.g., +/-5) will vary depending on the security being analyzed and overall market conditions. In strong bull markets, it is usually beneficial to use higher levels, perhaps +10 and -5.

### Stochastic Slow

Stochastic is an oscillator that measures the position of a stock or security compared with its recent trading range indicating overbought or oversold conditions.

It displays current day price at a percentage relative to the security s trading range (high/low) over the specified period of time.

$$FastStoc = \% K = \frac{(\text{today's close}) - (\text{low price in period n})}{(\text{high price in period n}) - (\text{low price in period n})}$$

In a Slow Stochastic, the highs and lows are averaged over a slowing period. The default is usually 3 for slow and 1 (no slowing) for fast. The line can then be smoothed using an exponential moving average, Weighted, or simple moving average %D. Confirming Buy/sell signals can be read at intersections of the %D with the %K as well.

The Stochastic Oscillator always ranges between 0% and 100%. A reading of 0% shows that the security's close was the lowest price that the security has traded during the preceding x-time periods. A reading of 100% shows that the security's close was the highest price that the security has traded during the preceding x-time periods. When the closing price is near the top of the recent trading range (above 80%), the security is in an overbought condition and may signal for a possible correction. Oversold condition exists at a point below %20. Prices close near the top of the range during uptrends and near the bottom of the range during downtrends.

Stochastic Slow 383

### **TRIN - Arms Index**

Trading Index, a technical measure of advances and declines within the market. TRIN takes into account the number and volume of issues that advanced in price, and the number and volume of issues that declined in price. This index measures the relative strength of volume associated with advancing stocks against the strength of volume associated with declining stocks.

Exact AFL formula for TRIN is:

```
ArmsIndex = ( AdvIssues() / DecIssues() ) / ( AdvVolume() / DecVolume ) );
```

A TRIN value of 1 indicates that the ratio of up volume to down volume is equal to the ratio of advancing issues to the declining issues and the market is in a neutral condition. A neutral condition simply means that the up volume is equally distributed over the advancing issues and that the down volume is equally distributed over declining issues for the day.

This indicator, although simple in its formulation, requires much study in its application. There are many variations applied to the TRIN. Many analysts use a 10-day moving average of TRIN as an indicator. AmiBroker plots two different averages for TRIN with the default averaging periods of 15 and 45. A reading of less than 1.0 usually indicates a bullish demand while a reading greater than 1 can signify a bearish market condition. It must be kept in mind that the indicator behavior and its reading and interpretation depends on whether the market is in a bullish or bearish phase. The actual time duration of this market phase must also be considered. Do not attempt to make and buy or sell decisions based on movements of this indicator by itself.

See also AFL Function reference: AFL Function: trin()

## **TRIX - TRIple exponential**

TRI-ple eXponential. TRIX displays the % rate-of-change of a triple exponentially smoothed moving average of the closing price of a security.

TRIX is calculated as a one period rate of change of the third exponential moving average pass of the closing price.

TRIX is designed to filter out insignificant cycles - those smaller than the number of moving averages specified. The TRIX indicator oscillates around a zero line. Trades should be placed when the indicator changes direction.

# **Ultimate Oscillator**

Larry Williams, the designer of the Ultimate Oscillator, wanted to address the problems experienced with most oscillators when used over different lengths of time.

Ultimate oscillator signals are the following: divergence and a breakout in the Oscillator's trend, as well as overbought and oversold levels.

The value of other oscillators can vary greatly depending on the number of time

TRIN - Arms Index 384

periods used during the calculation. So, the Ultimate Oscillator, uses weighted sums of three oscillators which represent short, intermediate, and long term market cycles (7, 14, & 28-period), and it is plotted as a single line on a vertical scale of 0 to 100.

The three components are based on Williams's definitions of buying and selling "pressure."

A trade should be initiated following a divergence and a breakout in the Ultimate Oscillator's trend.

# Signals:

A Buy signal is generated when:

A positive or bullish divergence occurs between the Ultimate oscillator and the price.

The Ultimate falls below 30 and then rises above the previous high established during the divergence (the actual buy signal).

A Sell Signal is offered when:

A negative or bearish divergence occurs between the Ultimate and the price. The Ultimate rises above 70 and then falls below the previous low established during the divergence (the actual sell signal).

Closing existing positions:

Close long positions when the Ultimate exceeds 70.

Close short positions when the Ultimate goes below 30.

As with most indicators, it is good if these signals are confirmed by other indicators before being acted upon.

# **VAP - Volume At Price histogram**

Volume At Price histogram is also known as "Volume Profile" chart.

To turn it on simply go to *Tools->Preferences* and change Type of the VAP from "NONE" to "Left-side solid area chart, behind" for example

VAP shows total volume of trading that occurred at given price level. VAP is calculated from data bars that are currently visible.

Actual algorithm involves not ONE price but High-Low price RANGE.

AmiBroker DISTRIBUTES equally bar's volume over High-Low range to produce VAP histogram. For example if bar's volume is 10000 and H-L range spans 3 'lines" of VAP histogram than each of 3 lines

involved gets added 10000/3 to produce statistics. This gives much more accurate results than using single price as some other implementations do.

To turn VAP on/off use: Tools->Preferences->Main chart

You can also add VAP to your own custom charts using PlotVAPOverlay AFL function.

### **Relative Performance chart**

Relative Performance chart compares the rate of price change of two or more tradable instruments. Plot starts with 0% at the very first visible bar and shows percentage change of closing price since that point for every symbol in the list. Relative performance charts are great for comparing dissimimilarly priced issues (for example stocks and indices) since it displays percentage changes, not absolute values. You can easily see which instruments perform better than others and choose best performers for your trading.

You can adjust the list of symbols that are plotted in the Relative Performance chart by clicking with RIGHT mouse button over the chart and choosing "Parameters" item from the context menu. In the Parameters dialog you can enter a comma-separated list of symbols that you want to get the chart for. There is no limit on number of symbols you can enter, but please remember to separate symbols by comma and not using spaces unless symbol itself has them.

# **AmiBroker Formula Language (AFL)**

AmiBroker is equipped with a powerful formula language allowing you to write trading system rules, define your own indicators and custom commentaries. This chapter explains the language, gives you detailed reference of built-in analysis functions and shows how to use AFL-tools such as automatic analyzer and formula editor .

- Language Reference
  - Basics (lexical elements, predefined variables)
  - ♦ Keywords
- Function Reference
  - ◆ Alphabetical list of all AFL functions
  - ◆ Categorized list of AFL functions
  - ◆ AddToComposite function creating multiple security statistics
  - ◆ Equity functon analysing your trading system performance
  - Variable-period functions
- User-defined functions and variable scope
- AFL Tools
- AFL Scripting Host
- · Component Object Model support in AFL
- · Common coding mistakes
- Advanced portfolio backtester interface
- Adding custom backtester metrics
- Using Low-level graphics functions

See also: Tutorial: Understanding how AFL works

# **AFL Reference Manual**

Revision 2.90

# Introduction

AFL is a special programming language used to define and create custom indicators, scans, explorations, back-tests and guru commentaries.

# **Basics**

### Lexical elements

This chapter describes the different categories of word-like units (tokens) recognized by the AFL language interpreter.

### Whitespace

Whitespace is the collective name given to spaces (blanks), tabs, new line characters and comments. Whitespace can serve to indicate where tokens start and end, but beyond this function, any surplus whitespace is discarded.

#### Comments

Comments are pieces of text used to annotate a program. Comments are for the programmer's use only; they are stripped from the source code before parsing. The are two ways to delineate comments: C-like comments and C++ like comments. A C-like comment is any sequence of characters placed after the symbol pair /\*. The comment terminates at the first occurrence of the pair \*/ following the initial /\*. The entire sequence, including the four comment-delimiter symbols, is replaced by one space. A C++ like comments are single-line comments that start by using two adjacent slashes (//) in any position within the line and extend until the next new line.

AFL does not allow nested comments.

#### Tokens

AFL recognizes five classes of tokens:

- identifiers
- constants
- string-literals
- · operators
- punctuators (also known as separators)

*Identifiers* are arbitrary names of any length given to functions and variables. Identifiers can contain the letters (a-z, A-Z), the underscore character ("\_"), and the digits (0-9). The first character must be a letter. AFL identifiers are NOT case sensitive.

AFL Reference Manual 388

Constants are tokens representing fixed numeric or character values. Numeric constants consist of decimal integer and optionally: decimal point and decimal fraction part. Negative numeric constants have unary minus (-) prefixed. String constants, also known as *string literals*, form a special category of constants used to handle fixed sequences of characters and are written as a sequence of any number of characters surrounded by double quotes:

```
"This is literally a string"
```

The null (empty) string is written "". The characters inside the double quotes can include escape sequences ("\n" - a new line escape sequence).

A Constant expression is an expression that always evaluates to a constant. They are evaluated just as regular expressions are.

*Punctuator* (also known as separator) in AFL is one of the following characters: ( ) , ; = .

Parentheses (open ( and close ) ) group expressions, isolate conditional expressions and indicate function calls and function parameters: d = c \* ( a + b ) /\* override normal precedence \*/ a= (b AND c) OR (d AND e) /\* conditional expression \*/ func() /\* function call no arguments \*/

The comma (,) separates the elements of a function argument list

The semicolon (;) is a statement terminator. Any legal AFL expression followed by a semicolon is interpreted as a statement, known as expression statement. The expression is evaluated and its value is discarded (except Guru Commentaries where string values are written to output window)

The *dot* (.) is a member access operator. It is used to call COM object methods. If myobj variable holds the object, using dot operator we can call the methods (functions) of myobj object:

myobj.Method();

The equal sign (=) separates variable declarations from initialization lists: x = 5;

It also indicates the default value for a parameter (see built-in function description):

macd( fast = 12; slow = 26 ) /\* default values for fast and slow arguments)

### Language structure

Each formula in AFL contains of one or more expression statements. Each statement MUST be terminated by semicolon (;). In this way you are able to break long expressions into several physical lines (in order to gain clarity) and AmiBroker will still treat it like a single statement until terminating semicolon. Examples:

#### Identifiers

Identifiers in AFL are used to identify variables and functions.

There are some predefined identifiers referencing built-in arrays and functions. The most important are *price array identifiers*. They identify specific price fields that the formula should operate on. The valid price array identifiers are *open*, *high*, *low*, *close*, *volume*, *openint*, *average*. Price array identifiers can be abbreviated as shown in the following table. Note that these are not case-specific.

| Long name | Abbreviation               | Comment                                        |
|-----------|----------------------------|------------------------------------------------|
| Open      | 0                          |                                                |
| High      | Н                          |                                                |
| Low       | L                          |                                                |
| Close     | С                          |                                                |
| Volume    | V                          |                                                |
| OpenInt   | OI                         |                                                |
| Avg       | <none available=""></none> | (High+Low+Close)/3 - so called "typical price" |

Examples of the use of price array identifiers in formulas are shown below.

```
MA( Close, 10 ); IIf( H > Ref(H,-1), MA(H,20), MA(C,20) );
```

### **Operators**

#### **Comparision operators**

Comparision operators are divided into two types:

- relational ( <, >, <=, >= )
- equality ( ==, != )

Symbol Meaning

| <  | Less than                |
|----|--------------------------|
| >  | Greater than             |
| <= | Less than or equal to    |
| >= | Greater than or equal to |
| == | Equal to                 |
| != | Not equal to             |

These operators give true (1) or false (0) value as a result of comparison.

#### Assignment operator

| Symbol | Meaning                                                                                                   |
|--------|----------------------------------------------------------------------------------------------------|
| =      | Store the value of the second operand in the object specified by the first operand ( simple assignment ). |

The assignment operator assigns a value to a variable:

result = expression;

where *result* is variable identifier and *expression* is any numerical, array or text expression.

As the = operator behaves like other operators, expressions using it have a value in addition to assigning that value into variable. This means that you can chain assignment operators as follows:

```
j = k = l = 0;
```

j, k, and I equal zero after the example statement is executed.

Attention: please DO NOT confuse assignment operator (=) with equality check (==)

These are two different operators and you must not use assignment (=) to check for equality.

```
if( Name() = "MSFT" ) // WRONG !!! - variable assignment operator used instead of
equality check
{
}
if( Name() == "MSFT" ) // CORRECT - equality operator used properly
{
}
```

This is one of common coding mistakes listed here.

#### **Arithmetic operators**

Formulas can contain the following mathematical operators:

| Symbol | Meaning                             |
|--------|-------------------------------------|
| +      | Addition                            |
| -      | Subtraction (or negative value)     |
| *      | Multiplication                      |
| /      | Division                            |
| %      | Modulus (or remainder) (AFL 1.7+)   |
| ٨      | Exponentiation (raising to a power) |
|        | Bit-wise "Or" (AFL 2.1+)            |
| &      | Bit-wise "And" (AFL 2.1+)           |

The following formulas illustrate the use of operators in a formula:

```
var1 = ( H + L ) / 2;
var2 = MA(C,10)-MA(C,20) / (H + L + C);
var3 = Close + ((1.02 * High)-High);
```

#### Logical operators

| Symbol | Meaning                                                                        |
|--------|--------------------------------------------------------------------------------|
| NOT    | Logical "Not" - gives "True" when operand is equal to false                    |
| AND    | Logical "And" - gives "True" result if BOTH operands are true at the same time |
| OR     | Logical "Or" - gives "True" result if ANY of operands is true                  |

If a formula requires multiple conditions, you can combine the conditions with AND and OR operators. For example, maybe you'd like to plot a +1 when the MACD is greater than zero and the RSI is greater than 70:

```
Condition = MACD() > 0 AND RSI(14) > 70;
```

You can add as many conditions within a formula as you like.

# Compound assignment operators

Introduced in version 5.00, the compound operatos are specified in the form of:

destinvar op= expr;

where *destinvar* is the variable, *expr* is the expression, and *op* is one of the following artithmetic operators: +, -, \*, /, %, &, |

The *destinvar op= expr* form behaves as:

destinvar = destinvar op expr;

This is shortcut form for common assignment statements like k = k + 2; so you can write it shorter as:

k += 2;

and it will work the same but little faster.

Full list of available assignment operators is here:

| No | Symbol         | Meaning                                                                                                    |
|----|----------------|----------------------------------------------------------------------------------------------------|
| 1  | =              | Store the value of the second operand in the object specified by the first operand ( simple assignment ).                                      |
| 2  | *=             | Multiply the value of the first operand by the value of the second operand; store the result in the object specified by the first operand.     |
| 3  | /=             | Divide the value of the first operand by the value of<br>the second operand; store the result in the object<br>specified by the first operand. |
| 4  | %=             | Take modulus of the first operand specified by the value of the second operand; store the result in the object specified by the first operand. |
| 5  | +=             | Add the value of the second operand to the value of the first operand; store the result in the object specified by the first operand.          |
| 6  | =              | Subtract the value of the second operand from the value of the first operand; store the result in the object specified by the first operand.   |
| 7  | <b>&amp;</b> = | Obtain the bitwise AND of the first and second operands; store the result in the object specified by the first operand.                        |
| 8  | =              | Obtain the bitwise inclusive OR of the first and second operands; store the result in the object specified by the first operand                |

### typeof() operator

The typeof operator is used in the following way: typeof (operand)

The typeof operator returns a string indicating the type of the \*unevaluated\* operand. operand is the string, variable, function identifier, or object for which the type is to be returned.

When supplying identifier, it should be provided alone, without arithmetic operators, without extra arguments and without braces.

If you want to check the type of value returned by the function, you must first assign the return value to a variable and then use typeof( variable ).

Possible return values are:

- "undefined" identifier is not defined
- "number" operand represents a number (scalar)
- "array" operand represents an array
- "string" operand represents a string
- "function" operand is a built-in function identifier
- "user function" operand is a user-defined function
- "object" operand represents COM object
- "member" operand represents member function or property of COM object
- "handle" operand represents Windows handle
- "unknown" type of operand is unknown (should not happen)typeof operator allows among other things to detect undefined variables in the following way

```
if( typeof( somevar ) == "undefined" )
{
/// when somevar is undefined the code here will execute
}
```

The following sample COMMENTARY code shows the output of typeof() in some common situations:

```
x = MACD();
y = LastValue( x );
function testfun() { return 1; };
printf( typeof( test ) + "\n" ); // the undefined variable
printf( typeof( 1 ) + "\n"); // literal number
printf( typeof( "checking" ) + "\n"); // literal string
printf( typeof( x ) + "\n"); // array variable
printf( typeof( y ) + "\n"); // scalar variable
printf( typeof( MACD ) + "\n"); // function identifier
printf( typeof( testfun ) + "\n" ); // user function identifier
```

#### Operator precedence and the parentheses

AFL supports parentheses in formulas.

Parentheses can be used to control the operation precedence (the order in which the operators are calculated). AmiBroker always does operations within the innermost parentheses first. When parentheses are not used, the precedence is as follows (higher precedence listed first):

| No | Symbol | Meaning                                                 |
|----|--------|---------------------------------------------------------|
| 1  | ++     | Post-increment/pre-increment (i++ works like i = i + 1) |

| 2  |                                         | Post-decrement/pre-decrement (i works like i = i - 1 ) |
|----|-----------------------------------------|--------------------------------------------------------|
| 3  | []                                      | Array element (subscript) operator                     |
| 4  | ٨                                       | Exponentiation                                         |
| 5  | -                                       | Negation - Unary minus                                 |
| 6  | *                                       | Multiplication                                         |
| 7  | /                                       | Division                                               |
| 8  | %                                       | Reminder (Modulo operator)                             |
| 9  | +                                       | Addition                                               |
| 10 | -                                       | Subtraction                                            |
| 11 | <                                       | Less than                                              |
| 12 | >                                       | Greater than                                           |
| 13 | <=                                      | Less than or equal to                                  |
| 14 | >=                                      | Greater than or equal to                               |
| 15 | ==                                      | Equal to                                               |
| 16 | !=                                      | Not equal to                                           |
| 17 | &                                       | Bit-wise "And" (AFL 2.1+)                              |
| 18 | -                                       | Bit-wise "Or" (AFL 2.1+)                               |
| 19 | NOT                                     | Logical "Not"                                          |
| 20 | AND                                     | Logical "And"                                          |
| 21 | OR                                      | Logical "Or"                                           |
| 22 | =                                       | Variable assignment operator                           |
| 23 | *=<br>/=<br>%=<br>+=<br>-=<br>& =<br> = | Compound assignment                                    |
|    |                                         |                                                        |

# The expression

H + L / 2;

(without parenthesis) would be calculated by AmiBroker as "L / 2" plus "H", since division has a higher precedence. This would result in a much different value than  $\frac{1}{2}$ 

(H + L)/2;

A few words about increment/decrement operators. There are two kinds of them: postfix and prefix.

The unary operators (++ and --) are called prefix increment or decrement operators when the increment or decrement operators appear before the operand. Postfix increment and decrement has higher precedence than prefix increment and decrement operators. When the operator appears before its operand, the operand is incremented or decremented and its new value is the result of the expression.

```
i = 5;
j = ++i; // i will be incremented first and result (number 6) will be assigned to j.
```

The result of the postfix increment or decrement operation is the value of the postfix-expression before the increment or decrement operator is applied. The type of the result is the same as that of the postfix-expression but is no longer an I-value. After the result is obtained, the value of the operand is incremented (or decremented).

```
i = 5; j = i++; // j will be assigned the value of 5 (before incrementation) and then i will be incremented to 6.
```

#### Accessing array elements: [] - subscript operator

An array identifier followed by an expression in square brackets ([]) is a subscripted representation of an element of an array object.

```
arrayidentifier [ expression ]
```

It represents the value of expression-th element of array.

**BarCount** constant gives the number of bars in array (such as Close, High, Low, Open, Volume, etc). Array elements are numbered from 0 (zero) to BarCount-1.

To get the first bar you can use array[0], to get the last bar of array you can use array[BarCount - 1];

For example:

```
Close[ 5 ];
Represents the sixth element (bar) of the close array.

Close[ 0 ];
Represents the very first available bar of the close array.

High[ BarCount - 1 ];
```

Represents the last bar of High array.

#### Compound statements (Blocks)

A compound statement consists of zero or more statements enclosed in curly braces ({ }). A compound statement can be used anywhere a statement is expected. Compound statements are commonly called blocks.

```
{
    statement1;
    ....
    statementN;
}
```

(this is 'borrowed' from C language, users of other programming languages are used to use BEGIN for { and END for } )

```
if( Amount > 100 )
{
    _TRACE("Amount above 100");
    Balance = Balance + Amount;
}
else
    Balance = Balance - Amount;
```

#### **Built-in Functions**

In addition to mathematical operators, AmiBroker contains over 70 built-in functions that perform mathematical operations.

The following formula consists of a single function that gives the square roots of the closing prices:

```
sqrt( Close );
```

The following formula consists of a single function that gives a 14-period RSI indicator:

```
Graph0 = RSI(14);
```

The following formula consists of two functions. The result is the difference between the MACD indicator and a 9-period exponential moving average of the MACD:

```
Graph0 = MACD() - EMA(MACD(),9);
```

All function calls must consist of function identifier (name) followed by a pair of parentheses.

As has been eluded to in earlier examples, a function can be "nested" within a function. The nested function can serve as the main function's data array

parameter. The following examples show functions nested within functions:

```
MA( RSI(15), 10 );
MA( EMA( RSI(15), 20), 10 );
```

The first example calculates a 10-period simple moving average of a 15-period Relative Strength Index (RSI). The second example calculates a 20-period exponential moving average of a 15-period RSI, and then calculates a 10-period simple moving average of this moving average.

#### Conditional function IIF()

The iif() function is used to create *conditional assignments*. It contains three parameters as shown in the following example.

```
dynamicrsi = IIf( Close > MA(C,10), RSI(9), RSI(14) );
```

The above "iif" statement reads (in English) as follows: If today's close is greater than today's 10-day simple moving average of the close, then assign a 9-day RSI to the *dynamicrsi* variable, otherwise, assign a 14-day RSI. The next formula assigns positive volume to *volresult* variable if the close is greater than the median price. Otherwise, "negative volume" is assigned.

```
volresult = IIf( Close > (High+Low)/2, Volume, -Volume );
```

If you simply want an expression to be evaluated as either true or false, it can be done without the use of the iif() function. The following formula will result in either a 1 (true) or a 0 (false):

```
result = RSI(14) > 70;
```

The same done with iif() gives the same results, but the formula is longer.

```
result = IIf(RSI(14) > 70, 1, 0);
```

Please note that IIF is a function - so the result of evaluation is returned by that function and should be assigned to some variable.

Ilf always evaluates both TRUE\_PART and FALSE\_PART, even though it returns only one of them. Because of this, you should watch for undesirable side effects. *IIF* function is NOT a flow-control statement. If you need flow control (conditional execution of some code parts) you should look for if-else conditional statement described later in this document.

The following example shows one **common error** made with IIF function:

```
IIf( condition, result = 7, result = 9 ); // THIS IS WRONG
```

Correct usage is:

```
result = IIf( condition, 7, 9);
```

/\* 7 or 9 is \*returned\* and assigned to result variable depending on condition \*/

#### **Variables**

In order to shorten, simplify, enhance, and make the maintenance of complex formulas easier, you may want to use variables. In fact using variables you can significantly improve formula calculation speed. So it is strongly recommended to use variables and there is **no limit** on number of variables you can define.

A variable is an identifier that is assigned to an expression or a constant. The number of variables used in a formula is not limited. Variables must be assigned before the variable is used in the formula. Variables cannot be assigned within a function call.

User-defined variable names (identifiers) cannot duplicate names already used by functions (e.g., ma, rsi, cci, iif, etc.) or predefined array identifiers (e.g., open, high, low, close, simple, o, c, l, h, s, a).

#### Reserved variables

AmiBroker uses some reserved variable names in its formulas, for example in Auto-Analysis window you have to assign values to 2 variables named 'buy' or 'sell' to specify the conditions where "buy" and "sell" conditions occur. For example (system that buys when MACD rises above 0 line, and sells when MACD falls below 0 line)

```
Buy = Cross( MACD(), 0 );
Sell = Cross( 0, MACD() );
```

AmiBroker uses the following reserved variable names. Please note that variables marked as obsolete should NOT be used in new coding. They are left for backward compatibility only and new formulas should use modern functions like Plot() to plot indicators and AddColumn() to define exploration columns.

| Variable | Usage                                                                                                    | Applies to                           |
|----------|----------------------------------------------------------------------------------------------------|--------------------------------------|
| buy      | defines "buy" (enter long position) trading rule                                                                          | Automatic<br>Analysis,<br>Commentary |
| sell     | defines "sell" (close long position) trading rule                                                                         | Automatic<br>Analysis,<br>Commentary |
| short    | defines "short" (enter short position - short sell) trading rule                                                          | Automatic<br>Analysis                |
| cover    | defines "cover" (close short position - buy to cover) trading rule                                                        | Automatic<br>Analysis                |
| buyprice | defines buying price array (this array is filled in with the default values according to the Automatic Analyser settings) | Automatic<br>Analysis                |

| sellprice     | defines selling price array (this array is filled in with the default values according to the Automatic Analyser settings)                                                                                                    | Automatic<br>Analysis                     |
|---------------|----------------------------------------------------------------------------------------------------|-------------------------------------------|
| shortprice    | defines short selling price array (this array is filled in with the default values according to the Automatic Analyser settings)                                                                                                    | Automatic<br>Analysis                     |
| coverprice    | defines buy to cover price array (this array is filled in with the default values according to the Automatic Analyser settings)                                                                                                    | Automatic<br>Analysis                     |
| title         | defines title text (overrides any graph/name)                                                                                                    | Indicators                                |
| tooltip       | Allows you to define your own text for data tooltip  Example:                                                                                                    | Indicators                                |
|               | Tooltip = "This is my tool tip text showing close price: " + Close;                                                                                                    |                                           |
| graphxspace   | defines percentage extra space added at the top and the bottom of the chart                                                                                                    | Indicators                                |
| graphzorder   | GraphZOrder variable allows to change the order of plotting indicator lines. When GraphZOrder is not defined or is zero (false) - old ordering (last to first) is used, when GraphZOrder is 1 (true) - reverse ordering is applied.                   | Indicators                                |
| exclude       | If defined, a true (or 1) value of this variable excludes current symbol from scan/exploration/back test. They are also not considered in buy and hold calculations. Useful when you want to narrow your analysis to certain set of symbols.          | Automatic<br>Analysis                     |
| roundlotsize  | defines round lot sizes used by backtester (see explanations below)                                                                                                    | Automatic<br>Analysis<br>(new in<br>4.10) |
| ticksize      | defines tick size used to align prices generated by <b>built-in stops</b> (see explanations below) (note: it does not affect entry/exit prices specified by buyprice/sellprice/shortprice/coverprice)                                                 | Automatic<br>Analysis<br>(new in<br>4.10) |
| pointvalue    | allows to read and modify future contract point value (see backtesting futures) CAVEAT: this AFL variable is by default set to 1 (one) regardless of contents of Information window UNLESS you turn ON futures mode (SetOption("FuturesMode", True )) | Automatic<br>Analysis<br>(new in<br>4.10) |
| margindeposit | allows to read and modify future contract margin (see backtesting futures)                                                                                                    | Automatic<br>Analysis<br>(new in<br>4.10) |

| positionsize                 | Allows control dollar amount or percentage of portfolio that is invested into the trade (more information available in the "Tutorial: Backtesting your trading ideas")                                                                                                    | Automatic<br>Analysis<br>(new in 3.9) |
|------------------------------|----------------------------------------------------------------------------------------------------|---------------------------------------|
| positionscore                | Defines the score of the position. More details: "Tutorial: Portfolio Backtesting")                                                                                                    | Automatic analysis                    |
| numcolumns                   | Exploration only: defines the number of your own columns (excluding predefined ticker and date columns) and assign the column value to the variable                                                                                                    | Automatic<br>Analysis                 |
| filter                       | Exploration only: controls which symbols/quotes are accepted. If "true" (or 1) is assigned to that variable for given symbol/quote it will be displayed in the report.                                                                                                    | Automatic<br>Analysis                 |
|                              | So, for example, the following formula will accept all symbols with closing prices greater than 50:                                                                                                    |                                       |
|                              | filter = close > 50;                                                                                                    |                                       |
| columnN                      | Exploration only: defines Nth column value. Example:                                                                                                    | Automatic<br>Analysis                 |
| (obsolete)                   | column0 = Close;                                                                                                    |                                       |
| column//format<br>(obsolete) | Exploration only: allows you to define the formatting applied to numbers. By default all variables are displayed with 2 decimal digits, but you can change this by assigning a different value to this variable:  1.5 gives 5 decimal digits, 1.0 gives no decimal digits. So, in our example, typing:  column0format = 1.4;  will give closing prices displayed with 4 decimal | Automatic<br>Analysis                 |
|                              | digits.  (Note for advanced users: the integer part of this number can be used to pad formatted number with spaces - 6.0 will give no decimal digits but a number space-padded upto 6 characters.)                                                                                                    |                                       |
| column <i>N</i> name         | Exploration only: allows you to define the header name. Assigning                                                                                                    | Automatic<br>Analysis                 |
| (obsolete)                   | column0name = "Close";                                                                                                    |                                       |
|                              | will change the name of the first custom column from the default "Column 0" to more appropriate "Close".                                                                                                    |                                       |
| maxgraph                     | specifies maximum number of graphs to be drawn in custom indicator window (default=3)                                                                                                    | Indicators                            |
| (obsolete) graphN (obsolete) | defines the formula for the graph number <i>N</i> (where <i>N</i> is a number 0,1,2,, maxgraph-1)                                                                                                    | Indicators                            |

| graph <i>N</i> name | defines the name of <i>N</i> th graph line. This will appear | Indicators |
|---------------------|--------------------------------------------------------------|------------|
| (obsolete)          | in the title of the chart pane                               |            |
| graph//color        | defines the color index of Nth graph line (color             | Indicators |
| (obsolete)          | indexes are related to the current palette - see             |            |
|                     | Preferences/Color)                                           |            |
|                     | colorCustom1 = 0                                             |            |
|                     | colorCustom2 = 1                                             |            |
|                     | colorCustom3 = 2                                             |            |
|                     | colorCustom4 = 3                                             |            |
|                     | colorCustom5 = 4                                             |            |
|                     | colorCustom6 = 5                                             |            |
|                     | colorCustom7 = 6                                             |            |
|                     | colorCustom8 = 7                                             |            |
|                     | colorCustom9 = 8                                             |            |
|                     | colorCustom10 = 9                                            |            |
|                     | colorCustom11 = 10                                           |            |
|                     | colorCustom12 = 11                                           |            |
|                     | colorCustom13 = 12                                           |            |
|                     | colorCustom14 = 13                                           |            |
|                     | colorCustom15 = 14                                           |            |
|                     | colorCustom16 = 15                                           |            |
|                     | colorBlack = 16                                              |            |
|                     | colorBrown = 17                                              |            |
|                     | colorDarkOliveGreen = 18                                     |            |
|                     | colorDarkGreen = 19                                          |            |
|                     | colorDarkTeal = 20                                           |            |
|                     | colorDarkBlue = 21                                           |            |
|                     | colorIndigo = 22                                             |            |
|                     | colorDarkGrey = 23                                           |            |
|                     | colorDarkRed = 24                                            |            |
|                     | colorOrange = 25                                             |            |
|                     | colorDarkYellow = 26                                         |            |
|                     | colorGreen = 27                                              |            |
|                     | colorTeal = 28                                               |            |
|                     | colorBlue = 29                                               |            |
|                     | colorBlueGrey = 30                                           |            |
|                     | colorGrey40 = 31                                             |            |
|                     | colorRed = 32                                                |            |
|                     | colorLightOrange = 33                                        |            |
|                     | colorLime = 34                                               |            |
|                     | colorSeaGreen = 35                                           |            |
|                     | colorAqua = 35                                               |            |
|                     | colorLightBlue = 37                                          |            |
|                     | colorViolet = 38                                             |            |
|                     | colorGrey50 = 39                                             |            |
|                     |                                                              |            |
|                     |                                                              |            |
|                     | ı                                                            | I .        |

|                            | initial and a second and a second a second and a second and a second and a second and a second and a second and a second and a second and a second and a second a | <b>5</b> ( ) |
|----------------------------|----------------------------------------------------------------------------------------------------|--------------|
|                            | colorPink = 40 colorGold = 41 colorYellow = 42 colorBrightGreen = 43 colorTurquoise = 44 colorSkyblue = 45 colorPlum = 46 colorLightGrey = 47  colorRose = 48 colorTan = 49 colorLightYellow = 50 colorPaleGreen = 51 colorPaleTurquoise = 52 colorPaleBlue = 53                                                                                                    |              |
|                            | colorLavender = 54                                                                                                    |              |
|                            | colorWhite = 55                                                                                                    |              |
| graph/Mbarcolor (obsolete) | defines the array that holds palette indexes for each bar drawn                                                                                                    | Indicators   |
| (obsolete)                 | combination (sum) of one or more following flags:  styleLine = 1 - normal (line) chart (default) styleHistogram = 2 - histogram chart styleThick = 4 - fat (thick) styleDots = 8 - include dots styleNoLine = 16 - no line styleLog = 32 - semi-logarithmic scale styleCandle = 64 - candlestick chart styleBar = 128 - traditional bar chart styleNoDraw = 256 - no draw (perform axis scaling only) styleStaircase = 512 - staircase (square) chart styleSwingDots = 1024 - middle dots for staircase chart styleNoRescale = 2048 - no rescale styleNoLabel = 4096 - no value label stylePointAndFigure = 8192 - point and figure (new in 4.20): styleArea = 16384 - area chart (extra wide histogram) styleOwnScale = 32768 - plot is using independent scaling styleLeftAxisScale = 65536 - plot is using left axis scale (independent from right axis)                                                                                                    |              |
|                            | Not all flag combinations make sense, for example (64+1) (candlestick + line) will result in candlestick chart (style=64)                                                                                                    |              |
|                            | Note on candlestick/bar charts: these styles use                                                                                                    |              |

|                                       | indirectly O, H, L arrays in addition to graph N. So ordinary candlestick price chart formula is graph0=close; graph0style=64;. But if you want to draw something else than close price you have to assign new values to predefined O,H,L arrays. |            |
|---------------------------------------|----------------------------------------------------------------------------------------------------|------------|
| graph <i>N</i> barcolor<br>(obsolete) | defines the array of color indexes for the bars and candlesticks in <i>N</i> th graph ine (color indexes are related to the current palette - see Preferences/Color)                                                                              | Indicators |

### SEE ALSO:

- KEYWORDS
- USER-DEFINABLE PROCEDURES, LOCAL/GLOBAL SCOPE

# **Keywords**

The following are keywords in AmiBroker Formula Language:

### Loops:

- do (part of do-while statement)
- while
- for

Conditional execution / Flow control:

- if (part of if-else statement)
- else (part of if-else statement)
- switch
- break (part of the switch statement or for/while statements)
- case (part of the switch statement)
- continue (part of for/while statements)
- default (part of switch statement)

#### Functions:

- function
- procedure
- return
- local (variable scope)
- global (variable scope)

# break Keyword

The break keyword is a part of switch statement and an optional part of looping for , do-while and while statements.

The break keyword terminates the smallest enclosing do, for, switch, or while statement in which it appears.

### break;

The break statement is used to exit an iteration or switch statement. It transfers control to the statement immediately following the iteration substatement or switch statement.

The break statement terminates only the most tightly enclosing loop or switch statement. In loops, break is used to terminate before the termination criteria evaluate to 0. In the switch statement, break is used to terminate sections of code normally before a case label. The following example illustrates the use of the break statement in a for loop:

```
i = 0;
while ( i < 10 )
{
   i++;</pre>
```

```
// break at step 5
if( i == 5 )
{
   break;
}
printf("Step " + i );
}
```

For an example of using the break statement within the body of a switch statement, see The switch Statement.

# case Keyword

The case keyword is an integral part of switch-case statement.

# continue Keyword

The continue keyword is an optional part of for , do-while and while statements.

It stops the current iteration of a loop, and starts a new iteration.

### continue;

You can use the continue statement only inside a while, do...while, or for loop. Executing the continue statement stops the current iteration of the loop and continues program flow with the beginning of the loop. This has the following effects on the different types of loops:

while and do...while loops test their condition, and if true, execute the loop again. for loops execute their increment expression, and if the test expression is true, execute the loop again.

The following example illustrates the use of the continue statement:

```
i = 0;
while ( i < 10 )
{
    i++;
    // Skip 5
    if( i == 5 )
    {
       continue;
    }
    printf("Step " + i );
}</pre>
```

## default Keyword

The default keyword is an integral part of switch-case statement.

# do Keyword

The **do** keyword is a part of **do-while** statement.

### do-while Statement

The **do-while** statement lets you repeat a statement or compound statement until a specified expression becomes false.

### **Syntax**

```
do statement while ( expression );
```

The *expression* in a **do-while** statement is evaluated after the body of the loop is executed. Therefore, the body of the loop is always executed at least once.

The expression must have numeric or boolean type. Execution proceeds as follows:

- 1. The statement body is executed.
- Next, expression is evaluated. If expression is false, the do-while statement terminates and control passes to the next statement in the program. If expression is true (nonzero), the process is repeated, beginning with step 1.

This is an example of the do-while statement:

```
x=100;
do
{
    y = sin( x );
    x--;
} while ( x > 0 );
```

In this **do-while** statement, the two statements y = sin(x); and x-; are executed, regardless of the initial value of x. Then x > 0 is evaluated. If x is greater than 0, the statement body is executed again and x > 0 is reevaluated. The statement body is executed repeatedly as long as x remains greater than 0. Execution of the **do-while** statement terminates when x becomes 0 or negative. The body of the loop is executed at least once.

### else Keyword

The **else** keyword is an optional part of if-else statement.

## if, else Statement

```
if( expression )
statement1
[else
statement2]
```

The **if** keyword executes *statement1* if *expression* is true (nonzero); if **else** is present and *expression* is false (zero), it executes *statement2*. After executing *statement1* or *statement2*, control passes to the next statement.

### **Example 1**

```
if ( i > 0 )
    y = x / i;
else
{
    x = i;
    y = abs( x );
}
```

In this example, the statement y = x/i; is executed if i is greater than 0. If i is less than or equal to 0, i is assigned to x and abs (x) is assigned to y. Note that the statement forming the if clause ends with a semicolon.

When nesting **if** statements and **else** clauses, use braces to group the statements and clauses into compound statements that clarify your intent. If no braces are present, the compiler resolves ambiguities by associating each **else** with the closest **if** that lacks an **else**.

### Example 2

The **else** clause is associated with the inner **if** statement in this example. If i is less than or equal to 0, no value is assigned to x.

### Example 3

The braces surrounding the inner **if** statement in this example make the **else** clause part of the outer **if** statement. If i is less than or equal to 0, i is assigned to x.

### **Common misunderstandings**

"New if-else problem"

Question:

Why I get the syntax error when I write: if(H > Ref(H,-1))

Answer:

if-else statement changes flow of execution (opposite to IIF function that evaluates all arguments and works on arrays) and you can not really write

```
if ( H >Ref(H,-1) )
```

because it has no meaning. It would translate to " If high array is higher than high array shifted one bar" (see tutorial below). Flow control statement (such as if-else) has to get SINGLE boolean value to make decision which execution path should be taken. If you write H (or High) it means ARRAY (entire array). if you write H[i]-it means i-th element of the array. The subscript operator [] allows you to access individual array elements.

Instead you should write:

```
for( i = 1; i < BarCount; i++ )
{
    if ( High[ i ] > High[ i - 1 ] )
    {
        x[ i ] = High[ i ];
    }
    else
    {
        x[ i ] = Low[ i ];
    }
}
```

this will translate to correct one "for EVERY BAR 'i' assign i-th element of high array to the i-th element of x array if i-th element of high array is higher than the previous element, otherwise assign i-th of low array to the i-th element of x array". The rule is: new *if-else* and *while* statements need single boolean value (not array) to decide which execution path should be taken. If you want to use them with arrays you have to iterate through bars using *for* loop (as shown above).

On the other hand this can be implemented in single line using old-style array operations and IIF function:

```
x = IIf(High > Ref(High, -1), High, Low);
```

This works because IIF operates on ARRAYS as described in the tutorial.

As you can see in many cases old-style AFL provides much more compact form. I always tried to explain this advantage of AFL but only a few realised that. New control statements should be used where it is better to use them. As I tried to explain during last years in 80% of cases 'old-style' AFL provides the shortest formula. Only remaining 20% of cases needed script. Those 'script-only' cases now can be coded in native AFL thanks to new for/while/if-else statements. And this is correct usage of them - to replace script parts.

#### for Statement

The **for** statement lets you repeat a statement or compound statement a specified number of times. The body of a **for** statement is executed zero or more times until an optional condition becomes false.

### **Syntax**

for (init-expression; cond-expression; loop-expression) statement

Execution of a **for** statement proceeds as follows:

- 1. The *init-expression*, is evaluated. This specifies the initialization for the loop. There is no restriction on the type of *init-expression*.
- 2. The *cond-expression*, is evaluated. This expression must have arithmetic type. It is evaluated before each iteration. Three results are possible:
  - If cond-expression is true (nonzero), statement is executed; then loop-expression, if any, is evaluated. The loop-expression is evaluated after each iteration. There is no restriction on its type. Side effects will execute in order. The process then begins again with the evaluation of cond-expression.
  - If *cond-expression* is false (0), execution of the **for** statement terminates and control passes to the next statement in the program.

This example illustrates the **for** statement:

```
myema[ 0 ] = Close[ 0 ];
for( i = 1; i < BarCount; i++ )
{
    myema[ i ] = 0.1 * Close[ i ] + 0.9 * myema[ i - 1 ];
}</pre>
```

This example iterates all bars of close array to calculate exponential moving average.

For loop is extremely flexible.

*loop-expression* can be ANY kind of expression you wish. You can produce not only regular series like this:

```
for( i = 0; i < BarCount; i = i + 3 ) // increment by 3 every iteration
but you can produce exponential series too:
for( i = 1; i < BarCount; i = i * 2 ) // produces series of 1, 2, 4, 8, 16, 32,
...</pre>
```

# function Keyword

The **function** keyword begins definition of the user-function.

User-definable functions allow to encapsulate user code into easy-to-use modules that can be user in many places without need to copy the same code over and over again.

Functions must have a definition. The function definition includes the function body the code that executes when the function is called.

A function definition establishes the name, and attributes (or parameters) of a function. A function definition must precede the call to the function. The definition starts with **function** keyword then follows function name, opening parenthesis then optional list of arguments and closing parenthesis. Later comes function body enclosed in curly braces.

A function call passes execution control from the calling function to the called function. The arguments, if any, are passed by value to the called function. Execution of a return statement in the called function returns control and possibly a value to the calling function.

If the function does not consist of any return statement (does not return anything) then we call it a procedure.

Following is an example of function definition:

In this code IIR2 is a user-defined function. input, f0, f1, f2 are formal

parameters of the functions.

At the time of function call the values of arguments are passed in these variables. Formal parameters behave like local variables.

Later we have **result** and **i** which are local variables. Local variables are visible inside function only. If any other function uses the same variable name they won't interfere between each other.

# global Keyword

The **global** keyword declares global variable inside user-defined function. Global variable is the variable that is visible/accessible inside the function AND outside the function (at global formula level).

Due to the fact that AFL by default does not require to declare variables the decision whenever given variable is treated as local or global is taken depends on where it is FIRST USED.

You can however force AFL engine to require all variables to be declared using local or global keywords on formula-by-formula basis by placing SetOption("RequireDeclarations", True ); at the top of the formula.

If given identifier appears first INSIDE function definition - then it is treated as LOCAL variable.

If given identifier appears first OUTSIDE function definition - then it is treated as GLOBAL variable.

This default behaviour can be however overriden using **global** and **local** keywords (introduced in 4.36) - see example 2.

Example (commentary):

```
function f( x )
{
    z = 3; // this is LOCAL variable
    return z * x * k; // 'k' here references global variable k (first used above
outside function)
}

z = 5; // this is GLOBAL variable with the same name as local variable in
function f

"The value of z before function call :" + WriteVal( z );

// Now even if we call function
// the value of our global variable z
// is not affected by function call because
// global variable z and local variable z are separate and
// arguments are passed by value (not by reference)
```

```
"The result of f(z) = " + WriteVal(f(z));
"The value of z after function call is unchanged : " + WriteVal( z );
Example 2: Using local and global keywords to override default visibility rules:
VariableA = 5; // implict global variable
function Test()
   local VariableA; // explicit local variable with the same identifier as
  global VariableB; // explicit global variable not defined earlier
                     // may be used to return more than one value from the
function
  VariableA = 99;
  VariableB = 333;
}
VariableB = 1; // global variable
"Before function call";
"VariableA = " + VariableA;
"VariableB = " + VariableB;
Test();
"After function call";
"VariableA = " + VariableA + " (not affected by function call )";
```

## if Keyword

The **if** keyword is an required part of if-else statement.

### if, else Statement

```
if( expression )
statement1
[else
statement2]
```

The **if** keyword executes *statement1* if *expression* is true (nonzero); if **else** is present and *expression* is false (zero), it executes *statement2*. After executing *statement1* or *statement2*, control passes to the next statement.

"VariableB = " + VariableB + " (affected by the function call )"

# Example 1

```
if ( i > 0 )
    y = x / i;
else
{
    x = i;
    y = abs( x );
}
```

In this example, the statement y = x/i; is executed if i is greater than 0. If i is less than or equal to 0, i is assigned to x and abs (x) is assigned to y. Note that the statement forming the if clause ends with a semicolon.

When nesting **if** statements and **else** clauses, use braces to group the statements and clauses into compound statements that clarify your intent. If no braces are present, the compiler resolves ambiguities by associating each **else** with the closest **if** that lacks an **else**.

### Example 2

The **else** clause is associated with the inner **if** statement in this example. If i is less than or equal to 0, no value is assigned to x.

### Example 3

The braces surrounding the inner **if** statement in this example make the **else** clause part of the outer **if** statement. If i is less than or equal to 0, i is assigned to i.

#### Common misunderstandings

"New if-else problem"

Question:

Why I get the syntax error when I write: if(H > Ref(H,-1))

Answer:

if-else statement changes flow of execution (opposite to IIF function that evaluates all arguments and works on arrays) and you can not really write

```
if ( H >Ref(H,-1) )
```

because it has no meaning. It would translate to " If high array is higher than high array shifted one bar" (see tutorial below). Flow control statement (such as if-else) has to get SINGLE boolean value to make decision which execution path should be taken. If you write H (or High) it means ARRAY (entire array). if you write H[i]-it means i-th element of the array. The subscript operator [] allows you to access individual array elements.

Instead you should write:

```
for( i = 1; i < BarCount; i++ )
{
    if ( High[ i ] > High[ i - 1 ] )
    {
        x[ i ] = High[ i ];
    }
    else
    {
        x[ i ] = Low[ i ];
    }
}
```

this will translate to correct one "for EVERY BAR 'i' assign i-th element of high array to the i-th element of x array if i-th element of high array is higher than the previous element, otherwise assign i-th of low array to the i-th element of x array". The rule is: new *if-else* and *while* statements need single boolean value (not array) to decide which execution path should be taken. If you want to use them with arrays you have to iterate through bars using *for* loop (as shown above).

On the other hand this can be implemented in single line using old-style array operations and IIF function:

```
x = IIf(High > Ref(High, -1), High, Low);
```

This works because IIF operates on ARRAYS as described in the tutorial.

As you can see in many cases old-style AFL provides much more compact form. I always tried to explain this advantage of AFL but only a few realised that. New control statements should be used where it is better to use them. As I tried to explain during last years in 80% of cases 'old-style' AFL provides the shortest formula. Only remaining 20% of cases needed script. Those 'script-only' cases now can be coded in native AFL thanks to new for/while/if-else statements. And this is correct usage of them - to replace script parts.

# local Keyword

The **local** keyword declares local variable inside user-defined function. Local variable is the variable that is visible/accessible only inside the function.

Due to the fact that AFL by default does not require to declare variables the decision whenever given variable is treated as local or global is taken depends on where it is FIRST USED.

You can however force AFL engine to require all variables to be declared using local or global keywords on formula-by-formula basis by placing SetOption("RequireDeclarations", True ); at the top of the formula.

If given identifier appears first INSIDE function definition - then it is treated as LOCAL variable.

If given identifier appears first OUTSIDE function definition - then it is treated as GLOBAL variable.

This default behaviour can be however overriden using **global** and **local** keywords (introduced in 4.36) - see example 2.

### Example (commentary):

```
k = 4; // this is GLOBAL variable
function f( x )
   z = 3; // this is LOCAL variable
  return z * x * k; // 'k' here references global variable k (first used above
outside function)
z = 5; // this is GLOBAL variable with the same name as local variable in
function f
"The value of z before function call : " + WriteVal( z );
// Now even if we call function
// the value of our global variable z
// is not affected by function call because
// global variable z and local variable z are separate and
// arguments are passed by value (not by reference)
"The result of f(z) = " + WriteVal(f(z));
"The value of z after function call is unchanged : " + WriteVal( z );
Example 2: Using local and global keywords to override default visibility rules:
```

, , ,

```
VariableA = 5; // implict global variable
```

```
function Test()
   local VariableA; // explicit local variable with the same identifier as
global
  global VariableB; // explicit global variable not defined earlier
                     // may be used to return more than one value from the
function
  VariableA = 99;
  VariableB = 333;
}
VariableB = 1; // global variable
"Before function call";
"VariableA = " + VariableA;
"VariableB = " + VariableB;
Test();
"After function call";
"VariableA = " + VariableA + " (not affected by function call )";
"VariableB = " + VariableB + " (affected by the function call )"
```

# procedure Keyword

The **procedure** keyword begins definition of the user-procedure.

Procedure is a function that does NOT return any value (does not have return statement).

Consult function keyword help for more details.

## return Keyword

The **return** keyword allows to return the value from the function.

```
function RiseToAPowerOf2( x )
{
   return x ^ 2;
}
```

At the end of the function we can see 'return' statement that is used to return the result to the caller. Note that currently return statement must be placed at the very end of the function.

Consult function keyword help for more details.

### switch Statement

The switch and case statements help control complex conditional and branching operations. The switch statement transfers control to a statement within its body.

```
Syntax:
switch ( expression )
{
case constant-expression1 : statement;
case constant-expression2 : statement;
...
case constant-expressionN : statement;
default : statement;
}
```

Control passes to the statement whose case *constant-expression* matches the value of switch ( *expression* ). The switch statement can include any number of case instances, but no two case constants within the same switch statement can have the same value. Execution of the statement body begins at the selected statement and proceeds until the end of the body or until a **break** statement transfers control out of the body.

You can use the **break** statement to end processing of a particular case within the switch statement and to branch to the end of the switch statement. Without **break**, the program continues to the next case, executing the statements until a break or the end of the statement is reached. In some situations, this continuation may be desirable.

The **default** statement is executed if no case constant-expression is equal to the value of switch (expression). If the **default** statement is omitted, and no case match is found, none of the statements in the switch body are executed. There can be at most one default statement. The default statement, if exists, MUST come at the end. Otherwise it may be executed before hitting conditions defined below it. A **case** or **default** label is allowed to appear only inside a switch statement.

The type of switch expression and case constant-expression can be any. The value of each case constant-expression must be unique within the statement body. Otherwise first-match will be used.

Example:

```
for( n = 0; n < 10; n++ )
{
printf("Current n = %f\n", n );
switch(n) {</pre>
```

```
case 0:
  printf("The number is zero.\n");
  break;
case 3:
case 5:
case 7:
  printf("n is a prime number\n");
case 2: printf("n is a prime number\n");
case 4:
case 6:
case 8:
  printf("n is an even number\n");
  break;
case 1:
case 9:
  printf("n is a perfect square\n");
  break;
default:
  printf("Only single-digit numbers are allowed\n");
break;
}
```

More information can be found here: http://en.wikipedia.org/wiki/Switch\_statement

# while Keyword

The while keyword is al part of while (described below) and do-while statements.

# while Statement

The while statement lets you repeat a statement until a specified expression becomes false.

# **Syntax**

```
while ( expression ) statement
```

The *expression* must have arithmetic (numeric/boolean) type. Execution proceeds as follows:

- 1. The *expression* is evaluated.
- 2. If *expression* is initially false, the body of the **while** statement is never executed, and control passes from the **while** statement to the next statement in the program.

If *expression* is true (nonzero), the body of the statement is executed and the process is repeated beginning at step 1.

This is an example of the **while** statement:

```
i = 10;
while( i < 20 )
{
    Plot( MA( Close, i ), "MA" + WriteVal( i, 0 ), colorBlack + i );
    i = i + 1;
}</pre>
```

The example plots 10, 11, 12, 13, 14, 15, 16, 17, 18, 19 - bar moving averages.

# **AFL Function Reference - Alphabetical list of functions**

- #include ( Miscellaneous functions) preprocessor include command (AFL 2.2)
- 2. **#include\_once** ( Miscellaneous functions) preprocessor include (once) command (AFL 2.70)
- 3. **#pragma** (Miscellaneous functions) sets AFL pre-processor option (AFL 2.4)
- 4. abs (Math functions) absolute value
- 5. AccDist (Indicators) accumulation/distribution
- 6. acos (Math functions) arccosine function
- AddColumn (Exploration / Indicators) add numeric exploration column (AFL 1.8)
- 8. **AddSummaryRows** (Exploration / Indicators) add summary row(s) to the exploration output (AFL 3.2)
- AddTextColumn (Exploration / Indicators) add text exploration column (AFL 1.8)
- 10. AddToComposite ( Composites) add value to composite ticker (AFL 2.0)
- 11. ADLine (Composites) advance/decline line (AFL 1.2)
- 12. Advissues (Composites) advancing issues (AFL 1.2)
- 13. AdvVolume ( Composites) advancing issues volume (AFL 1.2)
- 14. ADX (Indicators) average directional movement index (AFL 1.3)
- 15. **AlertIf** (Trading system toolbox) trigger alerts (AFL 2.1)
- 16. **AlmostEqual** (Math functions) rounding error insensitive comparison (AFL 2.80)
- 17. AMA (Moving averages, summation) adaptive moving average (AFL 1.5)
- 18. AMA2 (Moving averages, summation) adaptive moving average (AFL 1.5)
- 19. **ApplyStop** (Trading system toolbox) apply built-in stop (AFL 1.7)
- 20. Asc (String manipulation) get ASCII code of character (AFL 2.80)
- 21. asin (Math functions) arcsine function
- 22. atan (Math functions) arc tan
- 23. atan2 (Math functions) calculates arctangent of y/x (AFL 2.90)
- 24. ATR (Indicators) average true range (AFL 1.3)
- 25. **BarIndex** ( Date/Time) get zero-based bar number (AFL 2.3)
- 26. BarsSince (Trading system toolbox) bars since
- 27. BBandBot (Indicators) bottom bollinger band
- 28. BBandTop (Indicators) top bollinger band
- 29. **BeginValue** ( Date/Time) Value of the array at the begin of the range (AFL 2.3)

- 30. **CategoryAddSymbol** (Information / Categories) adds a symbol to a category (AFL 2.5)
- 31. **CategoryFind** (Information / Categories) search for category by name (AFL 3.0)
- 32. **CategoryGetName** (Information / Categories) get the name of a category (AFL 2.5)
- CategoryGetSymbols (Information / Categories) retrieves comma-separated list of symbols belonging to given category (AFL 2.5)
- 34. **CategoryRemoveSymbol** (Information / Categories) remove a symbol from a category (AFL 2.5)
- 35. **CategorySetName** (Information / Categories) set the name of category (group, market, watch list, industry) (AFL 3.20)
- 36. CCI (Indicators) commodity channel index
- 37. ceil (Math functions) ceil value
- 38. Chaikin (Indicators) chaikin oscillator
- 39. **ClipboardGet** (Miscellaneous functions) retrieves current contents of Windows clipboard (AFL 2.60)
- 40. **ClipboardSet** (Miscellaneous functions) copies the text to the Windows clipboard (AFL 2.6)
- 41. ColorBlend (Indicators) blends (mixes) two colors (AFL 3.30)
- 42. **ColorHSB** (Miscellaneous functions) specify color using Hue-Saturation-Brightness (AFL 2.80)
- 43. **ColorRGB** (Miscellaneous functions) specify color using Red-Green-Blue components (AFL 2.80)
- 44. Correlation (Statistical functions) correlation (AFL 1.4)
- 45. cos (Math functions) cosine
- 46. **cosh** (Math functions) hyperbolic cosine function (AFL 2.80)
- 47. CreateObject (Miscellaneous functions) create COM object (AFL 1.8)
- 48. **CreateStaticObject** (Miscellaneous functions) create static COM object (AFL 1.8)
- 49. Cross (Trading system toolbox) crossover check
- 50. Cum (Moving averages, summation) cumulative sum
- 51. Date (Date/Time) date (AFL 1.1)
- 52. DateNum ( Date/Time) date number (AFL 1.4)
- 53. DateTime ( Date/Time) retrieves encoded date time (AFL 2.3)
- 54. DateTimeConvert ( Date/Time) date/time format conversion (AFL 2.90)
- 55. **DateTimeDiff** ( Date/Time) get difference in seconds between two datetime values (AFL 3.30)
- 56. DateTimeToStr ( String manipulation) convert datetime to string (AFL 2.8)
- 57. Day ( Date/Time) day of month (AFL 1.4)
- 58. DayOfWeek (Date/Time) day of week (AFL 1.4)
- 59. **DayOfYear** (Date/Time) get ordinal number of day in a year (AFL 2.4)
- 60. **DaysSince1900** ( Date/Time) get number of days since January 1st, 1900 (AFL 3.20)
- 61. **DecIssues** (Composites) declining issues (AFL 1.2)
- 62. **DecVolume** (Composites) declining issues volume (AFL 1.2)
- 63. **DEMA** (Moving averages, summation) double exponential moving average (AFL 2.0)
- 64. EMA (Moving averages, summation) exponential moving average
- 65. **EnableRotationalTrading** (Trading system toolbox) Turns on rotational-trading mode of the backtester (AFL 2.5)
- 66. EnableScript (Miscellaneous functions) enable scripting engine

- 67. **EnableTextOutput** ( Miscellaneous functions) enables/disables text output in the Chart Commentary window (AFL 2.2)
- 68. **EncodeColor** (Exploration / Indicators) encodes color for indicator title (AFL 2.2)
- 69. **EndValue** ( Date/Time) value of the array at the end of the selected range (AFL 2.3)
- 70. **Equity** (Trading system toolbox) calculate single-symbol equity line (AFL 2.0)
- 71. **EXP** (Math functions) exponential function
- 72. **EXREM** (Trading system toolbox) remove excessive signals (AFL 1.5)
- 73. **EXREMSPAN** (Trading system toolbox) remove excessive signals spanning given number of bars (AFL 2.0)
- 74. fclose (File Input/Output functions) close a file (AFL 2.5)
- 75. **fdelete** (File Input/Output functions) deletes a file (AFL 2.70)
- 76. **feof** (File Input/Output functions) test for end-of-file (AFL 2.5)
- 77. **FFT** (Basic price pattern detection) performs Fast Fourier Transform (AFL 2.90)
- 78. fgets (File Input/Output functions) get a string from a file (AFL 2.5)
- 79. **fgetstatus** (File Input/Output functions) retrieves file status/properties (AFL 2.90)
- 80. FLIP (Trading system toolbox) (AFL 1.5)
- 81. FLOOR (Math functions) floor value
- 82. **fmkdir** (File Input/Output functions) creates (makes) a directory (AFL 2.70)
- 83. fopen (File Input/Output functions) open a file (AFL 2.5)
- 84. **FOREIGN** (Referencing other symbol data) access foreign security data (AFL 1.5)
- 85. **fputs** (File Input/Output functions) write a string to a file (AFL 2.5)
- 86. FRAC (Math functions) fractional part
- 87. **frmdir** (File Input/Output functions) removes a directory (AFL 2.70)
- 88. FullName (Information / Categories) full name of the symbol (AFL 1.1)
- 89. GAPDOWN (Basic price pattern detection) gap down
- 90. GAPUP (Basic price pattern detection) gap up
- 91. **GetBacktesterObject** (Trading system toolbox) get the access to backtester object (AFL 2.60)
- 92. **GETBASEINDEX** (Referencing other symbol data) retrieves symbol of relative strength base index (AFL 2.1)
- 93. **GetCategorySymbols** (Information / Categories) retrieves comma-separated list of symbols belonging to given category (AFL 2.4)
- 94. **GetChartBkColor** (Indicators) get the RGB color value of chart background (AFL 3.20)
- 95. **GETCHARTID** (Exploration / Indicators) get current chart ID (AFL 2.3)
- 96. **GetCursorMouseButtons** (Indicators) get current state of mouse buttons (AFL 2.80)
- 97. **GetCursorXPosition** (Indicators) get current X position of mouse pointer (AFL 2.80)
- 98. **GetCursorYPosition** (Indicators) get current Y position of mouse pointer (AFL 2.80)
- 99. **GetDatabaseName** (Information / Categories) retrieves folder name of current database (AFL 2.3)
- GETEXTRADATA ( Miscellaneous functions) get extra data from external data source (AFL 1.9)

- 101. **GetFnData** (Information / Categories) get fundamental data (AFL 2.90)
- 102. **GetOption** (Trading system toolbox) gets the value of option in automatic analysis settings (AFL 2.60)
- 103. **GetPerformanceCounter** (Miscellaneous functions) retrieves the current value of the high-resolution performance counter (AFL 2.90)
- GetPlaybackDateTime ( Date/Time) get bar replay position date/time (AFL 3.0)
- GetPriceStyle (Exploration / Indicators) get current price chart style (AFL 2.70)
- 106. **GetRTData** ( Miscellaneous functions) retrieves the real-time data fields (AFL 2.60)
- 107. **GetRTDataForeign** (Miscellaneous functions) retrieves the real-time data fields (for specified symbol) (AFL 2.80)
- GETSCRIPTOBJECT (Miscellaneous functions) get access to script COM object (AFL 1.8)
- GetTradingInterface (Trading system toolbox) retrieves OLE automation object to automatic trading interfac (AFL 2.70)
- 110. **GfxArc** (Low-level graphics) draw an arc (AFL 3.0)
- 111. **GfxChord** (Low-level graphics) draw a chord (AFL 3.0)
- 112. **GfxCircle** (Low-level graphics) draw a circle (AFL 3.0)
- 113. GfxDrawText (Low-level graphics) draw a text (clipped to rectangle) (AFL 3.0)
- 114. **GfxEllipse** (Low-level graphics) draw an ellipse (AFL 3.0)
- 115. **GfxGradientRect** (Low-level graphics) draw a rectangle with gradient fill (AFL 3.0)
- 116. **GfxLineTo** (Low-level graphics) draw a line to specified point (AFL 3.0)
- 117. **GfxMoveTo** (Low-level graphics) move graphic cursor to new position (AFL 3.0)
- 118. **GfxPie** (Low-level graphics) draw a pie (AFL 3.0)
- 119. **GfxPolygon** (Low-level graphics) draw a polygon (AFL 3.0)
- 120. **GfxPolyline** (Low-level graphics) draw a polyline (AFL 3.0)
- 121. GfxRectangle (Low-level graphics) draw a rectangle (AFL 3.0)
- 122. **GfxRoundRect** (Low-level graphics) draw a rectangle with rounded corners (AFL 3.0)
- 123. GfxSelectFont (Low-level graphics) create / select graphic font (AFL 3.0)
- 124. GfxSelectPen (Low-level graphics) create / select graphic pen (AFL 3.0)
- 125. **GfxSelectSolidBrush** (Low-level graphics) create / select graphic brush (AFL 3.0)
- 126. GfxSetBkColor (Low-level graphics) set graphic background color (AFL 3.0)
- 127. GfxSetBkMode (Low-level graphics) set graphic background mode (AFL 3.0)
- 128. **GfxSetOverlayMode** (Low-level graphics) set low-level graphic overlay mode (AFL 3.0)
- 129. **GfxSetPixel** (Low-level graphics) set pixel at specified position to specified color (AFL 3.0)
- 130. **GfxSetTextAlign** (Low-level graphics) set text alignment (AFL 3.0)
- 131. **GfxSetTextColor** (Low-level graphics) set graphic text color (AFL 3.0)
- GfxTextOut (Low-level graphics) writes text at the specified location (AFL 3.0)
- 133. **GROUPID** (Information / Categories) get group ID/name (AFL 1.8)
- 134. HHV (Lowest/Highest) highest high value
- 135. HHVBARS (Lowest/Highest) bars since highest high
- 136. **HIGHEST** (Lowest/Highest) highest value

- 137. HIGHESTBARS (Lowest/Highest) bars since highest value
- 138. **HIGHESTSINCE** (Lowest/Highest) highest value since condition met (AFL 1.4)
- HIGHESTSINCEBARS (Lowest/Highest) bars since highest value since condition met (AFL 1.4)
- 140. **HighestVisibleValue** (Indicators) get the highest value within visible chart area (AFL 3.30)
- 141. HOLD (Trading system toolbox) hold the alert signal
- 142. HOUR (Date/Time) get current bar's hour (AFL 2.0)
- 143. IIF (Trading system toolbox) immediate IF function
- 144. INDUSTRYID (Information / Categories) get industry ID / name (AFL 1.8)
- 145. **INSIDE** (Basic price pattern detection) inside day
- 146. INT (Math functions) integer part
- 147. INTERVAL ( Date/Time) get bar interval (in seconds) (AFL 2.1)
- 148. **InWatchList** (Information / Categories) watch list membership test (by ordinal number)
- 149. **InWatchListName** (Information / Categories) watch list membership test (by name) (AFL 3.0)
- IsContinuous (Information / Categories) checks 'continuous quotations' flag state (AFL 2.60)
- 151. **ISEMPTY** (Miscellaneous functions) empty value check (AFL 1.5)
- IsFavorite (Information / Categories) check if current symbol belongs to favorites (AFL 2.5)
- 153. **ISFINITE** (Miscellaneous functions) check if value is not infinite (AFL 2.3)
- 154. **IsIndex** (Information / Categories) check if current symbol is an index (AFL 2.5)
- 155. ISNAN (Miscellaneous functions) checks for NaN (not a number) (AFL 2.3)
- 156. ISNULL (Miscellaneous functions) check for Null (empty) value (AFL 2.3)
- 157. **ISTRUE** (Miscellaneous functions) true value (non-empty and non-zero) check (AFL 1.5)
- 158. LASTVALUE (Trading system toolbox) last value of the array
- 159. LineArray (Exploration / Indicators) generate trend-line array (AFL 2.5)
- 160. LINEARREG (Statistical functions) linear regression end-point (AFL 2.2)
- 161. LINREGINTERCEPT (Statistical functions) (AFL 2.2)
- LINREGSLOPE (Statistical functions) linear regression slope (AFL 1.4)
- 163. LLV (Lowest/Highest) lowest low value
- 164. LLVBARS ( Lowest/Highest) bars since lowest low
- 165. LOG (Math functions) natural logarithm
- 166. **LOG10** (Math functions) decimal logarithm
- 167. LOWEST (Lowest/Highest) lowest value
- 168. LOWESTBARS (Lowest/Highest) bars since lowest
- 169. LOWESTSINCE (Lowest/Highest) lowest value since condition met (AFL 1.4)
- LOWESTSINCEBARS (Lowest/Highest) barssince lowest value since condition met (AFL 1.4)
- 171. **LowestVisibleValue** (Indicators) get the lowest value within visible chart area (AFL 3.30)
- 172. MA (Moving averages, summation) simple moving average
- 173. MACD (Indicators) moving average convergence/divergence
- 174. MARKETID (Information / Categories) market ID / name (AFL 1.8)
- 175. MAX (Math functions) maximum value of two numbers / arrays
- 176. MDI (Indicators) minus directional movement indicator (-DI) (AFL 1.3)

- 177. **Median** (Statistical functions) calculate median (middle element) (AFL 2.5)
- 178. MFI (Indicators) money flow index
- 179. MIN (Math functions) minimum value of two numbers / arrays
- 180. MINUTE ( Date/Time) get current bar's minute (AFL 2.0)
- 181. MONTH (Date/Time) month (AFL 1.4)
- mtRandom (Statistical functions) Mersene Twister random number generator (AFL 3.0)
- 183. **mtRandomA** ( Statistical functions) Mersene Twister random number generator (array version) (AFL 3.0)
- 184. NAME (Information / Categories) ticker symbol (AFL 1.1)
- 185. NoteGet ( Miscellaneous functions) retrieves the text of the note (AFL 2.6)
- 186. NoteSet (Miscellaneous functions) sets text of the note (AFL 2.6)
- 187. NOW ( Date/Time) gets current system date/time (AFL 2.3)
- 188. NumToStr (String manipulation) convert number to string (AFL 2.5)
- 189. NVI (Indicators) negative volume index
- 190. NZ (Miscellaneous functions) Null (Null/Nan/Infinity) to zero (AFL 2.3)
- 191. **OBV** (Indicators) on balance volume
- 192. **OPTIMIZE** (Trading system toolbox) define optimization variable (AFL 1.7)
- OptimizerSetEngine (Trading system toolbox) select external optimization engine (AFL 3.20)
- 194. **OptimizerSetOption** (Trading system toolbox) set the value of external optimizer engine parameter (AFL 3.20)
- 195. OSCP (Indicators) price oscillator
- 196. OSCV (Indicators) volume oscillator
- 197. **OUTSIDE** (Basic price pattern detection) outside bar
- 198. **PARAM** (Exploration / Indicators) add user user-definable numeric parameter (AFL 2.3)
- ParamColor (Exploration / Indicators) add user user-definable color parameter (AFL 2.3)
- 200. **ParamDate** (Exploration / Indicators) add user user-definable date parameter (AFL 2.60)
- ParamField (Exploration / Indicators) creates price field parameter (AFL 2.70)
- ParamList (Exploration / Indicators) creates the parameter that consist of the list of choices (AFL 2.70)
- PARAMSTR (Exploration / Indicators) add user user-definable string parameter (AFL 2.3)
- 204. **ParamStyle** (Exploration / Indicators) select styles applied to the plot (AFL 2.70)
- 205. **ParamTime** (Exploration / Indicators) add user user-definable time parameter (AFL 2.60)
- 206. ParamToggle (Exploration / Indicators) create Yes/No parameter (AFL 2.70)
- 207. ParamTrigger (Exploration / Indicators) creates a trigger (button) in the parameter dialog (AFL 2.70)
- 208. PDI (Indicators) plus directional movement indicator (AFL 1.3)
- 209. PEAK (Basic price pattern detection) peak (AFL 1.1)
- 210. PEAKBARS (Basic price pattern detection) bars since peak (AFL 1.1)
- 211. **Percentile** (Statistical functions) calculate percentile (AFL 2.5)
- 212. PLOT (Exploration / Indicators) plot indicator graph (AFL 1.8)

- PLOTFOREIGN (Referencing other symbol data) plot foreign security data (AFL 2.2)
- 214. PLOTGRID (Exploration / Indicators) Plot horizontal grid line (AFL 2.3)
- 215. PLOTOHLC (Exploration / Indicators) plot custom OHLC chart (AFL 2.2)
- 216. PLOTSHAPES (Exploration / Indicators) plots arrows and other shapes (AFL 2.3)
- 217. PlotText (Indicators) write text on the chart (AFL 2.80)
- 218. **PLOTVAPOVERLAY** (Exploration / Indicators) plot Volume-At-Price overlay chart (AFL 2.4)
- 219. **PlotVAPOverlayA** (Indicators) plot multiple-segment Volume-At-Price chart (AFL 3.20)
- 220. **PopupWindow** ( Miscellaneous functions) display pop-up window (AFL 3.0)
- 221. PREC (Math functions) adjust number of decimal points of floating point number
- 222. PREFS (Miscellaneous functions) retrieve preferences settings (AFL 1.4)
- printf ( String manipulation) Print formatted output to the output window. (AFL 2.5)
- 224. PVI (Indicators) positive volume index
- 225. RANDOM (Statistical functions) random number (AFL 1.9)
- 226. REF (Trading system toolbox) reference past/future values of the array
- 227. **RELSTRENGTH** (Referencing other symbol data) comparative relative strength (AFL 1.3)
- RequestTimedRefresh (Indicators) forces periodical refresh of indicator pane (AFL 2.90)
- RestorePriceArrays (Referencing other symbol data) restore price arrays to original symbol (AFL 2.5)
- 230. **RMI** (Indicators) Relative Momentum Index (AFL 2.1)
- 231. ROC (Indicators) percentage rate of change
- 232. ROUND (Math functions) round number to nearest integer
- 233. RSI (Indicators) relative strength index
- 234. **RWI** (Indicators) random walk index
- 235. RWIHI (Indicators) random walk index of highs
- 236. RWILO (Indicators) random walk index of lows
- 237. SAR (Indicators) parabolic stop-and-reverse (AFL 1.3)
- 238. Say (Miscellaneous functions) speaks provided text (AFL 2.90)
- 239. **SECOND** (Date/Time) get current bar's second (AFL 2.0)
- 240. **SECTORID** (Information / Categories) get sector ID / name (AFL 1.8)
- 241. **SELECTEDVALUE** (Exploration / Indicators) retrieves value of the array at currently selected date/time point (AFL 2.1)
- 242. **SetBacktestMode** (Trading system toolbox) Sets working mode of the backtester (AFL 3.0)
- SetBarFillColor (Indicators) set bar/candlestick/cloud chart fill color (AFL 3.1)
- 244. **SETBARSREQUIRED** (Miscellaneous functions) set number of previous and future bars needed for script/DLL to properly execute (AFL 2.1)
- SetChartBkColor (Indicators) set background color of a chart (AFL 2.80)
- SetChartBkGradientFill (Indicators) enables background gradient color fill in indicators (AFL 2.90)
- 247. **SetChartOptions** (Exploration / Indicators) set/clear/overwrite defaults for chart pane options (AFL 2.70)
- SetCustomBacktestProc (Trading system toolbox) define custom backtest procedure formula file (AFL 2.70)

- 249. **SetForeign** (Referencing other symbol data) replace current price arrays with those of foreign security (AFL 2.5)
- SetFormulaName (Trading system toolbox) set the name of the formula (AFL 2.5)
- 251. **SetOption** (Trading system toolbox) sets options in automatic analysis settings (AFL 2.3)
- 252. SetPositionSize (Trading system toolbox) set trade size (AFL 2.70)
- 253. **SetSortColumns** (Exploration / Indicators) sets the columns which will be used for sorting in AA window (AFL 2.90)
- 254. **SETTRADEDELAYS** (Trading system toolbox) allows to control trade delays applied by the backtester (AFL 2.1)
- 255. **sign** (Math functions) returns the sign of the number/array (AFL 2.50)
- 256. SIGNAL (Indicators) macd signal line
- 257. SIN (Math functions) sine function
- 258. **sinh** ( Math functions) hyperbolic sine function (AFL 2.80)
- 259. SQRT (Math functions) square root
- Static Var Count (Miscellaneous functions) get the total number of static variables in memory (AFL 3.30)
- StaticVarGet ( Miscellaneous functions) gets the value of static variable (AFL 2.60)
- StaticVarGetText (Miscellaneous functions) gets the value of static variable as string (AFL 2.60)
- StaticVarRemove ( Miscellaneous functions) remove static variable (AFL 2.80)
- 264. **StaticVarSet** (Miscellaneous functions) sets the value of static variable (AFL 2.60)
- 265. **StaticVarSetText** (Miscellaneous functions) Sets the value of static string variable. (AFL 2.60)
- 266. Status ( Miscellaneous functions) get run-time AFL status information (AFL 1.65)
- 267. **STDERR** (Statistical functions) standard error (AFL 1.4)
- 268. **STDEV** (Statistical functions) standard deviation (AFL 1.4)
- STOCHD (Indicators) stochastic slow %D
- 270. STOCHK (Indicators) stochastic slow %K
- 271. **StrCount** (String manipulation) count the occurrences of substring within a string (AFL 3.20)
- 272. **StrExtract** (String manipulation) extracts given item (substring) from comma-separated string (AFL 2.4)
- 273. **StrFind** (String manipulation) find substring in a string (AFL 2.5)
- 274. **StrFormat** (String manipulation) Write formatted output to the string (AFL 2.5)
- 275. StrLeft (String manipulation) extracts the leftmost part (AFL 2.0)
- 276. StrLen (String manipulation) string length (AFL 1.5)
- 277. StrMid (String manipulation) extracts part of the string (AFL 2.0)
- 278. **StrReplace** (String manipulation) string replace (AFL 2.90)
- 279. **StrRight** (String manipulation) extracts the rightmost part of the string (AFL 2.0)
- 280. **StrToDateTime** (String manipulation) convert string to datetime (AFL 2.80)
- 281. **StrToLower** (String manipulation) convert to lowercase (AFL 2.80)
- 282. StrToNum (String manipulation) convert string to number (AFL 2.5)
- 283. StrToUpper (String manipulation) convert to uppercase (AFL 2.80)

- 284. STUDY (Miscellaneous functions) reference hand-drawn study (AFL 1.5)
- 285. SUM (Moving averages, summation) sum data over specified number of bars
- 286. tan (Math functions) tangent function (AFL 1.0)
- 287. tanh (Math functions) hyperbolic tangent function (AFL 2.80)
- 288. **TEMA** (Moving averages, summation) triple exponential moving average (AFL 2.0)
- 289. **TimeFrameCompress** (Time Frame functions) compress single array to given time frame (AFL 2.5)
- TimeFrameExpand (Time Frame functions) expand time frame compressed array (AFL 2.5)
- 291. **TimeFrameGetPrice** (Time Frame functions) retrieve O, H, L, C, V values from other time frame (AFL 2.5)
- 292. **TimeFrameMode** (Time Frame functions) switch time frame compression mode (AFL 2.80)
- 293. **TimeFrameRestore** (Time Frame functions) restores price arrays to original time frame (AFL 2.5)
- 294. **TimeFrameSet** (Time Frame functions) switch price arrays to a different time frame (AFL 2.5)
- 295. **TIMENUM** ( Date/Time) get current bar time (AFL 2.0)
- 296. TRIN (Composites) traders (Arms) index (AFL 1.2)
- 297. TRIX (Indicators) triple exponential smoothed price
- 298. TROUGH (Basic price pattern detection) trough (AFL 1.1)
- 299. TROUGHBARS (Basic price pattern detection) bars since trough (AFL 1.1)
- 300. TSF (Statistical functions) time series forecast (AFL 2.2)
- 301. **ULTIMATE** (Indicators) ultimate oscillator
- 302. UNCISSUES (Composites) unchanged issues (AFL 1.2)
- 303. UNCVOLUME (Composites) unchaged issues volume (AFL 1.2)
- 304. **VALUEWHEN** (Trading system toolbox) get value of the array when condition met (AFL 1.1)
- 305. **VarGet** (Miscellaneous functions) gets the value of dynamic variable (AFL 2.60)
- 306. **VarGetText** (Miscellaneous functions) gets the text value of dynamic variable (AFL 2.80)
- 307. **VarSet** (Miscellaneous functions) sets the value of dynamic variable (AFL 2.60)
- 308. **VarSetText** (Miscellaneous functions) sets dynamic variable of string type (AFL 2.80)
- 309. **VERSION** (Miscellaneous functions) get version info (AFL 1.9)
- 310. WILDERS (Moving averages, summation) Wilder's smoothing (AFL 1.4)
- 311. WMA (Moving averages, summation) weighted moving average (AFL 2.0)
- 312. WRITEIF (Exploration / Indicators) commentary conditional text output
- 313. WriteVal (Exploration / Indicators) write number or value of the array
- 314. YEAR (Date/Time) year (AFL 1.4)
- 315. **ZIG** (Basic price pattern detection) zig-zag indicator (AFL 1.1)
- 316. \_DEFAULT\_NAME (Exploration / Indicators) retrive default name of the plot (AFL 2.70)
- 317. N (Exploration / Indicators) no text output (AFL 2.1)
- \_PARAM\_VALUES (Exploration / Indicators) retrieve param values string (AFL 2.70)
- 319. **\_SECTION\_BEGIN** (Exploration / Indicators) section begin marker (AFL 2.70)
- 320. **SECTION\_END** (Exploration / Indicators) section end marker (AFL 2.70)

- 321. \_SECTION\_NAME (Exploration / Indicators) retrieve current section name (AFL 2.70)
- 322. \_TRACE ( Miscellaneous functions) print text to system debug viewer (AFL 2.4)

# **AFL Function Reference - Categorized list of functions**

# Basic price pattern detection

- FFT performs Fast Fourier Transform (AFL 2.90)
- GAPDOWN gap down
- GAPUP gap up
- INSIDE inside day
- OUTSIDE outside bar
- **PEAK** peak (AFL 1.1)
- PEAKBARS bars since peak (AFL 1.1)
- TROUGH trough (AFL 1.1)
- TROUGHBARS bars since trough (AFL 1.1)
- **ZIG** zig-zag indicator (AFL 1.1)

## **Composites**

- AddToComposite add value to composite ticker (AFL 2.0)
- ADLine advance/decline line (AFL 1.2)
- Advissues advancing issues (AFL 1.2)
- AdvVolume advancing issues volume (AFL 1.2)
- **Decissues** declining issues (AFL 1.2)
- **DecVolume** declining issues volume (AFL 1.2)
- TRIN traders (Arms) index (AFL 1.2)
- UNCISSUES unchanged issues (AFL 1.2)
- UNCVOLUME unchaged issues volume (AFL 1.2)

#### Date/Time

- BarIndex get zero-based bar number (AFL 2.3)
- BeginValue Value of the array at the begin of the range (AFL 2.3)
- Date date (AFL 1.1)
- **DateNum** date number (AFL 1.4)
- DateTime retrieves encoded date time (AFL 2.3)
- DateTimeConvert date/time format conversion (AFL 2.90)
- DateTimeDiff get difference in seconds between two datetime values (AFL 3.30)
- Day day of month (AFL 1.4)
- DayOfWeek day of week (AFL 1.4)
- DayOfYear get ordinal number of day in a year (AFL 2.4)
- DaysSince1900 get number of days since January 1st, 1900 (AFL 3.20)
- EndValue value of the array at the end of the selected range (AFL 2.3)
- GetPlaybackDateTime get bar replay position date/time (AFL 3.0)
- HOUR get current bar's hour (AFL 2.0)
- INTERVAL get bar interval (in seconds) (AFL 2.1)
- MINUTE get current bar's minute (AFL 2.0)

- **MONTH** month (AFL 1.4)
- NOW gets current system date/time (AFL 2.3)
- SECOND get current bar's second (AFL 2.0)
- TIMENUM get current bar time (AFL 2.0)
- **YEAR** year (AFL 1.4)

#### **Indicators**

- AccDist accumulation/distribution
- ADX average directional movement index (AFL 1.3)
- ATR average true range (AFL 1.3)
- BBandBot bottom bollinger band
- BBandTop top bollinger band
- CCI commodity channel index
- Chaikin chaikin oscillator
- ColorBlend blends (mixes) two colors (AFL 3.30)
- GetChartBkColor get the RGB color value of chart background (AFL 3.20)
- GetCursorMouseButtons get current state of mouse buttons (AFL 2.80)
- **GetCursorXPosition** get current X position of mouse pointer (AFL 2.80)
- GetCursorYPosition get current Y position of mouse pointer (AFL 2.80)
- HighestVisibleValue get the highest value within visible chart area (AFL 3.30)
- LowestVisibleValue get the lowest value within visible chart area (AFL 3.30)
- MACD moving average convergence/divergence
- MDI minus directional movement indicator (-DI) (AFL 1.3)
- MFI money flow index
- NVI negative volume index
- OBV on balance volume
- OSCP price oscillator
- OSCV volume oscillator
- PDI plus directional movement indicator (AFL 1.3)
- PlotText write text on the chart (AFL 2.80)
- PlotVAPOverlayA plot multiple-segment Volume-At-Price chart (AFL 3.20)
- PVI positive volume index
- RequestTimedRefresh forces periodical refresh of indicator pane (AFL 2.90)
- RMI Relative Momentum Index (AFL 2.1)
- ROC percentage rate of change
- RSI relative strength index
- RWI random walk index
- RWIHI random walk index of highs
- RWILO random walk index of lows
- SAR parabolic stop-and-reverse (AFL 1.3)
- SetBarFillColor set bar/candlestick/cloud chart fill color (AFL 3.1)
- SetChartBkColor set background color of a chart (AFL 2.80)
- SetChartBkGradientFill enables background gradient color fill in indicators (AFL 2.90)
- SIGNAL macd signal line
- STOCHD stochastic slow %D
- STOCHK stochastic slow %K
- TRIX triple exponential smoothed price

• **ULTIMATE** - ultimate oscillator

## **Information / Categories**

- CategoryAddSymbol adds a symbol to a category (AFL 2.5)
- CategoryFind search for category by name (AFL 3.0)
- CategoryGetName get the name of a category (AFL 2.5)
- CategoryGetSymbols retrieves comma-separated list of symbols belonging to given category (AFL 2.5)
- CategoryRemoveSymbol remove a symbol from a category (AFL 2.5)
- CategorySetName set the name of category (group, market, watch list, industry) (AFL 3.20)
- FullName full name of the symbol (AFL 1.1)
- GetCategorySymbols retrieves comma-separated list of symbols belonging to given category (AFL 2.4)
- GetDatabaseName retrieves folder name of current database (AFL 2.3)
- **GetFnData** get fundamental data (AFL 2.90)
- **GROUPID** get group ID/name (AFL 1.8)
- INDUSTRYID get industry ID / name (AFL 1.8)
- InWatchList watch list membership test (by ordinal number)
- InWatchListName watch list membership test (by name) (AFL 3.0)
- IsContinuous checks 'continuous quotations' flag state (AFL 2.60)
- IsFavorite check if current symbol belongs to favorites (AFL 2.5)
- Islndex check if current symbol is an index (AFL 2.5)
- MARKETID market ID / name (AFL 1.8)
- NAME ticker symbol (AFL 1.1)
- SECTORID get sector ID / name (AFL 1.8)

# Lowest/Highest

- HHV highest high value
- HHVBARS bars since highest high
- **HIGHEST** highest value
- HIGHESTBARS bars since highest value
- **HIGHESTSINCE** highest value since condition met (AFL 1.4)
- HIGHESTSINCEBARS bars since highest value since condition met (AFL 1.4)
- LLV lowest low value
- LLVBARS bars since lowest low
- LOWEST lowest value
- LOWESTBARS bars since lowest
- LOWESTSINCE lowest value since condition met (AFL 1.4)
- LOWESTSINCEBARS barssince lowest value since condition met (AFL 1.4)

#### **Math functions**

- abs absolute value
- acos arccosine function
- AlmostEqual rounding error insensitive comparison (AFL 2.80)
- asin arcsine function
- atan arc tan
- atan2 calculates arctangent of y/x (AFL 2.90)
- ceil ceil value

- cos cosine
- cosh hyperbolic cosine function (AFL 2.80)
- EXP exponential function
- FLOOR floor value
- FRAC fractional part
- **INT** integer part
- LOG natural logarithm
- LOG10 decimal logarithm
- MAX maximum value of two numbers / arrays
- MIN minimum value of two numbers / arrays
- PREC adjust number of decimal points of floating point number
- ROUND round number to nearest integer
- **sign** returns the sign of the number/array (AFL 2.50)
- SIN sine function
- sinh hyperbolic sine function (AFL 2.80)
- SQRT square root
- tan tangent function (AFL 1.0)
- tanh hyperbolic tangent function (AFL 2.80)

#### Miscellaneous functions

- #include preprocessor include command (AFL 2.2)
- #include\_once preprocessor include (once) command (AFL 2.70)
- #pragma sets AFL pre-processor option (AFL 2.4)
- ClipboardGet retrieves current contents of Windows clipboard (AFL 2.60)
- ClipboardSet copies the text to the Windows clipboard (AFL 2.6)
- ColorHSB specify color using Hue-Saturation-Brightness (AFL 2.80)
- ColorRGB specify color using Red-Green-Blue components (AFL 2.80)
- CreateObject create COM object (AFL 1.8)
- CreateStaticObject create static COM object (AFL 1.8)
- EnableScript enable scripting engine
- EnableTextOutput enables/disables text output in the Chart Commentary window (AFL 2.2)
- **GETEXTRADATA** get extra data from external data source (AFL 1.9)
- **GetPerformanceCounter** retrieves the current value of the high-resolution performance counter (AFL 2.90)
- **GetRTData** retrieves the real-time data fields (AFL 2.60)
- GetRTDataForeign retrieves the real-time data fields (for specified symbol) (AFL 2.80)
- GETSCRIPTOBJECT get access to script COM object (AFL 1.8)
- **ISEMPTY** empty value check (AFL 1.5)
- **ISFINITE** check if value is not infinite (AFL 2.3)
- ISNAN checks for NaN (not a number) (AFL 2.3)
- ISNULL check for Null (empty) value (AFL 2.3)
- ISTRUE true value (non-empty and non-zero) check (AFL 1.5)
- NoteGet retrieves the text of the note (AFL 2.6)
- NoteSet sets text of the note (AFL 2.6)
- NZ Null (Null/Nan/Infinity) to zero (AFL 2.3)
- **PopupWindow** display pop-up window (AFL 3.0)
- PREFS retrieve preferences settings (AFL 1.4)
- Say speaks provided text (AFL 2.90)

- SETBARSREQUIRED set number of previous and future bars needed for script/DLL to properly execute (AFL 2.1)
- StaticVarCount get the total number of static variables in memory (AFL 3.30)
- StaticVarGet gets the value of static variable (AFL 2.60)
- StaticVarGetText gets the value of static variable as string (AFL 2.60)
- StaticVarRemove remove static variable (AFL 2.80)
- StaticVarSet sets the value of static variable (AFL 2.60)
- StaticVarSetText Sets the value of static string variable. (AFL 2.60)
- Status get run-time AFL status information (AFL 1.65)
- STUDY reference hand-drawn study (AFL 1.5)
- VarGet gets the value of dynamic variable (AFL 2.60)
- VarGetText gets the text value of dynamic variable (AFL 2.80)
- VarSet sets the value of dynamic variable (AFL 2.60)
- VarSetText sets dynamic variable of string type (AFL 2.80)
- **VERSION** get version info (AFL 1.9)
- \_TRACE print text to system debug viewer (AFL 2.4)

## Moving averages, summation

- AMA adaptive moving average (AFL 1.5)
- AMA2 adaptive moving average (AFL 1.5)
- Cum cumulative sum
- **DEMA** double exponential moving average (AFL 2.0)
- EMA exponential moving average
- MA simple moving average
- SUM sum data over specified number of bars
- **TEMA** triple exponential moving average (AFL 2.0)
- WILDERS Wilder's smoothing (AFL 1.4)
- WMA weighted moving average (AFL 2.0)

#### Statistical functions

- Correlation correlation (AFL 1.4)
- LINEARREG linear regression end-point (AFL 2.2)
- LINREGINTERCEPT (AFL 2.2)
- LINREGSLOPE linear regression slope (AFL 1.4)
- Median calculate median (middle element) (AFL 2.5)
- mtRandom Mersene Twister random number generator (AFL 3.0)
- mtRandomA Mersene Twister random number generator (array version) (AFL 3.0)
- Percentile calculate percentile (AFL 2.5)
- RANDOM random number (AFL 1.9)
- STDERR standard error (AFL 1.4)
- STDEV standard deviation (AFL 1.4)
- TSF time series forecast (AFL 2.2)

# String manipulation

- Asc get ASCII code of character (AFL 2.80)
- DateTimeToStr convert datetime to string (AFL 2.8)
- NumToStr convert number to string (AFL 2.5)

- printf Print formatted output to the output window. (AFL 2.5)
- StrCount count the occurrences of substring within a string (AFL 3.20)
- StrExtract extracts given item (substring) from comma-separated string (AFL 2.4)
- StrFind find substring in a string (AFL 2.5)
- StrFormat Write formatted output to the string (AFL 2.5)
- StrLeft extracts the leftmost part (AFL 2.0)
- StrLen string length (AFL 1.5)
- StrMid extracts part of the string (AFL 2.0)
- **StrReplace** string replace (AFL 2.90)
- StrRight extracts the rightmost part of the string (AFL 2.0)
- StrToDateTime convert string to datetime (AFL 2.80)
- StrToLower convert to lowercase (AFL 2.80)
- StrToNum convert string to number (AFL 2.5)
- **StrToUpper** convert to uppercase (AFL 2.80)

## **Trading system toolbox**

- AlertIf trigger alerts (AFL 2.1)
- ApplyStop apply built-in stop (AFL 1.7)
- BarsSince bars since
- Cross crossover check
- EnableRotationalTrading Turns on rotational-trading mode of the backtester (AFL 2.5)
- Equity calculate single-symbol equity line (AFL 2.0)
- **EXREM** remove excessive signals (AFL 1.5)
- **EXREMSPAN** remove excessive signals spanning given number of bars (AFL 2.0)
- FLIP (AFL 1.5)
- GetBacktesterObject get the access to backtester object (AFL 2.60)
- GetOption gets the value of option in automatic analysis settings (AFL 2.60)
- GetTradingInterface retrieves OLE automation object to automatic trading interfac (AFL 2.70)
- HOLD hold the alert signal
- IIF immediate IF function
- LASTVALUE last value of the array
- **OPTIMIZE** define optimization variable (AFL 1.7)
- OptimizerSetEngine select external optimization engine (AFL 3.20)
- OptimizerSetOption set the value of external optimizer engine parameter (AFL 3.20)
- **REF** reference past/future values of the array
- SetBacktestMode Sets working mode of the backtester (AFL 3.0)
- SetCustomBacktestProc define custom backtest procedure formula file (AFL 2.70)
- SetFormulaName set the name of the formula (AFL 2.5)
- SetOption sets options in automatic analysis settings (AFL 2.3)
- SetPositionSize set trade size (AFL 2.70)
- SETTRADEDELAYS allows to control trade delays applied by the backtester (AFL 2.1)
- VALUEWHEN get value of the array when condition met (AFL 1.1)

## **Exploration / Indicators**

- AddColumn add numeric exploration column (AFL 1.8)
- AddSummaryRows add summary row(s) to the exploration output (AFL 3.2)
- AddTextColumn add text exploration column (AFL 1.8)
- EncodeColor encodes color for indicator title (AFL 2.2)
- GETCHARTID get current chart ID (AFL 2.3)
- GetPriceStyle get current price chart style (AFL 2.70)
- LineArray generate trend-line array (AFL 2.5)
- PARAM add user user-definable numeric parameter (AFL 2.3)
- ParamColor add user user-definable color parameter (AFL 2.3)
- ParamDate add user user-definable date parameter (AFL 2.60)
- ParamField creates price field parameter (AFL 2.70)
- ParamList creates the parameter that consist of the list of choices (AFL 2.70)
- PARAMSTR add user user-definable string parameter (AFL 2.3)
- ParamStyle select styles applied to the plot (AFL 2.70)
- ParamTime add user user-definable time parameter (AFL 2.60)
- ParamToggle create Yes/No parameter (AFL 2.70)
- ParamTrigger creates a trigger (button) in the parameter dialog (AFL 2.70)
- PLOT plot indicator graph (AFL 1.8)
- PLOTGRID Plot horizontal grid line (AFL 2.3)
- PLOTOHLC plot custom OHLC chart (AFL 2.2)
- PLOTSHAPES plots arrows and other shapes (AFL 2.3)
- PLOTVAPOVERLAY plot Volume-At-Price overlay chart (AFL 2.4)
- **SELECTEDVALUE** retrieves value of the array at currently selected date/time point (AFL 2.1)
- SetChartOptions set/clear/overwrite defaults for chart pane options (AFL 2.70)
- SetSortColumns sets the columns which will be used for sorting in AA window (AFL 2.90)
- WRITEIF commentary conditional text output
- WriteVal write number or value of the array
- \_DEFAULT\_NAME retrive default name of the plot (AFL 2.70)
- N no text output (AFL 2.1)
- \_PARAM\_VALUES retrieve param values string (AFL 2.70)
- **SECTION BEGIN** section begin marker (AFL 2.70)
- \_SECTION\_END section end marker (AFL 2.70)
- \_SECTION\_NAME retrieve current section name (AFL 2.70)

#### File Input/Output functions

- fclose close a file (AFL 2.5)
- fdelete deletes a file (AFL 2.70)
- feof test for end-of-file (AFL 2.5)
- fgets get a string from a file (AFL 2.5)
- fgetstatus retrieves file status/properties (AFL 2.90)
- fmkdir creates (makes) a directory (AFL 2.70)
- fopen open a file (AFL 2.5)
- fputs write a string to a file (AFL 2.5)
- frmdir removes a directory (AFL 2.70)

## Low-level graphics

- **GfxArc** draw an arc (AFL 3.0)
- GfxChord draw a chord (AFL 3.0)
- **GfxCircle** draw a circle (AFL 3.0)
- GfxDrawText draw a text (clipped to rectangle) (AFL 3.0)
- GfxEllipse draw an ellipse (AFL 3.0)
- **GfxGradientRect** draw a rectangle with gradient fill (AFL 3.0)
- GfxLineTo draw a line to specified point (AFL 3.0)
- GfxMoveTo move graphic cursor to new position (AFL 3.0)
- **GfxPie** draw a pie (AFL 3.0)
- **GfxPolygon** draw a polygon (AFL 3.0)
- GfxPolyline draw a polyline (AFL 3.0)
- **GfxRectangle** draw a rectangle (AFL 3.0)
- GfxRoundRect draw a rectangle with rounded corners (AFL 3.0)
- **GfxSelectFont** create / select graphic font (AFL 3.0)
- **GfxSelectPen** create / select graphic pen (AFL 3.0)
- GfxSelectSolidBrush create / select graphic brush (AFL 3.0)
- **GfxSetBkColor** set graphic background color (AFL 3.0)
- GfxSetBkMode set graphic background mode (AFL 3.0)
- GfxSetOverlayMode set low-level graphic overlay mode (AFL 3.0)
- GfxSetPixel set pixel at specified position to specified color (AFL 3.0)
- **GfxSetTextAlign** set text alignment (AFL 3.0)
- GfxSetTextColor set graphic text color (AFL 3.0)
- GfxTextOut writes text at the specified location (AFL 3.0)

#### Referencing other symbol data

- FOREIGN access foreign security data (AFL 1.5)
- GETBASEINDEX retrieves symbol of relative strength base index (AFL 2.1)
- PLOTFOREIGN plot foreign security data (AFL 2.2)
- **RELSTRENGTH** comparative relative strength (AFL 1.3)
- RestorePriceArrays restore price arrays to original symbol (AFL 2.5)
- SetForeign replace current price arrays with those of foreign security (AFL 2.5)

#### **Time Frame functions**

- TimeFrameCompress compress single array to given time frame (AFL 2.5)
- TimeFrameExpand expand time frame compressed array (AFL 2.5)
- TimeFrameGetPrice retrieve O, H, L, C, V values from other time frame (AFL 2.5)
- TimeFrameMode switch time frame compression mode (AFL 2.80)
- TimeFrameRestore restores price arrays to original time frame (AFL 2.5)
- **TimeFrameSet** switch price arrays to a different time frame (AFL 2.5)

# #INCLUDE Miscellaneous functions

# - preprocessor include command

(AFL 2.2)

SYNTAX #include

**RETURNS** nothing

**FUNCTION** Includes external AFL files into your formula. Note 1: include

statement need SINGLE backslashes in the path (this is guite the

opposite to normal AFL sting

parsing)

Note 2: using #include command may slow down formula execution even

considering the fact that AmiBroker tries to include only once and

cache pre-processed text

Note 3: that currently no error message is given if #include fails

and this code

is experimental.

Note 4: nesting #include commands is now supported (version 5.10 and

above)

Note 5: by default files #included are cached by the AmiBroker. To

turn off caching use

#pragma nocache

before any #include statements. #include now accepts new way of

specifying file names to include:

#include

(note < > braces instead of " " ) if you specify the file name this way AmiBroker will look for the file in "standard include path" that is definable using new prefs setting in Tools->Preferences->AFL It makes much shorter to write includes and you can move include folder now without changing all AFL codes using #includes.

For example if you have set standard include path to "C:AFLMyIncludes" and write in your formula:

#include

AmiBroker will look for C:AFLMyIncludescommon.afl file

Also now #include reports file(s) not found in regular error message

box.

**EXAMPLE** #include "C:Program FilesAmiBrokerAFLcommon.afl"

SEE ALSO #pragma() function

References:

The #include function is used in the following formulas in AFL on-line library:

# More information:

# **#INCLUDE ONCE**

## **Miscellaneous functions**

(AFL 2.70)

- preprocessor include (once) command

SYNTAX #include "formula file path"

**RETURNS** nothing

**FUNCTION** Includes external AFL files into your formula. Similar to #include

but #include\_once performs inclusion only once per formula. So if single formula has multiple #include\_once commands for the same file (for example because of drag-and-drop overlay) it prevents syntax errors that could occur due to repeated definitions of functions in included file. More information can be found in #include command

docs.

**EXAMPLE** #include\_once "myfile.afl"

SEE ALSO #include() function

References:

The **#include\_once** function is used in the following formulas in AFL on-line library:

#### More information:

# #PRAGMA Miscellaneous functions (AFL 2.4)

# - sets AFL pre-processor option

SYNTAX #pragma optionname

**RETURNS** NOTHING

**FUNCTION** Sets various AFL pre-processor options. Pre-processor is a part of

AFL engine that processes formulas BEFORE they are executed. Currently the only task of pre-processor is to include external

files via #include command.

#pragma allows to change pre-processor behaviour.

Currently the only option available via #pragma is nocache

#pragma nocache

causes that #included files are not cached so they are re-read with every execution

#pragma nocache

must be placed before any #include commands. Note: between '#pragma'

and 'nocache' there must be exactly SINGLE space

Note 2: disabling caching may slow down execution of the formula

(especially in indicators) !!!

**EXAMPLE** #pragma nocache

#include "myfile.afl"

SEE ALSO #include() function

References:

The **#pragma** function is used in the following formulas in AFL on-line library:

# More information:

ABS Math functions

# - absolute value

SYNTAX abs( NUMBER )

abs(ARRAY)

**RETURNS** NUMBER

**ARRAY** 

**FUNCTION** Calculates the absolute value of the NUMBER or ARRAY.

**EXAMPLE** The formula "abs( -15 )" will return +15; the formula "abs( 15)"

also returns +15.

# SEE ALSO

#### References:

The **abs** function is used in the following formulas in AFL on-line library:

- Absolute Breadth Index
- Adaptave Zones O/B &O/S Oscillator
- Adaptive Laguerre Filter, from John Ehlers
- ADXbuy
- · Against all odds
- · Analytic RSI formula
- Another Flb Level
- · Application of Ehler filter
- AR Prediction.afl
- Auto Trade Step by Step
- Auto-Optimization Framework
- AutoTrader Basic Flow updated April 15, 2009
- AutoTrader Basic Flow updated Nov 18, 2008
- Better Bollinger Bands
- Bullish Percent Index 2 files combined
- Candle Identification
- Candle Pattern Function
- Candle Stick Analysis
- CandleStick Comentary--Help needed
- Candlestick Commentary
- Candlestick Commentary Modified
- Candlestick Commentary-modified
- CandleStochastics
- CCT Kaleidoscope
- Chandelier Exit
- com-out
- Coppock Trade Signal on Price Chart
- Coppock Trade Signal v1.1
- Darvas box
- Demand Index
- Double top detection
- Dynamtic Momentum Index
- Ed Seykota's TSP: EMA Crossover System

ABS - absolute value 441

- Elder Triple Screen Trading System
- Future Plotting of Time and Price
- Future Plotting of Time and Price
- Head &Shoulders Pattern
- Heatmap V1
- Hilbert Study
- Hurst Constant
- MA Difference 20 Period
- MACD commentary
- MACD indicator display
- Market Breadth Chart-In-Chart
- Market Direction
- Modified Head &Shoulder Pattern
- MultiCycle 1.0
- Multiple Ribbon Demo
- · Multiple sinus noised
- Nonlinear Ehlers Filter
- nth (1 8) Order Polynomial Fit
- Option Calls, Puts and days till third friday.
- Pattern Recognition Exploration
- prakash
- Range Expansion Index
- Raw ADX
- RSI of Weekly Price Array
- SectorRSI
- · Sine Wave Indicator
- TD REI
- The Mean RSIt
- The Mean RSIt (variations)
- tomy\_frenchy
- Triangle exploration using PFChart
- Trigonometric Fit TrigFit with AR for cos / sin
- Tushar Chande's Projected Range
- TWS auto-export Executions-file parser
- ValueChart
- Vertical Horizontal Filter
- Vertical Horizontal Filter (VHF)
- Vic Huebner
- Visi-Trade
- Volatility Quality Index
- Woodie's CCI Panel Basic
- · Woodie's CCI Panel Full Stats

#### More information:

Updated on-line reference

ABS- absolute value 442

**ACCDIST** Indicators

# - accumulation/distribution

SYNTAX AccDist()

**RETURNS** ARRAY

**FUNCTION** Calculates the Accumulation/ Distribution indicator.

**EXAMPLE** 

SEE ALSO

References:

The **AccDist** function is used in the following formulas in AFL on-line library:

- accum/dist mov avg crossover SAR
- Bollinger band normalization

# More information:

ACOS Math functions

# - arccosine function

SYNTAX acos(x)

**RETURNS** NUMBER, ARRAY

FUNCTION Returns the arccosine of NUMBER or ARRAY. The acos function returns

the arccosize of x in the range 0 to pi radians. If x is less than

-1 or greater than 1, acos returns an indefinite.

**EXAMPLE** 

SEE ALSO COS() function

References:

The **acos** function is used in the following formulas in AFL on-line library:

• Woodie's CCI Panel Basic

- Woodie's CCI Panel Full Stats
- Woodie's Price Panel With Woodie's Pivots

#### More information:

# **ADDCOLUMN**

# **Exploration / Indicators**

- add numeric exploration column

(AFL 1.8)

SYNTAX AddColumn( array, name, format = 1.2, textColor = colorDefault, bkgndColor = colorDefault, width = -1)

#### **RETURNS** NOTHING

#### **FUNCTION**

Adds a new column to the exploration result list. The column shows *array* values and has a caption of *name*. The values are formatted using *format* specification.

By default all variables are displayed with 2 decimal digits, but you can change this by assigning a different value to this variable: 1.5 gives 5 decimal digits, 1.0 gives no decimal digits. (Note for advanced users: the integer part of this number can be used to pad formatted number with spaces - 6.0 will give no decimal digits but a number space-padded upto 6 characters.)

Next two parameters allow to modify text and background color.

special format constants:

formatDateTime - produces date time formated according to your system settings

```
AddColumn( DateTime(), "Date / Time", formatDateTime );
```

formatChar - allows outputting single ASCII character codes:
 Example (produces signal file accepted by various other programs):

```
Buy=Cross(MACD(),Signal());
Sell=Cross(Signal(), MACD());
Filter=Buy OR Sell;
SetOption("NoDefaultColumns", True );
AddColumn( DateTime(), "Date", formatDateTime );
AddColumn( IIf( Buy, 66, 83 ), "Signal", formatChar );
```

width parameter allows to control pixel width of the column

#### **EXAMPLE**

1. Simple column showing close price

```
addcolumn(Close, "Close price", 1.4);
```

2. Colorful output

```
Filter =1;
AddColumn( Close, "Close", 1.2 );
AddColumn( MACD(), "MACD", 1.4 , IIf( MACD() > 0, colorGreen,
colorRed ) );
AddTextColumn( FullName(), "Full name", 77 , colorDefault, IIf(
Close < 10, colorLightBlue, colorDefault ) );</pre>
```

# SEE ALSO ADDTEXTCOLUMN() function

#### References:

The AddColumn function is used in the following formulas in AFL on-line library:

- Advanced MA system
- ADXbuy
- AFL Example
- AFL Example Enhanced
- Alert Output As Quick Rewiev
- · Appel's ROC or The Triple Momentum Timing Model
- Aroon Indicators
- Auto-Optimization Framework
- AutoTrade using an Exploration
- Average Dollar Price Volatility Exploration
- Black Scholes Option Pricing
- Bottom Fisher Exploration
- Bottom Trader
- Bull Fear / Bear Fear
- Bullish Percent Index 2 files combined
- Calculate composites for tickers in list files
- CAMSLIM Cup and Handle Pattern AFL
- Commodity Selection Index (CSI)
- Count Tickers in Watchlist
- Ed Seykota's TSP: EMA Crossover System
- Ed Seykota's TSP: Support and Resistance
- · ekeko price chart
- Elder Impulse Indicator V2
- End Of Year Trading
- Follow the Leader
- Gordon Rose
- half-automated Trading System
- Intraday Average Volume
- JEEVAN'S SRI CHAKRA
- Market Facilitation Index VS Volume
- mitalpradip
- Monthly bar chart
- MS Darvas Box with Exploration
- Negative ROC Exporation
- NRx Exploration
- nth (1 8) Order Polynomial Fit
- Ord Volume
- Pattern\_-\_Rectangle\_Base\_Breakout\_on\_High\_Vol 2
- · Position Sizer vers2, stocks and CFDs
- Positive ROC Exploration
- Price Persistency
- · Ranking and sorting stocks
- Relative Strength
- Robert Antony
- RSI Double-Bottom
- · RSI Trendlines and Wedges
- · RUTVOL timing signal with BB Scoring routine
- Sainath Sidgiddi

- SAR-ForNextBarStop
- SectorRSI
- Simple Candle Exploration
- STD\_STK Multi
- StochD\_StochK Single.afl
- Stops Implementation in AFS
- Strength and Weakness
- TAZ Trading Method Exploration
- testing multiple system simulataneously
- Three Day Balance Point
- Trend Detection
- Trend exploration with multiple timeframes
- Trend Exploration: Count Number of New Highs
- Trend Exploration: Slope Moving Average
- Triangle exploration using PFChart
- Triangular Moving Average new
- Using From and To dates from Auto Analysis in Code
- Volume compared with Moving Avg (100%)
- · Weekly chart
- Weighted Index
- William's Alligator System II
- Williams %R Exploration

# More information:

# **ADDSUMMARYROWS**

# **Exploration / Indicators**

# - add summary row(s) to the exploration output

(AFL 3.2)

SYNTAX AddSummaryRows( flags, format = 0, onlycols = 0, ...)

**RETURNS** NOTHING

**FUNCTION** AddSummaryRows automatically adds "summary" row(s) to the

exploration output.

Parameters:

The flags parameter can be combination of the following:

- 1 add TOTAL row
- 2 add AVERAGE row
- 4 add MIN row
- 8 add MAX row
- 16 add COUNT row

format - defines the numeric formating in WriteVal style so 1.2 for example means 2 decimal digits.

If default value of zero is used (or parameter not specified) the default formatting of "maximum precision" is used - upto 15 digits are printed

onlycols - defines for which columns you want to display summary row values. Note that if you do not specify any columns - ALL will be printed.

If you are using onlycols, you can define upto 10 columns, columns, like in SetSortColumns are numbered starting from 1. For example:

AddSummaryRows( 1, 1.2, 3, 5, 7, 9);

Display sum for columns: 3, 5, 7, and 9.

Generally you should call this funciton only once, using combination of flags desired. But it is possible to call AddSummaryRows multiple times and the result will be "accumulation" (i.e. bitwise OR) in case of "flag" parameter. format and onlycols are always overwritten by last call.

#### **EXAMPLE** Filter=1;

```
AddColumn(V, "Volume");
AddSummaryRows( 31, 1.2 );
// add Total, Average, Min, Max, and Count rows (1+2+4+8+16)=31 -
with two decimal places summary rows are added at the top of the
list
```

SEE ALSO AddColumn() function, AddTextColumn() function

# References:

The **AddSummaryRows** function is used in the following formulas in AFL on-line library:

# More information:

# **ADDTEXTCOLUMN**

# **Exploration / Indicators**

- add text exploration column

(AFL 1.8)

SYNTAX AddTextColumn( string, name, format = 1.2, textColor = colorDefault,

bkgndColor = colorDefault, width = -1)

**RETURNS** NOTHING

**FUNCTION** Adds a new text column to the exploration result list. The column

shows text and has a caption of name.

Next two parameters allow to modify text and background color. Width parameter allows to control pixel width of the column

**EXAMPLE** addtextcolumn( GroupID( 1 ), "The name of the group");

SEE ALSO ADDCOLUMN() function

**Comments:** 

| ٦ | Tomasz     | Please note that AddTextColumn takes single string as a       |
|---|------------|---------------------------------------------------------------|
|   | laneczko   | parameter, so you can only display text that does NOT vary on |
|   |            | bar-by-bar basis.                                             |
| 2 | 2005-08-10 |                                                               |
| ( | 06:35:35   |                                                               |

#### References:

The **AddTextColumn** function is used in the following formulas in AFL on-line library:

- AFL Example
- AFL Example Enhanced
- Alert Output As Quick Rewiev
- AutoTrade using an Exploration
- Average Dollar Price Volatility Exploration
- Bottom Fisher Exploration
- Bottom Trader
- Dave Landry PullBack Scan
- Elder Impulse Indicator V2
- Elder Triple Screen Trading System
- Market Facilitation Index VS Volume
- MS Darvas Box with Exploration
- NRx Exploration
- Relative Strength
- · Scan New High and New Low
- Trend exploration with multiple timeframes
- Trend Exploration: Count Number of New Highs
- Trend Exploration: Slope Moving Average
- Triangular Moving Average new
- William's Alligator System II
- WLBuildProcess

# More information:

# **ADDTOCOMPOSITE**

Composites (AFL 2.0)

# - add value to composite ticker

SYNTAX AddToComposite( array, "ticker", "field", flags = atcFlagDefaults )

**RETURNS** NOTHING

**FUNCTION** Allows you to create composite indicators with ease. More info...

Parameters:

array - the array of values to be added to "field" in "ticker" composite symbol

"ticker" - the ticker of composite symbol. It is advised to use ~comp (tilde at the beginning)

newly added composites are assigned to group 253 by default and have "use only local database" feature switched on for proper operation with external sources possible field codes: "C" - close , "O" - open, "H" - high, "L" - low, "V" - volume, "I" - open interest, "1" - Aux1 field, "2" - Aux2 field, "X" - updates all OHLC fields at once

flags - contains the sum of following values

- atcFlagDeleteValues = 1 deletes all previous data from composite symbol at the beginning of scan (recommended)
- atcFlagCompositeGroup = 2 put composite ticker into group 253 and EXCLUDE all other tickers from group 253 (avoids adding composite to composite)
- atcFlagTimeStamp = 4 put last scan date/time stamp into FullName field
- atcFlagEnableInBacktest = 8 allow running AddToComposite in backtest/optimization mode
- atcFlagEnableInExplore = 16 allow running AddToComposite in exploration mode
- atcFlagResetValues = 32 reset values at the beginning of scan (not required if you use atcFlagDeleteValues)
- atcFlagDefaults = 7
   (this is a composition of atcFlagResetValues | atcFlagCompositeGroup | atcFlagTimeStamp flags)
- atcFlagEnableInPortfolio = 64 allow running AddToComposite in custom portfolio backtester phase
- atcFlagEnableInIndicator = 128 allow running AddToComposite in indicator mode

AddToComposite function also detects the context in which it is run (it works ONLY in scan mode, unless atcFlagEnableInBacktest or atcFlagEnableInExplore flags are specified) and does NOT affect composite ticker when run in Indicator or Commentary mode, so it is now allowed to join scan and indicator into single formula.

```
EXAMPLE AddToComposite( MACD() > 0, "~BullMACD", "V");

Graph0 = Foreign("~BullMACD", "V");

// Now you can use the same formula in scan AND indicator
```

# SEE ALSO

#### References:

The **AddToComposite** function is used in the following formulas in AFL on-line library:

- 30 Week Hi Indicator Calculate
- 52 Week New High-New Low Index
- Bad Tick Trim on 5 sec database
- Bullish Percent Index 2 files combined
- Bullish Percent Index 2004
- Calculate composites for tickers in list files
- Compare Sectors against Tickers
- Heatmap V1
- Index of 30 Wk Highs Vs Lows
- Market Direction
- Overbought issues, Oversold issues
- RUTVOL timing signal with BB Scoring routine
- SectorRSI
- Stochastic Divergences, PDI, NDI
- Stochastic OSI &OBI
- The Mean RSIt
- The Mean RSIt (variations)
- The Relative Slope Pivots
- Trending or Trading?
- Weighted Index
- WLBuildProcess

#### More information:

ADLINE Composites - advance/decline line (AFL 1.2)

SYNTAX ADLine()

**RETURNS** ARRAY

**FUNCTION** Calculates Advance/Decline line indicator

**EXAMPLE** adline()

SEE ALSO
References:

The **ADLine** function is used in the following formulas in AFL on-line library:

# More information:

# ADVISSUES Composites - advancing issues (AFL 1.2)

SYNTAX Advissues()

**RETURNS** ARRAY

**FUNCTION** Returns the number of advancing issues for a given market (the one

that currently analysed stock belongs to)

**EXAMPLE** advissues()

SEE ALSO

References:

The **Advissues** function is used in the following formulas in AFL on-line library:

• Absolute Breadth Index

- Breadth Thrust
- McClellan Oscillator
- McClellan Summation Index

#### More information:

# ADVVOLUME - advancing issues volume Composites (AFL 1.2)

SYNTAX AdvVolume()

**ARRAY** 

**FUNCTION** Returns the volume of advancing issues for a given market (the one

that currently analysed stock belongs to)

**EXAMPLE** advvolume()

SEE ALSO
References:

**RETURNS** 

The **AdvVolume** function is used in the following formulas in AFL on-line library:

#### More information:

**Indicators ADX** (AFL 1.3)

#### - average directional movement index

SYNTAX adx(period = 14)

**RETURNS ARRAY** 

**FUNCTION** Calculates Average Directional Index indicator

**EXAMPLE** adx(), adx(20)

SEE ALSO

References:

The **ADX** function is used in the following formulas in AFL on-line library:

- Advanced MA system
- ADX Indicator Colored
- ADXR
- babaloo chapora
- Bollinger band normalization
- Bull Fear / Bear Fear
- Dave Landry Pullbacks
- DMI Spread Index
- ekeko price chart
- Gordon Rose
- Heatmap V1
- Index and ETF trading
- Mndahoo ADX
- Multiple Ribbon Demo
- swing chart
- TAZ Trading Method Exploration
- TrendingRibbonArrowsADX

#### More information:

#### ALERTIF

Trading system toolbox (AFL 2.1)

- trigger alerts

SYNTAX AlertIf( BOOLEAN\_EXPRESSION, command, text, type = 0, flags = 1+2+4+8, lookback = 1 );

**RETURNS** nothing

**FUNCTION** Triggers alert action if BOOLEAN EXPRESSION is true.

- 1. BOOLEAN\_EXPRESSION is the expression that if evaluates to True (non zero value) triggers the alert. If it evaluates to False (zero value) no alert is triggered. Please note that only *lookback* most recent bars are considered.
- 2. The *command* string defines the action taken when alert is triggered. If it is empty the alert *text* is simply displayed in the Alert output window (View->Alert Output). Other supported values of *command* string are:

SOUND the-path-to-the-WAV-file

**EMAIL** 

EXEC the-path-to-the-file-or-URL

SOUND command plays the WAV file once.

EMAIL command sends the e-mail to the account defined in the settings (Tools->Preferences->E-mail). The format of the e-mail is as follows: Subject: Alert type\_name (*type*) Ticker on Date/Time Body: *text* 

EXEC command launches external application or file or URL specified after EXEC command. are attached after file name and *text* is attached at the end

- 3. Text defines the text that will be printed in the output window or sent via e-mail or added as argument to the application specified by EXEC command
- 4. Type defines type of the alert. Pre-defined types are 0 default, 1 buy, 2 sell, 3 short, 4- cover. YOu may specify higher values and they will get name "other"
- 5. *Flags* control behaviour of AlertIF function. This field is a combination (sum) of the following values:
- (1 display text in the output window, 2 make a beep (via computer speaker), 4 don't display repeated alerts having the same type, 8 don't display repeated alerts having the same date/time) By default all these options are turned ON.
- 6. lookback parameter controls how many recent bars are checked

**EXAMPLE** 

```
Buy = Cross( MACD(), Signal() );
Sell = Cross( Signal(), MACD() );
```

```
Short = Sell;
Cover = Buy;
AlertIF( Buy, "EMAIL", "A sample alert on "+FullName(), 1 );
AlertIF( Sell, "SOUND C:\\Windows\\Media\\Ding.wav", "Audio alert",
2 );
AlertIF( Short, "EXEC Calc.exe", "Launching external application", 3
);
AlertIF( Cover, "", "Simple text alert", 4 );
```

Note EXEC command uses ShellExecute function and allows not only EXE files but URLs too.

#### SEE ALSO

#### References:

The **AlertIf** function is used in the following formulas in AFL on-line library:

- AFL Example Enhanced
- Alert Output As Quick Rewiev
- CCI(20) Divergence Indicator
- JEEVAN'S SRI CHAKRA
- RI Auto Trading System
- Stock price AlertIf
- Trading ATR 10-1

#### More information:

#### **ALMOSTEQUAL**

Math functions (AFL 2.80)

- rounding error insensitive comparison

SYNTAX AlmostEqual(x, y, ulps = 5)

**RETURNS** NUMBER

**ARRAY** 

**FUNCTION** 

This is a helper function for comparing floating point numbers. It returns True if x and y are equal or almost equal upto defined accurracy (ulps). It is recommended to use this function instead of equality check (==) as it leads to more reliable comparisons and less headache caused by IEEE floating pointacurracy issues.

#### Parameters:

- x, y the numbers or arrays to be compared,
- ulps stands for "units in last place" and represents maximum relative error of the comparison. Since 32 bit IEEE floating point numbers have accurracy of 7 significant digits, 1 unit in last place(ulp) represents relative error of 0.00001 %. The default value of ulps parameter is 5 which gives roughtly 0.00005% "comparison sensitivity".

Thanks to Bruce Dawson for his fast routine.

#### **EXAMPLE**

```
if( 1/3 == 0.3333333 )
{
    printf("32-bit Floating point IEEE exact equality\n");
}
if( AlmostEqual( 1/3, 0.3333333 ) )
{
    printf("Numbers are almost equal\n");
}
```

#### SEE ALSO

#### References:

The **AlmostEqual** function is used in the following formulas in AFL on-line library:

#### More information:

#### **AMA**

### Moving averages, summation (AFL 1.5)

#### - adaptive moving average

SYNTAX ama( ARRAY, SMOOTHINGFACTOR )

**RETURNS** ARRAY

**FUNCTION** calculates adaptive moving average - simliar to EMA() but smoothing

factor could be time-variant (array).

**EXAMPLE** The example of volatility-weighted adaptive moving average formula:

```
\begin{split} & \text{graph0} = \text{ema( close, 15 );} \\ & \text{fast} = 2/(2+1); \\ & \text{slow} = 2/(30+1); \\ & \text{dir=abs(close-ref(close,-10));} \\ & \text{vol=sum(abs(close-ref(close,-1)),10);} \\ & \text{ER=dir/vol;} \\ & \text{sc} = (\text{ER*(fast-slow)+slow)^2; graph0} = \textbf{ama( close, sc );} \end{split}
```

#### **SEE ALSO**

#### Comments:

| Tomasz Janeczko     | output = AMA( input, factor )                                                                                                    |
|---------------------|----------------------------------------------------------------------------------------------------|
| 2006-04-26 20:13:15 | is equivalent to the following looping code:                                                                                        |
|                     | <pre>for( i = 1; i &lt; BarCount; i++ ) {   output[ i ] = factor[ i ] * input[ i ] + ( 1 - factor[ i ] ) * output[ i - 1 ]; }</pre> |

#### References:

The **AMA** function is used in the following formulas in AFL on-line library:

- · Application of Ehler filter
- Auto-Optimization Framework
- Better Bollinger Bands
- Bman's HaDiffCO
- CCI 14 DrBobStyle
- CCI 50 DrBob Style
- com-out
- Heatmap V1
- · Heikin-Ashi(Koma-Ashi) with Moving Average
- Heinkin-Ashi
- Hilbert Study
- IFT of RSI Multiple TimeFrames
- INTRADAY HEIKIN ASHI new
- Pivots for Intraday Forex Charts
- shailu lunia
- Vikram's Floor Pivot Intraday System

- Woodie's CCI Panel Full Stats
- Woodie's Heikin-Ashi Panel

#### More information:

#### AMA2

#### Moving averages, summation

#### - adaptive moving average

(AFL 1.5)

SYNTAX ama2( ARRAY, SMOOTHINGFACTOR, FEEDBACKFACTOR )

**RETURNS** ARRAY

**FUNCTION** calculates adaptive moving average - simliar to EMA() but smoothing

factor could be time-variant (array).

AMA2 has a separate control of feedbackfactor which is normally (1-SMOOTHINGGFACTOR). Internally this function works like this:

today\_ama = SMOOTHINGFACTOR \* array + FEEDBACKFACTOR \* yesterday\_ama

**EXAMPLE** The example of volatility-weighted adaptive moving average formula:

graph0 = ema(close, 15);

fast = 2/(2+1); slow = 2/(30+1);

dir=abs(close-ref(close,-10));

vol=sum(abs(close-ref(close,-1)),10);

ER=dir/vol;

 $sc = (ER*(fast-slow)+slow)^2; graph0 = ama2(close, sc, 1-sc);$ 

#### SEE ALSO

#### References:

The **AMA2** function is used in the following formulas in AFL on-line library:

- Candle Stick Analysis
- mitalpradip

#### More information:

#### **APPLYSTOP**

### Trading system toolbox (AFL 1.7)

#### - apply built-in stop

SYNTAX ApplyStop( type, mode, amount, exitatstop, volatile = False,

ReEntryDelay = 0)

**RETURNS** nothing

**FUNCTION** controls built-in stops from the formula level (allows optimization

of stops)

#### Parameters:

#### type =

0 = stopTypeLoss - maximum loss stop,

1 = stopTypeProfit - profit target stop,

2 = stopTypeTrailing - trailing stop,

3 = stopTypeNBar - N-bar stop

#### mode =

0 - disable stop (stopModeDisable),

- 1 amount in percent (stopModePercent), or number of bars for N-bar stop (stopModeBars),
- 2 amount in points (stopModePoint);
- 3 amount in percent of profit (risk)

#### amount =

percent/point loss/profit trigger/risk amount.

This could be a number (static stop level) or an array (dynamic stop level)

#### ExitAtStop

ExitAtStop = 0 - means check stops using only trade price and exit at regular trade price

(if you are trading on close it means that only close price will be checked for exits and exit will be done at close price)

ExitAtStop = 1 - check High-Low prices and exit intraday on price equal to stop level on the same bar when stop was triggered

ExitAtStop = 2 - check High-Low prices but exit NEXT BAR on regular trade price.

#### volatile -

decides if amount (or distance) (3rd parameter) is sampled at the trade entry and remains fixed during the trade (Volatile = FALSE - old behaviour) or if can vary during the trade (Volatile = TRUE) (allows single line Chandelier exit implementation)

#### ReEntryDelay -

how many bars to wait till entering the same stock is allowed.

#### Note on using stops:

#### Scenario 1:

you trade on next bar OPEN and want to exit intraday on stop price

Correct settings:

ActivateStopsImmediately turned ON

ExitAtStop = 1

Trade delays set to one

Trade price set to open

#### Scenario 2:

you trade on today's close and want to exit intraday on stop price Correct settings:

ActivateStopsImmediately turned OFF

ExitAtStop = 1

Trade delays set to zero

Trade price set to close

#### Scenario 3:

you trade on next day OPEN and want to exit by stop on OPEN price when PREVIOUS day H-L range hits stop Correct settings:

ExitAtStop = 2 (NEW) Trade delays set to one Trade price set to open

> a) (if you want to have stops executed AFTER regular signals, so cash from stopped out positions is NOT available to enter trades the same day)

#### ActivateStopsImmediately turned ON

 b) (if you want to have stops executed BEFORE regular signals, so cash from stopped out positions IS available to enter new trades the same day)

ActivateStopsImmediately turned OFF

#### Scenario 4:

you trade on today's close and want to exit only when today's close price hits the stop level

Correct settings:

ActivateStopsImmediately turned OFF

ExitAtStop = 0

Trade delays set to zero

Trade price set to close

#### **EXAMPLE**

/\* max loss stop optimization \*/

#### SEE ALSO

#### **Comments:**

| Herman van den Bergen<br>psytek@magma.ca<br>2003-02-23 09:53:51   | If you are trading at the Close with zero delays be sure to unmark "Activate Stops Immediately" in Settings.                                                                                                    |
|-------------------------------------------------------------------|----------------------------------------------------------------------------------------------------|
| Corey Saxe<br>csaxe@nwi.net<br>2003-03-01 23:33:13                | For visual conformation of ApplyStop function, add the following lines below your ApplyStop formula in Indicator Builder:  Equity(1); // THIS EVALUATES STOPS  Plot(Sell==4,"ApplyStop Sell",colorRed,1 styleOwnScale); Plot(Cover==4,"ApplyStop Cover",colorGreen,1 styleOwnScale);                |
| Tomasz Janeczko<br>tjat amibroker.com<br>2004-08-28 03:14:12      | If two or more different stops are triggered on the VERY SAME bar then they are evaluated in this fixed order:  Fixed Ruin stop (loosing 99.96% of the starting capital)  Max. loss stop  Profit target stop  Trailing stop  N-bar stop                                                             |
| Graham Kavanagh<br>gkavanagh@e-wire.net.au<br>2004-09-30 21:55:42 | from equity comments  Depending on kind of the stop various values are written back to sell/cover array to enable you to distinguish if given signal was generated by regular rule or by stop.  1 - regular exit 2 - max. loss 3 - profit target 4 - trailing 5 - n-bar stop 6 - ruin stop          |
| Tomasz Janeczko<br>tjat amibroker.com<br>2005-03-01 17:10:39      | ExitAtStop has a new meaning for N-BAR stop type.  If ExitAtStop = 0 then N-bar stop has the lowest priority (so if for example profit target stop is hit on the same bar then profit target is evaluated first)  If ExitAtStop = 1 then N-bar stop has highest priority and it is evaluated before |

|                                                                     | all other stops. The same effect is obtained by checking "Has priority" box in AA Settings window.                                                                                                    |
|---------------------------------------------------------------------|----------------------------------------------------------------------------------------------------|
| Tomasz Janeczko<br>tj-/nospam/@amibroker.com<br>2006-01-13 11:41:32 | ApplyStop function is designed to be used to simulate stop orders placed at the exchange or simulated by the brokerage                                                                                |
|                                                                     | Please read this how such stops operate: http://www.interactivebrokers.com/en/trading/orders/stop.php?ib_entity=uk http://www.interactivebrokers.com/en/trading/orders/trailingStops.php?ib_entity=uk |

#### References:

The **ApplyStop** function is used in the following formulas in AFL on-line library:

- ATR Study
- AutoTrade using an Exploration
- danningham penetration
- Ed Seykota's TSP: EMA Crossover System
- Follow the Leader
- Index and ETF trading
- RUTVOL timing signal with BB Scoring routine
- SectorRSI
- The D\_oscillator
- The Three Day Reversal
- Trend Continuation Factor

#### More information:

# ASC String manipulation - get ASCII code of character (AFL 2.80)

SYNTAX Asc( string, pos = 0)

**RETURNS** NUMBER

**FUNCTION** Returns the ANSI character code corresponding to the first letter in

a string (if position is not specified) or code of character at specified position. If you don't specify position (pos argument) then first character is used. Negative values of pos reference characters counting from the end of string.

Useful for creation of exploration that displays single letters for

signals instead of numbers.

```
EXAMPLE Buy = Cross(MACD(), Signal());
```

```
Sell = Cross(Signal(),MACD());
Filter = Buy OR Sell;
```

AddColumn( IIf( Buy, Asc("B"), Asc("S")), "Signal", formatChar );

SEE ALSO AddColumn() function

#### References:

The **Asc** function is used in the following formulas in AFL on-line library:

- AFL Glossary 1
- AutoTrade using an Exploration
- Ed Seykota's TSP: Support and Resistance

#### More information:

#### ASIN Math functions

#### - arcsine function

SYNTAX asin(x)

**RETURNS** NUMBER, ARRAY

FUNCTION Returns the arcsine of NUMBER or ARRAY. The asin function returns

the arcsine of x in the range -pi/2 to pi/2 radians. If x is less

than -1 or greater than 1, asin returns an indefinite

**EXAMPLE** 

SEE ALSO SIN() function

References:

The **asin** function is used in the following formulas in AFL on-line library:

#### More information:

Updated on-line reference

ASIN - arcsine function 469

ATAN Math functions

- arc tan

SYNTAX atan( NUMBER ),

atan( ARRAY )

**RETURNS** NUMBER

**ARRAY** 

**FUNCTION** Returns the arc tangent of NUMBER or ARRAY. The value is returned in

radians

**EXAMPLE** The formula "atan( 1.00 )" returns PI/4

SEE ALSO

References:

The atan function is used in the following formulas in AFL on-line library:

- Andrews Pitchfork
- Andrews PitchforkV3.3
- AR\_Prediction.afl
- DMI Spread Index
- Heatmap V1
- Hilbert Study
- Moving Average "Crash" Test
- · Multiple sinus noised
- Schiff Lines
- Sine Wave Indicator
- Trigonometric Fit TrigFit with AR for cos / sin
- Woodie's CCI Panel Basic
- Woodie's CCI Panel Full Stats
- Woodie's Price Panel With Woodie's Pivots

#### More information:

Updated on-line reference

ATAN - arc tan 470

**Math functions** ATAN2 (AFL 2.90)

- calculates arctangent of y/x

```
SYNTAX
             atan2( y, x )
```

RETURNS NUMBER or ARRAY

**FUNCTION** atan2 returns the arctangent of y/x. If x is 0, atan2 returns 0. If

both parameters of atan2 are 0, the function returns 0. atan2 returns a value in the range -PI to +PI radians, using the signs of both parameters to determine the quadrant of the return value.

```
EXAMPLE
           ffc = FFT(data,Len);
```

```
for( i = 0; i < Len - 1; i = i + 2 )</pre>
  amp[i] = amp[i+1] = sqrt(ffc[i]^2 + ffc[i+1]^2);
  phase[ i ] = phase[ i + 1 ] = atan2( ffc[ i + 1], ffc[ i ] );
}
```

atan() function SEE ALSO

References:

The **atan2** function is used in the following formulas in AFL on-line library:

#### More information:

**Indicators ATR** (AFL 1.3)

#### - average true range

SYNTAX atr( period )

**RETURNS ARRAY** 

**FUNCTION** Calculates Average True Range indicator

**EXAMPLE** atr(7)

SEE ALSO

#### **Comments:**

| Bob Jagow<br>bjagow@charterr.net<br>2003-02-06 23:37:50         | For other MAs, use ATR(1) to get the True Range.  E.g., MA(ATR(1),period), WMA(ATR(1),period), etc.                          |
|-----------------------------------------------------------------|----------------------------------------------------------------------------------------------------|
| Tomasz Janeczko<br>tjat<br>amibroker.com<br>2005-02-03 06:46:39 | Note that original formulation of ATR (the one that AmiBroker implements) uses WILDERS smoothing (not simple moving average) |
|                                                                 | For more details check this page: http://stockcharts.com/education/IndicatorAnalysis/indic_ATR.html                          |

#### References:

The ATR function is used in the following formulas in AFL on-line library:

- AR\_Prediction.afl
- ATR Study
- AutoTrade using an Exploration
- BB squeeze
- Bollinger Keltner Bands
- Bollinger Band Gap
- Bow tie
- Chandelier Exit
- Chandelier Exit
- Chandelier Exit or Advanced Trailing Stop
- Chandelier Plugin
- Commodity Selection Index (CSI)
- Darvas box
- Gartley 222 Pattern Indicator
- Gordon Rose
- Hull Range Indicator
- Keltner Channel
- mitalpradip
- Peterson
- PF Chart Close April 2004
- Pivots And Prices
- · Point &figure Chart India Securities
- · Position Sizing and Risk Price Graph
- Position Sizing and Risk Price Graph 2

- Random Walk Index, base formula included
- Raw ADX
- Renko Chart
- SectorRSI
- SF Entry, Stop, PT Indicator
- STARC Bands
- Steve Woods' Cum. Vol. Float + Cum. Vol. Channels
- STO &MACD Buy Signals with Money-Management
- Stop-loss Indicator bands
- Trading ATR 10-1
- Trigonometric Fit TrigFit with AR for cos / sin
- TTM Squeeze
- Volatility Quality Index
- Volatility System
- Weinberg's The Range Indicator

#### More information:

BARINDEX - get zero-based bar number (AFL 2.3)

SYNTAX BarIndex()

**RETURNS** ARRAY

FUNCTION returns zero-based bar number - the same as Cum(1)-1 but it is much

faster than Cum(1) when used in Indicators New in 5.30: BarIndex() now returns values always starting from zero (even if QuickAFL is turned on). This change is required because Cum() now does not require all bars and formulas mixing Cum(1) and BarIndex would work

improperly otherwise.

**EXAMPLE** ThisIsLastBar = BarIndex() == LastValue( BarIndex() );

SEE ALSO CUM() function

**Comments:** 

| Tomasz Janeczko<br>tjat<br>amibroker.com<br>2004-07-23 07:07:29      | When QuickAFL is ON, the BarIndex() may not be equal with array item index.  Actual array item corresponding to bar index can be found this way:  bi = BarIndex(); arrayitem = SelectedValue( bi ) - bi[ 0 ]; "Close at selected bar:" + Close[ arrayitem ]; |
|----------------------------------------------------------------------|----------------------------------------------------------------------------------------------------|
| Rolly rollyzhang@hotmail.com 2007-11-03 14:12:22                     | BarIndex() returns an array and LastValue() returns a number. The API's example compares the two to give the boolean ThisIsLastBar. How could an array be compared with a number? How could it work? Please explain.                                         |
| Tomasz Janeczko<br>tj at amibroker dot<br>com<br>2007-11-04 09:14:21 | That's simple - it compares each array element to a number and produces array as a result. Detailed explanation in User's Guide: Tutorial: Understanding AFL                                                                                                 |

#### References:

The **BarIndex** function is used in the following formulas in AFL on-line library:

- 2 Timeframes Candlestick Bar Chart
- Adaptive Price Channel
- Andrews Pitchfork
- Andrews PitchforkV3.3
- Another Flb Level
- AR\_Prediction.afl
- Auto-Optimization Framework
- babaloo chapora
- BEANS-Summary of Holdings
- Bullish Percent Index 2004

- Candle Identification
- Candle Stick Analysis
- Candle Stick Demo
- CCI(20) Divergence Indicator
- Chandelier Exit
- Chart Zoom
- · com-out
- crMathLib
- Cycle Highlighter
- · Cycle Highlighter (auto best-fit)
- Darvas box
- Date\_To\_Num(), Time\_To\_Num()
- Elder safe Zone Long + short
- Fast Refreshed KAGI Swing Charts (Price Swing)
- Fibonacci Internal and External Retracements
- FirstBarIndex(), LastBarIndex()
- Future Plotting of Time and Price
- Future Plotting of Time and Price
- Gordon Rose
- Heikin-Ashi(Koma-Ashi) with Moving Average
- Hurst "Like" DE
- Intraday Range and Periods Framer
- Inverted Plotted Volume Overlay Indicator
- JEEVAN'S SRI CHAKRA
- Linear Regression Line w/ Std Deviation Channels
- MACD indicator display
- Market Profile
- MFE and MAE and plot trades as indicator
- Multiple Ribbon Demo
- Multiple sinus noised
- nth (1 8) Order Polynomial Fit
- PF Chart Close April 2004
- Pivot Finder
- Point &figure Chart India Securities
- · Probability Density & Gaussian Distribution
- Rea Time Daily Price Levels
- Relative Strength Multichart of up to 10 tickers
- Schiff Lines
- shailu lunia
- Square of Nine Roadmap Charts
- suresh
- tomy\_frenchy
- Trend Detection
- Trend exploration with multiple timeframes
- Trend Exploration: Slope Moving Average
- Trigonometric Fit TrigFit with AR for cos / sin
- Using From and To dates from Auto Analysis in Code
- Visible Min and Max Value Demo
- VWAP Volume Weighted Average Price
- WLBuildProcess
- · Woodie's CCI Panel Full Stats
- · Zig Zag Indicator with Valid Entry and Exit Points

• ZigZag Retracements

#### More information:

#### BARSSINCE Trading system toolbox

#### - bars since

SYNTAX BarsSince(ARRAY)

**RETURNS** ARRAY

FUNCTION Calculates the number of bars (time periods) that have passed since

ARRAY was true (or 1)

**EXAMPLE** barssince( macd() < 0 )

SEE ALSO
References:

The **BarsSince** function is used in the following formulas in AFL on-line library:

Andrews PitchforkV3.3

- AR\_Prediction.afl
- Auto-Optimization Framework
- Awsome Oscilator
- Buyer Seller Force
- CCI 14 DrBobStyle
- CCI 50 DrBob Style
- CCI Woodies Style
- CCI(20) Divergence Indicator
- Cole
- Commodity Channel Index
- Cycle Highlighter
- Cycle Highlighter (auto best-fit)
- Divergences
- · ekeko price chart
- Elder Impulse Indicator V2
- FastStochK FullStochK-D
- Follow the Leader
- Fund Screener
- Gann Swing Chart
- Heatmap V1
- Intraday Average Volume
- IntraDay Open Marker
- Lagging MA-Xover
- MACD commentary
- MACD indicator display
- Market Profile
- Market Profile &Market Volume Profile
- mitalpradip
- Moving Averages NoX
- Performance Check
- Peterson
- prakash
- Price Persistency
- Rea Time Daily Price Levels

- Relative Strength Index
- Schiff Lines
- Stochastic Divergence, negative
- Stochastic Divergence, positive
- Stochastic Divergences, PDI, NDI
- Stochastic Fast%K and Full
- · Stops Implementation in AFS
- TD sequential
- TD Sequential
- The Fibonaccian behavior
- The Three Day Reversal
- Trade day of month
- Trend Analysis\_Comentary
- Triangular Moving Average
- Triangular Moving Average new
- Trigonometric Fit TrigFit with AR for cos / sin
- Trix Bars number
- VWAP Volume Weighted Average Price
- Williams %R with 9 period signal line
- Williams Alligator system
- Woodie's CCI Panel Basic
- · Woodie's CCI Panel Full Stats
- · Zig Zag Indicator with Valid Entry and Exit Points

#### More information:

Updated on-line reference

BARSSINCE- bars since

#### BBANDBOT Indicators

#### - bottom bollinger band

SYNTAX BBandBot( ARRAY, periods = 15, width = 2)

**RETURNS** ARRAY

**FUNCTION** Calculates the bottom Bollinger Band of ARRAY shifted down width

standard deviations (using periods averaging range).

**EXAMPLE** bbandbot( close, 10, 2)

SEE ALSO
References:

The BBandBot function is used in the following formulas in AFL on-line library:

• babaloo chapora

- Bman's HaDiffCO
- bolingerbands
- Bollinger Keltner Bands
- Bollinger band normalization
- bonlinger bands
- Bottom Trader
- · ekeko price chart
- INTRADAY HEIKIN ASHI new
- prakash
- RUTVOL timing signal with BB Scoring routine
- TTM Squeeze
- Volatility Breakout with Bollinger Bands

#### More information:

#### BBANDTOP Indicators

#### - top bollinger band

SYNTAX BBandTop(ARRAY, periods = 15, width = 2)

**RETURNS** ARRAY

FUNCTION Calculates the top Bollinger Band of ARRAY shifted up width standard

deviations (using periods averaging range).

**EXAMPLE** bbandtop(close, 10, 2)

SEE ALSO
References:

The **BBandTop** function is used in the following formulas in AFL on-line library:

• babaloo chapora

- Bman's HaDiffCO
- bolingerbands
- Bollinger Keltner Bands
- Bollinger Band Gap
- Bollinger band normalization
- bonlinger bands
- ekeko price chart
- INTRADAY HEIKIN ASHI new
- prakash
- RUTVOL timing signal with BB Scoring routine
- TTM Squeeze
- Volatility Breakout with Bollinger Bands

#### More information:

### BEGINVALUE Value of the array at the basis of the range (AFL 2.3)

#### - Value of the array at the begin of the range

SYNTAX BeginValue(ARRAY)

**RETURNS** NUMBER

**FUNCTION** This function gives the single value (number) of the ARRAY at the

beginning of the selected range. If no range is marked then the

value at the first bar is returned.

To select the range you have to double click in the chart at the beginning of the range and then double click in the chart at the end of the range. Then > < markers will appear above date axis.

#### **EXAMPLE** 1. Sim

1. Simple commentary:

```
WriteVal( BeginValue( DateTime() ), formatDateTime );
WriteVal( EndValue( DateTime() ), formatDateTime );
"Precentage change of close is " +
WriteVal( 100 * (EndValue( Close ) - BeginValue( Close ))/BeginValue( Close ) ) + "%";
```

2. Get the number of bars in the range and calculate some stats for that range:

```
Period = EndValue( BarIndex() ) - BeginValue( BarIndex() );
StandardDeviationInTheRange = EndValue( StDev( Close, Period ) );
```

### SEE ALSO ENDVALUE() function

#### References:

The **BeginValue** function is used in the following formulas in AFL on-line library:

- Adaptive Price Channel
- Another Flb Level
- Elder safe Zone Long + short
- Futures Dollar Move Indicator
- nth (1 8) Order Polynomial Fit
- Relative Strength Multichart of up to 10 tickers

#### More information:

## CATEGORYADDSYMBOL - adds a symbol to a category

Information / Categories (AFL 2.5)

SYNTAX CategoryAddSymbol( symbol, category, number )

**RETURNS** NOTHING

**FUNCTION** 

The **CategoryAddSymbol** function adds the *symbol* to given category, note that for markets, groups, industries 'adding' means moving from one category to another, since the symbol is assigned always to one and only one market, group, industry and sector. This limitation does not apply to watchlists, favorites, and index categories. When *symbol* string is empty ("") then current symbol is used.

category is one of the following:

- categoryMarket
- categoryGroup
- categorySector
- categoryIndustry
- categoryWatchlist
- categoryFavorite
- categoryIndex
- categoryGICS

number is a market/group/industry/sector/watchlist number: 0..255 for categoryMarket, categoryGroup, categoryIndustry 0..63 for categorySector no limit for categoryWatchlist. ignored for categoryFavorite, categoryIndex

The meaning of index parameter is different for GICS category - the index for categoryGICS is actually GICS code. Such as 10 for energy sector or 351010 for "Health Care Equipment &supplies" industry. The codes are fixed even if new classifications are added at some point in the future. This means that you won't need to change AFL codes even if new classifications are added. But it is important to understand that these codes work in hierarchical way. So

GetCategorySymbols( categoryGICS, 10 )

will return all symbols belonging to energy sector, including those in 10101010 - Oil &Gas Drilling sector as well as 10102050 - Coal &Consumable Fuels; for example. See http://en.wikipedia.org/wiki/Global\_Industry\_Classification\_Standard for more details on GICS system

```
EXAMPLE
```

```
CategoryAddSymbol( "", categoryWatchlist, 1 );
}
```

**SEE ALSO** CategoryGetName() function , CategoryGetSymbols() function

#### References:

The **CategoryAddSymbol** function is used in the following formulas in AFL on-line library:

- Calculate composites for tickers in list files
- Heatmap V1
- WLBuildProcess

#### More information:

#### **CATEGORYFIND**

#### **Information / Categories**

- search for category by name

(AFL 3.0)

SYNTAX CategoryFind( "name", category )

**RETURNS** NUMBER

**FUNCTION** It allows to search for category by name. It takes category name and

kind as parameters and returns INDEX (ordinal number).

For example it allows to find watch list index by name. The index (in the example below watch list number) can be later used in functions that need the index (like Category Get Symbols).

**EXAMPLE** wlnumber = CategoryFind("MyWatch List 1", categoryWatchlist);

mysymbols = CategoryGetSymbols(categoryWatchlist, wlnumber );

SEE ALSO CategoryAddSymbol() function, CategoryGetName() function,

CategoryGetSymbols() function, CategoryRemoveSymbol() function

#### References:

The **CategoryFind** function is used in the following formulas in AFL on-line library:

#### More information:

#### **CATEGORYGETNAME**

#### Information / Categories

- get the name of a category

(AFL 2.5)

SYNTAX CategoryGetName( category, number)

**RETURNS** STRING

**FUNCTION** The **CategoryGetName** function retrieves the name of category.

category is one of the following:

- categoryMarket
- categoryGroup
- categorySector
- categoryIndustry
- categoryWatchlist
- categoryFavorite
- categoryIndex
- categoryGICS

number is a market/group/industry/sector/watchlist number:
0...255 for categoryMarket, categoryGroup, categoryIndustry
0...63 for categorySector
no limit for categoryWatchlist.
ignored for categoryFavorite, categoryIndex

The meaning of index parameter is different for GICS category - the index for categoryGICS is actually GICS code. Such as 10 for energy sector or 351010 for "Health Care Equipment &supplies" industry. The codes are fixed even if new classifications are added at some point in the future. This means that you won't need to change AFL codes even if new classifications are added. But it is important to understand that these codes work in hierarchical way. So

GetCategorySymbols( categoryGICS, 10 )

will return all symbols belonging to energy sector, including those in 10101010 - Oil &Gas Drilling sector as well as 10102050 - Coal &Consumable Fuels; for example. See http://en.wikipedia.org/wiki/Global\_Industry\_Classification\_Standard for more details on GICS system

#### **EXAMPLE**

CategoryGetName( categoryWatchlist, 1 );

SEE ALSO CategoryGetSymbols() function

References:

The **CategoryGetName** function is used in the following formulas in AFL on-line library:

In Watch List

#### More information:

#### **CATEGORYGETSYMBOLS**

Information / Categories (AFL 2.5)

- retrieves comma-separated list of symbols belonging to given category

SYNTAX CategoryGetSymbols( category, index )

**RETURNS** STRING

**FUNCTION** Retrieves comma-separated list of symbols belonging to given category Supported categories:

- categoryMarket
- categoryGroup
- categorySector
- categoryIndustry
- categoryWatchlist
- categoryFavorite
- categoryIndex
- categoryGICS

index is a market/group/industry/sector/watchlist number: 0..255 for categoryMarket, categoryGroup, categoryIndustry 0..63 for categorySector no limit for categoryWatchlist. ignored for categoryFavorite, categoryIndex

The meaning of index parameter is different for GICS category - the index for categoryGICS is actually GICS code. Such as 10 for energy sector or 351010 for "Health Care Equipment &supplies" industry. The codes are fixed even if new classifications are added at some point in the future. This means that you won't need to change AFL codes even if new classifications are added. But it is important to understand that these codes work in hierarchical way. So

GetCategorySymbols( categoryGICS, 10 )

will return all symbols belonging to energy sector, including those in 10101010 - Oil &Gas Drilling sector as well as 10102050 - Coal &Consumable Fuels; for example. See http://en.wikipedia.org/wiki/Global\_Industry\_Classification\_Standard for more details on GICS system

Use **StrExtract** function to extract individual symbols from the list.

#### **EXAMPLE**

```
/* note: if given watch list contains lots of symbols
** performance may be poor

** AVOID SUCH CODES IN REAL-TIME MODE !

*/
function CreateAverageForWatchList( listnum )
{
    // retrive comma-separated list of symbols in watch list
```

```
list = CategoryGetSymbols( categoryWatchlist, listnum );

Average = 0; // just in case there are no watch list members

for( i = 0; ( sym = StrExtract( list, i ) ) != ""; i++ )
{
    f = Foreign( sym, "C" );
    if( i == 0 ) Average = f;
    else Average = Average + f;
}

return Average / i; // divide by number of components
}

Plot( CreateAverageForWatchList( 1 ), "Avg of WL 1", colorGreen );
```

**SEE ALSO** GETCATEGORYSYMBOLS() function , StrExtract() function , INWATCHLIST() function , CategoryGetName() function

#### References:

The **CategoryGetSymbols** function is used in the following formulas in AFL on-line library:

- AFL Glossary 1
- Calculate composites for tickers in list files
- Heatmap V1
- IB Backfiller
- · Relative Strength

#### More information:

## CATEGORYREMOVESYMBOL - remove a symbol from a category

Information / Categories (AFL 2.5)

SYNTAX CategoryRemoveSymbol( symbol, category, number )

**RETURNS** NOTHING

**FUNCTION** Removes the symbol from given category.

Note that for markets, groups, industries 'removing' means moving from given category to category with number zero, since the symbol is assigned always to one and only one market, group, industry and sector. This limitation does not apply to watchlists, favorites, and index categories. When symbol string is empty ("") then current symbol is used.

category is one of the following:

- categoryMarket
- categoryGroup
- categorySector
- categoryIndustry
- categoryWatchlist
- categoryFavorite
- categoryIndex
- categoryGICS

number is a market/group/industry/sector/watchlist number: 0..255 for categoryMarket, categoryGroup, categoryIndustry 0..63 for categorySector no limit for categoryWatchlist. ignored for categoryFavorite, categoryIndex

The meaning of index parameter is different for GICS category - the index for categoryGICS is actually GICS code. Such as 10 for energy sector or 351010 for "Health Care Equipment &supplies" industry. The codes are fixed even if new classifications are added at some point in the future. This means that you won't need to change AFL codes even if new classifications are added. But it is important to understand that these codes work in hierarchical way. So

GetCategorySymbols( categoryGICS, 10 )

will return all symbols belonging to energy sector, including those in 10101010 - Oil &Gas Drilling sector as well as 10102050 - Coal &Consumable Fuels; for example. See http://en.wikipedia.org/wiki/Global\_Industry\_Classification\_Standard for more details on GICS system

```
EXAMPLE // the code removes the symbols with last day volume < 1000 // from the watch list number 1
```

```
if( LastValue( V ) < 1000 )
{
    CategoryRemoveSymbol( "", categoryWatchlist, 1 );
}</pre>
```

**SEE ALSO** CategoryAddSymbol() function, CategoryGetName() function, CategoryGetSymbols() function

#### References:

The **CategoryRemoveSymbol** function is used in the following formulas in AFL on-line library:

- Calculate composites for tickers in list files
- Heatmap V1
- WLBuildProcess

#### More information:

## **CATEGORYSETNAME**

- set the name of category (group, market, watch list, industry)

Information / **Categories** (AFL 3.20)

CategorySetName( name, category, number ) SYNTAX

**RETURNS NOTHING** 

**FUNCTION** Function sets the name of category (group, market, watch list,

industry)

## Arguments;

- name a new name for the category (in case of watch lists it has to be unique)
- category type of category, one of the following: categoryMarket, categoryGroup, categorySector, categoryIndustry, categoryWatchlist, categoryGICS
- number the number (index) of the category 0.255 for market, group industry, 0..32 for sectors, 0...unlimited for watch

Please note that the function will NOT create watch list of given index if one does not exist.

The meaning of index parameter is different for GICS category - the index for categoryGICS is actually GICS code. Such as 10 for energy sector or 351010 for "Health Care Equipment & supplies" industry. The codes are fixed even if new classifications are added at some point in the future. This means that you won't need to change AFL codes even if new classifications are added. But it is important to understand that these codes work in hierarchical way. So

GetCategorySymbols( categoryGICS, 10 )

will return all symbols belonging to energy sector, including those in 10101010 - Oil &Gas Drilling sector as well as 10102050 - Coal &Consumable Fuels; for example. See http://en.wikipedia.org/wiki/Global Industry Classification Standard

for more details on GICS system

**EXAMPLE** CategorySetName( "Testing", categoryWatchList, 1 );

SEE ALSO CategoryAddSymbol() function, CategoryFind() function,

CategoryGetName() function, CategoryGetSymbols() function,

CategoryRemoveSymbol() function

#### References:

The CategorySetName function is used in the following formulas in AFL on-line library:

## More information:

CCI Indicators

## - commodity channel index

SYNTAX CCI( periods = 14 )

CCla( array, periods = 14)

**RETURNS** ARRAY

**FUNCTION** Calculates the Commodity Channel Index (using *periods* averaging

ange ).

Second version (CCIa) accepts input array, so CCI can be applied to array different than close. (CCIa exists in AFL 2.2+ only (v.4.20+))

**EXAMPLE** CCI(14)

CCla(High, 14);

### SEE ALSO

#### **Comments:**

| Tomasz Janeczko<br>tjat<br>amibroker.com<br>2003-09-03 04:24:35 | CCI uses internally 'Avg' built-in price array. 'Avg' is also known as typical price: Avg = ( H + L + C ) /3 |
|-----------------------------------------------------------------|----------------------------------------------------------------------------------------------------|
|                                                                 | So CCI( period ) is equivalent to CCia( Avg, period ).                                                       |
|                                                                 | Therefore if you want to calculate CCI from Foreign ticker you should overwrite Avg array, instead of OHLC:  |
|                                                                 | Avg = ( Foreign("!VIX", "H") + Foreign("!VIX", "L") + Foreign("!VIX", "C") ) / 3; cc = CCI(period);          |
|                                                                 | Alternativelly use CCIa that takes array directly:                                                           |
|                                                                 | cc = CCla( Foreign("!VIX", "H") + Foreign("!VIX", "L") + Foreign("!VIX", "C") ) / 3, period);                |

#### References:

The **CCI** function is used in the following formulas in AFL on-line library:

- Adaptave Zones O/B &O/S Oscillator
- Auto-Optimization Framework
- CCI 14 DrBobStyle
- CCI 50 DrBob Style
- CCI Woodies Style
- CCI(20) Divergence Indicator
- CCI/DI+- COMBO indicator
- Commodity Channel Index

- JEEVAN'S SRI CHAKRA
- Price with Woodies Pivots
- RSIS
- The Stochastic CCI
- Woodie's CCI Panel Basic
- Woodie's CCI Panel Full Stats
- Woodies CCI

## More information:

CEIL Math functions

- ceil value

SYNTAX ceil( number )

ceil( array )

**RETURNS** NUMBER,

**ARRAY** 

**FUNCTION** Calculates the lowest integer that is greater than NUMBER or ARRAY.

**EXAMPLE** The formula *ceil(6.2)* returns 7; the formula *ceil(-6.2)* returns

-6.

SEE ALSO FLOOR() function, INT() function, ROUND() function

References:

The **ceil** function is used in the following formulas in AFL on-line library:

• AR Prediction.afl

- Bullish Percent Index 2 files combined
- Bullish Percent Index 2004
- JEEVAN'S SRI CHAKRA
- Market Profile
- Murrey Math Price Lines
- N-period candlesticks (time compression)
- PFChart High/Low prices Sept2003
- PFchart with range box sizes
- PF Chart Close April 2004
- Point &figure Chart India Securities
- Renko Chart
- Triangle exploration using PFChart
- Trigonometric Fit TrigFit with AR for cos / sin

#### More information:

Updated on-line reference

CEIL - ceil value 495

CHAIKIN Indicators

## - chaikin oscillator

SYNTAX chaikin( fast = 9, slow = 14)

**RETURNS** ARRAY

**FUNCTION** Calculates the Chaikin Oscillator with averaging parameters: fast,

slow

**EXAMPLE** 

SEE ALSO

References:

The **Chaikin** function is used in the following formulas in AFL on-line library:

## More information:

## **CLIPBOARDGET**

## **Miscellaneous functions**

(AFL 2.60)

- retrieves current contents of Windows clipboard

SYNTAX ClipboardGet()

**RETURNS** STRING

**FUNCTION** Retrieves current contents of Windows clipboard

**EXAMPLE** 

"Contents of the Windows clipboard" + ClipboardGet();

SEE ALSO ClipboardSet() function

References:

The **ClipboardGet** function is used in the following formulas in AFL on-line library:

## More information:

## **CLIPBOARDSET**

#### **Miscellaneous functions**

- copies the text to the Windows clipboard

(AFL 2.6)

References:

The **ClipboardSet** function is used in the following formulas in AFL on-line library:

#### More information:

## **COLORBLEND**

Indicators (AFL 3.30)

- blends (mixes) two colors

SYNTAX ColorBlend( colorFrom, colorTo, factor = 0.5)

**RETURNS** NUMBER

**FUNCTION** The function blends (mixes) colorFrom with colorTo with 'factor'

proportion using the following algorithm

```
RGB = (1 - factor) * RGB(colorFrom) + factor * RGB(colorTo);
```

So factor = 0 means use colorFrom only, factor = 1 means use colorTo only. All in-between values mean create mix of colors. The lower the factor value means more colorFrom.

**EXAMPLE** This function makes it easy to lighten or darken colors like this:

```
function ColorLighten( color )
{
  return ColorBlend( color, colorWhite, 0.5 );
}

function ColorDarken( color )
{
  return ColorBlend( color, colorBlack, 0.5 );
}
```

SEE ALSO ColorRGB() function, ColorHSB() function

References:

The **ColorBlend** function is used in the following formulas in AFL on-line library:

• 2 Timeframes Candlestick Bar Chart

#### More information:

## **COLORHSB**

## Miscellaneous functions

- specify color using Hue-Saturation-Brightness

(AFL 2.80)

SYNTAX ColorHSB( hue, saturation, brightness )

**RETURNS** NUMBER

**FUNCTION** 

The function allows to specify color out of 16 million color (24 bit) palette using Hue, Saturation and Brightness parameters.

The return value is a number that can be used in Plot, PlotOHLC, PlotForeign, AddColumn, AddTextColumn functions to specify chart or column color.

#### Parameters:

- **hue** represents gradation of color within the optical spectrum (as in rainbow)
- saturation represents "vibrancy" of the color
- brightness represents brightness.

Each parameter ranges from 0 to 255, where 0 represents 0% saturation/brightness or 0 degree hue in HSV color wheel, and 255 represents 100% saturation/brightness or 360degrees hue in HSV color wheel.

When you modify hue from 0 to 255 you will see consecutive rainbow colors starting from red, through yellow and green to blue and violet.

For more information about HSB color space please read: http://en.wikipedia.org/wiki/HSB\_color\_space

#### **EXAMPLE**

```
// Example 1:
// 3-d multicolor multiple moving average cloud chart
side = 1;
increment = Param("Increment",2, 1, 10, 1 );
for( i = 10; i < 80; i = i + increment )
{
    up = MA( C, i );
    down = MA( C, i + increment );

    if( ParamToggle("3D effect?", "No|Yes" ) )
        side = IIf(up<=down AND Ref( up<=down, 1 ), 1, 0.6 );

PlotOHLC( up,up,down,down, "MA"+i, ColorHSB( 3*(i - 10), Param("Saturation", 128, 0, 255 ),
        side * Param("Brightness", 255, 0, 255 ) ), styleCloud |
styleNoLabel );
}</pre>
```

```
// Example 2:
//////
//Color-parade exploration

Filter=1;
for( i = 0; i < 256; i = i + 16 )
   AddColumn( C, "C", 1.2, colorDefault, ColorHSB( ( BarIndex() + i )
% 256, 255-i, 255 ) );</pre>
```

SEE ALSO ColorRGB() function , PLOT() function , AddColumn() function

## References:

The **ColorHSB** function is used in the following formulas in AFL on-line library:

- Animated BackGround
- Animated BackGround 1.1
- Brian Wild
- IchimokuBrianViorelRO
- Market Profile

#### More information:

## COLORRGB - specify color using Red-Green-Blue components

Miscellaneous functions (AFL 2.80)

SYNTAX ColorRGB( red, green, blue )

**RETURNS** NUMBER

**FUNCTION** The function allows to specify color out of 16 million color (24

bit) palette using Red, Green, Blue components.

The return value is a number that can be used in Plot, PlotOHLC, PlotForeign, AddColumn, AddTextColumn functions to specify chart or column color.

Parameters:

red, green, blue - represent color component values in range 0..255

each

For more information about RGB color model please read:

http://en.wikipedia.org/wiki/RGB\_color\_model

**EXAMPLE** Plot( MA(C,10), "Light Red", ColorRGB( 255, 128, 128 ) ); Plot(

MA(C,20), "Light Green", ColorRGB( 128, 255, 128 ) ); Plot(

MA(C,30), "Light Blue", ColorRGB( 128, 128, 255 ) );

SEE ALSO ColorHSB() function , PLOT() function , AddColumn() function

References:

The **ColorRGB** function is used in the following formulas in AFL on-line library:

- ALJEHANI
- · Continuous Contract Rollover
- Heatmap V1
- Hurst "Like" DE
- Intraday Range and Periods Framer
- Meu Sistema de Trading versao 1.0
- Multiple Ribbon Demo
- Probability Density &Gaussian Distribution
- TD Sequential
- WILSON RELATIVE PRICE CHANNEL

#### More information:

## **CORRELATION**

## **Statistical functions**

- correlation

(AFL 1.4)

```
SYNTAX correlation( ARRAY1, ARRAY2, periods )
```

**RETURNS** ARRAY

FUNCTION Calculates correlation between ARRAY1 and ARRAY2 using periods range

For more information about correlation please check this:

#### http://en.wikipedia.org/wiki/Correlation

```
EXAMPLE
```

```
// the line below calculates
// Correlation between Close price AND AND Close price 5 days back
Correlation( Close, Ref( Close, -5 ), 5 );

// Built-in correlation can be re-coded with
// basic AFL functions like MA (moving average) - which
// is equivalent for "expected value" statistic term
// and few basic arithmetic operations

function Correl( x, y, number )
{
nom= MA( x * y, number ) - MA( x, number ) * MA( y, number );
denom = sqrt( MA( x ^ 2, number ) - MA( x, number ) ^ 2 ) *
sqrt( MA( y ^ 2, number ) - MA( y, number ) ^ 2 );
return nom/denom;
}

Graph0=Correlation( C, Ref( H, -2 ), 10 ); // re-coded;
```

#### SEE ALSO

#### References:

The **Correlation** function is used in the following formulas in AFL on-line library:

- Alpha and Beta and R\_Squared Indicator
- crMathLib
- Cycle Highlighter
- Cycle Highlighter (auto best-fit)
- R-Squared
- Trend Exploration: Count Number of New Highs

## More information:

COS Math functions

- cosine

SYNTAX cos( NUMBER )

cos(ARRAY)

**RETURNS** NUMBER

**ARRAY** 

FUNCTION Returns the cosine of NUMBER or ARRAY. Assumes that the NUMBER or

ARRAY values are in radians.

**EXAMPLE** cos(C)

SEE ALSO atan() function, SIN() function

References:

The **cos** function is used in the following formulas in AFL on-line library:

• AR Prediction.afl

- Luna Phase
- Sine Wave Indicator
- Trigonometric Fit TrigFit with AR for cos / sin
- Woodie's CCI Panel Basic
- Woodie's CCI Panel Full Stats
- Woodie's Price Panel With Woodie's Pivots

## More information:

Updated on-line reference

COS - cosine 504

**COSH Math functions** (AFL 2.80)

- hyperbolic cosine function

SYNTAX cosh( NUMBER )

cosh( ARRAY )

RETURNS NUMBER,

**ARRAY** 

**FUNCTION** Returns the hyperbolic cosine of NUMBER or ARRAY. This function

assumes that the ARRAY values are in radians.

**EXAMPLE** 

SEE ALSO

References:

The **cosh** function is used in the following formulas in AFL on-line library:

More information:

## **CREATEOBJECT**

### **Miscellaneous functions**

(AFL 1.8)

- create COM object

SYNTAX createobject(

**RETURNS** OBJECT

**FUNCTION** Creates the instance of "Server. Class" COM object. The return value

should be assigned to a variable that is used latter for calling the

methods of the object.

Note: this function creates the instance of the object everytime the formula is executed (the object is released automatically at the end

of the formula - no explicit freeing is necessary)

**EXAMPLE** myobj = CreateObject("MyOwnActiveX.Class1");

myobj.Method( 1, 2, Close ); // call the method of myobj COM object

SEE ALSO CREATESTATICOBJECT() function

References:

The **CreateObject** function is used in the following formulas in AFL on-line library:

- AFL to Python COM Link
- AFL-Excel
- Auto Export to Gif
- · Calculate composites for tickers in list files
- Chart Zoom
- Heatmap V1
- LoadAB.vbs
- SectorRSI

### More information:

## CREATESTATICOBJECT - create static COM object

Miscellaneous functions

(AFL 1.8)

SYNTAX createstaticobject(

**RETURNS** OBJECT

**FUNCTION** Creates the single static instance (one per AmiBroker session) of

"Server.Class" COM object. The return value should be assigned to a variable that is used latter for calling the methods of the object. This function is useful for "heavyweight" COM object like QuotesPlus

ActiveX for example.

Note: this function creates the instance of the object only once when the formula is executed for the first time. Then the object is cached internally for all consecutive calls. It is also shared if

multiple formulas use the same object using CreateStaticObject call. The object is automatically released when AmiBroker is closed.

**EXAMPLE** myobj = CreateStaticObject("MyOwnActiveX.Class1");

myobj.Method( 1, 2, Close ); // call the method of myobj COM object

SEE ALSO CreateObject() function

References:

The **CreateStaticObject** function is used in the following formulas in AFL on-line library:

## More information:

## CROSS Trading system toolbox

## - crossover check

SYNTAX Cross(ARRAY1, ARRAY2)

**RETURNS** ARRAY

**FUNCTION** Gives a "1" or true on the day that ARRAY1 crosses above ARRAY2.

Otherwise the result is "0".

To find out when ARRAY1 crosses below ARRAY2, use the formula

cross(ARRAY2, ARRAY1)

**EXAMPLE** cross( close, ema(close,9) )

SEE ALSO

References:

The **Cross** function is used in the following formulas in AFL on-line library:

- AFL Example
- AFL Example Enhanced
- AFL-Excel
- Against all odds
- ALJEHANI
- Aroon The Advisor
- AR Prediction.afl
- ATR Study
- Auto-Optimization Framework
- AutoTrader Basic Flow updated Nov 18, 2008
- Awsome Oscilator
- Bow tie
- Brian Wild
- Bull Fear / Bear Fear
- CandleStick Comentary--Help needed
- CCI(20) Divergence Indicator
- Chandelier Exit
- Chandelier Exit
- Chandelier Exit or Advanced Trailing Stop
- · com-out
- Commodity Channel Index
- Customised Avg. Profit %, Avg. Loss % etc
- Darvas box
- DateNum\_DateStr
- Demand Index
- Dinapoli Guru Commentary
- DMI Spread Index
- Dynamic Momentum Index
- Dynamic Momentum Index
- Dynamtic Momentum Index
- Ed Seykota's TSP: EMA Crossover System
- Effective Swing Indicator
- · ekeko price chart

- Ema bands
- EMA Crossover
- FastStochK FullStochK-D
- · Follow the Leader
- Fund Screener
- Gann HiLo Indicator and System
- Gann Swing chart v41212
- hassan
- Heatmap V1
- IchimokuBrianViorelRO
- · Index and ETF trading
- Indicator Explorer (ZigZag)
- Lagging MA-Xover
- MACD commentary
- MACD optimize
- Meu Sistema de Trading versao 1.0
- mitalpradip
- Modified Head &Shoulder Pattern
- Multiple Ribbon Demo
- Performance Check
- prakash
- Relative Momentum Index (RMI)
- Relative Strength Index
- RI Auto Trading System
- RUTVOL timing signal with BB Scoring routine
- · Sainath Sidgiddi
- · Scale Out: Futures
- Sine Wave Indicator
- STO &MACD Buy Signals with Money-Management
- Stochastic Fast%K and Full
- Stochastic optimize
- Stochastics Trendlines
- Stock price AlertIf
- · Stops Implementation in AFS
- · Stops on percentages
- Support and Resistance
- · swing chart
- TD Moving Average 2
- The D\_oscillator
- Trailing Stop Loss
- Trend Analysis Comentary
- Trend exploration with multiple timeframes
- Trend Exploration: Slope Moving Average
- Trend Following System
- Trend Trigger Factor
- TrendingRibbonArrowsADX
- Triangular Moving Average new
- Trigonometric Fit TrigFit with AR for cos / sin
- Using From and To dates from Auto Analysis in Code
- VAMA
- · Visualization of stoploses and profit in chart
- Volatility

- Volatility Breakout with Bollinger Bands
- Volume Occilator
- Volume Oscillator
- Williams %R with 9 period signal line
- Williams Alligator system

## More information:

## Moving averages, summation

## CUM

## - cumulative sum

SYNTAX cum(ARRAY)

**RETURNS** ARRAY

**FUNCTION** Calculates a cumulative sum of the ARRAY from the first period in

the chart.

Note: Starting from AmiBroker 5.30, the Cum() function does NOT force using all bars. In the past versions Cum() functions effectively turned OFF QuickAFL feature by requesting all bars to be processed. Since Cum() function was popular it caused that many legacy formulas that used it were not benefiting from QuickAFL.

To enable QuickAFL with such formulas now Cum() function does NOT affect required bars count (previously it forced all bars).

This change may lead to different results when comparing with old versions. If you are interested in getting old behaviour and use all bars just add:

SetBarsRequired(sbrAll)

anywhere in your formula.

**EXAMPLE** The formula cum(1) calculates an indicator that rises one point for

each day since the beginning of the chart - this is an equivalent of bar number - especially useful if you want to detect the last bar:

ThisIsLastBar = cum(1) == lastvalue(cum(1));

SEE ALSO SUM() function

Comments:

## Graham Kavanagh

gkavanagh@e-wire.net.au 2004-08-09 07:49:35 Sum adds up the last "n" number of bars. It sums whatever you put into the first part of the sum formula.

Cum(1) adds 1 to the previous value of Cum, so the first bar is 1 and it just keeps adding one to the last bar value of cum(1).

You can use Cum to add anything, like how many times you get rising days in the entire chart:

Rise = C>O; //this gives results of 0 or 1 TotalRise = Cum(Rise);

You could limit this as well to time periods, or any other condition Example would be one for total rise days since 1995:

CUM - cumulative sum 511

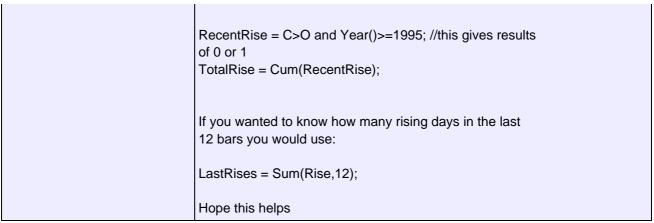

#### References:

The **Cum** function is used in the following formulas in AFL on-line library:

- AR\_Prediction.afl
- Auto-Optimization Framework
- Automatic Trend-line
- Baseline Relative Performance Watchlist charts V2
- Buff Volume Weighted Moving Averages
- Bullish Percent Index 2 files combined
- Candle Stick Analysis
- Color Display.afl
- Cycle Highlighter
- Cycle Highlighter (auto best-fit)
- Dave Landry PullBack Scan
- Demand Index
- Double top detection
- ekeko price chart
- Fast Refreshed KAGI Swing Charts (Price Swing)
- · Fibonacci Internal and External Retracements
- Fund Screener
- Gann Swing Chart
- Head &Shoulders Pattern
- Hurst Constant
- Linear Regression Line &Bands
- Linear Regression Line w/ Std Deviation Channels
- Market Profile &Market Volume Profile
- McClellan Summation Index
- Modified Head &Shoulder Pattern
- Modified Momentum Finder DDT-NB
- Modified-DVI
- · Monthly bar chart
- Moving Average "Crash" Test
- · Multiple sinus noised
- N-period candlesticks (time compression)
- nth (1 8) Order Polynomial Fit
- Pattern Recognition Exploration
- Performance Overview
- Prashanth

CUM- cumulative sum 512

- Price Persistency
- Projection Oscillator
- QP2 Float Analysis
- R-Squared
- Random Walk
- Regression Analysis Line
- RSI Trendlines and Wedges
- RSIS
- Square of Nine Roadmap Charts
- Steve Woods' Cum. Vol. Float + Cum. Vol. Channels
- Steve Woods' Cumulative Vol. Percentage Indicator
- Stochastics Trendlines
- TD Sequential
- Trend Exploration: Count Number of New Highs
- Triangle exploration using PFChart
- Triangular Moving Average
- Triangular Moving Average new
- Trigonometric Fit TrigFit with AR for cos / sin
- Volatility Quality Index
- Weekly chart
- · Williams Alligator system

#### More information:

Updated on-line reference

CUM- cumulative sum 513

DATE
- date

Date/Time
(AFL 1.1)

SYNTAX date()

**RETURNS** STRING

**FUNCTION** It is used to display the selected date in commentary /

interpretation window

**EXAMPLE** date()

SEE ALSO

### References:

The **Date** function is used in the following formulas in AFL on-line library:

- AccuTrack
- · ADX Indicator Colored
- AFL Example
- AFL Example Enhanced
- AFL\_Glossary\_1
- · Against all odds
- Another Flb Level
- Bullish Percent Index 2004
- Candle Stick Demo
- CCI 14 DrBobStyle
- CCI 50 DrBob Style
- CCI Woodies Style
- Chart Zoom
- Color Coded Short Term Reversal Signals
- Commodity Channel Index
- Continuous Contract Rollover
- DateNum\_DateStr
- Dinapoli Guru Commentary
- Double Smoothed Stochastic from W.Bressert
- Elder safe Zone Long + short
- Elder Triple Screen Trading System
- Elder's SafeZone Stop
- ElderSafeZoneStopLong
- ElderSafeZoneStopShort
- EMA Crossover Price
- Fibonacci Internal and External Retracements
- Future Plotting of Time and Price
- · Future Plotting of Time and Price
- Futures Dollar Move Indicator
- Futures Dollar Move Today Indicator
- hassan
- Heinkin-Ashi
- JEEVAN'S SRI CHAKRA
- lastNDaysBeforeDate
- MA Difference 20 Period

DATE - date 514

- MACD commentary
- MACD Histogram Change in Direction
- Main price chart with Rainbow &SAR
- Market Facilitation Index VS Volume
- MFE and MAE and plot trades as indicator
- Nick
- PF Chart Close April 2004
- Pivot Point and Support and Resistance Points
- · Pivots for Intraday Forex Charts
- · Position Sizing and Risk Price Graph
- Position Sizing and Risk Price Graph 2
- Price with Woodies Pivots
- Probability Calculator
- Relative Strength Index
- Relative Strength Multichart of up to 10 tickers
- Shares To Buy Price Graph
- Support Resistance levels
- Trading ATR 10-1
- Triangular Moving Average new
- Williams %R with 9 period signal line
- Woodie's CCI Panel Basic
- Woodie's CCI Panel Full Stats
- Woodie's Price Panel With Woodie's Pivots
- Woodies CCI
- Zig Zag Indicator with Valid Entry and Exit Points
- ZigZag Retracements

#### More information:

Updated on-line reference

DATE- date 515

DATENUM - date number (AFL 1.4)

SYNTAX datenum()

**RETURNS** ARRAY

**FUNCTION** Returns the array with numbers that represent quotation dates coded

as follows:

10000 \* (year - 1900) + 100 \* month + day, so 2001-12-31 becomes

1011231 and 1995-12-31 becomes 951231

**EXAMPLE** datenum();

SEE ALSO

References:

The **DateNum** function is used in the following formulas in AFL on-line library:

- BEANS-Summary of Holdings
- Bullish Percent Index 2004
- Continuous Contract Rollover
- DateNum DateStr
- Date\_To\_Num(), Time\_To\_Num()
- Fund Screener
- Gordon Rose
- Intraday Range and Periods Framer
- lastNDaysBeforeDate
- MFE and MAE and plot trades as indicator
- PF Chart Close April 2004
- Rea Time Daily Price Levels
- Steve Woods' Cum. Vol. Float + Cum. Vol. Channels
- Steve Woods' Cumulative Vol. Percentage Indicator
- suresh
- TWS auto-export Executions-file parser
- Weekly chart
- Zig Zag Indicator with Valid Entry and Exit Points

## More information:

#### Date/Time **DATETIME** (AFL 2.3)

## - retrieves encoded date time

SYNTAX DateTime()

**RETURNS ARRAY** 

**FUNCTION** 

Returns array of encoded date/time values suitable for using with AddColumn and formatDateTime constant to produce date time formated according to your system settings.

VERSION 5.27 and above: It is important to understand that DateTime is not a simple number but rather bitset and two datetime values can only be reliably compared for equlity or inequality using == or != operators. Any other comparisions (less than/greater then) using normal operators > < can lead to wrong results, therefore to compare two datetime numbers you should use DateTimeDiff( arg1, arg2 ) which will return positive values if arg1 > arg2 and negative values if arg1 < arg2.

#### **EXAMPLE**

1. Simple date/time column

```
AddColumn( DateTime(), "Date / Time", formatDateTime );
```

2. Example (produces signal file accepted by various other programs):

```
Buy=Cross(MACD(),Signal());
Sell=Cross(Signal(), MACD());
Filter=Buy OR Sell;
SetOption("NoDefaultColumns", True );
AddColumn( DateTime(), "Date", formatDateTime );
AddColumn( IIf( Buy, 66, 83 ), "Signal", formatChar );
```

#### SEE ALSO

#### References:

The **DateTime** function is used in the following formulas in AFL on-line library:

- AFL Glossary 1
- AutoTrade using an Exploration
- babaloo chapora
- BEANS-Summary of Holdings
- Chart Zoom
- Ed Seykota's TSP: EMA Crossover System
- Ed Seykota's TSP: Support and Resistance
- Fast Refreshed KAGI Swing Charts (Price Swing)
- Futures Dollar Move Indicator
- Gordon Rose
- Intraday Range and Periods Framer
- PF Chart Close April 2004
- Pivot Finder

- Relative Strength Multichart of up to 10 tickers
- Scale Out: Futures
- shailu lunia
- Trend Exploration: Count Number of New Highs
- Trend Exploration: Slope Moving Average
- TWS trade plotter
- ValueChart

## More information:

## **DATETIMECONVERT**

Date/Time (AFL 2.90)

## - date/time format conversion

SYNTAX DateTimeConvert( format, date, time = Null )

**RETURNS** NUMBER or ARRAY

**FUNCTION** The function allows to convert from DateTime format to DateNum and

TimeNum and vice versa.

format parameter controls the direction of conversion:

 format = 0 - converts DateTime format to DateNum format, example

mydatenum = DateTimeConvert( 0, DateTime() );// - this returns DateNum

date argument should be in datetime formattime argument in this case should not be used

 format = 1 - converts DateTime format to TimeNum format, example:

mytimenum = DateTimeConvert( 1, DateTime() ); // - returns timenum

date argument should be in datetime formattime argument in this case should not be used

 format = 2 - converts from DateNum and optionally TimeNum to DateTime format, example:

mydatetime = DateTimeConvert( 2, DateNum(), TimeNum() ); date argument should be in datenum formattime argument (optional) should be in timenum format. In case of EOD data you can skip time argument:

mydatetime = DateTimeConvert( 2, DateNum() );

 format = 3 - (AB5.0 or higher) converts DateTime format to Seconds (00..59) example:

myseconds = DateTimeConvert( 3, DateTime() );

date argument should be in datetime, formattime argument in this case should not be used

 format = 4 - (AB5.0 or higher) converts DateTime format to Minutes(00..59) example:

myminute = DateTimeConvert( 4, DateTime() );

date argument should be in datetime, formattime argument in this case should not be used

 format = 5 - (AB5.0 or higher) converts DateTime format to Hours (00..23) example:

```
myhour = DateTimeConvert( 5, DateTime() );
```

date argument should be in datetime, formattime argument in this case should not be used

#### **EXAMPLE**

```
mydatenum = DateTimeConvert( 0, DateTime() );// - this returns
DateNum
mytimenum = DateTimeConvert( 1, DateTime() ); // - returns timenum
mydatetime = DateTimeConvert( 2, DateNum(), TimeNum() );
mydatetime = DateTimeConvert( 2, DateNum() );
```

#### SEE ALSO

DateNum() function , DateTime() function , DateTimeToStr() function , Day() function , DayOfWeek() function , DayOfYear() function , TIMENUM() function , MONTH() function , YEAR() function , HOUR() function , MINUTE() function , SECOND() function

#### References:

The **DateTimeConvert** function is used in the following formulas in AFL on-line library:

#### More information:

## DATETIMEDIFF - get difference in seconds between two datetime values (AFL 3.30)

get amerende in scoonas between two aat

SYNTAX DateTimeDiff( arg1, arg2 )

**RETURNS** NUMBER or ARRAY

**FUNCTION** DateTimeDiff( arg1, arg2 ) which will return positive values if arg1

> arg2 and negative values if arg1 < arg2.

The difference is given in seconds.

The function can operate on scalar and array arguments, returning scalar if both inputs are scalars, and array otherwise.

It is important to understand that DateTime is not a simple number but rather bitset and two datetime values can only be reliably compared for equlity or inequality using == or != operators. Any other comparisions (less than/greater then), using normal operators > < may sometimes lead to wrong results (if one of dates compared is pre-1964), therefore to compare two datetime numbers reliably you should use DateTimeDiff.

**EXAMPLE** 

SEE ALSO DateTime() function

References:

The **DateTimeDiff** function is used in the following formulas in AFL on-line library:

#### More information:

## **DATETIMETOSTR**

String manipulation (AFL 2.8)

- convert datetime to string

SYNTAX DateTimeToStr( NUMBER )

**RETURNS** STRING

**FUNCTION** Converts number representing date/time value (for example obtained

using GetCursorXPosition(), Now(), DateTime() functions) to the

corresponding STRING (text).

**EXAMPLE** ToolTip="X="+DateTimeToStr(GetCursorXPosition())

+"nY="+GetCursorYPosition();

SEE ALSO DATETIME() function , NOW() function , StrToDateTime() function

References:

The **DateTimeToStr** function is used in the following formulas in AFL on-line library:

AFL\_Glossary\_1

- AutoTrade using an Exploration
- Chart Zoom
- Fast Refreshed KAGI Swing Charts (Price Swing)
- Scale Out: Futures

### More information:

DAY - day of month (AFL 1.4)

SYNTAX day()

**RETURNS** ARRAY

**FUNCTION** Returns the array with days (1-31)

**EXAMPLE** writeif( day() < 3, "Beginning of the month", "The rest of the

month");

SEE ALSO

### References:

The **Day** function is used in the following formulas in AFL on-line library:

- Auto Trade Step by Step
- CoinToss ver 1
- Days to Third Friday
- Expiry Thursday for Indian markets
- Export All Daily Data to TXT with MS import format
- Export EOD or Intraday to .csv file
- Export Intraday Data
- Heatmap V1
- Intraday Average Volume
- IntraDay Open Marker
- Intraday Strength
- Luna Phase
- LunarPhase
- Market Profile
- Market Profile &Market Volume Profile
- N-period candlesticks (time compression)
- Option Calls, Puts and days till third friday.
- Plot Monthly, Weekly and Daily Moving average
- Relative Strength Multichart of up to 10 tickers
- Trade day of month
- VWAP Volume Weighted Average Price
- VWAP with standard deviation bands

#### More information:

Updated on-line reference

DAY - day of month 523

DAYOFWEEK
- day of week

(AFL 1.4)

SYNTAX dayofweek()

**RETURNS** ARRAY

**FUNCTION** Returns the array with day of week (0-6):

0 - Sunday1 - Monday

...

5 - Friday6- Saturday

**EXAMPLE** buy = dayofweek() == 1; // buy on Monday

sell = dayofweek() == 5; // sell on Friday

#### SEE ALSO

#### References:

The **DayOfWeek** function is used in the following formulas in AFL on-line library:

- Days to Third Friday
- Ed Seykota's TSP: EMA Crossover System
- Expiry Thursday for Indian markets
- Fast Refreshed KAGI Swing Charts (Price Swing)
- Option Calls, Puts and days till third friday.
- Plot Monthly, Weekly and Daily Moving average
- RSI of Weekly Price Array
- · Sainath Sidgiddi
- Stochastic of Weekly Price Array
- Time Frame Weekly Bars
- Weekly chart
- · Weekly Trend in Daily Graph

#### More information:

# DAYOFYEAR - get ordinal number of day in a year (AFL 2.4)

SYNTAX DayOfYear()

**RETURNS** ARRAY

**FUNCTION** Returns the calendar day number counting from beginning of the year

January 1st is 1. Maximum number returned is 366

**EXAMPLE** Filter=1;

AddColumn(DayOfYear(), "Day of Year");

**SEE ALSO** DAYOFWEEK() function

References:

The **DayOfYear** function is used in the following formulas in AFL on-line library:

• End Of Year Trading

#### More information:

## **DAYSSINCE1900**

Date/Time (AFL 3.20)

- get number of days since January 1st, 1900

SYNTAX DaysSince1900()

**RETURNS** ARRAY

**FUNCTION** 

The function returns the number of days that passed since January 1st, 1900, counting from 2. January 1, 1900 is serial number 2, and January 1, 2008 is serial number 39448.

Technically is equal to Windows OLEDATE and Excel's DATEVALUE function. As to why it starts counting from 2 (two) - it is to get the same values as Excel DATEVALUE. Excel's DATEVALUE function starts counting from one but it includes Feb 29, 1900 which did not exist and this adds extra one day for all dates starting from Mar 1st, 1900.

The function can be used for calculations that involve calendar days as opposed to trading days and replaces previously proposed AFL solution http://www.amibroker.com/kb/2007/03/15/calendar-day-index/

Now RefDays can be implemeted as follows (see example)

### **EXAMPLE**

```
SetBarsRequired( 365, 0 );
function RefDays( Array, Days )
   td = DaysSince1900();
  result = Null;
  if( Days < 0 )
     for( i = BarCount -1; i >= -Days; i = i - 1 )
       backday = td[ i ] + Days; // Days is negative
       for( j = -Days/2; j < i; j++ )
          if( td[ i - j ] <= backday )</pre>
             result[ i ] = Array[ i - j ];
             break;
           }
       }
 return result;
}
Plot( C, "C", colorRed );
Plot( Ref( C, -252 ), "Close 252 bars back", colorBlue );
```

```
Plot(RefDays(C, -365), "Close 365 days back", colorGreen);

Date() function, DateNum() function, DateTime() function,

DateTimeConvert() function
```

#### References:

SEE ALSO

The **DaysSince1900** function is used in the following formulas in AFL on-line library:

#### More information:

# DECISSUES Composites - declining issues (AFL 1.2)

SYNTAX Decissues()

**RETURNS** ARRAY

**FUNCTION** Returns the number of declining issues for a given market (the one

that currently analysed stock belongs to)

**EXAMPLE** Decissues()

SEE ALSO

References:

The **DecIssues** function is used in the following formulas in AFL on-line library:

• Absolute Breadth Index

- Breadth Thrust
- McClellan Oscillator
- McClellan Summation Index

#### More information:

# DECVOLUME - declining issues volume Composites (AFL 1.2)

SYNTAX DecVolume()

**RETURNS** ARRAY

**FUNCTION** Returns the volume of declining issues for a given market (the one

that currently analysed stock belongs to)

**EXAMPLE** DecVolume()

SEE ALSO
References:

The **DecVolume** function is used in the following formulas in AFL on-line library:

#### More information:

#### **DEMA**

## Moving averages, summation

## - double exponential moving average

(AFL 2.0)

SYNTAX dema( ARRAY, periods )

**RETURNS** ARRAY

**FUNCTION** Calculates double exponentially smoothed average - DEMA. The

function accepts time-variable periods.

**EXAMPLE** DEMA(Close, 5)

SEE ALSO MA(), EMA(), WMA(), TEMA()

Comments:

| Tomasz Janeczko<br>tjat<br>amibroker.com<br>2003-02-06<br>13:51:31 | DEMA can be implemented via EMA:  Len=10; Graph0= 2 * EMA( C, len ) - EMA( EMA( C, len ), Len );  // for comparison only Graph1=DEMA(C,Len);                                                                                                    |
|--------------------------------------------------------------------|----------------------------------------------------------------------------------------------------|
| Tomasz Janeczko<br>tjat<br>amibroker.com<br>2003-04-27<br>15:43:17 | Note to the comment above:  EMA and DEMA use different initialization method. DEMA[ 0 ] is initialized with first value of input array, while EMA[ len ] is initialized with simple moving average to match output with Metastock.  Therefore they will converge at 2 * Len bars from Graph0 start ( 6 * Len bars since beginning of the data).                                               |
| Tomasz Janeczko<br>tjat<br>amibroker.com<br>2003-04-27<br>15:48:11 | DEMA can also be implemented using new for looping:  Len = 20; Plot( DEMA( Close, Len ), "Built-in DEMA", colorRed );  factor = 2 / (Len + 1 );  e1 = e2 = Close[ 0 ]; // initialize  for( i = 0; i < BarCount; i++ ) {   e1 = factor * Close[ i ] + ( 1 - factor ) * e1;   e2 = factor * e1 + ( 1 - factor ) * e2;  myDema[ i ] = 2 * e1 - e2; }  Plot( myDema, "Dema in loop", colorBlue ); |
| Tomasz Janeczko<br>tjat                                            | and can be implemented using AMA:                                                                                                    |

| amibroker.com<br>2003-04-27<br>15:51:03                            | Len = 20; Factor = 2/(Len+1);  e1 = AMA( Close, Factor ); e2 = AMA( e1, Factor ); Plot( DEMA( Close, Len ), "Built-in DEMA", colorRed ); Plot( 2*e1 - e2, "AMA-implemened DEMA", colorBlue ); |
|--------------------------------------------------------------------|----------------------------------------------------------------------------------------------------|
| Tomasz Janeczko<br>tjat<br>amibroker.com<br>2003-04-27<br>16:26:06 | For more information on DEMA see:<br>Stocks & Commodities V. 12:1 (11-19): Smoothing Data With<br>Faster Moving Averages by Patrick G. Mulloy.                                                |

#### References:

The **DEMA** function is used in the following formulas in AFL on-line library:

- AFL to Python COM Link
- Auto-Optimization Framework
- Average Price Crossover
- babaloo chapora
- DEBAJ
- Dynamic Momentum Index
- Dynamic Momentum Index
- Hull with DEMA
- JEEVAN'S SRI CHAKRA
- Lagging MA-Xover
- Moving Averages NoX
- Support Resistance levels
- The D\_oscillator
- The Saturation Indicator D\_sat
- Trend Detection

#### More information:

#### **EMA**

#### Moving averages, summation

#### - exponential moving average

SYNTAX ema( ARRAY, periods )

**RETURNS** ARRAY

**FUNCTION** Calculates a *periods* exponential moving average of ARRAY

**EXAMPLE** ema(close, 5)

SEE ALSO MA() function, TEMA() function, AMA() function, AMA2() function,

DEMA() function, WMA() function, WILDERS() function

#### **Comments:**

| Nigel Rowe      | See the comments attached to DEMA for a discussion on the      |
|-----------------|----------------------------------------------------------------|
| rho@bigpond.com | differences in the way EMA and others are initialised.         |
| 2003-04-27      |                                                                |
| 18:05:14        | EMA is initialised from a simple MA of equivalent length. (For |
|                 | compatability with some other strange TA software.) The others |
|                 | are initialised from the first value.                          |

#### References:

The **EMA** function is used in the following formulas in AFL on-line library:

- accum/dist mov avg crossover SAR
- AccuTrack
- Advanced MA system
- ADXbuy
- AFL Example
- AFL Example Enhanced
- AFL to Python COM Link
- Against all odds
- Andrews PitchforkV3.3
- AR Prediction.afl
- ATR Study
- Auto-Optimization Framework
- Average Price Crossover
- babaloo chapora
- Bad Tick Trim on 5 sec database
- Balance of Power
- balance of power
- BB squeeze
- BMTRIX Intermediate Term Market Trend Indicator
- Bollinger Keltner Bands
- Bollinger band normalization
- Breadth Thrust
- Bull/Bear Volume
- CCI 14 DrBobStyle
- CCI 50 DrBob Style
- CCI Woodies Style

- CCT FibAccordion
- CCT Kaleidoscope
- Chaikin's Volatility
- Chandelier Exit
- Color Price Bar Impulse System
- Compare Sectors against Tickers
- · Coppock Curve
- Coppock Histogram
- Dahl Oscillator modified
- Dave Landry PullBack Scan
- Dave Landry Pullbacks
- DEBAJ
- Demand Index
- Demand Index
- Derivative Oscillator
- Divergences
- Double Smoothed Stochastic from W.Bressert
- DT Oscillator
- Dynamic Momentum Index
- Dynamic Momentum Index
- Dynamtic Momentum Index
- · Effective Swing Indicator
- Elder Bear Power
- Elder Bull Power
- Elder Impulse Indicator
- Elder Impulse Indicator V2
- Elder Ray Bull Bear
- Elder Ray Oscillator with MA
- Elder Triple Screen Trading System
- Elder's Market Thermometer
- Elliott Wave Oscillator
- Ema bands
- EMA Crossover
- EMA Crossover Price
- Ergodic Oscillator
- Fibonacci Moving averages
- Force index
- Fund Screener
- Heatmap V1
- Heikin-Ashi(Koma-Ashi) with Moving Average
- Heinkin-Ashi
- Hilbert Study
- Hull Multiple Moving Averages
- Hull with DEMA
- Index and ETF trading
- INTRADAY HEIKIN ASHI new
- JEEVAN'S SRI CHAKRA
- Lagging MA-Xover
- MACD Histogram Change in Direction
- Market Direction
- McClellan Oscillator
- McClellan Summation Index

- Meu Sistema de Trading versao 1.0
- mfimacd
- MOCS
- Modified-DVI
- Moving Averages NoX
- MultiCycle 1.0
- Multiple Ribbon Demo
- Noor Doodie
- · Percentage Price Oscillator
- Peterson
- Pivots for Intraday Forex Charts
- Plot Monthly, Weekly and Daily Moving average
- Polarized Fractal Efficiency
- Price with Woodies Pivots
- Relative Strength
- Reverse EMA function
- RSI + Avgs
- RSI of volume weighted moving average
- RSIS
- RUTVOL timing signal with BB Scoring routine
- Schiff Lines
- Sector Tracking
- SectorRSI
- SF Entry, Stop, PT Indicator
- shailu lunia
- SIROC Momentum
- STD STK Multi
- STO &MACD Buy Signals with Money-Management
- Stochastic %J KDJ
- · Stochastic of Weekly Price Array
- StochD\_StochK Single.afl
- Sunl>Support Resistance levels
- T3
- T3 Function
- TAZ Trading Method Exploration
- The D oscillator
- The Relative Slope
- The Relative Slope Pivots
- The Saturation Indicator D\_sat
- tomy\_frenchy
- Trend Detection
- Triangular Moving Average new
- Trigonometric Fit TrigFit with AR for cos / sin
- TRIX
- TTM Squeeze
- Varexlist
- Vertical Horizontal Filter (VHF)
- Volatility
- Volume Occilator
- Volume Oscillator
- · Weekly Trend in Daily Graph
- · Weinberg's The Range Indicator

- William's Alligator System II
- Williams Alligator system
- WILSON RELATIVE PRICE CHANNEL
- Woodie's CCI Panel Basic
- Woodie's CCI Panel Full Stats
- Woodie's Heikin-Ashi Panel
- Woodie's Price Panel With Woodie's Pivots
- ZeroLag MACD(p,q,r)

#### More information:

#### **ENABLEROTATIONALTRADING**

- Turns on rotational-trading mode of the backtester

Trading system toolbox (AFL 2.5)

SYNTAX EnableRotationalTrading()

**RETURNS** NOTHING

**FUNCTION** When placed on the top of system formula it turns on

rotational-trading (aka. fund-switching) mode of the backtester.

Note: this function is now marked as obsolete. Use SetBacktestMode(backtestRotational) in new formulas.

IMPORTANT NOTE: Unless you specifically want to implement fund-switching/rotational trading system you should NOT use this mode.

Rotational trading is popular method for trading mutual funds. It is also known as fund-switching or scoringIts basic permise is to *rotate symbols all the time* so only top N issues ranked according to some user-definable score are traded. The number of positions open depend on "Max. open positions" setting and available funds / position size. Once position is entered in remains in place until security's rank drops below WorstRankHeld (settable via SetOption("WorstRankHeld", 5)). Regular buy/sell/short/cover signals are not used at all.

The rotational mode uses only score variable (PositionScore) to rank and rotate securities. This idea has been implemented earlier in PortfolioTrader AFL formula written by Fred Tonetti with GUI written by Dale Wingo.

To enter this mode you have to call *EnableRotationalTrading()* function at the very beginning of your formula. From then on using of buy/sell/short/cover variables is not allowed. Only PositionScore variable will be used to rank securities and trade top N securities..

A simple rotational trading formula (stocks with high RSI are best candidates for shorting while stocks with low RSI are best candidates for long positions):

```
EnableRotationalTrading();
SetOption("WorstRankHeld",5);

PositionSize = -25; // invest 25% of equity in single security
PositionScore = 50 - RSI(); // PositionScore has the same meaning as rScore in PT
```

The score (PositionScore) for all securities is calculated first.

Then all scores are **sorted according to absolute value of PositionScore**. Then top N are choosen to be traded. N depends on available funds and "max. open positions" setting. Backtester successively enters the trades starting from highest ranked security until the number of positions open reaches "**max. open positions**" or there are no more funds available. The score has the following meaning:

- higher positive score means better candidate for entering long trade
- lower negative score means better candidate for entering short trade
- the score of zero means no trade (exit the trade if there is already open position on given symbol)
- the score equal to scoreNoRotate constant means that already open trades should be kept and no new trades entered
- the score equal to scoreExitAII constant causes rotational mode backtester to exit all positions regardless of HoldMinBars. Note that this is global flag and it is enough to set it for just any single symbol to exit all currently open positions, no matter on which symbol you use scoreExitAII (it may be even on symbol that is not currently held). By setting PositionScore to scoreExitAII you exit all positions immediatelly regardless of HoldMinBars setting

Exits are generated automatically when security's rank drops below "worst rank held". There is no real control over when exits happen except of setting low score to force exits. You can also set the score on any (at least one) security to value of scoreNoRotate to prevent rotation (so already open positions are kept). But this is global and does not give you individual control.

#### Important:

The rotational trading mode uses "buy price" and "buy delay" from the Settings | Trade page as trade price and delay for both entries and exits (long and short)

#### **EXAMPLE**

```
SetOption("WorstRankHeld",5);
PositionSize = -25; // invest 25% of equity in single security
```

PositionScore = 50 - RSI(); // PositionScore has the same meaning as rScore in PT

#### SEE ALSO

SetBacktestMode() function

EnableRotationalTrading();

#### References:

The **EnableRotationalTrading** function is used in the following formulas in AFL on-line library:

Relative Strength

#### More information:

#### **ENABLESCRIPT**

#### **Miscellaneous functions**

#### - enable scripting engine

SYNTAX EnableScript( "enginename" )

**RETURNS** NOTHING

**FUNCTION** Enables AFL scripting host. *enginename* specifies which scripting

language will be used. Allowable values: "jscript", "vbscript".

**EXAMPLE** EnableScript( "jscript" );

EnableScript("vbscript"); SEE ALSO AFL scripting host

SEE ALSO

#### References:

The **EnableScript** function is used in the following formulas in AFL on-line library:

- · accum/dist mov avg crossover SAR
- AFL-Excel
- AR Prediction.afl
- Bullish Percent Index 2 files combined
- danningham penetration
- Heatmap V1
- Hilbert Study
- Kagi Chart
- Monthly bar chart
- nth (1 8) Order Polynomial Fit
- PFchart with range box sizes
- Polarized Fractal Efficiency
- Prashanth
- QP2 Float Analysis
- Standard Error Bands
- Steve Woods' Cum. Vol. Float + Cum. Vol. Channels
- Steve Woods' Float Channel Lines
- tomy\_frenchy
- Trend Continuation Factor
- Triangle exploration using PFChart
- Trigonometric Fit TrigFit with AR for cos / sin

#### More information:

#### **ENABLETEXTOUTPUT**

- enables/disables text output in the Chart Commentary window

Miscellaneous functions (AFL 2.2)

SYNTAX EnableTextOutput( enable )

**RETURNS** NOTHING

**FUNCTION** Allows to enable or disable text output in the guru chart commentary

window

**EXAMPLE** EnableTextOutput(False);

variable = "text"; // this won't be written to commentary window

EnableTextOutput(True);

SEE ALSO \_N() function

References:

The **EnableTextOutput** function is used in the following formulas in AFL on-line library:

• Another Flb Level

- · Auto Trade Step by Step
- AutoTrader Basic Flow updated April 15, 2009
- AutoTrader Basic Flow updated Nov 18, 2008
- Button trading using AB auto trading interface
- Elder Impulse Indicator V2
- Heatmap V1
- Manual Bracket Order Trader
- Square of Nine Roadmap Charts
- Woodie's CCI Panel Full Stats

#### More information:

#### **ENCODECOLOR**

#### **Exploration / Indicators**

#### - encodes color for indicator title

(AFL 2.2)

SYNTAX EncodeColor( colorIndex )

**RETURNS** STRING

**FUNCTION** Converts color index to string escape sequence that changes color of

text output in chart title. Color escape sequence uses cXX sequence where XX is 2 digit number specifying color index c38 - defines violet, there is a special sequence c-1 that resets to default axis

color.

**EXAMPLE** Title = "This is written in " + **EncodeColor**( colorViolet ) + "violet

color " + EncodeColor( colorGreen ) + "and this in green"; SEE ALSO

Using colors in Indicator Builder

#### SEE ALSO

#### References:

The **EncodeColor** function is used in the following formulas in AFL on-line library:

- 'R' Channel
- · ADX Indicator Colored
- Andrews PitchforkV3.3
- Another Flb Level
- CCI 14 DrBobStyle
- CCI 50 DrBob Style
- CCI Woodies Style
- Color Display.afl
- Coppock Trade Signal on Price Chart
- Cycle Highlighter
- Cycle Highlighter (auto best-fit)
- EMA Crossover Price
- FastStochK FullStochK-D
- Fibonacci Internal and External Retracements
- Future Plotting of Time and Price
- Future Plotting of Time and Price
- Futures Dollar Move Indicator
- Futures Dollar Move Today Indicator
- Hurst "Like" DE
- JEEVAN'S SRI CHAKRA
- mitalpradip
- PFchart with range box sizes
- · Position Sizing and Risk Price Graph
- Position Sizing and Risk Price Graph 2
- Price with Woodies Pivots
- Relative Strength Multichart of up to 10 tickers
- Robert Antony
- RSI of Weekly Price Array
- RUTVOL timing signal with BB Scoring routine

- Schiff Lines
- Shares To Buy Price Graph
- Square of Nine Roadmap Charts
- Stochastic of Weekly Price Array
- Support Resistance levels
- TD Sequential
- Trading ATR 10-1
- Triangular Moving Average
- Triangular Moving Average new
- Vertical Horizontal Filter (VHF)
- Volume Occilator
- Woodie's CCI Panel Basic
- Woodie's CCI Panel Full Stats
- Woodie's Price Panel With Woodie's Pivots

#### More information:

## ENDVALUE Value of the array at the and of the selected range (AFL 2.3)

#### - value of the array at the end of the selected range

SYNTAX EndValue( ARRAY )

**RETURNS** NUMBER

**FUNCTION** This function gives the single value (number) of the ARRAY at the

end of the selected range. If no range is marked then the value at

the last bar is returned.

To select the range you have to double click in the chart at the beginning of the range and then double click in the chart at the end of the range. Then > < markers will appear above date axis.

#### EXAMPLE

1. Simple commentary:

```
WriteVal( BeginValue( DateTime() ), formatDateTime );
WriteVal( EndValue( DateTime() ), formatDateTime );
"Precentage change of close is " +
WriteVal( 100 * (EndValue( Close ) - BeginValue( Close ))/BeginValue( Close ) ) + "%";
```

2. Get the number of bars in the range and calculate some stats for that range:

```
Period = EndValue( BarIndex() ) - BeginValue( BarIndex() );
StandardDeviationInTheRange = EndValue( StDev( Close, Period ) );
```

#### SEE ALSO BEG

**BEGINVALUE()** function

#### References:

The **EndValue** function is used in the following formulas in AFL on-line library:

- Adaptive Price Channel
- Another Flb Level
- CAMSLIM Cup and Handle Pattern AFL
- Futures Dollar Move Indicator
- nth (1 8) Order Polynomial Fit
- Relative Strength Multichart of up to 10 tickers

#### More information:

## EQUITY Trading system toolbox

#### - calculate single-symbol equity line

(AFL 2.0)

SYNTAX equity( Flags = 0, RangeType = -1, From = 0, To = 0)

**RETURNS** ARRAY

**FUNCTION** 

NOTE: This function is left here for backward compatibility and is using old, single-security backtester. New coding should rather use portfolio-level equity (special ~~~EQUITY ticker).

#### Function:

Returns single-security Equity line based on buy/sell/short/cover rules, buy/sell/short/coverprice arrays, all apply stops, and all other backtester settings. *Flags* - defines the behaviour of Equity function

**0**: (default) Equity works as in 3.98 - just calculates the equity array

1 : works as 0 but additionally updates buy/sell/short/cover arrays so all redundant signals are removed exactly as it is done internally by the backtester plus all exits by stops are applied so it is now possible to visualise ApplyStop() stops.

2: (advanced) works as 1 but updated signals are not moved back to their original positions if buy/sell/short/cover delays set in preferences are non-zero. Note: this value of flag is documented but in 99% of cases should not be used in your formula. Other values are reserved for the future.

RangeType - defines quotations range being used:

-1 : (default) use range set in the Automatic analysis window

0: all quotes

1 : n last quotes (n defined by 'From' parameter)

2: n last days (n defined by 'From' parameter)

3: From/To dates

From: defines start date (datenum) (when RangeType == 3) or "n" parameter (when RangeType == 1 or 2)

*To*: defines end date (datenum) (when RangeType == 3) otherwise ignored

datenum defines date the same way as DateNum() function as YYYMMDD where YYY is (year - 1900), MM is month, DD is day

December 31st, 1999 has a datenum of 991231 May 21st, 2001 has a datenum of 1010521 All these parameters are evaluated at the time of the call of Equity function. Complete equity array is generated at once. Changes to buy/sell/short/cover rules made after the call have no effect. Equity function can be called multiple times in single formula.

IMPORTANT NOTE: Equity() function uses so called "old" single-security backtester that offers only subset of features of new backtester. To retrieve value of portfolio-level equity generated by new backtester use Foreign("~~~EQUITY", "C").

#### **EXAMPLE**

```
Buy = //your Buy rule;
Sell = //your Sell rule;
Graph0 = Equity();
```

#### **SEE ALSO**

#### Comments:

| Herman van den Bergen<br>psytek@magma.ca<br>2003-02-23 09:46:19 | When the Equity function is called multiple times in a single formula one must be carefull when using it with ApplyStop().  Tomasz wrote: "Equity(1) changes buy/sell variables (evaluates stops - and writes them back to buy/sell arrays). If you are using non-zero delays both Equity calls will return different values because in first case exits are generated by stops (not delayed) and in second case STOP signals written back to buy/sell arrays are delayed (opposite to the first case).  Equity(1) affects the buy/sell variables. It is not a "no-operation" function. If you want a "no-op" you should use Equity(0) to generate equity line.  This is by design and described in the User's Guide. AFL reference: Equity function and chart |
|-----------------------------------------------------------------|----------------------------------------------------------------------------------------------------|
| Tomasz Janeczko<br>tjat amibroker.com<br>2003-05-21 17:56:46    | Using Equity( 1 ) evaluates stops and writes BACK signals to sell/cover arrays. Equity(1) also removes all extra signals.  Depending on kind of the stop various values are written back to sell/cover array to enable you to distinguish if given signal was generated by regular rule or by stop.  1 - regular exit 2 - max. loss 3 - profit target 4 - trailing 5 - n-bar stop 6 - ruin stop                                                                                                    |

| your rules ApplyStop( stopTypeTrail, stopModePercent, 10, True ); Equity( 1 ); Writeff( sell == 4, "Regular exit", Writeff( sell == 4, "Trailing stop", "" ) );  Tomasz Janeczko tjat amibroker.com 2003-05-29 05:27:07  Only BACKTESTER implements delays while EXPOLORATION and other modes do NOT.  Therefore Equity(1) must not delay signals by itself. However in order to perform equity calculations delays must be applied to match backtester output, so AmiBroker when it encounters Equity(1) applies the delays (even in exploration, indicator, etc) but just before end of the equity call AmiBroker must ADJUST BACK the signals, so Equity-adjusted buy/sell/short/cover arrays do NOT have delay applied. This involves shifting updated bars back and this may cause problem if signal occurs on the very last bar (because it is moved by delay outside the range).  To disable this shifting back in exploration (so exploration matches the output of backtester with NON-ZERO delays) you need to use Equity(2)  On the other hand using Equity(2) in backtest formula causes double delay. (one added by the equity function, second added by the backtester pass).  Built-in delays are designed to be used in BACKTESTER ONLY. The intention is as follows: set non zero delays in the settings now SINGLE formula can be used to BACKTEST and to get TODAY SIGNALS for trading for tommorrow (in SCAN) mode.  Solution 1: Embbed delays in the AFL code itself: Buy = Reff Buy, -1 1; Sell = Reff (Sell, -1); Solution 2: When using Equity AND EXPLORATION Use EQUITY(2) but except of backtest mode |                    |                                                                                                    |
|----------------------------------------------------------------------------------------------------|--------------------|----------------------------------------------------------------------------------------------------|
| tj -at- amibroker.com 2003-05-29 05:27:07  Using backtester implements delays while EXPOLORATION and other modes do NOT.  Therefore Equity(1) must not delay signals by itself. However in order to perform equity calculations delays must be applied to match backtester output, so AmiBroker when it encounters Equity(1) applies the delays (even in exploration, indicator, etc) but just before end of the equity call AmiBroker must ADJUST BACK the signals, so Equity-adjusted buy/sell/short/cover arrays do NOT have delay applied. This involves shifting updated bars back and this may cause problem if signal occurs on the very last bar (because it is moved by delay outside the range).  To disable this shifting back in exploration (so exploration matches the output of backtester with NON-ZERO delays) you need to use Equity(2)  On the other hand using Equity(2) in backtest formula causes double delay. (one added by the equity function, second added by the backtester pass).  Built-in delays are designed to be used in BACKTESTER ONLY. The intention is as follows: set non zero delays in the settings now SINGLE formula can be used to BACKTEST and to get TODAY SIGNALS for trading for tommorrow (in SCAN) mode.  Solution 1: Embbed delays in the AFL code itself: Buy = Ref( Buy, -1 ); Sell = Ref( Sell, -1 ); Solution 2: When using Equity AND EXPLORATION                                                                                                    |                    | ApplyStop( stopTypeTrail, stopModePercent, 10, True ); Equity( 1 ); WriteIf( sell == 1, "Regular exit",                                                                                                    |
| if( Status("action") != 5 ) e = Equity( 2 );                                                                                                    | tjat amibroker.com | using built-in delays. Here is a story why:  Only BACKTESTER implements delays while EXPOLORATION and other modes do NOT.  Therefore Equity(1) must not delay signals by itself. However in order to perform equity calculations delays must be applied to match backtester output, so AmiBroker when it encounters Equity(1) applies the delays (even in exploration, indicator, etc) but just before end of the equity call AmiBroker must ADJUST BACK the signals, so Equity-adjusted buy/sell/short/cover arrays do NOT have delay applied. This involves shifting updated bars back and this may cause problem if signal occurs on the very last bar (because it is moved by delay outside the range).  To disable this shifting back in exploration (so exploration matches the output of backtester with NON-ZERO delays) you need to use Equity(2)  On the other hand using Equity(2) in backtest formula causes double delay. (one added by the equity function, second added by the backtester pass).  Built-in delays are designed to be used in BACKTESTER ONLY. The intention is as follows: set non zero delays in the settings now SINGLE formula can be used to BACKTEST and to get TODAY SIGNALS for trading for tommorrow (in SCAN) mode.  Solution 1: Embbed delays in the AFL code itself: Buy = Ref( Buy, -1 ); Sell = Ref( Sell, -1 );  Solution 2: When using Equity AND EXPLORATION Use EQUITY(2) but except of backtest mode |

| Tomasz Janeczko<br>tjat amibroker.com | IMPORTANT NOTE:                                                |
|---------------------------------------|----------------------------------------------------------------|
| 2006-08-13 08:30:15                   | Equity() function is using OLD backtester that is              |
|                                       | missing some recently added features such as                   |
|                                       | multiple-currency handling and scaling in/out.                 |
|                                       | New code should rather use new, portfolio-level                |
|                                       | backtester, i.e. ~~~EQUITY special ticker.                     |
|                                       | Refer to:                                                      |
|                                       | http://www.amibroker.com/guide/a_equity.html                   |
|                                       |                                                                |
|                                       | for details about differences between new and old backtesters. |
|                                       | packiesiers.                                                   |

#### References:

The **Equity** function is used in the following formulas in AFL on-line library:

- 'R' Channel
- AFL-Excel
- Auto-Optimization Framework
- Chandelier Exit or Advanced Trailing Stop
- CoinToss ver 1
- Ed Seykota's TSP: EMA Crossover System
- Scale Out: Futures
- SectorRSI
- · Visualization of stoploses and profit in chart

#### More information:

EXP Math functions

#### - exponential function

SYNTAX exp( NUMBER )

exp(ARRAY)

**RETURNS** NUMBER,

**ARRAY** 

**FUNCTION** Calculates **e** raised to the NUMBER or ARRAY power.

**EXAMPLE** 

SEE ALSO The log() function

References:

The **EXP** function is used in the following formulas in AFL on-line library:

- Andrews Pitchfork
- Andrews PitchforkV3.3
- AR\_Prediction.afl
- Auto-Optimization Framework
- Black Scholes Option Pricing
- Demand Index
- Demand Index
- Ehlers Fisher Transform
- Log Time Scale
- MultiCycle 1.0
- Multiple Ribbon Demo
- Option Calls, Puts and days till third friday.
- Probability Calculator
- Probability Density &Gaussian Distribution
- Schiff Lines
- Trigonometric Fit TrigFit with AR for cos / sin
- Volume Occilator

#### More information:

#### **Trading system toolbox EXREM** (AFL 1.5)

#### - remove excessive signals

**SYNTAX** exrem( ARRAY1, ARRAY2 )

**RETURNS ARRAY** 

**FUNCTION** removes excessive signals:

returns 1 on the first occurence of "true" signal in Array1

then returns 0 until Array2 is true even if there are "true" signals

in Array1

**EXAMPLE** buy = ExRem( buy, sell );

sell = ExRem( sell, buy );

SEE ALSO

#### References:

The **EXREM** function is used in the following formulas in AFL on-line library:

- 4% Model Determine Stock Market Direction
- Advanced MA system
- ADXbuy
- AFL Example
- AFL Example Enhanced
- An n bar Reversal Indicator
- Andrews PitchforkV3.3
- ATR Study
- Auto-Optimization Framework
- Awsome Oscilator
- Bollinger band normalization
- Bull Fear / Bear Fear
- CCI 14 DrBobStyle
- CCI 50 DrBob Style
- Chandelier Exit or Advanced Trailing Stop
- Demand Index
- DMI Spread Index
- Ema bands
- FastStochK FullStochK-D
- Gann HiLo Indicator and System
- Hilbert Study
- Hull Moving Average
- JEEVAN'S SRI CHAKRA
- Peterson
- Pullback System No. 1
- Relative Momentum Index (RMI)
- RSI Double-Bottom
- RUTVOL timing signal with BB Scoring routine
- Schiff Lines
- SectorRSI
- STD\_STK Multi

- Stochastic Fast%K and Full
- StochD\_StochK Single.afl
- TD sequential
- TD Sequential
- The D\_oscillator
- The Three Day Reversal
- Trading ATR 10-1
- Trend Continuation Factor
- Triangular Moving Average new
- TTM Squeeze
- Using From and To dates from Auto Analysis in Code
- Visualization of stoploses and profit in chart
- Williams Alligator system
- Woodie's CCI Panel Full Stats
- Zig Zag Indicator with Valid Entry and Exit Points

#### More information:

# - remove excessive signals spanning given number of bars Trading system toolbox (AFL 2.0)

SYNTAX exremspan( ARRAY1, numbars )

**RETURNS** ARRAY

**FUNCTION** Removes excessive signals that span *numbars* bars since initial

signal.

(In other words first non-zero bar passes through, then all subsequent non-zero bars are ignored (zero is returned) until *numbars* bars have passed since initial signal. From then on a new

signal may pass through)

This function is marked as OBSOLETE.

To implement N-bar stop use ApplyStop function instead.

**EXAMPLE** 

SEE ALSO

References:

The **EXREMSPAN** function is used in the following formulas in AFL on-line library:

- ekeko price chart
- SectorRSI

#### More information:

#### **FCLOSE**

## File Input/Output functions

- close a file

(AFL 2.5)

```
SYNTAX fclose(filehandle)
```

**RETURNS** NOTHING

**FUNCTION** Closes a file.

The filehandle (NUMBER) should be the handle returned by **fopen** function.

```
EXAMPLE
```

```
fh = fopen( "myfile.txt", "w");
if( fh )
{
   fputs( "Testing", fh );
   fclose( fh );
}
```

SEE ALSO fopen() function , fputs() function , fgets() function

#### References:

The **fclose** function is used in the following formulas in AFL on-line library:

- AFL\_Glossary\_Converter
- Auto Trade Step by Step
- AutoTrade using an Exploration
- Continuous Contract Rollover
- Export All Daily Data to TXT with MS import format
- Export EOD or Intraday to .csv file
- Export Intraday Data
- Fast Refreshed KAGI Swing Charts (Price Swing)
- TWS auto-export Executions-file parser
- TWS trade plotter
- WLBuildProcess

#### More information:

Updated on-line reference

FCLOSE - close a file 552

#### **FDELETE**

#### File Input/Output functions

- deletes a file (AFL 2.70)

SYNTAX fdelete( "filename" )

**RETURNS** NUMBER

**FUNCTION** This function deletes a file.

"filename" is path to the file name (relative or full path). If just file name without path is specified then AmiBroker directory is used, returns TRUE if file successfully deleted, FALSE otherwise

**EXAMPLE** 

SEE ALSO fopen() function , fclose() function

References:

The **fdelete** function is used in the following formulas in AFL on-line library:

• TWS auto-export Executions-file parser

#### More information:

#### **FEOF**

## File Input/Output functions

- test for end-of-file

(AFL 2.5)

SYNTAX feof( filehandle )

**RETURNS** NUMBER

**FUNCTION** 

The feof function returns a nonzero value after the first read operation that attempts to read past the end of the file. It returns 0 if the current position is not end of file. There is no error return value.

*filehandle* is a file handle returned by **fopen** function.

#### **EXAMPLE**

```
//
// The following code (commentary) reads
// all lines from the external file and
// displays it in commentary window

fh = fopen( "quotes.csv", "r");
if( fh )
{
    while( ! feof( fh ) )
    {
        printf( fgets( fh ) );
    }
}
else
{
    printf("ERROR: file can not be found (does not exist)");
}
```

## SEE ALSO fopen() function , fclose() function , fgets() function

#### References:

The **feof** function is used in the following formulas in AFL on-line library:

- AFL\_Glossary\_Converter
- Calculate composites for tickers in list files
- MFE and MAE and plot trades as indicator
- TWS auto-export Executions-file parser
- TWS trade plotter
- WLBuildProcess

#### More information:

#### **FFT**

#### Basic price pattern detection

#### - performs Fast Fourier Transform

(AFL 2.90)

SYNTAX FFT( array, len = 0)

**RETURNS** ARRAY

**FUNCTION** 

The function performs FFT (Fast Fourier Transform) on last 'len' bars of the array, if len is set to zero, then FFT is performed on entire array. len parameter must be even.

Result:

function returns array which holds FFT bins for first 'len' bars. There are len/2 FFT complex bins returned, where bin is a pair of numbers (complex number): first is real part of the complex number and second number is the imaginary part of the complex number.

```
result = FFT( array, 256);
```

where:

- 0th bin (result[0] and result[1]) represents DC component,
- 1st bin (result[1] and result[2]) represents real and imaginary parts of lowest frequency range and so on upto result[len - 2] and result[len - 1]

remaining elements of the array are set to zero.

IMPORTANT note: input array for FFT must NOT contain any Null values. Use Nz() function to convert Nulls to zeros if you are not sure that input array is free from nulls.

FFT bins are complex numbers and do not represent real amplitude and phase. To obtain amplitude and phase from bins you need to convert inside the formula. The following code snipplet does that:

```
ffc = FFT(data,Len);
for( i = 0; i < Len - 1; i = i + 2 )
{
   amp[ i ] = amp[ i + 1 ] = sqrt(ffc[ i ]^2 + ffc[ i + 1 ]^2);
   phase[ i ] = phase[ i + 1 ] = atan2( ffc[ i + 1], ffc[ i ] );
}</pre>
```

**EXAMPLE** 

SetBarsRequired(100000,100000);

```
Len = Param("FFT Length", 1024, 64, 10000, 10 );
Len = Min( Len, BarCount );
x = BarIndex();
```

```
x1 = x - BarCount + Len;
input = C;
a = LastValue( LinRegIntercept( input, Len - 1 ) );
b = LastValue( LinRegSlope( input, Len - 1 ) );
Lr = a + b * x1;
data = input - Lr;// de-trending
ffc = FFT(data,Len);
for( i = 0; i < Len - 1; i = i + 2 )</pre>
   amp[i] = amp[i+1] = sqrt(ffc[i]^2 + ffc[i+1]^2);
   phase[ i ] = phase[ i + 1 ] = atan2( ffc[ i + 1], ffc[ i ] );
}
auto = ParamToggle("Auto dominant cycle", "No Yes", 1 );
sbar = Param( "Which FFT bin", 1, 0, 50 );
skipbin1 = ParamToggle("Skip 1st FFT bin", "No Yes", 1 );
if( auto )
   sbar = int( LastValue(ValueWhen( amp == LastValue(Highest( IIf(
skipbin1 AND x < 4, 0, amp ) )), x / 2 )) );
}
fv = Status("firstvisiblebar");
thisbar = Ref(int(x/2) == sbar, -fv);
Plot( Ref(amp,-fv),
"amplitude (bin " + Ref( int(x/2), -fv ) +")", IIf( thisbar,
colorRed, colorBlack ),styleArea);
Plot( IIf( BarCount - BarIndex() < Len, data, Null ) ,</pre>
"de-trended input ("+Len+" bars)", colorOrange, styleLeftAxisScale
Plot( cos( phase[ sbar * 2 ] + (sbar) * x1 * 2 * 3.1415926 / Len ),
" dominant cycle "+ Len/(sbar) + "(" + sbar + " bin) bars",
colorBlue, styleOwnScale );
GraphZOrder=1;
GraphXSpace = 10;
```

SEE ALSO atan2() function

#### References:

The **FFT** function is used in the following formulas in AFL on-line library:

#### More information:

#### **FGETS**

# File Input/Output functions (AFL 2.5)

- get a string from a file

SYNTAX fgets(filehandle)

**RETURNS** STRING

**FUNCTION** 

The **fgets** function reads a string from the input file (defined by *filehandle* argument) and returns it as a result.

**fgets** reads characters from the current file position to and including the first newline character, or to the end of the file whichever comes first. The newline character, if read, is included in the returned string.

The *filehandle* argument is a number returned by **fopen** function. The file has to be opened with "r" flag (for reading).

NOTE: fgets() reads maximum 1024 characters per line. Lines longer than that can be read using sequential calls to fgets() and "adding" (concatenating) results.

#### **EXAMPLE**

```
//
// The following code (commentary) reads
// all lines from the external file and
// displays it in commentary window

fh = fopen( "quotes.csv", "r");
if( fh )
{
    while( ! feof( fh ) )
    {
        printf( fgets( fh ) );
    }
}
else
{
    printf("ERROR: file can not be found (does not exist)");
}
```

#### SEE ALSO fopen() function, fclose() function

#### References:

The **fgets** function is used in the following formulas in AFL on-line library:

- AFL\_Glossary\_Converter
- · Calculate composites for tickers in list files
- Fast Refreshed KAGI Swing Charts (Price Swing)
- MFE and MAE and plot trades as indicator
- TWS auto-export Executions-file parser

- TWS trade plotter
- WLBuildProcess

#### More information:

#### **FGETSTATUS**

## File Input/Output functions

#### - retrieves file status/properties

(AFL 2.90)

SYNTAX fgetstatus(filename, what, format = 0)

**RETURNS** NUMBER or STRING

**FUNCTION** The function that retrieves file properties/status.

Returns NUMBER or STRING depending on format parameter. If file does not exist it returns Null.

#### Parameters:

- filename the name of the file (with or without full path) to query
- what specifies what file property to retrieve, allowable values
  - 0 the date/time the file was created
  - ♦ 1 the date/time the file was last modified
  - 2 the date/time the file was last accessed for reading
  - ♦ 3 the file size in bytes
  - ♦ 4 attribute byte of the file
- format specifies return format of date/time values (format specifications are the same as in Now() function): allowed values:
  - 0 returns string containing date/time formatted according to system settings
  - 1 returns string containing date only formatted according to system settings
  - ◆ 2 returns string containing time only formatted according to system settings
  - ♦ 3 returns DATENUM number with date
  - ♦ 4 returns TIMENUM number with time
  - ♦ 5 returns DATETIME number with date/time
  - ♦ 6 returns date DAY (1..31)
  - ◆ 7 returns date MONTH (1..12)
  - ◆ 8 returns date YEAR (four digit)
  - ◆ 9 returns date DAY OF WEEK (1..7, where 1=Sunday, 2=Monday, and so on)
  - ◆ 10 returns date DAY OF YEAR (1..366)

Note that Windows supports only 2 second resolution of file date/time stamps.

**EXAMPLE** // get modification date string of portfolio.afl file fgetstatus("formulas\\Equity\\portfolio.afl",1,0);

**SEE ALSO** fclose() function , fdelete() function , feof() function , fgets() function , fmkdir() function , fopen() function , fputs() function , frmdir() function

#### References:

The **fgetstatus** function is used in the following formulas in AFL on-line library:

#### More information:

# FLIP Trading system toolbox (AFL 1.5)

SYNTAX flip(ARRAY1, ARRAY2)

**RETURNS** ARRAY

FUNCTION works as a flip/flop device or "latch" (electronic/electric

engineers will know what I mean)

returns 1 from the first occurence of "true" signal in Array1 until a "true" occurs in Array2 which resets the state back to zero

unil next "true" is detected in Array1...

**EXAMPLE** buy = ExRem(buy, sell);

buy = Flip(buy, sell); // this essentially reverts the process of

ExRem - multiple signals are back again

SEE ALSO

References:

The **FLIP** function is used in the following formulas in AFL on-line library:

- Candle Stick Demo
- Heatmap V1
- Multiple Ribbon Demo
- RUTVOL timing signal with BB Scoring routine
- Stops Implementation in AFS
- TD Sequential

#### More information:

Updated on-line reference

FLIP - 562

FLOOR Math functions

## - floor value

SYNTAX floor( NUMBER )

floor( ARRAY )

**RETURNS** NUMBER,

**ARRAY** 

**FUNCTION** Calculates the highest integer that is less than NUMBER or ARRAY.

**EXAMPLE** The function floor( 18.9 ) returns 18.

The formula floor ( -19.9 ) returns -20.

SEE ALSO CEIL() function

References:

The **FLOOR** function is used in the following formulas in AFL on-line library:

- 2 Timeframes Candlestick Bar Chart
- AR Prediction.afl
- Bullish Percent Index 2 files combined
- Bullish Percent Index 2004
- Color Display.afl
- Gann level plotter
- JEEVAN'S SRI CHAKRA
- Luna Phase
- Murrey Math Price Lines
- Option Calls, Puts and days till third friday.
- PFChart High/Low prices Sept2003
- PFchart with range box sizes
- PF Chart Close April 2004
- Point &figure Chart India Securities
- Renko Chart
- tomy\_frenchy
- Triangle exploration using PFChart
- Trigonometric Fit TrigFit with AR for cos / sin
- Visi-Trade

#### More information:

Updated on-line reference

FLOOR - floor value 563

## **FMKDIR**

# File Input/Output functions

- creates (makes) a directory

(AFL 2.70)

SYNTAX fmkdir("dirname")

**RETURNS** NUMBER

**FUNCTION** Creates (makes) a directory.

"dirname" specifies path of the directory to be created. Please note that this function creates only ONE directory at a time. So if you want to create nested directory tree you have to call it multiple times, for example to create C:MyDirectoryMySubDirectory folder you have to call it twice:

```
fmkdir( "C:\\MyDirectory" );
fmkdir( "C:\\MyDirectory\\MySubDirectory" );
```

Note also that it is safe to call it even if directory already exists (then no change to file system is applied)

Returns TRUE if directory successfully created, FALSE otherwise

#### **EXAMPLE**

#### SEE ALSO

#### References:

The **fmkdir** function is used in the following formulas in AFL on-line library:

• Export EOD or Intraday to .csv file

#### More information:

## **FOPEN**

# File Input/Output functions

- open a file

(AFL 2.5)

SYNTAX fopen( filename, mode )

**RETURNS** FILE handle

**FUNCTION** Opens file, returns filehandle (NUMBER).

File handle is non-zero if file opened successfully, zero on failure.

#### Parameters:

- filename STRING contains the path to the file name. Please note that single backslash in path must be written in AFL as (double backslash)
- mode STRING access mode can be "r" for reading, "w" for writing, "a" for appending (and all other regular C-runtime library modes)

#### **EXAMPLE**

```
fh = fopen( "myfile.txt", "w");
if( fh )
{
   fputs( "Testing", fh );
}
else
{
   printf("Error opening file");
}
```

SEE ALSO

fclose() function , fputs() function , fgets() function

## References:

The **fopen** function is used in the following formulas in AFL on-line library:

- AFL\_Glossary\_Converter
- Auto Trade Step by Step
- AutoTrade using an Exploration
- Calculate composites for tickers in list files
- Continuous Contract Rollover
- Export All Daily Data to TXT with MS import format
- Export EOD or Intraday to .csv file
- Export Intraday Data
- Fast Refreshed KAGI Swing Charts (Price Swing)
- MFE and MAE and plot trades as indicator
- TWS auto-export Executions-file parser
- TWS trade plotter
- WLBuildProcess

FOPEN - open a file 565

AmiBroker 5.30 User's Guide

AmiBroker Formula Language (AFL)

# More information:

Updated on-line reference

FOPEN- open a file 566

## **FOREIGN**

# Referencing other symbol data

- access foreign security data

(AFL 1.5)

SYNTAX foreign( TICKER, DATAFIELD, fixup = 1)

**RETURNS** ARRAY

#### **FUNCTION**

Allows referencing other (than current) tickers in the AFL formulas. TICKER is a string that holds the symbol of the stock. DATAFIELD defines which array is referenced. Allowable data fields: "O" (open), "H" (high), "L" (low), "C" (close), "V" (volume), "I" (open Interest), and for v5.29 and above: "1" (aux1), "2" (aux2) The last parameter - fixup - accepts following values

- 0 the holes are not fixed
- 1 **default value** missing data bar OHLC fields are all filled using previous bar Close and volume is set to zero.

Note: you can use Foreign/RelStrength without specifying last parameter:

Foreign( "ticker", "field" ), RelStrength( "ticker" ) - then the holes will be fixed.

 2 - (old pre-4.90 behaviour) - causes filling the holes in the data with previous O, H, L, C, V values

Unless you know what you are doing you should use DEFAULT value of fixup parameter (Fixup=1). If you do not use fixup=1, data holes will have the value of Null that you would need to handle by yourself.

#### **EXAMPLE**

// EXAMPLE 1:

```
styleLine );
}

PlotGrid( 0, colorYellow );
_N( Title = "{{NAME}} - Relative Performance [%]: {{VALUES}}" );
```

# SEE ALSO PLOTFOREIGN() function, SetForeign() function

#### **Comments:**

# Tomasz Janeczko tj --at--

amibroker.com 2003-08-07 20:28:41 Foreign function synchronizes the data file you are referencing with the currently selected symbol.

Synchronization makes sure that EACH bar of FOREIGN data matches exactly with each bar of currently selected symbol.

So if DateNum() function returns 990503 for given bar then Close array represents the CLOSE of currently selected symbol at May 3, 1999 and Foreign("SYMBOL", "C") represents close of foreign symbol at May 3, 1999 TOO.

This is absolutely necessary because otherwise you won't be able

to do ANY meaningful operations involving both selected symbol and foreign symbol.

This also needed for the display so when you mark the quote with vertical

line it will always match the date displayed regardless if you use Foreign or not.

Please note that if you have data holes in currently selected symbol then in order to synchronize bars Foreign function will remove bars that exist in Foreign symbol but do not exist in currently selected symbol.

## References:

The **FOREIGN** function is used in the following formulas in AFL on-line library:

- 30 Week Hi Indicator Display
- 4% Model Determine Stock Market Direction
- 52 Week New High-New Low Index
- AccuTrack
- · Alpha and Beta and R\_Squared Indicator
- Auto-Optimization Framework
- Bad Tick Trim on 5 sec database
- Baseline Relative Performance Watchlist charts V2
- BEANS-Summary of Holdings
- BMTRIX Intermediate Term Market Trend Indicator
- Bullish Percent Index 2004
- Continuous Contract Rollover

- COT REPORT
- Dave Landry PullBack Scan
- Elder Triple Screen Trading System
- Heatmap V1
- IB Backfiller
- Index of 30 Wk Highs Vs Lows
- Indicator Explorer (ZigZag)
- Market Breadth Chart-In-Chart
- MOCS
- NASDAQ 100 Volume
- Performance Overview
- qp2 industry charts as a panel in the stocks chart
- · Ranking and sorting stocks
- Ranking Ticker WatchList
- Relative Strength Multichart of up to 10 tickers
- Rene Rijnaars
- RUTVOL timing signal with BB Scoring routine
- Sector Tracking
- SectorRSI
- The D\_oscillator
- Weighted Index
- WLBuildProcess

## More information:

## **FPUTS**

# File Input/Output functions

- write a string to a file

(AFL 2.5)

SYNTAX fputs( string, filehandle )

**RETURNS** NOTHING

**FUNCTION** Writes (puts) the string to the file.

The *filehandle* must be a number returned by **fopen** function used to open the file. The file has to be open for writing or appending ("w" or "a") for this fputs to work.

#### **EXAMPLE**

```
//
// The following code exports quotes
// of current stock to quotes.csv
// comma separated file
11
fh = fopen( "quotes.csv", "w");
if( fh )
   fputs( "Date,Open,High,Low,Close,Volume\n", fh );
   y = Year();
   m = Month();
   d = Day();
   for( i = 0; i < BarCount; i++ )</pre>
   {
      ds = StrFormat("%02.0f-%02.0f-%02.0f,",
                     y[i], m[i], d[i]);
      fputs( ds, fh );
      qs = StrFormat("%.4f, %.4f, %.4f, %.4f, %.0f\n",
                     O[ i ], H[ i ], L[ i ], C[ i ], V[ i ] );
      fputs( qs, fh );
   }
   fclose( fh );
}
```

# **SEE ALSO** fopen() function , fclose() function , fgets() function

The fputs function is used in the following formulas in AFL on-line library:

- AFL\_Glossary\_Converter
- Auto Trade Step by Step
- AutoTrade using an Exploration

References:

- Continuous Contract Rollover
- Export All Daily Data to TXT with MS import format
- Export EOD or Intraday to .csv file
- Export Intraday Data
- Fast Refreshed KAGI Swing Charts (Price Swing)
- TWS auto-export Executions-file parser

## More information:

FRAC Math functions

# - fractional part

SYNTAX frac( NUMBER )

frac(ARRAY)

**RETURNS** NUMBER,

**ARRAY** 

**FUNCTION** Eliminates the integer portion of NUMBER or ARRAY and returns the

fractional part.

**EXAMPLE** The formula frac(12.4) returns 0.4; the formula frac(-15.7)

returns -0.7.

SEE ALSO The int() function

References:

The **FRAC** function is used in the following formulas in AFL on-line library:

• Auto Trade Step by Step

- Bullish Percent Index 2 files combined
- CCI 14 DrBobStyle
- CCI 50 DrBob Style
- Continuous Contract Rollover
- Cycle Highlighter
- Cycle Highlighter (auto best-fit)
- Fast Refreshed KAGI Swing Charts (Price Swing)
- Kagi Chart
- LunarPhase
- Steve Woods' Cumulative Vol. Percentage Indicator
- Triangle exploration using PFChart
- Woodie's CCI Panel Basic
- · Woodie's CCI Panel Full Stats

#### More information:

## **FRMDIR**

# File Input/Output functions

- removes a directory

(AFL 2.70)

SYNTAX frmdir("dirname")

**RETURNS** NUMBER

**FUNCTION** This function removes a directory

"dirname" specifies path of the directory to be removed. Please note that this function removes only ONE directory at a time. So if you want to remove nested directory tree you have to call it multiple times, for example:

```
frmdir( "C:\\MyDirectory\\MySubDirectory" ); // delete nested subdir
first
frmdir( "C:\\MyDirectory" );
```

Note that directory must be empty before removing it otherwise it will not be possible to remove it.

Returns TRUE if directory successfully removed, FALSE otherwise

#### **EXAMPLE**

#### SEE ALSO

#### References:

The **frmdir** function is used in the following formulas in AFL on-line library:

#### More information:

## **FULLNAME**

# **Information / Categories**

# - full name of the symbol

(AFL 1.1)

SYNTAX FullName()

**RETURNS** STRING

**FUNCTION** The function returns stock full name which is definable by the user

in **Symbol | Information** window.

**EXAMPLE** printf( fullname() );

SEE ALSO

References:

The **FullName** function is used in the following formulas in AFL on-line library:

- Advanced Trend Lines with S &R
- AFL Example
- AFL Example Enhanced
- babaloo chapora
- Bottom Trader
- colored CCI
- Commodity Channel Index
- Dave Landry PullBack Scan
- Dinapoli Guru Commentary
- Double Smoothed Stochastic from W.Bressert
- · DPO with shading
- Elder Triple Screen Trading System
- FastStochK FullStochK-D
- Gordon Rose
- hassan
- MACD commentary
- MACD Histogram Change in Direction
- Market Facilitation Index VS Volume
- MS Darvas Box with Exploration
- Nick
- Performance Overview
- PF Chart Close April 2004
- Pivot Finder
- · Point &figure Chart India Securities
- prakash
- Relative Strength
- Scan New High and New Low
- shailu lunia
- Steve Woods' Cum. Vol. Float + Cum. Vol. Channels
- Steve Woods' Cumulative Vol. Percentage Indicator
- Steve Woods' Float Channel Lines
- Stochastic Fast%K and Full
- TD Sequential
- Triangular Moving Average new
- William's Alligator System II

- Woodies CCI
- ZigZag Retracements

# More information:

# **GAPDOWN**

# **Basic price pattern detection**

- gap down

SYNTAX gapdown()

**RETURNS** ARRAY

**FUNCTION** Gives a "1" or "true" on the day a security's prices gap down.

Otherwise the result is "0". A gap down occurs if yesterday's low is

greater than today's high.

**EXAMPLE** 

SEE ALSO

References:

The **GAPDOWN** function is used in the following formulas in AFL on-line library:

- Candle Identification
- Candle Pattern Function
- Candle Stick Analysis
- Candlestick Commentary
- Candlestick Commentary Modified
- Candlestick Commentary-modified

#### More information:

# GAPUP Basic price pattern detection

- gap up

SYNTAX gapup()

**RETURNS** ARRAY

**FUNCTION** Gives a "1" or "true" on the day a security's prices gap up.

Otherwise the result is "0". A gap up occurs if yesterday's high is

less than today's low.

**EXAMPLE** 

SEE ALSO

References:

The **GAPUP** function is used in the following formulas in AFL on-line library:

- Candle Identification
- Candle Pattern Function
- Candle Stick Analysis
- Candlestick Commentary
- Candlestick Commentary Modified
- Candlestick Commentary-modified
- · swing chart

## More information:

Updated on-line reference

GAPUP - gap up 577

## **GETBACKTESTEROBJECT**

# Trading system toolbox (AFL 2.60)

- get the access to backtester object

SYNTAX GetBacktesterObject()

**RETURNS** OBJECT

**FUNCTION** This funciton is used in custom backtester procedures to get the

access to backtester object. Note that GetBacktester method should

only be called when Status("action") returns actionPortfolio.

For more details please read Custom Backtester documentation

```
EXAMPLE
```

```
if( Status("action") == actionPortfolio )
{
    // retrieve the interface to portfolio backtester
    bo = GetBacktesterObject();

    //...here is your custom backtest formula.
}
```

SEE ALSO S

STATUS() function

#### References:

The **GetBacktesterObject** function is used in the following formulas in AFL on-line library:

- Customised Avg. Profit %, Avg. Loss % etc
- Ed Seykota's TSP: EMA Crossover System
- Ed Seykota's TSP: Support and Resistance
- MFE and MAE and plot trades as indicator

## More information:

## **GETBASEINDEX**

Referencing other symbol data (AFL 2.1)

- retrieves symbol of relative strength base index

SYNTAX GetBaseIndex()

**RETURNS** STRING

**FUNCTION** Retrieves base relative-strength index for given security as defined

in Symbol->Categories.

**EXAMPLE** AddTextColumn( GetBaseIndex(), "Base index" );

SEE ALSO
References:

The **GETBASEINDEX** function is used in the following formulas in AFL on-line library:

• Dave Landry PullBack Scan

- Elder Triple Screen Trading System
- Indicator Explorer (ZigZag)

## More information:

## **GETCATEGORYSYMBOLS**

Information / Categories (AFL 2.4)

- retrieves comma-separated list of symbols belonging to given category

SYNTAX GetCategorySymbols( category, index )

**RETURNS** STRING

**FUNCTION** IMPORTANT: This function is now available under new name of

CategoryGetSymbols. The old name is left only for backward

compatibility. Please use new name in all new codes.

**EXAMPLE** 

SEE ALSO CategoryGetSymbols() function

References:

The **GetCategorySymbols** function is used in the following formulas in AFL on-line library:

- Baseline Relative Performance Watchlist charts V2
- Count Tickers in Watchlist
- Ranking and sorting stocks
- · Ranking Ticker WatchList
- WLBuildProcess

#### More information:

## **GETCHARTBKCOLOR**

Indicators (AFL 3.20)

# - get the RGB color value of chart background

```
SYNTAX GetChartBkColor()

RETURNS NUMBER

FUNCTION Returns RGB color value of chart background

EXAMPLE SetChartBkColor( ParamColor("Color", ColorRGB( 255, 255, 255 ) ) );

rgb = GetChartBkColor();

red = ( rgb &255 );

green = floor( (rgb/256) &255 );

blue = floor( rgb/(256*256) );
```

**SEE ALSO** SetChartBkColor() function , SetChartBkGradientFill() function **References:** 

Title="R="+ red + " G=" + green + " B=" + blue;

The **GetChartBkColor** function is used in the following formulas in AFL on-line library:

#### More information:

# **GETCHARTID**

# **Exploration / Indicators**

- get current chart ID

(AFL 2.3)

SYNTAX GetChartID()

**RETURNS** NUMBER

**FUNCTION** returns the chart ID of current indicator formula. Returns 0 if used

in Automatic analysis.

**EXAMPLE** Cross( graph0, Study( "RE", GetChartID() ) );

SEE ALSO

References:

The **GETCHARTID** function is used in the following formulas in AFL on-line library:

• Continuous Contract Rollover

- Heatmap V1
- MFE and MAE and plot trades as indicator

#### More information:

## **GETCURSORMOUSEBUTTONS**

Indicators (AFL 2.80)

# - get current state of mouse buttons

SYNTAX GetCursorMouseButtons()

**RETURNS** NUMBER

FUNCTION This for

This function returns mouse button state at the time when chart formula is executed.

The state is COMBINATION (bitwise OR) of the following flags:

- 0 if no mouse button is down
- 1 if left mouse button is down
- 2 if right mouse button is down
- 4 if middle mouse button is down
- 8 if window just received mouse click (version 5.06 and higher only)

So for example the following combinations are possible:

- 3 left + right down
- 3 left + right down
- 5 left + middle down
- 6 right + middle down
- 7 left + right + middle down
- 9 left mouse button just clicked (v.5.06)
- 10 right mouse button just clicked (v.5.06)
- 11 left + right mouse button just clicked (v.5.06)

For example if you click the left mouse button and hold it down, the underlying chart will be refreshed and GetCursorMouseButtons will return 9 (8+1) during very first execution since click and 1 in all subsequent executions as long as left mouse button is kept pressed down. You need to use bitwise AND ()to extract these flags as shown in the example.

#### **EXAMPLE**

```
if( GetCursorMouseButtons() &1 )
{
printf("left mouse button is pressed down" );
}
```

Example 2. Low-level graphic + Interactive GUI control sample

```
Version( 5.04 ); // requires 5.04 or higher
// Part 1: DRAWING TABLE OF BUTTONS
GfxSetOverlayMode( 2 );
// formatted text output sample via low-level gfx functions
CellHeight = 20;
CellWidth = 100;
GfxSelectFont( "Tahoma", CellHeight/2 );
GfxSetBkMode( 1 );
function PrintInCell( string, row, Col )
GfxDrawText( string, Col * CellWidth, row * CellHeight, (Col + 1 ) *
CellWidth, (row + 1 ) * CellHeight, 0 );
}
GfxSelectPen( colorBlue );
for( i = 0; i < 10 &i < BarCount; i++ )</pre>
for (k = 0; k < 5; k++)
  PrintInCell( "Button " + i + "," + k, i, k );
GfxMoveTo( 0, i * CellHeight );
GfxLineTo( 5 * CellWidth, i * CellHeight );
GfxMoveTo( 0, i * CellHeight );
GfxLineTo( 5 * CellWidth, i * CellHeight );
for( Col = 1; Col < 6; Col++ )</pre>
GfxMoveTo( Col * CellWidth, 0);
GfxLineTo( Col * CellWidth, 10 * CellHeight );
}
// Part 2: MOUSE BUTTON CALL BACKS
Title="";
function DrawButton( px, py, Clr1, Clr2, text )
    Col = floor( px / CellWidth );
    Row = floor( py / CellHeight );
```

```
GfxGradientRect( Col * CellWidth, row * CellHeight, (Col + 1 ) *
CellWidth, (row + 1 ) * CellHeight,
                Clr1, Clr2 );
    PrintInCell( text + " " + row + "," + Col, row, Col );
}
function OnLMouseButton(x, y, px, py)
  _TRACE("LButton x = " + DateTimeToStr(x) + " y = " + y);
  DrawButton(px, py, ColorHSB(50, 255, 255), ColorHSB(90, 255,
255 ), "just clicked" );
function OnRMouseButton(x, y, px, py)
  _TRACE("RButton x = " + DateTimeToStr(x) + " y = " + y);
function OnMMouseButton(x, y, px, py)
  _TRACE("MButton x = " + DateTimeToStr(x) + " y = " + y);
function OnHoverMouse(x, y, px, py)
  _TRACE("LButton x = " + DateTimeToStr(x) + " y = " + y);
    DrawButton(px, py, ColorRGB(230, 230, 230), ColorRGB(255,
255, 255 ), "mouse over" );
function OnLButtonIsDown(x, y, px, py)
  TRACE("LButton x = " + DateTimeToStr(x) + " y = " + y);
    DrawButton(px, py, ColorHSB(190, 255, 255), ColorHSB(210,
255, 255 ), "down" );
}
// Part 3: GENERAL PURPOSE EVENT HANDLER (reusable! - may be put into
"include" file)
function EventHandler()
local b, x, y, px, py;
b = GetCursorMouseButtons();
```

```
// retrieve co-ordinates in date/value units
x = GetCursorXPosition(0);
y = GetCursorYPosition(0);
// retrieve co-ordinates in pixel units
px = GetCursorXPosition(1);
py = GetCursorYPosition(1);
if( b &8 ) // flag = 8 is set when window just received mouse click
   // not-null means clicked in THIS (current) window
   if( b &1 ) OnLMouseButton( x, y, px, py );
   if( b &2 ) OnRMouseButton( x, y, px, py );
   if( b &4 ) OnMMouseButton( x, y, px, py );
}
else
  if( b == 0 ) OnHoverMouse( x, y, px, py ); // no button pressed
  if( b == 1 ) OnLButtonIsDown( x, y, px, py ); // button pressed
}
EventHandler();
RequestTimedRefresh( 1 );
```

# $\textbf{\textit{SEE ALSO}} \qquad \text{GetCursorXPosition() function , GetCursorYPosition() function}$

#### References:

The **GetCursorMouseButtons** function is used in the following formulas in AFL on-line library:

- Heatmap V1
- Visi-Trade

#### More information:

# GETCURSORXPOSITION

Indicators (AFL 2.80)

# - get current X position of mouse pointer

SYNTAX GetCursorXPosition( mode = 0 )

**RETURNS** NUMBER (datetime)

**FUNCTION** Retrieves current mouse pointer X co-ordinate (i.e. datetime of bar

under the mouse pointer). The functions now (v5.10 and up) by default return NULL (empty value) if mouse is OUTSIDE the current  $\frac{1}{2}$ 

window

#### Parameters:

- mode = -1 (old compatibility mode) x value gives
   X-coordinate in DateTime format. y value gives PRICE. Values
   are reported no matter where is the mouse (i.e. may refer to
   window different than current if mouse is outside current
   window).
- mode = 0 (default) x value gives X-coordinate in DateTime format. y - value gives PRICE. Returns NULL if mouse is outside current window
- mode = 1 x, y are mouse coordinates expressed in screen PIXELS. Returns NULL if mouse is outside current window

Values returned are equal to those visible in the status bar, and these functions require status bar to be visible. Returned values represent cursor position at the formula execution time (or few milliseconds before it) and accurracy is subject to pixel resolution of the screen (first cursor position is read in screen pixels (integer) and then converted to actual value therefore for example when screen resolution is 1024x768 maximum obtainable resolution in X direction is 0.1% and in Y direction 0.13%), also X values are snap to datetime of nearest data bar.

It only makes sense to use these functions in indicator/interpretation code.

Using them in AA window may yield random values.GetCursorXPosition() function returns X position in DateTime format (the same as used by DateTime() function). You can convert it to string using DateTimeToStr() function.GetCursorYPosition() returns Y position (as displayed in Y axis of the chart).

SEE ALSO GetCursorYPosition() function , GetCursorMouseButtons() function

## References:

The **GetCursorXPosition** function is used in the following formulas in AFL on-line library:

- Heatmap V1
- Visi-Trade
- Visualization of stoploses and profit in chart

# More information:

# GETCURSORYPOSITION - get current Y position of mouse pointer

Indicators (AFL 2.80)

SYNTAX GetCursorYPosition()

**RETURNS** NUMBER

**FUNCTION** Retrieves current mouse pointer Y co-ordinate (i.e. value in dollars

or other Y-axis unit). The functions now (v5.10 and up) by default return NULL (empty value) if mouse is OUTSIDE the current window

#### Parameters:

mode = -1 - (old compatibility mode) - x - value gives
 X-coordinate in DateTime format. y - value gives PRICE. Values
 are reported no matter where is the mouse (i.e. may refer to
 window different than current if mouse is outside current
 window).

- mode = 0 (default) x value gives X-coordinate in DateTime format. y - value gives PRICE. Returns NULL if mouse is outside current window
- mode = 1 x, y are mouse coordinates expressed in screen PIXELS. Returns NULL if mouse is outside current window

Values returned are equal to those visible in the status bar, and these functions require status bar to be visible. Returned values represent cursor position at the formula execution time (or few milliseconds before it) and accurracy is subject to pixel resolution of the screen (first cursor position is read in screen pixels (integer) and then converted to actual value therefore for example when screen resolution is 1024x768 maximum obtainable resolution in X direction is 0.1% and in Y direction 0.13%), also X values are snap to datetime of nearest data bar.

It only makes sense to use these functions in indicator/interpretation code.

Using them in AA window may yield random values.GetCursorXPosition() function returns X position in DateTime format (the same as used by DateTime() function). You can convert it to string using DateTimeToStr() function.GetCursorYPosition() returns Y position (as displayed in Y axis of the chart).

**SEE ALSO** GetCursorXPosition() function , GetCursorMouseButtons() function **References**:

The **GetCursorYPosition** function is used in the following formulas in AFL on-line library:

- Heatmap V1
- Visi-Trade
- Visualization of stoploses and profit in chart

# More information:

# **GETDATABASENAME**

# **Information / Categories**

- retrieves folder name of current database

(AFL 2.3)

SYNTAX GetDatabaseName()

**RETURNS** STRING

**FUNCTION** retrieves the name of the database - the last part (folder) of the

database path

**EXAMPLE** 

SEE ALSO

References:

The **GetDatabaseName** function is used in the following formulas in AFL on-line library:

# More information:

## **GETEXTRADATA**

#### Miscellaneous functions

## - get extra data from external data source

(AFL 1.9)

SYNTAX GetExtraData(

**RETURNS** NUMBER or ARRAY or STRING

**FUNCTION** Retrieves data-source specific data.

Currently only Quotes Plus and TC2000 plug-isn support this

function.

The list of fields available via QP2 plug-in:

- "AnnDividend"
- "Shares"
- "SharesFloat"
- "IssueType" (string)
- "SharesOut"
- "SharesShort"
- "TTMsales"
- "Beta"
- "TTMEps"
- "HiPERange"
- "LoPERange"
- "PEG"
- "InstHolds"
- "LTDebtToEq"
- "CashFlowPerShare"
- "ROE"
- "TTMSales"
- "Yr1EPSGrowth"
- "Yr5EPSGrowth"
- "Yr1ProjEPSGrowth"
- "Yr2ProjEPSGrowth"
- "Yr3to5ProjEPSGrowth"
- "BookValuePerShare"
- "Briefing" (string)
- "QRS" (array)
- "HasOptions"
- "EPSRank" (array) requires QP plugin 1.4.3
- "Sales" (array) requires QP plugin 1.5.0
- "EPS" (array) requires QP plugin 1.5.0
- "LastMainDate" (number) date of last update of given symbol in YYYYMMDD format - requires QP plugin 1.5.1
- "Exchange" (string) exchange code requires QP plugin 1.5.1
- "ExchangeSub" (string) exchange sub-code requires QP plugin 1.5.1
- "Flags" (string) requires QP plugin 1.5.1
- "MarginFlag" (string)- requires QP plugin 1.5.1
- "CUSIP" (string) requires QP plugin 1.5.1
- "SIC" (string) requires QP plugin 1.5.1

"IssueStatus" - (string) - with default settings all symbols should have issue status = 0 other possible values: 0 = actively trading; 1, P = trading on a when issued basis, 5, 6, 7, A, B, C, D, E, M = not trading 4, N = new symbol, G, K, X, R, Z = changes to symbol, cusip, name, etc. - requires QP plugin 1.5.1

The list of fields available via TC2000 plug-in:

- "BOP" balance of power indicator
- "MoneyStream" money stream indicator

#### **EXAMPLE**

GetExtraData("briefing"); /\* gives briefing text (STRING) \*/
graph0 = GetExtraData("QRS"); /\*gives Quotes Plus relative strength
(ARRAY) \*/

#### SEE ALSO

#### References:

The **GETEXTRADATA** function is used in the following formulas in AFL on-line library:

- Steve Woods' Cum. Vol. Float + Cum. Vol. Channels
- Steve Woods' Cumulative Vol. Percentage Indicator
- Steve Woods' Float Channel Lines

# More information:

## **GETFNDATA**

# Information / Categories

## - get fundamental data

(AFL 2.90)

SYNTAX GetFnData("field")

**RETURNS** NUMBER

**FUNCTION** GetFnData allows accessing fundamental data from Information window

(View->Information) "field" parameter can be one of the following:

- "EPS"
- "EPSEstCurrentYear"
- "EPSEstNextYear"
- "EPSEstNextQuarter"
- "PEGRatio"
- "SharesFloat"
- "SharesOut"
- "DividendPayDate"
- "ExDividendDate"
- "BookValuePerShare"
- "DividendPerShare"
- "ProfitMargin"
- "OperatingMargin"
- "OneYearTargetPrice"
- "ReturnOnAssets"
- "ReturnOnEquity"
- "QtrlyRevenueGrowth"
- "GrossProfitPerShare"
- "SalesPerShare"
- "EBITDAPerShare"
- "QtrlyEarningsGrowth"
- "InsiderHoldPercent"
- "InstitutionHoldPercent"
- "SharesShort"
- "SharesShortPrevMonth"
- "ForwardDividendPerShare"
- "ForwardEPS"
- "OperatingCashFlow"
- "LeveredFreeCashFlow"
- "Beta"
- "LastSplitRatio"
- "LastSplitDate"

#### **EXAMPLE**

```
AddColumn( Close / GetFnData( "EPS" ) , "Current P/E ratio" );
AddColumn( Close / GetFnData( "EPSEstNextYear" ) , "Est. Next Year
P/E ratio" );
Filter = Status("lastbarinrange");
```

recor = beacab( rabebariniange //

SEE ALSO GetRTData() function , GetRTDataForeign() function

## References:

The **GetFnData** function is used in the following formulas in AFL on-line library:

# More information:

toolbox

**GETOPTION** Trading system - gets the value of option in automatic analysis (AFL 2.60)

settings

SYNTAX GetOption("fieldname")

**RETURNS NUMBER** 

**FUNCTION** Gets the value of various options in automatic analysis settings.

> field - is a string that defines the option to read. There are following options available:

- "NoDefaultColumns" if set to True exploration does not have default Ticker and Date/Time columns
- "InitialEquity"
- "AllowSameBarExit"
- "ActivateStopsImmediately"
- "AllowPositionShrinking"
- "FuturesMode"
- "InterestRate"
- "MaxOpenPositions" maximum number of simlutaneously open positions (trades) in portfolio backtest/optimization
- "WorstRankHeld" the worst rank of symbol to be held in rotational trading mode (see EnableRotationalTrading for more details)
- "MinShares" the minimum number of shares required to open the position in the backtester/optimizer. If you don't have enough funds to purchase that many, trade will NOT be entered
- "MinPosValue" (4.70.3 and above) the minimum dollar amount required to open the position in the backtester/optimizer. If you don't have enough funds trade will NOT be entered
- "PriceBoundChecking" if set to False disables checking and adjusting buyprice/sellprice/coverprice/shortprice arrays to current symbol High-Low range.
- CommissionMode -
  - 0 use portfolio manager commission table
  - 1 percent of trade
  - 2 \$ per trade
  - 3 \$ per share/contract
- CommissionAmount amount of commission in modes 1..3
- AccountMargin (in old versions it was 'MarginRequirement') account margin requirement (as in settings), 100 = no margin
- ReverseSignalForcesExit reverse entry signal forces exit of existing trade (default = True )
- UsePrevBarEquityForPosSizing Affects how percent of current equity position sizing is performed.

False (default value) means: use current (intraday) equity to perform position sizing,

True means: use previous bar closing equity to perform position sizing

**EXAMPLE** InitialEquity = GetOption("InitialEquity");

SEE ALSO SetOption() function

References:

The **GetOption** function is used in the following formulas in AFL on-line library:

# More information:

## **GETPERFORMANCECOUNTER**

- retrieves the current value of the high-resolution performance counter

Miscellaneous functions (AFL 2.90)

SYNTAX GetPerformanceCounter(bReset = False)

**RETURNS** NUMBER

**FUNCTION** 

GetPerformanceCounter retrieves the current value of the high-resolution performance counter. Returned value is in milliseconds. Resolution is upto 0.001 ms (1 microsecond). The value of high-resolution counter represents number of milliseconds from either system start (boot) or from last counter reset. To reset the counter you need to call GetPerformanceCounter function with bReset parameter set to True.

Note that reseting counters inside one formula does not affect counters in other formulas. Since returned values are very large (time in milliseconds since system start is usually quite large), for precise measurements of single function or small function block execution times it is strongly recommended to reset counter at the beginning of the block so floating point resolution (7 digits) does not affect the precision of measurement.

GetPerformanceCounter function can be also used in trading system automation to measure time in milliseconds between various events (just subtract values returned by GetPerformanceCounter() during two different events)

Caveat: this function relies on Windows API QueryPerformanceCounter function and CPU RTDSC instruction and it may yield to inaccurrate results if you have multiple-core processor and AMD's "Cool and Quiet" enabled in BIOS or other CPU clock stepping technologies enabled. If this applies to you, you may check Microsoft hotfix to this problem at: http://support.microsoft.com/?id=896256

# **EXAMPLE**

### SEE ALSO

### References:

The **GetPerformanceCounter** function is used in the following formulas in AFL on-line library:

- · Animated BackGround
- Animated BackGround 1.1
- AutoTrade using an Exploration
- Heatmap V1

#### More information:

## **GETPLAYBACKDATETIME**

Date/Time (AFL 3.0)

- get bar replay position date/time

 $\textbf{\textit{SEE ALSO}} \qquad \text{DateTime() function , DateTimeConvert() function , DateTimeToStr()} \\$ 

function

#### References:

The **GetPlaybackDateTime** function is used in the following formulas in AFL on-line library:

## More information:

## **GETPRICESTYLE**

## **Exploration / Indicators**

- get current price chart style

(AFL 2.70)

SYNTAX GetPriceStyle

**RETURNS** NUMBER

**FUNCTION** Returns price chart style value to be used in Plot statement

Returned value depends on selection in View->Price chart style menu

**EXAMPLE** Plot( C, "Close", ParamColor("Color", colorBlack ), styleNoTitle |

ParamStyle("Style") | GetPriceStyle() );

#### SEE ALSO

#### References:

The **GetPriceStyle** function is used in the following formulas in AFL on-line library:

- Advisory NRx price chart display.
- Average Price Crossover
- babaloo chapora
- Color Price Bar Impulse System
- Color Price Bars with MACD Histogram Changes
- Colorfull Price
- Coppock Trade Signal on Price Chart
- Darvas box
- Dave Landry PullBack Scan
- DEBAJ
- DiNapolis 3x Displaced Moving Averages
- Elder Triple Screen Trading System
- Fast Refreshed KAGI Swing Charts (Price Swing)
- Fibonacci Moving averages
- Gann level plotter
- HH-LL-PriceBar
- interactively test discretionary trading
- Intraday Strength
- LunarPhase
- MS Darvas Box with Exploration
- nifty
- plot tomorrows pivots on an intraday database
- prakash
- SAR-ForNextBarStop
- Square of Nine Roadmap Charts
- suresh
- TrendingRibbonArrowsADX
- Vikram's Floor Pivot Intraday System
- Visible Min and Max Value Demo
- · William's Alligator System II
- WILSON RELATIVE PRICE CHANNEL
- Zig-Hi Zap-Lo

## More information:

## **GETRTDATA**

## Miscellaneous functions

## - retrieves the real-time data fields

(AFL 2.60)

SYNTAX GetRTData("fieldname")

**RETURNS** NUMBER

**FUNCTION** Retrieves the LAST (the most recent) value of the following fields reported by streaming real time data source:

• "Ask" - current best ask price

- "AskSize " current ask size
- ASKSIZE Current ask size
- "Bid" current best bid price
- "BidSize " current bid size
- "52WeekHigh" 52 week high value
- "52WeekHighDate" 52 week high date (in datenum format)
- "52WeekLow" 52 week low value
- "52WeekLowDate" 52 week low date (in datenum format)
- "Change" change since yesterdays close
- "Dividend" last dividend value
- "DivYield" dividend yield
- "EPS" earnings per share
- "High" current day's high price
- "Low" current day's low price
- "Open" current day's open price
- "Last" last trade price
- "OpenInt" current open interest
- "Prev" previous day close
- "TotalVolume" total today's volume
- "TradeVolume" last trade volume
- "ChangeDate" datenum (YYYMMDD) of last data change
- "ChangeTime" timenum (HHMMSS) of last data change
- "UpdateDate" datenum (YYYMMDD) of last data update
- "UpdateTime" timenum (HHMMSS) of last data update
- "Shares" total number of shares

Note 1: this function is available ONLY in PROFESSIONAL edition, calling it using Standard edition will give you NULL values for all fields

Note 2: works only if data source uses real time data source (plugin)

Note 3: availablity of data depends on underlying data source - check the real-time quote window to see if given field is available

Note 4: function result represents the current value at the time of the call /formula execution/, and they will be refreshed depending on chart or commentary refresh interval /settable in preferences/. Built-in real time quote window is refreshed way more often (at least 10 times per second)

```
"Bid = "+GetRTData("Bid");
"Ask = "+GetRTData("Ask");
"Last = "+GetRTData("Last");
"Vol = "+GetRTData("TradeVolume");

"EPS = "+GetRTData("EPS");
"52week high = "+GetRTData("52weekhigh");
```

## SEE ALSO GetRTDataForeign() function

## References:

The **GetRTData** function is used in the following formulas in AFL on-line library:

## More information:

## **GETRTDATAFOREIGN**

- retrieves the real-time data fields (for specified symbol)

Miscellaneous functions (AFL 2.80)

SYNTAX GetRTDataForeign("fieldname", "symbol")

**RETURNS** NUMBER

**FUNCTION** This function is similar to GetRTData but allows to specify symbol

OTHER than currently selected and it is much faster than

SetForeign/GetRTData combo.

The function retrieves the LAST (the most recent) value of the following fields reported by streaming real time data source for specified symbol:

- "Ask" current best ask price
- "AskSize " current ask size
- "Bid" current best bid price
- "BidSize " current bid size
- "52WeekHigh" 52 week high value
- "52WeekHighDate" 52 week high date (in datenum format)
- "52WeekLow" 52 week low value
- "52WeekLowDate" 52 week low date (in datenum format)
- "Change" change since yesterdays close
- "Dividend" last dividend value
- "DivYield" dividend yield
- "EPS" earnings per share
- "High" current day's high price
- "Low" current day's low price
- "Open" current day's open price
- "Last" last trade price
- "OpenInt" current open interest
- "Prev" previous day close
- "TotalVolume" total today's volume
- "TradeVolume" last trade volume
- "ChangeDate" datenum (YYYMMDD) of last data change
- "ChangeTime" timenum (HHMMSS) of last data change
- "UpdateDate" datenum (YYYMMDD) of last data update
- "UpdateTime" timenum (HHMMSS) of last data update
- "Shares" total number of shares

Note 1: this function is available ONLY in PROFESSIONAL edition, calling it using Standard edition will give you NULL values for all fields

Note 2: works only if data source uses real time data source (plugin)

Note 3: availablity of data depends on underlying data source - check the real-time quote window to see if given field is available

Note 4: function result represents the current value at the time of the call /formula execution/, and they will be refreshed depending on chart or commentary refresh interval /settable in preferences/. Built-in real time quote window is refreshed way more often (at least 10 times per second)

#### **EXAMPLE**

```
"Bid = "+GetRTDataForeign("Bid");
"Ask = "+GetRTData("Ask");
"Last = "+GetRTData("Last");
"Vol = "+GetRTData("TradeVolume");
"EPS = "+GetRTDataForeign("EPS", "AAPL");
"52week high = "+GetRTDataForeign("52weekhigh", "MSFT");
```

## SEE ALSO GetRTData() function , SetForeign() function

### References:

The **GetRTDataForeign** function is used in the following formulas in AFL on-line library:

Heatmap V1

#### More information:

## **GETSCRIPTOBJECT**

## **Miscellaneous functions**

- get access to script COM object

(AFL 1.8)

```
SYNTAX
              getscriptobject()
RETURNS
              OBJECT
FUNCTION
              Retrieves AFL host's script object. This allows to call functions
              defined in JScript/VBScript directly from AFL.
EXAMPLE
              EnableScript("jscript")
              <%
              function MyAdd(x, y)
              return x+y;
              }
              %>
              script = GetScriptObject();
              WriteVal( script.MyAdd( 7, 9 ) ); // call the function defined in
              JScript
```

### SEE ALSO

#### References:

The **GETSCRIPTOBJECT** function is used in the following formulas in AFL on-line library:

- · accum/dist mov avg crossover SAR
- AR Prediction.afl
- Heatmap V1
- nth (1 8) Order Polynomial Fit
- Polarized Fractal Efficiency
- Standard Error Bands
- tomy\_frenchy
- Trigonometric Fit TrigFit with AR for cos / sin

#### More information:

## **GETTRADINGINTERFACE**

Trading system toolbox (AFL 2.70)

# - retrieves OLE automation object to automatic trading interface

SYNTAX GetTradingInterface( "name" )

**RETURNS** OBJECT

**FUNCTION** Retrieves OLE automation object to automatic trading interface.

"Name" is the interface name. You have to have trading interface installed separately to make it work otherwise you will get the error message attempting to use this function. Trading interface for

Interactive Brokers is available from download section:

http://www.amibroker.com/download.html

**EXAMPLE** 

SEE ALSO

References:

The **GetTradingInterface** function is used in the following formulas in AFL on-line library:

- Auto Trade Step by Step
- AutoTrade using an Exploration
- AutoTrader Basic Flow updated April 15, 2009
- AutoTrader Basic Flow updated Nov 18, 2008
- Button trading using AB auto trading interface
- Manual Bracket Order Trader
- Moving Averages NoX
- Visi-Trade

#### More information:

GFXARC Low-level graphics (AFL 3.0)

SYNTAX GfxArc( x1, y1, x2, y2, x3, y3, x4, y4 )

**RETURNS** NOTHING

**FUNCTION** Draws an elliptical arc. The arc drawn by using the function is a segment of the ellipse defined by the specified bounding rectangle.

The actual starting point of the arc is the point at which a ray drawn from the center of the bounding rectangle through the specified starting point intersects the ellipse. The actual ending point of the arc is the point at which a ray drawn from the center of the bounding rectangle through the specified ending point intersects the ellipse. The arc is drawn in a counterclockwise direction.

#### **Parameters**

- x1 x-coordinate of the upper left corner of the bounding rectangle
- y1 y-coordinate of the upper left corner of the bounding rectangle
- x2 x-coordinate of the lower right corner of the bounding rectangle
- y2 y-coordinate of the lower right corner of the bounding rectangle
- x3 x-coordinate of the arc's starting point.
- y3 y-coordinate of the arc's starting point.
- x4 x-coordinate of the arc's ending point.
- y4 y-coordinate of the arc's ending point.

NOTE: This is LOW-LEVEL graphic function. To learn more about low-level graphic functions please read TUTORIAL: Using low-level graphics.

## **EXAMPLE**

```
GfxSelectPen( colorRed );
GfxArc(100,0,200,100,150,0,200,50);
```

**SEE ALSO** GfxChord() function , GfxPie() function , GfxSelectPen() function

References:

The **GfxArc** function is used in the following formulas in AFL on-line library:

### More information:

Updated on-line reference

GFXARC - draw an arc 609

# GFXCHORD Low-level graphics (AFL 3.0)

SYNTAX GfxChord( x1, y1, x2, y2, x3, y3, x4, y4 )

**RETURNS** NOTHING

**FUNCTION** 

Draws a chord (a closed figure bounded by the intersection of an ellipse and a line segment). The (x1, y1) and (x2, y2) parameters specify the upper-left and lower-right corners, respectively, of a rectangle bounding the ellipse that is part of the chord. The (x3, y3) and (x4, y4) parameters specify the endpoints of a line that intersects the ellipse. The chord is drawn by using the selected pen and filled by using the selected brush.

#### **Parameters**

- x1 x-coordinate of the upper left corner of the bounding rectangle
- y1 y-coordinate of the upper left corner of the bounding rectangle
- x2 x-coordinate of the lower right corner of the bounding rectangle
- y2 y-coordinate of the lower right corner of the bounding rectangle
- x3 x-coordinate of the chord's starting point.
- y3 y-coordinate of the chord's starting point.
- x4 x-coordinate of the chord's ending point.
- y4 y-coordinate of the chord's ending point.

NOTE: This is LOW-LEVEL graphic function. To learn more about low-level graphic functions please read TUTORIAL: Using low-level graphics.

```
EXAMPLE GfxSelectPen(colorRed);
```

GfxSelectSolidBrush( colorBlue );
GfxChord(100,0,200,100,150,0,200,50);

SEE ALSO GfxSelectPen() function, GfxSelectSolidBrush() function, GfxPie()

function

#### References:

The **GfxChord** function is used in the following formulas in AFL on-line library:

## More information:

# GFXCIRCLE Low-level graphics (AFL 3.0)

SYNTAX GfxCircle(x, y, radius)

**RETURNS** NOTHING

**FUNCTION** Draws a circle. The center of the circle is given by x and y

parameters. The circle is drawn with the current pen, and its

interior is filled with the current brush.

## **Parameters**

• x - x-coordinate of the center of the circle

- y y-coordinate of the the center of the circle
- radius radius of the circle

This function is essentially the same as GfxEllipse(x - radius, y - radius, x + radius, y + radius);

NOTE: This is LOW-LEVEL graphic function. To learn more about low-level graphic functions please read TUTORIAL: Using low-level graphics.

**EXAMPLE** GfxCircle( 100, 100, 50 );

SEE ALSO GfxEllipse() function, GfxRoundRect() function, GfxSelectPen()

function, GfxSelectSolidBrush() function

### References:

The **GfxCircle** function is used in the following formulas in AFL on-line library:

## More information:

## **GFXDRAWTEXT**

Low-level graphics (AFL 3.0)

- draw a text (clipped to rectangle)

SYNTAX GfxDrawText("text", left, top, right, bottom, format = 0)

**RETURNS** NOTHING

**FUNCTION** 

Formats and draws text in the given rectangle. It formats text by expanding tabs into appropriate spaces, aligning text to the left, right, or center of the given rectangle, and breaking text into lines that fit within the given rectangle. The type of formatting is specified by format argument. When format is not specified the text is aligned to the top/left corner.

#### Parameters:

- "text" string to be drawn
- **left** x-coordinate of upper left corner of the clipping rectangle
- top y-coordinate of upper left corner of the clipping rectangle
- **right** x-coordinate of lower right corner of the clipping rectangle
- bottom y-coordinate of lower right corner of the clipping rectangle
- format specifies the method of formatting the text. It can be any combination of the following values (combine using the bitwise OR operator):
  - ◆ DT\_BOTTOM = 8 Specifies bottom-justified text. This value must be combined with DT\_SINGLELINE.
  - ◆ DT CENTER = 1 Centers text horizontally.
  - ◆ DT\_END\_ELLIPSIS = 32768 or DT\_PATH\_ELLIPSIS = 16384 Replaces part of the given string with ellipses, if necessary, so that the result fits in the specified rectangle. You can specify DT\_END\_ELLIPSIS to replace characters at the end of the string, or DT\_PATH\_ELLIPSIS to replace characters in the middle of the string. If the string contains backslash (\) characters, DT\_PATH\_ELLIPSIS preserves as much as possible of the text after the last backslash.
  - ◆ DT\_EXPANDTABS = 64 Expands tab characters. The default number of characters per tab is eight.
  - ◆ DT LEFT = 0 Aligns text flush-left.
  - ◆ DT\_NOCLIP = 256 Draws without clipping. DrawText is somewhat faster when DT\_NOCLIP is used.
  - ◆ DT\_NOPREFIX = 2048 Turns off processing of prefix characters. Normally, DrawText interprets the ampersand ()mnemonic-prefix character as a directive to underscore the character that follows, and the two-ampersand (mnemonic-prefix characters as a directive to print a single ampersand. By specifying DT\_NOPREFIX, this

processing is turned off.

- ◆ DT\_RIGHT = 2 Aligns text flush-right.
- ◆ DT\_SINGLELINE = 32 Specifies single line only.
   Carriage returns and linefeeds do not break the line.
- DT\_TOP = 0 Specifies top-justified text (single line only).
- DT\_VCENTER = 4 Specifies vertically centered text (single line only).
- DT\_WORDBREAK = 16 Specifies word-breaking. Lines are automatically broken between words if a word would extend past the edge of the rectangle specified by lpRect. A carriage return linefeed sequence will also break the line.

Note: DT\_ constants come from Windows API and are provided here for reference only. They are not defined in AmiBroker therefore you should use numerical values instead.

NOTE: This is LOW-LEVEL graphic function. To learn more about low-level graphic functions please read TUTORIAL: Using low-level graphics.

#### **EXAMPLE**

// formatted text output sample via low-level gfx functions

```
CellHeight = 20;
CellWidth = 100;
GfxSelectFont( "Tahoma", CellHeight/2 );
function PrintInCell( string, row, Col )
GfxDrawText( string, Col * CellWidth, row * CellHeight, (Col + 1 ) *
CellWidth, (row + 1 ) * CellHeight, 0 );
}
PrintInCell( "Open", 0, 0 );
PrintInCell( "High", 0, 1 );
PrintInCell( "Low", 0, 2 );
PrintInCell( "Close", 0, 3 );
PrintInCell( "Volume", 0, 4 );
GfxSelectPen( colorBlue );
for( i = 1; i < 10 &i < BarCount; i++ )</pre>
PrintInCell( StrFormat("%g", O[ i ] ), i, 0 );
PrintInCell( StrFormat("%g", H[ i ] ), i, 1 );
PrintInCell( StrFormat("%q", L[ i ] ), i, 2 );
PrintInCell( StrFormat("%g", C[ i ] ), i, 3 );
PrintInCell( StrFormat("%g", V[ i ] ), i, 4 );
GfxMoveTo( 0, i * CellHeight );
GfxLineTo( 5 * CellWidth, i * CellHeight );
```

```
}
GfxMoveTo( 0, i * CellHeight );
GfxLineTo( 5 * CellWidth, i * CellHeight );

for( Col = 1; Col < 6; Col++ )
{
    GfxMoveTo( Col * CellWidth, 0);
    GfxLineTo( Col * CellWidth, 10 * CellHeight );
}
</pre>
```

**SEE ALSO** GfxSetTextColor() function , GfxTextOut() function , GfxSetBkColor() function , GfxSetBkMode() function

#### References:

The **GfxDrawText** function is used in the following formulas in AFL on-line library:

- BEANS-Summary of Holdings
- Continuous Contract Rollover
- Heatmap V1
- Market Breadth Chart-In-Chart
- Multiple Ribbon Demo
- Visi-Trade

## More information:

Low-level graphics

(AFL 3.0)

## GFXELLIPSE

- draw an ellipse

SYNTAX GfxEllipse(x1, y1, x2, y2)

**RETURNS** NOTHING

**FUNCTION** Draws an ellipse. The center of the ellipse is the center of the

bounding rectangle specified by x1, y1, x2, and y2. The ellipse is drawn with the current pen, and its interior is filled with the

current brush.

#### **Parameters**

 x1 - x-coordinate of the upper left corner of the bounding rectangle

- y1 y-coordinate of the upper left corner of the bounding rectangle
- x2 x-coordinate of the lower right corner of the bounding rectangle
- y2 y-coordinate of the lower right corner of the bounding rectangle

NOTE: This is LOW-LEVEL graphic function. To learn more about low-level graphic functions please read TUTORIAL: Using low-level graphics.

**EXAMPLE** GfxEllipse( 10, 10, 200, 100 );

SEE ALSO GfxSelectPen() function, GfxSelectSolidBrush() function

References:

The **GfxEllipse** function is used in the following formulas in AFL on-line library:

#### More information:

## **GFXGRADIENTRECT**

Low-level graphics (AFL 3.0)

- draw a rectangle with gradient fill

SYNTAX GfxGradientRect( x1, y1, x2, y2, fromcolor, tocolor )

**RETURNS** NOTHING

**FUNCTION** Draws a rectangle. The interior of the rectangle is filled using

gradient color.

### **Parameters**

• x1 - x-coordinate of the upper left corner of the rectangle

- y1 y-coordinate of the upper left corner of the rectangle
- x2 x-coordinate of the lower right corner of the rectangle
- y2 y-coordinate of the lower right corner of the rectangle
- fromcolor the 'upper' color of the gradient fill
- tocolor the 'lower' color of the gradient fill

The rectangle extends up to, but does not include, the right and bottom coordinates. This means that the height of the rectangle is y2 - y1 and the width of the rectangle is x2 - x1. Both the width and the height of a rectangle must be greater than 2 and less than 32767.

NOTE: This is LOW-LEVEL graphic function. To learn more about low-level graphic functions please read TUTORIAL: Using low-level graphics.

**EXAMPLE** GfxGradientRect( 10, 10, 100, 100, colorWhite, colorGrey50 );

SEE ALSO GfxRoundRect() function , GfxRectangle() function

References:

The **GfxGradientRect** function is used in the following formulas in AFL on-line library:

- · Probability Density & Gaussian Distribution
- Visi-Trade

#### More information:

# GFXLINETO Low-level graphics - draw a line to specified point (AFL 3.0)

- draw a fine to specifica por

SYNTAX GfxLineTo(x, y)

**RETURNS** NOTHING

**FUNCTION** Draws a line from the current position up to, but not including, the

point specified by x and y. The line is drawn with the selected pen.

The current position is set to x,y. Parameters

• x - Specifies the x-coordinate of the end point of the line.

• y - Specifies the y-coordinate of the end point of the line.

NOTE: This is LOW-LEVEL graphic function. To learn more about low-level graphic functions please read TUTORIAL: Using low-level graphics.

**EXAMPLE** GfxMoveTo(0,0);

GfxLineTo( 100, 100 );

SEE ALSO GfxMoveTo() function

References:

The **GfxLineTo** function is used in the following formulas in AFL on-line library:

- 2 Timeframes Candlestick Bar Chart
- Continuous Contract Rollover
- Market Breadth Chart-In-Chart
- Probability Density &Gaussian Distribution
- Visi-Trade

## More information:

## GFXMOVETO Low-level graphics

- move graphic cursor to new position

(AFL 3.0)

SYNTAX GfxMoveTo(x, y)

**RETURNS** NOTHING

**FUNCTION** Moves the current position to the point specified by x and y.

**Parameters** 

• x - Specifies the x-coordinate of the new position.

• y - Specifies the y-coordinate of the new position.

NOTE: This is LOW-LEVEL graphic function. To learn more about low-level graphic functions please read TUTORIAL: Using low-level graphics.

**EXAMPLE** GfxMoveTo( 10, 20 );

SEE ALSO

References:

The **GfxMoveTo** function is used in the following formulas in AFL on-line library:

- 2 Timeframes Candlestick Bar Chart
- Continuous Contract Rollover
- Market Breadth Chart-In-Chart
- Probability Density &Gaussian Distribution
- Visi-Trade

## More information:

GFXPIE Low-level graphics (AFL 3.0)

SYNTAX GfxPie( x1, y1, x2, y2, x3, y3, x4, y4 )

**RETURNS** NOTHING

**FUNCTION** 

Draws a pie-shaped wedge by drawing an elliptical arc whose center and two endpoints are joined by lines. The center of the arc is the center of the bounding rectangle specified by x1, y1, x2, and y2. The starting and ending points of the arc are specified by x3, y3, x4, and y4.

The arc is drawn with the selected pen, moving in a counterclockwise direction. Two additional lines are drawn from each endpoint to the arc's center. The pie-shaped area is filled with the current brush. If x3 equals x4 and y3 equals y4, the result is an ellipse with a single line from the center of the ellipse to the point (x3, y3) or (x4, y4).

#### **Parameters**

- x1 x-coordinate of the upper left corner of the bounding rectangle
- y1 y-coordinate of the upper left corner of the bounding rectangle
- x2 x-coordinate of the lower right corner of the bounding rectangle
- y2 y-coordinate of the lower right corner of the bounding rectangle
- x3 x-coordinate of the arc's starting point. This point does not have to lie exactly on the arc.
- y3 y-coordinate of the arc's starting point. This point does not have to lie exactly on the arc.
- x4 x-coordinate of the arc's ending point. This point does not have to lie exactly on the arc.
- y4 y-coordinate of the arc's ending point. This point does not have to lie exactly on the arc.

NOTE: This is LOW-LEVEL graphic function. To learn more about low-level graphic functions please read TUTORIAL: Using low-level graphics.

EXAMPLE GfxSelectPen( colorRed );

GfxSelectSolidBrush( colorBlue );
GfxPie(100,0,200,100,150,0,200,50);

SEE ALSO GfxSelectPen() function , GfxSelectSolidBrush() function

GFXPIE - draw a pie 619

## References:

The **GfxPie** function is used in the following formulas in AFL on-line library:

## More information:

Updated on-line reference

GFXPIE- draw a pie 620

## **GFXPOLYGON**

Low-level graphics (AFL 3.0)

- draw a polygon

SYNTAX GfxPolygon(x1, y1, x2, y2, ...)

**RETURNS** NOTHING

**FUNCTION** 

Draws a polygon consisting of two or more points (vertices) connected by lines, using the current pen. The system closes the polygon automatically, if necessary, by drawing a line from the last vertex to the first.

This function takes variable number of arguments and accepts up to 12 points (24 arguments = 12 co-ordinate pairs). The number of arguments must be even as each pair represents (x,y) co-ordinates of the vertex.

The polygon is filled with current brush and outline is painted with current pen.

#### Parameters:

- x1 x co-ordinate of first point
- y1 y co-ordinate of first point
- x2 x co-ordinate of second point
- y2 y co-ordinate of second point
- ...
- x12 x co-ordinate of 12th point
- y12 y co-ordinate of 12th point

NOTE: This is LOW-LEVEL graphic function. To learn more about low-level graphic functions please read TUTORIAL: Using low-level graphics.

**EXAMPLE** 

```
GfxSelectPen( colorGreen, 2 );
GfxSelectSolidBrush( colorYellow );
GfxPolygon(250,200,200,200,250,0,200,50);
```

**SEE ALSO** GfxPolyline() function, GfxSelectPen() function,

GfxSelectSolidBrush() function

#### References:

The **GfxPolygon** function is used in the following formulas in AFL on-line library:

## More information:

## **GFXPOLYLINE**

- draw a polyline

Low-level graphics (AFL 3.0)

SYNTAX GfxPolyline(x1, y1, x2, y2, ...)

**RETURNS** NOTHING

**FUNCTION** Draw

Draws a set of line segments connecting the points specified by arguments (x1,y1), (x2,y2), ... The lines are drawn from the first point through subsequent points using the current pen. Unlike the GfxLineTo function, the GfxPolyline function neither uses nor updates the current position.

This function takes variable number of arguments and accepts up to 12 points (24 arguments = 12 co-ordinate pairs). The number of arguments must be even as each pair represents (x,y) co-ordinates of the point.

#### Parameters:

- x1 x co-ordinate of first point
- y1 y co-ordinate of first point
- x2 x co-ordinate of second point
- y2 y co-ordinate of second point
- ..
- x12 x co-ordinate of 12th point
- y12 y co-ordinate of 12th point

NOTE: This is LOW-LEVEL graphic function. To learn more about low-level graphic functions please read TUTORIAL: Using low-level graphics.

**EXAMPLE** GfxSelectPen(colorGreen, 2);

GfxPolyline(250,200,200,200,250,0,200,50);

SEE ALSO GfxPolygon() function, GfxSelectPen() function

References:

The **GfxPolyline** function is used in the following formulas in AFL on-line library:

Market Profile

## More information:

## **GFXRECTANGLE**

Low-level graphics (AFL 3.0)

- draw a rectangle

SYNTAX GfxRectangle(x1, y1, x2, y2)

**RETURNS** NOTHING

**FUNCTION** Draws a rectangle using the current pen. The interior of the

rectangle is filled using the current brush.

### **Parameters**

• x1 - x-coordinate of the upper left corner of the rectangle

- y1 y-coordinate of the upper left corner of the rectangle
- x2 x-coordinate of the lower right corner of the rectangle
- y2 y-coordinate of the lower right corner of the rectangle

The rectangle extends up to, but does not include, the right and bottom coordinates. This means that the height of the rectangle is y2 - y1 and the width of the rectangle is x2 - x1. Both the width and the height of a rectangle must be greater than 2 and less than 32767.

NOTE: This is LOW-LEVEL graphic function. To learn more about low-level graphic functions please read TUTORIAL: Using low-level graphics.

**EXAMPLE** GfxRectangle( 10, 10, 30, 30 )

SEE ALSO GfxSelectPen() function, GfxSelectSolidBrush() function

References:

The **GfxRectangle** function is used in the following formulas in AFL on-line library:

- 2 Timeframes Candlestick Bar Chart
- Continuous Contract Rollover
- Market Breadth Chart-In-Chart
- Market Profile

#### More information:

## **GFXROUNDRECT**

Low-level graphics (AFL 3.0)

- draw a rectangle with rounded corners

SYNTAX GfxRoundRect(x1, y1, x2, y2, x3, y3)

**RETURNS** NOTHING

**FUNCTION** Draws a rectangle with rounded corners using the current pen. The

interior of the rectangle is filled using the current brush.

### **Parameters**

• x1 - x-coordinate of the upper left corner of the rectangle

- y1 y-coordinate of the upper left corner of the rectangle
- x2 x-coordinate of the lower right corner of the rectangle
- y2 y-coordinate of the lower right corner of the rectangle
- x3 the width of the ellipse used to draw the rounded corners
- y3 the height of the ellipse used to draw the rounded corners

The rectangle extends up to, but does not include, the right and bottom coordinates. This means that the height of the rectangle is y2 - y1 and the width of the rectangle is x2 - x1. Both the width and the height of a rectangle must be greater than 2 and less than 32767.

NOTE: This is LOW-LEVEL graphic function. To learn more about low-level graphic functions please read TUTORIAL: Using low-level graphics.

**EXAMPLE** GfxRoundRect( 10, 10, 100, 100, 15, 15 );

**SEE ALSO** GfxRectangle() function, GfxSelectPen() function,

GfxSelectSolidBrush() function

#### References:

The **GfxRoundRect** function is used in the following formulas in AFL on-line library:

Heatmap V1

### More information:

## **GFXSELECTFONT**

Low-level graphics (AFL 3.0)

## - create / select graphic font

SYNTAX GfxSelectFont( "facename", pointsize, weight = fontNormal, italic = False, underline = False, orientation = 0)

**RETURNS** NOTHING

**FUNCTION** Initializes a font with the specified characteristics. Then selects

the the as current for subsequent drawing operations.

#### Parameters:

- "facename" specifies the typeface name of the font
- **pointsize** specifies point size of the font (fractional numbers are allowed), for example 11.5 gives 11.5 point font.
- weight specifies the font weight (in inked pixels per 1000).
   Typical values are: 300 light, 400 normal, 700 bold, 800 ultrabold
- italic specifies whether the font is italic
- underline specifies whether the font is underlined
- **orientation** specifies the angle (in 0.1-degree units) between the baseline of a character and the x-axis. The angle is measured counterclockwise from the x-axis.

NOTE: This is LOW-LEVEL graphic function. To learn more about low-level graphic functions please read TUTORIAL: Using low-level graphics.

#### **EXAMPLE**

```
GfxSelectFont("Tahoma", 20, 700 );
GfxSetBkMode(1);
GfxSetTextColor(colorBrown);
GfxTextOut("Testing graphic capabilites", 20, 28 );
```

#### SEE ALSO

 $\label{eq:GfxLineTo()} GfxLineTo() \ function \ , \ GfxSelectPen() \\ function \ , \ GfxSelectSolidBrush() \ function \ , \ GfxSetPixel() \ function \ , \\ GfxTextOut() \ function \ .$ 

## References:

The **GfxSelectFont** function is used in the following formulas in AFL on-line library:

- BEANS-Summary of Holdings
- Continuous Contract Rollover
- Heatmap V1
- · Market Breadth Chart-In-Chart
- Market Profile
- Multiple Ribbon Demo
- Point &figure Chart India Securities
- Probability Density &Gaussian Distribution
- Visi-Trade
- Woodie's CCI Panel Full Stats

## More information:

## **GFXSELECTPEN**

Low-level graphics (AFL 3.0)

- create / select graphic pen

SYNTAX GfxSelectPen( color, width = 1, penstyle = penSolid )

**RETURNS** NOTHING

**FUNCTION** GfxSelectPen initializes (if not already initialized) a pen with the

specified style, width, and color. Then selects the pen as current

for subsequent drawing operations.

## Parameters:

- color specifies color for the pen
- penstyle specifies the style for the pen. Solid=0, Dash=1, Dot=2, Null=5 (invisible pen). Lines of width > 1 can only use solid style. For a list of other possible values, see the Microsoft docs on CreatePen Windows API function.
- width specifies the width of the pen. If this value is 0, the width in device units is always 1 pixel, regardless of the mapping mode (this is useful for drawing hairline lines on printer outputs).

More info on pens in Windows GDI:

http://msdn2.microsoft.com/en-us/library/ms535467

NOTE: This is LOW-LEVEL graphic function. To learn more about low-level graphic functions please read TUTORIAL: Using low-level graphics.

#### **EXAMPLE**

```
GfxSelectPen( colorGreen, 2 );
GfxSelectSolidBrush( colorYellow );
GfxPolygon(250,200,200,200,250,0,200,50);
```

SEE ALSO

GfxLineTo() function , GfxMoveTo() function , GfxSetPixel() function

, GfxTextOut() function

#### References:

The **GfxSelectPen** function is used in the following formulas in AFL on-line library:

- 2 Timeframes Candlestick Bar Chart
- Continuous Contract Rollover
- Heatmap V1
- Market Breadth Chart-In-Chart
- Market Profile
- Probability Density & Gaussian Distribution
- Visi-Trade
- · Woodie's CCI Panel Full Stats

## More information:

## **GFXSELECTSOLIDBRUSH**

Low-level graphics (AFL 3.0)

## - create / select graphic brush

SYNTAX GfxSelectSolidBrush( color )

**RETURNS** NOTHING

**FUNCTION** GfxSelectSolidBrush initializes a brush with a specified solid

color. Then selects the brush as current for subsequent drawing

operations.

## Parameters:

• color - specifies color for the brush

NOTE: This is LOW-LEVEL graphic function. To learn more about low-level graphic functions please read TUTORIAL: Using low-level graphics.

EXAMPLE GfxSelectPen( colorGreen, 2 );

GfxSelectSolidBrush( colorYellow );
GfxPolygon(250,200,200,200,250,0,200,50);

SEE ALSO GfxLineTo() function, GfxMoveTo() function, GfxSelectPen()

function, GfxSetPixel() function, GfxTextOut() function

## References:

The **GfxSelectSolidBrush** function is used in the following formulas in AFL on-line library:

- 2 Timeframes Candlestick Bar Chart
- Continuous Contract Rollover
- Heatmap V1
- Market Breadth Chart-In-Chart
- Market Profile
- Woodie's CCI Panel Full Stats

## More information:

## **GFXSETBKCOLOR**

Low-level graphics (AFL 3.0)

- set graphic background color

SYNTAX GfxSetBkColor( color )

**RETURNS** NOTHING

**FUNCTION** Sets the current background color to the specified color. If the

background mode is OPAQUE (see GfxSetBkMode), the system uses the background color to fill the gaps in styled lines, the gaps between hatched lines in brushes, and the background in character cells.

#### Parameters:

· color - specifies the new background color

NOTE: This is LOW-LEVEL graphic function. To learn more about low-level graphic functions please read TUTORIAL: Using low-level graphics.

**EXAMPLE** GfxSetBkColor( ColorRGB( 10, 20, 30 ) );

SEE ALSO GfxSelectFont() function , GfxSetTextColor() function

References:

The **GfxSetBkColor** function is used in the following formulas in AFL on-line library:

· Point &figure Chart India Securities

### More information:

## **GFXSETBKMODE**

Low-level graphics (AFL 3.0)

- set graphic background mode

SYNTAX GfxSetBkMode( bkmode )

**RETURNS** NOTHING

**FUNCTION** Sets the background mode. The background mode defines whether the

system removes existing background colors on the drawing surface before drawing text, hatched brushes, or any pen style that is not a

solid line.

#### Parameters:

• bkmode - Specifies the mode to be set. This parameter can be either of the following values:

OPAQUE = 2 - Background is filled with the current background color before the text, hatched brush, or pen is drawn. This is the default background mode.

TRANSPARENT = 1 - Background is not changed before drawing

NOTE: This is LOW-LEVEL graphic function. To learn more about low-level graphic functions please read TUTORIAL: Using low-level graphics.

**EXAMPLE** GfxSetBkMode( 1 ); // set transparent mode

**SEE ALSO** GfxSetTextAlign() function, GfxSetTextColor() function,

GfxTextOut() function, GfxSelectPen() function

## References:

The **GfxSetBkMode** function is used in the following formulas in AFL on-line library:

- BEANS-Summary of Holdings
- Continuous Contract Rollover
- Heatmap V1
- Market Profile
- Probability Density &Gaussian Distribution
- Visi-Trade
- Woodie's CCI Panel Full Stats

## More information:

## **GFXSETOVERLAYMODE**

Low-level graphics (AFL 3.0)

## - set low-level graphic overlay mode

SYNTAX GfxSetOverlayMode( mode = 0 )

**RETURNS** NOTHING

**FUNCTION** Sets overlay mode for low-level graphics.

#### Parameters:

• mode - desired overlay mode. Possible values are:

- 0 (default) low-level graphic is overlaid on top of charts
- 1 charts are overlaid on top of low-level graphics
- 2 only low-level graphics is displayed (no charts, no grids, etc)

To learn more about low level graphics please read Tutorial: Using low-level graphics

**EXAMPLE** GfxSetOverlayMode(2); // don't display charts nor grids

SEE ALSO GfxArc() function, GfxChord() function, GfxCircle() function,

GfxDrawText() function, GfxEllipse() function, GfxGradientRect() function, GfxLineTo() function, GfxMoveTo() function, GfxPie() function, GfxPolygon() function, GfxPolyline() function, GfxRectangle() function, GfxRoundRect() function [[331:Gfx]]

## References:

The **GfxSetOverlayMode** function is used in the following formulas in AFL on-line library:

- 2 Timeframes Candlestick Bar Chart
- · Market Breadth Chart-In-Chart
- Market Profile
- Visi-Trade
- Woodie's CCI Panel Full Stats

## More information:

## **GFXSETPIXEL**

- set pixel at specified position to specified color

Low-level graphics (AFL 3.0)

SYNTAX GfxSetPixel(x, y, color)

**RETURNS** NOTHING

**FUNCTION** Sets the pixel at the specified x, y coordinates to the specified

color. The point must be in the visible part drawing surface

(otherwise it won't be painted). Parameters

• x - Specifies the x-coordinate of the point.

• y - Specifies the y-coordinate of the point.

• color - specifies the color to be used to paint the point

NOTE: This is LOW-LEVEL graphic function. To learn more about low-level graphic functions please read TUTORIAL: Using low-level

graphics.

**EXAMPLE** GfxSetPixel( 20, 20 );

SEE ALSO GfxLineTo() function, GfxMoveTo() function

References:

The **GfxSetPixel** function is used in the following formulas in AFL on-line library:

#### More information:

## **GFXSETTEXTALIGN**

- set text alignment

Low-level graphics (AFL 3.0)

SYNTAX GfxSetTextAlign( align )

**RETURNS** NOTHING

**FUNCTION** Sets the text-alignment flags.

The GfxTextOut function uses these flags when positioning a string of text on a display or device. The flags specify the relationship between a specific point and a rectangle that bounds the text. The coordinates of this point are passed as parameters to the TextOut member function. The rectangle that bounds the text is formed by the adjacent character cells in the text string.

#### Parameters:

• **align** - combination (binary-OR) of one or more the following flags:

X-direction alignment:

- ◆ TA\_CENTER = 6 Aligns the point with the horizontal center of the bounding rectangle.
- ◆ TA\_LEFT = 0 Aligns the point with the left side of the bounding rectangle. This is the default setting.
- ◆ TA\_RIGHT = 2 Aligns the point with the right side of the bounding rectangle.

Y-direction alignment

- ◆ TA\_BASELINE = 24 Aligns the point with the base line of the chosen font.
- ◆ TA\_BOTTOM = 8 Aligns the point with the bottom of the bounding rectangle.
- ◆ TA\_TOP = 0 Aligns the point with the top of the bounding rectangle. This is the default setting.

flags that determine whether the current position is updated when text is written:

- ◆ TA\_NOUPDATECP = 0 Does not update the current position after each call to a text-output function. This is the default setting.
- ◆ TA\_UPDATECP = 1 Updates the current x-position after each call to a text-output function. The new position is at the right side of the bounding rectangle for the text. When this flag is set, the coordinates specified in calls to the GfxTextOut member function are ignored

Note: TA\_ constants come from Windows API, they are given for reference only they are not predefined in AmiBroker, so you need to use numerical values.

NOTE: This is LOW-LEVEL graphic function. To learn more about low-level graphic functions please read TUTORIAL: Using low-level

graphics.

**EXAMPLE** GfxSetTextAlign( 6 | 24 ); // center and baseline alignment

SEE ALSO GfxSetTextColor() function, GfxTextOut() function, GfxSetBkColor()

function, GfxSetBkMode() function, GfxSelectFont() function

## References:

The **GfxSetTextAlign** function is used in the following formulas in AFL on-line library:

- Market Profile
- Probability Density &Gaussian Distribution
- Woodie's CCI Panel Full Stats

## More information:

## **GFXSETTEXTCOLOR**

Low-level graphics (AFL 3.0)

- set graphic text color

SYNTAX GfxSetTextColor( color )

**RETURNS** NOTHING

**FUNCTION** Sets the text color to the specified color. AmiBroker will use this

text color when writing text to this window using GfxTextOut or

GfxDrawText.

The background color for a character is specified by the GfxSetBkColor and GfxSetBkMode member functions.

#### Parameters:

· color - Specifies the color of the text

NOTE: This is LOW-LEVEL graphic function. To learn more about low-level graphic functions please read TUTORIAL: Using low-level graphics.

**EXAMPLE** GfxSetTextColor( colorRed );

GfxSetTextColor( ColorRGB( 100, 200, 100 ) );

**SEE ALSO** GfxTextOut() function, GfxDrawText() function, GfxSelectFont()

function, GfxSetBkColor() function, GfxSetBkMode() function

## References:

The **GfxSetTextColor** function is used in the following formulas in AFL on-line library:

- BEANS-Summary of Holdings
- Continuous Contract Rollover
- Heatmap V1
- · Market Breadth Chart-In-Chart
- Market Profile
- Multiple Ribbon Demo
- Point &figure Chart India Securities
- Probability Density &Gaussian Distribution
- Visi-Trade
- · Woodie's CCI Panel Full Stats

## More information:

# GFXTEXTOUT Low-level graphics (AFL 3.0)

## - writes text at the specified location

SYNTAX GfxTextOut( "text", x, y )

**RETURNS** NOTHING

**FUNCTION** Writes a character string at the specified location using the

currently selected font.

#### Parameters:

- "text" Specifies the character string to be drawn
- x Specifies the x-coordinate of the starting point of the text
- y Specifies the y-coordinate of the starting point of the text

Character origins are at the upper-left corner of the character cell. By default, the current position is not used or updated by the function.

The font used can be set using GfxSelectFont() function. Text color can be set using GfxSetTextColor() function.

If a formula needs to update the current position when it calls GfxTextOut, the formula can call the GfxSetTextAlign function with flags set to 1 (TA\_UPDATECP Windows flag). When this flag is set, GfxTextOut function ignores the x and y parameters on subsequent calls to GfxTextOut, using the current position instead.

The output of this function is NOT clipped. If you want clip text to user-defined rectangle, use GfxDrawText() function instead.

NOTE: This is LOW-LEVEL graphic function. To learn more about low-level graphic functions please read TUTORIAL: Using low-level graphics.

**SEE ALSO** GfxLineTo() function , GfxMoveTo() function , GfxSetPixel() function **References:** 

The **GfxTextOut** function is used in the following formulas in AFL on-line library:

- Market Profile
- · Point &figure Chart India Securities
- Probability Density &Gaussian Distribution
- Woodie's CCI Panel Full Stats

## More information:

# GROUPID Information / Categories - get group ID/name (AFL 1.8)

SYNTAX groupid( mode = 0 )

**RETURNS** NUMBER/STRING

**FUNCTION** Retrieves current stock group ID/name When mode = 0 (the default

value ) this function returns numerical group ID (consecutive group

number)

When mode = 1 this function returns name of the group.

**EXAMPLE** Filter = GroupID() == 7 OR GroupID() == 9;

AddTextColumn( GroupID( 1 ), "Group name" );

SEE ALSO

References:

The **GROUPID** function is used in the following formulas in AFL on-line library:

#### More information:

HHV Lowest/Highest

## - highest high value

SYNTAX hhv( ARRAY, periods )

**RETURNS** ARRAY

**FUNCTION** Calculates the highest value in the ARRAY over the preceding *periods* 

(periods includes the current day).

**EXAMPLE** The formula "hhv( close, 4)" returns the highest closing price over

the preceding four periods; "hhv( high, 8)" returns the highest high

price over the preceding eight periods.

**SEE ALSO** the IIv() function (see Lowest Low Value).

References:

The **HHV** function is used in the following formulas in AFL on-line library:

% B of Bollinger Bands With Adaptive Zones

- 10-20 Indicator
- 30 Week Hi Indicator Calculate
- 52 Week New High-New Low Index
- Adaptave Zones O/B &O/S Oscillator
- Adaptive Price Channel
- Advanced MA system
- AFL Example
- AFL Example Enhanced
- Against all odds
- AJDX system
- An n bar Reversal Indicator
- Another Flb Level
- Aroon
- AR Prediction.afl
- ATR Study
- Auto-Optimization Framework
- AutoTrader Basic Flow updated April 15, 2009
- AutoTrader Basic Flow updated Nov 18, 2008
- Awsome Oscilator
- babaloo chapora
- Brian Wild
- Bull Fear / Bear Fear
- Bullish Percent Index 2 files combined
- Bullish Percent Index 2004
- CAMSLIM Cup and Handle Pattern AFL
- Candle Stick Demo
- Candlestick Commentary
- Candlestick Commentary Modified
- Candlestick Commentary-modified
- CCI 14 DrBobStyle
- CCI 50 DrBob Style
- CCI(20) Divergence Indicator

- CCT Kaleidoscope
- CCT StochasticRSI
- Chaikin Volume Accumulation
- Chandelier Exit
- Chandelier Exit or Advanced Trailing Stop
- Compare Sectors against Tickers
- Continuous Contract Rollover
- Dahl Oscillator modified
- Dave Landry PullBack Scan
- Dave Landry Pullbacks
- Demand Index
- Demand Index
- Dinapoli Perferred Stochastic
- Divergences
- Donchian Channel
- Double Smoothed Stochastic from W.Bressert
- Double top detection
- DT Oscillator
- Ed Seykota's TSP: Support and Resistance
- Ehlers Fisher Transform
- · ekeko price chart
- Elder safe Zone Long + short
- Elder Triple Screen Trading System
- Elder's SafeZone Stop
- ElderSafeZoneStopLong
- FastStochK FullStochK-D
- Frequency distribution of returns
- Fund Screener
- · Gann level plotter
- Gann Swing chart v41212
- Gordon Rose
- Head &Shoulders Pattern
- Ichimoku Chart
- Ichimoku charts
- · Ichimoku with plot mofified to use cloud function
- IchimokuBrianViorelRO
- IFT of RSI Multiple TimeFrames
- Index of 30 Wk Highs Vs Lows
- Intraday Strength
- JEEVAN'S SRI CHAKRA
- Kagi Chart
- Larry William's Volatility Channels
- Linear Regression Line &Bands
- MACD commentary
- MACD indicator display
- Meu Sistema de Trading versao 1.0
- mitalpradip
- Modified Head &Shoulder Pattern
- Monthly bar chart
- MS Darvas Box with Exploration
- MultiCycle 1.0
- Multiple Ribbon Demo

- Murrey Math Price Lines
- N-period candlesticks (time compression)
- nikhil
- PFChart High/Low prices Sept2003
- PFchart with range box sizes
- Pattern Rectangle Base Breakout on High Vol
- Pattern\_-\_Rectangle\_Base\_Breakout\_on\_High\_Vol 2
- Peterson
- PF Chart Close April 2004
- Pivot Finder
- Pivots And Prices
- Point &figure Chart India Securities
- prakash
- Prashanth
- Price with Woodies Pivots
- Probability Density &Gaussian Distribution
- Rainbow Oscillator
- · Rea Time Daily Price Levels
- Regression Analysis Line
- Relative Strength Index
- RSI Double-Bottom
- RSI Pointer
- RSIS
- · RUTVOL timing signal with BB Scoring routine
- · Sainath Sidgiddi
- Scan New High and New Low
- shailu lunia
- Sony
- Steve Woods' Cum. Vol. Float + Cum. Vol. Channels
- Steve Woods' Cumulative Vol. Percentage Indicator
- Stochastic %J KDJ
- · Stochastic Divergence, negative
- Stochastic Divergences, PDI, NDI
- · Stochastic Fast%K and Full
- Stochastic OBV and Price Filter
- Stop-loss Indicator bands
- Stops Implementation in AFS
- Sunl>Support and Resistance
- Support Resistance levels
- TD Moving Average I
- TD sequential
- TD Sequential
- The Stochastic CCI
- Three Day Balance Point
- Trailing Stop Loss
- Trend Exploration: Count Number of New Highs
- Trend Following System
- Trend Trigger Factor
- · Triangle exploration using PFChart
- Triangle search
- Triangle Search Extended
- Triangular Moving Average new

- Trigonometric Fit TrigFit with AR for cos / sin
- ValueChart
- Vertical Horizontal Filter
- Vertical Horizontal Filter (VHF)
- Volatility System
- Weekly chart
- Weinberg's The Range Indicator
- William's Alligator System II
- Williams %R with 9 period signal line
- Williams %R Exploration
- Woodie's CCI Panel Basic
- Woodie's CCI Panel Full Stats
- Woodie's Price Panel With Woodie's Pivots
- Zig Zag

## More information:

HHVBARS Lowest/Highest

## - bars since highest high

SYNTAX hhvbars( ARRAY, periods )

**RETURNS** ARRAY

**FUNCTION** Calculates the number of periods that have passed since the ARRAY

reached its periods period peak.

**EXAMPLE** The formula "hhvbars( close, 30 )" returns the number of periods

that have passed since the closing price reached its 30-period peak.

SEE ALSO

References:

The **HHVBARS** function is used in the following formulas in AFL on-line library:

- Advanced MA system
- Aroon Indicators
- Aroon The Advisor
- babaloo chapora
- CAMSLIM Cup and Handle Pattern AFL
- CCI(20) Divergence Indicator
- Cycle Highlighter
- Cycle Highlighter (auto best-fit)
- Divergences
- ekeko price chart
- Fund Screener
- Gordon Rose
- Pivot Finder
- shailu lunia
- Stochastic Divergence, negative
- Stochastic Divergences, PDI, NDI
- Triangle search
- Triangle Search Extended

## More information:

HIGHEST Lowest/Highest

- highest value

SYNTAX highest( ARRAY )

**RETURNS** ARRAY

**FUNCTION** Calculates the highest value in the ARRAY since the first day loaded

in the chart.

**EXAMPLE** The formula highest (mfi(14)) returns the highest Money Flow Index

value; highest ( close ) returns the highest closing price.

SEE ALSO HHV() function , LOWEST() function , LLV() function

References:

The **HIGHEST** function is used in the following formulas in AFL on-line library:

• Alpha and Beta and R\_Squared Indicator

- AR Prediction.afl
- Auto-Optimization Framework
- Automatic Trend-line
- babaloo chapora
- Candle Stick Analysis
- Candle Stick Demo
- Double top detection
- Fast Refreshed KAGI Swing Charts (Price Swing)
- Gordon Rose
- Market Profile
- Market Profile &Market Volume Profile
- nth (1 8) Order Polynomial Fit
- Pivot Finder
- shailu lunia
- Triangle exploration using PFChart
- Trigonometric Fit TrigFit with AR for cos / sin

#### More information:

# HIGHESTBARS Lowest/Highest

- bars since highest value

SYNTAX highestbars(ARRAY)

**RETURNS** ARRAY

**FUNCTION** Calculates the number of periods that have passed since the ARRAY s

highest value.

**EXAMPLE** The formula "highestbars( close )" returns the number of periods

that have passed since the closing price reached its highest peak.

SEE ALSO

References:

The **HIGHESTBARS** function is used in the following formulas in AFL on-line library:

- AR Prediction.afl
- Trigonometric Fit TrigFit with AR for cos / sin

#### More information:

#### Lowest/Highest **HIGHESTSINCE** (AFL 1.4)

- highest value since condition met

SYNTAX highestsince( EXPRESSION, ARRAY, Nth = 1 )

**RETURNS ARRAY** 

**FUNCTION** Returns the highest ARRAY value since EXPRESSION was true on the Nth

most recent occurrence.

**EXAMPLE** highestsince( Cross( macd(), 0 ), Close, 1 ) returns the highest

close price since macd() has crossed above zero.

SEE ALSO

References:

The **HIGHESTSINCE** function is used in the following formulas in AFL on-line library:

AJDX system

- Gann Swing Chart
- Inverted Plotted Volume Overlay Indicator
- Market Profile
- RSI of Weekly Price Array
- Stochastic of Weekly Price Array
- Time Frame Weekly Bars
- Visible Min and Max Value Demo
- · Visualization of stoploses and profit in chart
- Williams Alligator system

#### More information:

## **HIGHESTSINCEBARS**

Lowest/Highest

- bars since highest value since condition met

(AFL 1.4)

SYNTAX highestsincebars( EXPRESSION, ARRAY, Nth = 1 )

**RETURNS** ARRAY

**FUNCTION** Returns the number of bars that have passed since highest ARRAY

value since EXPRESSION was true on the Nth most recent occurrence.

**EXAMPLE** highestsincebars( Cross( macd(), 0 ), Close, 1 ) returns the number

of bars passed since the highest close price was detected from the

time when macd() has crossed above zero.

SEE ALSO

References:

The **HIGHESTSINCEBARS** function is used in the following formulas in AFL on-line library:

#### More information:

## **HIGHESTVISIBLEVALUE**

Indicators (AFL 3.30)

- get the highest value within visible chart area

SYNTAX HighestVisibleValue( array )

**RETURNS** NUMBER

**FUNCTION** The function calculates single value (not array) representing highest value of given array within VISIBLE range (on chart).

Should be applied only in indicators as only indicators have concept of "visible" bars. The function will return Null value if no visible bars are present. The function is equivalent to the following coding:

```
function HighestVisibleValueEquivalent( array )
{
  bv = Status("barvisible");
  Hh = -le8;
  for( i = 0; i < BarCount; i++ )
  {
    if( bv[ i ] AND array[ i ] > Hh ) Hh = array[ i ];
  }
  return hh;
}
```

#### **EXAMPLE**

SEE ALSO LowestVisibleValue() function

References:

The **HighestVisibleValue** function is used in the following formulas in AFL on-line library:

#### More information:

## HOLD Trading system toolbox

# - hold the alert signal

SYNTAX hold( EXPRESSION, periods )

**RETURNS** ARRAY

**FUNCTION** Holds a "true" result of EXPRESSION for the specified number of

periods. This true result is held true over the number of periods

specified even if a "false" result is generated.

**EXAMPLE** hold(cross(rsi(14),70),5)

SEE ALSO
References:

The **HOLD** function is used in the following formulas in AFL on-line library:

Peterson

- TD sequential
- Williams Alligator system

#### More information:

HOUR - get current bar's hour (AFL 2.0)

SYNTAX hour()

**RETURNS** ARRAY

**FUNCTION** Retrieves current bar's hour

**EXAMPLE** Hour()\*10000 + Minute() \* 100 + Second()

SEE ALSO Second(), Minute(), TimeNum()

References:

The **HOUR** function is used in the following formulas in AFL on-line library:

• Buyer Seller Force

• Export EOD or Intraday to .csv file

• Export Intraday Data

Luna Phase

## More information:

## **Trading system toolbox**

## - immediate IF function

SYNTAX iif( EXPRESSION, TRUE\_PART, FALSE\_PART )

**RETURNS** ARRAY

**FUNCTION** 

IIF

"Immediate-IF" - a conditional function that returns the value of the second parameter (TRUE\_PART) if the conditional expression defined by the first parameter (EXPRESSION) is true; otherwise, the value of third parameter is returned (FALSE\_PART). Please note that IIF is a function - so the result of evaluation is returned by that function and should be assigned to some variable. Ilf always evaluates both TRUE\_PART and FALSE\_PART, even though it returns only one of them. Because of this, you should watch for undesirable side effects. The following example shows one common error made with IIF function: IIF( condition, result = 7, result = 9); // THIS IS WRONG Correct usage is: result = IIF( condition, 7, 9); /\* 7 or 9 is \*returned\* and assigned to a variable depending on condition \*/

**EXAMPLE** 

The formula result = iif( macd()<signal(), Volume, -Volume) will assign positive volume values to the result variable on days when macd was below its signal line, and negative volume values on theother days.

SEE ALSO

More details are given in AFL reference manual (earlier in this chapter)

#### **Comments:**

```
IIF can be re-implemented using new if-else flow control
Tomasz Janeczko
ti --at--
                         statements. The code below shows this and explains what IIF
                         in fact does internally.
amibroker.com
2003-06-16
03:04:48
                         function _IIF( ConditionArray, TrueArray, FalseArray )
                         for(i = 0; i < BarCount; i++)
                         if(ConditionArray[i])
                         result[ i ] = TrueArray[ i ];
                         else
                         result[ i ] = FalseArray[ i ];
                         If you want to operate on STRINGS use WriteIF function:
Tomasz Janeczko
ti --at--
amibroker.com
                         result = WriteIF( condition, "Text 1", "Text 2");
2003-07-28
```

| 09:24:10 | (note that this function returns single string, depending on |
|----------|--------------------------------------------------------------|
|          | 'selected value' of condition).                              |

#### References:

The **IIF** function is used in the following formulas in AFL on-line library:

- % B of Bollinger Bands With Adaptive Zones
- 2 Timeframes Candlestick Bar Chart
- 3 Price Break
- AC+ acceleration
- accum/dist mov avg crossover SAR
- Adaptave Zones O/B &O/S Oscillator
- Advanced MA system
- Advanced Trend Lines with S &R
- · Advisory NRx price chart display.
- · ADX Indicator Colored
- AFL-Excel
- AFL\_Glossary\_Converter
- Against all odds
- Alert Output As Quick Rewiev
- ALJEHANI
- Analytic RSI formula
- · Andrews Pitchfork
- Andrews PitchforkV3.3
- AO+ Momentum indicator
- AO+Momentum
- Aroon
- · Aroon The Advisor
- AR\_Prediction.afl
- ATR Study
- · Auto Trade Step by Step
- Auto-Optimization Framework
- Automatic Trend-line
- AutoTrade using an Exploration
- Average Dollar Price Volatility Exploration
- Average Price Crossover
- Awsome Oscilator
- babaloo chapora
- · Bad Tick Trim on 5 sec database
- · Balance of Power
- · balance of power
- BB squeeze
- BEANS-Summary of Holdings
- Bollinger Band Gap
- Bollinger Fibonacci Bands
- Bottom Fisher Exploration
- Brian Wild
- Bull/Bear Volume
- Bullish Percent Index 2 files combined
- Bullish Percent Index 2004
- CAMSLIM Cup and Handle Pattern AFL

- Candle Stick Analysis
- Candle Stick Demo
- Candlestick Commentary
- Candlestick Commentary Modified
- Candlestick Commentary-modified
- Candlestick Volume Bars with Moving Average
- CandleStochastics
- CCI 14 DrBobStvle
- CCI 50 DrBob Style
- CCI Woodies Style
- CCI(20) Divergence Indicator
- Chande Momentum Oscillator
- · Chande's Trend Score
- Chandelier Exit or Advanced Trailing Stop
- CoinToss ver 1
- Cole
- Color Coded Short Term Reversal Signals
- Color Display.afl
- Color MACD Histogram Changes
- Color Price Bar Impulse System
- Color Price Bars with MACD Histogram Changes
- Colorfull Price
- · com-out
- COMBO
- · Compare Sectors against Tickers
- Continuous Contract Rollover
- · Coppock Histogram
- Coppock Trade Signal on Price Chart
- Coppock Trade Signal v1.1
- crMathLib
- Cycle Highlighter
- · Cycle Highlighter (auto best-fit)
- Darvas box
- Dave Landry PullBack Scan
- · Dave Landry Pullbacks
- Days to Third Friday
- De Mark's Range Projection
- DEBAJ
- Demand Index
- Demand Index
- DeMarker
- DiNapolis 3x Displaced Moving Averages
- Distance Coefficient Ehlers Filter
- Divergences
- DMI Spread Index
- Dynamic Momentum Index
- Dynamic Momentum Index
- Dynamtic Momentum Index
- Ed Seykota's TSP: EMA Crossover System
- · Ed Seykota's TSP: Support and Resistance
- Effective Swing Indicator
- · ekeko price chart

- EKEKO SAR-MF
- Elder Impulse Indicator
- Elder Impulse Indicator V2
- Elder Ray Oscillator with MA
- Elder safe Zone Long + short
- Elder's Market Thermometer
- Elder's SafeZone Stop
- ElderSafeZoneStopLong
- ElderSafeZoneStopShort
- Elliott Wave Oscillator
- End Of Year Trading
- Expiry Thursday for Indian markets
- Fast Refreshed KAGI Swing Charts (Price Swing)
- FastStochK FullStochK-D
- Fib CMO
- Fibonacci Internal and External Retracements
- · Follow the Leader
- Fund Screener
- Future Plotting of Time and Price
- Future Plotting of Time and Price
- Gann HiLo Indicator and System
- Gann level plotter
- Gann Swing Chart
- Gann Swing chart v41212
- garythompson
- garythompson
- Gordon Rose
- half-automated Trading System
- Head &Shoulders Pattern
- Heatmap V1
- HH-LL-PriceBar
- Hilbert Study
- Hull Moving Average
- Hurst "Like" DE
- Hurst Constant
- IchimokuBrianViorelRO
- IFT of RSI Multiple TimeFrames
- Indicator Explorer (ZigZag)
- Intraday Average Volume
- INTRADAY HEIKIN ASHI new
- IntraDay Open Marker
- Intraday Range and Periods Framer
- Inverted Plotted Volume Overlay Indicator
- JEEVAN'S SRI CHAKRA
- Jesse Livermore Secret Market Key
- Kagi Chart
- Lagging MA-Xover
- Larry William's Volatility Channels
- lastNDaysBeforeDate
- Linear Regression Line w/ Std Deviation Channels
- Luna Phase
- LunarPhase

- MA Difference 20 Period
- MACD indicator display
- Main price chart with Rainbow &SAR
- Market Facilitation Index VS Volume
- Market Profile
- Market Profile &Market Volume Profile
- MFE and MAE and plot trades as indicator
- mfimacd
- mitalpradip
- Modified Darvas Box
- Modified Head &Shoulder Pattern
- Modified-DVI
- Monthly bar chart
- Moving Average "Crash" Test
- Moving Averages NoX
- MS Darvas Box with Exploration
- MultiCycle 1.0
- Multiple Ribbon Demo
- · N-period candlesticks (time compression)
- NASDAQ 100 Volume
- Nick
- nikhil
- · Nonlinear Ehlers Filter
- Noor Doodie
- nth (1 8) Order Polynomial Fit
- Option Calls, Puts and days till third friday.
- Ord Volume
- PFChart High/Low prices Sept2003
- PFchart with range box sizes
- Percentage Price Oscillator
- Performance Check
- Performance Overview
- Peterson
- PF Chart Close April 2004
- Pivot Finder
- Pivots for Intraday Forex Charts
- Point &figure Chart India Securities
- Polarized Fractal Efficiency
- Position Sizer vers2, stocks and CFDs
- · Position Sizing and Risk Price Graph
- Position Sizing and Risk Price Graph 2
- Prashanth
- · Price with Woodies Pivots
- Price-Volume Rank
- QP2 Float Analysis
- R-Squared
- Rainbow Oscillator
- · Range Expansion Index
- Ranking Ticker WatchList
- Raw ADX
- · Rea Time Daily Price Levels

- · Regression Analysis Line
- Relative Momentum Index (RMI)
- · Relative Strength Multichart of up to 10 tickers
- Relative Vigour Index
- RI Auto Trading System
- ROC of MACD Weekly
- · RSI of Weekly Price Array
- RSI styleClipMinMax
- · RSI Trendlines and Wedges
- RSIS
- · RUTVOL timing signal with BB Scoring routine
- · Sainath Sidgiddi
- Scale Out: Futures
- Schiff Lines
- SectorRSI
- shailu lunia
- Square of Nine Roadmap Charts
- Standard Error Bands (Native AFL)
- STD STK Multi
- Steve Woods' Cum. Vol. Float + Cum. Vol. Channels
- Steve Woods' Cumulative Vol. Percentage Indicator
- Stochastic Divergence, negative
- · Stochastic Divergence, positive
- · Stochastic Divergences, PDI, NDI
- Stochastic Fast%K and Full
- · Stochastics Trendlines
- Sunl>SUPER PIVOT POINTS
- Support and Resistance
- suresh
- TD Moving Average 2
- TD Moving Average I
- TD REI
- TD sequential
- TD Sequential
- The Fibonaccian behavior
- The Mean RSIt
- The Mean RSIt (variations)
- The Saturation Indicator D sat
- Three Day Balance Point
- Time Left in Bar
- · Time segment value
- tomy\_frenchy
- Trading ATR 10-1
- Trailing Stop Loss
- Trend Continuation Factor
- Trend Detection
- Trend exploration with multiple timeframes
- Trend Exploration: Count Number of New Highs
- Trend Exploration: Slope Moving Average
- Trend Following System
- TRENDAdvisor
- Trending Ribbon

- TrendingRibbonArrowsADX
- Triangle exploration using PFChart
- Triangular Moving Average
- Triangular Moving Average new
- Trigonometric Fit TrigFit with AR for cos / sin
- Trix Bars number
- TTM Squeeze
- Twiggs Money Flow
- Twiggs money flow weekly
- TWS auto-export Executions-file parser
- TWS trade plotter
- Using From and To dates from Auto Analysis in Code
- ValueChart
- Vic Huebner
- Vikram's Floor Pivot Intraday System
- · Visualization of stoploses and profit in chart
- Volatility
- Volatility System
- Volume compared with Moving Avg (100%)
- Volume Color with Dynamic Limit
- Volume Occilator
- Volume Oscillator
- Weekly chart
- · Weekly Trend in Daily Graph
- · Weinberg's The Range Indicator
- · William's Alligator System II
- · Williams Alligator system
- WILSON RELATIVE PRICE CHANNEL
- Woodie's CCI Panel Basic
- Woodie's CCI Panel Full Stats
- Woodie's Price Panel With Woodie's Pivots
- Woodies CCI
- Ziq Zaq
- · Zig Zag Indicator with Valid Entry and Exit Points
- · Zig-Hi Zap-Lo
- ZigZag Retracements

#### More information:

## **INDUSTRYID**

## **Information / Categories**

- get industry ID / name

(AFL 1.8)

SYNTAX industryid( mode = 0 )

**RETURNS** NUMBER/STRING

**FUNCTION** Retrieves current stock industry ID/name When mode = 0 (the default

value ) this function returns numerical industry ID (consecutive

industry number)

When mode = 1 this function returns name of the industry.

**EXAMPLE** Filter = IndustryID() == 7 OR IndustryID() == 9;

AddTextColumn( IndustryID( 1 ), "Industry name" );

SEE ALSO

#### References:

The **INDUSTRYID** function is used in the following formulas in AFL on-line library:

• Dave Landry PullBack Scan

• Elder Triple Screen Trading System

• qp2 industry charts as a panel in the stocks chart

#### More information:

**ARRAY** 

## INSIDE

## Basic price pattern detection

- inside day

SYNTAX inside()

**FUNCTION** Gives a "1" or "true" when an inside day occurs. Gives "0" otherwise.

An inside day occurs when today's high is less than yesterday's high

and today's low is greater than yesterday's low.

**EXAMPLE** 

**RETURNS** 

SEE ALSO

References:

The **INSIDE** function is used in the following formulas in AFL on-line library:

- Advisory NRx price chart display.
- Gann Five Day pullback
- Gann Swing Chart
- NRx Exploration
- Vic Huebner

#### More information:

Updated on-line reference

INSIDE - inside day 660

INT Math functions

## - integer part

SYNTAX int( NUMBER )

int( ARRAY )

**RETURNS** NUMBER

**ARRAY** 

**FUNCTION** Removes the fractional portion of NUMBER or ARRAY and returns the

integer part.

**EXAMPLE** The formula "int( 10.7 )" returns 10; the formula "int(-19.8 )"

returns -19.

**SEE ALSO** The ceil() function; the floor() function; the frac() function.

References:

The **INT** function is used in the following formulas in AFL on-line library:

AFL Timing functions

- AutoTrade using an Exploration
- Bad Tick Trim on 5 sec database
- Baseline Relative Performance Watchlist charts V2
- Bullish Percent Index 2 files combined
- Candle Stick Demo
- CCI 14 DrBobStyle
- CCI 50 DrBob Style
- Color Display.afl
- Continuous Contract Rollover
- Cycle Highlighter
- Cycle Highlighter (auto best-fit)
- Dynamtic Momentum Index
- Gartley 222 Pattern Indicator
- Heatmap V1
- Hull Moving Average
- Hull with DEMA
- Hurst "Like" DE
- Hurst Constant
- Kagi Chart
- Log Time Scale
- LunarPhase
- Modified Momentum Finder DDT-NB
- Modified-DVI
- Multiple Ribbon Demo
- Probability Density &Gaussian Distribution
- Randomize()
- Sine Wave Indicator
- Standard Error Bands
- Time Left to Current Bar
- Triangle exploration using PFChart
- VAMA

INT - integer part 661

- Visi-Trade
- Woodie's CCI Panel Basic
- Woodie's CCI Panel Full Stats

## More information:

Updated on-line reference

INT- integer part 662

# INTERVAL - get bar interval (in seconds) Date/Time (AFL 2.1)

**NUMBER** 

SYNTAX interval( format = 0 )

**RETURNS** 

**FUNCTION** Interval() function returns bar interval.

Possible formats: format = 0 - returns bar interval in seconds format = 1 - as above plus TICK bar intervals are returned with negative sign so Interval() function applied to 10 tick chart will return -10 format = 2 - returns STRING with name of interval such as "weekly/monthly/daily/hourly/15-minute/5-tick"

Example time intervals in seconds:

tick bars = 0
5 sec bars = 5
1 min bars = 60 (inMinute constant)
hourly bars = 3600
daily bars = 86400 (inDaily constant)
weekly bars = 432001 (inWeekly constant)
monthly bars = 2160001 (inMonthly constant)

**EXAMPLE** "Interval in seconds" + WriteVal(Interval());

## SEE ALSO

## References:

The **INTERVAL** function is used in the following formulas in AFL on-line library:

- 2 Timeframes Candlestick Bar Chart
- AFL Timing functions
- AutoTrader Basic Flow updated April 15, 2009
- AutoTrader Basic Flow updated Nov 18, 2008
- CCI 14 DrBobStyle
- CCI 50 DrBob Style
- CCI Woodies Style
- Chart Zoom
- Commodity Selection Index (CSI)
- Continuous Contract Rollover
- Darvas box
- DPO with shading
- · ekeko price chart
- Export EOD or Intraday to .csv file
- · Fibonacci Internal and External Retracements
- Heatmap V1
- Heinkin-Ashi
- Intraday Average Volume
- Inverted Plotted Volume Overlay Indicator
- Market Breadth Chart-In-Chart
- MFE and MAE and plot trades as indicator

- Modified Head &Shoulder Pattern
- Price with Woodies Pivots
- Rea Time Daily Price Levels
- suresh
- Time Left in Bar
- Time Left to Current Bar
- Volume Color with Dynamic Limit
- Woodie's CCI Panel Basic
- Woodie's CCI Panel Full Stats
- Woodie's Price Panel With Woodie's Pivots

## More information:

## **INWATCHLIST**

## **Information / Categories**

watch list membership test (by ordinal number)

SYNTAX InWatchList( listno )

**RETURNS** NUMBER

FUNCTION Checks if the stock belongs to a watch list number listno. If yes -

the function returns 1 otherwise 0.

**EXAMPLE** Filter= InWatchList( 3 ) OR InWatchList( 5 );

SEE ALSO InWatchListName() function

References:

The **InWatchList** function is used in the following formulas in AFL on-line library:

· Count Tickers in Watchlist

• In Watch List

#### More information:

## **INWATCHLISTNAME**

## **Information / Categories**

- watch list membership test (by name)

(AFL 3.0)

SYNTAX InWatchListName("name")

**RETURNS** NUMBER

**FUNCTION** Checks if the stock belongs to a watch list number "listname". If

yes - the function returns 1 otherwise 0.

**EXAMPLE** Filter= InWatchListName( "My Hotlist" ) OR InWatchList( "My Second

Hotlist");

SEE ALSO InWatchList() function

References:

The **InWatchListName** function is used in the following formulas in AFL on-line library:

#### More information:

## **ISCONTINUOUS**

## **Information / Categories**

- checks 'continuous quotations' flag state

(AFL 2.60)

SYNTAX IsContinuous()

**RETURNS** NUMBER

**FUNCTION** Returns 1 if current symbol has 'continuous quotations' flag turned

on in Symbol->Information window. Returns zero otherwise.

**EXAMPLE** 

SEE ALSO

References:

The **IsContinuous** function is used in the following formulas in AFL on-line library:

## More information:

# ISEMPTY Miscellaneous functions (AFL 1.5)

## - empty value check

SYNTAX isempty(ARRAY)

**RETURNS** ARRAY

**FUNCTION** returns 1 (or 'true') when given point in array is {empty}

Note: {empty} value is used internaly by AFL to mark

bars when the value is not available - for example for the first 20 bars the value of 20-day simple moving average is not available

({empty})

IsNull is a synonym for IsEmpty. It is suggested to use IsNull in new formulas, because of naming consistency with Null constant.

**EXAMPLE** movagv = ma(close, 30);

 $\label{thm:weight} \mbox{WriteIF( } \mbox{ } \mbox{IsEmpty( movavg ), "Moving average not available yet",}$ 

WriteVal( movavg ) );

SEE ALSO ISEMPTY() function, ISNAN() function, ISNULL() function, ISTRUE()

function

#### References:

The **ISEMPTY** function is used in the following formulas in AFL on-line library:

- AFL Timing functions
- Elder safe Zone Long + short
- Fund Screener
- lastNDaysBeforeDate
- MACD indicator display
- Performance Overview
- Probability Density & Gaussian Distribution
- QP2 Float Analysis
- Weekly chart
- Zig Zag

#### More information:

## **ISFAVORITE**

## **Information / Categories**

- check if current symbol belongs to favorites

(AFL 2.5)

References:

The **IsFavorite** function is used in the following formulas in AFL on-line library:

#### More information:

# ISFINITE Miscellaneous functions

- check if value is not infinite

(AFL 2.3)

SYNTAX IsInfinite(x)

**RETURNS** NUMBER, ARRAY

**FUNCTION** returns a nonzero value (1 or TRUE) if its argument x is not

infinite, that is, if INF < x < +INF. It returns 0 (FALSE) if the

argument is infinite or a NaN.

x can be number or array

**EXAMPLE** IsFinite( 1/0 );

SEE ALSO NZ() function, ISNAN() function

References:

The **ISFINITE** function is used in the following formulas in AFL on-line library:

• AR\_Prediction.afl

tomy\_frenchy

• Trigonometric Fit - TrigFit with AR for cos / sin

#### More information:

# **ISINDEX**

# **Information / Categories**

- check if current symbol is an index

(AFL 2.5)

References:

The IsIndex function is used in the following formulas in AFL on-line library:

#### More information:

# ISNAN Miscellaneous functions

- checks for NaN (not a number)

(AFL 2.3)

SYNTAX IsNan(x)

**RETURNS** NUMBER, ARRAY

**FUNCTION** Returns a nonzero value (1 or TRUE) if the argument x is a NaN;

otherwise it returns 0 (FALSE). A NaN is generated when the result of a floating-point operation cannot be represented in Institute of

Electrical and Electronics Engineers (IEEE) format.

**EXAMPLE** IsNan(0/0);

SEE ALSO NZ() function

References:

The **ISNAN** function is used in the following formulas in AFL on-line library:

• AR\_Prediction.afl

• tomy\_frenchy

• Trigonometric Fit - TrigFit with AR for cos / sin

#### More information:

# ISNULL Miscellaneous functions

# - check for Null (empty) value

(AFL 2.3)

SYNTAX IsNull(x)

**RETURNS** NUMBER, ARRAY

**FUNCTION** this function is synonym of IsEmpty(). Gives True if value is equal

to Null (empty) value.

**EXAMPLE** movagy = ma(close, 30);

WriteIF( IsNull( movavg ), "Moving average not available yet",

WriteVal( movavg ) );

SEE ALSO ISEMPTY() function

References:

The **ISNULL** function is used in the following formulas in AFL on-line library:

- AR Prediction.afl
- Auto-Optimization Framework
- AutoTrade using an Exploration
- Chandelier Exit
- Heatmap V1
- Rene Rijnaars
- tomy\_frenchy
- Trigonometric Fit TrigFit with AR for cos / sin
- TWS trade plotter
- Visi-Trade

#### More information:

# ISTRUE Miscellaneous functions

- true value (non-empty and non-zero) check

(AFL 1.5)

SYNTAX istrue( ARRAY )

**RETURNS** ARRAY

**FUNCTION** returns 1 (or 'true') when given point is not {empty} AND not zero

**EXAMPLE** 

SEE ALSO

References:

The **ISTRUE** function is used in the following formulas in AFL on-line library:

• Cycle Highlighter (auto best-fit)

- FirstBarIndex(), LastBarIndex()
- Relative Strength Multichart of up to 10 tickers

#### More information:

# LASTVALUE

### **Trading system toolbox**

# - last value of the array

SYNTAX lastvalue(ARRAY, lastmode = True )

**RETURNS** NUMBER

**FUNCTION** 

Returns last calculated value of the specified ARRAY. The result of this function can be used in place of a constant (NUMBER) in any function argument.

If ARRAY is undefined (e.g., only 100-days loaded and you request the last value of a 200-day moving average) then the lastvalue function returns zero.

**Caveat:** since this function fills an entire data array with the last value of another array, it allows a formula to look into the future.

### lastmode parameter:

# (affects only commentary/interpretation)

When it is True - then true last value is used always if it is False - then in commentary the 'selected' value is returned

In pre-4.08.1 versions commentary/interpretation/tooltip code evaluation was somewhat special because LastValue returned in fact not the last but the value of array at selected point (by vertical line or by tooltip) This caused some problems in displaying indicator values that used LastValue in its construction. To address this now LastValue used in Commentaries by default returns true last value. So you should modify your existing commentary/interpretation code that used LastValue to use now SelectedValue( array ) function to maintain the same behaviour. Alternatively you can use LastValue( array, 0).

### **EXAMPLE**

SEE ALSO SELECTEDVALUE() function

#### References:

The **LASTVALUE** function is used in the following formulas in AFL on-line library:

- 2 Timeframes Candlestick Bar Chart
- 3 Price Break
- Advanced Trend Lines with S &R
- Alpha and Beta and R\_Squared Indicator
- AR Prediction.afl
- Auto Trade Step by Step
- Auto-Optimization Framework
- Automatic Trend-line
- AutoTrade using an Exploration
- AutoTrader Basic Flow updated April 15, 2009
- AutoTrader Basic Flow updated Nov 18, 2008
- babaloo chapora
- BEANS-Summary of Holdings

- Bullish Percent Index 2 files combined
- · Button trading using AB auto trading interface
- Candle Stick Analysis
- Candle Stick Demo
- CCI(20) Divergence Indicator
- Chart Zoom
- Color Display.afl
- Continuous Contract Rollover
- Cycle Highlighter
- · Cycle Highlighter (auto best-fit)
- Dave Landry PullBack Scan
- DMI Spread Index
- · ekeko price chart
- Elder Triple Screen Trading System
- Export EOD or Intraday to .csv file
- Fast Refreshed KAGI Swing Charts (Price Swing)
- Fibonacci Internal and External Retracements
- FirstBarIndex(), LastBarIndex()
- · Frequency distribution of returns
- Future Plotting of Time and Price
- Future Plotting of Time and Price
- Futures Dollar Move Indicator
- Gann Swing Chart
- Gordon Rose
- Head &Shoulders Pattern
- Heatmap V1
- Hurst "Like" DE
- Hurst Constant
- · Intraday Range and Periods Framer
- Inverted Plotted Volume Overlay Indicator
- JEEVAN'S SRI CHAKRA
- Kagi Chart
- Linear Regression Line &Bands
- Linear Regression Line w/ Std Deviation Channels
- MACD commentary
- MACD indicator display
- Manual Bracket Order Trader
- Market Profile
- Modified Head &Shoulder Pattern
- Modified Momentum Finder DDT-NB
- · Monthly bar chart
- Moving Average "Crash" Test
- Moving Averages NoX
- · Multiple sinus noised
- Murrey Math Price Lines
- N-period candlesticks (time compression)
- nth (1 8) Order Polynomial Fit
- PFChart High/Low prices Sept2003
- Pattern Recognition Exploration
- PF Chart Close April 2004
- Pivot Finder
- Pivot Point with S/R Trendlines

- Point &figure Chart India Securities
- Prashanth
- Price Persistency
- QP2 Float Analysis
- · Ranking and sorting stocks
- Rea Time Daily Price Levels
- · Regression Analysis Line
- Relative Strength Multichart of up to 10 tickers
- Renko Chart
- · RSI Trendlines and Wedges
- shailu lunia
- STD STK Multi
- Steve Woods' Cum. Vol. Float + Cum. Vol. Channels
- Steve Woods' Cumulative Vol. Percentage Indicator
- Stochastics Trendlines
- StochD\_StochK Single.afl
- SUPER PIVOT POINTS
- Support Resistance levels
- The Fibonaccian behavior
- Time Left in Bar
- Time Left to Current Bar
- Tom DeMark Trend Lines
- Triangle exploration using PFChart
- Triangle search
- Triangle Search Extended
- Trigonometric Fit TrigFit with AR for cos / sin
- Using From and To dates from Auto Analysis in Code
- Visible Min and Max Value Demo
- · Weekly chart
- Williams Alligator system
- WLBuildProcess
- · Zig Zag Indicator with Valid Entry and Exit Points
- ZigZag Retracements

### **LINEARRAY**

# **Exploration / Indicators**

- generate trend-line array

(AFL 2.5)

```
SYNTAX LineArray(x0, y0, x1, y1, extend = 0, usebarindex = False)
```

**RETURNS** ARRAY

#### **FUNCTION**

The **LineArray** function generates array equivalent to trend line drawn from point (x0, y0) to point (x1, y1). x coordinates are in bars (zero based), y coordinates are in dollars.

Note: x0 must be SMALLER than x1.

Note 2: the function accepts only numbers therefore generates single line. To produce multiple lines you have to call it many times with different co-ordinates.

extend parameter controls automatic extension of the trend line: if extend is 1 then line is right extended. if extend is 2 then line is left extended if extended is 3 then line is left and right extended

usebarindex parameter controls if x coordinates are interpreted as current array indexes (from 0..BarCount-1) (when usebarindex = False) or as absolute bar indexes (returned by BarIndex() function) when usebarindex = True. These two may differ if QuickAFL feature is turned on.

#### **EXAMPLE**

```
y0=LastValue(Trough(L,5,2));
y1=LastValue(Trough(L,5,1));
x0=BarCount - 1 - LastValue(TroughBars(L,5,2));
x1=BarCount - 1 - LastValue(TroughBars(L,5,1));
Line = LineArray( x0, y0, x1, y1, 1 );
Plot(C, "C", colorWhite, styleCandle);
Plot( Line, "Trend line", colorBlue );
```

#### SEE ALSO

#### References:

The **LineArray** function is used in the following formulas in AFL on-line library:

- 3 Price Break
- Advanced Trend Lines with S &R
- Another Flb Level
- CCI(20) Divergence Indicator
- Fibonacci Internal and External Retracements
- Future Plotting of Time and Price
- Future Plotting of Time and Price
- · Gartley 222 Pattern Indicator
- Gordon Rose
- JEEVAN'S SRI CHAKRA
- PF Chart Close April 2004
- Pivot Point with S/R Trendlines

- Point &figure Chart India Securities
- Rea Time Daily Price Levels
- Square of Nine Roadmap Charts
- TD Sequential
- Tom DeMark Trend Lines
- Woodie's CCI Panel Full Stats
- ZigZag Retracements

# LINEARREG Statistical functions

- linear regression end-point

(AFL 2.2)

SYNTAX LinearReg( ARRAY, periods )

**RETURNS** ARRAY

**FUNCTION** Calculates linear regression line end-point value according to a + b

\* x (where a and b are intercept and slope of linear regression

line) from the ARRAY using periods range.

**EXAMPLE** LinearReg( close, 10 );

SEE ALSO
References:

The **LINEARREG** function is used in the following formulas in AFL on-line library:

• Average Price Crossover

- CCI Woodies Style
- DEBAJ
- Hull Range Indicator
- Hull Rate of Return Indicator
- Moving Trend Bands (MTB)
- Price with Woodies Pivots
- Standard Error Bands (Native AFL)
- Trend Detection
- Woodie's CCI Panel Basic
- · Woodie's CCI Panel Full Stats
- Woodie's Price Panel With Woodie's Pivots

#### More information:

### LINREGINTERCEPT

#### Statistical functions

(AFL 2.2)

```
SYNTAX LinRegIntercept( ARRAY, periods )
```

**RETURNS** ARRAY

FUNCTION Calculates intercept of linear regression line - the "a" coefficient

in a + b\*x (LinRegSlope calculates b) from the ARRAY using periods

range.

```
EXAMPLE x = Cum(1);
```

lastx = LastValue(x); Daysback = 10; aa = LastValue(

LinRegIntercept( Close, Daysback) );

bb = LastValue( LinRegSlope( Close, Daysback ) );

```
y = Aa + bb * (x - (Lastx - DaysBack)); Plot(Close, "Close", colorBlack, styleCandle); Plot(Ilf(x >= (lastx - Daysback), y, -1e10), "LinReg", colorRed);
```

### SEE ALSO

#### References:

The **LINREGINTERCEPT** function is used in the following formulas in AFL on-line library:

- AR Prediction.afl
- Dave Landry PullBack Scan
- Linear Regression Line w/ Std Deviation Channels
- Trigonometric Fit TrigFit with AR for cos / sin

#### More information:

Updated on-line reference

LINREGINTERCEPT - 681

### LINREGSLOPE

#### Statistical functions

- linear regression slope

(AFL 1.4)

```
SYNTAX
              linregslope( ARRAY, periods )
RETURNS
              ARRAY
FUNCTION
              Calculates linear regression line slope from the ARRAY using periods
              range.
EXAMPLE
              x = Cum(1);
              lastx = LastValue(x); Daysback = 10; aa = LastValue(
              LinRegIntercept( Close, Daysback) );
              bb = LastValue(LinRegSlope(Close, Daysback));
              y = Aa + bb * (x - (Lastx - DaysBack)); Plot(Close, "Close",
              colorBlack, styleCandle );
              Plot( IIf( x >= (lastx - Daysback), y, -1e10 ), "LinReg", colorRed
              );
```

#### SEE ALSO

#### References:

The **LINREGSLOPE** function is used in the following formulas in AFL on-line library:

- Advanced Trend Lines with S &R
- AR Prediction.afl
- ATR Study
- CCT Kaleidoscope
- Dave Landry PullBack Scan
- · ekeko price chart
- Gann Five Day pullback
- JEEVAN'S SRI CHAKRA
- Linear Regression Line w/ Std Deviation Channels
- prakash
- R-Squared
- Regression Analysis Line
- RSIS
- Trend Analysis\_Comentary
- Trend exploration with multiple timeframes
- Trend Exploration: Slope Moving Average
- Trigonometric Fit TrigFit with AR for cos / sin
- · Visualization of stoploses and profit in chart

#### More information:

# LLV Lowest/Highest

#### - lowest low value

SYNTAX IIv( ARRAY, periods )

**RETURNS** ARRAY

**FUNCTION** Calculates the lowest value in the ARRAY over the preceding *periods* 

(periods includes the current day).

**EXAMPLE** The formula "IIv( close, 14 )" returns the lowest closing price over

the preceding 14 periods.

SEE ALSO The hhv() function (see Highest High Value ).

References:

The **LLV** function is used in the following formulas in AFL on-line library:

• % B of Bollinger Bands With Adaptive Zones

- 10-20 Indicator
- 30 Week Hi Indicator Calculate
- 52 Week New High-New Low Index
- Adaptave Zones O/B &O/S Oscillator
- Adaptive Price Channel
- Advanced MA system
- Advisory NRx price chart display.
- Against all odds
- AJDX system
- An n bar Reversal Indicator
- Another Flb Level
- Aroon
- AR\_Prediction.afl
- ATR Study
- Auto-Optimization Framework
- AutoTrader Basic Flow updated April 15, 2009
- AutoTrader Basic Flow updated Nov 18, 2008
- Awsome Oscilator
- babaloo chapora
- Brian Wild
- Bull Fear / Bear Fear
- · Bullish Percent Index 2 files combined
- Bullish Percent Index 2004
- CAMSLIM Cup and Handle Pattern AFL
- Candle Stick Demo
- Candlestick Commentary
- Candlestick Commentary Modified
- Candlestick Commentary-modified
- CCI 14 DrBobStyle
- CCI 50 DrBob Style
- CCI(20) Divergence Indicator
- CCT Kaleidoscope
- CCT StochasticRSI

LLV - lowest low value 683

- Chaikin Volume Accumulation
- Chandelier Exit
- Chandelier Exit or Advanced Trailing Stop
- · Compare Sectors against Tickers
- Dahl Oscillator modified
- Dave Landry PullBack Scan
- Dave Landry Pullbacks
- Demand Index
- Demand Index
- Dinapoli Perferred Stochastic
- Divergences
- Donchian Channel
- Double Smoothed Stochastic from W.Bressert
- DT Oscillator
- Ed Seykota's TSP: Support and Resistance
- Ehlers Fisher Transform
- Elder safe Zone Long + short
- Elder Triple Screen Trading System
- ElderSafeZoneStopShort
- FastStochK FullStochK-D
- · Frequency distribution of returns
- Fund Screener
- · Gann level plotter
- Gann Swing chart v41212
- Gordon Rose
- · Head &Shoulders Pattern
- Ichimoku Chart
- Ichimoku charts
- · Ichimoku with plot mofified to use cloud function
- IchimokuBrianViorelRO
- IFT of RSI Multiple TimeFrames
- · Index of 30 Wk Highs Vs Lows
- Intraday Strength
- JEEVAN'S SRI CHAKRA
- Kagi Chart
- Larry William's Volatility Channels
- MACD commentary
- MACD indicator display
- Meu Sistema de Trading versao 1.0
- mitalpradip
- Modified Head &Shoulder Pattern
- Monthly bar chart
- MS Darvas Box with Exploration
- MultiCycle 1.0
- Multiple Ribbon Demo
- Murrey Math Price Lines
- N-period candlesticks (time compression)
- nikhil
- NR4 Historical Volatility System
- NRx Exploration
- PFChart High/Low prices Sept2003
- · PFchart with range box sizes

LLV - lowest low value 684

- · Pattern Rectangle Base Breakout on High Vol
- Pattern\_-\_Rectangle\_Base\_Breakout\_on\_High\_Vol 2
- Peterson
- PF Chart Close April 2004
- Pivot Finder
- Pivots And Prices
- Point &figure Chart India Securities
- prakash
- Prashanth
- Price with Woodies Pivots
- · Probability Density & Gaussian Distribution
- Pullback System No. 1
- · Rainbow Oscillator
- · Rea Time Daily Price Levels
- Regression Analysis Line
- Relative Strength Index
- RSI Double-Bottom
- RSI Pointer
- RSIS
- RUTVOL timing signal with BB Scoring routine
- Sainath Sidgiddi
- · Scan New High and New Low
- shailu lunia
- Sony
- Steve Woods' Cum. Vol. Float + Cum. Vol. Channels
- Stochastic %J KDJ
- Stochastic Divergence, positive
- Stochastic Divergences, PDI, NDI
- · Stochastic Fast%K and Full
- Stochastic OBV and Price Filter
- Stop-loss Indicator bands
- Stops Implementation in AFS
- Sunl>Support and Resistance
- Support Resistance levels
- TD Moving Average I
- TD sequential
- TD Sequential
- The Stochastic CCI
- Three Day Balance Point
- Trend Exploration: Count Number of New Highs
- Trend Trigger Factor
- Triangle exploration using PFChart
- Triangle search
- Triangle Search Extended
- Trigonometric Fit TrigFit with AR for cos / sin
- ValueChart
- Vertical Horizontal Filter
- Vertical Horizontal Filter (VHF)
- Volatility System
- Weekly chart
- Weinberg's The Range Indicator
- Williams %R Exploration

LLV - lowest low value 685

- Woodie's CCI Panel Basic
- Woodie's CCI Panel Full Stats
- Woodie's Price Panel With Woodie's Pivots
- Zig Zag

Updated on-line reference

LLV- lowest low value 686

# LLVBARS Lowest/Highest

# - bars since lowest low

SYNTAX IIvbars( ARRAY, periods )

**RETURNS** ARRAY

**FUNCTION** Calculates the number of periods that have passed since the ARRAY

reached its periods period trough.

**EXAMPLE** The formula "Ilvbars( close,50 )" returns the number of periods that

have passed since the closing price reached its 50 period trough.

SEE ALSO

References:

The **LLVBARS** function is used in the following formulas in AFL on-line library:

- Advanced MA system
- Aroon Indicators
- Aroon The Advisor
- babaloo chapora
- CAMSLIM Cup and Handle Pattern AFL
- CCI(20) Divergence Indicator
- Cycle Highlighter
- Cycle Highlighter (auto best-fit)
- Divergences
- ekeko price chart
- Fund Screener
- Gordon Rose
- Linear Regression Line &Bands
- Pivot Finder
- shailu lunia
- Stochastic Divergence, positive
- Stochastic Divergences, PDI, NDI
- Triangle search
- Triangle Search Extended

## More information:

LOG Math functions

# - natural logarithm

SYNTAX log( NUMBER )

log(ARRAY)

**RETURNS** NUMBER

**ARRAY** 

**FUNCTION** Calculates the natural logarithm of NUMBER or ARRAY.

**EXAMPLE** 

**SEE ALSO** exp() Exponential function

Comments:

| Tomasz Janeczko     | The synonym to 'log' is 'ln' function. |
|---------------------|----------------------------------------|
| 2006-03-02 04:26:40 |                                        |

#### References:

The **LOG** function is used in the following formulas in AFL on-line library:

- Andrews Pitchfork
- Andrews PitchforkV3.3
- AR\_Prediction.afl
- CAMSLIM Cup and Handle Pattern AFL
- Dave Landry PullBack Scan
- Ehler's filters and indicators
- Ehlers Fisher Transform
- Elder Triple Screen Trading System
- Frequency distribution of returns
- Historical Volotility Scan 6/100
- Historical Volotility Scan 50 Day
- Hurst Constant
- IFT of RSI Multiple TimeFrames
- MultiCycle 1.0
- NR4 Historical Volatility System
- NRx Exploration
- Probability Calculator
- Schiff Lines
- Sony
- Trigonometric Fit TrigFit with AR for cos / sin
- Volume Occilator
- Volume Oscillator
- Zig Zag

## More information:

LOG10 Math functions

# - decimal logarithm

SYNTAX log10( NUMBER )

log10(ARRAY)

**RETURNS** NUMBER

**ARRAY** 

**FUNCTION** Calculates the decimal logarithm of NUMBER or ARRAY.

**EXAMPLE** 

SEE ALSO

References:

The **LOG10** function is used in the following formulas in AFL on-line library:

- AR\_Prediction.afl
- Bad Tick Trim on 5 sec database
- Trigonometric Fit TrigFit with AR for cos / sin

#### More information:

LOWEST Lowest/Highest

- lowest value

SYNTAX Iowest( ARRAY )

**RETURNS** ARRAY

**FUNCTION** Calculates the lowest value in the ARRAY.

**EXAMPLE** The formula lowest ( rsi(14) ); returns the lowest Relative Strength

Index value; lowest ( close ) returns the lowest closing price.

SEE ALSO HHV() function , LLV() function , HIGHEST() function

References:

The **LOWEST** function is used in the following formulas in AFL on-line library:

• AR\_Prediction.afl

- Candle Stick Analysis
- Candle Stick Demo
- · Multiple sinus noised
- Triangle exploration using PFChart
- Trigonometric Fit TrigFit with AR for cos / sin

#### More information:

Updated on-line reference

LOWEST - lowest value

# LOWESTBARS Lowest/Highest

# - bars since lowest

SYNTAX lowestbars(ARRAY)

**RETURNS** ARRAY

**FUNCTION** Calculates the number of periods that have passed since the ARRAY s

lowest value.

**EXAMPLE** The formula "lowestbars (close)" returns the number of periods that

have passed since the closing price reached its lowest point.

SEE ALSO

References:

The **LOWESTBARS** function is used in the following formulas in AFL on-line library:

### More information:

# LOWESTSINCE Lowest/Highest

- lowest value since condition met

(AFL 1.4)

SYNTAX lowestsince( EXPRESSION, ARRAY, Nth = 1 )

**RETURNS** ARRAY

FUNCTION Returns the lowest ARRAY value since EXPRESSION was true on the Nth

most recent occurrence.

**EXAMPLE** lowestsince( Cross( macd(), 0 ), Close, 1 ) returns the lowest close

price since macd() has crossed above zero.

SEE ALSO

References:

The **LOWESTSINCE** function is used in the following formulas in AFL on-line library:

- Gann Swing Chart
- Market Profile
- RSI of Weekly Price Array
- Stochastic of Weekly Price Array
- Time Frame Weekly Bars
- Visible Min and Max Value Demo

#### More information:

### **LOWESTSINCEBARS**

Lowest/Highest

- barssince lowest value since condition met

(AFL 1.4)

SYNTAX Iowestsincebars( EXPRESSION, ARRAY, Nth = 1)

**RETURNS** ARRAY

**FUNCTION** Returns the number of bars that have passed since lowest ARRAY value

since EXPRESSION was true on the Nth most recent occurrence.

**EXAMPLE** lowestsincebars( Cross( macd(), 0 ), Close, 1 ) returns the number

of bars passed since the lowest close price was detected from the

time when macd() has crossed above zero.

SEE ALSO

References:

The **LOWESTSINCEBARS** function is used in the following formulas in AFL on-line library:

#### More information:

### **LOWESTVISIBLEVALUE**

Indicators (AFL 3.30)

- get the lowest value within visible chart area

SYNTAX LowestVisibleValue( array )

**RETURNS** NUMBER

**FUNCTION** The function calculates single value (not array) representing lowest value of given array within VISIBLE range (on chart).

Should be applied only in indicators as only indicators have concept of "visible" bars. The function will return Null value if no visible bars are present. The function is equivalent to the following coding:

```
function LowestVisibleValueEquivalent( array )
{
  bv = Status("barvisible");
  1l = 1e8;
  for( i = 0; i < BarCount; i++ )
  {
    if( bv[ i ] AND array[ i ] < 11 ) 11 = array[ i ];
  }
  return 11;
}</pre>
```

**EXAMPLE** 

SEE ALSO HighestVisibleValue() function

References:

The **LowestVisibleValue** function is used in the following formulas in AFL on-line library:

#### More information:

### Moving averages, summation

# - simple moving average

SYNTAX ma( ARRAY, periods)

**RETURNS** ARRAY

**FUNCTION** Calculates a *periods* simple moving average of ARRAY

**EXAMPLE** ma(CLOSE, 5)

SEE ALSO TEMA() function , AMA() function , AMA2() function , DEMA() function

, WMA() function , WILDERS() function , EMA() function

#### References:

MA

The **MA** function is used in the following formulas in AFL on-line library:

- % B of Bollinger Bands With Adaptive Zones
- 'R' Channel
- AC+ acceleration
- · accum/dist mov avg crossover SAR
- AccuTrack
- Advanced MA system
- ADXbuy
- AFL Example
- AFL Example Enhanced
- AFL to Python COM Link
- AFL-Excel
- Against all odds
- ALJEHANI
- Andrews PitchforkV3.3
- AO+ Momentum indicator
- AO+Momentum
- Application of Ehler filter
- AR\_Prediction.afl
- ATR Study
- Auto-Optimization Framework
- AutoTrader Basic Flow updated April 15, 2009
- AutoTrader Basic Flow updated Nov 18, 2008
- Average Dollar Price Volatility Exploration
- Average Price Crossover
- Awsome Oscilator
- babaloo chapora
- Bad Tick Trim on 5 sec database
- · Balance of Power
- balance of power
- BB squeeze
- Better Bollinger Bands
- Bman's HaDiffCO
- BMTRIX Intermediate Term Market Trend Indicator
- Bollinger Keltner Bands
- Bollinger band normalization

- Bollinger Fibonacci Bands
- · Bollinger oscillator
- Bottom Fisher Exploration
- Bow tie
- Breadth Thrust
- Bull/Bear Volume
- · Bullish Percent Index 2 files combined
- CAMSLIM Cup and Handle Pattern AFL
- · Candle Identification
- Candle Pattern Function
- Candle Stick Analysis
- Candlestick Volume Bars with Moving Average
- CandleStochastics
- CCI 14 DrBobStyle
- CCI 50 DrBob Style
- CCI Woodies Style
- CCI/DI+- COMBO indicator
- CCT Bollinger Band Oscillator
- CCT FibAccordion
- CCT Kaleidoscope
- Chaikin's Volatility
- Chande Momentum Oscillator
- Chande's Trend Score
- Chandelier Exit
- Chandelier Exit
- Chandelier Exit or Advanced Trailing Stop
- CoinToss ver 1
- Color Price Bar Impulse System
- com-out
- COMBO
- Commodity Selection Index (CSI)
- · Compare Sectors against Tickers
- Continuous Contract Rollover
- Coppock Curve
- · Coppock Histogram
- Coppock Trade Signal on Price Chart
- Coppock Trade Signal v1.1
- crMathLib
- Cycle Highlighter
- Cycle Highlighter (auto best-fit)
- Dahl Oscillator modified
- danningham penetration
- Dave Landry PullBack Scan
- Dave Landry Pullbacks
- DEBAJ
- Demand Index
- Demand Index
- Derivative Oscillator
- DiNapoli Detrended Oscillator
- DiNapolis 3x Displaced Moving Averages
- Divergences
- DMI Spread Index

- Double Smoothed Stochastic from W.Bressert
- DPO with shading
- DT Oscillator
- Dynamic Momentum Index
- Dynamic Momentum Index
- Dynamtic Momentum Index
- Effective Swing Indicator
- · ekeko price chart
- Elder Bear Power
- Elder Bull Power
- Elder Impulse Indicator
- Elder Impulse Indicator V2
- Elder Ray Bull Bear
- Elder Ray Oscillator with MA
- Elder Triple Screen Trading System
- · Elder's Market Thermometer
- Elliott Wave Oscillator
- Ema bands
- EMA Crossover
- EMA Crossover Price
- Ergodic Oscillator
- FastStochK FullStochK-D
- · Fibonacci Moving averages
- fishnet
- Follow the Leader
- Force index
- Fund Screener
- Future MA Projection
- Futures Dollar Move Today Indicator
- · Gann Five Day pullback
- Gann HiLo Indicator and System
- Gann Swing chart v41212
- garythompson
- garythompson
- Gordon Rose
- Guppy moving averages
- Heatmap V1
- Heikin-Ashi(Koma-Ashi) with Moving Average
- Heinkin-Ashi
- Hilbert Study
- Hull Moving Average
- Hull Multiple Moving Averages
- Hull with DEMA
- Hurst "Like" DE
- IFT of RSI Multiple TimeFrames
- Index and ETF trading
- INTRADAY HEIKIN ASHI new
- IntraDay Open Marker
- Inverted Plotted Volume Overlay Indicator
- JEEVAN'S SRI CHAKRA
- Keltner Channel
- Know Sure Thing

- Lagging MA-Xover
- MA Difference 20 Period
- MACD Histogram Change in Direction
- Main price chart with Rainbow &SAR
- MAM
- Market Direction
- McClellan Oscillator
- McClellan Summation Index
- mfimacd
- MOCS
- Modified Head &Shoulder Pattern
- Modified-DVI
- Momentum
- Momentum
- Moving Average "Crash" Test
- Moving Averages NoX
- MS Darvas Box with Exploration
- MultiCycle 1.0
- Multiple Ribbon Demo
- NASDAQ 100 Volume
- nikhil
- Noor Doodie
- · Pattern Rectangle Base Breakout on High Vol
- Pattern\_-\_Rectangle\_Base\_Breakout\_on\_High\_Vol 2
- Percentage Price Oscillator
- Peterson
- Pivots for Intraday Forex Charts
- Plot Monthly, Weekly and Daily Moving average
- Polarized Fractal Efficiency
- prakash
- Price with Woodies Pivots
- Price-Volume Rank
- · Probability Density & Gaussian Distribution
- · Projection Oscillator
- Pullback System No. 1
- QP2 Float Analysis
- QStick
- Rainbow Charts
- Rainbow Oscillator
- Random Walk Index
- · Random Walk Index, base formula included
- Rapid Prototyping Method for System Development
- · Relative Strength
- Relative strength comparison with moving average
- Reverse EMA function
- RSI + Avgs
- RSI Double-Bottom
- RSI of volume weighted moving average
- RSI Pointer
- RSIS
- RUTVOL timing signal with BB Scoring routine

- · Sainath Sidgiddi
- Scale Out: Futures
- Schiff Lines
- Sector Tracking
- SectorRSI
- SF Entry,Stop, PT Indicator
- shailu lunia
- SIROC Momentum
- STARC Bands
- STD\_STK Multi
- STO &MACD Buy Signals with Money-Management
- Stochastic %J KDJ
- Stochastic Fast%K and Full
- Stochastic of Weekly Price Array
- StochD\_StochK Single.afl
- · Stops on percentages
- Sunl>Support and Resistance
- Support Resistance levels
- T3
- T3 Function
- TAZ Trading Method Exploration
- TD Channel-1
- TD Channel-2
- TD Moving Average 2
- TD Moving Average I
- · testing multiple system simulataneously
- · The D oscillator
- The Mean RSIt (variations)
- The Relative Slope
- The Relative Slope Pivots
- The Saturation Indicator D\_sat
- tomy\_frenchy
- Trend Detection
- Trend exploration with multiple timeframes
- Trend Exploration: Slope Moving Average
- TRENDAdvisor
- Triangle exploration using PFChart
- Triangle search
- Triangle Search Extended
- Triangular Moving Average
- Triangular Moving Average new
- Trigonometric Fit TrigFit with AR for cos / sin
- TRIX
- TRIXXX
- TTM Squeeze
- Tushar Chande's Projected Range
- ValueChart
- VAMA
- Varexlist
- Vertical Horizontal Filter (VHF)
- Vic Huebner
- Vikram's Floor Pivot Intraday System

- Visualization of stoploses and profit in chart
- Volatility
- Volatility Breakout with Bollinger Bands
- Volatility Quality Index
- Volume compared with Moving Avg (100%)
- Volume Color with Dynamic Limit
- Volume Occilator
- Volume Oscillator
- · Weekly Trend in Daily Graph
- Weinberg's The Range Indicator
- William's Alligator System II
- Williams %R with 9 period signal line
- Williams Alligator system
- WILSON RELATIVE PRICE CHANNEL
- Woodie's CCI Panel Basic
- Woodie's CCI Panel Full Stats
- · Woodie's Heikin-Ashi Panel
- Woodie's Price Panel With Woodie's Pivots
- Z-Score Indicator
- ZeroLag MACD(p,q,r)

MACD Indicators

# - moving average convergence/divergence

SYNTAX macd(fast = 12, slow = 26)

**RETURNS** ARRAY

**FUNCTION** Calculates the MACD indicator using *fast* and *slow* averaging periods.

**EXAMPLE** The formula "macd()" returns the value of the MACD indicator (i.e.,

the red line). The formula "signal()" returns the value of the

MACD's signal line (i.e., the blue line).

**SEE ALSO** The signal() function.

References:

The **MACD** function is used in the following formulas in AFL on-line library:

- Adaptave Zones O/B &O/S Oscillator
- AFL Example Enhanced
- ALJEHANI
- Bollinger band normalization
- Button trading using AB auto trading interface
- Color MACD Histogram Changes
- Color Price Bar Impulse System
- Color Price Bars with MACD Histogram Changes
- Compare Sectors against Tickers
- Customised Avg. Profit %, Avg. Loss % etc
- Dinapoli Guru Commentary
- ekeko price chart
- Elder Impulse Indicator
- Elder Impulse Indicator V2
- Elder Triple Screen Trading System
- Fund Screener
- hassan
- Indicator Explorer (ZigZag)
- MACD commentary
- MACD Histogram Change in Direction
- MACD indicator display
- MACD optimize
- Meu Sistema de Trading versao 1.0
- STO &MACD Buy Signals with Money-Management
- swing chart
- The Mean RSIt
- The Mean RSIt (variations)
- Trend Analysis\_Comentary
- Trending or Trading?
- Trending Ribbon
- TrendingRibbonArrowsADX
- ZeroLag MACD(p,q,r)

# **MARKETID**

# **Information / Categories**

- market ID / name

(AFL 1.8)

SYNTAX marketid( mode = 0 )

**RETURNS** NUMBER/STRING

**FUNCTION** Retrieves current stock market ID/name When mode = 0 (the default

value ) this function returns numerical marketID (consecutive market

number)

When mode = 1 this function returns name of the market.

**EXAMPLE** Filter = MarketID() == 7 OR MarketID() == 9;

AddTextColumn( MarketID( 1 ), "Market name" );

SEE ALSO

#### References:

The **MARKETID** function is used in the following formulas in AFL on-line library:

- Alert Output As Quick Rewiev
- Auto-Optimization Framework
- Compare Sectors against Tickers
- Dave Landry PullBack Scan
- Elder Triple Screen Trading System

#### More information:

MAX Math functions

# - maximum value of two numbers / arrays

SYNTAX max(ARRAY1, ARRAY2)

**RETURNS** ARRAY

**FUNCTION** Returns the largest of the two parameters.

**EXAMPLE** The formula "max( CLOSE, 10 )" returns either the closing price or

10, whichever is greater. The formula "max(-14, 13)" always returns

13.

#### SEE ALSO

#### References:

The **MAX** function is used in the following formulas in AFL on-line library:

- 'R' Channel
- 2 Timeframes Candlestick Bar Chart
- Advanced MA system
- AFL\_Glossary\_Converter
- AR Prediction.afl
- ATR Study
- Auto-Optimization Framework
- AutoTrade using an Exploration
- Bad Tick Trim on 5 sec database
- Bman's HaDiffCO
- Bullish Percent Index 2 files combined
- Bullish Percent Index 2004
- CCI 14 DrBobStyle
- CCI 50 DrBob Style
- CCI(20) Divergence Indicator
- Coppock Trade Signal on Price Chart
- Coppock Trade Signal v1.1
- Cycle Highlighter
- Cycle Highlighter (auto best-fit)
- Ed Seykota's TSP: EMA Crossover System
- Ed Seykota's TSP: Support and Resistance
- Ehler's filters and indicators
- EMA Crossover
- Gordon Rose
- Heatmap V1
- Heikin-Ashi(Koma-Ashi) with Moving Average
- Heinkin-Ashi
- interactively test discretionary trading
- INTRADAY HEIKIN ASHI new
- JEEVAN'S SRI CHAKRA
- MACD indicator display
- Market Breadth Chart-In-Chart
- mitalpradip
- PFChart High/Low prices Sept2003

- PFchart with range box sizes
- Parabolic SAR in VBScript
- Performance Check
- PF Chart Close April 2004
- Pivots for Intraday Forex Charts
- Probability Density & Gaussian Distribution
- Projection Oscillator
- · Rainbow Oscillator
- · Random Walk Index, base formula included
- Renko Chart
- Scale Out: Futures
- shailu lunia
- · Stops Implementation in AFS
- Stops on percentages
- Three Line Break TLB
- Trailing Stop Loss
- Trend Detection
- Trend Following System
- · Triangle exploration using PFChart
- Triangle Search Extended
- Trigonometric Fit TrigFit with AR for cos / sin
- Twiggs Money Flow
- Twiggs money flow weekly
- Vikram's Floor Pivot Intraday System
- Volatility Stop Indicator (VSTOP)
- · William's Alligator System II
- Woodie's CCI Panel Full Stats
- Woodie's Heikin-Ashi Panel
- Zig Zag

**Indicators** MDI (AFL 1.3)

## - minus directional movement indicator (-DI)

SYNTAX mdi(period = 14)

**RETURNS ARRAY** 

**FUNCTION** Calculates Minus Directional Movement Indicator (-DI line)

**EXAMPLE** mdi()

SEE ALSO

### References:

The **MDI** function is used in the following formulas in AFL on-line library:

- ADX Indicator Colored
- ADXbuy
- AJDX system
- babaloo chapora
- CCI/DI+- COMBO indicator
- Commodity Selection Index (CSI)
- Dave Landry Pullbacks
- DMI Spread Index
- ekeko price chart
- Heatmap V1
- Index and ETF trading
- Mndahoo ADX
- Multiple Ribbon Demo
- swing chart
- The Three Day Reversal
- Trend Analysis\_Comentary
- Trending Ribbon
- TrendingRibbonArrowsADX

### More information:

## MEDIAN Statistical functions

- calculate median (middle element)

(AFL 2.5)

### SEE ALSO

### References:

The Median function is used in the following formulas in AFL on-line library:

- Adaptive Laguerre Filter, from John Ehlers
- AR\_Prediction.afl
- Bad Tick Trim on 5 sec database
- Elder's Market Thermometer
- Noor\_Doodie
- Trigonometric Fit TrigFit with AR for cos / sin
- Zig Zag

### More information:

MFI Indicators

## - money flow index

SYNTAX mfi( periods = 14 )

**RETURNS** ARRAY

**FUNCTION** Calculates the Money Flow Index with *period* range

**EXAMPLE** mfi( 16 )

SEE ALSO The rsi() function (see Relative Strength Index (RSI)).

References:

The **MFI** function is used in the following formulas in AFL on-line library:

• Adaptave Zones O/B &O/S Oscillator

- Against all odds
- Bollinger band normalization
- DateNum DateStr
- Market Facilitation Index VS Volume
- mfimacd
- Ranking Ticker WatchList
- Volatility Breakout with Bollinger Bands

### More information:

MIN Math functions

### - minimum value of two numbers / arrays

SYNTAX min( ARRAY1, ARRAY2 )

**RETURNS** ARRAY

**FUNCTION** Returns the smallest of the two parameters.

**EXAMPLE** The formula "min( CLOSE, 10 )" returns the closing price or 10,

whichever is less. The formula "min(-14, 13)" always returns -14.

**SEE ALSO** The max() function.

References:

The **MIN** function is used in the following formulas in AFL on-line library:

- 'R' Channel
- 2 Timeframes Candlestick Bar Chart
- Advanced MA system
- · Andrews Pitchfork
- Andrews PitchforkV3.3
- AR Prediction.afl
- ATR Study
- AutoTrade using an Exploration
- Bad Tick Trim on 5 sec database
- Bman's HaDiffCO
- Bullish Percent Index 2 files combined
- Bullish Percent Index 2004
- CCI 14 DrBobStyle
- CCI 50 DrBob Style
- CCI(20) Divergence Indicator
- Demand Index
- Ed Seykota's TSP: Support and Resistance
- Elder Impulse Indicator V2
- EMA Crossover
- Fibonacci Internal and External Retracements
- Heatmap V1
- Heikin-Ashi(Koma-Ashi) with Moving Average
- Heinkin-Ashi
- · interactively test discretionary trading
- INTRADAY HEIKIN ASHI new
- JEEVAN'S SRI CHAKRA
- MACD commentary
- mitalpradip
- MultiCycle 1.0
- PFChart High/Low prices Sept2003
- PFchart with range box sizes
- Parabolic SAR in VBScript
- Performance Check
- PF Chart Close April 2004
- · Pivots for Intraday Forex Charts

- Probability Density &Gaussian Distribution
- Projection Oscillator
- Rainbow Oscillator
- Relative Strength Index
- Renko Chart
- Scale Out: Futures
- Schiff Lines
- shailu lunia
- Stops Implementation in AFS
- Stops on percentages
- Three Line Break TLB
- Triangle exploration using PFChart
- Triangle Search Extended
- Trigonometric Fit TrigFit with AR for cos / sin
- Twiggs Money Flow
- Twiggs money flow weekly
- TWS trade plotter
- Vikram's Floor Pivot Intraday System
- Volatility Stop Indicator (VSTOP)
- Weekly chart
- Woodie's CCI Panel Full Stats
- · Woodie's Heikin-Ashi Panel

### More information:

MINUTE - get current bar's minute CAFL 2.0)

SYNTAX minute()

**RETURNS** ARRAY

**FUNCTION** Retrieves current bar's minute

**EXAMPLE** Hour()\*10000 + Minute() \* 100 + Second()

SEE ALSO Hour(), Second(), TimeNum()

References:

The **MINUTE** function is used in the following formulas in AFL on-line library:

• 2 Timeframes Candlestick Bar Chart

- AR Prediction.afl
- Buyer Seller Force
- Export EOD or Intraday to .csv file
- Export Intraday Data
- Luna Phase
- Trigonometric Fit TrigFit with AR for cos / sin

### More information:

MONTH - month CAFL 1.4)

SYNTAX month()

**RETURNS** ARRAY

**FUNCTION** Returns the array with months(1-12)

**EXAMPLE** buy = (month() == 1) and day < 3; // buy in January

SEE ALSO

### References:

The **MONTH** function is used in the following formulas in AFL on-line library:

- Auto Trade Step by Step
- Days to Third Friday
- Expiry Thursday for Indian markets
- · Export All Daily Data to TXT with MS import format
- Export EOD or Intraday to .csv file
- Export Intraday Data
- Luna Phase
- LunarPhase
- Monthly bar chart
- N-period candlesticks (time compression)
- Option Calls, Puts and days till third friday.
- Prashanth
- Relative Strength Multichart of up to 10 tickers

### More information:

Updated on-line reference

MONTH - month 713

## MTRANDOM Statistical functions

### - Mersene Twister random number generator

(AFL 3.0)

SYNTAX mtRandom( seed = Null )

mtRandomA( seed = Null )

**RETURNS** NUMBER or ARRAY

**FUNCTION** mtRandom( seed = Null ) - returns single random number (scalar) in

the range [0,1)

mtRandomA( seed = Null ) - returns array of random numbers in the

range of [0,1)

seed is random generator seed value. If you don't specify one, the random number generator is automatically initialized with current time as a seed that guarantees unique sequence

Both functions use Mersene Twister mt19973ar-cok algorithm. (Copyright (C) 1997 - 2002, Makoto Matsumoto and Takuji Nishimura.)

Mersene Twister is vastly superior to C-runtime pseudo-random generator available via Random() function.

It has a period of 2^19973 = approx 2.9\*10^6012 For more information visit: http://www.math.sci.hiroshima-u.ac.jp/~m-mat/MT/emt.html

See also: M. Matsumoto and T. Nishimura, "Mersenne Twister: A 623-Dimensionally Equidistributed Uniform Pseudo-Random Number Generator", ACM Transactions on Modeling and Computer Simulation, Vol. 8, No. 1, January 1998, pp 3--30.

**EXAMPLE** printf("Random number: %g", mtRandom());

SEE ALSO RANDOM() function

References:

The **mtRandom** function is used in the following formulas in AFL on-line library:

MFE and MAE and plot trades as indicator

### More information:

MTRANDOMA
- Mersene Twister random number generator (array version)

Statistical functions (AFL 3.0)

SYNTAX mtRandomA( seed = Null )

**RETURNS** ARRAY

**FUNCTION** This is array version of mtRandom function

For more details please check mtRandom function.

**EXAMPLE** 

SEE ALSO mtRandom() function

References:

The mtRandomA function is used in the following formulas in AFL on-line library:

• CoinToss ver 1

### More information:

**STRING** 

# NAME Information / Categories (AFL 1.1)

- ticker symbol

SYNTAX name()

**FUNCTION** It is used to display the stock short name (ticker)

**EXAMPLE** name()

SEE ALSO

**RETURNS** 

References:

The **NAME** function is used in the following formulas in AFL on-line library:

- 2 Timeframes Candlestick Bar Chart
- 3 Price Break
- AccuTrack
- Advanced MA system
- Advanced Trend Lines with S &R
- ADX Indicator Colored
- AFL Example
- AFL Example Enhanced
- AFL to Python COM Link
- AFL-Excel
- AFL\_Glossary\_3
- AFL\_Glossary\_Converter
- Against all odds
- Alert Output As Quick Rewiev
- ALJEHANI
- Alpha and Beta and R\_Squared Indicator
- AO+Momentum
- Aroon Indicators
- · Auto Trade Step by Step
- Auto-Optimization Framework
- AutoTrade using an Exploration
- AutoTrader Basic Flow updated April 15, 2009
- AutoTrader Basic Flow updated Nov 18, 2008
- Average Dollar Price Volatility Exploration
- Average Price Crossover
- babaloo chapora
- Baseline Relative Performance Watchlist charts V2
- Bollinger Keltner Bands
- Bottom Trader
- Bull Fear / Bear Fear
- Bullish Percent Index 2004
- Button trading using AB auto trading interface
- CCI Woodies Style
- CCI(20) Divergence Indicator
- Cole
- Color Coded Short Term Reversal Signals

- colored CCI
- Commodity Channel Index
- Commodity Selection Index (CSI)
- Continuous Contract Rollover
- Coppock Trade Signal on Price Chart
- Dave Landry PullBack Scan
- De Mark's Range Projection
- DEBAJ
- Dinapoli Guru Commentary
- DiNapolis 3x Displaced Moving Averages
- Double Smoothed Stochastic from W.Bressert
- Double top detection
- · DPO with shading
- Elder Triple Screen Trading System
- Elder's Market Thermometer
- Elder's SafeZone Stop
- ElderSafeZoneStopLong
- ElderSafeZoneStopShort
- Elliott Wave Oscillator
- EMA Crossover Price
- · Export All Daily Data to TXT with MS import format
- Export EOD or Intraday to .csv file
- Export Intraday Data
- FastStochK FullStochK-D
- Fibonacci Internal and External Retracements
- Fibonacci Moving averages
- · Future Plotting of Time and Price
- Future Plotting of Time and Price
- Futures Dollar Move Indicator
- Futures Dollar Move Today Indicator
- Gann level plotter
- Gordon Rose
- hassan
- Heikin-Ashi(Koma-Ashi) with Moving Average
- Heinkin-Ashi
- IB Backfiller
- In Watch List
- Indicator Explorer (ZigZag)
- INTRADAY HEIKIN ASHI new
- JEEVAN'S SRI CHAKRA
- Larry William's Volatility Channels
- MA Difference 20 Period
- MACD commentary
- MACD Histogram Change in Direction
- Main price chart with Rainbow &SAR
- Manual Bracket Order Trader
- Market Facilitation Index VS Volume
- · MFE and MAE and plot trades as indicator
- mitalpradip
- Mndahoo ADX
- Modified-DVI
- Monthly Coppock Guide

- Moving Averages NoX
- MS Darvas Box with Exploration
- Nick
- Noor\_Doodie
- PFChart High/Low prices Sept2003
- Parabolic SAR in JScript
- Parabolic SAR in VBScript
- ParabXO
- Performance Overview
- Peterson
- PF Chart Close April 2004
- Pivot Finder
- Pivot Point and Support and Resistance Points
- Pivots for Intraday Forex Charts
- Plot Monthly, Weekly and Daily Moving average
- Point &figure Chart India Securities
- · Position Sizing and Risk Price Graph
- Position Sizing and Risk Price Graph 2
- prakash
- · Price with Woodies Pivots
- Probability Calculator
- QP2 Float Analysis
- Rainbow Charts
- Rainbow Oscillator
- Random Walk Index
- · Ranking Ticker WatchList
- Rea Time Daily Price Levels
- Relative Strength
- Relative Strength Index
- Rene Rijnaars
- Renko Chart
- RI Auto Trading System
- Robert Antony
- ROC of MACD Weekly
- · RSI indicator with Upper &Lower Zone Bars
- RSI of Weekly Price Array
- RSI styleClipMinMax
- RSIS
- · Scan New High and New Low
- shailu lunia
- Shares To Buy Price Graph
- Simple Momentum
- STD\_STK Multi
- Steve Woods' Cum. Vol. Float + Cum. Vol. Channels
- Steve Woods' Cumulative Vol. Percentage Indicator
- Steve Woods' Float Channel Lines
- Stochastic Fast%K and Full
- Stochastics Trendlines
- StochD\_StochK Single.afl
- · Stock price AlertIf
- Sunl>Support Resistance levels
- suresh

- TD REI
- TD Sequential
- The D\_oscillator
- Three Line Break TLB
- Trend Exploration: Count Number of New Highs
- Trend Exploration: Slope Moving Average
- Triangular Moving Average
- Triangular Moving Average new
- TRIX
- Twiggs Money Flow
- TWS trade plotter
- Ultimate plus
- UltraEdit editor highlight wordfile
- ValueChart
- Vikram's Floor Pivot Intraday System
- Visi-Trade
- Volume Occilator
- Weinberg's The Range Indicator
- William's Alligator System II
- Williams %R with 9 period signal line
- Williams %R Exploration
- Woodie's CCI Panel Full Stats
- · Woodie's Heikin-Ashi Panel
- Woodies CCI
- Zig Zag Indicator with Valid Entry and Exit Points
- ZigZag filter rewrited from scratch in AFL
- ZigZag Retracements

### More information:

## NOTEGET Miscellaneous functions

- retrieves the text of the note

(AFL 2.6)

SYNTAX NoteGet("Symbol")

**RETURNS** STRING

**FUNCTION** Retrieves note linked to "symbol". If symbol is "" (empty string)

then current symbol is used.

If symbol is "" (empty string) then current symbol is used.

**EXAMPLE** "You have entered the following text in the notepad" + NoteGet("");

SEE ALSO NoteSet() function

References:

The **NoteGet** function is used in the following formulas in AFL on-line library:

### More information:

#### **Miscellaneous functions NOTESET** (AFL 2.6)

- sets text of the note

**SYNTAX** NoteSet( "Symbol", "Text.." );

**RETURNS NUMBER** 

**FUNCTION** Sets text of the note linked to "symbol".

If symbol is "" (empty string) then current symbol is used.

If you overwrite note from AFL level that is opened at the same time in Notepad editor the editor will ask you (when you switch the focus to it) if it should reload new text or allow to save your manually

entered text.

Returns True (1) on success, 0 on failure.

**EXAMPLE** NoteSet("AMD", "Jun 15, 2004: AMD will deliver its first multi-core

processors next year");

SEE ALSO NoteGet() function

References:

The **NoteSet** function is used in the following formulas in AFL on-line library:

### More information:

NOW - gets current system date/time (AFL 2.3)

SYNTAX

**RETURNS** STRING or NUMBER

Now( format = 0 )

**FUNCTION** Returns current date / time in numerous of formats:

- format = 0 returns string containing current date/time formatted according to system settings
- format = 1 returns string containing current date only formatted according to system settings
- format = 2 returns string containing current time only formatted according to system settings
- format = 3 returns DATENUM number with current date
- format = 4 returns TIMENUM number with current time
- format = 5 returns DATETIME number with current date/time
- format = 6 returns current DAY (1..31)
- format = 7 returns current MONTH (1..12)
- format = 8 returns current YEAR (four digit)
- format = 9 returns current DAY OF WEEK (1..7, where 1=Sunday, 2=Monday, and so on)
- format = 10 returns current DAY OF YEAR (1..366)

**EXAMPLE** AddTextColumn( Now(), "Current time");

SEE ALSO DATENUM() function , DATETIME() function , DATE() function ,

TIMENUM() function

### References:

The **NOW** function is used in the following formulas in AFL on-line library:

- · AFL Timing functions
- AFL\_Glossary\_1
- Auto Trade Step by Step
- AutoTrade using an Exploration
- AutoTrader Basic Flow updated April 15, 2009
- AutoTrader Basic Flow updated Nov 18, 2008
- CCI 14 DrBobStyle
- CCI 50 DrBob Style
- CCI(20) Divergence Indicator
- Fast Refreshed KAGI Swing Charts (Price Swing)
- Heatmap V1
- MFE and MAE and plot trades as indicator
- Time Left in Bar
- Time Left to Current Bar
- TWS auto-export Executions-file parser
- Woodie's CCI Panel Basic
- Woodie's CCI Panel Full Stats

## More information:

### **NUMTOSTR**

String manipulation (AFL 2.5)

- convert number to string

SYNTAX NumToStr( NUMBER, format = 1.3, separator=True) NumToStr( ARRAY, format = 1.3, separator=True)

**RETURNS** STRING

**FUNCTION** 

It is used to convert numeric value of NUMBER or ARRAY to string.

The second parameter - *format* - allows you to control output formatting (decimal places and leading spaces). The integer part of the number controls minimum number of characters used to display the number (if you specify high number the output will be space-padded). The fractional part defines how many decimal places to display, for example 1.0 - will give you a number without fractional part at all, and 1.2 - will give two digits past the decimal point

There is also a special format constant formatDateTime that allows to convert date/time returned by DateTime() function formatted according to Windows regional settings.

Third parameter *separator* (true by default) controls if thousand separator is added or not.

Thousands separator is definable in Tools->Preferences->Misc.

Note: **NumToStr** is a synonym for **WriteVal** function.

### **EXAMPLE**

1. Simple use (no custom format)

```
NumToStr( StochK(39) - StochK(12) );
```

2. Display rate of change with 2 decimal digits and % appened to the end

```
NumToStr( ROC( Close, 20 ), 1.2 ) + "%";
```

3. Display date/time according to regional settings

```
NumToStr( DateTime(), formatDateTime );
```

## SEE ALSO

WRITEVAL() function, StrToNum() function

### References:

The **NumToStr** function is used in the following formulas in AFL on-line library:

- 2 Timeframes Candlestick Bar Chart
- 3 Price Break
- Advanced Trend Lines with S &R
- AFL Timing functions
- AFL\_Glossary\_1

- AFL\_Glossary\_Converter
- ALJEHANI
- Aroon The Advisor
- AR Prediction.afl
- · Auto Trade Step by Step
- AutoTrade using an Exploration
- AutoTrader Basic Flow updated April 15, 2009
- AutoTrader Basic Flow updated Nov 18, 2008
- Average Dollar Price Volatility Exploration
- Average Price Crossover
- BEANS-Summary of Holdings
- Bottom Fisher Exploration
- · Button trading using AB auto trading interface
- Candle Identification
- Candle Stick Analysis
- Candle Stick Demo
- Continuous Contract Rollover
- · Coppock Trade Signal on Price Chart
- Cycle Highlighter
- Cycle Highlighter (auto best-fit)
- DateNum\_DateStr
- DEBAJ
- Fast Refreshed KAGI Swing Charts (Price Swing)
- · Fibonacci Moving averages
- Future Plotting of Time and Price
- Future Plotting of Time and Price
- Gordon Rose
- Heatmap V1
- Hurst "Like" DE
- JEEVAN'S SRI CHAKRA
- lastNDaysBeforeDate
- Manual Bracket Order Trader
- Market Breadth Chart-In-Chart
- Market Profile
- MFE and MAE and plot trades as indicator
- nth (1 8) Order Polynomial Fit
- Option Calls, Puts and days till third friday.
- Ord Volume
- · Pivots And Prices
- Point &figure Chart India Securities
- prakash
- · Probability Density & Gaussian Distribution
- · Ranking and sorting stocks
- Square of Nine Roadmap Charts
- suresh
- TD Sequential
- Time Left in Bar
- · Time Left to Current Bar
- tomy frenchy
- Trigonometric Fit TrigFit with AR for cos / sin
- TWS auto-export Executions-file parser
- Visi-Trade

- Volume Color with Dynamic Limit
- Volume Occilator
- WLBuildProcess
- Woodie's CCI Panel Full Stats
- Woodie's Price Panel With Woodie's Pivots

### More information:

NVI Indicators

## - negative volume index

SYNTAX nvi()

**RETURNS** ARRAY

**FUNCTION** Calculates the Negative Volume Index.

**EXAMPLE** 

SEE ALSO The pvi() function

References:

The **NVI** function is used in the following formulas in AFL on-line library:

### More information:

# NZ Miscellaneous functions (AFL 2.3)

## - Null (Null/Nan/Infinity) to zero

SYNTAX Nz(x, value if null = 0)

**RETURNS** NUMBER, ARRAY

**FUNCTION** Converts Null/Nan/Infinity values to zero (or user defined value)

x can be number or array.

You can use the Nz function to return zero, or another specified value when argument x is Null or Nan or Infinite.

For example, you can use this function to convert a Null (empty) value to another value and prevent it from propagating through an expression. If the optional valueifnull argument is included, then the Nz function will return the value specified by that argument if the x argument is Null (or Nan or Infinity).

**EXAMPLE** You can use the Nz function as an alternative to the IIf function.

Instead of:

You can write:

```
varTemp = Nz((H-L)/(C-L));
```

#### SEE ALSO

### References:

The **NZ** function is used in the following formulas in AFL on-line library:

- AFL to Python COM Link
- AR Prediction.afl
- Auto Trade Step by Step
- AutoTrade using an Exploration
- AutoTrader Basic Flow updated April 15, 2009
- AutoTrader Basic Flow updated Nov 18, 2008
- Button trading using AB auto trading interface
- Candle Stick Analysis
- Dynamic Momentum Index
- Dynamic Momentum Index
- Heatmap V1
- · interactively test discretionary trading
- Trigonometric Fit TrigFit with AR for cos / sin
- Woodie's CCI Panel Full Stats

## More information:

**OBV** Indicators

### - on balance volume

SYNTAX obv()

**RETURNS** ARRAY

**FUNCTION** Calculates the On Balance Volume indicator.

**EXAMPLE** 

SEE ALSO

### References:

The **OBV** function is used in the following formulas in AFL on-line library:

• Stochastic OBV and Price Filter

### More information:

# OPTIMIZE Trading system toolbox (AFL 1.7)

- define optimization variable

SYNTAX optimize( "description", default, min , max, step )

**RETURNS** NUMBER

**FUNCTION** Defines optimization process parameters. With normal backtesting,

variable = optimize("my optimization var", 9, 2, 20, 1);

scanning, exploration and comentary modes the optimize function returns *default* value, so the above function call returns *default*, In optimization mode optimize function returns successive values from *min* to *max* (inclusively) with *step* stepping. "*description*" is a string that is used to identify the optimization variable and is displayed as a column name in the optimization result list. *default* is a default value that optimize function returns in exploration, indicator, commentary, scan and normal back test modes *min* is a minimum value of the variable being optimized *max* is a maximum value of the variable being optimized *step* is an interval used for increasing the value from *min* to *max* 

3

SEE ALSO Comments:

**EXAMPLE** 

Herman van den Bergen You can Optimize parameters with custom number psytek@magma.ca series by using the numbers generated by the 2003-06-09 05:23:31 Optimize() function as an index to access numbers in a custom array. Here is an example using a custom array FB[] of Fibonacci numbers: FB[0] = 0.0; FB[1] = 23.6; FB[2] = 38.2; FB[3]= 50.0; FB[4] = 61.8; FB[5] = 100; FB[6] = 161.8; FB[7] = 261.8; FB[8] = 423.6; FBindex = Optimize("FBindex",0,0,8,1); FibNum = FB[FBindex];... place your Code using FibNum here ... Herman van den Bergen You can refresh your Equity chart after each Optimization step and observe (like a slide psytek@magma.ca 2003-07-20 17:26:08 show) how the linearity of your Equity curve is effected by adding these two lines to the very end of your code: AB = CreateObject("Broker.Application"); AB.RefreshAll(); Important note: Do not use in commentary. interpretation, or indicator builder because it will cause loop. (Thanks for the tip TJ!)

| Graham Kavanagh<br>gkavanagh@e-wire.net.au<br>2004-08-21 23:31:39 | When optimising for 2 or more variables make sure you have different names for each variable.  eg x = Optimize("Short",5,5,10,1); y = Optimize("Short",15,25,55,1);  I made mistake of copy/paste and did not change the optimize name (as above) within the brackets and got all zeroes as results.  This below gets results x = Optimize("Short",5,5,10,1); y = Optimize("Long",15,25,55,1);  Graham |
|-------------------------------------------------------------------|----------------------------------------------------------------------------------------------------|
| Tomasz Janeczko<br>tjat amibroker.com<br>2006-12-12 11:30:18      | Some asked for function that combines Param() and Optimize(). Here it is:  function ParamOptimize( pname, defaultval, minv, maxv, step ) {   return Optimize( pname, Param( pname, defaultval, minv, maxv, step ), minv, maxv, step ); }                                                                                                    |

### References:

The **OPTIMIZE** function is used in the following formulas in AFL on-line library:

- Advanced MA system
- ADXbuy
- ATR Study
- Auto-Optimization Framework
- Awsome Oscilator
- Bollinger band normalization
- Bull Fear / Bear Fear
- CoinToss ver 1
- Dahl Oscillator modified
- danningham penetration
- Ed Seykota's TSP: EMA Crossover System
- Ed Seykota's TSP: Support and Resistance
- Effective Swing Indicator
- ekeko price chart
- EMA Crossover
- Evaluating Candle Patterns in a trading system
- FastStochK FullStochK-D
- Fund Screener
- Lagging MA-Xover
- MACD optimize
- Modified Darvas Box

- Moving Averages NoX
- OptimizationBatch.js
- Peterson
- Projection Oscillator
- Rapid Prototyping Method for System Development
- RUTVOL timing signal with BB Scoring routine
- SectorRSI
- STD STK Multi
- Stochastic Fast%K and Full
- Stochastic optimize
- StochD\_StochK Single.afl
- The D\_oscillator
- Trend Continuation Factor
- Trend Following System
- Trend Trigger Factor
- TRIX
- Volatility System

### More information:

### **OPTIMIZERSETENGINE**

Trading system toolbox (AFL 3.20)

- select external optimization engine

SYNTAX OptimizerSetEngine( "name" )

**RETURNS** NOTHING

**FUNCTION** The function selects external optimization engine defined by name.

The following optimization engines are shipped with AmiBroker as of

version 5.20

• Standard Particle Swarm Optimizer ("spso")

• Tribes (improved PSO) ("trib")

• Covariance Matrix Adaptation Evolutionary Strategy ("cmae")

New engines may be added in the future.

**EXAMPLE** OptimizerSetEngine("spso");

SEE ALSO

References:

The **OptimizerSetEngine** function is used in the following formulas in AFL on-line library:

### More information:

### **OPTIMIZERSETOPTION**

- set the value of external optimizer engine parameter

Trading system toolbox (AFL 3.20)

SYNTAX OptimizerSetOption("name", value)

**RETURNS** NOTHING

**FUNCTION** The function set additional parameters for external optimization

engine. The parameters are engine-dependent. For example SPSO, TRIBES and CMAE optimizers support "Runs" (number of runs) and "MaxEval" (maximum evaluations (tests)per single run) parameters.

**EXAMPLE** OptimizerSetOption( "Runs", 2 );

SEE ALSO OptimizerSetEngine() function

References:

The **OptimizerSetOption** function is used in the following formulas in AFL on-line library:

### More information:

**OSCP** Indicators

## - price oscillator

SYNTAX oscp(fast, slow)

**RETURNS** ARRAY

**FUNCTION** Calculates price oscillator based on exponential moving averages

**EXAMPLE** oscp(9, 18)

SEE ALSO

References:

The **OSCP** function is used in the following formulas in AFL on-line library:

• Indicator Explorer (ZigZag)

MACD commentary

### More information:

**OSCV** Indicators

### - volume oscillator

SYNTAX oscv( fast, slow )

**RETURNS** ARRAY

**FUNCTION** Calculates volume oscillator based on exponential moving averages

**EXAMPLE** oscv(9, 18)

SEE ALSO
References:

The **OSCV** function is used in the following formulas in AFL on-line library:

### More information:

## **OUTSIDE**

### Basic price pattern detection

- outside bar

SYNTAX outside()

**RETURNS** ARRAY

**FUNCTION** Gives "true" (or 1) when an outside day occurs

**EXAMPLE** outside()

SEE ALSO

### References:

The **OUTSIDE** function is used in the following formulas in AFL on-line library:

• AC+ acceleration

- AO+ Momentum indicator
- Fund Screener
- Gann Swing Chart
- Vic Huebner
- Williams Alligator system

### More information:

Updated on-line reference

OUTSIDE - outside bar 738

## PARAM Exploration / Indicators

- add user user-definable numeric parameter

(AFL 2.3)

SYNTAX Param("name", defaultval, min, max, step, sincr = 0)

**RETURNS** NUMBER

### **FUNCTION**

Adds a new user-definable parameter, which will be accessible via Parameters dialog:

right click over chart pane and select "Parameters" or press Ctrl+R allows to change chart parameters - changes are reflected immediatelly.

- "name" defines parameter name that will be displayed in the parameters dialog
- defaultval defines default value of the parameter
- min, max define minimum and maximum values of the parameter
- step defines minimum increase of the parameter via slider in the Parameters dialog
- sincr automatic section increment value (used by drag-drop interface to increase default values for parameters)

**WARNING:** default/min/max/step parameters have to be CONSTANT numbers. This is because these values are cached and are not re-read during subsequent formula evaluations.

### **EXAMPLE** Sample code 1:

```
ticker = ParamStr( "Ticker", "MSFT" );
sp = Param( "MA Period", 12, 2, 100 );
PlotForeign( ticker, "Chart of "+ticker, ParamColor( "Price Color", colorLightYellow ), styleCandle );
Plot( MA( Foreign( ticker, "C" ), sp ), "MA(" + WriteVal( sp, 1.0 ) + ")", ParamColor( "MA Color", colorRed ) );
Sample code 2:

sp = Param( "RSI Period", 12, 2, 100 );
r = RSI( sp );
Plot( r, "RSI("+WriteVal(sp,1.0)+")", ParamColor("RSI Color", colorRed ) );

Buy = Cross( r, 30 );
Sell = Cross( 70, r );

PlotShapes( shapeUpArrow * Buy + shapeDownArrow * Sell, IIf( Buy, colorGreen, colorRed ) );
```

# **SEE ALSO** PARAMCOLOR() function , PARAMSTR() function PARAMCOLOR() function , ParamTime() function , ParamDate() function

### **Comments:**

| Tomasz Janeczko<br>tjat<br>amibroker.com<br>2006-02-19<br>06:18:23 | Note that Parameters are INDEPENDENT for each chart pane and for Automatic Analysis window. In Automatic Analysis window parameters can be modified using "Parameters" button and they are independent from ones you use for any chart. |
|--------------------------------------------------------------------|----------------------------------------------------------------------------------------------------|
| Tomasz Janeczko<br>tjat<br>amibroker.com<br>2006-02-19<br>06:19:59 | To change the parameters for the indicator, please click with RIGHT mouse button over chart pane and select "Parameters" from the menu.                                                                                                 |

### References:

The PARAM function is used in the following formulas in AFL on-line library:

- 2 Timeframes Candlestick Bar Chart
- 3 Price Break
- · Adaptive Laguerre Filter, from John Ehlers
- Adaptive Price Channel
- Advanced MA system
- Advanced Trend Lines with S &R
- ADX Indicator Colored
- AFL Example
- AFL Example Enhanced
- AFL Timing functions
- AFL to Python COM Link
- AFL\_Glossary\_Converter
- ALJEHANI
- An n bar Reversal Indicator
- Andrews Pitchfork
- Andrews PitchforkV3.3
- Animated BackGround 1.1
- AO+Momentum
- Application of Ehler filter
- Aroon The Advisor
- AR Prediction.afl
- Auto Trade Step by Step
- AutoTrader Basic Flow updated April 15, 2009
- AutoTrader Basic Flow updated Nov 18, 2008
- Average Dollar Price Volatility Exploration
- Average Price Crossover
- babaloo chapora
- Bad Tick Trim on 5 sec database
- Baseline Relative Performance Watchlist charts V2
- BEANS-Summary of Holdings
- Better Bollinger Bands
- Black Scholes Option Pricing
- Bman's HaDiffCO
- bolingerbands
- Bollinger Keltner Bands

- Bollinger Fibonacci Bands
- bonlinger bands
- Bottom Fisher Exploration
- Bottom Trader
- Brian Wild
- Buff Volume Weighted Moving Averages
- Bull/Bear Volume
- Button trading using AB auto trading interface
- Candle Stick Analysis
- Candle Stick Demo
- CCI 14 DrBobStyle
- CCI 50 DrBob Style
- CCI(20) Divergence Indicator
- Chandelier Exit
- Chandelier Exit
- Chandelier Exit or Advanced Trailing Stop
- Chart Zoom
- Color MACD Histogram Changes
- Color Price Bar Impulse System
- Color Price Bars with MACD Histogram Changes
- · com-out
- Commodity Selection Index (CSI)
- · Controlling Height of Volume Bars
- · Coppock Histogram
- · Coppock Trade Signal on Price Chart
- Coppock Trade Signal v1.1
- Cycle Highlighter
- Cycle Highlighter (auto best-fit)
- Darvas box
- Dave Landry PullBack Scan
- DEBAJ
- Demand Index
- DiNapoli Detrended Oscillator
- Dinapoli Perferred Stochastic
- · DPO with shading
- DT Oscillator
- Dynamic Momentum Index
- Dynamic Momentum Index
- Dynamtic Momentum Index
- · Effective Swing Indicator
- · Ehlers Center of Gravity Oscillator
- · ekeko price chart
- EKEKO SAR-MF
- Elder Impulse Indicator
- Elder Impulse Indicator V2
- Elder Ray Oscillator with MA
- Elder safe Zone Long + short
- Elder Triple Screen Trading System
- Elder's Market Thermometer
- Elder's SafeZone Stop
- ElderSafeZoneStopLong
- ElderSafeZoneStopShort

- Ergodic Oscillator
- FastStochK FullStochK-D
- Fib CMO
- Fibonacci Internal and External Retracements
- Fibonacci Moving averages
- Frequency distribution of returns
- Future MA Projection
- · Future Plotting of Time and Price
- Future Plotting of Time and Price
- Gann level plotter
- Gann Swing chart v41212
- Gordon Rose
- Heatmap V1
- · Heikin-Ashi(Koma-Ashi) with Moving Average
- Hull Moving Average
- Hurst "Like" DE
- IchimokuBrianViorelRO
- Indicator Explorer (ZigZag)
- Intraday Average Volume
- INTRADAY HEIKIN ASHI new
- Inverted Plotted Volume Overlay Indicator
- JEEVAN'S SRI CHAKRA
- Jesse Livermore Secret Market Key
- Larry William's Volatility Channels
- Linear Regression Line w/ Std Deviation Channels
- Log Time Scale
- LSMA
- LunarPhase
- MACD Histogram Change in Direction
- · MACD indicator display
- Market Breadth Chart-In-Chart
- Market Profile
- Market Profile &Market Volume Profile
- Meu Sistema de Trading versao 1.0
- MFE and MAE and plot trades as indicator
- Mndahoo ADX
- Modified Head &Shoulder Pattern
- Modified-DVI
- Moving Averages NoX
- MS Darvas Box with Exploration
- MultiCycle 1.0
- Multiple Ribbon Demo
- · Multiple sinus noised
- NASDAQ 100 Volume
- Noor\_Doodie
- NRx Exploration
- nth (1 8) Order Polynomial Fit
- · Option Calls, Puts and days till third friday.
- Ord Volume
- ParabXO
- Pattern\_-\_Rectangle\_Base\_Breakout\_on\_High\_Vol 2
- Percentage Price Oscillator

- Pivot Finder
- Pivot Point with S/R Trendlines
- Pivots And Prices
- Point &figure Chart India Securities
- Position Sizer vers2, stocks and CFDs
- Position Sizing and Risk Price Graph 2
- prakash
- Probability Density &Gaussian Distribution
- Projection Oscillator
- Random Walk
- Random Walk Index
- Random Walk Index, base formula included
- · Ranking and sorting stocks
- Raw ADX
- Rea Time Daily Price Levels
- Relative Momentum Index (RMI)
- · Relative strength comparison with moving average
- Renko Chart
- RI Auto Trading System
- RSI + Avgs
- · RSI indicator with Upper &Lower Zone Bars
- · RSI of volume weighted moving average
- RSI styleClipMinMax
- SAR-ForNextBarStop
- Scale Out: Futures
- · Scan New High and New Low
- Schiff Lines
- shailu lunia
- Shares To Buy Price Graph
- Simple Momentum
- Square of Nine Roadmap Charts
- Standard Error Bands (Native AFL)
- STARC Bands
- Stochastic %J KDJ
- Stop-loss Indicator bands
- Stops on percentages
- SUPER PIVOT POINTS
- Support and Resistance
- Support Resistance levels
- TD Moving Average 2
- TD REI
- TD sequential
- The Fibonaccian behavior
- The Three Day Reversal
- Three Day Balance Point
- tomy\_frenchy
- Trailing Stop Loss
- Trend Detection
- Triangular Moving Average new
- Trigonometric Fit TrigFit with AR for cos / sin
- Trix Bars number
- TTM Squeeze

- Twiggs Money Flow
- Twiggs money flow weekly
- Ultimate plus
- ValueChart
- VAMA
- Vikram's Floor Pivot Intraday System
- Visi-Trade
- · Visualization of stoploses and profit in chart
- Volatility
- Volume Color with Dynamic Limit
- Volume Occilator
- Volume wieghted moving average
- William's Alligator System II
- Williams %R Exploration
- WILSON RELATIVE PRICE CHANNEL
- Woodie's CCI Panel Basic
- Woodie's CCI Panel Full Stats
- Woodie's Price Panel With Woodie's Pivots
- Woodies CCI
- Z-Score Indicator
- ZeroLag MACD(p,q,r)
- Zig Explorer
- Zig Zag
- Zig-Hi Zap-Lo
- ZigZag filter rewrited from scratch in AFL
- ZigZag Retracements

# **PARAMCOLOR**

# **Exploration / Indicators**

## - add user user-definable color parameter

(AFL 2.3)

SYNTAX ParamColor( "name", defaultcolor )

**RETURNS** NUMBER

**FUNCTION** Adds a new us

Adds a new user-definable parameter, which will be accessible via Parameters dialog:

right click over chart pane and select "Parameters" or press Ctrl+R allows to change chart parameters - changes are reflected immediatelly.

- "name" defines parameter name that will be displayed in the parameters dialog
- defaultcolor defines default color value of the parameter

colorCycle - accepted only by ParamColor function as default value, causes that default color cycles through red, blue, green, turquoise, gold, violet, bright green, dark yellow

**EXAMPLE** Plot( RSI(), "RSI", ParamColor( "RSI Color", colorRed ) );

SEE ALSO PARAM() function , PARAMSTR() function

References:

The **ParamColor** function is used in the following formulas in AFL on-line library:

- Adaptive Laguerre Filter, from John Ehlers
- Advanced MA system
- AFL to Python COM Link
- ALJEHANI
- Andrews Pitchfork
- Andrews PitchforkV3.3
- AO+Momentum
- Aroon The Advisor
- AR Prediction.afl
- Average Price Crossover
- babaloo chapora
- Bman's HaDiffCO
- bolingerbands
- bonlinger bands
- CCI 14 DrBobStyle
- CCI 50 DrBob Style
- Chandelier Exit
- Chandelier Exit
- CoinToss ver 1
- Color MACD Histogram Changes
- Colorfull Price
- Controlling Height of Volume Bars
- Coppock Trade Signal on Price Chart
- Coppock Trade Signal v1.1

- Cycle Highlighter
- Cycle Highlighter (auto best-fit)
- Dave Landry PullBack Scan
- DEBAJ
- DiNapoli Detrended Oscillator
- Dinapoli MACD (DEMA)
- DiNapolis 3x Displaced Moving Averages
- DT Oscillator
- Elder safe Zone Long + short
- Elder Triple Screen Trading System
- Elliott Wave Oscillator
- FastStochK FullStochK-D
- Fib CMO
- Fibonacci Internal and External Retracements
- · Fibonacci Moving averages
- Future Plotting of Time and Price
- Future Plotting of Time and Price
- Gann level plotter
- · Heikin-Ashi(Koma-Ashi) with Moving Average
- Heinkin-Ashi
- HH-LL-PriceBar
- Intraday Average Volume
- INTRADAY HEIKIN ASHI new
- IntraDay Open Marker
- Intraday Strength
- JEEVAN'S SRI CHAKRA
- Jesse Livermore Secret Market Key
- Linear Regression Line w/ Std Deviation Channels
- LunarPhase
- Market Breadth Chart-In-Chart
- Mndahoo ADX
- Modified-DVI
- MS Darvas Box with Exploration
- Multiple sinus noised
- nifty
- Option Calls, Puts and days till third friday.
- Ord Volume
- ParabXO
- Pivot Point with S/R Trendlines
- Pivots And Prices
- plot tomorrows pivots on an intraday database
- Point &figure Chart India Securities
- prakash
- Random Walk
- Random Walk Index
- RI Auto Trading System
- RSI + Avgs
- RSI indicator with Upper &Lower Zone Bars
- RSI styleClipMinMax
- SAR-ForNextBarStop
- Schiff Lines
- shailu lunia

- Simple Momentum
- Square of Nine Roadmap Charts
- Stops on percentages
- suresh
- TD Channel-1
- TD Channel-2
- TD Moving Average I
- Three Day Balance Point
- TRENDAdvisor
- TrendingRibbonArrowsADX
- Trigonometric Fit TrigFit with AR for cos / sin
- Twiggs Money Flow
- Twiggs money flow weekly
- Ultimate plus
- VAMA
- Vikram's Floor Pivot Intraday System
- Visible Min and Max Value Demo
- Volume Color with Dynamic Limit
- Volume Occilator
- Volume wieghted moving average
- · William's Alligator System II
- Williams %R Exploration
- WILSON RELATIVE PRICE CHANNEL
- Woodie's CCI Panel Basic
- Woodie's CCI Panel Full Stats
- · Woodie's Heikin-Ashi Panel
- Woodie's Price Panel With Woodie's Pivots
- Woodies CCI
- Zig-Hi Zap-Lo
- ZigZag filter rewrited from scratch in AFL

## **PARAMDATE**

# **Exploration / Indicators**

- add user user-definable date parameter

(AFL 2.60)

SYNTAX ParamDate( "Name", "Default date", format = 0 );

**RETURNS** NUMBER or STRING

**FUNCTION** Adds a new user-definable date parameter, which will be accessible

via Parameters dialog:

right click over chart pane and select "Parameters" or press Ctrl+R allows to change chart parameters - changes are reflected immediatelly.

- "name" defines parameter name that will be displayed in the parameters dialog
- "default date" is a string holding date in any any format: YYYY-MM-DD, MM/DD/YY, DD-MM-YY, etc, etc.
- format defines return value format, allowable values are:
   0 return value is a NUMBER and holds DateNum. le: 990503 for May 3, 1999,
  - 1 return value is a STRING formatted holding date according to your windows regional settings

**WARNING:** default parameter has to be CONSTANT. This is because these values are cached and are not re-read during subsequent formula evaluations.

**EXAMPLE** start = ParamDate( "Start Date", "2003-05-03" );

SEE ALSO PARAM() function, PARAMCOLOR() function, PARAMSTR() function,

ParamTime() function

#### References:

The **ParamDate** function is used in the following formulas in AFL on-line library:

- Continuous Contract Rollover
- MFE and MAE and plot trades as indicator

## More information:

## **PARAMFIELD**

# **Exploration / Indicators**

# - creates price field parameter

(AFL 2.70)

SYNTAX ParamField("name", field = 3)

**RETURNS** ARRAY

**FUNCTION** Allows to pick the **Price field** for the indicator (field which is

used to calculate values of the indicator). Function returns the array defined by *field* parameter. Default value = 3 returns Close array. The possible values of *field* parameter are:

- -1 ParamField returns the values of the indicator that was inserted as a first one into the pane, or Close if no indicator was present
- 0 returns Open array
- 1 returns **High** array
- 2 returns Low array
- 3 returns Close array (default)
- 4 returns **Average** array = (H+L+C)/3
- 5 returns Volume array
- 6 returns Open Interest array
- **7,8,9,....** return values of indicators inserted into the pane.

#### **EXAMPLE**

SEE ALSO PARAM() function

#### References:

The **ParamField** function is used in the following formulas in AFL on-line library:

- Adaptive Laguerre Filter, from John Ehlers
- Advanced MA system
- AFL to Python COM Link
- AO+Momentum
- AR Prediction.afl
- Average Price Crossover
- babaloo chapora
- Bman's HaDiffCO
- bolingerbands
- bonlinger bands
- Bottom Trader
- Dave Landry PullBack Scan
- DEBAJ
- Elder Triple Screen Trading System
- Elder's Market Thermometer
- Fibonacci Moving averages
- INTRADAY HEIKIN ASHI new
- Linear Regression Line w/ Std Deviation Channels
- Noor\_Doodie
- prakash

- Square of Nine Roadmap Charts
- Stops on percentages
- tomy\_frenchy
- Trigonometric Fit TrigFit with AR for cos / sin
- Vikram's Floor Pivot Intraday System

PARAMLIST - creates the parameter that consist of the list of choices Exploration / Indicators (AFL 2.70)

SYNTAX ParamList("Name", "Values", defaultval = 0)

**RETURNS** STRING

**FUNCTION** Creates the parameter that consist of the list of choices (specified

in "values" parameter - | or comma separated). defaultval parameter

defines ordinal position of the default string value specified in

"values" parameter. Returned value is a STRING representing choosen

item.

**EXAMPLE** OrderType = ParamList("Order Type", "MKT LMT STP");

SEE ALSO ParamDate() function, PARAMSTR() function, ParamTime() function,

ParamTrigger() function , PARAMCOLOR() function , PARAM() function

#### References:

The ParamList function is used in the following formulas in AFL on-line library:

- Advanced Trend Lines with S &R
- Advisory NRx price chart display.
- AFL\_Glossary\_Converter
- AR\_Prediction.afl
- Auto Trade Step by Step
- AutoTrader Basic Flow updated April 15, 2009
- AutoTrader Basic Flow updated Nov 18, 2008
- Average Dollar Price Volatility Exploration
- Average Price Crossover
- babaloo chapora
- Bad Tick Trim on 5 sec database
- Bottom Fisher Exploration
- Button trading using AB auto trading interface
- DEBAJ
- Demand Index
- Heatmap V1
- Hurst "Like" DE
- JEEVAN'S SRI CHAKRA
- · Market Breadth Chart-In-Chart
- Market Profile
- MFE and MAE and plot trades as indicator
- Multiple Ribbon Demo
- Murrey Math Price Lines
- Point &figure Chart India Securities
- Probability Density &Gaussian Distribution
- Robert Antony
- · Scan New High and New Low
- Square of Nine Roadmap Charts
- SUPER PIVOT POINTS

- TD Channel-1
- TD Channel-2
- Three Day Balance Point
- Trigonometric Fit TrigFit with AR for cos / sin
- William's Alligator System II
- ZigZag Retracements

# **PARAMSTR**

# **Exploration / Indicators**

# - add user user-definable string parameter

(AFL 2.3)

SYNTAX ParamStr("name", "default")

**RETURNS** STRING

**FUNCTION** Adds a new user-definable parameter, which will be accessible via

Parameters dialog:

right click over chart pane and select "Parameters" or press Ctrl+R allows to change chart parameters - changes are reflected

immediatelly.

• "name" - defines parameter name that will be displayed in the parameters dialog

• "default" - defines default value of the parameter

**EXAMPLE** ticker = ParamStr( "Ticker", "MSFT" );

SEE ALSO PARAM() function , PARAMCOLOR() function

References:

The **PARAMSTR** function is used in the following formulas in AFL on-line library:

- AFL\_Glossary\_Converter
- Continuous Contract Rollover
- MFE and MAE and plot trades as indicator
- Relative Strength Multichart of up to 10 tickers
- Rene Rijnaars

#### More information:

## **PARAMSTYLE**

# **Exploration / Indicators**

# - select styles applied to the plot

(AFL 2.70)

SYNTAX ParamStyle("name", defaultstyle = styleLine, mask = maskDefault)

**RETURNS** NUMBER

**FUNCTION** Allows to select the styles applied to plot.

#### **Parameters**

- name parameter name
- defaultstyle default value of style , takes combination of style\* constants
- mask binary mask that defines which styles should be visible
  in the drop down list
  maskDefault show thick, dashed, hidden, own scale styles
  (this is default mask for ParamStyle)
  maskAll show all style flags
  maskPrice show thick, hidden, own scale, candle, bar
  maskHistogram show histogram, thick, hidden, own scale, area

#### **EXAMPLE**

#### SEE ALSO

#### References:

The **ParamStyle** function is used in the following formulas in AFL on-line library:

- Adaptive Laguerre Filter, from John Ehlers
- Advanced MA system
- Advisory NRx price chart display.
- AFL to Python COM Link
- ALJEHANI
- AO+Momentum
- Aroon The Advisor
- AR Prediction.afl
- AutoTrader Basic Flow updated April 15, 2009
- AutoTrader Basic Flow updated Nov 18, 2008
- Average Price Crossover
- babaloo chapora
- Bman's HaDiffCO
- bolingerbands
- bonlinger bands
- Chandelier Exit
- Chandelier Exit
- Color MACD Histogram Changes
- Color Price Bar Impulse System
- Color Price Bars with MACD Histogram Changes
- Colorfull Price
- Commodity Selection Index (CSI)
- Controlling Height of Volume Bars

- Coppock Trade Signal on Price Chart
- Cycle Highlighter
- Cycle Highlighter (auto best-fit)
- Darvas box
- Dave Landry PullBack Scan
- DEBAJ
- DiNapoli Detrended Oscillator
- Dinapoli MACD (DEMA)
- DiNapolis 3x Displaced Moving Averages
- Elder safe Zone Long + short
- Elder Triple Screen Trading System
- Elliott Wave Oscillator
- FastStochK FullStochK-D
- Fibonacci Internal and External Retracements
- Fibonacci Moving averages
- Gann level plotter
- HH-LL-PriceBar
- · interactively test discretionary trading
- INTRADAY HEIKIN ASHI new
- Intraday Strength
- · Linear Regression Line w/ Std Deviation Channels
- LunarPhase
- Market Profile & Market Volume Profile
- Meu Sistema de Trading versao 1.0
- Mndahoo ADX
- MS Darvas Box with Exploration
- Multiple sinus noised
- Murrey Math Price Lines
- nifty
- · Option Calls, Puts and days till third friday.
- plot tomorrows pivots on an intraday database
- prakash
- Random Walk
- · Random Walk Index
- RI Auto Trading System
- RSI + Avgs
- RSI indicator with Upper &Lower Zone Bars
- RSI styleClipMinMax
- SAR-ForNextBarStop
- Simple Momentum
- Square of Nine Roadmap Charts
- suresh
- TD Channel-1
- TD Channel-2
- TD Moving Average 2
- TD Moving Average I
- TrendingRibbonArrowsADX
- Trigonometric Fit TrigFit with AR for cos / sin
- Twiggs Money Flow
- Twiggs money flow weekly
- Ultimate plus
- · Vikram's Floor Pivot Intraday System

- Visible Min and Max Value Demo
- Volume Color with Dynamic Limit
- Volume Occilator
- Volume wieghted moving average
- William's Alligator System II
- WILSON RELATIVE PRICE CHANNEL
- Zig-Hi Zap-Lo
- ZigZag filter rewrited from scratch in AFL
- ZigZag Retracements

# **PARAMTIME**

# **Exploration / Indicators**

- add user user-definable time parameter

(AFL 2.60)

SYNTAX ParamTime( "Name", "Default time", format = 0 );

**RETURNS** NUMBER or STRING

**FUNCTION** Adds a new user-definable time parameter, which will be accessible

via Parameters dialog:

right click over chart pane and select "Parameters" or press Ctrl+R allows to change chart parameters - changes are reflected immediatelly.

- "name" defines parameter name that will be displayed in the parameters dialog
- "default time" is a string holding time in any any format: HH:MM:SS, HH:MM, etc.
- format defines return value format, allowable values are:
   0 return value is a NUMBER and holds TimeNum. le: 133515 for 13:35:15
  - 1 return value is a STRING formatted holding time according to your windows regional settings

**WARNING:** default parameter has to be CONSTANT. This is because these values are cached and are not re-read during subsequent formula evaluations.

**EXAMPLE** start = ParamTime( "Start Time", "09:30" );

SEE ALSO PARAM() function, PARAMCOLOR() function, ParamDate() function,

PARAMSTR() function

#### References:

The **ParamTime** function is used in the following formulas in AFL on-line library:

MFE and MAE and plot trades as indicator

## More information:

## **PARAMTOGGLE**

# **Exploration / Indicators**

- create Yes/No parameter

(AFL 2.70)

SYNTAX ParamToggle("name","values",defaultval=0)

**RETURNS** NUMBER

**FUNCTION** Function that allows to use boolean (Yes/No) parameters.

- "name" the name of the parameter
- "values" parameter values (separated with | character, e.g. "No|Yes" - first string represents false value and second string represents true value)
- defaultval default value of the parameter

#### **EXAMPLE**

**SEE ALSO** PARAM() function , ParamTrigger() function

References:

The **ParamToggle** function is used in the following formulas in AFL on-line library:

- 2 Timeframes Candlestick Bar Chart
- Advanced Trend Lines with S &R
- AFL\_Glossary\_Converter
- Aroon The Advisor
- AR\_Prediction.afl
- Auto Trade Step by Step
- AutoTrade using an Exploration
- AutoTrader Basic Flow updated April 15, 2009
- AutoTrader Basic Flow updated Nov 18, 2008
- Average Price Crossover
- BEANS-Summary of Holdings
- Brian Wild
- Button trading using AB auto trading interface
- CCI 14 DrBobStyle
- CCI 50 DrBob Style
- · Controlling Height of Volume Bars
- Coppock Trade Signal on Price Chart
- Coppock Trade Signal v1.1
- Cycle Highlighter
- Cycle Highlighter (auto best-fit)
- DEBAJ
- Evaluating Candle Patterns in a trading system
- Export EOD or Intraday to .csv file
- Fast Refreshed KAGI Swing Charts (Price Swing)
- Fibonacci Internal and External Retracements
- · Fibonacci Moving averages
- Future Plotting of Time and Price
- Future Plotting of Time and Price
- Heatmap V1

- IchimokuBrianViorelRO
- · interactively test discretionary trading
- Intraday Range and Periods Framer
- Inverted Plotted Volume Overlay Indicator
- JEEVAN'S SRI CHAKRA
- Manual Bracket Order Trader
- · Market Breadth Chart-In-Chart
- Market Profile & Market Volume Profile
- Multiple sinus noised
- NASDAQ 100 Volume
- NRx Exploration
- Pivots And Prices
- Point &figure Chart India Securities
- prakash
- Random Walk
- RSI + Avgs
- RSI indicator with Upper &Lower Zone Bars
- Square of Nine Roadmap Charts
- TD Sequential
- Three Day Balance Point
- Triangle Search Extended
- Trigonometric Fit TrigFit with AR for cos / sin
- Vikram's Floor Pivot Intraday System
- Visi-Trade
- · Visualization of stoploses and profit in chart
- Woodie's CCI Panel Basic
- Woodie's CCI Panel Full Stats
- Woodie's Price Panel With Woodie's Pivots
- ZigZag Retracements

## **PARAMTRIGGER**

- creates a trigger (button) in the parameter dialog

Exploration / Indicators (AFL 2.70)

```
SYNTAX ParamTrigger("Name", "Button text")
```

**RETURNS** NUMBER

**FUNCTION** Creates trigger (button) in the Parameter dialog.

If you place ParamTrigger in the indicator code it will create a "button" in Parameter dialog that can be pressed. Normally ParamTrigger will return zero (0) but when button in the param window is pressed then it will refresh the chart and ParamTrigger will return 1 (one) for this single execution (further refreshes will return zero, until the button is pressed again)

**EXAMPLE** 

```
trigger = ParamTrigger("Place Order", "Click here to place order");
if( trigger )
{
// your one-shot code here
}
```

#### SEE ALSO

#### References:

The **ParamTrigger** function is used in the following formulas in AFL on-line library:

- AFL Timing functions
- AFL\_Glossary\_Converter
- Auto Trade Step by Step
- AutoTrader Basic Flow updated April 15, 2009
- AutoTrader Basic Flow updated Nov 18, 2008
- Button trading using AB auto trading interface
- Chart Zoom
- Continuous Contract Rollover
- Heatmap V1
- interactively test discretionary trading
- Manual Bracket Order Trader

# More information:

**Indicators** PDI (AFL 1.3)

# - plus directional movement indicator

SYNTAX pdi(period = 14)

**RETURNS ARRAY** 

**FUNCTION** Calculates Plus Directional Movement Indicator (-DI line)

**EXAMPLE** decvolume()

SEE ALSO

#### References:

The **PDI** function is used in the following formulas in AFL on-line library:

- ADX Indicator Colored
- ADXbuy
- AJDX system
- babaloo chapora
- CCI/DI+- COMBO indicator
- Commodity Selection Index (CSI)
- Dave Landry Pullbacks
- DMI Spread Index
- ekeko price chart
- Heatmap V1
- Index and ETF trading
- Mndahoo ADX
- Multiple Ribbon Demo
- swing chart
- The Three Day Reversal
- Trend Analysis\_Comentary
- Trending Ribbon
- TrendingRibbonArrowsADX

#### More information:

# PEAK Basic price pattern detection

- peak (AFL 1.1)

SYNTAX peak(ARRAY, change, n = 1)

**RETURNS** ARRAY

**FUNCTION** Gives the value of ARRAY *n*-th peak(s) ago. This uses the Zig Zag

function (see Zig Zag) to determine the peaks. n=1 would return the value of the most recent peak. n=2 would return the value of the 2nd most recent peak. **Caveat:** this function is based on Zig-Zag

indicator and may look into the future.

**EXAMPLE** peak(close,5,1)

SEE ALSO
Comments:

| Tomasz Janeczko     | Zig/Peak/Trough functions work correctly for ARRAYS |
|---------------------|-----------------------------------------------------|
| tjat amibroker.com  | containing data greater than zero.                  |
| 2003-02-13 04:02:04 |                                                     |

## References:

The **PEAK** function is used in the following formulas in AFL on-line library:

- Advanced Trend Lines with S &R
- Andrews Pitchfork
- Andrews PitchforkV3.3
- Double top detection
- ekeko price chart
- Fund Screener
- Gartley 222 Pattern Indicator
- JEEVAN'S SRI CHAKRA
- MACD commentary
- Pivot Point with S/R Trendlines
- Schiff Lines
- Support Resistance levels
- Tom DeMark Trend Lines
- Woodie's CCI Panel Full Stats
- ZigZag Retracements

#### More information:

Updated on-line reference

PEAK - peak 762

## **PEAKBARS**

# Basic price pattern detection

- bars since peak

(AFL 1.1)

SYNTAX peakbars(ARRAY, change, n = 1)

**RETURNS** ARRAY

**FUNCTION** Gives the number of bars that have passed from the *n*-th peak. This

uses the Zig Zag function (see Zig Zag) to determine the peaks. n=1 would return the number of bars that have passed since the most recent peak. n=2 would return the number of bars that have passed since the 2nd most recent peak **Caveat**: this function is based on

Zig-Zag indicator and may look into the future.

**EXAMPLE** peakbars(close,5,1)

SEE ALSO
References:

The **PEAKBARS** function is used in the following formulas in AFL on-line library:

- Advanced Trend Lines with S &R
- DMI Spread Index
- Fibonacci Internal and External Retracements
- Future Plotting of Time and Price
- Future Plotting of Time and Price
- Gartley 222 Pattern Indicator
- Head &Shoulders Pattern
- LunarPhase
- Modified Head &Shoulder Pattern
- Pattern Recognition Exploration
- Pivot Point with S/R Trendlines
- QP2 Float Analysis
- RSI Trendlines and Wedges
- Stochastics Trendlines
- The Fibonaccian behavior
- Tom DeMark Trend Lines
- Zig-Hi Zap-Lo
- ZigZag Retracements

#### More information:

## **PERCENTILE**

#### Statistical functions

- calculate percentile

(AFL 2.5)

```
SYNTAX Percentile( array, period, rank )
```

**RETURNS** ARRAY

**FUNCTION** The **Percentile** function gives *rank* percentile value of the array

over last period bars.

rank is 0..100 - defines percentile rank in the array

Performance note: the implementation of percentile function involves sorting that is relatively slow process even though that quicksort algorithm is used.

```
EXAMPLE
```

```
// Example 1:
// show bars when 'current' Day Volume ranks within
// TOP 30% of volumes of last 100 bars (is above 70th Percentile)
Filter = Volume > Percentile( Volume, 100, 70 );

// Example 2:
// show bars when 'current' Day Volume ranks within
// BOTTOM 30% of volumes of last 100 bars (is below 30th percentile)
Filter = Volume < Percentile( Volume, 100, 30 );</pre>
```

SEE ALSO Median() function

## References:

The **Percentile** function is used in the following formulas in AFL on-line library:

#### More information:

# PLOT

# **Exploration / Indicators**

(AFL 1.8)

# - plot indicator graph

SYNTAX Plot( array, name, color/barcolor, style = styleLine, minvalue =

{empty}, maxvalue = {empty}, XShift = 0, Zorder = 0 )

**RETURNS** NUMBER

**FUNCTION** Plots the graph using **array** data. Parameters:

• array - data array to be plotted

- name defines graph name used for displaying values in a title bar.
- color defines plot color that could be static (if third argument is a number) or dynamic (when third argument is an array). Color indexes are related to the current palette (see Preferences/Color)
- style is a combination of one or more of following values:

styleLine = 1 - normal (line) chart (default) styleHistogram = 2 - histogram chart styleThick =4 - fat (thick) styleDots = 8 - include dots styleNoLine = 16 - no line styleDashed = 32 - dashed line style styleCandle = 64 - candlestick chart styleBar = 128 - traditional bar chart styleNoDraw = 256 - no draw (perform axis scaling only) styleStaircase = 512 - staircase (square) chart styleSwingDots = 1024 - middle dots for staircase chart styleNoRescale = 2048 - no rescale styleNoLabel = 4096 - no value label stylePointAndFigure = 8192 - point and figure (new in 4.20): styleArea = 16384 - area chart (extra wide histogram) styleOwnScale = 32768 - plot is using independent scaling styleLeftAxisScale = 65536 - plot is using left axis scale (independent from right axis) styleNoTitle - do not display values of this plot in the chart title styleCloud - cloud style (area between high and low arrays) to be used with PlotOHLC function styleClipMinMax - clip (do not paint) area between min and max levels - note this style is incompatible with printers and WMF (metafiles).

- minvalue and maxvalue (used by styleOwnScale plots ONLY)
  define plot minimum and maximum values (lower and upper
  boundary for Y axis)
- XShift allows to visually shift the chart past the last bar.
- **ZOrder** defines the Z-axis position of given plot. The default is zero. Zorder = 0 means also where the "grid" is

located. So if you want to plot BEHIND the grid you need to specify negative zorder parameter. Plots are drawn in the following order:

- zorder parameter takes precedence over the order of calling Plot() functions, so if z-order is set, it determines plotting order. See http://www.amibroker.com/gifs/zorder.gif
- ◆ If multiple plots use the same z-order parameter they are plotted in reverse call order (ones that appear last in the code are plotted first). This rule can be changed by already existing switch graphzorder = 1 which, when specified, reverses this behaviour (so plots are drawn in call order).

Please note the above applies to each zorder "layer" separately (so within same zorder "layer" reverse call rule applies) This may sound complicated but is required for backward compatibility.

#### **EXAMPLE**

```
// Example 20-bar Moving average shifted 10 bars into the future
past the last bar:
Plot(Close, "Close", colorBlack, styleCandle);
Plot(MA(Close, 20), "Shifted MA", colorRed, styleLine, Null, Null, 10
);
// Note that shift occurs during plotting AND does NOT affect source
array
```

#### SEE ALSO

PLOTFOREIGN() function, PLOTGRID() function, PlotText() function, PLOTSHAPES() function, PLOTOHLC() function

#### References:

The **PLOT** function is used in the following formulas in AFL on-line library:

- % B of Bollinger Bands With Adaptive Zones
- %b indicator related bollinger bands
- 'R' Channel
- 10-20 Indicator
- 2 Timeframes Candlestick Bar Chart
- 3 Price Break
- 30 Week Hi Indicator Display
- 52 Week New High-New Low Index
- AccuTrack
- Adaptave Zones O/B &O/S Oscillator
- Adaptive Laguerre Filter, from John Ehlers
- Adaptive Price Channel
- Advanced MA system
- Advanced Trend Lines with S &R
- Advisory NRx price chart display.
- ADX Indicator Colored
- ADXR
- AFL Example
- AFL Example Enhanced
- AFL Timing functions

- AFL to Python COM Link
- ALJEHANI
- Andrews Pitchfork
- Andrews PitchforkV3.3
- · Another Flb Level
- AO+Momentum
- · Application of Ehler filter
- · Aroon The Advisor
- AR Prediction.afl
- Automatic Trend-line
- AutoTrader Basic Flow updated April 15, 2009
- AutoTrader Basic Flow updated Nov 18, 2008
- Average Price Crossover
- Awsome Oscilator
- · babaloo chapora
- Bad Tick Trim on 5 sec database
- · Balance of Power
- · balance of power
- BEANS-Summary of Holdings
- Better Bollinger Bands
- Bman's HaDiffCO
- BMTRIX Intermediate Term Market Trend Indicator
- bolingerbands
- Bollinger Keltner Bands
- Bollinger Band Width
- Bollinger Fibonacci Bands
- bonlinger bands
- Brian Wild
- Bull/Bear Volume
- Bullish Percent Index 2 files combined
- Bullish Percent Index 2004
- · Button trading using AB auto trading interface
- Buyer Seller Force
- · Candle Identification
- · Candle Stick Analysis
- Candle Stick Demo
- CCI 14 DrBobStyle
- CCI 50 DrBob Style
- CCI Woodies Style
- CCI(20) Divergence Indicator
- Chande Momentum Oscillator
- Chande's Trend Score
- Chandelier Exit
- Chandelier Exit
- Chandelier Exit or Advanced Trailing Stop
- Chandelier Plugin
- CoinToss ver 1
- · Color Display.afl
- Color MACD Histogram Changes
- Color Price Bar Impulse System
- Color Price Bars with MACD Histogram Changes
- Colorfull Price

- com-out
- Commodity Selection Index (CSI)
- Constant Trendline Plot
- Continuous Contract Rollover
- · Controlling Height of Volume Bars
- Coppock Histogram
- · Coppock Trade Signal on Price Chart
- Coppock Trade Signal v1.1
- Cycle Highlighter
- Cycle Highlighter (auto best-fit)
- · Dahl Oscillator modified
- Darvas Box
- Darvas box
- Dave Landry PullBack Scan
- · Days to Third Friday
- DEBAJ
- Demand Index
- DiNapoli Detrended Oscillator
- Dinapoli MACD (DEMA)
- Dinapoli Perferred Stochastic
- DiNapolis 3x Displaced Moving Averages
- Distance Coefficient Ehlers Filter
- · Divergence indicator
- Donchian Channel
- DT Oscillator
- Dynamic Momentum Index
- Dynamic Momentum Index
- Dynamtic Momentum Index
- Ed Seykota's TSP: EMA Crossover System
- Ed Seykota's TSP: Support and Resistance
- Effective Swing Indicator
- · Ehlers Center of Gravity Oscillator
- Ehlers CyberCycle
- Ehlers Dominant Cycle Period
- Ehlers Fisher Transform
- Ehlers Instantaneous Trend
- Ehlers Laguerre RSI
- · ekeko price chart
- EKEKO SAR-MF
- · Elder Impulse Indicator
- Elder Impulse Indicator V2
- · Elder Ray Bull Bear
- · Elder Ray Oscillator with MA
- Elder safe Zone Long + short
- Elder Triple Screen Trading System
- Elder's Market Thermometer
- Elder's SafeZone Stop
- Elliott Wave Oscillator
- Ema bands
- EMA Crossover
- EMA Crossover Price
- Fast Refreshed KAGI Swing Charts (Price Swing)

- Fib CMO
- Fibonacci Internal and External Retracements
- Fibonacci Moving averages
- fishnet
- Force index
- Frequency distribution of returns
- Future MA Projection
- · Future Plotting of Time and Price
- Future Plotting of Time and Price
- Futures Dollar Move Indicator
- Futures Dollar Move Today Indicator
- Gann level plotter
- Gartley 222 Pattern Indicator
- Gordon Rose
- HH-LL-PriceBar
- Historical Volotility Scan 6/100
- Historical Volotility Scan 50 Day
- Hull Moving Average
- Hull Multiple Moving Averages
- Hull Range Indicator
- Hull Rate of Return Indicator
- Hurst "Like" DE
- IB Backfiller
- · Ichimoku with plot mofified to use cloud function
- IchimokuBrianViorelRO
- IFT of RSI Multiple TimeFrames
- Index of 30 Wk Highs Vs Lows
- Indicator Explorer (ZigZag)
- interactively test discretionary trading
- Intraday Average Volume
- INTRADAY HEIKIN ASHI new
- Intraday Range and Periods Framer
- Intraday Strength
- Inverted Plotted Volume Overlay Indicator
- JEEVAN'S SRI CHAKRA
- · Jesse Livermore Secret Market Key
- Lagging MA-Xover
- Linear Regression Line w/ Std Deviation Channels
- Log Time Scale
- LSMA
- Luna Phase
- LunarPhase
- MACD Histogram Change in Direction
- · MACD indicator display
- MAM
- Market Profile &Market Volume Profile
- Meu Sistema de Trading versao 1.0
- mfimacd
- mitalpradip
- Mndahoo ADX
- MOCS
- Modified Darvas Box

- Modified Head &Shoulder Pattern
- Modified-DVI
- Moving Averages NoX
- Moving Trend Bands (MTB)
- MS Darvas Box with Exploration
- MultiCycle 1.0
- Multiple Ribbon Demo
- · Multiple sinus noised
- Murrey Math Price Lines
- NASDAQ 100 Volume
- nifty
- nikhil
- · Nonlinear Ehlers Filter
- Noor Doodie
- nth (1 8) Order Polynomial Fit
- · Option Calls, Puts and days till third friday.
- Ord Volume
- PFChart High/Low prices Sept2003
- PFchart with range box sizes
- Parabolic SAR in native AFL (v.4.31.1 required)
- ParabXO
- Percentage Price Oscillator
- Performance Overview
- PF Chart Close April 2004
- Pivot Point with S/R Trendlines
- Pivots And Prices
- · Pivots for Intraday Forex Charts
- plot tomorrows pivots on an intraday database
- Point &figure Chart India Securities
- Polarized Fractal Efficiency
- Position Sizer vers2, stocks and CFDs
- · Position Sizing and Risk Price Graph
- Position Sizing and Risk Price Graph 2
- prakash
- Price with Woodies Pivots
- Projection Oscillator
- R-Squared
- Random Walk
- Random Walk Index
- Random Walk Index, base formula included
- Ranking and sorting stocks
- Ranking Ticker WatchList
- Rea Time Daily Price Levels
- Relative Momentum Index (RMI)
- Relative Strength Multichart of up to 10 tickers
- Rene Rijnaars
- Renko Chart
- · Reverse EMA function
- RI Auto Trading System
- Robert Antony
- RSI + Avgs
- RSI indicator with Upper &Lower Zone Bars

- RSI of volume weighted moving average
- RSI styleClipMinMax
- · RSI Trendlines and Wedges
- RSIS
- RUTVOL timing signal with BB Scoring routine
- SAR-ForNextBarStop
- Schiff Lines
- Second-order Infinite impulse response filter
- · Shares To Buy Price Graph
- Simple Momentum
- · Sine Wave Indicator
- Sony
- · Square of Nine Roadmap Charts
- Standard Error Bands (Native AFL)
- Steve Woods' Cum. Vol. Float + Cum. Vol. Channels
- Steve Woods' Cumulative Vol. Percentage Indicator
- Stochastic %J KDJ
- Stochastic of Weekly Price Array
- · Stops on percentages
- Support Resistance levels
- suresh
- T3 Function
- TD Channel-1
- TD Channel-2
- TD Moving Average 2
- TD Moving Average I
- TD sequential
- TD Sequential
- The D oscillator
- The Fibonaccian behavior
- The Saturation Indicator D\_sat
- The Stochastic CCI
- Three Day Balance Point
- Time Frame Weekly Bars
- · Time segment value
- Tom DeMark Trend Lines
- tomy\_frenchy
- Trading ATR 10-1
- Trailing Stop Loss
- Trend Detection
- Trend Following System
- Trend Trigger Factor
- TRENDAdvisor
- Trending Ribbon
- TrendingRibbonArrowsADX
- Triangular Moving Average
- Triangular Moving Average new
- Trigonometric Fit TrigFit with AR for cos / sin
- Trix Bars number
- TTM Squeeze
- Twiggs Money Flow
- · Twiggs money flow weekly

- TWS auto-export Executions-file parser
- Ultimate plus
- Using From and To dates from Auto Analysis in Code
- ValueChart
- VAMA
- Vertical Horizontal Filter (VHF)
- Vikram's Floor Pivot Intraday System
- Visi-Trade
- Visible Min and Max Value Demo
- · Visualization of stoploses and profit in chart
- Volatility
- Volatility System
- Volume compared with Moving Avg (100%)
- Volume Color with Dynamic Limit
- Volume Occilator
- William's Alligator System II
- Williams %R Exploration
- WILSON RELATIVE PRICE CHANNEL
- Woodie's CCI Panel Basic
- Woodie's CCI Panel Full Stats
- Woodie's Price Panel With Woodie's Pivots
- Woodies CCI
- Z-Score Indicator
- ZeroLag MACD(p,q,r)
- Zig Zag
- Zig Zag Indicator with Valid Entry and Exit Points
- Zig-Hi Zap-Lo
- ZigZag filter rewrited from scratch in AFL
- ZigZag Retracements

## **PLOTFOREIGN**

# Referencing other symbol data

- plot foreign security data

(AFL 2.2)

SYNTAX PlotForeign( tickersymbol, name, color/barcolor, style = styleCandle

| styleOwnScale, minvalue = {empty}, maxvalue = {empty}, XShift = 0,

ZOrder = 0)

**RETURNS** NUMBER

**FUNCTION** Plots the foreign-symbol price chart (symbol is defined by

tickersymbol parameter). Second argument name defines graph name

used for displaying values in a title bar. Graph color could be static (if third argument is a number) or dynamic (when third argument is an array). Color indexes are related to the current

palette (see Preferences/Color)

style defines chart plot style (see Plot() function for possible values)

*minvalue* and *maxvalue* - (used by styleOwnScale plots ONLY) define plot minimum and maximum values (lower and upper boundary for Y axis)

XShift - allows to visually shift the chart into future (blank) bars.

ZOrder - this parameter takes precedence over the order of calling Plot() functions, so if z-order is set, it determines plotting order. See http://www.amibroker.com/gifs/zorder.gif If multiple plots use the same z-order parameter they are plotted in reverse call order (ones that appear last in the code are plotted first). This rule can be changed by already existing switch graphzorder = 1 which, when specified, reverses this behaviour (so plots are drawn in call order).

Please note the above applies to each zorder "layer" separately (so within same zorder "layer" reverse call rule applies). This may sound complicated but is required for backward compatibility.

**EXAMPLE** PlotForeign( "^DJI", "Dow Jones", colorRed );

**SEE ALSO** 

References:

The **PLOTFOREIGN** function is used in the following formulas in AFL on-line library:

- Dave Landry PullBack Scan
- Elder Triple Screen Trading System
- qp2 industry charts as a panel in the stocks chart

## More information:

# PLOTGRID - Plot horizontal grid line

# **Exploration / Indicators**

(AFL 2.3)

SYNTAX PlotGrid( level, color = colorDefault )

**RETURNS** NOTHING

**FUNCTION** Plots hotizontal grid line using built-in dotted style at given

level and color.

**EXAMPLE** PlotGrid( 25, colorRed );

SEE ALSO PLOT() function, PLOTFOREIGN() function, PLOTOHLC() function

**Comments:** 

| Tomasz Janeczko     | Instead of number you can also use expression but it |
|---------------------|------------------------------------------------------|
| tjat                | must                                                 |
| amibroker.com       | be NUMERIC expression, not ARRAY.                    |
| 2003-04-18 07:12:14 |                                                      |
|                     | Use LastValue to convert:                            |
|                     |                                                      |
|                     | your expression =                                    |
|                     | PlotGrid( LastValue( your_expression ) );            |

#### References:

The **PLOTGRID** function is used in the following formulas in AFL on-line library:

- CCI 14 DrBobStyle
- CCI 50 DrBob Style
- CCI Woodies Style
- Dynamic Momentum Index
- Dynamic Momentum Index
- Ehlers Center of Gravity Oscillator
- Ehlers Fisher Transform
- Ehlers Laguerre RSI
- IFT of RSI Multiple TimeFrames
- MultiCycle 1.0
- PFchart with range box sizes
- Rene Rijnaars
- Woodie's CCI Panel Basic
- Woodie's CCI Panel Full Stats

## More information:

# PLOTOHLC - plot custom OHLC chart

**Exploration / Indicators** 

(AFL 2.2)

SYNTAX PlotOHLC( open, high, low, close, name, color/barcolor, style =

styleCandle | styleOwnScale, minvalue = {empty}, maxvalue = {empty},

XShift = 0, ZOrder = 0)

**RETURNS** NUMBER

**FUNCTION** Plots the price chart using custom *open, high, low, close* arrays

supplied as parameters. Fifth argument name defines graph name used

for displaying values in a title bar. Graph color could be static (if sixth argument is a number) or dynamic (when sixth argument is an array). Color indexes are related to the current palette (see Preferences/Color)

style defines chart plot style (see Plot() function for possible

values) minvalue and maxvalue - (used by styleOwnScale plots ONLY) define plot minimum and maximum values (lower and upper boundary for Y axis)

XShift - allows to visually shift the chart into future (blank) bars.

ZOrder - this parameter takes precedence over the order of calling Plot() functions, so if z-order is set, it determines plotting order. See http://www.amibroker.com/gifs/zorder.gif

If multiple plots use the same z-order parameter they are plotted in reverse call order (ones that appear last in the code are plotted first). This rule can be changed by already existing switch graphzorder = 1 which, when specified, reverses this behaviour (so plots are drawn in call order).

Please note the above applies to each zorder "layer" separately (so within same zorder "layer" reverse call rule applies) This may sound complicated but is required for backward compatibility.

**EXAMPLE** PlotOHLC( 1.1\*Open, 1.1\* High, 1.1\* Low, 1.1\* Close, "Price chart

shifted 10% up", colorRed, styleCandle);

SEE ALSO PLOT() function , PLOTFOREIGN() function

References:

The **PLOTOHLC** function is used in the following formulas in AFL on-line library:

- Aroon The Advisor
- babaloo chapora
- Bollinger Fibonacci Bands
- Brian Wild
- com-out
- Constant Trendline Plot
- · DPO with shading

- Elder Triple Screen Trading System
- Fast Refreshed KAGI Swing Charts (Price Swing)
- Gordon Rose
- Heatmap V1
- Heikin-Ashi(Koma-Ashi) with Moving Average
- Heinkin-Ashi
- Hurst "Like" DE
- IchimokuBrianViorelRO
- Indicator Explorer (ZigZag)
- INTRADAY HEIKIN ASHI new
- Intraday Range and Periods Framer
- JEEVAN'S SRI CHAKRA
- Log Time Scale
- MACD Histogram Change in Direction
- Meu Sistema de Trading versao 1.0
- mfimacd
- Monthly bar chart
- N-period candlesticks (time compression)
- NASDAQ 100 Volume
- Nick
- nth (1 8) Order Polynomial Fit
- Pivot Finder
- Pivots for Intraday Forex Charts
- Point &figure Chart India Securities
- Prashanth
- · Price with Woodies Pivots
- Rea Time Daily Price Levels
- Renko Chart
- RSI + Avgs
- RSI indicator with Upper &Lower Zone Bars
- RSI styleClipMinMax
- shailu lunia
- Three Line Break TLB
- ValueChart
- Vikram's Floor Pivot Intraday System
- Volume Occilator
- Weekly chart
- WILSON RELATIVE PRICE CHANNEL
- · Woodie's Heikin-Ashi Panel

## **PLOTSHAPES**

# **Exploration / Indicators**

- plots arrows and other shapes

(AFL 2.3)

SYNTAX PlotShapes( shape, color, layer = 0, yposition = graph0, offset = -12 );

**RETURNS** NOTHING

**FUNCTION** Plots arrows and other shapes on any chart pane.

#### Parameters:

- shape defines type of the symbol. when shape is zero nothing is plotted values other than zero cause plotting various pre-defined shapes. Odd values plot shape BELOW indicator, even values plot shape ABOVE indicator.
- · color defines color of shape
- layer defines layer number on which shapes are plotted
- yposition defines Y-position where shapes are plotted (by default they are plotted 'around' graph0 (first indicator) line)
- offset (or distance) parameter (by default -12), Offset is expressed in SCREEN pixels. Negative offsets shift symbols down, positive offsets shift symbol up. To place the shape exactly at ypostion, specify 0 as offset

#### Constants for shapes:

shapeNone, shapeUpArrow, shapeDownArrow, shapeHollowUpArrow, shapeHollowDownArrow, shapeSmallUpTriangle, shapeSmallDownTriangle, shapeHollowSmallUpTriangle, shapeHollowSmallUpTriangle, shapeHollowUpTriangle, shapeUpTriangle, shapeDownTriangle, shapeHollowUpTriangle, shapeHollowDownTriangle, shapeSmallSquare, shapeHollowSmallSquare, shapeSquare, shapeHollowSquare, shapeSmallCircle, shapeSmallCircle, shapeHollowCircle, shapeStar, shapeHollowStar, shapeDigit0, shapeDigit1, shapeDigit2, shapeDigit3, shapeDigit4, shapeDigit5, shapeDigit6, shapeDigit7, shapeDigit8, shapeDigit9, shapePositionAbove

## **EXAMPLE** Example 1:

```
PlotShapes( IIF( buy, shapeDigit9 + shapePositionAbove, shapeNone ),
colorGreen );

Example 2:

Graph0=MACD();
Graph1=Signal();
Buy=Cross(Graph0, Graph1);
Sell=Cross(Graph1, Graph0);
PlotShapes( ( Buy OR Sell ) * ( 1 + Cum( Buy OR Sell ) * 52 ), IIf(
```

```
Buy, colorGreen, colorRed ), 5 );
GraphXSpace = 5;
```

# SEE ALSO PLOT() function

#### **Comments:**

|                                                                    | 1                                                                                                    |
|--------------------------------------------------------------------|----------------------------------------------------------------------------------------------------|
| Tomasz Janeczko<br>tjat<br>amibroker.com                           | You can position your arrows relative to High/Low too. See the code below for the example:                                                                                                    |
| 2003-07-01<br>09:31:04                                             | Buy=Cross(MACD(), Signal());                                                                                                    |
| 09.01.04                                                           | Sell=Cross(Signal(), MACD());                                                                                                    |
|                                                                    | shape = Buy * shapeUpArrow + Sell * shapeDownArrow;                                                                                                    |
|                                                                    | Plot( Close, "Price", colorBlack, styleCandle );                                                                                                    |
|                                                                    | PlotShapes( shape, IIf( Buy, colorGreen, colorRed ), 0, IIf( Buy, Low, High ) );                                                                                                    |
|                                                                    | GraphXSpace = 5;                                                                                                    |
| Tomasz Janeczko<br>tjat<br>amibroker.com<br>2006-06-07<br>17:14:40 | ShapePositionAbove must NOT be used together with shapes that have positions already included (all those which have "Down" or "Up" in the name). All "Down" shapes are positioned ABOVE already and "Up" shapes are positioned BELOW already, so it makes no sense to add those two. |
|                                                                    | So you may only use ShapePosition above to the following shapes:                                                                                                    |
|                                                                    | shapeSmallSquare, shapeHollowSmallSquare, shapeSquare, shapeHollowSquare, shapeSmallCircle, shapeHollowSmallCircle, shapeCircle,                                                                                                    |
|                                                                    | shapeHollowCircle, shapeStar, shapeHollowStar, shapeDigit0, shapeDigit1, shapeDigit2, shapeDigit3, shapeDigit4, shapeDigit5,                                                                                                    |
| References:                                                        | shapeDigit6, shapeDigit7, shapeDigit8, shapeDigit9                                                                                                    |

## References:

The **PLOTSHAPES** function is used in the following formulas in AFL on-line library:

- 4% Model Determine Stock Market Direction
- Advanced MA system
- Advanced Trend Lines with S &R
- Advisory NRx price chart display.
- AFL Example
- AFL Example Enhanced
- ALJEHANI
- An n bar Reversal Indicator
- Aroon The Advisor

- AutoTrader Basic Flow updated April 15, 2009
- AutoTrader Basic Flow updated Nov 18, 2008
- Awsome Oscilator
- babaloo chapora
- Brian Wild
- Button trading using AB auto trading interface
- Candle Stick Analysis
- CCI 14 DrBobStvle
- CCI 50 DrBob Style
- Chandelier Exit
- Chandelier Exit or Advanced Trailing Stop
- com-out
- · Coppock Trade Signal on Price Chart
- Coppock Trade Signal v1.1
- Dynamic Momentum Index
- Dynamic Momentum Index
- Dynamtic Momentum Index
- · Effective Swing Indicator
- ekeko price chart
- EKEKO SAR-MF
- · Elder Impulse Indicator
- Elder Impulse Indicator V2
- Elder safe Zone Long + short
- · Expiry Thursday for Indian markets
- Gordon Rose
- Hull Moving Average
- Hurst "Like" DE
- IchimokuBrianViorelRO
- IFT of RSI Multiple TimeFrames
- Indicator Explorer (ZigZag)
- interactively test discretionary trading
- Intraday Range and Periods Framer
- JEEVAN'S SRI CHAKRA
- Lagging MA-Xover
- LunarPhase
- MFE and MAE and plot trades as indicator
- mitalpradip
- Modified Head &Shoulder Pattern
- Moving Averages NoX
- Pivot Finder
- Relative Momentum Index (RMI)
- RI Auto Trading System
- RUTVOL timing signal with BB Scoring routine
- shailu lunia
- Stops on percentages
- suresh
- TD Moving Average 2
- TD REI
- TD sequential
- TD Sequential
- Three Day Balance Point

- Trading ATR 10-1
- Trailing Stop Loss
- Trend Detection
- Trend Following System
- TrendingRibbonArrowsADX
- Triangular Moving Average new
- TTM Squeeze
- TWS auto-export Executions-file parser
- TWS trade plotter
- Using From and To dates from Auto Analysis in Code
- Vikram's Floor Pivot Intraday System
- · Visualization of stoploses and profit in chart
- Volatility
- Volatility System
- Volume Occilator
- · Woodie's CCI Panel Full Stats
- Zig Zag Indicator with Valid Entry and Exit Points

#### **PLOTTEXT Indicators** (AFL 2.80)

- write text on the chart

SYNTAX PlotText( "text", x, y, color, bkcolor = colorDefault )

**NOTHING RETURNS** 

**FUNCTION** This function writes text in specified co-ordinates.

where:

- x is x-coordinate in bars (like in LineArray)
- y is y-coordinate in dollars
- color is text color
- bkcolor is background color

If bkcolor is NOT specified (or equal to colorDefault) text is written with TRANSPARENT background, any other value causes solid background with specified background color.

```
EXAMPLE
```

```
Plot(C, "Price", colorBlack, styleLine );
Plot(MA(C, 20), "MA20", colorRed);
Buy=Cross( C, MA(C, 20 ) );
Sell= Cross( MA( C, 20 ), C );
dist = 1.5*ATR(10);
for( i = 0; i < BarCount; i++ )</pre>
if( Buy[i] ) PlotText( "Buy\n@" + C[ i ], i, L[ i ]-dist[i],
colorGreen );
if( Sell[i] ) PlotText( "Sell\n@" + C[ i ], i, H[ i ]+dist[i],
colorRed, colorYellow );
}
PlotShapes( Buy * shapeUpArrow + Sell * shapeDownArrow, IIf( Buy,
colorGreen, colorRed ) );
```

#### SEE ALSO

PLOT() function

#### References:

The **PlotText** function is used in the following formulas in AFL on-line library:

- AutoTrader Basic Flow updated April 15, 2009
- AutoTrader Basic Flow updated Nov 18, 2008
- Fibonacci Internal and External Retracements
- Future Plotting of Time and Price
- Future Plotting of Time and Price
- JEEVAN'S SRI CHAKRA
- MFE and MAE and plot trades as indicator
- Ord Volume

- Pivots And Prices
- Point &figure Chart India Securities
- Square of Nine Roadmap Charts
- SUPER PIVOT POINTS
- suresh
- Trix Bars number
- Visualization of stoploses and profit in chart
- ZigZag Retracements

#### **PLOTVAPOVERLAY**

# **Exploration / Indicators**

- plot Volume-At-Price overlay chart

(AFL 2.4)

```
SYNTAX PlotVAPOverlay( lines = 300, width = 5, color = colorGreen, vapstyle
```

=0);

**RETURNS** NOTHING

#### **FUNCTION** Plots Volume-At-Price (VAP) overlay chart. Please note that there

must be at least one regular Plot function in your formula for this to work, and there can be only one PlotVAPOverlay in one indicator. This function plots single segment for visible bars only. To plot multiple-segment VAP chart use **PlotVAPOverlayA** function.

- vapstyle = 0 left side, area fill, on top of all plots
- vapstyle = 1 right side, area fill, on top of all plots
- vapstyle = 2 left side, lines only, on top of all plots
- vapstyle = 3 right side, lines only, on top of all plots
- vapstyle = 4 left side, area fill, behind all plots
- vapstyle = 5 right side, area fill, behind all plots
- vapstyle = 6 left side, lines only, behind all plots
- vapstyle = 7 right side, lines only, behind all plots

# **EXAMPLE** Plot(Close, "Price", colorWhite, styleCandle);

PlotVAPOverlay( Param("lines",300,10,1000,1),
Param("width",10,1,99,1), ParamColor("color", colorDarkBlue),

Param("style",0,0,7,1) );

SEE ALSO PLOT() function , PlotVAPOverlayA() function

References:

The **PLOTVAPOVERLAY** function is used in the following formulas in AFL on-line library:

#### More information:

#### **PLOTVAPOVERLAYA**

Indicators (AFL 3.20)

# - plot multiple-segment Volume-At-Price chart

SYNTAX PlotVAPOverlayA( segments, lines = 300, width = 80, color = colorLightGrey, vapstyle = 4);

**RETURNS** NOTHING

**FUNCTION** Plots multiple Volume At Price charts at user-defined points.

#### Parameters:

segments - is an array which holds 0 and 1 (False/True) values, where 1 indicates starting/ending point of each VAP segment

AmiBroker will draw as many segments as there are '1' in the array. Note that minimum segment length is 2, so if entire array is filled with 1-s only, it won't draw anything. In other words, there must be zeros (at least one) between 1's.

lines - number of vertical lines (resolution)

width - percentage width of the VAP overlay relatative to segment length (0..100)

color - the color of VAP chart

#### vapstyle

- vapstyle = 0 left side, area fill, on top of all plots
- vapstyle = 1 right side, area fill, on top of all plots
- vapstyle = 2 left side, lines only, on top of all plots
- vapstyle = 3 right side, lines only, on top of all plots
- vapstyle = 4 left side, area fill, behind all plots
- vapstyle = 5 right side, area fill, behind all plots
- vapstyle = 6 left side, lines only, behind all plots
- vapstyle = 7 right side, lines only, behind all plots

SetChartOptions(0,chartShowArrows|chartShowDates);

#### **EXAMPLE** Simplest example:

```
Plot(C, "Close", colorBlack, styleCandle );
segments = IIf( Interval() < inDaily, Day(), Month() ); // draw
daily or monthly VAP segments depending on display interval
segments = segments != Ref( segments , -1 );

PlotVAPOverlayA( segments );

More complex example:
    SECTION BEGIN("Price");</pre>
```

```
_N(Title = StrFormat("{{NAME}} - {{INTERVAL}} {{DATE}} Open %g, Hi
%g, Lo %g, Close %g (%.1f%%) {{VALUES}}", O, H, L, C, SelectedValue(
ROC( C, 1 ) ) ));
Plot( C, "Close", ParamColor("Color", colorBlack ), styleNoTitle |
ParamStyle("Style") | GetPriceStyle() );
_SECTION_END();

_SECTION_BEGIN("VAP");
segments = IIf( Interval() < inDaily, Day(), Month() );
segments = segments != Ref( segments , -1 );

PlotVAPOverlayA( segments , Param("Lines", 300, 100, 1000, 1 ),
Param("Width", 80, 1, 100, 1 ), ParamColor("Color", colorGold ),
ParamToggle("Side", "Left|Right" ) | 2 * ParamToggle("Style",
"Fill|Lines", 0) | 4*ParamToggle("Z-order", "On top|Behind", 1 ) );
Plot(segments, "", colorLightGrey, styleHistogram | styleOwnScale );
_SECTION_END();</pre>
```

#### SEE ALSO PLOTVAPOVERLAY() function

#### References:

The **PlotVAPOverlayA** function is used in the following formulas in AFL on-line library:

#### More information:

#### **POPUPWINDOW**

# Miscellaneous functions (AFL 3.0)

- display pop-up window

```
SYNTAX PopupWindow( bodytext, captiontext, timeout = 5, left = -1, top = -1);
```

**RETURNS** NOTHING

**FUNCTION** Th

The function creates and displays pop-up window with specified bodytext, captiontext.

#### Parameters:

- bodytext the string containing the text of the window body
- caption the string containing the text of window caption
- timeout auto-close time in seconds (default 5 seconds)
- left top-left corner X co-ordinate (default = -1 -means auto-center)
- top top-left corner Y co-ordinate (default = -1 means auto-center)

# **EXAMPLE**

```
if( ParamTrigger("Display Popup Window", "Press here" ) )
{
    PopupWindow("Current time is: " + Now(), "Alert", 2,
640*mtRandom(), 480*mtRandom());
}
```

#### SEE ALSO

ParamColor() function , ParamDate() function , ParamField() function , ParamList() function , PARAMSTR() function , ParamStyle() function , ParamTime() function , ParamToggle() function , ParamTrigger() function

#### References:

The **PopupWindow** function is used in the following formulas in AFL on-line library:

- AFL\_Glossary\_Converter
- Heatmap V1
- MFE and MAE and plot trades as indicator

#### More information:

PREC Math functions

# - adjust number of decimal points of floating point number

SYNTAX prec(ARRAY, precision)

**RETURNS** ARRAY

**FUNCTION** Truncates ARRAY to *precision* decimal places.

**EXAMPLE** The formula "prec( 10.12981, 2 )" returns 10.120. The formula "prec(

10.12981, 4)" returns 10.12980.

SEE ALSO

References:

The **PREC** function is used in the following formulas in AFL on-line library:

• CCI Woodies Style

- Controlling Height of Volume Bars
- Relative Strength Multichart of up to 10 tickers
- Triangle exploration using PFChart

#### More information:

# PREFS Miscellaneous functions

# - retrieve preferences settings

(AFL 1.4)

SYNTAX prefs(index)

**RETURNS** NUMBER, STRING

**FUNCTION** Retrieves preferences setting. Allowed *index* values are:

- 0: FatLineChart;
- 1: MarkQuotations:
- 2: ChartVolumeType;
- 3: ShortTimeMA;
- 4: STMARange;
- 5: MidTimeMA;
- 6: MTMARange;
- 7: BollingerBands;
- 8: Pref.BBFactor;
- 9: ROC:
- 10: RSI;
- 11, 12, 13: MACD;
- 14: StochSlow;
- 15, 16, 17: Ultimate;
- 18: VolumeType;
- 19-22: /\* reserved amiga only \*/
- 23: AutoArrange;
- 24: LogChartScale;
- 25: MaxChartQuot;
- 26: TRIX;
- 27: LongTimeMA;
- 28: LTMARange;
- 29: VolMARange;
- 30: RelativeStrengthBase (string);
- 31: LimitSave;
- 32: LimitSaveRange;
- 33: CCI;
- 34: CCIAvg;
- 35: Tooltips;
- 36: MFI;
- 37, 38: Chaikin;
- 39: DataPath (string)
- 40: DataTooltips;
- 41: LoadAllWhenSelect;
- 42: PartialLoad;
- 43: PartialLoadQty;
- 44, 45: TRIN;
- 46: STMAType;
- 47: MTMAType;
- 48: LTMAType;
- 49: ADX;
- 50, 51: ParabolicSAR;
- 52: EnableMainChartSAR;

53: DefaultPriceStyle;54: StockTreeMode;55: TickerListMode;

**EXAMPLE** macd( prefs( 11 ), prefs( 12 ), prefs( 13 ) );

SEE ALSO

#### References:

The **PREFS** function is used in the following formulas in AFL on-line library:

- Dinapoli Guru Commentary
- ekeko price chart
- hassan
- Moving Trend Bands (MTB)

# More information:

**PRINTF** String manipulation (AFL 2.5)

- Print formatted output to the output window.

SYNTAX printf( formatstr, ... )

**RETURNS NOTHING** 

**FUNCTION** 

The **printf** function formats and prints a series of characters and values to the output window, which can be either commentary or interpretation window.

If arguments follow the format string, the format string must contain specifications that determine the output format for the arguments.

printf and StrFormat behave identically except that printf writes output to the window, while StrFormat does not write anything to output window but returns resulting string instead.

Note 1: for numbers always use %f, %e or %g formatting, %d or %x will not work because there are no integers in AFL.

Note 2: as of now only numbers and arrays can now be printed. For arrays 'selected value' is printed

Note 3: read more about various % format specifiers on Microsoft site: http://msdn2.microsoft.com/en-us/library/56e442dc(VS.80).aspx

```
EXAMPLE
```

```
for( i = 0; i < 10; i++ )</pre>
   printf( "Hello world, line %gn", i );
}
```

SEE ALSO

StrFormat() function

References:

The **printf** function is used in the following formulas in AFL on-line library:

- AFL Glossary 1
- AR Prediction.afl
- Auto Trade Step by Step
- AutoTrader Basic Flow updated April 15, 2009
- AutoTrader Basic Flow updated Nov 18, 2008
- Button trading using AB auto trading interface
- DateNum DateStr
- ekeko price chart
- interactively test discretionary trading
- Manual Bracket Order Trader
- MFE and MAE and plot trades as indicator
- · Multiple sinus noised
- nth (1 8) Order Polynomial Fit
- prakash
- Robert Antony

- Square of Nine Roadmap Charts
- Stochastic %J KDJ
- tomy\_frenchy
- Trigonometric Fit TrigFit with AR for cos / sin
- Ultimate plus
- Visi-Trade
- WLBuildProcess

PVI Indicators

# - positive volume index

SYNTAX pvi()

**RETURNS** ARRAY

**FUNCTION** Calculates the Positive Volume Index.

**EXAMPLE** 

SEE ALSO The nvi() function

References:

The **PVI** function is used in the following formulas in AFL on-line library:

# More information:

# RANDOM Statistical functions

#### - random number

(AFL 1.9)

SYNTAX random( seed = Null )

**RETURNS** ARRAY

**FUNCTION** Re

Returns an array of random values in 0..1 range (to get single

random value use LastValue( Random() ) )

Seed is defined it initializes the seed of random number generator this allows to produce repetitive series of pseudo-random series. If seed is not specified - random number generator continues generation. To reinitialize the generator, use 1 as the seed argument. Any other value for seed sets the generator to a random

starting point.

## **EXAMPLE** Example 1:

```
Graph0 = Random(); // generates different sequence with each refresh
```

#### Example 2:

Graph0 = Random(1); // generates the same sequence with each refresh

#### SEE ALSO mtRandom() function

#### Comments:

# Tomasz Janeczko tj --at-amibroker.com 2007-02-27 09:42:14 Internally Random() function uses Microsoft C runtime library rand() function scaled to cover 0..1 range: (1.0\*rand()/RAND\_MAX) Now Microsoft's rand() function (used in all MS languages) is Linear Congruential Pseudo-Random Number Generator coded using 32 bit integer arithmetic as follows: static long holdrand; int rand() { holdrand = holdrand \* 214013 + 2531011; return ( holdrand >> 16 ) & 0x7fff; }

#### References:

The **RANDOM** function is used in the following formulas in AFL on-line library:

- MFE and MAE and plot trades as indicator
- Multiple sinus noised
- Random Walk
- Randomize()

# REF Trading system toolbox

# - reference past/future values of the array

SYNTAX ref( ARRAY, period )

**RETURNS** ARRAY

**FUNCTION** References a previous or subsequent element in a ARRAY. A positive

period references "n" periods in the future; a negative period

references "n" periods ago.

**EXAMPLE** The formula "ref( CLOSE, -14 )" returns the closing price 14 periods

ago. Thus, you could write the 14-day price rate-of-change (expressed in points) as "C - ref( C, -14 )." The formula "ref( C, 12 )" returns the closing price 12 periods ahead (this means looking

up the future)

#### SEE ALSO

#### References:

The **REF** function is used in the following formulas in AFL on-line library:

- 2 Timeframes Candlestick Bar Chart
- 3 Price Break
- 30 Week Hi Indicator Calculate
- 4% Model Determine Stock Market Direction
- 52 Week New High-New Low Index
- AC+ acceleration
- Adaptave Zones O/B &O/S Oscillator
- Adaptive Price Channel
- Advanced MA system
- Advanced Trend Lines with S &R
- Advisory NRx price chart display.
- · ADX Indicator Colored
- ADXbuy
- ADXR
- AFL Example
- AFL Example Enhanced
- Against all odds
- AJDX system
- Alert Output As Quick Rewiev
- An n bar Reversal Indicator
- Analytic RSI formula
- Andrews Pitchfork
- Andrews PitchforkV3.3
- AO+ Momentum indicator
- AO+Momentum
- · Application of Ehler filter
- Aroon
- AR Prediction.afl
- ATR Study
- · Auto Analysis Closing Price Reversal

- Auto Analysis Hook Reversal
- Auto Analysis Island Reversal
- · Auto Analysis Key Reversal
- Auto Analysis Open/Close Reversal
- Auto Analysis Pivot Point Reversal
- Auto Analysis Short-term Reversals Exploration
- Auto-Optimization Framework
- AutoTrade using an Exploration
- Average Dollar Price Volatility Exploration
- Awsome Oscilator
- babaloo chapora
- Bad Tick Trim on 5 sec database
- Balance of Power
- balance of power
- BEANS-Summary of Holdings
- Bman's HaDiffCO
- Bollinger Band Gap
- · Bollinger band normalization
- Bollinger Fibonacci Bands
- Bottom Fisher Exploration
- Bow tie
- Brian Wild
- Buff Volume Weighted Moving Averages
- Bull/Bear Volume
- Bullish Percent Index 2 files combined
- Bullish Percent Index 2004
- Buyer Seller Force
- CAMSLIM Cup and Handle Pattern AFL
- Candle Identification
- Candle Pattern Function
- Candle Stick Analysis
- · CandleStick Comentary--Help needed
- Candlestick Commentary
- Candlestick Commentary Modified
- Candlestick Commentary-modified
- Candlestick Volume Bars with Moving Average
- CandleStochastics
- CCI 14 DrBobStyle
- CCI 50 DrBob Style
- CCI Woodies Style
- CCI(20) Divergence Indicator
- CCT Coppock Curve
- CCT Kaleidoscope
- Chande Momentum Oscillator
- Chande's Trend Score
- CoinToss ver 1
- Cole
- Color Coded Short Term Reversal Signals
- Color MACD Histogram Changes
- Color Price Bar Impulse System
- Color Price Bars with MACD Histogram Changes
- Colorfull Price

- com-out
- Commodity Channel Index
- Commodity Selection Index (CSI)
- · Compare Sectors against Tickers
- Coppock Trade Signal on Price Chart
- Coppock Trade Signal v1.1
- crBeta
- Cycle Highlighter
- · Cycle Highlighter (auto best-fit)
- · Dahl Oscillator modified
- · danningham penetration
- Darvas box
- Dave Landry PullBack Scan
- Dave Landry Pullbacks
- Demand Index
- Demand Index
- DeMarker
- · Dinapoli Guru Commentary
- DiNapolis 3x Displaced Moving Averages
- Distance Coefficient Ehlers Filter
- Divergence indicator
- Divergences
- DMI Spread Index
- Donchian Channel
- Double top detection
- · DPO with shading
- Dynamic Momentum Index
- Dynamic Momentum Index
- Dynamtic Momentum Index
- Ed Seykota's TSP: EMA Crossover System
- Effective Swing Indicator
- · Ehler's filters and indicators
- Ehlers Center of Gravity Oscillator
- Ehlers CyberCycle
- Ehlers Dominant Cycle Period
- Ehlers Fisher Transform
- Ehlers Instantaneous Trend
- EKEKO SAR-MF
- Elder Impulse Indicator
- Elder Impulse Indicator V2
- Elder safe Zone Long + short
- Elder Triple Screen Trading System
- Elder's Market Thermometer
- Elder's SafeZone Stop
- ElderSafeZoneStopLong
- ElderSafeZoneStopShort
- Ema bands
- EMA Crossover
- End Of Year Trading
- Evaluating Candle Patterns in a trading system
- Fast Refreshed KAGI Swing Charts (Price Swing)
- FastStochK FullStochK-D

- Fib CMO
- · Follow the Leader
- Force index
- Frequency distribution of returns
- Fund Screener
- Future MA Projection
- · Future Plotting of Time and Price
- · Future Plotting of Time and Price
- Futures Dollar Move Today Indicator
- Gann Five Day pullback
- · Gann HiLo Indicator and System
- Gann Swing Chart
- · Gap and Circuit
- garythompson
- garythompson
- Gordon Rose
- hassan
- Heatmap V1
- Heikin-Ashi(Koma-Ashi) with Moving Average
- Heinkin-Ashi
- HH-LL-PriceBar
- Hilbert Study
- Historical Volotility Scan 6/100
- · Historical Volotility Scan 50 Day
- Hook Reversals
- · Hull Rate of Return Indicator
- Hurst "Like" DE
- Hurst Constant
- Ichimoku Chart
- Ichimoku charts
- Ichimoku with plot mofified to use cloud function
- IchimokuBrianViorelRO
- IFT of RSI Multiple TimeFrames
- Index and ETF trading
- · Index of 30 Wk Highs Vs Lows
- Indicator Explorer (ZigZag)
- Intraday Average Volume
- INTRADAY HEIKIN ASHI new
- IntraDay Open Marker
- · Intraday Range and Periods Framer
- Intraday Strength
- JEEVAN'S SRI CHAKRA
- Kagi Chart
- Lagging MA-Xover
- Larry William's Volatility Channels
- Linear Regression Line w/ Std Deviation Channels
- LSMA
- MACD commentary
- MACD indicator display
- · Main price chart with Rainbow &SAR
- Manual Bracket Order Trader
- Market Direction

- Market Facilitation Index VS Volume
- Market Profile
- Market Profile &Market Volume Profile
- Meu Sistema de Trading versao 1.0
- MFE and MAE and plot trades as indicator
- mfimacd
- mitalpradip
- Modified Darvas Box
- Modified Momentum Finder DDT-NB
- Modified-DVI
- Momentum
- Momentum
- Monthly bar chart
- Monthly Coppock Guide
- Moving Average "Crash" Test
- Moving Averages NoX
- MS Darvas Box with Exploration
- MultiCycle 1.0
- Multiple Ribbon Demo
- N-period candlesticks (time compression)
- Negative ROC Exporation
- Nick
- · Nonlinear Ehlers Filter
- Noor\_Doodie
- NR4 Historical Volatility System
- NRx Exploration
- PFChart High/Low prices Sept2003
- PFchart with range box sizes
- Pattern Rectangle Base Breakout on High Vol
- Pattern\_-\_Rectangle\_Base\_Breakout\_on\_High\_Vol 2
- Performance Check
- Performance Overview
- Peterson
- PF Chart Close April 2004
- Pivot Point with S/R Trendlines
- · Pivots for Intraday Forex Charts
- Plot Monthly, Weekly and Daily Moving average
- Point &figure Chart India Securities
- Polarized Fractal Efficiency
- · Position Sizing and Risk Price Graph
- Position Sizing and Risk Price Graph 2
- Positive ROC Exploration
- Prashanth
- Price Persistency
- Price with Woodies Pivots
- Price-Volume Rank
- Probability Calculator
- · Probability Density & Gaussian Distribution
- Projection Oscillator
- Pullback System No. 1
- Rainbow Charts
- Rainbow Oscillator

- Random Walk Index
- Random Walk Index, base formula included
- Range Expansion Index
- Rapid Prototyping Method for System Development
- Raw ADX
- Rea Time Daily Price Levels
- · Regression Analysis Line
- Relative Momentum Index (RMI)
- · Relative Strength Multichart of up to 10 tickers
- Relative Vigour Index
- Renko Chart
- Reverse EMA function
- · ROC of MACD Weekly
- RSI of Weekly Price Array
- RSIS
- · RUTVOL timing signal with BB Scoring routine
- Sainath Sidgiddi
- · Scan New High and New Low
- Schiff Lines
- Sector Tracking
- SectorRSI
- shailu lunia
- Simple Momentum
- Sine Wave Indicator
- Sony
- Steve Woods' Cum. Vol. Float + Cum. Vol. Channels
- Stochastic Divergence, negative
- Stochastic Divergence, positive
- Stochastic Divergences, PDI, NDI
- Stochastic Fast%K and Full
- Stochastic of Weekly Price Array
- Stops Implementation in AFS
- Strength and Weakness
- SUPER PIVOT POINTS
- · swing chart
- TAZ Trading Method Exploration
- TD Moving Average I
- TD REI
- TD sequential
- TD Sequential
- testing multiple system simulataneously
- The Mean RSIt
- The Mean RSIt (variations)
- The Relative Slope
- The Relative Slope Pivots
- The Saturation Indicator D\_sat
- The Three Day Reversal
- Three Day Balance Point
- Three Line Break TLB
- Time Frame Weekly Bars
- Time Left to Current Bar
- · Time segment value

- Tom DeMark Trend Lines
- tomy\_frenchy
- Trade day of month
- Trading ATR 10-1
- Trailing Stop Loss
- Trend Analysis\_Comentary
- Trend Continuation Factor
- Trend Detection
- Trend Exploration: Count Number of New Highs
- Trend Following System
- Trend Trigger Factor
- Triangle exploration using PFChart
- Triangle search
- Triangle Search Extended
- Triangular Moving Average
- Triangular Moving Average new
- Trigonometric Fit TrigFit with AR for cos / sin
- TRIX
- Trix Bars number
- TTM Squeeze
- Tushar Chande's Projected Range
- Twiggs Money Flow
- Twiggs money flow weekly
- ValueChart
- Varexlist
- Vertical Horizontal Filter
- Vertical Horizontal Filter (VHF)
- Vic Huebner
- Vikram's Floor Pivot Intraday System
- Volatility Quality Index
- Volatility System
- Volume Color with Dynamic Limit
- Volume Occilator
- Volume Oscillator
- VWAP Volume Weighted Average Price
- · VWAP with standard deviation bands
- · Weekly chart
- · Weekly Trend in Daily Graph
- Weinberg's The Range Indicator
- · William's Alligator System II
- Williams %R Exploration
- Williams Alligator system
- WILSON RELATIVE PRICE CHANNEL
- · Woodie's CCI Panel Basic
- Woodie's CCI Panel Full Stats
- Woodie's Heikin-Ashi Panel
- Woodie's Price Panel With Woodie's Pivots
- Woodies CCI
- Zig Explorer
- Zig Zag Indicator with Valid Entry and Exit Points
- Zig-Hi Zap-Lo
- ZigZag Retracements

#### RELSTRENGTH

# Referencing other symbol data

- comparative relative strength

(AFL 1.3)

SYNTAX relstrength("tickername", fixup = 1)

**RETURNS** ARRAY

**FUNCTION** Calculates relative strength of currently selected security compared

to "tickername" security. When you give an empty string as argument,

a standard relative strength base security taken from

Stock->Categories will be used.

The last parameter - fixup - with the default value of 1 - causes filling the holes in the data with previous values (behaviour introduced in 3.90.3), if fixup is 0 - the holes are not fixed (the

old, pre-3.90.3 behaviour)

Note: you can still use Foreign/RelStrength in the old way: Foreign( "ticker", "field" ), RelStrength( "ticker" ) - then the

holes will be fixed.

**EXAMPLE** relstrength( "^DJI" )

SEE ALSO

# Comments:

| jayson                 | Interpretation                                                                                                    |
|------------------------|----------------------------------------------------------------------------------------------------|
| 2003-06-23<br>09:20:02 | Comparative Relative Strength compares a security's price change with that of a "base" security. When the Comparative Relative Strength indicator is moving up, it shows that the security is performing better than the base security. When the indicator is moving sideways, it shows that both securities are performing the same (i.e., rising and falling by the same percentages). When the indicator is moving down, it shows that the security is performing worse than the base security (i.e., not rising as fast or falling faster).  Comparative Relative Strength is often used to compare a security's performance with a market index. It is also useful in developing spreads (i.e., buy the best performer and short the weaker issue). |

# References:

The **RELSTRENGTH** function is used in the following formulas in AFL on-line library:

- Relative Strength
- Relative strength comparison with moving average

#### REQUESTTIMEDREFRESH

Indicators (AFL 2.90)

- forces periodical refresh of indicator pane

SYNTAX RequestTimedRefresh(interval, onlyvisible = True)

**RETURNS** NOTHING

**FUNCTION** The function causes given indicator window to refresh automatically every seconds regardless of data source used or connection state.

**interval** parameter defines timeout in seconds between refreshes. AmiBroker attempts to align refreshes to second boundaryso if you call it RequestTimedRefresh( 5 ) you should get refreshes at 0, 5, 10, 15, 20, 25, 30, 35, 40, 45, 50 and 55 second of the minute.Due to the way how regular (low overhead) timers are implemented in Windows they have accurracy of +/-55ms providedthat CPU is not very busy. Don't expect to get first line of your code to execute exactly at .000 milliseconds. This varies depending on machine load, number of quotes, system time slice and tens of other factors.Usually (on my testing machines) the first line of the code executes anywhere in the first 100 ms of the second, provided that other processes do not interfere. Windows is not real-time operating system and it does not quarantee any fixed execution/reaction times.

onlyvisible parameter set to True (default value) means that refreshes are triggered only for visible and not minimised windows. This applies also to main AmiBroker window - when it is minimised charts are NOT refreshed by default. To force refreshes when window is minimised you need to set this parameter to False. Note that this visibility applies to mostly to 'minimised' state or the situation when you move chart outside the boundary of physical screen so it is not visible to an eye but still open. It does not apply to chart windows that are on placed on inactive sheets, as they do not really exist until they are shown (this way AmiBroker conserves memory and CPU) and as non-existing, can not be refreshed.

Hint: to detect whenever given refresh comes from timer or user action you can use Status("redrawaction") function. It returns 0 for regular refresh (user action) and 1 for timer-refresh

**EXAMPLE** RequestTimedRefresh( 5 );

// automatically refresh this particular chart every 5 seconds

SEE ALSO STATUS() function

References:

The **RequestTimedRefresh** function is used in the following formulas in AFL on-line library:

- 2 Timeframes Candlestick Bar Chart
- Animated BackGround
- Animated BackGround 1.1

- Auto Trade Step by Step
- AutoTrader Basic Flow updated April 15, 2009
- AutoTrader Basic Flow updated Nov 18, 2008
- Button trading using AB auto trading interface
- CoinToss ver 1
- Continuous Contract Rollover
- Heatmap V1
- Visi-Trade

# **RESTOREPRICEARRAYS**

- restore price arrays to original symbol

Referencing other symbol data (AFL 2.5)

SYNTAX RestorePriceArrays( tradeprices = False )

**RETURNS** NOTHING

**FUNCTION** The **RestorePriceArrays** restores original price and volume arrays

after the call to **SetForeign**.

tradeprices parameter has to match the one used in SetForeign() function.

When *tradeprices* argument is set to TRUE, then not only OHLC, V, OI, Avg arrays are restored, but BuyPrice, SellPrice, ShortPrice, CoverPrice, PointValue, TickSize, RoundLotSize, MarginDeposit variables too.

#### **EXAMPLE**

```
// Example 1: Plot the indicator using foreign security data
SetForeign("MSFT");
Plot( Ultimate(), "Ultimate from MSFT", colorRed );
RestorePriceArrays();

// Example 2: Use SetForeign with Equity function
SetForeign("MSFT", True, True );
Buy = Cross( MACD(), Signal());
Sell = Cross( Signal(), MACD());
e = Equity(); // backtest on MSFT
RestorePriceArrays( True ); //
```

# SEE ALSO SetForeign() function

#### **Comments:**

| Tomasz Janeczko | TimeFrameRestore and RestorePriceArrays                       |
|-----------------|---------------------------------------------------------------|
| tjat            | is essentially the same function. So please note that calling |
| amibroker.com   | RestorePriceArrays also resets the time interval set by       |
| 2004-07-10      | eventual previous call to TimeFrameSet                        |
| 07:03:50        |                                                               |

#### References:

The **RestorePriceArrays** function is used in the following formulas in AFL on-line library:

- BEANS-Summary of Holdings
- Continuous Contract Rollover
- Heatmap V1
- Ranking and sorting stocks
- Ranking Ticker WatchList

RMI Indicators

# - Relative Momentum Index

(AFL 2.1)

SYNTAX rmi( periods = 20, momentum = 5)

**RETURNS** ARRAY

**FUNCTION** Calculates Altman's Relative Momentum Index (SCFeb 1993)

**EXAMPLE** rmi( 20, 5 )

SEE ALSO
References:

The **RMI** function is used in the following formulas in AFL on-line library:

• Relative Momentum Index (RMI)

# More information:

# ROC Indicators

# - percentage rate of change

SYNTAX roc( ARRAY, periods = 12, absmode = False )

**RETURNS** ARRAY

**FUNCTION** Calculates the *periods* rate-of-change of ARRAY expressed as

percentage.

if absmode = False the value returned is ( array - ref( array,

-periods ) )/ref( array, -periods )

if absmode = True the value returned is ( array - ref( array,

-periods ) )/abs( ref( array, -periods ) )

**EXAMPLE** The formula *roc(CLOSE, 14)* returns the 14-period percent

rate-of-change of the closing prices.

#### SEE ALSO

#### References:

The **ROC** function is used in the following formulas in AFL on-line library:

- AccuTrack
- Adaptave Zones O/B &O/S Oscillator
- · Advanced MA system
- Advanced Trend Lines with S &R
- · Advisory NRx price chart display.
- AFL Example Enhanced
- Against all odds
- Alpha and Beta and R\_Squared Indicator
- Andrews PitchforkV3.3
- Aroon The Advisor
- Auto Trade Step by Step
- Auto-Optimization Framework
- Automatic Trend-line
- Average Price Crossover
- babaloo chapora
- BEANS-Summary of Holdings
- BMTRIX Intermediate Term Market Trend Indicator
- Bollinger band normalization
- · Button trading using AB auto trading interface
- CCT Coppock Curve
- Chaikin's Volatility
- Color Price Bar Impulse System
- Color Price Bars with MACD Histogram Changes
- Colorfull Price
- Compare Sectors against Tickers
- Coppock Curve
- Coppock Histogram
- Coppock Trade Signal on Price Chart
- Coppock Trade Signal v1.1
- Customised Avg. Profit %, Avg. Loss % etc

- Dave Landry PullBack Scan
- DEBAJ
- Demand Index
- DiNapolis 3x Displaced Moving Averages
- DMI Spread Index
- Elder safe Zone Long + short
- Elder Triple Screen Trading System
- End Of Year Trading
- Fibonacci Internal and External Retracements
- Fibonacci Moving averages
- Fund Screener
- Futures Dollar Move Today Indicator
- · Gann level plotter
- · Heikin-Ashi(Koma-Ashi) with Moving Average
- HH-LL-PriceBar
- Intraday Strength
- Know Sure Thing
- LunarPhase
- MFE and MAE and plot trades as indicator
- Modified Momentum Finder DDT-NB
- Monthly Coppock Guide
- MS Darvas Box with Exploration
- Negative ROC Exporation
- nifty
- Option Calls, Puts and days till third friday.
- Pivots And Prices
- · plot tomorrows pivots on an intraday database
- Polarized Fractal Efficiency
- · Position Sizing and Risk Price Graph
- Position Sizing and Risk Price Graph 2
- Positive ROC Exploration
- prakash
- Robert Antony
- SAR-ForNextBarStop
- Schiff Lines
- SectorRSI
- shailu lunia
- Shares To Buy Price Graph
- SIROC Momentum
- Square of Nine Roadmap Charts
- suresh
- · swing chart
- TD Moving Average 2
- TD Sequential
- Trend Detection
- Trend Exploration: Count Number of New Highs
- TrendingRibbonArrowsADX
- Varexlist
- Vikram's Floor Pivot Intraday System
- Volatility Stop Indicator (VSTOP)
- Volume compared with Moving Avg (100%)
- Volume Occilator

- William's Alligator System II
- Williams %R Exploration
- WILSON RELATIVE PRICE CHANNEL
- Zig Zag Indicator with Valid Entry and Exit Points
- Zig-Hi Zap-Lo
- ZigZag Retracements

ROUND Math functions

### - round number to nearest integer

SYNTAX round( NUMBER )

round( ARRAY )

**RETURNS** NUMBER,

**ARRAY** 

**FUNCTION** Rounds NUMBER or ARRAY to the nearest integer.

**EXAMPLE** The formula "round( +11.5 )" returns +12. The formula "round( -11.4

)" returns -11.

**SEE ALSO** The ceil() function; the floor() function; the int() function.

References:

The **ROUND** function is used in the following formulas in AFL on-line library:

- Adaptive Price Channel
- AR Prediction.afl
- Bad Tick Trim on 5 sec database
- Bullish Percent Index 2 files combined
- CCI 14 DrBobStyle
- CCI 50 DrBob Style
- CCI Woodies Style
- Continuous Contract Rollover
- Dave Landry PullBack Scan
- Ed Seykota's TSP: EMA Crossover System
- Ed Seykota's TSP: Support and Resistance
- Elder Triple Screen Trading System
- Fast Refreshed KAGI Swing Charts (Price Swing)
- Historical Volotility Scan 50 Day
- Hurst "Like" DE
- Intraday Average Volume
- JEEVAN'S SRI CHAKRA
- Kagi Chart
- Ord Volume
- PFChart High/Low prices Sept2003
- PF Chart Close April 2004
- Price with Woodies Pivots
- Random Walk
- Square of Nine Roadmap Charts
- Triangle exploration using PFChart
- Triangular Moving Average
- Triangular Moving Average new
- ValueChart
- Woodie's CCI Panel Basic
- Woodie's CCI Panel Full Stats
- Woodie's Price Panel With Woodie's Pivots

RSI Indicators

# - relative strength index

SYNTAX RSI( periods = 14 )

RSIa( array, periods = 14)

**RETURNS** ARRAY

**FUNCTION** Calculates the RSI indicator using *periods* range

Second version RSIa accepts input array so it RSI can be applied to

other arrays than close.

**EXAMPLE** RSI(12)

RSIa(High, 12);

SEE ALSO

### Comments:

```
Tomasz Janeczko
                                    // Internally RSI is implemented as follows
tj -- at -- amibroker.com
2007-07-27 09:34:56
                                    function BuiltInRSIEquivalent( period )
                                    P = N = 0;
                                    result = Null;
                                    for(i = 1; i < BarCount; i++)
                                    diff = C[i] - C[i-1];
                                    W = S = 0:
                                    if( diff > 0 ) W = diff;
                                    if( diff < 0 ) S = -diff;
                                    P = ((period -1) * P + W) / period;
                                    N = ((period -1) * N + S) / period;
                                    if(i >= period)
                                    result[ i ] = 100 * P / (P + N);
                                    return result;
                                    Plot(BuiltInRSIEquivalent(14), "RSI1", colorRed
                                    Plot(RSI(14), "RSI2", colorBlue);
```

### References:

The **RSI** function is used in the following formulas in AFL on-line library:

- Adaptave Zones O/B &O/S Oscillator
- Against all odds

- Bollinger band normalization
- Bottom Trader
- CCT StochasticRSI
- colored CCI
- COMBO
- Compare Sectors against Tickers
- Derivative Oscillator
- · Divergence indicator
- DT Oscillator
- Ehlers Laguerre RSI
- · Follow the Leader
- Fund Screener
- JEEVAN'S SRI CHAKRA
- MultiCycle 1.0
- Negative ROC Exporation
- · Overbought issues, Oversold issues
- Positive ROC Exploration
- · Ranking and sorting stocks
- Relative Strength Index
- RSI + Avgs
- RSI Double-Bottom
- RSI indicator with Upper &Lower Zone Bars
- RSI Pointer
- RSI styleClipMinMax
- · RSI Trendlines and Wedges
- RSIS
- SectorRSI
- Support Resistance levels
- testing multiple system simulataneously
- Varexlist
- Volatility System
- Williams %R Exploration
- WILSON RELATIVE PRICE CHANNEL

# More information:

RWI

# - random walk index

SYNTAX rwi( minperiods, maxperiods )

**RETURNS** ARRAY

**FUNCTION** Calculates the Random Walk Index indicator as a difference between

Random Walk Index from Highs (RWIHI() function) and Random Walk

Index from Lows (RWILO() function.

**EXAMPLE** rwi( 9, 40 );

SEE ALSO
References:

The **RWI** function is used in the following formulas in AFL on-line library:

## More information:

RWIHI

# - random walk index of highs

SYNTAX rwihi( minperiods, maxperiods )

**RETURNS** ARRAY

**FUNCTION** Calculates the Random Walk Index from Highs.

**EXAMPLE** rwihi( 9, 40 );

SEE ALSO

References:

The **RWIHI** function is used in the following formulas in AFL on-line library:

Random Walk Index

# More information:

# RWILO Indicators

# - random walk index of lows

SYNTAX rwilo( minperiods, maxperiods )

**RETURNS** ARRAY

**FUNCTION** Calculates the Random Walk Index from Lows.

**EXAMPLE** rwilo(9, 40);

SEE ALSO

References:

The **RWILO** function is used in the following formulas in AFL on-line library:

Random Walk Index

# More information:

**Indicators SAR** (AFL 1.3)

# - parabolic stop-and-reverse

SYNTAX sar(accel = 0.02, max = 0.2)

**RETURNS ARRAY** 

Calculates Parabolic SAR indicator. Acceleration is given by accel **FUNCTION** 

argument and maximum acceleration level is given by max argument

**EXAMPLE** sar()

SEE ALSO

### References:

The **SAR** function is used in the following formulas in AFL on-line library:

• EKEKO SAR-MF

- Main price chart with Rainbow &SAR
- Parabolic SAR in VBScript
- RI Auto Trading System
- Trend Analysis\_Comentary
- Volatility Breakout with Bollinger Bands

### More information:

## SAY

# Miscellaneous functions (AFL 2.90)

# - speaks provided text

SYNTAX Say("text", purge = True)

**RETURNS** NUMBER

**FUNCTION** 

Say() function speaks user-specified text (Windows XP, on lower-end Windows you need to install Microsoft Speech API, voice settings are in Windows Control Panel)

New in 5.20 - 'purge' parameter

when purge is set to True (the default) - any call to Say() purges all previous speak requests (queued or in-progress) and speaks specified text immediatelly.

when purge is set to False - speak request is queued and will be spoken right after previous requests are done.

Also now Say() function returns the NUMERIC value that indicates how many speak requests are pending

- 0 ERROR speech engine not installed or not working properly
- 1 currently requested text is spoken now (queue was empty)
- 2 or more queue was not empty and previous request(s) will be completed prior to speaking currently specified text

CAVEAT: Creative SoundBlaster X-Fi cards have a driver problems on Windows 7 and Windows Vista causing memory leak in audiodg.exe process (Windows Audio) when using audio output (esp. Say command). To workaround this X-Fi driver problem, do the following:

- 1. right click the speaker icon in your taskbar
- 2. select 'Playback Devices'
- 3. right click the Speakers output
- 4. select 'Properties'
- 5. click on the 'Sound Blaster' tab
- 6. check 'Disable Sound Blaster Enhancements' box

### **EXAMPLE**

```
// simple example
Say("Testing text to speech engine");

// helpful helper functions

function SayOnce( text )
{
   if( StaticVarGetText("lastsaidtext") != text )
   {
      Say( text );
      StaticVarSetText("lastsaidtext", text );
}
```

```
function SayNotTooOften( text, Minperiod )
{
   elapsed=GetPerformanceCounter()/1000;
   Lastelapsed = Nz( StaticVarGet("lastsaytime") );

   if( elapsed - Lastelapsed > Minperiod )
   {
      StaticVarSet("lastsaytime", elapsed );
      Say( text );
   }
}

SayOnce("Testing "+Name() );
SayNotTooOften( "Say not more often than every 60 seconds", 60 );
```

### SEE ALSO

### References:

The Say function is used in the following formulas in AFL on-line library:

- AutoTrade using an Exploration
- Button trading using AB auto trading interface

### More information:

Date/Time **SECOND** (AFL 2.0)

- get current bar's second

SYNTAX second()

**RETURNS ARRAY** 

**FUNCTION** Retrieves current bar's second

**EXAMPLE** Hour()\*10000 + Minute() \* 100 + Second()

SEE ALSO Hour(), Minute(), TimeNum()

References:

The **SECOND** function is used in the following formulas in AFL on-line library:

• Export EOD or Intraday to .csv file

• Export Intraday Data

## More information:

# **SECTORID**

# **Information / Categories**

(AFL 1.8)

- get sector ID / name

SYNTAX sectorid( mode = 0 )

**RETURNS** NUMBER/STRING

**FUNCTION** Retrieves current stock sector ID/name When mode = 0 (the default

value ) this function returns numerical sector ID (consecutive

sector number)

When mode = 1 this function returns name of the sector.

**EXAMPLE** Filter = SectorID() == 7 OR SectorID() == 9;

AddTextColumn( SectorID( 1 ), "Sector name" );

SEE ALSO

### References:

The **SECTORID** function is used in the following formulas in AFL on-line library:

Compare Sectors against Tickers

• Steve Woods' Cum. Vol. Float + Cum. Vol. Channels

• Steve Woods' Cumulative Vol. Percentage Indicator

### More information:

## SELECTEDVALUE

- retrieves value of the array at currently selected date/time point

Exploration / **Indicators** (AFL 2.1)

SYNTAX selectedvalue( ARRAY )

**RETURNS** NUMBER

**FUNCTION** Retrieves array value at currently selected bar. Main purpose:

commentary and interpreration code.

**EXAMPLE** selectedvalue(close)

SEE ALSO **Comments:** 

**Tomasz Janeczko** 

SelectedValue(array) is a function that retrieves 'selected

ti --at-element' of the array.

amibroker.com Since 'selection line' is available only for CHARTS.

2003-05-11 06:02:38 SelectedValue gives

the value of array at bar that is currently selected in

chart by vertical line.

This is how it works in INDICATORS, INTERPRETATION and

CHART COMMENTARY

(because they are relative to selected bar)

In AA window 'selected element' means THE LAST BAR of

currently selected

analysis range. It is the last available bar for "all

quotes" and "last n quotes" range.

It is the the bar corresponding to "End Date" when using

"From-To" range.

So if you choose range: "all quotes" in AA SelectedValue function is equivalent to

array[BarCount - 1]

# References:

The **SELECTEDVALUE** function is used in the following formulas in AFL on-line library:

- Advanced MA system
- Advanced Trend Lines with S &R
- Advisory NRx price chart display.
- Andrews Pitchfork
- Andrews PitchforkV3.3
- Aroon The Advisor
- AR Prediction.afl
- · Auto Trade Step by Step

- Average Price Crossover
- babaloo chapora
- BEANS-Summary of Holdings
- Bull/Bear Volume
- · Button trading using AB auto trading interface
- Candle Identification
- Candle Stick Demo
- CCI(20) Divergence Indicator
- Chandelier Exit
- · Color Display.afl
- · Color Price Bar Impulse System
- Color Price Bars with MACD Histogram Changes
- Colorfull Price
- · Coppock Trade Signal on Price Chart
- DateNum\_DateStr
- Dave Landry PullBack Scan
- DEBAJ
- DiNapolis 3x Displaced Moving Averages
- · ekeko price chart
- Elder safe Zone Long + short
- Elder Triple Screen Trading System
- Fast Refreshed KAGI Swing Charts (Price Swing)
- Fibonacci Internal and External Retracements
- · Fibonacci Moving averages
- Frequency distribution of returns
- · Future Plotting of Time and Price
- · Future Plotting of Time and Price
- Gann level plotter
- Gordon Rose
- Heatmap V1
- Heikin-Ashi(Koma-Ashi) with Moving Average
- HH-LL-PriceBar
- Hurst "Like" DE
- Intraday Strength
- Inverted Plotted Volume Overlay Indicator
- JEEVAN'S SRI CHAKRA
- Luna Phase
- LunarPhase
- MS Darvas Box with Exploration
- · Multiple sinus noised
- nifty
- Option Calls, Puts and days till third friday.
- PF Chart Close April 2004
- Pivots And Prices
- plot tomorrows pivots on an intraday database
- Point &figure Chart India Securities
- prakash
- Probability Density &Gaussian Distribution
- Robert Antony
- SAR-ForNextBarStop
- Schiff Lines
- shailu lunia

- Square of Nine Roadmap Charts
- suresh
- TD Sequential
- tomy\_frenchy
- TrendingRibbonArrowsADX
- Trigonometric Fit TrigFit with AR for cos / sin
- Vikram's Floor Pivot Intraday System
- Visible Min and Max Value Demo
- William's Alligator System II
- WILSON RELATIVE PRICE CHANNEL
- Woodie's CCI Panel Full Stats
- Zig Zag Indicator with Valid Entry and Exit Points
- Zig-Hi Zap-Lo
- ZigZag Retracements

## More information:

## **SETBACKTESTMODE**

# Trading system toolbox (AFL 3.0)

- Sets working mode of the backtester

SYNTAX SetBacktestMode( mode )

**RETURNS** NOTHING

**FUNCTION** Sets working mode of the backtester. A 'mode' parameter is one of

the following backtest modes:

Supported backtest modes:

- backtestRegular regular, signal-based backtest, redundant signals are removed as shown in this picture
- backtestRegularRaw signal-based backtest, redundant (raw) signals are NOT removed, only one position per symbol allowed
- backtestRegularRawMulti signal-based backtest, redundant (raw) signals are NOT removed, MULTIPLE positions per symbol will be open if BUY/SHORT signal is "true" for more than one bar and there are free funds, Sell/Cover exit all open positions on given symbol, Scale-In/Out work on all open positions of given symbol at once.
- backtestRotational rotational trading system see this.

#### **EXAMPLE**

```
// default, as in 4.90, regular, signal-based backtest, redundant
signals are removed
SetBacktestMode( backtestRegular );

// signal-based backtest, redundant (raw) signals are NOT removed,
only one position per symbol allowed
SetBacktestMode( backtestRegularRaw );

// signal-based backtest, redundant (raw) signals are NOT removed,
// MULTIPLE positions per symbol will be open if BUY/SHORT signal is
"true" for more than one bar and there are free funds
// Sell/Cover exit all open positions on given symbol, Scale-In/Out
work on all open positions of given symbol at once.
SetBacktestMode( backtestRegularRawMulti );

// rotational trading mode - equivalent of EnableRotationalTrading()
call
SetBacktestMode( backtestRotational );
```

### SEE ALSO Ena

References:

EnableRotationalTrading() function

The **SetBacktestMode** function is used in the following formulas in AFL on-line library:

# More information:

## **SETBARFILLCOLOR**

Indicators (AFL 3.1)

# - set bar/candlestick/cloud chart fill color

SYNTAX SetBarFillColor( colorarray )

**RETURNS** NOTHING

**FUNCTION** SetBarFillColor( colorarray ) allows to independently control

candlestick, bar, cloud, and area chart fill color

SetBarFillColor must PRECEDE the Plot() function call it applies to.

when applied to:

- styleCandle SetBarFillColor controls the color of interior of candle body, shadows and outline is controlled by color passed in Plot statement
- styleArea SetBarFillColor controls the color of interior of histogram bars
- styleBar SetBarFillColor controls the color of the bar (H-L), open and close ticks color is controlled by Plot statement
- styleCloud SetBarFillColor controls the color of interior of the cloud, outline is controlled by color passed in Plot statement

Other styles are not affected

**EXAMPLE** SetBarFillColor( IIf( MACD()>Signal(), colorYellow, colorBlue ) );

Plot( C, "Price", IIf( C > O, colorGreen, colorRed ), styleCandle )

SEE ALSO PLOT() function

References:

The **SetBarFillColor** function is used in the following formulas in AFL on-line library:

- 2 Timeframes Candlestick Bar Chart
- Colorfull Price
- NASDAQ 100 Volume
- Volume Occilator

### More information:

## **SETBARSREQUIRED**

Miscellaneous functions (AFL 2.1)

# - set number of previous and future bars needed for script/DLL to properly execute

SYNTAX setbarsrequired( backwardref = -1, forwardref = -1)

**RETURNS** nothing

**FUNCTION** set number of previous and future bars needed for script/DLL to

> properly execute. If your formula is pure AFL you don't need to use this function at all, as AmiBroker automatically calculates number

of bars required for all its built-in functions. But if you are

using script or a DLL you may need to use this function to make sure

that your indicators are properly calculated in QuickAFL mode. Specifying -1 means no change. For example if you are using the script that calculates 100 bar moving average you may need to call SetBarsRequired(100, 0); at the very beginning of your formula. Please note that in most cases it is not necessary (even if you are using script or DLL) because AmiBroker always provides at least 30 past data bars more than needed. Starting from AmiBroker version 5.20 you can use sbrAll (-2) constant to tell AmiBroker to use ALL

available bars:

**EXAMPLE** SetBarsRequired(-2, -2); // require ALL past and future bars -

this turns OFF quickAFL (v5.20)

SEE ALSO

References:

The SETBARSREQUIRED function is used in the following formulas in AFL on-line library:

- Adaptive Laguerre Filter, from John Ehlers
- AFL Example
- AFL Example Enhanced
- Andrews Pitchfork
- Andrews PitchforkV3.3
- AR Prediction.afl
- Bullish Percent Index 2 files combined
- Bullish Percent Index 2004
- Chandelier Exit
- Continuous Contract Rollover
- Darvas Box
- DateNum DateStr
- Ehlers Center of Gravity Oscillator
- Ehlers CyberCycle
- Ehlers Dominant Cycle Period
- Ehlers Fisher Transform
- Ehlers Instantaneous Trend
- Ehlers Laguerre RSI
- Export EOD or Intraday to .csv file

- interactively test discretionary trading
- Intraday Range and Periods Framer
- JEEVAN'S SRI CHAKRA
- Kagi Chart
- Modified Darvas Box
- Monthly bar chart
- · Multiple sinus noised
- PFChart High/Low prices Sept2003
- PFchart with range box sizes
- PF Chart Close April 2004
- Prashanth
- Random Walk
- Renko Chart
- Schiff Lines
- Sine Wave Indicator
- Sony
- Square of Nine Roadmap Charts
- Three Line Break TLB
- tomy\_frenchy
- Triangle exploration using PFChart
- Triangular Moving Average new
- Trigonometric Fit TrigFit with AR for cos / sin
- Volatility System
- Volume Color with Dynamic Limit
- VWAP with standard deviation bands

### More information:

# **SETCHARTBKCOLOR**

Indicators (AFL 2.80)

# - set background color of a chart

SYNTAX SetChartBkColor( color )

**RETURNS** NOTHING

FUNCTION Sets chart background to user-specified color

**EXAMPLE** SetChartBkColor( colorBlue );

SEE ALSO ColorHSB() function, ColorRGB() function

References:

The **SetChartBkColor** function is used in the following formulas in AFL on-line library:

- 2 Timeframes Candlestick Bar Chart
- · Animated BackGround
- Animated BackGround 1.1
- · Auto Trade Step by Step
- AutoTrader Basic Flow updated April 15, 2009
- AutoTrader Basic Flow updated Nov 18, 2008
- Average Price Crossover
- · Button trading using AB auto trading interface
- CCI 14 DrBobStyle
- CCI 50 DrBob Style
- DEBAJ
- Fibonacci Internal and External Retracements
- Future Plotting of Time and Price
- Future Plotting of Time and Price
- Heatmap V1
- Heinkin-Ashi
- Hull Moving Average
- JEEVAN'S SRI CHAKRA
- Market Facilitation Index VS Volume
- Point &figure Chart India Securities
- SUPER PIVOT POINTS
- Three Day Balance Point
- Woodie's CCI Panel Basic
- Woodie's CCI Panel Full Stats
- Woodie's Heikin-Ashi Panel
- Woodie's Price Panel With Woodie's Pivots

### More information:

## **SETCHARTBKGRADIENTFILL**

Indicators (AFL 2.90)

- enables background gradient color fill in indicators

SYNTAX SetChartBkGradientFill( topcolor, bottomcolor, titlebkcolor = default, miny= Null, maxy = Null )

**RETURNS** NOTHING

**FUNCTION** Enables background gradient color fill in indicators.

Please note that this is independent from chart background color (background color fills entire pane, gradient fill is only for actual chart interior, so axes area is not affected by gradient fill)

- topcolor specifies top color of the gradient fill
- bottomcolor specifies bottom color of the gradient fill
- titlebkcolor (optional) the background color of title text.
   If not specified then top color is automatically used for title background.
- miny, maxy (optional, new in 5.30) allows gradient area charts in combination with cloud style (see example 2 below)

## **EXAMPLE** Example 1: basic background gradient

```
SetChartBkGradientFill( ParamColor("BgTop",
colorWhite),ParamColor("BgBottom", colorLightYellow));
Example 2: area gradient chart
function PlotGradientArea( array, caption, ColorTop, ColorBottom )
bkclr = GetChartBkColor();
HH = HighestVisibleValue( array );
if( NOT IsNull( hh ) ) SetChartBkGradientFill( ColorTop,
ColorBottom, bkclr, Null, HH);
Plot( array, Caption, ColorBlend( ColorBottom, colorBlack ) );
PlotOHLC( HH, HH, array, HH, "", bkclr, styleNoLabel | styleNoTitle
| styleCloud, Null, Null, 0, -10 );
}
_SECTION_BEGIN("Price");
SetChartOptions(0,chartShowArrows|chartShowDates);
N(Title = StrFormat("{{NAME}} - {{INTERVAL}} {{DATE}} Open %q, Hi
%g, Lo %g, Close %g (%.1f%%) {{VALUES}}", O, H, L, C, SelectedValue(
ROC( C, 1 ) ));
PlotGradientArea( C, "Close", ParamColor("Top", colorLightOrange),
ParamColor("Bottom", colorPaleGreen ) );
_SECTION_END();
```

 $\textbf{\textit{SEE ALSO}} \qquad \text{PLOT() function , PLOTFOREIGN() function , PLOTGRID() function ,} \\$ 

PLOTOHLC() function, PLOTSHAPES() function, PlotText() function,

PLOTVAPOVERLAY() function

### References:

The **SetChartBkGradientFill** function is used in the following formulas in AFL on-line library:

- ALJEHANI
- Average Price Crossover
- CoinToss ver 1
- Coppock Trade Signal on Price Chart
- Coppock Trade Signal v1.1
- DEBAJ
- Fibonacci Internal and External Retracements
- Future Plotting of Time and Price
- Future Plotting of Time and Price
- Heinkin-Ashi
- JEEVAN'S SRI CHAKRA
- Jesse Livermore Secret Market Key
- LunarPhase
- Probability Density &Gaussian Distribution
- RSI + Avgs
- RSI indicator with Upper &Lower Zone Bars
- Square of Nine Roadmap Charts
- TD Sequential
- Three Day Balance Point
- TRENDAdvisor
- Volume Occilator
- WILSON RELATIVE PRICE CHANNEL

## More information:

## **SETCHARTOPTIONS**

- set/clear/overwrite defaults for chart pane options

Exploration / Indicators (AFL 2.70)

SYNTAX SetChartOptions( Mode = 0, Flags = 0, gridFlags = chartGridMiddle,

ymin = 0, ymax = 0, blankbars = 0)

**RETURNS** NOTHING

**FUNCTION** Allows to set/clear/overwrite/set defaults for chart pane options

• Mode - specifies how options are set:

- 0 set only the DEFAULT values for new chart. Defaults are applied only once when chart is inserted in a new pane, so later you can modify any option using Indicator Builder
- ◆ 1 overwrite the values specified in 2nd and 3rd argument overwrite any previously set values
- 2 set flag flags specified in 2nd and 3rd parameter are binary-ORed with the current values, so effectively these options are set while remaining are unchanged
- ◆ 3 reset flag flags specified in 2nd and 3rd parameter are cleared while the others remain unchanged.
- Flags allowable flags are: chartShowDates, chartLogarithmic, chartShowArrows, chartWrapTitle (4.75 or higher), chartHideQuoteMarker (v5.06). chartHideQuoteMarker - hides the quote selector line on per-pane basis, the same as Parameter dialog -> Axes &Grid -> Vert. quote marker: Show/Hide
- gridFlags (for internal AmiBroker use do not use it in your own coding as this parameter will be eventually removed) allowable values are: chartGridDiv100, chartGridPercent, chartGridDiv1000, chartGridMargins chartGridMiddle, chartGrid0, chartGrid30, chartGrid70, chartGrid10, chartGrid90, chartGrid50,chartGrid100,chartGrid20,chartGrid80,chartGrid1
- ymin, ymax (new in 5.07) these parameters specify Y-axis minimum and maximum values for custom scaling. If you specify any values that meet the condition ymin < ymax, AmiBroker will turn OFF automatic scaling and use specified min/max values for Y scale. Note that Mode argument controls when these settings are applied (0 only when new chart is created, 1 always), when modes 2 and 3 are used scaling is not changed.</li>
- blankbars (new in 5.30) defines the minimum number of blank bars for given chart. The default value of zero means no change (use preferences setting).

If specified value is less than value set in preferences, it is ignored, so you can not decrease the blank bars below value set in preferences.

If many panes within same chart use this function, then the largest specified blankbars will be used

Note that you can still extend blank space further using END key. Special feature - if "blankbars" is negative then extra blank bars added are equal to absolute value of blankbars parameter plus chart gets scrolled to rightmost position.

Caveat: forcing custom blankbars via SetChartOptions effectivelly disables HOME key scroll to begin operation.

#### **EXAMPLE**

```
//to mark "Show arrows" by default in a new chart use SetChartOptions( 0, chartShowArrows );
```

Example 2 (works only with version 4.75 or higher):

```
SetChartOptions(2, chartWrapTitle );
Title="this is a test of automatic wrapping of title text that is too
long to fit in single line, for that reason this sample formula uses
very long text. I hope you are enjoying the sample";
```

### SEE ALSO

#### References:

The **SetChartOptions** function is used in the following formulas in AFL on-line library:

- 2 Timeframes Candlestick Bar Chart
- Advanced MA system
- · Auto Trade Step by Step
- AutoTrader Basic Flow updated April 15, 2009
- AutoTrader Basic Flow updated Nov 18, 2008
- Average Price Crossover
- babaloo chapora
- Button trading using AB auto trading interface
- Color Price Bar Impulse System
- Color Price Bars with MACD Histogram Changes
- Colorfull Price
- · Coppock Trade Signal on Price Chart
- Dave Landry PullBack Scan
- DEBAJ
- Dinapoli Perferred Stochastic
- Elder Triple Screen Trading System
- Fibonacci Internal and External Retracements
- Fibonacci Moving averages
- Future Plotting of Time and Price
- Future Plotting of Time and Price
- Gann level plotter
- Heikin-Ashi(Koma-Ashi) with Moving Average
- HH-LL-PriceBar
- IB Backfiller
- Intraday Strength
- LunarPhase
- Market Profile
- Market Profile &Market Volume Profile

- MS Darvas Box with Exploration
- nifty
- Pivots And Prices
- plot tomorrows pivots on an intraday database
- prakash
- RSI styleClipMinMax
- shailu lunia
- Square of Nine Roadmap Charts
- suresh
- TrendingRibbonArrowsADX
- William's Alligator System II
- Woodie's CCI Panel Full Stats
- ZigZag filter rewrited from scratch in AFL

## More information:

# **SETCUSTOMBACKTESTPROC**

- define custom backtest procedure formula file

Trading system toolbox (AFL 2.70)

SYNTAX SetCustomBacktestProc(filename, enable = True)

**RETURNS** NOTHING

**FUNCTION** This function allows changing custom backtest procedure file from

AFL formula level.

To learn more about custom backtester procedures please read this document.

### **Parameters**

- *filename* parameter instructs backtester to use external formula file as custom backtest procedure, if empty it means use current formula
- enable = True (default) enables custom backtesting procedure (the same as SetOption("UseCustomBacktestProc", True );
   enable = False - disables custom proc

**EXAMPLE** SetCustomBacktestProc( "Formulas\MyCustomBacktest.afl", **True** );

SEE ALSO

### References:

The **SetCustomBacktestProc** function is used in the following formulas in AFL on-line library:

- Customised Avg. Profit %, Avg. Loss % etc
- MFE and MAE and plot trades as indicator

#### More information:

## **SETFOREIGN**

Referencing other symbol data (AFL 2.5)

- replace current price arrays with those of foreign security

SYNTAX SetForeign( ticker, fixup = True, tradeprices = False )

**RETURNS** NUMBER

**FUNCTION** 

The **SetForeign** function replaces current price/volume arrays with those of foreign security, returns True (1) if ticker exists, False (0) otherwise.

If ticker does not exist (and function returns false) price arrays are not changed at all.

*fixup* parameter controls if data holes are filled with previous bar data or not. If fixup is False then data holes are filled with Null value. For detailed discussion on fixup parameter please check **Foreign** function.

tradeprices parameter controls if trade price arrays should be replaced too. If it is set to TRUE, then not only OHLC, V, OI, Avg arrays are set to foreign symbol values, but also BuyPrice, SellPrice, ShortPrice, CoverPrice, PointValue, TickSize, RoundLotSize, MarginDeposit variables are set to correspond to foreign security. This allows Equity() to work well with SetForeign.

Single **SetForeign( "ticker" )** call is equivalent to the following sequence:

```
C = Foreign( "ticker", "C" );
O = Foreign( "ticker", "O" );
H = Foreign( "ticker", "H" );
L = Foreign( "ticker", "L" );
V = Foreign( "ticker", "V" );
OI = Foreign( "ticker", "I" );
Avg = ( C + H + L )/3;
```

but 6x faster (SetForeign takes about the same time as single foreign). To restore original prices call **RestorePriceArrays()** 

**EXAMPLE** 

```
// Example 1: Plot the indicator using foreign security data
SetForeign("MSFT");
Plot( Ultimate(), "Ultimate from MSFT", colorRed );
RestorePriceArrays();

// Example 2: Use SetForeign with Equity function
SetForeign("MSFT", True, True );
Buy = Cross( MACD(), Signal());
Sell = Cross( Signal(), MACD());
e = Equity(); // backtest on MSFT
```

RestorePriceArrays( True ); //

SEE ALSO FOREIGN() function , RestorePriceArrays() function

## References:

The **SetForeign** function is used in the following formulas in AFL on-line library:

- Bad Tick Trim on 5 sec database
- BEANS-Summary of Holdings
- Continuous Contract Rollover
- Heatmap V1
- Ranking and sorting stocks
- Ranking Ticker WatchList
- WLBuildProcess

### More information:

# **SETFORMULANAME**

# Trading system toolbox

- set the name of the formula

(AFL 2.5)

SYNTAX SetFormulaName( string )

**RETURNS** NOTHING

**FUNCTION** Allows to programatically change the name of the formula that is

displayed in the backtest result explorer.

**EXAMPLE** SetFormulaName("My Holy Grail System");

SEE ALSO

References:

The **SetFormulaName** function is used in the following formulas in AFL on-line library:

• AFL Example

- AFL Example Enhanced
- Triangular Moving Average new

### More information:

# SETOPTION Trading system toolbox

# - sets options in automatic analysis settings

(AFL 2.3)

SYNTAX SetOption( field, value )

**RETURNS** NOTHING

**FUNCTION** Sets various options in automatic analysis settings. Affects also

Equity() function results.

*field* - is a string that defines the option to change. There are following options available:

- "NoDefaultColumns" if set to True exploration does not have default Ticker and Date/Time columns
- "InitialEquity"
- "AllowSameBarExit"
- "ActivateStopsImmediately"
- "AllowPositionShrinking"
- "FuturesMode"
- "InterestRate"
- "MaxOpenPositions" maximum number of simlutaneously open positions (trades) in portfolio backtest/optimization
- "WorstRankHeld" the worst rank of symbol to be held in rotational trading mode (see EnableRotationalTrading for more details)
- "MinShares" the minimum number of shares required to open the position in the backtester/optimizer. If you don't have enough funds to purchase that many, trade will NOT be entered
- "MinPosValue" (4.70.3 and above) the minimum dollar amount required to open the position in the backtester/optimizer. If you don't have enough funds trade will NOT be entered
- "PriceBoundChecking" if set to False disables checking and adjusting buyprice/sellprice/coverprice/shortprice arrays to current symbol High-Low range.
- · CommissionMode -
  - 0 use portfolio manager commission table
  - 1 percent of trade
  - 2 \$ per trade
  - 3 \$ per share/contract
- CommissionAmount amount of commission in modes 1..3
- AccountMargin (in old versios it was 'MarginRequirement') account margin requirement (as in settings), 100 = no margin
- ReverseSignalForcesExit reverse entry signal forces exit of existing trade (default = True )
- UsePrevBarEquityForPosSizing Affects how percent of current equity position sizing is performed.

False (default value) means: use current (intraday) equity to perform position sizing,

True means: use previous bar closing equity to perform position sizing

- PortfolioReportMode sets backtester report mode:
  - 0 trade list
  - 1 detailed log
  - 2 summary
  - 3 no output (custom only)
- UseCustomBacktestProc True/False allows to turn on/off custom backtest procedure
- EveryBarNullCheck allows to turn on checking for Nulls in arithmetic operations on every bar in the array(by default it is OFF - i.e. AmiBroker checks for nulls that appear in the beginning of the arrayand in the end of the array and once non-null value is detected it assumes no further holes (nulls) in the middle). Turning "EveryBarNullCheck" to True allows to extend these checks to each and every barwhich is the way 4.74.x and earlier versions worked.

Note however that turning it on gives huge performance penalty (arithmetic operations are performed even 4x slower when this option is ON, so don't use it unless you really have to).

- HoldMinBars Number if set to value > 0 it disables exit during user-specified number of bars even if signals/stops are generated during that period
- EarlyExitBars Number if set to value > 0 causes that special early exit (redemption) fee is charged if trade is exited during this period
- EarlyExitFee defines the % (percent) value of early exit fee
- HoldMinDays Number if set to value > 0 it disables exit during user-specified number of CALENDAR DAYS (not bars) even if signals/stops are generated during that period
- EarlyExitDays Number if set to value > 0 causes that special early exit (redemption) fee is charged if trade is exited during the period specified in calendar days (not bars).
- DisableRuinStop it set to TRUE built-in ruin stop is disabled
- Generate report allows to suppress/force generation of backtest report. Allowable values: 0, 1, or 2
   By default backtest reports are generated ONLY for portfolio backtests and for individual backtests if individual reporting is turned on in the settings. Reports are disabled for optimization.

Now with the SetOption() function you can either supress report generation for backtests or enable report generation during certain optimization steps, all from code level. SetOption("GenerateReport", 0 ); // suppress generation of report

SetOption("GenerateReport", 1); // force generation of full report

SetOption("GenerateReport", 2); // only one-line report is generated (in results.rlst file) viewable as single line in Report Explorer

 SeparateLongShortRank - True/False When separate long/short ranking is enabled, the backtester maintains TWO separate "top-ranked" signal lists, one for long signals and one for short signals. This ensures that long and short candidates are independently even if position score is not symetrical (for example when long candidates have very high positive scores while short candidates have only fractional negative scores). That contrasts with the default mode where only absolute value of position score matters. therefore one side (long/short) may completely dominate ranking if score values are asymetrical. When SeparateLongShortRank is enabled, in the second phase of backtest, two separate ranking lists are interleaved to form final signal list by first taking top ranked long, then top ranked short, then 2nd top ranked long, then 2nd top ranked short, then 3rd top ranked long and 3rd top ranked short, and so on... (as long as signals exist in BOTH long/short lists, if there is no more signals of given kind, then remaining signals from either long or short lists are appended) For example: Entry signals(score):ESRX=Buy(60.93), GILD=Short(-47.56), CELG=Buy(57.68), MRVL=Short(-10.75), ADBE=Buy(34.75), VRTX=Buy(15.55), SIRI=Buy(2.79), As you can see Short signals get interleaved between Long signals even though their absolute values of scores are smaller than corresponding scores of long signals. Also there were only 2 short signals for that particular bar so, the rest of the list shows long signals in order of position score Although this feature can be used independently, it is intended to be used in combination with MaxOpenLong and MaxOpenShort options.

- MaxOpenLong limits the number of LONG positions that can be open simultaneously
- MaxOpenShort limits the number of SHORT positions that can be open simultaneously

The value of ZERO (default) means NO LIMIT. If both MaxOpenLong and MaxOpenShort are set to zero ( or not defined at all) the backtester works old way - there is only global limit active (MaxOpenPositions) regardless of type of trade. Note that these limits are independent from global limit (MaxOpenPositions). This means that MaxOpenLong + MaxOpenShort may or may not be equal to MaxOpenPositions. If MaxOpenLong + MaxOpenShort is greater than MaxOpenPositions then total number of positions allowed will not exceed MaxOpenPositions, and individual long/short limits will apply too. For example if your system MaxOpenPositions is set to 7 and maxOpenShort is set to 7 and MaxOpenPositions is set to 10 and your system generated 20 signals: 9 long (highest ranked) and 11 short, it will open 7 long and 3 shorts. If MaxOpenLong + MaxOpenShort is smaller than MaxOpenPositions

If MaxOpenLong + MaxOpenShort is smaller than MaxOpenPositions (but greater than zero), the system won't be able to open more than (MaxOpenLong+MaxOpenShort).

Please also note that MaxOpenLong and MaxOpenShort only cap the number of open positions of given type (long/short). They do NOT affect the way ranking is made. I.e. by default ranking is performed using ABSOLUTE value of positionscore. If your position score is NOT symetrical, this may mean that you are not getting desired top-ranked signals from one side. Therefore, to fully utilise MaxOpenLong and MaxOpenShort in rotational balanced ("market neutral") long/short systems it is desired to perform SEPARATE ranking for long signals and short signals.

To enable separate long/short ranking use: SetOption("SeparateLongShortRank", True );

- RefreshWhenCompleted when set to TRUE, it will perform View->Refresh All after Automatic-Analysis operation (scan/exploration/backtest/optimize) is completed.
- RequireDeclarations when set to TRUE the AFL engine will always require variable declarations (using local/global) on formula-by-formula basis
- ExtraColumnsLocation allows the user to change the location of custom columns added during backtest/optimization.
   "extra" columns mean:
  - a) any custom metrics added using custom backtester
     b) any optimization parameters defined using Optimize() function

If both custom metrics and optimization parameters are present then custom metrics appear first then optimization parameters

This function is provided to allow the user to change the default "at the end" location of custom columns/optimization parameters.

For example:

SetOption("ExtraColumnsLocation", 1);

will cause that custom metrics and opt params will be subsequently added starting from column 1 (as opposed to last column default)

Note that this setting changes "visual" order of columns, not really in-memory order or export order, so exported data files or copy/paste format do not change.

WARNING: If you change the option on \*per-symbol\* basis the composite results (%profit for example) will be DISTORTED since calculations assume that OPTIONS are constant for all symbols in one backtest run. 'HoldMinBars', 'EarlyExit..." options are exception from this rule (i.e. can be safely set on per-symbol basis)

```
EXAMPLE
```

```
SetOption("InitialEquity", 5000 );
SetOption("AllowPositionShrinking", True );
```

```
SetOption("MaxOpenPositions", 5 );
PositionSize = -100/5;
```

**SEE ALSO** EnableRotationalTrading() function, EQUITY() function

### References:

The **SetOption** function is used in the following formulas in AFL on-line library:

- AFL Example
- AFL Example Enhanced
- Black Scholes Option Pricing
- CoinToss ver 1
- Ed Seykota's TSP: EMA Crossover System
- Ed Seykota's TSP: Support and Resistance
- · End Of Year Trading
- MFE and MAE and plot trades as indicator
- Ranking and sorting stocks
- Relative Strength
- RUTVOL timing signal with BB Scoring routine
- Scale Out: Futures
- Simple Candle Exploration
- · Sine Wave Indicator
- suresh
- testing multiple system simulataneously
- Trend Exploration: Count Number of New Highs
- Trend Exploration: Slope Moving Average
- Trend Following System
- Triangular Moving Average new
- · Visualization of stoploses and profit in chart
- Volatility System

### More information:

# **SETPOSITIONSIZE**

Trading system toolbox (AFL 2.70)

- set trade size

SYNTAX SetPositionSize( size, method )

**RETURNS** ARRAY

FUNCTION This function allows to control trade (position) size in four

different ways, depending on 'method' parameter.

Parameters:

size (ARRAY) defines desired trade size

method (ARRAY) defines how 'size' is interpreted

- spsValue (=1) dollar value of size (as in previous versions)
- spsPercentOfEquity (=2) size expressed as percent of portfolio-level equity (size must be from ..100 (for regular accounts) or .1000 for margin accounts)
- spsShares (=4) size expressed in shares/contracts (size must be > 0)
- spsPercentOfPosition (=3) size expressed as percent of currently open position (for SCALING IN and SCALING OUT ONLY)
- spsNoChange (=0) don't change previously set size for given bar

New SetPositionSize function automatically encodes new methods of expressing position size into old "positionsize" variable as follows:

- values below -2000 encode share count,
- values between -2000 and -1000 encode % of current position
- values between -1000 and 0 encode % of portfolio equity
- values above 0 encode dollar value

Although it is possible to assign these values directly to old-style PositionSize variable, new code should use SetPositionSize function for clarity.

**EXAMPLE** For example to liquidate 50% of position simply use

```
SetPositionSize( 50, spsPercentOfPosition * ( Buy == sigScaleOut )
);
```

Special value spsNoChange (=0) means don't change previously set size for given bar (allows to write constructs like that):

```
SetPositionSize( 100, spsShares ); // 100 shares by default
SetPositionSize( 50, IIf( Buy == sigScaleOut, spsPercentOfPosition,
spsNoChange ) ); // for scale-out use 50% of current position size
```

Example of code that exits 50% on first profit target, 50% on next profit target and everything at trailing stop:

```
Buy = Cross(MA(C, 10), MA(C, 50));
Sell = 0;
// the system will exit
// 50% of position if FIRST PROFIT TARGET stop is hit
// 50% of position is SECOND PROFIT TARGET stop is hit
// 100% of position if TRAILING STOP is hit
FirstProfitTarget = 10; // profit
SecondProfitTarget = 20; // in percent
TrailingStop = 10; // also in percent
priceatbuy=0;
highsincebuy = 0;
exit = 0;
for( i = 0; i < BarCount; i++ )</pre>
   if( priceatbuy == 0 AND Buy[ i ] )
       priceatbuy = BuyPrice[ i ];
   if( priceatbuy > 0 )
       highsincebuy = Max( High[ i ], highsincebuy );
      if( exit == 0 AND
          High[ i ] >= ( 1 + FirstProfitTarget * 0.01 ) * priceatbuy
)
         // first profit target hit - scale-out
         exit = 1;
         Buy[ i ] = sigScaleOut;
       }
      if( exit == 1 AND
          High[ i ] >= ( 1 + SecondProfitTarget * 0.01 ) *
priceatbuy )
         // second profit target hit - exit
         exit = 2;
         SellPrice[ i ] = Max( Open[ i ], ( 1 + SecondProfitTarget *
0.01 ) * priceatbuy );
      if( Low[ i ] <= ( 1 - TrailingStop * 0.01 ) * highsincebuy )</pre>
```

```
// trailing stop hit - exit
         exit = 3;
         SellPrice[ i ] = Min( Open[ i ], ( 1 - TrailingStop * 0.01
) * highsincebuy );
       }
      if( exit >= 2 )
         \mathbf{Buy}[i] = 0;
         Sell[ i ] = exit + 1; // mark appropriate exit code
         priceatbuy = 0; // reset price
        highsincebuy = 0;
       }
     }
}
SetPositionSize( 50, spsPercentOfEquity );
SetPositionSize( 50, spsPercentOfPosition * ( Buy == sigScaleOut )
); // scale out 50% of position
```

### SEE ALSO

### References:

The **SetPositionSize** function is used in the following formulas in AFL on-line library:

- Customised Avg. Profit %, Avg. Loss % etc
- Ed Seykota's TSP: EMA Crossover System
- Scale Out: Futures
- testing multiple system simulataneously
- Trend Following System

### More information:

#### **SETSORTCOLUMNS**

Exploration / Indicators (AFL 2.90)

# - sets the columns which will be used for sorting in AA window

SYNTAX SetSortColumns( col1, col2, .... )

**RETURNS** NOTHING

**FUNCTION** sets the columns which will be used for sorting. col1, col2, ...

col10 -Column numbers are ONE-based. Positive number means sort

ASCENDING, negative number means sort DESCENDING. Upto 10 columns

can be specified for multiple-column sort. Each subsequent call to

SetSortColumns overwrites previous one.

**EXAMPLE** // sort by 5th column in ascending order

```
SetSortColumns( 5 )

// sort by 3rd column in descending order
SetSortColumns( -3 )

// sort by 1st column in ascending order AND then by Second column in descending order (multiple-column sort).
```

SetSortColumns( 1, -2 );

#### SEE ALSO

#### References:

The **SetSortColumns** function is used in the following formulas in AFL on-line library:

- Commodity Selection Index (CSI)
- Trend Exploration: Count Number of New Highs

#### More information:

#### **SETTRADEDELAYS**

Trading system toolbox (AFL 2.1)

# - allows to control trade delays applied by the backtester

SYNTAX settradedelays( buydelay, selldelay, shortdelay, coverdelay )

**RETURNS** nothing

**FUNCTION** Sets trade

Sets trade delays applied by the backtester. This function allows you to override trade delays from the "Settings" page.

```
Buy = Ref( Buy, -buydelay );
Sell = Ref( Sell, -selldelay );
Short = Ref( Short, -shortdelay );
Cover = Ref( Cover, -coverdelay );
```

inside backtester after your formula is executed but before backtester starts trade simulation. It is functionally equivalent to having above 4 lines at the end of your formula. Note that NO OTHER variables are affected by trade delays, therefore for example if your position sizing depends on values found in buy/sell/short/cover variables \*and\* if you are using non-zero trade delays you need to account for that in your code.

**EXAMPLE** settradedelays(1, 1, 1, 1)

SEE ALSO

References:

The **SETTRADEDELAYS** function is used in the following formulas in AFL on-line library:

- AFL Example
- AFL Example Enhanced
- CoinToss ver 1
- Ed Seykota's TSP: EMA Crossover System
- Ed Seykota's TSP: Support and Resistance
- Evaluating Candle Patterns in a trading system
- Rapid Prototyping Method for System Development
- RUTVOL timing signal with BB Scoring routine
- Scale Out: Futures
- Trend Following System
- Triangular Moving Average new
- Volatility System

#### More information:

**Math functions SIGN** (AFL 2.50)

### - returns the sign of the number/array

SYNTAX sign(x)

**RETURNS** ARRAY or NUMBER

**FUNCTION** Sign function returns 1 if x value is greater than zero, -1 if the x

is less than zero and 0 if x equals zero. x can be a number or

array.

**EXAMPLE** 

SEE ALSO

References:

The **sign** function is used in the following formulas in AFL on-line library:

- Elder Triple Screen Trading System
- Sine Wave Indicator

#### More information:

SIGNAL Indicators

#### - macd signal line

SYNTAX signal(fast = 12, slow = 26, signal = 9)

**RETURNS** ARRAY

**FUNCTION** Calculates the Signal line of MACD indicator.

**EXAMPLE** signal(14, 28, 10);

SEE ALSO

References:

The **SIGNAL** function is used in the following formulas in AFL on-line library:

- AFL Example Enhanced
- ALJEHANI
- Bollinger band normalization
- Button trading using AB auto trading interface
- Color MACD Histogram Changes
- Color Price Bar Impulse System
- Color Price Bars with MACD Histogram Changes
- Compare Sectors against Tickers
- Customised Avg. Profit %, Avg. Loss % etc
- Dinapoli Guru Commentary
- Ed Seykota's TSP: EMA Crossover System
- Ed Seykota's TSP: Support and Resistance
- · ekeko price chart
- Elder Impulse Indicator
- Elder Impulse Indicator V2
- Elder Triple Screen Trading System
- Fund Screener
- hassan
- Indicator Explorer (ZigZag)
- MACD commentary
- MACD Histogram Change in Direction
- MACD indicator display
- MACD optimize
- Meu Sistema de Trading versao 1.0
- MFE and MAE and plot trades as indicator
- ROC of MACD Weekly
- STO &MACD Buy Signals with Money-Management
- swing chart
- The Mean RSIt
- The Mean RSIt (variations)
- Trending or Trading?
- Trending Ribbon
- TrendingRibbonArrowsADX
- Varexlist

SIN Math functions

#### - sine function

SYNTAX sin( NUMBER )

sin(ARRAY)

**RETURNS** NUMBER,

**ARRAY** 

FUNCTION Returns the sine of NUMBER or ARRAY. This function assumes that the

ARRAY values are in radians.

**EXAMPLE** You can plot a sine wave using the formula "sin(cum(0.05))."

Increasing the value in this formula (i.e., "0.05") will increase

the frequency of the sine wave.

**SEE ALSO** The atan() function; the cos() function.

References:

The **SIN** function is used in the following formulas in AFL on-line library:

• AR\_Prediction.afl

- Color Display.afl
- Cycle Highlighter
- Cycle Highlighter (auto best-fit)
- Luna Phase
- Moving Average "Crash" Test
- · Multiple sinus noised
- Sine Wave Indicator
- Trigonometric Fit TrigFit with AR for cos / sin

#### More information:

Updated on-line reference

SIN - sine function 856

SINH **Math functions** (AFL 2.80)

- hyperbolic sine function

SYNTAX sinh( NUMBER )

sinh( ARRAY )

**RETURNS** NUMBER,

**ARRAY** 

**FUNCTION** Returns the hyperbolic sine of NUMBER or ARRAY. This function

assumes that the ARRAY values are in radians.

**EXAMPLE** 

SEE ALSO

References:

The **sinh** function is used in the following formulas in AFL on-line library:

More information:

SQRT Math functions

- square root

SYNTAX sqrt( NUMBER )

sqrt(ARRAY)

**RETURNS** NUMBER,

**ARRAY** 

**FUNCTION** Calculates the square root of NUMBER or ARRAY. The square root of a

negative number always returns a zero result.

**EXAMPLE** The formula "sqrt( 16 )" returns 4

SEE ALSO

References:

The **SQRT** function is used in the following formulas in AFL on-line library:

- 'R' Channel
- Black Scholes Option Pricing
- Commodity Selection Index (CSI)
- crMathLib
- Dave Landry PullBack Scan
- Elder Triple Screen Trading System
- · Gann level plotter
- Heatmap V1
- Historical Volotility Scan 6/100
- Historical Volotility Scan 50 Day
- Hull Moving Average
- Hull with DEMA
- Modified-DVI
- Multiple Ribbon Demo
- Option Calls, Puts and days till third friday.
- Polarized Fractal Efficiency
- Probability Calculator
- Probability Density &Gaussian Distribution
- Random Walk Index, base formula included
- RSI Trendlines and Wedges
- Sony
- Square of Nine Roadmap Charts
- The Fibonaccian behavior
- VWAP with standard deviation bands
- Woodie's CCI Panel Basic
- Woodie's CCI Panel Full Stats
- Woodie's Price Panel With Woodie's Pivots

#### More information:

Updated on-line reference

SQRT - square root 858

# STATICVARCOUNT - get the total number of static variables in memory

Miscellaneous functions (AFL 3.30)

SYNTAX StaticVarCount()

**RETURNS** NUMBER

**FUNCTION** the function returns total number of static variables in memory

**EXAMPLE** 

SEE ALSO StaticVarGet() function, StaticVarGetText() function,

StaticVarRemove() function, StaticVarSet() function,

StaticVarSetText() function

#### References:

The **StaticVarCount** function is used in the following formulas in AFL on-line library:

#### More information:

#### **STATICVARGET**

Miscellaneous functions (AFL 2.60)

- gets the value of static variable

SYNTAX StaticVarGet( "varname", align = True')

**RETURNS** NUMBER or STRING

**FUNCTION** Gets the value of static variable.

Static variable - the variable has static duration (it is allocated when the program begins and deallocated when the program ends) and initializes it to Null unless another value is specified. Static variables allow to share values between various formulas. ARRAY static variables are now supported (version 5.30 and above).

Please note that static array variable will consume 8 \* (number\_of\_bars) bytes of memory and it won't be released until program is closed or variable is removed using StaticVarRemove().

Static arrays can be even 100 faster than AddToComposite/Foreign, however these two are not strictly equivalent.

There are following limitations / differences of static arrays as compared to Foreign/AddToComposite:

- a) static array variables store only as many bars as there are currently in use by given chart (so they do not affect QuickAFL in any way). This is different that AddToComposite that forces usage and store of all bars.
- b) static array variables work best if you read them using the same interval as they were written to. I.e when you create static array variables using 5-minute chart, for best results read them in some other 5-minute chart. Reading in different intervals is possible, but subject to limitations of timestamping (see below)
- c) when you read static variable in a different interval that it was originally stored, static variables perform padding/synchronization and time compression/decompression automatically in a similar way as foreign, however Foreign compresses data always from base-time interval, while static variables operate on previously stored interval, hence result may differ. For example, if previously stored data was in daily interval, and you read such static variable in intraday chart, you will see essentially flat lines for each day, representing static data from daily interval.
- d) static array variables do not work well for non-time based intervals (tick/n-volume/n-tick) because timestamps in those intervals may not be unique (i.e. several bars may have same time stamp), so time synchronization is not reliable.
- e) static array variables are little slower than normal AFL variables, so for best performance, use read-once, write-once paradigm, using temporary normal variable for any processing during formula execution, like this: The new *align* parameter (default = true) decides whenever AmiBroker performs timestamp

synchronization/alignment or not.

The default value is True and it means that values stored in static variables are retrieved and aligned to currently selected symbol data/timestamp on each bar basis so data for corresponding date/time stamps match. This is recommended setting and this is the way it worked in previous versions.

When align is switched to False - it means that AmiBroker does not perform any checks nor any alignment and will fill the array with consecutive values stored in static array regardless of their timestamps. If there are less bars in the static array than in the current arrays, the last value of static array will be propagated till BarCount - 1.

It is advised NOT to use align=False, unless you know exactly what you are doing and you are aware that date/time stamps have no meaning in particular variable or in case when date/time stamps are are aligned using your own method.

Note that speed difference between align 'on' and 'off' is usually negligible because alignment algorithm is very fast and has similar complexity as plain memory copy.

#### **EXAMPLE**

```
// start of the formula:
temp = StaticVarGet("mystaticarray" );

// now perform all necessary calculations using temp variable
temp = Nz(temp) + C/2;
...

// at the end of the formula store to static
StaticVarSet("mystaticarray", temp );
```

#### SEE ALSO

StaticVarSet() function , StaticVarSetText() function , StaticVarGetText() function

#### References:

The **StaticVarGet** function is used in the following formulas in AFL on-line library:

- AFL Timing functions
- AFL\_Glossary\_Converter
- Auto Trade Step by Step
- AutoTrade using an Exploration
- AutoTrader Basic Flow updated April 15, 2009
- AutoTrader Basic Flow updated Nov 18, 2008
- Button trading using AB auto trading interface
- Continuous Contract Rollover
- Fast Refreshed KAGI Swing Charts (Price Swing)
- Heatmap V1

- interactively test discretionary trading
- Manual Bracket Order Trader
- suresh
- Visi-Trade
- Woodie's CCI Panel Full Stats

#### **STATICVARGETTEXT**

- gets the value of static variable as string

Miscellaneous functions (AFL 2.60)

SYNTAX StaticVarGetText("varname")

**RETURNS** STRING

**FUNCTION** Gets the value of static variable as string.

The only difference between StaticVarGet is that this function always returns string, so if given static variable does not exist it returns empty string "" instead of Null. Numbers are also converted to string.

Static variable - the variable has static duration (it is allocated when the program begins and deallocated when the program ends) and initializes it to Null unless another value is specified. Static variables allow to share values between various formulas. Array static variables are now supported (version 5.30 and higher)

#### **EXAMPLE**

```
if( myvar == "" )
{
   printf("Not Set");
}
else
{
   printf("Variable Set: " + myvar);
```

myvar = StaticVarGetText("MyVariable");

#### SEE ALSO

StaticVarGet() function , StaticVarSet() function , StaticVarSetText() function

#### References:

The **StaticVarGetText** function is used in the following formulas in AFL on-line library:

- AFL Glossary Converter
- Auto Trade Step by Step
- AutoTrade using an Exploration
- AutoTrader Basic Flow updated April 15, 2009
- AutoTrader Basic Flow updated Nov 18, 2008
- Button trading using AB auto trading interface
- · Calculate composites for tickers in list files
- Continuous Contract Rollover
- DateNum DateStr
- Heatmap V1
- Manual Bracket Order Trader
- · Ranking and sorting stocks
- suresh
- TWS auto-export Executions-file parser

- Visi-Trade
- Woodie's CCI Panel Full Stats

#### **STATICVARREMOVE**

### Miscellaneous functions (AFL 2.80)

#### - remove static variable

SYNTAX StaticVarRemove("variablename")

**RETURNS** NOTHING

**FUNCTION** This function removes static variable and releases associated memory.

With AmiBroker version 5.30, StaticVarRemove() supports wildcards in the variable name.

"varname" parameter can be either exact variable name or wildcard match string.

The '\*' matches any number of characters, including zero characters. The '?' matches exactly one character.

Example 1:

StaticVarRemove("MyVariables\*");

StaticVarSet("DifferentName", 1 );

// this will remove all static variables beginning with MyVariables prefix.

#### **EXAMPLE**

```
printf( "Total static variables = %g\n\n", StaticVarCount() );

for( i = 1; i <= 5; i++ )
    for( j = 1; j <= 5; j++ )
    {
        VarName = "Test_X=" + i + "_Y=" + j;
        printf("Setting variable " + VarName + "\n" );
        StaticVarSet( Varname, 1 );
    }

printf( "Total static variables = %g\n\n", StaticVarCount() );

printf( "Now wildcard remove *X=1*\n" );

StaticVarRemove( "*X=1*" );

printf( "Total static variables = %g\n\n", StaticVarCount() );

printf( "Now wildcard remove Test*\n" );

StaticVarRemove( "Test*" );

printf( "Total static variables = %g\n\n", StaticVarCount() );</pre>
```

#### References:

The **StaticVarRemove** function is used in the following formulas in AFL on-line library:

• Visi-Trade

#### More information:

#### **STATICVARSET**

Miscellaneous functions (AFL 2.60)

- sets the value of static variable

SYNTAX StaticVarSet( "varname", value )

**RETURNS** NUMBER

**FUNCTION** Sets the value of static variable. Returns 1 on success 0 on

failure.

Static variable - the variable has static duration (it is allocated when the program begins and deallocated when the program ends) and initializes it to Null unless another value is specified. Static variables allow to share values between various formulas. ARRAY static variables are now supported (version 5.30 and above).

Please note that static array variable will consume 8 \* (number\_of\_bars) bytes of memory and it won't be released until program is closed or variable is removed using StaticVarRemove().

Static arrays can be even 100 faster than AddToComposite/Foreign, however these two are not strictly equivalent.

There are following limitations / differences of static arrays as compared to Foreign/AddToComposite:

- a) static array variables store only as many bars as there are currently in use by given chart (so they do not affect QuickAFL in any way). This is different that AddToComposite that forces usage and store of all bars.
- b) static array variables work best if you read them using the same interval as they were written to. I.e when you create static array variables using 5-minute chart, for best results read them in some other 5-minute chart. Reading in different intervals is possible, but subject to limitations of timestamping (see below)
- c) when you read static variable in a different interval that it was originally stored, static variables perform padding/synchronization and time compression/decompression automatically in a similar way as foreign, however Foreign compresses data always from base-time interval, while static variables operate on previously stored interval, hence result may differ. For example, if previously stored data was in daily interval, and you read such static variable in intraday chart, you will see essentially flat lines for each day, representing static data from daily interval.
- d) static array variables do not work well for non-time based intervals (tick/n-volume/n-tick) because timestamps in those intervals may not be unique (i.e. several bars may have same time stamp), so time synchronization is not reliable.
- e) static array variables are little slower than normal AFL variables, so for best performance, use read-once, write-once paradigm, using temporary normal variable for any processing during formula execution, like this:

### 

#### SEE ALSO StaticVarSetText() function , StaticVarGet() function

#### References:

The **StaticVarSet** function is used in the following formulas in AFL on-line library:

- 2 Timeframes Candlestick Bar Chart
- AFL Timing functions
- AFL\_Glossary\_Converter
- Auto Trade Step by Step
- AutoTrade using an Exploration
- AutoTrader Basic Flow updated April 15, 2009
- AutoTrader Basic Flow updated Nov 18, 2008
- Button trading using AB auto trading interface
- Continuous Contract Rollover
- Fast Refreshed KAGI Swing Charts (Price Swing)
- Heatmap V1
- · interactively test discretionary trading
- Manual Bracket Order Trader
- · Ranking and sorting stocks
- suresh
- Visi-Trade
- · Woodie's CCI Panel Full Stats

#### More information:

#### **STATICVARSETTEXT**

#### Miscellaneous functions

- Sets the value of static string variable.

(AFL 2.60)

SYNTAX StaticVarSetText( "varname", "value" )

**RETURNS** 

**FUNCTION** Sets the value of static string variable. Returns 1 on success 0 on

failure.

Static variable - the variable has static duration (it is allocated when the program begins and deallocated when the program ends) and initializes it to Null unless another value is specified. Static variables allow to share values between various formulas. Array static variable are supported (version 5.30 and higher)

**EXAMPLE** 

SEE ALSO StaticVarSet() function, StaticVarGet() function

References:

The **StaticVarSetText** function is used in the following formulas in AFL on-line library:

- AFL\_Glossary\_Converter
- · Auto Trade Step by Step
- AutoTrade using an Exploration
- AutoTrader Basic Flow updated April 15, 2009
- AutoTrader Basic Flow updated Nov 18, 2008
- Button trading using AB auto trading interface
- Calculate composites for tickers in list files
- Continuous Contract Rollover
- DateNum\_DateStr
- Heatmap V1
- Manual Bracket Order Trader
- Ranking and sorting stocks
- suresh
- TWS auto-export Executions-file parser
- Visi-Trade
- Woodie's CCI Panel Full Stats

#### More information:

### STATUS Miscellaneous functions

#### - get run-time AFL status information

(AFL 1.65)

SYNTAX status("statuscode")

**RETURNS** ARRAY

**FUNCTION** Returns run-time status of the analysis engine. Supported status

codes:

 "stocknum" - gives you the ordinal number of currently analysed symbol

"action" - gives information in what context given formula is run: 1 - INDICATOR, 2 - COMMENTARY, 3 - SCAN, 4 - EXPLORATION, 5 - BACKTEST / OPTIMIZE, 6 - portfolio backtest. The value of 5 (backtest) is used also in some other contexts (like code check and profile). Therefore any new code should use ActionEx to get more detailed/precise information

 "ActionEx" (new in 5.20) - more detailed information about action that triggered AFL execution. Note that 5 first codes are the same as Status("action") but scope is limited to 'core' meaning (see notes below).

Possible values

- 1. actionIndicator when indicator is being repainted
- actionCommentary (NOTE: commentary only, not interpretaion nor tooltip)
- 3. actionScan when AA Scan is performed
- 4. actionExplore when AA exploration is performed
- 5. actionBacktest (NOTE backtest only, no optimization)
- 6. actionPortfolio (2nd phase of portfolio backtest (custom backtest)
- 7. reserved for future use
- 8. reserved for future use
- 9. reserved for future use
- 10. actionExAAShowArrows when AA "Show arrows" command is used
- actionExAAParameters when AA "Parameters" dialog is displayed/updated
- 12. actionExEditVerifyFormula when AFL editor verifies syntax
- 13. actionExOptimizeSetup when Optimize() parameters are read (to setup optimization engine)
- 14. actionExOptimizeBacktest when Backtest is performed as a part of optimization process
- actionExOptimizePortfolio when portfolio-backtest phase (CUSTOM backtester) is performed as a part of optimization process
- actionExTooltip when tooltip for given chart is being displayed/updated
- 17. actionExInterpret when the Interpretation window is being updated

 actionExInit - when AA needs to initialize QuickAFL bars required information and/or formula contains functions changing general AA options

NOTE: for backward compatiblity with all formulas you have written already, the codes for Status("action") did NOT change.

- "rangefromdate", "rangetodate" return current auto-analysis
   From-To range as DateNums
- "rangefromtime", "rangetotime" return current auto-analysis
   From-To range as DateNums
- "barinrange" returns 1 when current bar is within current auto-analysis From-To range
- "barvisible" (custom indicators only) returns 1 when current bar is visible in current view
- "firstbarinrange" and "lastbarinrange". They return 1 (or True) on the first/last bar of analysis range.
- "buydelay", "selldelay", "shortdelay", "coverdelay" return delays set in the Settings window
- "firstbarintest" and "lastbarintest" similar to
   "firstbarinrange" and "lastbarinrange" but they return the
   settings of last BACKTEST/OPTIMIZATION and intermediate
   scans/explorations do not affect them
- "firstvisiblebar", "lastvisiblebar", "firstvisiblebarindex",
   "lastvisiblebarindex" return bar number or bar index of
   first/last visible bar. Available in indicator mode only.
   Visible bar may potentially include "blank" future bars (past
   the last bar in the array) as defined in preferences
- "redrawaction" returns 0 (zero) for regular refreshes, and 1 for refreshes triggered via RequestTimedRefresh().
- "pxwidth" returns pixel width of chart window pane (indicators only, low-level gfx) (AmiBroker 4.94 or higher)
- "pxheight" returns pixel height of chart window pane (indicators only, low-level gfx) (AmiBroker 4.94 or higher)
- "axisminy" retrieves the minimum (bottom) value of Y axis (indicators only, low-level gfx)
- "axismaxy" retrieves the maximum (top) value of Y axis (indicators only, low-level gfx)
- "pxchartleft" returns x-coordinate of top-left corner of chart area
- "pxcharttop" returns y-coordinate of top-left corner of chart area
- "pxchartright" returns x-coordinate of bottom-right corner of chart area
- "pxchartbottom" returns y-coordinate of bottom-right corner of chart area
- "pxchartwidth" returns width chart area (right-left)
- "pxchartheight" returns width chart area (bottom-top)
- "quickaflfirstdatabar", "quickafllastdatabar" This feature is for internal use only. These are bar indexes of actual underlying compressed quotation array that make up AFL's

Example 1:

**EXAMPLE** 

array[0] and array[BarCount - 1]

```
if( Status("redrawaction") ==1 )
_TRACE("nTIMED REFRESH"+Now());
RequestTimedRefresh(1);
Example 2 (low-level graphic overlay + pixel co-ordinate
conversion):
SECTION BEGIN("GfxOverlaySampleNew");
function GetVisibleBarCount()
 lvb = Status("lastvisiblebar");
fvb = Status("firstvisiblebar");
return Min( Lvb - fvb, BarCount - fvb );
}
function GfxConvertBarToPixelX( bar )
 lvb = Status("lastvisiblebar");
 fvb = Status("firstvisiblebar");
pxchartleft = Status("pxchartleft");
pxchartwidth = Status("pxchartwidth");
return pxchartleft + bar * pxchartwidth / ( Lvb - fvb + 1 );
}
function GfxConvertValueToPixelY( Value )
 local Miny, Maxy, pxchartbottom, pxchartheight;
 Miny = Status("axisminy");
 Maxy = Status("axismaxy");
pxchartbottom = Status("pxchartbottom");
 pxchartheight = Status("pxchartheight");
return pxchartbottom - floor( 0.5 + ( Value - Miny ) *
pxchartheight/ ( Maxy - Miny ) );
Plot(C, "Price", colorBlack, styleHistogram );
```

```
GfxSetOverlayMode(0);
GfxSelectSolidBrush( colorRed );
GfxSelectPen( colorRed );

AllVisibleBars = GetVisibleBarCount();
fvb = Status("firstvisiblebar");

for( i = 0; i < AllVisibleBars ; i++ )
{
    x = GfxConvertBarToPixelX( i );
    y = GfxConvertValueToPixelY( C[ i + fvb ] );

    GfxRectangle( x-1, y-1, x + 2, y+1 );
}

//SetChartBkGradientFill( ColorRGB(200,200,200), ColorRGB(255,255,255) );
_SECTION_END();</pre>
```

#### **SEE ALSO** RequestTimedRefresh() function

#### References:

The **Status** function is used in the following formulas in AFL on-line library:

- 2 Timeframes Candlestick Bar Chart
- AFL Example Enhanced
- Auto Trade Step by Step
- Auto-Optimization Framework
- AutoTrade using an Exploration
- AutoTrader Basic Flow updated April 15, 2009
- AutoTrader Basic Flow updated Nov 18, 2008
- babaloo chapora
- Button trading using AB auto trading interface
- · Calculate composites for tickers in list files
- Candle Identification
- Candle Stick Analysis
- Candle Stick Demo
- CCI(20) Divergence Indicator
- Color Display.afl
- Customised Avg. Profit %, Avg. Loss % etc
- DPO with shading
- Ed Seykota's TSP: EMA Crossover System
- Ed Seykota's TSP: Support and Resistance
- End Of Year Trading
- Fast Refreshed KAGI Swing Charts (Price Swing)
- Fibonacci Internal and External Retracements
- Gordon Rose
- Heatmap V1
- · interactively test discretionary trading
- Inverted Plotted Volume Overlay Indicator
- MACD indicator display

- Manual Bracket Order Trader
- Market Breadth Chart-In-Chart
- Market Profile
- MFE and MAE and plot trades as indicator
- Multiple Ribbon Demo
- Murrey Math Price Lines
- Ord Volume
- Performance Overview
- Pivot Finder
- Pivots And Prices
- prakash
- Probability Density &Gaussian Distribution
- · Ranking and sorting stocks
- Relative Strength Multichart of up to 10 tickers
- Rene Rijnaars
- RUTVOL timing signal with BB Scoring routine
- shailu lunia
- Simple Candle Exploration
- Trend Exploration: Count Number of New Highs
- Trend Exploration: Slope Moving Average
- Trix Bars number
- TWS auto-export Executions-file parser
- TWS trade plotter
- Ultimate plus
- Using From and To dates from Auto Analysis in Code
- Visible Min and Max Value Demo
- · Woodie's CCI Panel Full Stats

### STDERR Statistical functions

- standard error (AFL 1.4)

SYNTAX StdErr( ARRAY, periods )

**RETURNS** ARRAY

**FUNCTION** Calculates standard error function (standard error of linear

regression estimate) of the ARRAY over periods bars

**EXAMPLE** StdErr( close, 10 );

SEE ALSO

References:

The **STDERR** function is used in the following formulas in AFL on-line library:

• Standard Error Bands (Native AFL)

#### More information:

Updated on-line reference

STDERR - standard error 875

STDEV Statistical functions

#### - standard deviation

(AFL 1.4)

SYNTAX StDev( ARRAY, periods )

**RETURNS** ARRAY

**FUNCTION** Calculates moving standard deviation of the ARRAY over *periods* bars

**EXAMPLE** stdev(close, 10);

SEE ALSO
Comments:

| Tomasz     | Note that if you are trying to compare results of StDev function |
|------------|------------------------------------------------------------------|
| Janeczko   | to Excel output you should use STDEVP function in Excel (not     |
|            | StDev).                                                          |
| 2006-04-04 |                                                                  |
| 16:26:27   |                                                                  |

#### References:

The **STDEV** function is used in the following formulas in AFL on-line library:

- % B of Bollinger Bands With Adaptive Zones
- Adaptive Price Channel
- AR\_Prediction.afl
- BB squeeze
- Bollinger Band Width
- Bollinger oscillator
- CCT Bollinger Band Oscillator
- Cycle Highlighter
- Cycle Highlighter (auto best-fit)
- Dave Landry PullBack Scan
- DMI Spread Index
- Dynamic Momentum Index
- Dynamic Momentum Index
- Dynamtic Momentum Index
- Effective Swing Indicator
- Elder Triple Screen Trading System
- Elder's SafeZone Stop
- Follow the Leader
- Historical Volotility Scan 6/100
- Historical Volotility Scan 50 Day
- Linear Regression Line w/ Std Deviation Channels
- Moving Trend Bands (MTB)
- MultiCycle 1.0
- nikhil
- NR4 Historical Volatility System
- NRx Exploration
- Probability Calculator
- Probability Density &Gaussian Distribution

- Trend Exploration: Count Number of New Highs
- Trigonometric Fit TrigFit with AR for cos / sin
- Volatility
- Volume Occilator
- Z-Score Indicator

STOCHD Indicators

#### - stochastic slow %D

SYNTAX stochd( periods = 14, Ksmooth=3, Dsmooth=3)

**RETURNS** ARRAY

**FUNCTION** Calculates the %D line of Stochastic Oscillator (with internal

slowing KSmooth, DSmooth).

**EXAMPLE** The formula "stochd( 5 )" returns the value of a 5-period %D double

smoothed by 3 periods

SEE ALSO STOCHK() function

References:

The **STOCHD** function is used in the following formulas in AFL on-line library:

• Adaptave Zones O/B &O/S Oscillator

- Auto-Optimization Framework
- Bollinger Band Gap
- COMBO
- Dinapoli Guru Commentary
- Dinapoli Perferred Stochastic
- Divergences
- Fund Screener
- hassan
- · Index and ETF trading
- Stochastic Divergence, negative
- Stochastic Divergence, positive
- Stochastic Divergences, PDI, NDI
- · Stochastic optimize
- Stochastic OSI &OBI
- Stochastics Trendlines
- swing chart
- TrendingRibbonArrowsADX

#### More information:

STOCHK Indicators

#### - stochastic slow %K

SYNTAX stochk( periods = 14, ksmooth=3)

**RETURNS** ARRAY

**FUNCTION** Calculates the %K line of Stochastic Oscillator (with internal

slowing KSmooth).

**EXAMPLE** The formula "stochk( 5 )" returns the value of a 5-period %K slowed

down 3 periods.

SEE ALSO STOCHD() function

References:

The **STOCHK** function is used in the following formulas in AFL on-line library:

• Adaptave Zones O/B &O/S Oscillator

- Against all odds
- Auto-Optimization Framework
- CandleStochastics
- COMBO
- Dinapoli Guru Commentary
- Dinapoli Perferred Stochastic
- hassan
- Index and ETF trading
- Multiple Ribbon Demo
- Stochastic OBV and Price Filter
- Stochastic optimize
- Stochastics Trendlines
- swing chart
- TrendingRibbonArrowsADX

#### More information:

## STRCOUNT - count the occurrences of substring within a (AFL 3.20)

# - count the occurrences of substring within a string

SYNTAX StrCount("string", "substring")

**RETURNS** NUMBER

**FUNCTION** Function returns integer which is number of times substring was

found in string. It is case sensitive.

The function can be used for example to count the number of commas

in comma-separated list

**EXAMPLE** 

tickers = "AAPL,MSFT,INTC";

SEE ALSO StrExtract() function, StrFind() function, StrFormat() function,

StrLeft() function, StrLen() function, StrMid() function,

numtickers = 1 + StrCount( tickers, "," );

StrReplace() function , StrRight() function

References:

The **StrCount** function is used in the following formulas in AFL on-line library:

#### More information:

#### STREXTRACT

# - extracts given item (substring) from comma-separated string

String manipulation (AFL 2.4)

SYNTAX StrExtract( list, item )

**RETURNS** STRING

**FUNCTION** 

Extracts given item (substring) from comma-separated list of items. item is a zero-based index of the item in the list (see also note below).

If no substring at given index is found then empty string is returned ("").

Useful to retrive symbols from the list obtained via GetCategorySymbols function.

New in AmiBroker version 5.20:

StrExtract( "string", item ) now accepts negative item values allowing to address items counting from the END of the list

StrExtract( "MSFT, AAPL, AMD, INTC", 2 );// will return AMD

#### **EXAMPLE**

```
StrExtract( "MSFT,AAPL,AMD,INTC", 0 );// will return MSFT

StrExtract( "MSFT,AAPL,AMD,INTC", 200 );// will return empty string
""

//
// The example below shows how to use negative item
// references (Version 5.20 AND up only!)

tickers = "AAPL,MSFT,INTC";

"The last item is " + StrExtract( tickers, -1 );
printf("listing from the end of the list:\n");

for( item = -1; ( sym = StrExtract( tickers, item ) ) != ""; item--)
{
   printf( sym + "\n" );
}
```

#### SEE ALSO GE

References:

GETCATEGORYSYMBOLS() function

The **StrExtract** function is used in the following formulas in AFL on-line library:

AFL\_Glossary\_1

- AFL\_Glossary\_Converter
- Baseline Relative Performance Watchlist charts V2
- BEANS-Summary of Holdings
- Calculate composites for tickers in list files
- Candle Identification
- Count Tickers in Watchlist
- Heatmap V1
- IB Backfiller
- MFE and MAE and plot trades as indicator
- Ranking and sorting stocks
- Ranking Ticker WatchList
- Relative Strength
- Rene Rijnaars
- suresh
- TWS auto-export Executions-file parser
- TWS trade plotter
- WLBuildProcess

### STRFIND

String manipulation (AFL 2.5)

- find substring in a string

SYNTAX StrFind( string, substring )

**RETURNS** NUMBER

**FUNCTION** The **StrFind** function finds first occurrence of substring in string.

Returns 0 if not found, otherwise returns character index (one-based) of first occurrence.

```
EXAMPLE
```

```
if( StrFind( Name(), ".L" ) )
{
    printf( "The " + Name() + " has .L suffix ");
}
else
{
    printf( "The " + Name() + " does not have .L suffix ");
}
```

SEE ALSO StrExtract() function

References:

The **StrFind** function is used in the following formulas in AFL on-line library:

- AFL Glossary 1
- AFL\_Glossary\_Converter
- Auto Trade Step by Step
- AutoTrader Basic Flow updated April 15, 2009
- AutoTrader Basic Flow updated Nov 18, 2008
- BEANS-Summary of Holdings
- Heatmap V1
- INTRADAY HEIKIN ASHI new
- Pivots for Intraday Forex Charts
- Visi-Trade

#### More information:

#### **STRFORMAT**

### String manipulation (AFL 2.5)

#### - Write formatted output to the string

SYNTAX StrFormat( formatstr, ... )

**RETURNS** STRING

**FUNCTION** 

The **StrFormat** function formats and returns a series of characters and values in the result string.

If arguments follow the format string, the format string must contain specifications that determine the output format for the arguments.

StrFormat and printf behave identically except that printf writes output to the window, while StrFormat does not write anything to output window but returns resulting string instead.

StrFormat function is useful with conjunction with **fputs** function that allows to write string to a file.

Note 1: for numbers always use %f, %e or %g formatting, %d or %x will not work because there are no integers in AFL.

Note 2: as of now only numbers and arrays can now be used. For arrays 'selected value' is used

#### **EXAMPLE**

```
fh = fopen("Test.csv", "w" );
for( i = 0; fh &i < 10; i++ )
{
    text = StrFormat( "Hello world, line %g\n", i );
    fputs( text, fh );
}
fclose( fh );</pre>
```

SEE ALSO

printf() function , fputs() function

#### References:

The **StrFormat** function is used in the following formulas in AFL on-line library:

- Advanced MA system
- Advanced Trend Lines with S &R
- Advisory NRx price chart display.
- AFL Glossary 1
- ALJEHANI
- Andrews PitchforkV3.3
- Aroon The Advisor
- · Auto Trade Step by Step
- AutoTrade using an Exploration
- AutoTrader Basic Flow updated April 15, 2009
- AutoTrader Basic Flow updated Nov 18, 2008

- Average Price Crossover
- babaloo chapora
- BEANS-Summary of Holdings
- · Button trading using AB auto trading interface
- Color Price Bar Impulse System
- Color Price Bars with MACD Histogram Changes
- Colorfull Price
- Continuous Contract Rollover
- Coppock Trade Signal on Price Chart
- DateNum\_DateStr
- Dave Landry PullBack Scan
- DEBAJ
- DiNapolis 3x Displaced Moving Averages
- Elder safe Zone Long + short
- Elder Triple Screen Trading System
- · Export All Daily Data to TXT with MS import format
- Export EOD or Intraday to .csv file
- Export Intraday Data
- Fast Refreshed KAGI Swing Charts (Price Swing)
- FastStochK FullStochK-D
- Fibonacci Internal and External Retracements
- Fibonacci Moving averages
- Gann level plotter
- Heikin-Ashi(Koma-Ashi) with Moving Average
- HH-LL-PriceBar
- IB Backfiller
- Intraday Strength
- JEEVAN'S SRI CHAKRA
- LunarPhase
- Manual Bracket Order Trader
- MFE and MAE and plot trades as indicator
- MS Darvas Box with Exploration
- nifty
- · Option Calls, Puts and days till third friday.
- Pivots And Prices
- plot tomorrows pivots on an intraday database
- prakash
- Robert Antony
- SAR-ForNextBarStop
- Schiff Lines
- shailu lunia
- Square of Nine Roadmap Charts
- suresh
- TD Sequential
- TrendingRibbonArrowsADX
- Vikram's Floor Pivot Intraday System
- William's Alligator System II
- WILSON RELATIVE PRICE CHANNEL
- Zig-Hi Zap-Lo
- ZigZag Retracements

## STRLEFT String manipulation

## - extracts the leftmost part

(AFL 2.0)

SYNTAX strleft( STRING, count)

**RETURNS** STRING

**FUNCTION** Extracts the first (that is, leftmost) count characters from STRING

and returns a copy of the extracted substring. If count exceeds the

string length, then the entire string is extracted.

**EXAMPLE** newstring = strleft( string, 4 );

SEE ALSO
References:

The **StrLeft** function is used in the following formulas in AFL on-line library:

- AFL\_Glossary\_1
- AFL\_Glossary\_Converter
- Auto Trade Step by Step
- Auto-Optimization Framework
- AutoTrader Basic Flow updated April 15, 2009
- AutoTrader Basic Flow updated Nov 18, 2008
- babaloo chapora
- BEANS-Summary of Holdings
- Binary to Decimal Converter
- · Button trading using AB auto trading interface
- DateNum DateStr
- Date\_To\_Num(), Time\_To\_Num()
- Futures Dollar Move Indicator
- Futures Dollar Move Today Indicator
- Gordon Rose
- Heatmap V1
- IB Backfiller
- Manual Bracket Order Trader
- MFE and MAE and plot trades as indicator
- Pivot Finder
- Ranking and sorting stocks
- shailu lunia
- Time Left in Bar
- TWS auto-export Executions-file parser
- TWS trade plotter

#### More information:

## STRLEN String manipulation

- string length

(AFL 1.5)

SYNTAX strlen( STRING)

**RETURNS** NUMBER

**FUNCTION** calculates the length of the string

**EXAMPLE** This function could be used for (for example) filtering out only 3

letter stock codes: buy = something AND **strlen**( name() ) == 3;

SEE ALSO

#### References:

The **StrLen** function is used in the following formulas in AFL on-line library:

- AFL\_Glossary\_1
- AFL\_Glossary\_Converter
- Auto Trade Step by Step
- AutoTrader Basic Flow updated April 15, 2009
- AutoTrader Basic Flow updated Nov 18, 2008
- Average Dollar Price Volatility Exploration
- BEANS-Summary of Holdings
- Binary to Decimal Converter
- Button trading using AB auto trading interface
- Calculate composites for tickers in list files
- Heatmap V1
- IB Backfiller
- Manual Bracket Order Trader
- Ranking and sorting stocks
- Time Left in Bar
- TWS auto-export Executions-file parser

#### More information:

#### String manipulation **STRMID** (AFL 2.0)

- extracts part of the string

SYNTAX StrMid( STRING, start, count)

RETURNS **STRING** 

**FUNCTION** Extracts a substring of length count characters from STRING,

starting at position start (zero-based). The function returns a copy

of the extracted substring.

**EXAMPLE** newstring = strmid( string, 1, 2 );

SEE ALSO References:

The **StrMid** function is used in the following formulas in AFL on-line library:

• AFL\_Glossary\_1

- AutoTrade using an Exploration
- AutoTrader Basic Flow updated April 15, 2009
- AutoTrader Basic Flow updated Nov 18, 2008
- DateNum DateStr
- Date\_To\_Num(), Time\_To\_Num()
- Futures Dollar Move Indicator
- Futures Dollar Move Today Indicator
- Heatmap V1
- MFE and MAE and plot trades as indicator
- TWS auto-export Executions-file parser
- TWS trade plotter

#### More information:

## STRREPLACE

# String manipulation (AFL 2.90)

- string replace

SYNTAX StrReplace( srcstring, oldsubstring, newsubstring )

**RETURNS** STRING

**FUNCTION** This function returns a string with all occurrences of *oldsubstring* 

in srcstring replaced with the given newsubstring value. The string

may grow or shrink as a result of the replacement, that is

oldsubstring and newsubstring do not have to be equal in length. The

function performs case-sensitive matches.

**EXAMPLE** // the expression below will

// result in string in which 'red' is replaced with 'brown'

StrReplace("This fox is red", "red", "brown" );

SEE ALSO StrExtract() function, StrFind() function, StrFormat() function,

 $StrLeft() \; function \; , \; StrLen() \; function \; , \; StrMid() \; function \; , \\ StrRight() \; function \; , \; StrToLower() \; function \; , \; StrToLower() \; fu$ 

function, StrToNum() function, StrToUpper() function

#### References:

The **StrReplace** function is used in the following formulas in AFL on-line library:

- AFL\_Glossary\_1
- AFL\_Glossary\_Converter
- · Calculate composites for tickers in list files
- WLBuildProcess

#### More information:

## STRRIGHT String manipulation

## - extracts the rightmost part of the string

(AFL 2.0)

SYNTAX StrRight( STRING, count)

**RETURNS** STRING

**FUNCTION** Extracts the last (that is, rightmost) count characters from STRING

and returns a copy of the extracted substring. If count exceeds the

string length, then the entire string is extracted.

**EXAMPLE** newstring = strright( string, 4 );

SEE ALSO
References:

The **StrRight** function is used in the following formulas in AFL on-line library:

- AFL\_Glossary\_1
- AFL Glossary Converter
- Auto Trade Step by Step
- AutoTrader Basic Flow updated April 15, 2009
- AutoTrader Basic Flow updated Nov 18, 2008
- BEANS-Summary of Holdings
- Binary to Decimal Converter
- DateNum DateStr
- Date\_To\_Num(), Time\_To\_Num()
- Fibonacci Internal and External Retracements
- Heatmap V1
- MFE and MAE and plot trades as indicator
- Pivots And Prices
- Relative Strength Multichart of up to 10 tickers
- Time Left in Bar
- TWS auto-export Executions-file parser
- TWS trade plotter

#### More information:

## **STRTODATETIME**

String manipulation (AFL 2.80)

- convert string to datetime

SYNTAX StrToDateTime("string")

**RETURNS** NUMBER

**FUNCTION** Converts string representing date/time value to the corresponding

DateTime number (that can be later compared to output of DateTime()

function for example).

VERSION 5.27 and above: It is important to understand that DateTime is not a simple number but rather bitset and two datetime values can only be reliably compared for equlity or inequality using == or != operators. Any other comparisions (less than/greater then) using normal operators > < can lead to wrong results, therefore to compare two datetime numbers you should use DateTimeDiff( arg1, arg2 ) which will return positive values if arg1 > arg2 and negative values if arg1 < arg2.

**EXAMPLE** Buy = DateTime() == StrToDateTime("2005-Mar-05");

SEE ALSO DATETIME() function , DateTimeToStr() function

References:

The **StrToDateTime** function is used in the following formulas in AFL on-line library:

- AFL Glossary 1
- BEANS-Summary of Holdings
- TWS trade plotter

#### More information:

## **STRTOLOWER**

# String manipulation (AFL 2.80)

- convert to lowercase

SYNTAX StrToLower("string")

**RETURNS** STRING

**FUNCTION** This function converts input string to all lower case.

EXAMPLE Title = StrToLower( "MiXeD CaSe" );

SEE ALSO StrToUpper() function

References:

The **StrToLower** function is used in the following formulas in AFL on-line library:

AFL\_Glossary\_1

• AFL\_Glossary\_Converter

#### More information:

## **STRTONUM**

# String manipulation (AFL 2.5)

- convert string to number

```
SYNTAX StrToNum(string)

RETURNS NUMBER

FUNCTION Converts string to number.

EXAMPLE List = "123,456,789";

for( i = 0; ( Item = StrExtract( List, i ) ) != ""; i++ )
{
      printf( "%gn", StrToNum( Item ) );
}

SEE ALSO WRITEVAL() function
```

References:

The **StrToNum** function is used in the following formulas in AFL on-line library:

- Advanced Trend Lines with S &R
- AFL Glossary 1
- ALJEHANI
- AutoTrade using an Exploration
- BEANS-Summary of Holdings
- DateNum\_DateStr
- Date\_To\_Num(), Time\_To\_Num()
- Fast Refreshed KAGI Swing Charts (Price Swing)
- Heatmap V1
- Market Profile
- MFE and MAE and plot trades as indicator
- Square of Nine Roadmap Charts
- suresh
- TD Sequential
- TWS auto-export Executions-file parser
- TWS trade plotter
- · Woodie's CCI Panel Full Stats
- Woodie's Price Panel With Woodie's Pivots

#### More information:

## **STRTOUPPER**

# String manipulation (AFL 2.80)

- convert to uppercase

SYNTAX StrToUpper("string")

**RETURNS** STRING

**FUNCTION** This function converts input string to all upper case.

EXAMPLE Title = StrToUpper( "MiXeD CaSe" );

SEE ALSO StrToLower() function

References:

The **StrToUpper** function is used in the following formulas in AFL on-line library:

AFL\_Glossary\_1

• AFL\_Glossary\_Converter

#### More information:

# STUDY Miscellaneous functions (AFL 1.5)

- reference hand-drawn study

SYNTAX study( STUDYID, CHARTID = 1, scale = -1)

**RETURNS** ARRAY

**FUNCTION** 

generates an array equivalent to a trendline study drawn by the user - allows detecting trendline breakouts from AFL.

STUDYID is a two-character identifier of the study. identifiers are: "UP" - uptrend, "DN" - downtrend, "SU" - support, "RE" - resistance, "ST" - stop loss, however you can use ANY identifiers (there are no limitations except that AmiBroker accepts only 2 letter codes).

CHARTID - identifies the chart pane where the study was drawn - you can find out what is the chart ID for given chart by looking in Parameters dialog, Axes &Grid, Miscellaneous: Chart ID or using GetChartID() AFL function.

Scale - this parameter specifies which scale should be used:

- scale = -1 : automatic (default value) either linear or logarithmic depending on actual chart setting, chart is specified by chartID
- scale = 0 : linear scale
- scale = 1 : logarithmic scale

More information about this function is included in the Tutorial: Using Studies in AFL formulas

#### **EXAMPLE**

```
// this example plots filled area between
// support (SU) and resistance (RE) lines

Plot(C, "Price", colorBlack, styleCandle );
su = Study("SU", GetChartID() );
re = Study("RE", GetChartID() );
PlotOHLC( re, re, su, su, "", colorYellow,styleCloud );
```

SEE ALSO GETCHARTID() function

References:

The **STUDY** function is used in the following formulas in AFL on-line library:

#### More information:

## Moving averages, summation

## SUM

## - sum data over specified number of bars

SYNTAX sum( ARRAY, periods )

**RETURNS** ARRAY

**FUNCTION** Calculates a cumulative sum of the ARRAY for the specified number of

lookback periods (including today).

**EXAMPLE** The formula "sum( CLOSE, 14 )" returns the sum of the preceding 14

closing prices. A 14-period simple moving average could be written

"sum(C,14) / 14."

SEE ALSO CUM() function

Comments:

## **Graham Kavanagh**

gkavanagh@e-wire.net.au 2004-08-09 07:52:41 Sum adds up the last "n" number of bars. It sums whatever you put into the first part of the sum formula.

Cum(1) adds 1 to the previous value of Cum, so the first bar is 1 and it just keeps adding one to the last bar value of cum(1).

You can use Cum to add anything, like how many times you get rising days in the entire chart:

Rise = C>O; //this gives results of 0 or 1 TotalRise = Cum(Rise);

You could limit this as well to time periods, or any other condition Example would be one for total rise days since 1995:

RecentRise = C>O and Year()>=1995; //this gives results of 0 or 1

TotalRise = Cum(RecentRise);

If you wanted to know how many rising days in the last 12 bars you would use:

LastRises = Sum(Rise,12);

Hope this helps

#### References:

The **SUM** function is used in the following formulas in AFL on-line library:

- · Against all odds
- AJDX system

- Alpha and Beta and R\_Squared Indicator
- AR\_Prediction.afl
- Auto-Optimization Framework
- Bollinger band normalization
- Buff Volume Weighted Moving Averages
- Buyer Seller Force
- · CandleStick Comentary--Help needed
- CandleStochastics
- Chaikin Money Flow
- Chande Momentum Oscillator
- Cole
- crBeta
- crMathLib
- DeMarker
- Dynamic Momentum Index
- Dynamic Momentum Index
- Dynamtic Momentum Index
- · ekeko price chart
- Elder safe Zone Long + short
- Elder Triple Screen Trading System
- Elder's SafeZone Stop
- ElderSafeZoneStopLong
- ElderSafeZoneStopShort
- Fib CMO
- Frequency distribution of returns
- Heatmap V1
- Hilbert Study
- Hurst Constant
- Intraday Average Volume
- Linear Regression Line &Bands
- MACD commentary
- Market Profile & Market Volume Profile
- MultiCycle 1.0
- Performance Check
- Peterson
- Polarized Fractal Efficiency
- Projection Oscillator
- QP2 Float Analysis
- Range Expansion Index
- Regression Analysis Line
- Relative Vigour Index
- RSI of volume weighted moving average
- RSI of Weekly Price Array
- RSIS
- Sector Tracking
- Sony
- Stochastic of Weekly Price Array
- TD REI
- TD sequential
- TD Sequential
- The Saturation Indicator D\_sat
- Time Frame Weekly Bars

- Time segment value
- Trailing Stop Loss
- Trend Analysis\_Comentary
- Trend Continuation Factor
- Trend Exploration: Count Number of New Highs
- Trend Following System
- Trigonometric Fit TrigFit with AR for cos / sin
- · Vertical Horizontal Filter
- Vertical Horizontal Filter (VHF)
- · Visualization of stoploses and profit in chart
- Volume Weighted Moving Average
- Volume wieghted moving average
- VWAP Volume Weighted Average Price
- Woodie's CCI Panel Basic
- Woodie's CCI Panel Full Stats

#### More information:

TAN Math functions (AFL 1.0)

- tangent function

SYNTAX tan( NUMBER )

tan(ARRAY)

**RETURNS** NUMBER, ARRAY

**FUNCTION** Returns the tangent of NUMBER or ARRAY. This function assumes that

the ARRAY values are in radians

**EXAMPLE** 

SEE ALSO atan() function

References:

The tan function is used in the following formulas in AFL on-line library:

• Andrews Pitchfork

- Andrews PitchforkV3.3
- AR Prediction.afl
- DMI Spread Index
- Heatmap V1
- Hilbert Study
- Moving Average "Crash" Test
- · Multiple sinus noised
- Schiff Lines
- Sine Wave Indicator
- Trigonometric Fit TrigFit with AR for cos / sin
- Woodie's CCI Panel Basic
- Woodie's CCI Panel Full Stats
- Woodie's Price Panel With Woodie's Pivots

### More information:

**TANH Math functions** (AFL 2.80)

- hyperbolic tangent function

SYNTAX tanh( NUMBER )

tanh( ARRAY )

**RETURNS** NUMBER,

**ARRAY** 

**FUNCTION** Returns the hyperbolic tangent of NUMBER or ARRAY. This function

assumes that the ARRAY values are in radians.

**EXAMPLE** 

SEE ALSO

References:

The **tanh** function is used in the following formulas in AFL on-line library:

More information:

## **TEMA**

## Moving averages, summation

- triple exponential moving average

(AFL 2.0)

SYNTAX tema( ARRAY, periods )

**RETURNS** ARRAY

**FUNCTION** Calculates triple exponentially smoothed average - TEMA. The

function accepts time-variable periods.

**EXAMPLE** TEMA( Close, 5 )

**SEE ALSO** MA(), EMA(), WMA(), DEMA()

Comments:

| Graham Walker       | //TEMA can be implemented via EMA:                          |
|---------------------|-------------------------------------------------------------|
| helpman@dodo.com.au |                                                             |
| 2005-02-18 04:51:33 | Len=10;                                                     |
|                     | MyTEMA = 3 * EMA(Close,len) - 3 * EMA(EMA(Close,len),Len) + |
|                     | EMA(EMA(Close,len),len);                                    |
|                     | Plot(MyTEMA,"MyTEMA",colorBlue);                            |
|                     | // for comparison only                                      |
|                     | Plot( TEMA( Close, Len ), "Built-in TEMA", colorRed );      |

### References:

The **TEMA** function is used in the following formulas in AFL on-line library:

- Auto-Optimization Framework
- Average Price Crossover
- babaloo chapora
- Bad Tick Trim on 5 sec database
- Balance of Power
- balance of power
- BMTRIX Intermediate Term Market Trend Indicator
- Bull/Bear Volume
- · Dahl Oscillator modified
- DEBAJ
- Elder Impulse Indicator V2
- Heatmap V1
- Modified-DVI
- Volume Occilator

#### More information:

## **TIMEFRAMECOMPRESS**

Time Frame functions (AFL 2.5)

- compress single array to given time frame

SYNTAX TimeFrameCompress( array, interval, mode = compressLast )

**RETURNS** ARRAY

**FUNCTION** 

The **TimeFrameCompress** function compresses single array to given interval using given compression mode available modes:

- compressLast last (close) value of the array within interval
- compressOpen open value of the array within interval
- compressHigh highest value of the array within interval
- compressLow lowest value of the array within interval
- compressVolume sum of values of the array within interval

To expand compressed array you should use the **TimeFrameExpand** function.

The **TimeFrameCompress** function is provided for completeness and it can be used when you want to compress single array without affecting built-in OHLC,V arrays. If you call TimeFrameCompress it does not affect results of other functions (opposite to **TimeFrameSet**).

For more information check Tutorial: Multiple time frame support

wc = TimeFrameCompress( Close, inWeekly );

```
EXAMPLE
```

```
/* now the time frame is still unchanged (say daily) and our MA will
operate on daily data */
dailyma = MA( C, 14 );

/* but if we call MA on compressed array, it will give MA from other
time frame */
weeklyma = MA( wc, 14 ); // note that argument is time-compressed
array

Plot( dailyma, "DailyMA", colorRed );
weeklyma = TimeFrameExpand( weeklyma, inWeekly ); // expand for
display

Plot( weeklyma, "WeeklyMA", colorBlue );
```

#### SEE ALSO

TimeFrameExpand() function

References:

The **TimeFrameCompress** function is used in the following formulas in AFL on-line library:

- Intraday Range and Periods Framer
- Market Breadth Chart-In-Chart

• Volume Color with Dynamic Limit

## More information:

## **TIMEFRAMEEXPAND**

Time Frame functions (AFL 2.5)

- expand time frame compressed array

SYNTAX TimeFrameExpand( array, interval, mode = expandLast )

**RETURNS** ARRAY

**FUNCTION** 

The **TimeFrameExpand** function expands time-compressed *array* from *interval* time frame to base time frame (*interval* parameter must match the value used in **TimeFrameCompress** or **TimeFrameSet**)

The **TimeFrameExpand** is used to decompress array variables that were created in different time frame. Decompressing is required to properly display the array created in different time frame. For example if you want to display weekly moving average it must be 'expanded' so the data of one weekly bar covers five daily bars (Monday-Friday) of corresponding week.

#### Available modes:

- expandLast the compressed value is expanded starting from last bar within given period (so for example weekly close/high/low is available on Friday's bar)
- expandFirst the compressed value is expanded starting from first bar within given period (so for example weekly open is available from Monday's bar)
- expandPoint the resulting array gets not empty values only for the last bar within given period (all remaining bars are Null (empty)).

Caveat: expandFirst used on price different than open may look into the future. For example if you create weekly HIGH series, expanding it to daily interval using expandFirst will enable you to know on MONDAY what was the high for entire week.

For more information check Tutorial: Multiple time frame support

### **EXAMPLE**

```
wc = TimeFrameCompress( Close, inWeekly );

/* now the time frame is still unchanged (say daily) and our MA will operate on daily data */
dailyma = MA( C, 14 );

/* but if we call MA on compressed array, it will give MA from other time frame */
weeklyma = MA( wc, 14 ); // note that argument is time-compressed array

Plot( dailyma, "DailyMA", colorRed );

weeklyma = TimeFrameExpand( weeklyma, inWeekly ); // expand for
```

## References:

The **TimeFrameExpand** function is used in the following formulas in AFL on-line library:

- 2 Timeframes Candlestick Bar Chart
- EKEKO SAR-MF
- Elder Impulse Indicator
- Elder Impulse Indicator V2
- Elder Triple Screen Trading System
- IFT of RSI Multiple TimeFrames
- Index and ETF trading
- Intraday Range and Periods Framer
- Pivot Point with S/R Trendlines
- Rea Time Daily Price Levels
- Twiggs money flow weekly
- Volume Color with Dynamic Limit

#### More information:

## **TIMEFRAMEGETPRICE**

- retrieve O, H, L, C, V values from other time frame

Time Frame functions (AFL 2.5)

SYNTAX TimeFrameGetPrice( pricefield, interval, shift = 0, mode =

expandFirst)

**RETURNS** ARRAY

**FUNCTION** The **TimeFrameGetPrice** - retrieves OHLCV fields from other time

frames. This works immediatelly without need to call **TimeFrameSet** at

all.

First parameter - *pricefield* - is one of the following: "O", "H", "L", "C", "V", "I" (open interest).

Interval is bar interval in seconds. You can use pre-defined interval constants: in1Minute, in5Minute, in15Minute, inHourly, inDaily, inWeekly, inMonthly. Or integer multiples like (3\*in1Minute) for 3 minute bars

shift allows to reference past (negative values) and future (positive values) data in higher time frame. For example -1 gives previous bar's data (like in Ref function but this works in higher time frame).

mode - one of available modes:

- expandLast the compressed value is expanded starting from last bar within given period (so for example weekly close/high/low is available on Friday's bar)
- expandFirst the compressed value is expanded starting from first bar within given period (so for example weekly open is available from Monday's bar)
- expandPoint the resulting array gets not empty values only for the last bar within given period (all remaining bars are Null (empty)).

Note these functions work like these 3 nested functions:

```
TimeFrameExpand( Ref( TimeFrameCompress( array, interval,
compress(depending on field used) ), shift ), interval, expandFirst
)
```

therefore, if shift = 0 compressed data may look into the future ( weekly high can be known on monday). If you want to write a trading system using this function please make sure to reference PAST data by using negative shift value.

The only difference is that TimeFrameGetPrice is 2x faster than nested Expand/Compress.

For more information check Tutorial: Multiple time frame support

#### **EXAMPLE**

```
// Example 1. get previous week Open price
TimeFrameGetPrice( "O", inWeekly, -1 )

// Example 2. get weekly Close price 3 weeks ago
TimeFrameGetPrice( "C", inWeekly, -3 )

// Example 3. get weekly High price 2 weeks ago
TimeFrameGetPrice( "H", inWeekly, -2 )

// Example 4. get this week Open price.
TimeFrameGetPrice( "O", inWeekly, 0 )

// Example 5. get previous Day High when working on intraday data
TimeFrameGetPrice( "H", inDaily, -1 )
```

## SEE ALSO TimeFrameSet() function

#### References:

The **TimeFrameGetPrice** function is used in the following formulas in AFL on-line library:

- Heatmap V1
- Market Profile
- Market Profile & Market Volume Profile
- · Pivots for Intraday Forex Charts
- plot tomorrows pivots on an intraday database
- Robert Antony
- Vikram's Floor Pivot Intraday System
- Woodie's CCI Panel Full Stats
- Woodie's Price Panel With Woodie's Pivots

### More information:

## **TIMEFRAMEMODE**

Time Frame functions (AFL 2.80)

- switch time frame compression mode

SYNTAX TimeFrameMode( mode )

**RETURNS** NOTHING

**FUNCTION** Switches time frame functions to different operating modes. Where mode is one of 0, 1, 2, 3, or 4.

• TimeFrameMode( 0 );

- switches time frame functions to time-based operation (the default)
- TimeFrameMode(1);
  - switches time frame functions to N-tick operation (positive values passed to TimeFrameSet are treated now as N-tick)
- TimeFrameMode(2);
  - switches time frame functions to N-volume bar operation (positive values passed to TimeFrameSet are treated nowas N-volme bars)
- TimeFrameMode(3);
  - switches time frame functions to N-Range bar operation (positive values passed to TimeFrameSet are treated now as N-range bars) where N is expressed in DOLLARS (This mode is left in 5.14 and above for backward compatiblity only, see next)
- TimeFrameMode(4);
  - switches time frame functions to N-Range bar operation (positive values passed to TimeFrameSet are treated now as N-range bars) where N is expressed in TickSize units (this is default mode of operation of range bars in 5.14 and above).

Note: N-volume bars are very different from time-based bars(compression of data to N-volume bar may actually deliver MORE output bars - for example if one tick is 1000 shares and you have specified 100V bars then single tick will be expanded to TEN 100V bars - ten times original size)

TimeFrame functions are protected against array overrun and will not decompress beyond original array size (you will get an "Error 47. N-volume bar compressed data longer than base time frame"). Also switching main time frame to some weird N-volume bar value will result in limiting the output to maximum twice original data size(without error message).

You should keep that in mind and avoid using too small N-volume bar intervals that could lead to such condition. Also due to the nature of N-volume bars the only TimeFrameSet() function will yield correct N-volume bar values, TimeFrameGetPrice() may give slightly distorted results.

It is also possible to use n-volume bars in TimeFrame functions without calling TimeFrameMode() - it is then necessary to specify n-volume bars as negative number offset by -1000000 (minus one million):

TimeFrameSet( -1000000 - 2000 );

## **EXAMPLE**

```
TimeFrameMode( 2 );
TimeFrameSet( 50000 ); // 50'000 share bars..
//...do something ...
TimeFrameRestore();
```

SEE ALSO

TimeFrameSet() function , TimeFrameRestore() function

#### References:

The **TimeFrameMode** function is used in the following formulas in AFL on-line library:

• Bad Tick Trim on 5 sec database

#### More information:

## **TIMEFRAMERESTORE**

# Time Frame functions (AFL 2.5)

- restores price arrays to original time frame

SYNTAX TimeFrameRestore()

**RETURNS** NOTHING

**FUNCTION** The **TimeFrameRestore** function restores price arrays replaced by **TimeFrameSet**.

Note that only OHLC, V, OI and Avg built-in variables are restored to original time frame when you call **TimeFrameRestore()**.

TimeFrameSet( in5Minute ); // switch to 5 minute frame

All other variables created when being in different time frame remain compressed.

To de-compress them to original interval you have to use **TimeFrameExpand**.

#### **EXAMPLE**

```
/* MA now operates on 5 minute data, ma5_13 holds time-compressed 13
bar MA of 5min bars */
ma5_13 = MA( C, 13 );
TimeFrameRestore(); // restore time frame to original
TimeFrameSet( inHourly ); // switch now to hourly
mah_9 = EMA( C, 9 ); // 9 bar moving average from hourly data
TimeFrameRestore(); // restore time frame to original
Plot( Close, "Price", colorWhite, styleCandle );
// plot expanded average
Plot( TimeFrameExpand( ma5_13, in5Minute), "13 bar moving average from 5 min bars", colorRed );
Plot( TimeFrameExpand( mah_9, inHourly), "9 bar moving average from hourly bars", colorRed );
```

## SEE ALSO TimeFrameSet() function

#### Comments:

| Tomasz Janeczko | TimeFrameRestore and RestorePriceArrays                       |
|-----------------|---------------------------------------------------------------|
| tjat            | is essentially the same function. So please note that calling |
| amibroker.com   | TimeFrameRestore also resets the ticker set by eventual       |
| 2004-07-10      | previous call to SetForeign()                                 |
| 06:19:47        |                                                               |

#### References:

The **TimeFrameRestore** function is used in the following formulas in AFL on-line library:

- 2 Timeframes Candlestick Bar Chart
- EKEKO SAR-MF
- Elder Impulse Indicator
- Elder Impulse Indicator V2
- Elder Triple Screen Trading System
- Hull Multiple Moving Averages
- IFT of RSI Multiple TimeFrames
- Lagging MA-Xover
- Market Breadth Chart-In-Chart
- Pivot Point with S/R Trendlines
- Price with Woodies Pivots
- Rea Time Daily Price Levels
- SUPER PIVOT POINTS
- Twiggs money flow weekly

## More information:

## **TIMEFRAMESET**

**Time Frame functions** 

- switch price arrays to a different time frame

(AFL 2.5)

SYNTAX TimeFrameSet(interval)

**RETURNS** NOTHING

**FUNCTION** 

The **TimeFrameSet** replaces current price/volume arrays: open, high, low, close, volume, openint, avg with time-compressed bars of specified interval once you switched to a different time frame all calculations and built-in indicators operate on selected time frame. To get back to original interval call **TimeFrameRestore()** function. Before calling **TimeFrameSet** again in the same formula with different interval you have to restore original time frame first using **TimeFrameRestore**.

*interval* defines time frame interval in seconds. So 60 means 1-minute. For the convenience the following interval constants are pre-defined:

- in1Minute = 60
- in5Minute = 5 \* 60
- in15Minute = 15 \* 60
- inHourly = 3600
- inDaily = 24 \* 3600
- inWeekly = 5 \* 24 \* 3600 + 1 = 432001
- inMonthly = 25 \* 24 \* 3600 + 1 = 2160001
- inQuarterly (new in 5.20)
- inYearly (new in 5.20)

To get other intervals you can use multiple of pre-defined intervals, for example: ( 3\*in1Minute ) gives 3 minute bars. Or you can use 3 \* inDaily for 3-day bars.

New in version 4.70 and above: You can also use NEGATIVE values for N-tick charts: -5 fives 5-tick chart. Note that N-tick compression works correct only if you have 1-tick base time interval selected in database settings.

You can also use TimeFrameSet to create N-volume bars as well as Range bars. See TimeFrameMode() function for more details.

#### **VERY IMPORTANT:**

inWeekly constant is now 432001 (5\*inDaily + 1) - in previous version it was 432000

inMonthly constant is now 2160001 ( 25\*inDaily + 1 ) - in previous version it was 2160000

It is changed because now N-day custom intervals are supported and they will interfere with weekly/monthly.

Note that 5\*inDaily is now DIFFERENT than inWeekly. 5\*inDaily creates 5-day bars that DO NOT necessarily cover Monday-Friday while

inWeekly ALWAYS creates bars that begin on Monday and end on Friday. Also 25\*inDaily creates 25-day bars that DO NOT necesarily represent full month, while inMonthly always begins with first day of the month and ends at the last day of the month

Once you switch the time frame using **TimeFrameSet**, all AFL functions operate on this time frame until you switch back the time frame to original interval using **TimeFrameRestore** or set to different interval again using **TimeFrameSet**. It is good idea to ALWAYS call **TimeFrameRestore** when you are done with processing in other time frames.

When time frame is switched to other than original interval the results of all functions called since **TimeFrameSet** are time-compressed too. If you want to display them in original time frame you would need to 'expand' them as described later. Variables created and assigned before call to **TimeFrameSet()** remain in the time frame they were created. This behaviour allows mixing unlimited different time frames in single formula.

Please note that you can only compress data from shorter interval to longer interval. So when working with 1-minute data you can compress to 2, 3, 4, 5, 6, ....N-minute data. But when working with 15 minute data you can not get 1-minute data bars. In a similar way if you have only EOD data you can not access intraday time frames.

For more information check: Tutorial: Multiple time frame support in AFL

#### **EXAMPLE**

```
TimeFrameSet( in5Minute ); // switch to 5 minute frame

/* MA now operates on 5 minute data, ma5_13 holds time-compressed 13
bar MA of 5min bars */

ma5_13 = MA( C, 13 );

TimeFrameRestore(); // restore time frame to original

TimeFrameSet( inHourly ); // switch now to hourly

mah_9 = EMA( C, 9 ); // 9 bar moving average from hourly data

TimeFrameRestore(); // restore time frame to original

Plot( Close, "Price", colorWhite, styleCandle );

// plot expanded average

Plot( TimeFrameExpand( ma5_13, in5Minute), "13 bar moving average from 5 min bars", colorRed );
Plot( TimeFrameExpand( mah_9, inHourly), "9 bar moving average from
```

```
hourly bars", colorRed );
```

#### SEE ALSO

TimeFrameRestore() function, TimeFrameExpand() function,

TimeFrameGetPrice() function

#### Comments:

| Tomasz Janeczko     | TimeFrameSet(in15Minute);                           |
|---------------------|-----------------------------------------------------|
| tjat                | MA10_15Min=MA(Close,10);                            |
| amibroker.com       | TimeFrameRestore();                                 |
| 2004-06-03 04:35:37 |                                                     |
|                     | Buy=Cross( MA(Close,5), TimeFrameExpand(MA10_15Min, |
|                     | in15Minute) );                                      |

#### References:

The **TimeFrameSet** function is used in the following formulas in AFL on-line library:

- 2 Timeframes Candlestick Bar Chart
- Bad Tick Trim on 5 sec database
- Color Price Bar Impulse System
- Color Price Bars with MACD Histogram Changes
- EKEKO SAR-MF
- Elder Impulse Indicator
- Elder Impulse Indicator V2
- Elder Triple Screen Trading System
- Hull Multiple Moving Averages
- IFT of RSI Multiple TimeFrames
- Lagging MA-Xover
- Market Breadth Chart-In-Chart
- Pivot Point with S/R Trendlines
- Price with Woodies Pivots
- Rea Time Daily Price Levels
- SUPER PIVOT POINTS
- Twiggs money flow weekly

## More information:

# TIMENUM Cast current bor time (AFL 2.0)

- get current bar time

SYNTAX timenum()

**RETURNS** ARRAY

**FUNCTION** Returns the array with numbers that represent quotation time coded

as follows:

10000 \* hour + 100 \* minute + second, so 12:37:15 becomes 123715

**EXAMPLE** TimeNum()

**SEE ALSO** Hour(), Minute(), Second(), TimeNum()

References:

The **TIMENUM** function is used in the following formulas in AFL on-line library:

• AFL\_Glossary\_1

- AR Prediction.afl
- · Auto Trade Step by Step
- AutoTrader Basic Flow updated April 15, 2009
- AutoTrader Basic Flow updated Nov 18, 2008
- Bad Tick Trim on 5 sec database
- CCI 14 DrBobStyle
- CCI 50 DrBob Style
- Continuous Contract Rollover
- Date\_To\_Num(), Time\_To\_Num()
- Export EOD or Intraday to .csv file
- Intraday Range and Periods Framer
- Lagging MA-Xover
- MFE and MAE and plot trades as indicator
- Moving Averages NoX
- Rea Time Daily Price Levels
- suresh
- Time Left in Bar
- · Time Left to Current Bar
- Trigonometric Fit TrigFit with AR for cos / sin
- TWS auto-export Executions-file parser
- VWAP Volume Weighted Average Price
- · Woodie's CCI Panel Basic
- Woodie's CCI Panel Full Stats
- Woodie's Price Panel With Woodie's Pivots

#### More information:

Composites **TRIN** (AFL 1.2)

- traders (Arms) index

SYNTAX trin()

RETURNS **ARRAY** 

**FUNCTION** Calculates TRIN (Arms Index) indicator.

> NOTE: All built-in a/d indicators (AdLine/Trin) work only with composites calculated inside AmiBroker

http://www.amibroker.com/newsletter/04-2000.html

If you are using QP2 database for example you should use QP2's own symbols for advances/declines. !NY-A, !NY-D, !NY-AV, !NY-DV

The formula for NYSE TRIN using QP2 database is:

```
ArmsIndex = ( Foreign("!NY-A", "C") / Foreign("!NY-D", "C") ) / (
Foreign("!NY-AV", "C") / Foreign("!NY-DV", "C" ) );
Plot( ArmsIndex, "TRIN", colorRed );
```

**EXAMPLE** trin()

SEE ALSO

References:

The **TRIN** function is used in the following formulas in AFL on-line library:

#### More information:

TRIX

## - triple exponential smoothed price

SYNTAX trix( periods = 9 )

**RETURNS** ARRAY

**FUNCTION** Calculates the TRIX indicator (with averaging range of *periods*).

**EXAMPLE** trix( 12 )

SEE ALSO

## References:

The **TRIX** function is used in the following formulas in AFL on-line library:

- TRIX
- Trix Bars number
- TRIXXX

#### More information:

## TROUGH Basic price pattern detection

- trough (AFL 1.1)

SYNTAX trough(ARRAY, change, n = 1)

**RETURNS** ARRAY

**FUNCTION** Gives the value of ARRAY *n*-th trough(s) ago. This uses the Zig Zag

function (see Zig Zag) to determine the troughs. **Caveat:** this function is based on Zig-Zag indicator and may look into the future.

**EXAMPLE** trough(close,5,1)

SEE ALSO Comments:

| Tomasz Janeczko     | Zig/Peak/Trough functions work correctly for ARRAYS |
|---------------------|-----------------------------------------------------|
| tjat                | containing data greater than zero.                  |
| amibroker.com       |                                                     |
| 2007-09-24 03:31:47 |                                                     |

### References:

The **TROUGH** function is used in the following formulas in AFL on-line library:

- Advanced Trend Lines with S &R
- Andrews Pitchfork
- Andrews PitchforkV3.3
- Automatic Trend-line
- Constant Trendline Plot
- Gartley 222 Pattern Indicator
- JEEVAN'S SRI CHAKRA
- MACD commentary
- Pivot Point with S/R Trendlines
- Schiff Lines
- Support Resistance levels
- Tom DeMark Trend Lines
- Woodie's CCI Panel Full Stats
- ZigZag Retracements

#### More information:

Updated on-line reference

TROUGH - trough 919

## **TROUGHBARS**

## Basic price pattern detection

- bars since trough

(AFL 1.1)

SYNTAX troughbars(ARRAY, change, n = 1)

**RETURNS** ARRAY

**FUNCTION** Plots the number of bars that have passed from the *n*-th trough. This

uses the Zig Zag function (see Zig Zag) to determine the troughs. **Caveat:** this function is based on Zig-Zag indicator and may look

into the future.

**EXAMPLE** troughbars(close,5,1)

SEE ALSO
References:

The **TROUGHBARS** function is used in the following formulas in AFL on-line library:

- Advanced Trend Lines with S &R
- Constant Trendline Plot
- Fibonacci Internal and External Retracements
- Future Plotting of Time and Price
- Future Plotting of Time and Price
- Gartley 222 Pattern Indicator
- Head &Shoulders Pattern
- Modified Head &Shoulder Pattern
- Pattern Recognition Exploration
- Pivot Point with S/R Trendlines
- QP2 Float Analysis
- RSI Trendlines and Wedges
- Stochastics Trendlines
- The Fibonaccian behavior
- Tom DeMark Trend Lines
- Woodie's CCI Panel Full Stats
- Zig-Hi Zap-Lo
- ZigZag Retracements

## More information:

## TSF Statistical functions

## - time series forecast

(AFL 2.2)

SYNTAX TSF(ARRAY, periods)

**RETURNS** ARRAY

**FUNCTION** Calculates time series forecast indicator (similar to LinearReg but

differs by

the value of lin reg slope)

**EXAMPLE** Plot( Close, "Price", colorBlue, styleCandle );

Plot( TSF(close,5), "Time Series Forecast", colorRed );

SEE ALSO

## **Comments:**

| Nigel Rowe             | TSF is exactly the estimate of LinearReg for the NEXT DAY.                               |
|------------------------|------------------------------------------------------------------------------------------|
| 2003-04-30<br>06:03:00 | (it is calculated as LinearReg PLUS LinRegSlope * 1 (bar))                               |
|                        | Plot(LinearReg(Close, 10 )+LinRegSlope(Close, 10), "Forecast for tommorrow", colorRed ); |
|                        | Plot(TSF(Close, 10), "Forecast for tommorrow 2", colorBlue);                             |

## References:

The **TSF** function is used in the following formulas in AFL on-line library:

- Advanced MA system
- DEBAJ
- Moving Trend Bands (MTB)

## More information:

ULTIMATE

## - ultimate oscillator

SYNTAX ultimate(fast = 7, med = 14, slow = 28)

**RETURNS** ARRAY

**FUNCTION** Calculates the Ultimate Oscillator indicator using the three cycle

lengths supplied as parameters. Note that each of the three parameters must be greater than the preceding parameter.

**EXAMPLE** The formula "ultimate(7, 14, 21)" returns the default Ultimate

Oscillator.

SEE ALSO

References:

The **ULTIMATE** function is used in the following formulas in AFL on-line library:

- Adaptave Zones O/B &O/S Oscillator
- Ultimate plus
- Varexlist

#### More information:

# UNCISSUES - unchanged issues Composites (AFL 1.2)

SYNTAX uncissues()

**RETURNS** ARRAY

**FUNCTION** Returns the number of unchanged issues for a given market (the one

that currently analysed stock belongs to)

**EXAMPLE** uncissues()

SEE ALSO
References:

The **UNCISSUES** function is used in the following formulas in AFL on-line library:

## More information:

# UNCVOLUME - unchaged issues volume Composites (AFL 1.2)

SYNTAX uncvolume()

**RETURNS** ARRAY

**FUNCTION** Returns the volume of unchanged issues for a given market (the one

that currently analysed stock belongs to)

**EXAMPLE** uncvolume()

SEE ALSO
References:

The **UNCVOLUME** function is used in the following formulas in AFL on-line library:

## More information:

## VALUEWHEN Trading system toolbox

## - get value of the array when condition met

(AFL 1.1)

SYNTAX valuewhen(EXPRESSION, ARRAY, n = 1)

**RETURNS** ARRAY

**FUNCTION** Returns the value of the ARRAY when the EXPRESSION was true on the n

-th most recent occurrence. Note: this function allows also 0 and

negative values for *n* - this enables referencing future

**EXAMPLE** valuewhen( cross( close, ma(close,5) ) ,macd(), 1)

SEE ALSO
References:

The VALUEWHEN function is used in the following formulas in AFL on-line library:

- Andrews PitchforkV3.3
- AR Prediction.afl
- Auto-Optimization Framework
- Automatic Trend-line
- babaloo chapora
- Baseline Relative Performance Watchlist charts V2
- BEANS-Summary of Holdings
- Bollinger band normalization
- Bullish Percent Index 2004
- Candle Stick Analysis
- Candle Stick Demo
- CCI(20) Divergence Indicator
- Chandelier Exit
- Chandelier Exit
- Chart Zoom
- Cole
- Colorfull Price
- Coppock Trade Signal on Price Chart
- Coppock Trade Signal v1.1
- Cycle Highlighter
- Cycle Highlighter (auto best-fit)
- Darvas box
- Date\_To\_Num(), Time\_To\_Num()
- Divergence indicator
- Divergences
- Double top detection
- Fast Refreshed KAGI Swing Charts (Price Swing)
- Fibonacci Internal and External Retracements
- FirstBarIndex(), LastBarIndex()
- Fund Screener
- Future Plotting of Time and Price
- Future Plotting of Time and Price
- Gann HiLo Indicator and System
- Gann Swing Chart

- Gann Swing chart v41212
- Head &Shoulders Pattern
- HH-LL-PriceBar
- Inverted Plotted Volume Overlay Indicator
- JEEVAN'S SRI CHAKRA
- MACD commentary
- Market Profile
- Market Profile & Market Volume Profile
- MFE and MAE and plot trades as indicator
- mitalpradip
- Modified Head &Shoulder Pattern
- Monthly bar chart
- MS Darvas Box with Exploration
- Pattern Recognition Exploration
- Performance Overview
- Peterson
- PF Chart Close April 2004
- Pivot Finder
- Plot Monthly, Weekly and Daily Moving average
- Prashanth
- Pullback System No. 1
- Rainbow Oscillator
- · Relative Strength Multichart of up to 10 tickers
- RSI of Weekly Price Array
- RSI Trendlines and Wedges
- Schiff Lines
- shailu lunia
- Steve Woods' Cum. Vol. Float + Cum. Vol. Channels
- Steve Woods' Cumulative Vol. Percentage Indicator
- Stochastic Divergence, negative
- Stochastic Divergence, positive
- Stochastic Divergences, PDI, NDI
- Stochastic of Weekly Price Array
- Stochastics Trendlines
- Support and Resistance
- Support Resistance levels
- TD sequential
- TD Sequential
- The Fibonaccian behavior
- Time Frame Weekly Bars
- Trend Detection
- Trend exploration with multiple timeframes
- Trend Exploration: Slope Moving Average
- Trigonometric Fit TrigFit with AR for cos / sin
- Using From and To dates from Auto Analysis in Code
- Visible Min and Max Value Demo
- Visualization of stoploses and profit in chart
- Volatility Quality Index
- VWAP Volume Weighted Average Price
- · Weekly chart
- · Weekly Trend in Daily Graph
- · William's Alligator System II

- Williams Alligator system
- Zig Zag Indicator with Valid Entry and Exit Points

# VARGET Miscellaneous functions (AFL 2.60)

## - gets the value of dynamic variable

ARRAY or NUMBER

SYNTAX VarGet( "varname")

**FUNCTION** Gets the value of dvn

N Gets the value of dynamic variable.
Returns the NUMBER or ARRAY depending on type of underlying

variable.

Dynamic variables are variables that are named dynamically, typically by creating a variable name from a static part and a variable part. For example, the following example dynamically constructs the variable name from a variable prefix and a static suffix.

#### **EXAMPLE**

RETURNS

```
for( i = 1; i < 10; i++ )
{
Plot( VarGet( "C"+i ), "C"+i, colorRed );
}</pre>
```

SEE ALSO

VarSet() function, VarGetText() function, VarSetText() function

#### References:

The **VarGet** function is used in the following formulas in AFL on-line library:

- AFL Timing functions
- AFL Glossary Converter
- Auto Trade Step by Step
- AutoTrade using an Exploration
- AutoTrader Basic Flow updated April 15, 2009
- AutoTrader Basic Flow updated Nov 18, 2008
- · Button trading using AB auto trading interface
- Candle Identification
- Continuous Contract Rollover
- Fast Refreshed KAGI Swing Charts (Price Swing)
- Heatmap V1
- · interactively test discretionary trading
- Intraday Average Volume
- Manual Bracket Order Trader
- Ranking Ticker WatchList
- suresh
- TWS auto-export Executions-file parser
- Visi-Trade
- · Woodie's CCI Panel Full Stats

## More information:

## **VARGETTEXT**

## **Miscellaneous functions**

(AFL 2.80)

- gets the text value of dynamic variable

SYNTAX VarGetText("varname")

**RETURNS** STRING

**FUNCTION** Gets the text (string) value of dynamic variable.

Similar to VarGet but always returns always string values (if underlying variable has different type it is converted to string) Allows for example appending to text variable no matter if it is defined earlier or not as shown in the example below

Dynamic variables are variables that are named dynamically, typically by creating a variable name from a static part and a variable part. For example, the following example dynamically constructs the variable name from a variable prefix and a static suffix.

EXAMPLE Title = VarGetText("Title") + "something";

// above will work correctly regardless of whenever title was defined earlier or not

SEE ALSO VarGet() function, VarSet() function

References:

The **VarGetText** function is used in the following formulas in AFL on-line library:

- AFL Glossary Converter
- Auto Trade Step by Step
- AutoTrade using an Exploration
- AutoTrader Basic Flow updated April 15, 2009
- AutoTrader Basic Flow updated Nov 18, 2008
- BEANS-Summary of Holdings
- Button trading using AB auto trading interface
- Calculate composites for tickers in list files
- Continuous Contract Rollover
- DateNum\_DateStr
- Heatmap V1
- Manual Bracket Order Trader
- · Ranking and sorting stocks
- suresh
- TWS auto-export Executions-file parser
- Visi-Trade
- · Woodie's CCI Panel Full Stats

## More information:

# VARSET Miscellaneous functions (AFL 2.60)

- sets the value of dynamic variable

SYNTAX VarSet("varname", value)

**RETURNS** NUMBER

**FUNCTION** Sets the value of dynamic variable. Returns 1 on success, 0 on

failure.

Dynamic variables are variables that are named dynamically, typically by creating a variable name from a static part and a variable part. The following example dynamically constructs the variable name from a variable prefix and a static suffix.

**EXAMPLE** 

```
for( i = 1; i < 10; i++ )
{
VarSet( "C"+i, Ref( C, -i ) );
}

// creates variables C1, C2, C3, C4, ..., C10 equal to Ref( C, -1 ), Ref( C, -2 ), ..., Ref( C, -10 )
// respectively</pre>
```

SEE ALSO VarGet() function , VarGetText() function , VarSetText() function

References:

The **VarSet** function is used in the following formulas in AFL on-line library:

- 2 Timeframes Candlestick Bar Chart
- AFL Timing functions
- AFL\_Glossary\_Converter
- Auto Trade Step by Step
- AutoTrade using an Exploration
- AutoTrader Basic Flow updated April 15, 2009
- AutoTrader Basic Flow updated Nov 18, 2008
- Button trading using AB auto trading interface
- Candle Identification
- Continuous Contract Rollover
- Fast Refreshed KAGI Swing Charts (Price Swing)
- Heatmap V1
- · interactively test discretionary trading
- Intraday Average Volume
- Manual Bracket Order Trader
- · Ranking and sorting stocks
- · Ranking Ticker WatchList
- suresh
- TWS auto-export Executions-file parser
- Visi-Trade
- Woodie's CCI Panel Full Stats

# VARSETTEXT Miscellaneous functions (AFL 2.80)

- sets dynamic variable of string type

SYNTAX VarSetText( "varname", "valuetext" )

**RETURNS** STRING

**FUNCTION** Sets the text (string) value of dynamic variable.

Similar to VarSet but allows to assign string (text) instead of

number/array.

Dynamic variables are variables that are named dynamically, typically by creating a variable name from a static part and a variable part. For example, the following example dynamically constructs the variable name from a variable prefix and a static suffix.

**EXAMPLE** 

SEE ALSO VarGetText() function, VarGet() function, VarSet() function

References:

The VarSetText function is used in the following formulas in AFL on-line library:

- AFL\_Glossary\_Converter
- Auto Trade Step by Step
- AutoTrade using an Exploration
- AutoTrader Basic Flow updated April 15, 2009
- AutoTrader Basic Flow updated Nov 18, 2008
- Button trading using AB auto trading interface
- Calculate composites for tickers in list files
- Continuous Contract Rollover
- DateNum DateStr
- Heatmap V1
- Manual Bracket Order Trader
- Ranking and sorting stocks
- suresh
- TWS auto-export Executions-file parser
- Visi-Trade
- Woodie's CCI Panel Full Stats

#### More information:

# VERSION Miscellaneous functions

- get version info

(AFL 1.9)

SYNTAX version(minrequired = 0)

**RETURNS** NUMBER

**FUNCTION** Returns the AmiBroker version number as float (3.90 for example).

Additionally when you specify Version( 4.0 ) AmiBroker will issue an error message when running the formula on AB earlier than 4.0 :)

**EXAMPLE** version(3.90);

SEE ALSO
References:

The **VERSION** function is used in the following formulas in AFL on-line library:

• 2 Timeframes Candlestick Bar Chart

- Bad Tick Trim on 5 sec database
- Continuous Contract Rollover
- JEEVAN'S SRI CHAKRA
- PFChart High/Low prices Sept2003
- PF Chart Close April 2004
- RSI + Avgs
- RSI indicator with Upper &Lower Zone Bars
- Visi-Trade
- WILSON RELATIVE PRICE CHANNEL

## More information:

## **WILDERS**

# Moving averages, summation (AFL 1.4)

- Wilder's smoothing

SYNTAX wilders( ARRAY, periods )

**RETURNS** ARRAY

**FUNCTION** Calculates Wilder's average of the ARRAY using *periods* averaging

range

**EXAMPLE** wilders(close, 10);

SEE ALSO

References:

The **WILDERS** function is used in the following formulas in AFL on-line library:

- AC+ acceleration
- Adaptave Zones O/B &O/S Oscillator
- Advanced MA system
- Analytic RSI formula
- AO+ Momentum indicator
- Average Price Crossover
- babaloo chapora
- Bollinger Fibonacci Bands
- DEBAJ
- DMI Spread Index
- Fund Screener
- garythompson
- garythompson
- Raw ADX
- RSI of Weekly Price Array
- The Mean RSIt
- The Mean RSIt (variations)
- Twiggs Money Flow
- Twiggs money flow weekly
- Volume Occilator
- Volume Oscillator
- William's Alligator System II
- · Williams Alligator system

## More information:

## **WMA**

# Moving averages, summation (AFL 2.0)

## - weighted moving average

SYNTAX wma( ARRAY, periods )

**RETURNS** ARRAY

FUNCTION Calculates weighted average. 5 day weighted average gives weight of

5 to the most recent quote, 4 to the previous quote, downto 1 for the 5-bar back quote. The function accepts time-variable *periods*.

**EXAMPLE** WMA(Close, 5)

SEE ALSO MA(), EMA(), WMA(), DEMA()

References:

The WMA function is used in the following formulas in AFL on-line library:

• AutoTrader Basic Flow - updated April 15, 2009

- AutoTrader Basic Flow updated Nov 18, 2008
- Average Price Crossover
- babaloo chapora
- Bman's HaDiffCO
- · Chande's Trend Score
- Chandelier Exit or Advanced Trailing Stop
- Coppock Trade Signal on Price Chart
- Coppock Trade Signal v1.1
- DEBAJ
- Hull Moving Average
- MultiCycle 1.0
- Relative strength comparison with moving average
- Volume Occilator

#### More information:

## WRITEIF Exploration / Indicators

## - commentary conditional text output

SYNTAX writeif( EXPRESSION, "TRUE TEXT", "FALSE TEXT")

**RETURNS** STRING

**FUNCTION** If EXPRESSION evaluates to "true", then the TRUE TEXT string is

displayed within the commentary. If EXPRESSION evaluates to "false",

then the FALSE TEXT string is displayed.

**EXAMPLE** writeif( c > mov(c,200,s), "The close is above the 200-period moving

average.", "The close is below the 200-period moving average.")

SEE ALSO writeval() function

Comments:

| Tomasz Janeczko tjat amibroker.com 2004-06-12 05:56:01 | Writelf in fact does not "write" anything. The name is misleading but it is left for easy translation of MS formulas to AmiBroker. Writelf is just "TextIIF" it RETURNS string value depending on condition.  In commentary window, statements evaluating to STRINGS on global level are displayed in the output window. However if you do the same inside the FUNCTION it is no longer in global level (it is on LOCAL, FUNCTION level).  To display actual string in this case use PRINTF function: http://www.amibroker.com/f?printf  function comment(indicator) {     printf( "\nComment\n" );     printf( Writelf(1, "TrueText", "FalseText") );     printf( WriteVal(indicator) + "\n" ); } |
|--------------------------------------------------------|----------------------------------------------------------------------------------------------------|
| Tomasz Janeczko<br>2005-08-10<br>06:37:55              | Please note that Writelf returns just single string representing current SelectedValue of the EXPRESSION                                                                                                    |

## References:

The **WRITEIF** function is used in the following formulas in AFL on-line library:

- 3 Price Break
- Adaptave Zones O/B &O/S Oscillator

- AR Prediction.afl
- · Auto Trade Step by Step
- AutoTrade using an Exploration
- AutoTrader Basic Flow updated April 15, 2009
- AutoTrader Basic Flow updated Nov 18, 2008
- BMTRIX Intermediate Term Market Trend Indicator
- CandleStick Comentary--Help needed
- Candlestick Commentary
- Candlestick Commentary Modified
- · Candlestick Commentary-modified
- CCI 14 DrBobStyle
- CCI 50 DrBob Style
- CCI(20) Divergence Indicator
- · Color Display.afl
- Commodity Channel Index
- · Coppock Trade Signal on Price Chart
- COT REPORT
- · Cycle Highlighter
- Cycle Highlighter (auto best-fit)
- Double top detection
- · ekeko price chart
- Elder Impulse Indicator V2
- JEEVAN'S SRI CHAKRA
- MA Difference 20 Period
- MACD commentary
- Main price chart with Rainbow &SAR
- Market Facilitation Index VS Volume
- mitalpradip
- MS Darvas Box with Exploration
- NRx Exploration
- Performance Check
- PF Chart Close April 2004
- Polarized Fractal Efficiency
- prakash
- R-Squared
- Relative Strength Index
- Relative Strength Multichart of up to 10 tickers
- ROC of MACD Weekly
- RSI of Weekly Price Array
- · Scan New High and New Low
- Square of Nine Roadmap Charts
- STD\_STK Multi
- Stochastics Trendlines
- StochD StochK Single.afl
- Sunl>TD Sequential
- Time Left in Bar
- Time Left to Current Bar
- Trend Analysis\_Comentary
- Trend exploration with multiple timeframes
- Trend Exploration: Slope Moving Average
- Triangular Moving Average
- Triangular Moving Average new

- Vertical Horizontal Filter (VHF)
- Volume Occilator
- Weekly Trend in Daily Graph
- William's Alligator System II
- Williams Alligator system
- Woodie's CCI Panel Basic
- Woodie's CCI Panel Full Stats
- Woodie's Price Panel With Woodie's Pivots
- Zig Zag Indicator with Valid Entry and Exit Points
- ZigZag Retracements

## WRITEVAL Exploration / Indicators

## - write number or value of the array

SYNTAX WriteVal( NUMBER, format = 1.3, separator=True)
WriteVal( ARRAY, format = 1.3, separator=True)

**RETURNS** STRING

#### **FUNCTION**

It is used to display the numeric value of NUMBER or ARRAY. The second parameter - *format* - allows you to control output formatting (decimal places and leading spaces). The integer part of the number controls minimum number of characters used to display the number (if you specify high number the output will be space-padded). The fractional part defines how many decimal places to display, for example 1.0 - will give you a number without fractional part at all, and 1.2 - will display two digits past the decimal point

There is also a special format constant formatDateTime that allows to print date/time returned by DateTime() function formatted according to Windows regional settings. Third parameter *separator* (true by default) controls if thousand separator is added or not. Thousands separator is definable in Tools->Preferences->Misc.

Note: **NumToStr** is a synonym for **WriteVal** function and **NumToStr** is preferred in new coding.

#### **EXAMPLE**

1. Simple use (no custom format)

```
WriteVal( StochK(39) - StochK(12) );
```

2. Display rate of change with 2 decimal digits and % appened to the end

```
WriteVal( ROC( Close, 20 ), 1.2 ) + "%";
```

3. Display date/time according to regional settings

```
WriteVal( DateTime(), formatDateTime );
```

#### SEE ALSO

WRITEIF() function , DATETIME() function , NumToStr() function

#### Comments:

| Tomasz Janeczko<br>tjat<br>amibroker.com<br>2004-06-12<br>05:53:06 | WriteVal always returns *one* value of the array (not arrays of values). In almost all cases this is LastValue of the array but in indicators it is "selected value" - the one that is selected by the vertical line. |
|--------------------------------------------------------------------|----------------------------------------------------------------------------------------------------|
| Tomasz Janeczko<br>tjat<br>amibroker.com                           | The name WriteVal() is here because people coming from Metastock wanted easy translation from MS that has WriteVal function too.                                                                                      |

| 2 | 2004-06-12 | Better name for it is Num2Str. |
|---|------------|--------------------------------|
| ( | 05:54:45   |                                |

#### References:

The WriteVal function is used in the following formulas in AFL on-line library:

- AccuTrack
- Advisory NRx price chart display.
- ADX Indicator Colored
- AFL Example
- AFL Example Enhanced
- AFL\_Glossary\_1
- Alert Output As Quick Rewiev
- Alpha and Beta and R\_Squared Indicator
- Aroon Indicators
- AR Prediction.afl
- babaloo chapora
- Baseline Relative Performance Watchlist charts V2
- BB squeeze
- Bollinger Keltner Bands
- Bull Fear / Bear Fear
- Bullish Percent Index 2 files combined
- Bullish Percent Index 2004
- CandleStick Comentary--Help needed
- CCI(20) Divergence Indicator
- Chande Momentum Oscillator
- Cole
- Color Coded Short Term Reversal Signals
- colored CCI
- COMBO
- · Commodity Channel Index
- · Coppock Trade Signal on Price Chart
- · Count Tickers in Watchlist
- Cycle Highlighter
- Cycle Highlighter (auto best-fit)
- De Mark's Range Projection
- Dinapoli Guru Commentary
- DiNapolis 3x Displaced Moving Averages
- Elder safe Zone Long + short
- Elder's SafeZone Stop
- ElderSafeZoneStopLong
- ElderSafeZoneStopShort
- Fibonacci Internal and External Retracements
- Fibonacci Moving averages
- Future Plotting of Time and Price
- · Future Plotting of Time and Price
- Futures Dollar Move Indicator
- Futures Dollar Move Today Indicator
- · Gann level plotter
- Gordon Rose
- hassan

- IntraDay Open Marker
- JEEVAN'S SRI CHAKRA
- Larry William's Volatility Channels
- MA Difference 20 Period
- MACD commentary
- MACD Histogram Change in Direction
- MACD indicator display
- Main price chart with Rainbow &SAR
- MFE and MAE and plot trades as indicator
- mitalpradip
- Modified Darvas Box
- · Monthly bar chart
- Monthly Coppock Guide
- MS Darvas Box with Exploration
- · Multiple sinus noised
- N-period candlesticks (time compression)
- Option Calls, Puts and days till third friday.
- PFchart with range box sizes
- Parabolic SAR in JScript
- Parabolic SAR in VBScript
- Performance Check
- Performance Overview
- Peterson
- PF Chart Close April 2004
- Pivot Finder
- Pivot Point and Support and Resistance Points
- Plot Monthly, Weekly and Daily Moving average
- plot tomorrows pivots on an intraday database
- · Point &figure Chart India Securities
- Position Sizing and Risk Price Graph
- · Position Sizing and Risk Price Graph 2
- prakash
- Prashanth
- Probability Calculator
- QP2 Float Analysis
- Rainbow Charts
- Rainbow Oscillator
- Rea Time Daily Price Levels
- Relative Momentum Index (RMI)
- Relative Strength Index
- Relative Strength Multichart of up to 10 tickers
- · ROC of MACD Weekly
- RSI of Weekly Price Array
- RSIS
- shailu lunia
- Shares To Buy Price Graph
- STD STK Multi
- Steve Woods' Float Channel Lines
- Stochastics Trendlines
- StochD\_StochK Single.afl
- Support Resistance levels

- TD Sequential
- The D\_oscillator
- tomy\_frenchy
- Trend Analysis\_Comentary
- Triangular Moving Average
- Triangular Moving Average new
- Trigonometric Fit TrigFit with AR for cos / sin
- TRIX
- Tushar Chande's Projected Range
- Using From and To dates from Auto Analysis in Code
- ValueChart
- Volume Occilator
- Volume Oscillator
- Weinberg's The Range Indicator
- William's Alligator System II
- Williams %R with 9 period signal line
- Williams Alligator system
- WILSON RELATIVE PRICE CHANNEL
- Zig-Hi Zap-Lo

YEAR Date/Time (AFL 1.4)

SYNTAX year()

**RETURNS** ARRAY

**FUNCTION** Returns the array with years (full four digits 1900-....)

**EXAMPLE** writeval( year() );

SEE ALSO

#### References:

The YEAR function is used in the following formulas in AFL on-line library:

- Auto Trade Step by Step
- Days to Third Friday
- End Of Year Trading
- Expiry Thursday for Indian markets
- Export All Daily Data to TXT with MS import format
- Export EOD or Intraday to .csv file
- Export Intraday Data
- Luna Phase
- LunarPhase
- Monthly bar chart
- N-period candlesticks (time compression)
- Prashanth
- Relative Strength Multichart of up to 10 tickers

## More information:

Updated on-line reference

YEAR - year 943

## ZIG

## Basic price pattern detection

## - zig-zag indicator

(AFL 1.1)

SYNTAX zig(ARRAY, change)

**RETURNS** ARRAY

**FUNCTION** Calculates the minimum % change Zig Zag indicator. Caveat: this

function is based on Zig-Zag indicator and may look into the future - this means that you can get unrealistic results when back testing trading system using this indicator. This function is provided

rather for pattern and trend recognition formulas.

**EXAMPLE** zig(close,5)

SEE ALSO

#### References:

The **ZIG** function is used in the following formulas in AFL on-line library:

- Andrews PitchforkV3.3
- Bollinger band normalization
- Divergence indicator
- Future Plotting of Time and Price
- Future Plotting of Time and Price
- Heatmap V1
- Indicator Explorer (ZigZag)
- Multiple Ribbon Demo
- Ord Volume
- QP2 Float Analysis
- Schiff Lines
- The Fibonaccian behavior
- Volatility Quality Index
- Zig Explorer
- Zig Zag Indicator with Valid Entry and Exit Points
- Zig-Hi Zap-Lo
- ZigZag Retracements

## More information:

## **DEFAULT NAME**

## **Exploration / Indicators**

- retrive default name of the plot

(AFL 2.70)

```
SYNTAX _DEFAULT_NAME()
```

**RETURNS** STRING

**FUNCTION** This function returns the default name of plot in the drag-drop

section. The default name consists of section name and comma separated list of values of numeric parameters defined in given

section.

## **EXAMPLE** \_SECTION\_BEGIN("MA1");

```
P = ParamField("Price field");
Periods = Param("Periods", 15, 2, 200, 1, 10 );
Plot( MA( P, Periods ), _DEFAULT_NAME(), ParamColor( "Color", colorCycle ), ParamStyle("Style") );
_SECTION_END();
```

\_DEFAULT\_NAME will evaluate to "MA1(Close,15)" string.

**SEE ALSO** \_SECTION\_BEGIN() function , \_SECTION\_NAME() function , \_SECTION\_END() function

#### References:

The \_DEFAULT\_NAME function is used in the following formulas in AFL on-line library:

- Advanced MA system
- AFL Example
- AFL Example Enhanced
- AFL to Python COM Link
- AO+Momentum
- Auto Trade Step by Step
- AutoTrade using an Exploration
- AutoTrader Basic Flow updated April 15, 2009
- AutoTrader Basic Flow updated Nov 18, 2008
- Average Price Crossover
- babaloo chapora
- Button trading using AB auto trading interface
- Dave Landry PullBack Scan
- DEBAJ
- DiNapolis 3x Displaced Moving Averages
- DPO with shading
- Elder Triple Screen Trading System
- Elder's Market Thermometer
- Elliott Wave Oscillator
- Fibonacci Moving averages
- Gann level plotter
- Heikin-Ashi(Koma-Ashi) with Moving Average
- IB Backfiller
- INTRADAY HEIKIN ASHI new

- Manual Bracket Order Trader
- mitalpradip
- Mndahoo ADX
- Modified-DVI
- Noor Doodie
- ParabXO
- prakash
- Random Walk Index
- RI Auto Trading System
- RSI indicator with Upper &Lower Zone Bars
- RSI styleClipMinMax
- shailu lunia
- Simple Momentum
- Triangular Moving Average new
- Twiggs Money Flow
- Ultimate plus
- UltraEdit editor highlight wordfile
- Vikram's Floor Pivot Intraday System
- Williams %R Exploration
- ZigZag filter rewrited from scratch in AFL

## Ν

## - no text output

## **Exploration / Indicators**

(AFL 2.1)

SYNTAX \_N( string )

**RETURNS** nothing

**FUNCTION** Protects from printing string to the commentary output window

**EXAMPLE** \_N( ticker = name() ); // thanks to \_N function ticker symbol is not

printed

**SEE ALSO** ENABLETEXTOUTPUT() function

#### References:

The \_N function is used in the following formulas in AFL on-line library:

- 'R' Channel
- 10-20 Indicator
- 2 Timeframes Candlestick Bar Chart
- 30 Week Hi Indicator Display
- 4% Model Determine Stock Market Direction
- 52 Week New High-New Low Index
- AccuTrack
- Adaptive Laguerre Filter, from John Ehlers
- Advanced MA system
- Advanced Trend Lines with S &R
- Advisory NRx price chart display.
- ADXbuy
- AFL Example
- AFL Example Enhanced
- AFL to Python COM Link
- AFL\_Glossary\_1
- AFL\_Glossary\_Converter
- · Alert Output As Quick Rewiev
- ALJEHANI
- Alpha and Beta and R\_Squared Indicator
- Andrews Pitchfork
- Andrews PitchforkV3.3
- Animated BackGround
- Animated BackGround 1.1
- AO+Momentum
- Appel's ROC or The Triple Momentum Timing Model
- Aroon Indicators
- · Aroon The Advisor
- AR\_Prediction.afl
- ATR Study
- · Auto Trade Step by Step
- Auto-Optimization Framework
- Automatic Trend-line
- AutoTrade using an Exploration
- AutoTrader Basic Flow updated April 15, 2009

- AutoTrader Basic Flow updated Nov 18, 2008
- Average Dollar Price Volatility Exploration
- Average Price Crossover
- babaloo chapora
- · Bad Tick Trim on 5 sec database
- Baseline Relative Performance Watchlist charts V2
- BEANS-Summary of Holdings
- Binary to Decimal Converter
- · Black Scholes Option Pricing
- Bman's HaDiffCO
- BMTRIX Intermediate Term Market Trend Indicator
- Bollinger band normalization
- · Bollinger Band Width
- Bottom Fisher Exploration
- Bottom Trader
- Bull Fear / Bear Fear
- Bullish Percent Index
- Bullish Percent Index 2 files combined
- Bullish Percent Index 2004
- Button trading using AB auto trading interface
- · Calculate composites for tickers in list files
- CAMSLIM Cup and Handle Pattern AFL
- Candle Identification
- Candle Pattern Function
- Candle Stick Analysis
- Candle Stick Demo
- · CandleStick Comentary--Help needed
- Candlestick Commentary
- Candlestick Commentary Modified
- Candlestick Commentary-modified
- CCI 14 DrBobStyle
- CCI 50 DrBob Style
- CCI(20) Divergence Indicator
- Chandelier Exit
- Chandelier Exit
- Chart Zoom
- CoinToss ver 1
- Cole
- · Color Display.afl
- Color Price Bar Impulse System
- Color Price Bars with MACD Histogram Changes
- Colorfull Price
- · com-out
- Commodity Selection Index (CSI)
- Continuous Contract Rollover
- Coppock Histogram
- Coppock Trade Signal on Price Chart
- Coppock Trade Signal v1.1
- COT REPORT
- · Count Tickers in Watchlist
- crMathLib
- Cycle Highlighter

- Cycle Highlighter (auto best-fit)
- · danningham penetration
- Darvas box
- DateNum\_DateStr
- Date\_To\_Num(), Time\_To\_Num()
- Dave Landry PullBack Scan
- DEBAJ
- Demand Index
- DiNapolis 3x Displaced Moving Averages
- Divergence indicator
- Divergences
- DMI Spread Index
- Double top detection
- Dynamtic Momentum Index
- Ed Seykota's TSP: EMA Crossover System
- Ed Seykota's TSP: Support and Resistance
- ekeko price chart
- EKEKO SAR-MF
- Elder Impulse Indicator V2
- · Elder Ray Bull Bear
- Elder Ray Oscillator with MA
- Elder safe Zone Long + short
- Elder Triple Screen Trading System
- Elder's Market Thermometer
- Elliott Wave Oscillator
- EMA Crossover
- End Of Year Trading
- Evaluating Candle Patterns in a trading system
- · Export All Daily Data to TXT with MS import format
- Export EOD or Intraday to .csv file
- Export Intraday Data
- Fast Refreshed KAGI Swing Charts (Price Swing)
- FastStochK FullStochK-D
- Fibonacci Internal and External Retracements
- · Fibonacci Moving averages
- FirstBarIndex(), LastBarIndex()
- Follow the Leader
- Force index
- Fund Screener
- Future MA Projection
- · Future Plotting of Time and Price
- Future Plotting of Time and Price
- · Gann HiLo Indicator and System
- · Gann level plotter
- Gann Swing Chart
- Gann Swing chart v41212
- Gordon Rose
- half-automated Trading System
- Head &Shoulders Pattern
- Heatmap V1
- Heikin-Ashi(Koma-Ashi) with Moving Average
- Heinkin-Ashi

- HH-LL-PriceBar
- Hilbert Study
- Historical Volotility Scan 6/100
- Historical Volotility Scan 50 Day
- · Hull Rate of Return Indicator
- IB Backfiller
- IchimokuBrianViorelRO
- In Watch List
- · Index of 30 Wk Highs Vs Lows
- Indicator Explorer (ZigZag)
- · interactively test discretionary trading
- Intraday Average Volume
- INTRADAY HEIKIN ASHI new
- Intraday Strength
- · Inverted Plotted Volume Overlay Indicator
- JEEVAN'S SRI CHAKRA
- Luna Phase
- LunarPhase
- MACD commentary
- MACD Histogram Change in Direction
- MACD indicator display
- Manual Bracket Order Trader
- Market Breadth Chart-In-Chart
- · Market Facilitation Index VS Volume
- Market Profile
- Market Profile &Market Volume Profile
- · MFE and MAE and plot trades as indicator
- mitalpradip
- MOCS
- Modified Darvas Box
- Modified Head &Shoulder Pattern
- Modified-DVI
- Monthly bar chart
- Moving Average "Crash" Test
- MS Darvas Box with Exploration
- MultiCycle 1.0
- Multiple Ribbon Demo
- · Multiple sinus noised
- NASDAQ 100 Volume
- Negative ROC Exporation
- Nick
- nifty
- Noor\_Doodie
- NRx Exploration
- nth (1 8) Order Polynomial Fit
- · Option Calls, Puts and days till third friday.
- Ord Volume
- PFChart High/Low prices Sept2003
- PFchart with range box sizes
- Parabolic SAR in VBScript
- · Pattern Rectangle Base Breakout on High Vol
- Pattern Recognition Exploration

- Pattern\_-\_Rectangle\_Base\_Breakout\_on\_High\_Vol 2
- Percentage Price Oscillator
- Performance Check
- Performance Overview
- Peterson
- PF Chart Close April 2004
- Pivot Finder
- Pivots And Prices
- · Pivots for Intraday Forex Charts
- Plot Monthly, Weekly and Daily Moving average
- · plot tomorrows pivots on an intraday database
- Point &figure Chart India Securities
- Position Sizer vers2, stocks and CFDs
- Positive ROC Exploration
- prakash
- Prashanth
- Price Persistency
- Probability Density &Gaussian Distribution
- Projection Oscillator
- Pullback System No. 1
- qp2 industry charts as a panel in the stocks chart
- R-Squared
- Rainbow Oscillator
- Random Walk Index
- · Ranking and sorting stocks
- · Ranking Ticker WatchList
- Relative Strength
- Relative Strength Index
- Relative Strength Multichart of up to 10 tickers
- Rene Rijnaars
- Renko Chart
- RI Auto Trading System
- Robert Antony
- RSI + Avgs
- RSI Double-Bottom
- RSI indicator with Upper &Lower Zone Bars
- RSI of volume weighted moving average
- RSI of Weekly Price Array
- · RSI Trendlines and Wedges
- · RUTVOL timing signal with BB Scoring routine
- · Sainath Sidgiddi
- SAR-ForNextBarStop
- Scale Out: Futures
- Scan New High and New Low
- Schiff Lines
- Sector Tracking
- SectorRSI
- · shailu lunia
- Simple Candle Exploration
- · Sine Wave Indicator
- Sony
- Square of Nine Roadmap Charts

- STD\_STK Multi
- Steve Woods' Cum. Vol. Float + Cum. Vol. Channels
- Steve Woods' Cumulative Vol. Percentage Indicator
- Stochastic %J KDJ
- Stochastic Divergence, negative
- Stochastic Divergence, positive
- Stochastic Divergences, PDI, NDI
- Stochastic of Weekly Price Array
- Stochastics Trendlines
- StochD\_StochK Single.afl
- Stops Implementation in AFS
- Stops on percentages
- Strength and Weakness
- SUPER PIVOT POINTS
- · Support and Resistance
- Support Resistance levels
- suresh
- TAZ Trading Method Exploration
- TD Channel-1
- TD Channel-2
- TD Moving Average 2
- TD Moving Average I
- TD REI
- TD sequential
- TD Sequential
- · testing multiple system simulataneously
- · The D oscillator
- · The Fibonaccian behavior
- Three Day Balance Point
- Three Line Break TLB
- Time Frame Weekly Bars
- · Time Left in Bar
- tomy frenchy
- Trend Analysis\_Comentary
- Trend Detection
- Trend exploration with multiple timeframes
- Trend Exploration: Count Number of New Highs
- Trend Exploration: Slope Moving Average
- Trend Following System
- Trending Ribbon
- TrendingRibbonArrowsADX
- Triangle exploration using PFChart
- Triangle Search Extended
- Triangular Moving Average new
- Trigonometric Fit TrigFit with AR for cos / sin
- TTM Squeeze
- Twiggs Money Flow
- Twiggs money flow weekly
- TWS auto-export Executions-file parser
- TWS trade plotter
- Ultimate plus
- · UltraEdit editor highlight wordfile

- Using From and To dates from Auto Analysis in Code
- Vikram's Floor Pivot Intraday System
- Visi-Trade
- Visible Min and Max Value Demo
- · Visualization of stoploses and profit in chart
- Volatility Quality Index
- Volatility Stop Indicator (VSTOP)
- Volatility System
- Volume compared with Moving Avg (100%)
- Volume Occilator
- VWAP Volume Weighted Average Price
- · Weekly chart
- · Weekly Trend in Daily Graph
- Weighted Index
- William's Alligator System II
- Williams %R Exploration
- · Williams Alligator system
- WILSON RELATIVE PRICE CHANNEL
- WLBuildProcess
- Woodie's CCI Panel Basic
- Woodie's CCI Panel Full Stats
- · Woodie's Heikin-Ashi Panel
- Woodie's Price Panel With Woodie's Pivots
- Zig Zag
- Zig Zag Indicator with Valid Entry and Exit Points
- Zig-Hi Zap-Lo
- ZigZag filter rewrited from scratch in AFL
- ZigZag Retracements

Updated on-line reference

## PARAM VALUES

## **Exploration / Indicators**

- retrieve param values string

(AFL 2.70)

SYNTAX \_PARAM\_VALUES()

**RETURNS** STRING

**FUNCTION** \_PARAM\_VALUES retrieves the values of the parameters defined in

current drag-drop section. It works the same as \_DEFAULT\_NAME except

that no section name is included (so only the list of parameter

values is returned).

**EXAMPLE** 

**SEE ALSO** \_DEFAULT\_NAME() function

References:

The **\_PARAM\_VALUES** function is used in the following formulas in AFL on-line library:

- Advanced MA system
- ALJEHANI
- babaloo chapora
- Bman's HaDiffCO
- bolingerbands
- bonlinger bands
- Coppock Trade Signal on Price Chart
- Coppock Trade Signal v1.1
- Elder Triple Screen Trading System
- INTRADAY HEIKIN ASHI new
- prakash

#### More information:

## \_SECTION\_BEGIN

## **Exploration / Indicators**

(AFL 2.70)

## - section begin marker

SYNTAX \_SECTION\_BEGIN( "section name" )

**RETURNS** NOTHING

**FUNCTION** Marks beginning of the drag-drop section.

IMPORTANT: "section name" must be a constant, literal string,

enclosed in double quotation marks. You must NOT use variable here.

#### **EXAMPLE**

#### SEE ALSO

#### References:

The **\_SECTION\_BEGIN** function is used in the following formulas in AFL on-line library:

- 10-20 Indicator
- 2 Timeframes Candlestick Bar Chart
- Advanced MA system
- Advanced Trend Lines with S &R
- AFL Example
- AFL to Python COM Link
- AFL\_Glossary\_Converter
- ALJEHANI
- Animated BackGround
- Animated BackGround 1.1
- AO+Momentum
- Appel's ROC or The Triple Momentum Timing Model
- Aroon The Advisor
- · Auto Trade Step by Step
- AutoTrader Basic Flow updated April 15, 2009
- AutoTrader Basic Flow updated Nov 18, 2008
- Average Price Crossover
- babaloo chapora
- Bad Tick Trim on 5 sec database
- Bman's HaDiffCO
- Bollinger Band Width
- · Button trading using AB auto trading interface
- Candle Identification
- Candle Stick Demo
- Chandelier Exit
- Chandelier Exit
- Chart Zoom
- CoinToss ver 1
- Colorfull Price
- · com-out
- Commodity Selection Index (CSI)
- Continuous Contract Rollover

- Coppock Histogram
- · Coppock Trade Signal on Price Chart
- Coppock Trade Signal v1.1
- Darvas box
- DateNum\_DateStr
- Dave Landry PullBack Scan
- DEBAJ
- DiNapolis 3x Displaced Moving Averages
- Dynamtic Momentum Index
- Elder Impulse Indicator V2
- · Elder Ray Bull Bear
- Elder Ray Oscillator with MA
- Elder safe Zone Long + short
- Elder Triple Screen Trading System
- Elder's Market Thermometer
- Elliott Wave Oscillator
- FastStochK FullStochK-D
- · Fibonacci Internal and External Retracements
- Fibonacci Moving averages
- Force index
- Future MA Projection
- Future Plotting of Time and Price
- · Future Plotting of Time and Price
- · Gann level plotter
- Gann Swing chart v41212
- Heatmap V1
- HH-LL-PriceBar
- Historical Volotility Scan 6/100
- Historical Volotility Scan 50 Day
- · Hull Rate of Return Indicator
- IB Backfiller
- IchimokuBrianViorelRO
- In Watch List
- INTRADAY HEIKIN ASHI new
- Intraday Strength
- Inverted Plotted Volume Overlay Indicator
- JEEVAN'S SRI CHAKRA
- Luna Phase
- MACD Histogram Change in Direction
- Manual Bracket Order Trader
- · Market Breadth Chart-In-Chart
- Market Facilitation Index VS Volume
- mitalpradip
- Modified Darvas Box
- Modified Head &Shoulder Pattern
- Modified-DVI
- MS Darvas Box with Exploration
- Multiple Ribbon Demo
- NASDAQ 100 Volume
- Nick
- Noor\_Doodie
- · Option Calls, Puts and days till third friday.

- Percentage Price Oscillator
- Pivots And Prices
- Point &figure Chart India Securities
- Position Sizer vers2, stocks and CFDs
- prakash
- Random Walk Index
- Rene Rijnaars
- RI Auto Trading System
- Robert Antony
- RSI of volume weighted moving average
- Scale Out: Futures
- Square of Nine Roadmap Charts
- Stochastic %J KDJ
- · Stops on percentages
- SUPER PIVOT POINTS
- TD Channel-1
- TD Channel-2
- TD Moving Average 2
- TD Moving Average I
- TD REI
- TD Sequential
- Trending Ribbon
- TrendingRibbonArrowsADX
- Triangular Moving Average new
- TTM Squeeze
- Twiggs Money Flow
- TWS trade plotter
- Ultimate plus
- UltraEdit editor highlight wordfile
- Vikram's Floor Pivot Intraday System
- Visible Min and Max Value Demo
- Volume Occilator
- VWAP Volume Weighted Average Price
- · William's Alligator System II
- Williams %R Exploration
- ZigZag filter rewrited from scratch in AFL
- ZigZag Retracements

## \_SECTION\_END

## **Exploration / Indicators**

(AFL 2.70)

## - section end marker

SYNTAX \_SECTION\_END()

**RETURNS** NOTHING

FUNCTION marks end of drag-drop section

**EXAMPLE** 

SEE ALSO

References:

The **\_SECTION\_END** function is used in the following formulas in AFL on-line library:

- 10-20 Indicator
- 2 Timeframes Candlestick Bar Chart
- Advanced MA system
- Advanced Trend Lines with S &R
- AFL Example
- AFL to Python COM Link
- AFL\_Glossary\_Converter
- ALJEHANI
- Animated BackGround
- Animated BackGround 1.1
- AO+Momentum
- Aroon The Advisor
- AutoTrader Basic Flow updated April 15, 2009
- AutoTrader Basic Flow updated Nov 18, 2008
- Average Price Crossover
- babaloo chapora
- Bad Tick Trim on 5 sec database
- Bman's HaDiffCO
- Bollinger Band Width
- · Button trading using AB auto trading interface
- Candle Identification
- · Candle Stick Demo
- Chandelier Exit
- Chandelier Exit
- Chart Zoom
- CoinToss ver 1
- Colorfull Price
- · com-out
- Commodity Selection Index (CSI)
- Continuous Contract Rollover
- Coppock Histogram
- Coppock Trade Signal on Price Chart
- Coppock Trade Signal v1.1
- Darvas box
- Dave Landry PullBack Scan

- DEBAJ
- DiNapolis 3x Displaced Moving Averages
- Dynamtic Momentum Index
- Elder Impulse Indicator V2
- Elder Ray Bull Bear
- Elder Ray Oscillator with MA
- Elder safe Zone Long + short
- Elder Triple Screen Trading System
- Elder's Market Thermometer
- Elliott Wave Oscillator
- FastStochK FullStochK-D
- Fibonacci Internal and External Retracements
- Fibonacci Moving averages
- Force index
- Future MA Projection
- · Gann level plotter
- Gann Swing chart v41212
- Heatmap V1
- HH-LL-PriceBar
- Historical Volotility Scan 6/100
- · Historical Volotility Scan 50 Day
- · Hull Rate of Return Indicator
- IB Backfiller
- IchimokuBrianVioreIRO
- In Watch List
- INTRADAY HEIKIN ASHI new
- Intraday Strength
- Inverted Plotted Volume Overlay Indicator
- JEEVAN'S SRI CHAKRA
- Luna Phase
- MACD Histogram Change in Direction
- Manual Bracket Order Trader
- Market Breadth Chart-In-Chart
- Market Facilitation Index VS Volume
- mitalpradip
- Modified Darvas Box
- Modified Head &Shoulder Pattern
- Modified-DVI
- MS Darvas Box with Exploration
- Multiple Ribbon Demo
- NASDAQ 100 Volume
- Noor\_Doodie
- Option Calls, Puts and days till third friday.
- Percentage Price Oscillator
- Pivots And Prices
- · Point &figure Chart India Securities
- Position Sizer vers2, stocks and CFDs
- prakash
- · Random Walk Index
- · Rene Rijnaars
- RI Auto Trading System
- Robert Antony

- RSI of volume weighted moving average
- Scale Out: Futures
- Square of Nine Roadmap Charts
- Stochastic %J KDJ
- · Stops on percentages
- SUPER PIVOT POINTS
- TD Channel-1
- TD Channel-2
- TD Moving Average 2
- TD Moving Average I
- TD REI
- TD Sequential
- Trending Ribbon
- TrendingRibbonArrowsADX
- Triangular Moving Average new
- TTM Squeeze
- Twiggs Money Flow
- TWS trade plotter
- Ultimate plus
- UltraEdit editor highlight wordfile
- Vikram's Floor Pivot Intraday System
- Visi-Trade
- Visible Min and Max Value Demo
- Volume Occilator
- VWAP Volume Weighted Average Price
- William's Alligator System II
- Williams %R Exploration
- Woodie's CCI Panel Full Stats
- ZigZag filter rewrited from scratch in AFL
- ZigZag Retracements

#### More information:

Updated on-line reference

# \_SECTION\_NAME

# **Exploration / Indicators**

- retrieve current section name

(AFL 2.70)

SYNTAX \_SECTION\_NAME()

**RETURNS** STRING

**FUNCTION** The function that gives the name of the drag-drop section (given in

previous \_SECTION\_BEGIN call).

**EXAMPLE** 

SEE ALSO \_SECTION\_BEGIN() function

References:

The **\_SECTION\_NAME** function is used in the following formulas in AFL on-line library:

• ALJEHANI

- Elder Triple Screen Trading System
- UltraEdit editor highlight wordfile

#### More information:

Updated on-line reference

# \_TRACE Miscellaneous functions

### - print text to system debug viewer

(AFL 2.4)

SYNTAX \_TRACE("string")

**RETURNS** NOTHING

**FUNCTION** 

Write debug messages from AFL code to system debug viewer (it calls internally OutputDebugString Win API function) or to internal Log window (View->log) To view debug messages sent to system debugger you have to run DebugView freeware program from <a href="http://www.sysinternals.com/Utilities/DebugView.html">http://www.sysinternals.com/Utilities/DebugView.html</a> To view messages sent to internal log window you need to display log window (View->Log menu)

Note for internal viewer: you can specify \_TRACE("!CLEAR!"); to clear internal log window

**EXAMPLE** 

```
_TRACE("This is a test");
_TRACE("This is selected value of close: " + Close );
_TRACE("This is first element of close array: " + Close[ 0 ] );
```

#### SEE ALSO

#### References:

The **\_TRACE** function is used in the following formulas in AFL on-line library:

- Auto Trade Step by Step
- AutoTrade using an Exploration
- AutoTrader Basic Flow updated April 15, 2009
- AutoTrader Basic Flow updated Nov 18, 2008
- babaloo chapora
- Button trading using AB auto trading interface
- Calculate composites for tickers in list files
- CCI(20) Divergence Indicator
- Ed Seykota's TSP: EMA Crossover System
- Ed Seykota's TSP: Support and Resistance
- lastNDaysBeforeDate
- MFE and MAE and plot trades as indicator
- Ord Volume
- Pivot Finder
- Scale Out: Futures
- shailu lunia
- suresh
- Volume Color with Dynamic Limit
- WLBuildProcess

#### More information:

Updated on-line reference

### **AFL Error List**

- Error 1. Operation not allowed. Operator/operand type mismatch.
- Error 2. Incorrect type of argument. Expecting number or array here.
- Error 3. Type mismatch, Unary minus operator requires number or array
- Error 4. Incorrect type of argument(s). Expecting number here.
- Error 5. Argument #1 has incorrect type (the function expects different argument type here)
- Error 6. Condition in IF, WHILE, FOR statements has to be Numeric or Boolean type. You can not use array here
- Error 7. Condition in IF, WHILE, FOR statements has to be Numeric or Boolean type. You can not use STRING here
- Error 8. Type mismatch, the value assigned to the array element has to be a number. You can not use array...
- Error 9. Array subscript has to be a number
- Error 10. Subscript out of range. You must not access array elements outside 0..(BarCount-1) range
- Error 11. Subscript operator [] requires array or number type. String can not be used here.
- Error 12. Subscript operator [] requires array or number type.
- Error 13. Endless loop detected in WHILE loop
- Error 14. Endless loop detected in DO-WHILE loop
- Error 15. Endless loop detected in FOR loop
- Error 16. Too many arguments
- · Error 17. Missing arguments
- Error 18. COM object variable is not initialized or has invalid type (valid COM object handle required)
- Error 19. COM method/function 'function name' call failed.
- Error 20. COM Method/function '%s' does not exist
- Error 21. Relative strength base symbol not found

- Error 22. Bad 'format' argument type format has to be a number (not array)
- Error 23. GetExtraData call failed
- Error 24. This formula requires AmiBroker version '...' (or higher).
- Error 25. SetVariable() called from plug in was not successful. Identifier is already used in a different context.
- Error 26. File handle passed to the function is invalid (equal to zero).
- Error 27. Invalid number of arguments passed to Call Function (..) from plugin DLL
- Error 28. Out of memory
- Error 29. Variable used without having been initialized.
- Error 30. Syntax error
- Error 31. Syntax error, expecting 'list of tokens'
- Error 32. Syntax error, probably missing semicolon at the end of the previous line
- Error 33. The identifier is already in use. You attempted to assign value to the identifier representing a function.
- Error 34. The identifier is already in use. You attempted to define the function that has the same identifier as global variable.
- Error 35. Shift+BREAK pressed. Loop terminated.
- Error 36. N-th argument of the function call has no value set
- Error 37. Unsupported field in SetOptions
- Error 38. Unsupported field in GetOptions
- Error 39. CategoryAddSymbol: Setting sector is unsupported, set industry instead
- Error 40. CategoryRemoveSymbol: Removing from sector is unsupported, remove from industry instead
- Error 41. Unsupported field in GetRTData
- Error 42. #include failed because the file does not exist: 'filename' (current working directory is '...')

- Error 43. Variable stops are not supported in Rotational Trading mode
- Error 44. SectorID() is outside 0..63 range.
- Error 45. Failed to launch trading interface
- Error 46. Missing comma
- Error 47. Exception occurred during AFL formula execution
- Error 48. N-volume bar compressed data longer than base time frame. Use higher compression factor.
- Error 49. Optimization parameter name must not be empty.
- Error 50. Optimization parameter minimum value must be less than or equal to maximum and step parameter needs to be greater than zero.

#### Error 1. Operation not allowed. Operator/operand type mismatch.

An arithmetic, string, logical or comparison operator is being used with an invalid data type. This error would occur, for example, if you were to attempt to multiply two string values.

```
a = "x" * 5; // wrong, can not multiply string by number
b = "x" - "y"; // wrong, can not subtract strings
z = "x" + "y"; // correct, concatenation of strings is OK
```

#### Error 2. Incorrect type of argument. Expecting number or array here.

This occurs when calling single-argument mathematical function like sin() which accepts only numbers and arrays, but the user specified string for example.

```
x= sin("test"); // sin requires number or array
```

#### Error 3. Type mismatch, Unary minus operator requires number or array

Occurs when trying to apply unary minus operator to strings.

```
text2 = - "test"; // can not use unary minus (negation) to texts
```

#### Error 4. Incorrect type of argument(s). Expecting number here.

This occurs in ApplyStop function when Type, Mode, ExitAtStop or Volatile parameter is an array

```
// wrong - stop mode (precent/point) can not be array
```

```
ApplyStop( stopTypeLoss, IIf( C > O, stopModePercent, stopModePoint ), 5 );
```

# Error 5. Argument #1 has incorrect type (the function expects different argument type here)

This error occurs when argument passed during function call has invalid type. For example when you pass string instead of array

```
MA( "test", 5 ); // wrong, Moving average expects array as first argument
AddColumn("Test", "Caption"); // wrong, AddColum expects array as first argument
AddTextColumn("Test", "Caption"); // correct, AddTextColumn expects text
```

# Error 6. Condition in IF, WHILE, FOR statements has to be Numeric or Boolean type. You can not use array here, please use [] (array subscript operator) to access array elements

The if keyword executes statement1 if expression is true (nonzero); if else is present and expression is false (zero), it executes statement2. After executing statement1 or statement2, control passes to the next statement. Expression must be boolean ( True/False) type (so it CANNOT be ARRAY because there would be no way do decide whether to execute statement1 or not, if for example array was: [True,True,False,.....,False,True] )

```
if( expression )
  statement1;
else
  statement2;
```

#### **EXAMPLE**

```
if( Close > Open ) // WRONG
    Color = colorGreen; //statement 1
else
    Color = colorRed; //statement 2

Plot(Close, "Colored Price", Color, styleCandle);
```

The above example is wrong, as both Open and Close are arrays and such expression as Close > Open is also an ARRAY. The solution depends on the statement. It s either possible to implement it on bar-by-bar basis, with use of FOR loop:

```
for( i = 0; i < BarCount; i++ )
{
   if( Close[ i ] > Open[ i ] ) // CORRECT
        Color[ i ] = colorGreen;
   else
        Color[ i ] = colorRed;
}
```

```
Plot( Close, "Colored Price", Color, styleCandle );
It is also possible in this case to use IIf() function:
Color = IIf( Close > Open, colorGreen, colorRed ); // ALSO CORRECT - working directly on arrays
Plot( Close, "Colored Price", Color, styleCandle );
```

# Error 7. Condition in IF, WHILE, FOR statements has to be Numeric or Boolean type. You can not use STRING here.

Occurs when you attempt to use string as a condition in if/while/for statements.

For example:

```
if( "text" ) // incorrect
{
    // do something
    x = 1;
}
```

The condition in if/while/for should evaluate to true/false:

```
if( "text" != "someothertext" ) // correct, != (not equal to) operator gives
true/false value
{
    // do something
    x = 1;
}
```

# Error 8. Type mismatch, the value assigned to the array element has to be a number. You can not use array on the right-side of this assignment.

Occurs on attempt to assign entire array to single element of another array

```
test = 0;
for( i = 0; i < BarCount; i++ )
{
    test[ i ] = Close; // wrong, single array element can take only one value,
not array

test[ i ] = Close[ i ]; // correct
}</pre>
```

#### Error 9. Array subscript has to be a number

You can use only numbers as array subscripts, strings and arrays are not accepted:

```
table[ 1 ] = 10; // correct
table[ "text" ] = 10; // incorrect
table[ Close ] = 10; // incorrect
```

# Error 10. Subscript out of range. You must not access array elements outside 0..(BarCount-1) range

Occurs when you attempt to access array elements with subscripts below 0 (zero) or above BarCount-1.

```
// incorrect
for( bar = 0; bar < BarCount; bar++ )
{
    a[ bar ] = C[ bar - 1]; // when i == 0 we are accessing C[-1] which is wrong
}

// correct
for( bar = 0; bar < BarCount; bar++ )
{
    if( bar > 0 )
        a[ bar ] = C[ bar - 1 ]; // only access C[ i - 1 ] when i is greater
than zero
    else
        a[ bar ] = C[ 0 ];
}
```

One of most common mistakes is using hard coded upper limit of for loop and assuming that all symbols have enough quotes.

For example:

```
MyPeriod = 10;

for( i = 0; i < MyPeriod; i++ ) // WRONG ! this assumes that you always have at
least 10 quotes !
{
    // ... do something
}</pre>
```

This will always fail on symbols that have less quotes than 10 and it may also fail if you zoom your chart in so less than 10 quotes are actually displayed on the chart.

To ensure error-free operation you must always check for upper index being LESS than BarCount, like shown in the code below:

```
MyPeriod = 10;

for( i = 0; i < MyPeriod AND i < BarCount; i++ ) // CORRECT - added check for upper bound 
{
    // ... do something
}</pre>
```

Alternativelly you can enter the loop only when there are enough bars, like shown in this code:

```
MyPeriod = 10;

if( MyPeriod <= BarCount ) // CORRECT - check if there are enough bars to run the loop
{
    for( i = 0; i < MyPeriod; i++ )
    {
        // ... do something
    }
}</pre>
```

# Error 11. Subscript operator [] requires array or number type. String can not be used here.

Occurs when you attempt to use subscript operator [] on strings, for example:

```
tt = "Test";
x = tt[ 0 ];
```

#### Error 12. Subscript operator [] requires array or number type.

Occurs when subscript operator [] is applied to some other unsupported type (such as COM object dispatch)):

```
a=CreateObject("Broker.Application");
b = a[0];
```

### Error 13. Endless loop detected in WHILE loop

Occurs when AFL engine detect the *while* loop that never ends (the detection is based on number of iterations, AmiBroker simply counts the number of iterations

and if it exceeds the threshold limit set in *Tools->Preferences->AFL: Endless loop detection threshold -* by default 100000 iterations) it displays this message). Example:

#### Error 14. Endless loop detected in DO-WHILE loop

Occurs when AFL engine detect the *do-while* loop that never ends (the detection is based on number of iterations, AmiBroker simply counts the number of iterations and if it exceeds the threshold limit set in *Tools->Preferences->AFL: Endless loop detection threshold -* by default 100000 iterations) it displays this message). Example:

```
i = 0;

do
{
    x = i;
}
while( i < 5 ); // i variable is not incremented, so the loop never ends.</pre>
```

#### Error 15. Endless loop detected in FOR loop

Occurs when AFL engine detect the *for* loop that never ends (the detection is based on number of iterations, AmiBroker simply counts the number of iterations and if it exceeds the threshold limit set in *Tools->Preferences->AFL: Endless loop detection threshold -* by default 100000 iterations) it displays this message). Example:

```
for( i = 0; i < BarCount; i ) // forgotten ++ (increment operator) so the loop
never ends.
{
    x = i;
}</pre>
```

### Error 16. Too many arguments

Occurs when too many arguments were specified when calling the function. For example:

```
m = MACD( 12, 26, 3 ); // error: MACD needs only 2 parameters, but 3 are specified
```

#### **Error 17. Missing arguments**

Occurs when too few arguments were passed during function call. Example:

```
Plot( \mathbf{C}, "Price" ); // too few arguments, 3rd argument is required - color of the plot
```

# Error 18. COM object variable is not initialized or has invalid type (valid COM object handle required)

Occurs on attempt to use uninitialized variable or variable of incorrect type to call COM object methods:

```
Obj = 1; // initialize as number
Obj.Test(); // attempt to call method fails because Obj is not COM object handle
```

#### Error 19. COM method/function <function name> call failed. <More info>

An OLE exception occurred during OLE/COM method/function/property call. <More info> may contain
OLE exception description.

Commonly this is displayed when arguments passed to the OLE/COM method are incorrect or missing.

```
AB=CreateObject("Broker.Application");
AB.Import(); // <-- fails with error 19. In this case because of missing arguments
```

#### Error 21. Relative strength base symbol not found

RelStrength() function called with non-existing symbol as a parameter:

```
x = RelStrength("NonExistingTicker"); // fails because of wrong symbol
```

#### Error 22. Bad 'format' argument type - format has to be a number (not array)

Format parameter specified in AddColumn() function call should be a number (not array). Example

```
 \label{eq:addColumn} \mbox{AddColumn( $\mathbf{C}$, "Close", IIf( $\mathbf{C}$ > 10, 1.2, 1.3 ) ); // wrong, format parameter (3rd) has to be a number \\ \mbox{AddColumn( $\mathbf{C}$, "Close", 1.3 ); // correct }
```

#### Error 23. GetExtraData call failed

GetExtraData() failed (or returned no value) either because current plugin does not support GetExtraData function or field specified is not supported by the plugin:

```
x=GetExtraData("nonexistingfieldname"); // wrong field name
```

#### Error 24. This formula requires AmiBroker version <...> (or higher).

The formula is intended to be used on higher version of AmiBroker and you should upgrade in order to use it.

```
Version(9.7); // there is no version 9.70 yet :-)
```

# Error 25. SetVariable() called from plug in was not successful. Identifier is already used in a different context.

Happens if external plugin attempts to call SetVariable with identifier that is already used for some other purpose (like built-in or user-defined function)

Error 26. File handle passed to the function is invalid (equal to zero). You have to check if file handle returned by fopen is not equal to zero. If it is zero it means that file could not be opened.

Occurs on attempt to call file write/read/close function on null file handle.

Example (incorrect):

fputs("Test", fh );

fclose( fh );

```
fh = fopen("nonexistingfile.txt", "r"); // this file does not exist

fputs("Test", fh ); // error here, fh could be null

fclose( fh ); // wrong, fh could be null

Correct usage would look like this:

fh = fopen("nonexistingfile.txt", "r"); // this file does not exist

if( fh ) // correct, call subsequent file read/write/close only when file handle is OK
{
```

}

# Error 27. Invalid number of arguments passed to Call Function (..) from plugin DLL

Occurs only when external plugin calls internal AmiBroker functions with incorrect number of arguments.

### Error 28. Out of memory

Out-of-memory error occurred during parsing the formula (should not happen under normal circumstances)

#### Error 29. Variable <name> used without having been initialized.

You can not use (read) the variable that was not initialized first. You should assign the value to the variable before reading it.

Example (incorrect usage):

```
x = 1;

z = x + y; // wrong, y is not initialized
```

Correct usage would look like this:

```
x = 1; // initialize x
y = 2; // initialize y
z = x + y; // correct, both x and y are initialized
```

#### Error 30. Syntax error

General syntax error. Occurs when the syntax is incorrect (for example unbalanced parentheses, or unrecognized characters or invalid operators or incorrect/undefined function name or missing brace or semicolon)

```
x = 4;

y = 2;

z = x * (7 + y; // syntax error here because of missing closing parenthesis
```

#### Error 31. Syntax error, expecting < list of tokens>

Occurs The syntax is incorrect because the parser expects specifiec tokens and finds something else.

For example:

```
while i < 5 // this generates Error 31. Syntax error, expecting '('
```

- the parser expects opening brace '(' after while statement

# Error 32. Syntax error, probably missing semicolon at the end of the previous line

General syntax error occurred at the beginning of the line. In most cases it happens because of missing semicolon at the end of the statement in the previous line, see this:

```
a=5
b=4; // <--- here syntax error probably missing semicolon</pre>
```

but on some occassions the reason may be simply incorrect syntax at the beginning of the line:

```
a=5;   
+b=4; // <-- the same error message but the problem is about an extra + character at the beginning of the line
```

Error 33. The identifier is already in use. You attempted to assign value to the identifier representing a function. If you want to return value from function you should use RETURN statement instead.

```
Example 1:

function Test( x )
{
    return 2 * x;
}

VarSet( "Test", 7 ); // error, identifier 'Test' is already used for function

Example 2:

(incorrect)

function Test( x )
{
    Test = 2 * x; // error here because Test identifier is already used for
```

```
function, 
 // you should use return statement to return values from function } 
 x = Test(5);
```

Correct function returning value would look like this:

```
function Test( x )
{
    return 2 * x; // correct, returning values using return statement
}
x = Test(5);
```

# Error 34. The identifier is already in use. You attempted to define the function that has the same identifier as global variable.

Occurs when function definition uses the same identifier as global variable defined earlier in the formula.

```
Test = 5; // global variable

function Test( x ) // incorrect, 'Test' identifier is already used for global
variable
{
  return 2 * x;
}
```

#### Error 35. Shift+BREAK pressed. Loop terminated.

Occurs when user manually terminates loop execution by pressing Shift+BREAK keys.

#### Error 36. N-th argument of the function call has no value set

May happen if N-th argument of the function is set to no value. This can not happen under normal circumstances, but only when calling functions from inside the plugin or by setting variables from inside plugin.

# Error 37. Unsupported field in SetOptions

Occurs when wrong (or not supported) field name was used in SetOption call, for example:

```
SetOption("NoSuchOption", 1 );
```

#### Error 38. Unsupported field in GetOptions

Occurs when wrong (or not supported) field name was used in GetOption call, for example:

```
x = GetOption("NoSuchOption");
```

#### Error 39. CategoryAddSymbol: Setting sector is unsupported, set industry instead

Occurs when categorySector is used in CategoryAddSymbol function. You can not add symbol to sector because symbols are linked to industry groups only and industry groups are then assigned to sectors. One sector usually includes several industry groups and if you set the industry then sector is implict. Refer to AmiBroker Users Guide for more information about categories.

```
CategoryAddSymbol( "", categorySector, 2 ); // wrong, you can not use
categorySector
CategoryAddSymbol( "", categoryIndustry, 2 ); // correct
```

# Error 40. CategoryRemoveSymbol: Removing from sector is unsupported, remove from industry instead

Occurs when categorySector is used in CategoryRemoveSymbol function. You can not remove symbol from sector because symbols are linked to industry groups only and industry groups are then assigned to sectors. One sector usually includes several industry groups and if you set the industry then sector is implict. Refer to AmiBroker Users Guide for more information about categories.

```
CategoryRemoveSymbol( "", categorySector, 2 ); // wrong, you can not use
categorySector
CategoryRemoveSymbol( "", categoryIndustry, 2 ); // correct
```

### Error 41. Unsupported field in GetRTData

Occurs when not supported field was specified in GetRTData call:

```
GetRTData("EPSRank"); // EPSRank is not available from RT sources
```

Note that GetRTData is supported only for real-time data sources and in Professional edition only. If you attempt to call it without running RT data source or using AmiBroker Standard edition, it will quietly return Null value without displaying any error message.

# Error 42. #include failed because the file does not exist: <filename> (current working directory is '...')

Occurs when specified include file does not exist. Example:

```
#include "not\existing\path\to\the\file.afl"
```

#### Error 43. Variable stops are not supported in Rotational Trading mode

Occurs on attempt to use variable amount in ApplyStop() function when using rotational trading backtester mode. Example:

```
EnableRotationalTrading();

ApplyStop( stopTypeLoss, stopModePoint, H-L ); // variable stop amount not supported in rotational mode
```

#### Error 44. SectorID() is outside 0..63 range.

May occur during call to SectorID() function if external data plugin sets sector IDs incorrectly (outide 0..63 range)

```
x = SectorID(); // the formula is correct, but may fail with error 44 if data plugin sets sectors incorrectly
```

#### Error 45. Failed to lauch trading interface

Problem occurs when formula calls GetTradingInterface but required interface is not installed or registered properly.

```
ti = GetTradingInterface("DUMMY"); // fails because DUMMY interface is not
installed
```

#### **Error 46. Missing comma**

Problem occurs when there is a missing comma in the function declaration formal parameter list

```
function MyFun( x y ) // missing comma in the formal parameter list
{
   return x * y;
}
```

#### Error 47. Exception occurred during AFL formula execution

This error occurs when formula caused unhandled system exception. System exception may be due to memory overflow, accessing incorrect file handle, memory access violation, etc.

#### Example:

```
fclose( 123 ); // closing invalid file handle causes system exception
```

# Error 48. N-volume bar compressed data longer than base time frame. Use higher compression factor.

This error occurs when N-volume compression setting produces data longer than original data set.

N-volume bars are very different from time-based bars(compression of data to N-volume bar may actually deliver MORE output bars - for example if one tick is 1000 shares and you have specified 100V bars then single tick will be expanded to TEN 100V bars - ten times original size)

TimeFrame functions are protected against array overrun and will not decompress beyond original array size (you will get an "Error 48"). Also switching main time frame to some weird N-volume bar value will result in limiting the output to maximum twice original data size(without error message).

You should keep that in mind and avoid using too small N-volume bar intervals that could lead to such condition. Also due to the nature of N-volume bars the only TimeFrameSet() function will yield correct N-volume bar values, TimeFrameGetPrice() may give slightly distorted results.

#### Example:

```
TimeFrameMode( 2 );
TimeFrameSet( 20 ); // possible Error 48 - 20-share bar compression may be too
small
```

#### Error 49. Optimization parameter name must not be empty.

This error occurs when Optimize() function is called with empty name argument.

#### Example:

```
period = Optimize("", 10, 10, 20, 1 ); // WRONG: name must NOT be empty
```

# Error 50. Optimization parameter minimum value must be less than or equal to maximum and step parameter needs to be greater than zero

This error occurs when AFL's Optimize() function is called with minimum value greater than maximum or step less not greater than zero

#### Example:

```
period = Optimize("Period", 1, 20, 10, 1 ); // WRONG: minimum > maximum
period2 = Optimize("Period2", 1, 10, 20, 0 ); // WRONG: step = 0
```

# Calculating multiple-security statistics with AddToComposite function

The vast majority of AFL functions operate on single security prices. The are two exceptions from this rule provided by **RelStrength()** and **Foreign()** functions. These two functions allow you to use other security prices in the AFL formula. Although these functions are very useful for things like relative performance charts, they are not so useful for tasks requiring prices of all securities (or a large number of securities) because one would need to type several hundreds of **Foreign()** function calls to do so. Moreover this approach would require listing all the ticker names within the formula which makes the formula tight to particular market. We obviously need completely different approach...

Just imagine if we were able to store the results of calculations performed on single security somewhere and then use those partial data to generate some multiple security indicator. You may say that one can create the exploration, then export the results to the CSV file, then load it into Excel and then perform the calculations there. It would work (in some cases) but you have to agree that the solution is not nice.

This is the area where AddToComposite function can help.

Bascially the concept behind AddToComposite is that we run our formula (using Scan feature) through a group of symbols performing some calculations. We will compute some multiple security statistics and store the results in the artificial ticker created using AddToComposite function.

#### 2.3 The solution

The key to the solution is the following algorithm:

- 1. Do some ordinary AFL calculations using any of available functions
- 2. Add the result of the calculations to one of the O, H, L, C, V, I fields of our artifical ticker (named for example "~composite")

When the above procedure is repeated over a group of symbols our composite ticker will contain the sum of results of individual symbol calculations.

Step 2 described above is implemented entirely inside AddToComposite function:

AddToComposite( array, "ticker", "field", flags = atcFlagDefaults )

RETURNS NOTHING

FUNCTION Allows you to create composite indicators with ease.

Parameters:
array - the array of values to be added to "field" in
"ticker" composite symbol

"ticker" - the ticker of composite symbol. It is advised to use ~comp (tilde at the beginning) newly added composites are assigned to group 253 by default and have "use only local database" feature switched on for proper operation with external sources

possible field codes: "C" - close , "O" - open, "H" - high, "L" - low, "V" - volume, "I" - open interest, "X" - updates all OHLC fields at once

flags - contains the sum of following values

- atcFlagResetValues = 1 reset values at the beginning of scan (recommended)
- atcFlagCompositeGroup = 2 put composite ticker into group 253 and EXCLUDE all other tickers from group 253 (avoids adding composite to composite)
- atcFlagTimeStamp = 4 put last scan date/time stamp into FullName field
- atcFlagEnableInBacktest = 8 allow running AddToComposite in backtest/optimization mode
- atcFlagEnableInExplore = 16 allow running AddToComposite in exploration mode
- atcFlagResetValues = 32 reset values at the beginning of scan (not required if you use atcFlagDeleteValues)
- atcFlagEnableInPortfolio = 64 allow running AddToComposite in custom portfolio backtester phase
- atcFlagDefaults = 7
   (this is a composition of atcFlagResetValues | atcFlagCompositeGroup | atcFlagTimeStamp flags)

AddToComposite function also detects the context in which it is run

(it works ONLY in scan mode, unless

atcFlagEnableInBacktest or atcFlagEnableInExplore flags are specified) and does NOT affect composite ticker when run in Indicator or Commentary mode, so it is now allowed to join scan and indicator into single formula.

**EXAMPLE** 

AddToComposite( MACD() > 0, "~BullMACD", "V"); graph0 = Foreign("~BullMACD", "V");

(now you can use the same formula in scan and indicator)

AddToComposite function opens up a huge variety of interesting applications. The following examples will help you understand what you can do with AddToComposite function.

### Example 1:

Let's say we want to create custom index (average of prices of multiple tickers). With AddToComposite function you can do this fairly easy:

```
/* AddToComposite statements are for Automatic Analysis -> Scan */
/* add Close price to our index OHLC fields */
AddToComposite(Close, "~MyIndex", "X" );

/* add one to open intest field (we use this field as a counter) */
AddToComposite( 1, "~MyIndex", "I" );

buy = 0; // required by scan mode

/* this part is for Indicator */
graph0 = Foreign( "~MyIndex", "C" )/Foreign( "~MyIndex", "I" );
```

You should use above the formula in Automatic Analysis -> Scan mode (over the group of symbols of your choice). This will create "~MyIndex" artificial ticker that will contain your index.

Shortly this formula just adds Close price to OHLC fields (the "X" field stands for all OHLC) of our artificial ticker ~MyIndex. Additionally we add "1" to "I" (open interest) field - effectivelly counting the number of symbols scanned. We can use symbol count later on to divide the sum of prices by the number of symbols included ( the last line of the formula above ).

#### Example 2:

In the second example we will show how to calculate the indicator that shows the number of symbols meeting certain criterion. In this example this would be RSI less than 30 (oversold condition), but it can be anything you like.

So the first line of our formula will be:

```
values = rsi() < 30;
```

This will store "true" in the values array for all date points when RSI is less than 30. Then we add regular AddToComposite part:

```
buy = 0; // do not generate signals
AddToComposite( values, "~MyComposite", "V" );
```

If we run the formula using "Scan" function of Automatic Analysis window the result would be an artificial symbol "~MyComposite" filled with quotations. The Volume field of those quotes will contain the number of symbols meeting our criterion (RSI<30) in the population of scanned symbols.

You can easily see the chart of this new "indicator" using the following custom formula:

```
graph0 = foreign("~MyComposite", "V");
```

High values of this "indicator" show that most of the symbols in the analysed group are oversold. This usually happens before a great rise of the whole market. We just created market-wide oversold detector!

#### Example 3:

In the third example I will show you how to use the same technique to count the number of open positions of your trading system. This is useful if you want to know how big account would you need to trade your system following all the trades. Our formula will be very similar to the one before.

First we should have our original trading system formula:

```
/* Your original formula here */
/* In this example this is simple macd/signal crossover system)
buy = cross( macd(), signal() );
sell = cross( signal(), macd() );

/* the following line uses Flip function to get "1" after the buy signal and reset it back to "0" after sell appears. */
in_trade = flip( buy, sell );
AddToComposite( in_trade, "~OpenPosCount", "V" );
```

We use "~OpenPosCount" artificial ticker to store the results. Again we should run just Scan of the formula and the "~OpenPosCount" ticker would become available.

Use

```
graph0 = foreign( "~OpenPosCount", "V");
```

after running the back-test to see the chart of the number of open positions of your system.

#### 2.4 Notes

For mode details on composites check "Introduction to AddToComposite" (122KB PDF) by Herman van den Bergen.

Please note that to update any composite ticker (for example after adding/editing quotes) you should run "Scan" again.

The idea was originally presented in the 12/2001 issue of AmiBroker tips newsletter. Special thanks to Mr. Dimitris Tsokakis for very constructive discussions that allowed creation and enhancements of this idea.

# **Equity function, Individual and Portfolio Equity Charts**

#### Introduction

The equity line is probably the best diagnostic tool for trading system developer. In one graph it shows the sum total of the success or failure of the system being tested, and the resulting effect on your equity.

Numbers from Report telling of a drawdown is nice but with a graph, one can see how things were going before, during, and after a drawdown.

The line produced by the equity function tracks the amount of equity in your account. So, for example, if you backtest a system over the last year, you should see that, at the beginning of that year, the line starts at the amount of your your initial equity, and then rises and falls because, as each trade makes or loses money, the equity in your account will rise and fall. It shows how much money is in your account throughout the backtest period, so you can visually see how your system performed.

So, clearly you dont want to see the line go down - that means you lost money. It is generally accepted that you want to revise your system test parameters in order to get as close as possible to a smooth, straight, rising line. This means that your system has performed consistantly over time, and presumably over different market conditions. A line that goes up and down frequently means that your system works well only under certain conditions, and poorly under other conditions.

#### Individual (single-security) Equity chart

To display single security Equity chart is is enough to click on the drop down arrow on the "Equity" button and choose "Individual Equity" from the menu in the Automatic Analysis window AFTER running a backtest.

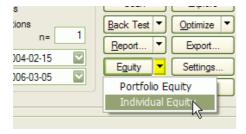

This will plot the equity for currently active symbol and recently backtested system. If you want to see the Equity curve for another symbol - just switch to this symbol and Equity line will be recalculated automatically.

You can also choose symbol that was not included in the original backtest set and AmiBroker will calculate correct equity curve as it would look if real backtest was performed on it.

IMPORTANT: individual equity chart is single-security equity that does not show portfolio-level effects like skipping some of trades due to reaching maximum open

position limit or funds being allocated to other securities, it also does not use some advanced functionality offered only by portfolio-level backtester. For more information see this.

### Portfolio-level Equity chart

To display portfolio-level equity chart is is enough to double click on "Equity" button in the Automatic Analysis window or click on the drop down arrow on the "Equity" button and choose "Portfolio Equity" from the menu AFTER running a backtest.

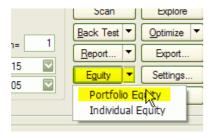

Portfolio-level equity represents equity of your entire portfolio and reflects ALL real-world effects like skipping trades due to insufficient funds, reaching maximum number of open positions. It also reflects all scaling in/out, HoldMinBars effect, early exit fees and any other feature that you may have been using in your formula. Portfolio-level equity also by default shows the remaining cash in the portfolio. Using Parameters window (click with RIGHT mouse button over equity chart and select "Parameters" from the menu) you can turn on display of drawdown (underwater equity curve), number of bars sincel last equity high and linear regression of the equity.

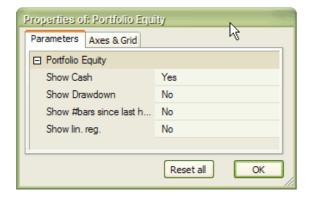

#### **Equity function**

Equity() function is a single-security backtester-in-a-box. It has many interesting applications that will be outlined here. Let's look at the definition of Equity function:

| SYNTAX   | <b>equity</b> ( <i>Flags</i> = 0, <i>RangeType</i> = -1, <i>From</i> = 0, <i>To</i> = 0 )                           |
|----------|----------------------------------------------------------------------------------------------------|
| RETURNS  | ARRAY                                                                                                    |
| FUNCTION | Returns Equity line based on buy/sell/short/cover rules, buy/sell/short/coverprice arrays, all apply stops, and all |

other backtester settings.

Flags - defines the behaviour of Equity function

- **0** : (default) Equity works as in 3.98 just calculates the equity array
- 1: works as 0 but additionally updates buy/sell/short/cover arrays so all redundant signals are removed exactly as it is done internally by the backtester plus all exits by stops are applied so it is now possible to visualise ApplyStop() stops.
- 2: (advanced) works as 1 but updated signals are not moved back to their original positions if buy/sell/short/cover delays set in preferences are non-zero. Note: this value of flag is documented but in 99% of cases should not be used in your formula. Other values are reserved for the future.

RangeType - defines quotations range being used:

**-1** : (default) use range set in the Automatic analysis window

0: all quotes

1 : n last quotes (n defined by 'From' parameter)

2 : n last days (n defined by 'From' parameter)

3: From/To dates

From: defines start date (datenum) (when RangeType == 3) or "n" parameter (when RangeType == 1 or 2)

*To*: defines end date (datenum) (when RangeType == 3) otherwise ignored

datenum defines date the same way as DateNum() function as YYYMMDD

where YYY is (year - 1900), MM is month, DD is day

December 31st, 1999 has a datenum of 991231 May 21st, 2001 has a datenum of 1010521

All these parameters are evaluated at the time of the call of Equity function. Complete equity array is generated at once. Changes to buy/sell/short/cover rules made after the call have no effect. Equity function can be called multiple times in single formula.

#### **EXAMPLE**

buy = your buy rule; sell = your sell rule;

```
graph0 = Equity();
```

#### **SEE ALSO**

Using Equity function we can build up Equity "indicator" that will work without the need to run backtester. Just type the following formula in the Formula Editor and press Apply:

```
buy = ... your buy rule ...
sell = ... your sell rule ...
graph0 = Equity();
```

Equity() function uses the buy/sell/short/cover rules that are defined BEFORE this function is called. The whole backtesting procedure is done inside Equity function that generates equity line.

#### Notes:

- Equity line is dependant of the parameters in the Automatic Analysis settings
- 2. Equity traces Interest Earnings when you are OUT of the market. If you don't want this just enter 0 into "Annual interest rate" field in the settings.
- Equity also traces commissions. If commissions are not zero entry commission is taken using position size of the entry and exit commission is taken for each point to simulate how much money would you have if you closed position at given bar.
- 4. AmiBroker uses SellPrice array for long trades and CoverPrice array for short trades to calculate current equity value.
- 5. Equity() function is single-security and does not reflect portfolio-level effects like skipping trades, does not handle some advanced functionality offered only by portfolio-backtester. For more information see that table.

#### Portfolio Equity special symbol

After running portfolio-level backtest, AmiBroker writes the values of portfolio equity to special symbol "~~~EQUITY". This allows you to access portfolio-level equity of last backtest inside your formula. To do so, use Foreign function:

```
PortEquity = Foreign("~~~EQUITY", "C" );
```

This is exactly what for example built-in portfolio equity chart formula is doing.

### Can I calculate system statistics using Equity function?

Yes you can. Here is a couple of example calculations kindly provided by Herman van den Bergen:

```
E = Equity();
```

```
//How rich you were :-)
Plot(Highest(E,"I should have sold",1,3);

//Your Current Drawdown:
Plot(Highest(E) - E,"Current DrawDown",4,1);

//Trade profits:
LongProfit = IIf(Sell,E - ValueWhen(Buy,E),0);
ShortProfit = IIf(Cover,ValueWhen(Short,E)-E,0);
Plot(IIf(Sell,LongProfit,0),"LProfit",8,2+4);
Plot(IIf(Cover,ShortProfit,0),"SProfit",4,2+4);

//Current Trade Profit:
Lastbar = Cum(1) == LastValue(Cum(1));
Plot(IIf(LastBar AND pos,E-ValueWhen(Buy,E),ValueWhen(Short,E) - E),"Current Profit",9,2+4);

//DailyProfits:
Plot(IIf(pos,E-Ref(E,-1),Ref(E,-1)-E),"Daily Profits",7,2);
```

How do you plot a composite Equity Curve? I don't want the whole database, but would like to see the curve based on the watchlist I use for the backtesting.

Just use Portfolio Level equity chart (see above). It represents actual portfolio backtest equity, so if you run your backtest on the watch list it will represent what you need. You can also write your own formula that does the same thing:

```
Plot( Foreign("~~~EQUITY", "C" ), "PL Equity", colorRed );
```

### Functions accepting variable periods

The following functions support variable periods (where periods parameter can be array and change from bar to bar):

- AMA
- AMA2
- DEMA
- HHV
- HHVBars
- LinRegSlope
- LinearReg
- LinRegIntercept
- LLV
- LLVBars
- MA

- Ref
- StdErr
- Sum
- TEMA
- TSF
- WMA

# User-definable functions, procedures. Local/global scope

User-definable functions allow to encapsulate user code into easy-to-use modules that can be user in many places without need to copy the same code over and over again.

Functions must have a definition. The function definition includes the function body the code that executes when the function is called.

A function definition establishes the name, and attributes (or parameters) of a function. A function definition must precede the call to the function. The definition starts with **function** keyword then follows function name, opening parenthesis then optional list of arguments and closing parenthesis. Later comes function body enclosed in curly braces.

A function call passes execution control from the calling function to the called function. The arguments, if any, are passed by value to the called function. Execution of a return statement in the called function returns control and possibly a value to the calling function.

If the function does not consist of any return statement (does not return anything) then we call it a procedure.

Following is an example of function definition:

In this code **IIR2** is a user-defined function. **input**, **f0**, **f1**, **f2** are formal parameters of the functions.

At the time of function call the values of arguments are passed in these variables. Formal parameters behave like local variables.

Later we have **result** and **i** which are local variables. Local variables are visible

inside function only. If any other function uses the same variable name they won't interfere between each other.

Due to the fact that AFL does not require to declare variables the decision whenever given variable is treated as local or global is taken depends on where it is FIRST USED.

If given identifier appears first INSIDE function definition - then it is treated as LOCAL variable.

If given identifier appears first OUTSIDE function definition - then it is treated as GLOBAL variable.

This default behaviour can be however overriden using **global** and **local** keywords (introduced in 4.36) - see example 2.

#### Example (commentary):

```
k = 4; // this is GLOBAL variable
function f( x )
   z = 3; // this is LOCAL variable
   return z * x * k; // 'k' here references global variable k (first used above
outside function)
z = 5; // this is GLOBAL variable with the same name as local variable in
function f
"The value of z before function call : " + WriteVal( z );
// Now even if we call function
// the value of our global variable z
// is not affected by function call because
// global variable z and local variable z are separate and
// arguments are passed by value (not by reference)
"The result of f(z) = " + WriteVal(f(z));
"The value of z after function call is unchanged : " + WriteVal( z );
Example 2: Using local and global keywords to override default visibility rules:
VariableA = 5; // implict global variable
function Test()
   local VariableA; // explicit local variable with the same identifier as
```

global VariableB; // explicit global variable not defined earlier

// may be used to return more than one value from the

function

```
VariableA = 99;
VariableB = 333;
}

VariableB = 1; // global variable

"Before function call";
"VariableA = " + VariableA;
"VariableB = " + VariableB;

Test();

"After function call";
"VariableA = " + VariableA + " (not affected by function call )";
"VariableB = " + VariableB + " (affected by the function call )"
```

At the end of the function we can see 'return' statement that is used to return the result to the caller. Note that currently return statement must be placed at the very end of the function.

It is also possible to write a procedure (a function that returns nothing (void))

```
procedure SinePlotter( Freq, ColorIndex )
{
   pname = "Line"+WriteVal(ColorIndex,1.0);
   array = sin( Cum( Freq * 0.01 ) );
   Plot( array, pname , colorRed + ColorIndex, styleThick );
}

for( n = 1; n < 10; n++ )
{
     SinePlotter( n/2+Cum(0.01), n );
}</pre>
```

Note that although there are two separate keywords 'function' and 'procedure' AmiBroker currently treats them the same (they both accept return values but not require them), but in the future the rules maight get enforced to use return statement ONLY in conjunction with function keyword. So it is advised to use function keyword in case when your function returns any value and procedure keyword otherwise.

Note also that recursion (having a function call itself from within itself) is NOT supported as for now.

#### More information

Please read also Understanding how AFL works article to learn more.

### **AFL Tools**

### Automatic technical analysis

#### Introduction

Since version 2.5 AmiBroker features automatic technical analysis tools. AmiBroker can check for user defined buy/sell conditions giving you an idea about the current situation on the market. It can also perform a system test (simulation) telling you about the performance of your trading system. Version 3.0 of AmiBroker introduced new formula language (AFL) allowing you to write not only system tests but also custom indicators and guru advisor commentaries.

In order to do this you have to define buy and sell rules, indicator formulas or commentaries using a special *AmiBroker Formula Language (AFL)*, which is described below. For more information about using analysis tools see also the description of the *Automatic analysis window, Formula Editor, and Commentary window* in Chapter 2.

#### **AmiBroker Formula Language**

AFL is used for defining your trading rules and explorations in Automatic analysis window, custom commentaries in the Guru Commentary window and indicator formulas in Formula Editor window.

Detailed reference of AFL language is given here.

### **Examples**

Below you will find some simple buy and sell rules. They are just formal equivalents of some of the most common indicators interpretation rules. You can treat them as a starting point for developing your own trading strategies, but before you get too excited when you think you've found the "holy grail" of trading systems, check the following:

- Test the system on different symbols and different time frames. The results should be similar to those on the original data tested.
- Test the system on different types of markets (e.g., upward trending, downward trending, and sideways). A good system should work in all types of markets, since you won't always know when a market changes from trending to trading or vice versa.
- Pay close attention to the number of trades generated by a trading simulation. If there are a large number of trades and large profits, be sure you specified realistic commissions. The results of the test may be much different once commissions are factored in.

```
buy = cross( macd(), 0 );
sell = cross( 0, macd() );
```

```
buy = cross( ema( close, 9 ), ema( close, 15 ) );
sell = cross( ema( close, 15 ), ema( close, 9 ) );
buy = cross( rsi(), 30 );
sell = cross( 70, rsi() );
buy = cross( ultimate(), 50 );
sell = cross( 50, ultimate() );
```

### **Automatic analysis window**

Automatic analysis window enables you to check your quotations against defined buy/sell rules. AmiBroker can produce report telling you if buy/sell signals occurred on given symbol in the specified period of time. It can also simulate trading, giving you an idea about performance of your system.

In the upper part of window you can see text entry field. In this field you should enter buy and sell rules. These rules are assignment statements written in AmiBroker's own language. You can find the description of this language in AFL reference guide.

In order to make things work you should write two assignment statements (one for buy rule, second for the sell rule), for example:

```
buy = cross( macd(), 0 );
sell = cross( 0, macd() );
```

Automatic analysis window allows you also to optimize your trading system and perform in-depth explorations

See also: detailed description of Automatic Analysis window controls

#### **Formula Editor**

Formula Editor allows you to write formulas to be used as indicators or in Automatic Analysis window. More on this here.

### **Guru Advisor Commentary window**

Commentary window enables you to view textual descriptions of actual technical situation on given market.

Commentaries are generated using formulas written in AmiBroker's own formula language. You can find the description of this language in AmiBroker Formula Language Reference Guide.

Moreover Commentary feature gives you also graphical representation of buy & sell signals by placing the marks (arrows) on the price chart.

NOTE: Using complex commentary formulas you may observe long execution times.

See also: detailed description of Guru Advisor Commentary window controls

# **AFL Scripting Host**

**IMPORTANT NOTE**: Since the introduction of native looping and flow control statements like *if-else* and *while* in version 4.40 the significance of scripting has been greatly reduced. Currently most of the tasks requiring scripting in previous versions could be handled in native AFL. What's more AFL loops are 3-6 times faster than JScript/VBScript.

#### **Basics**

AFL scripting host is an interface between AFL engine and JScript/VBScript engines (aka. Active Scripting technologies) available as a part of Internet Tools & Technologies platform provided by Microsoft.

It allows you to build the formulas that are have parts in AFL code and parts in JScript/VBScript.

### Requirements

- · AmiBroker 3.59 or higher
- Microsoft JScript/VBScript engines installed

Microsoft JScript/VBScript engines come with Internet Explorer 4 or higher(Windows 98, Millenium, 2000 have it included in the operating system). It is however advised to install the latest version of Internet Explorer (5.5) or download and install the latest version of Windows Scripting Host (5.5) from Microsoft:

Windows 95, 98, Me, NT:

http://www.microsoft.com/scripting/downloads/v55/other/scr55en.exe

Windows 2000:

http://www.microsoft.com/scripting/downloads/v55/windows2000/scripten.exe

JScript/VBScript documentation can be found on official scripting page at:

http://msdn.microsoft.com/scripting/

# **Enabling AFL Scripting Host**

If you want to use scripts within your formulas you have to call EnableScript() function

in the beginning of your formula. The function takes one input parameter - engine name:

AFL Scripting Host 994

```
EnableScript("jscript");
or
EnableScript("vbscript");
```

From then on, you will be able to embody parts written in scripting language in your formulas. The begin and the end of the script must be marked with <% and %> sequences, as shown in the example below:

```
EnableScript("vbscript");

// "normal" AFL statements
buy = cross( macd(), 0 );
sell = cross( 0, macd() );

<%
.... your script code here.....
%>

// "normal" AFL statements
buy = ExRem( buy, sell );
```

#### **Using variables**

Currently the only way to exchange the information between "normal" AFL part and script part is to use variables. AFL scripting host exposes one object (predefined, no creation/initialization needed) called **AFL**.

The AFL object has one (default) parametrized property called Var( varname ) that can be used to access AFL variables from the script side:

Since Var is default property you can omit its name and write simply AFL( varname ) as shown in the example below:

In AFL there are three data types possible: array (of floating point numbers), a number (floating point) and a string. The VBScript and JScript engines use variant data type that can hold any type of the variable including three used by AFL. As in AFL, you don't declare variables in scripting languages, the type is determined by the first assignment. In case of VBScript you can get/set AFL variables of any supported type using syntax shown above. But in JScript, due to the fundamental difference in handling arrays in JScript (array elements in JScript are implemented as dynamic properites of an array object) you need to use the following code to get the value of AFL array into JScript array:

```
// example in JScript
<%
function GetArray( name )
{
   return VBArray( AFL( name ) ).toArray();
}

myJScriptArray = GetArray( "close" );
%>
```

The GetArray() function shown above makes it easy to convert automation-type safe array into JScript array. This example shows also how to define and use functions in JScript;

Assigning AFL variables from script-side arrays is much more simple, AFL scripting host detects JScript arrays and can get their contents directly:

```
// example in JScript
<%
    AFL("buy") = myJScriptBuyArray;
%>
```

All other data types are handled the same in JScript and VBScript

```
// example in VBScript
ticker = name();
<%
   tickerstring = AFL("ticker")
   AFL("ticker") = "new name"
%>
```

or in JScript:

```
// example in JScript
ticker = name();
<%
    tickerstring = AFL("ticker");
    AFL("ticker") = "new name";</pre>
```

응>

#### Iterating through arrays

One of the most basic task that everyone would probably do is to iterate through array. In VBScript this can be done using For..To..Next statement, in JScript using for(;;) statement. Both these constructs need to know array size or number of elements in the array. In VBScript you should use UBound( arrary) function to get the upper bound of the array, in JScript you just use length property of the array. The following examples show this. (Please remember that in both VBScript and JScript arrays are zero-based.)

```
// example in VBScript
<%
myArray = AFL("close")

sum = 0
for i = 0 to UBound( myArray )

sum = sum + myArray( i )

next
%>
```

#### or in JScript:

```
// example in JScript
<%
function GetArray( name )
{
   return VBArray( AFL( name ) ).toArray();
}

myArray = GetArray( "close" );

sum = 0;

for( i = 0; i < myArray.length; i++ )
{
    sum += myArray[ i ];
}</pre>
```

#### **Examples**

a) Indicator example - Exponential moving average:

```
EnableScript("jscript");
<%
close = VBArray( AFL( "close" ) ).toArray();
output = new Array();</pre>
```

```
// initialize first element
output[ 0 ] = close[ 0 ];

// perform the loop that calculates exponential moving average
factor = 0.05;

for( i = 1; i < close.length; i++ )
{
    output[ i ] = factor * close[ i ] + (1 - factor) * output[ i - 1 ];
}

AFL.Var("graph0") = close;
AFL.Var("graph1") = output;

%>
WriteVal( graph1 );
```

#### b) Profit-target stop example

Here comes the example of the formula that realizes profit-target stop at the fixed 10% percentage from the buy price. Note that buy condition is met when the price reaches a new high, so it happens multiple times after initial buy. Therefore ValueWhen(buy, close) can not give you initial buy price and that kind of trading rule could not be implemented in AFL itself. But, with scripting there is no problem...

```
EnableScript("VBScript");
hh = HHV(close, 250);
// buy when prices reaches a new high
buy = Close == HHV( close, 250 );
// ensure that sell is an array,
// sell = 0 would set the type to number
sell = buy;
<%
        close = AFL("close")
   buy = AFL( "buy" )
    sell = AFL("sell")
        ' this variable holds last buying price
    ' if it is zero it means that no trade is open
    lastbuyprice = 0
        ' iterate along the array
    for i = 0 to UBound( close )
      sell(i) = 0
      ' Remove Buy signals if trade was already initiated
       if( lastbuyprice > 0 ) then
          buy(i) = 0
       end if
```

```
' if there is no open trade and buy signal occurs
          ' get the buying price
       if ( lastbuyprice = 0 ) AND (buy( i ) = 1) then
         lastbuyprice = close( i )
       end if
      ' if trade is open and sell condition is valid
       ' generate sell signal
       ' and close the trade
       if (lastbuyprice >0 ) AND ( close( i ) > ( 1.1 * lastbuyprice ) ) then
          sell(i) = 1
          lastbuyprice = 0
       end if
   next
   AFL("buy") = buy
   AFL("sell") = sell
%>
buy = buy;
```

## **Further information**

More scripting samples are available at the AFL on-line library at: http://www.amibroker.com/library/list.php

In case of any further questions, comments and suggestions please contact me at: <a href="mailto:support@amibroker.com">support@amibroker.com</a>. Please note that AFL scripting is fairly advanced topic and you should play a little bit with AFL first before going too deep into scripting.

# **Component Object Model support in AFL**

# Introduction

The Component Object Model (COM) is the technology that defines and implements mechanisms that enable software components, such as applications, data objects, controls, and services, to interact as objects. The COM support in AFL introduced in version 3.75beta allows to create instances of COM objects and call the functions (methods) exposed by those objects.

The COM object can be created in virtually any language including any C/C++ flavour, Visual Basic, Delphi, etc. This enables you to write parts of your indicators, systems, explorations and commentaries in the language of your choice and run them at full compiled code speed.

The scripting engines used by AFL scripting host (JScript and VBScript) also expose themselves as COM objects. AFL COM support now allows you to call functions defined in scripting part directly from AFL without the use of variables to pass the data to and retrieve data from the script.

Further information 999

# Calling functions defined in script

Until version 3.75 the only way to exchange information between AFL and the script was using variables - this technique is explained in detail in AFL scripting host documentation .

Let's suppose we need a function that calculates second order IIR (infinite impulse response) filter:

```
y[n] = f0 * x[n] + f1 * y[n-1] + f2 * y[n-2]
```

Please note that well known exponential smoothing is a first order IIR filter. Implementing higher order filters minimizes lag, therefore our second order IIR may be used as a "better" EMA.

In the "old way" we would need to write the following code:

```
EnableScript("jscript");
x = (High + Low)/2;
f0 = 0.2;
f1 = 1.2;
f2 = -0.4;
<%
x = VBArray( AFL( "x" ) ).toArray();
f0 = AFL("f0");
f1 = AFL("f1");
f2 = AFL( "f2" );
y = new Array();
// initialize first 2 elements of result array
y[0] = x[0];
y[1] = x[1]
for( i = 2; i < x.length; i++ )
 y[i] = f0 * x[i] + f1 * y[i-1] + f2 * y[i-2];
AFL.Var("y") = y;
%>
Graph0 = Close;
GraphOStyle = 64;
Graph1 = y;
```

While it is OK for one-time use, if we need such a function multiple times we had to have repeat the script part which is not very nice. Much nicer approach is to

have a function that can be called from multiple places without the need to repeat the same code. Defining functions in JScript of VBScript is no problem at all:

```
EnableScript("jscript");

<%

function IIR2( x, f0, f1, f2 )
{
    x = VBArray( x ).toArray();
    y = new Array();

    // initialize first 2 elements of result array
    y[ 0 ] = x[ 0 ];
    y[ 1 ] = x[ 1 ];

    for( i = 2; i < x.length; i++ )
    {
        y[ i ] = f0 * x[ i ] + f1 * y[ i - 1 ] + f2 * y[ i - 2 ];
    }

    return y;
}</pre>
```

.. but how to call such a function from AFL?

The most important thing is that script engine exposes itself as a COM object. A new AFL function GetScriptObject() can be used to obtain the access to the script engine. The rest is simple - once we define the function in the script it is exposed as a method of script object retrieved by GetScriptObject:

```
script = GetScriptObject();
Graph0 = script.IIR2( ( High + Low )/2, 0.2, 1.2, -0.4 );
Graph1 = script.IIR2( ( Open + Close )/2, 0.2, 1.0, -0.2 ); // call it again and again...
```

Note also, that with this approach we may pass additional arguments so our IIR2 filter may be re-used with various smoothing parameters.

So, thanks to a new COM support in AFL, you can define functions in scripts and call those functions from multiple places in your formula with ease.

# Using external COM/ActiveX objects in AFL

In a very similar way we can call functions (methods) in an external COM objects directly from the AFL formula. Here I will show how to write such external ActiveX in Visual Basic but you can use any other language for this (Delphi for example is very good choice for creating ActiveX/COM objects).

It is quite easy to create your own ActiveX DLL in Visual Basic, here are the steps required:

- · Run Visual Basic
- In the "New project" dialog choose "ActiveX DLL" icon

   this will create the "Project1" that looks like in
   the picture on the right:
- Now click on the (Name) and rename the "Project1" to something more meaningfull, for example "MyAFLObject"
- Then double click on the "Class1" in the project tree item. The code window will get the title of

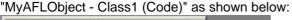

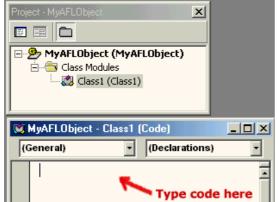

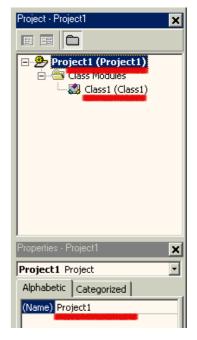

Now you are ready to enter the code

As an example we will implement a similar function to one shown in the JScript. The function will calculate second order Infinite Impulse Response filter. We will call this function "IIR2"

```
Variant) As Variant

Dim Result()

ReDim Result(UBound(InputArray)) ' size the Result array to match InputArray
'initialize first two elements

Result(0) = InputArray(0)
Result(1) = InputArray(1)
```

Public Function IIR2(InputArray() As Variant, f0 As Variant, f1 As Variant, f2 As

For i = 2 To UBound(InputArray)

```
Result(i) = f0 * InputArray(i) + f1 * Result(i - 1) + f2 * Result(i - 2)
Next
IIR2 = Result
End Function
```

The code is quite similar to the JScript version. The main difference is declaring types. As you can see all variables passed from and to AFL must be declared as Variants. This is so, because AmiBroker does not know what kind of object it speaks to and puts all arguments to the most universal Variant type and expects the function to return the value as Variant also. Currently AmiBroker can pass to your object floating point numbers, arrays of floating point numbers, strings, and pointers to other objects (dispatch pointers) - all of them packed into Variant type. When you write the ActiveX, it is your responsibility to interpret Variants received from AmiBroker correctly.

Now you should choose Run->Start in Visual Basic to compile and run the component. The code in Visual Basic will wait until external process accesses the code.

To access the freshly created ActiveX we will use the following AFL formula (enter it in the Formula Editor and press Apply):

```
myobj = CreateObject("MyAFLObject.Class1");
Graph0 = Close;
Graph0Style = 64;
Graph1 = myobj.IIR2( Close, 0.2, 1.2, -0.4 );
```

The AFL formula simply creates the instance of our ActiveX object and calls its member function (IIR2). Note that we are using new dot (.) operator to access myobj members.

Now click the "Apply" button in the Formula Editor to see how all this setup works. You should see candlestick chart with a quite nice moving average.

#### 2.4 Conclusion

Introduction of COM support in AFL brings even more power to AFL and AmiBroker. Now you can write indicators, trading systems, explorations and commentaries using custom functions that are easy to create using scripting language or full-featured development environment of Visual Basic, Borland Delphi, C++ Builder, Visual C++ and many, many others. Using integrated development environments like those mentioned makes debugging, testing and developing much easier and faster. Also resulting compiled code executes several times faster than interpreted script or AFL.

But this is not the end of the story... C/C++ programmers can choose to write plugin DLLs that do not use COM technology at all. Plugin DLLs has some additional features including ability to call back AFL built-in functions,

directly retreive and set AFL variables and support automatic syntax colouring of functions exposed by the plugin. This topic is covered in the AmiBroker Development Kit available from the member's area of AmiBroker site.

# Plug-in in AFL

This section describes regular plug-in DLLs. If you are interested in ActiveX plugins check "COM support in AFL" section.

#### Plugin interface

AmiBroker Plugin interface allows to call an external module (DLL library) directly from AFL. Such a library can expose multiple functions that can be used in your trading systems, indicators, commentaries, scans and explorations. The plugin DLL can be created using any C/C++ compiler, Delphi and other languages supporting creation of regular DLLs. As the code of a plug in is compiled to a native processor machine code it runs several times faster than AFL. Also since you can use full power of C/C++ (or other) language to build the most complex functions with ease.

In addition to exposing functions to AFL, plugin DLLs have ability to call back AFL built-in functions, directly retreive and set AFL variables and support automatic syntax colouring of functions exposed by the plugin.

A detailed description of plugin interface and the sample code of plug in DLL are included in the AmiBroker Development Kit (ADK). **The ADK is available for registered users only (downloadable from members area).** 

#### **Getting 3rd party plugins**

Freeware 3rd party plugins are available for download from http://www.amibroker.net/3rdparty.php

#### Using third-party plugins:

To use third-party plugin DLL just copy the DLL file to the Plugins folder in the AmiBroker directory. Then run AmiBroker. Then choose Tools->Plugins menu. In the Plugins window you should see the list of all loaded plugin DLLs. If AmiBroker was running when you copied the DLL you should click on "Unload" and then on "Load" button. This will force rescanning the Plugins folder and loading the DLLs.

When the plugin DLL is loaded the new functions exposed by this DLL become available to all your AFL formulas. For the list of functions exposed by plugin you should consult the documentation of the plugin itself.

IMPORTANT NOTE: AmiBroker makes no representations on features and performance of non-certified third-party plug-ins. Specifically certain plug-ins can cause instabilities or even crashes. Entire use of non-certified third-party plugins is

Plug-in in AFL 1004

at your own risk.

# **Common Coding mistakes in AFL**

This document presents most common mistakes and problems that users encounter when writing their custom formulas. Please read carefully to avoid making similar errors.

- = (assignment) vs == (equality check)
- Using parentheses
- Ilf function
- Ilf is for arrays, Writelf is for strings
- if-else statement needs boolean (or single numeric expression), not array
- Barcount vs BarIndex()
- TimeFrameExpand() is required to match data with original time frame

#### = (assignment) vs == (equality check)

There are two similar looking but completely different operators in AFL.

- = is a variable assignment operator
- == is an equality check operator

#### **EXAMPLE**

Incorrect code:

```
result = IIf( Variable = 10 , High, Low ); // WRONG
```

If you want to check if variable is equal to 10, you MUST use ==

Correct code:

```
result = IIf( Variable == 10 , High, Low ); // CORRECT
```

#### **Using parentheses**

Parentheses can be used to control the operation precedence (the order in which the operators are calculated). AmiBroker always does operations within the innermost parentheses first. To learn the the precedence of operations when parentheses are not used, visit: <a href="http://www.amibroker.com/guide/a\_language.html">http://www.amibroker.com/guide/a\_language.html</a>

#### **EXAMPLE:**

I would like to buy whenever either Close is higher that it s 10-periods Moving Average or Close is at least 10% higher than yesterday s close, but buy should

only apply when Current Volume is higher than it s 10-period Moving Average. However I get Buy signals for the days when Volume is lower than MA(Volume,10). Why?

```
Buy = Close > MA( Close, 10 ) OR Close == 1.1 * Ref( Close, -1 ) AND Volume > MA( Volume, <math>10 );
```

The solution is to add parentheses, otherwise system buys whenever **Close** > MA(**Close**,10) condition is met ( or **Close** == 1.1\*Ref(**Close**,-1) **AND** MA(**Volume**,10) are both met).

Volume >

```
Buy = ( Close > MA( Close, 10 ) OR Close == 1.1 * Ref( Close, -1 ) ) AND Volume > MA( Volume, 10 );
```

#### Ilf function

The IIf() function is used to create conditional assignments.

```
variable = IIf( EXPRESSION, TRUE_PART, FALSE_PART );
```

The above "IIf" statement means: For each bar EXPRESSION is true assign TRUE\_PART to the *variable*, otherwise (when EXPRESSION is false) assign FALSE\_PART.

#### **EXAMPLE**

Incorrect code

```
IIf( Close > 10, result = 7, result = 9 ); // WRONG
Correct code:
result = IIf( Close > 10, 7, 9 ); // CORRECT
```

#### Ilf is for arrays, Writelf is for strings

Ilf functions should be used to handle arrays, if you need conditional text function use Writelf instead.

#### **EXAMPLE**

Incorrect code:

```
variable = IIf(Condition, "Text 1", "Text 2" ); // WRONG
```

IIf() function returns array, NOT STRING, so it s impossible to assign text to variable with use of IIF. Use Writelf() function instead:

Correct code:

```
variable = WriteIf( condition, "Text 1", "Text 2" ); // CORRECT
```

Please note however that Writelf function returns just single STRING, not arrays of strings, so only the selected value is used for evaluation.

#### if-else statement needs boolean (or single numeric expression), not array

The **if** keyword executes *statement1* if *expression* is true (nonzero); if **else** is present and *expression* is false (zero), it executes *statement2*. After executing *statement1* or *statement2*, control passes to the next statement. Expression must be boolean (True/False) type (so it CANNOT be ARRAY because there would be no way do decide whether to execute *statement1* or not, if for example array was: [True,True,False,.....,False,True])

```
if( expression )
   statement1
else
   statement2
```

#### **EXAMPLE**

```
if( Close > Open ) // WRONG
   Color = colorGreen; //statement 1
else
   Color = colorRed; //statement 2

Plot(Close, "Colored Price", Color, styleCandle);
```

The above example is wrong, as both **Open** and **Close** are arrays and such expression as **Close** > **Open** is also an ARRAY. The solution depends on the statement. It s either possible to implement it on bar-by-bar basis, with use of FOR loop:

```
for( i = 0; i < BarCount; i++ )
{
   if( Close[ i ] > Open[ i ] ) // CORRECT
        Color[ i ] = colorGreen;
else
        Color[ i ] = colorRed;
}

Plot( Close, "Colored Price", Color, styleCandle );

It is also possible in this case to use IIf() function:

Color = IIf( Close > Open, colorGreen, colorRed ); // ALSO CORRECT - working directly on arrays
Plot( Close, "Colored Price", Color, styleCandle );
```

#### **Barcount vs BarIndex()**

There is a fundamental difference between *BarCount* and *BarIndex*(). *BarCount* is a *numeric variable* that holds just one number (the count of elements in array). On the other hand *BarIndex*() is a function that returns ARRAY representing consecutive index of each bar.

#### **EXAMPLE**

Incorrect code:

```
for (i = 0; i < BarIndex();i++ ) // WRONG
{
    // your formula
}</pre>
```

It s not allowed to use ARRAY inside **for** loop, and Barindex() returns ARRAY. That is why it s necessary to change the formula.

Correct code:

```
for (i =0 ; i < BarCount ;i++ ) // CORRECT
{
   //your formula
}</pre>
```

#### TimeFrameExpand() is required to match data with original time frame

The **TimeFrameSet()** replaces current price/volume arrays: open, high, low, close, volume, openint, avg with time-compressed bars of specified interval once you switched to a different time frame all calculations and built-in indicators operate on selected time frame. To get back to original interval call **TimeFrameRestore()** function. The **TimeFrameExpand()** is used to decompress array variables that were created in different time frame. Decompressing is required to properly display and use the array created in different time frame.

#### **EXAMPLE**

Incorrect code:

```
TimeFrameSet( inWeekly );
MA14_Weekly = MA( Close, 14 );
TimeFrameRestore();
Buy = Cross( Close, MA14_Weekly ); // WRONG - Close and MA15_Weekly use different time scales
```

The above formula is wrong, as MA14\_Weekly variable should be EXPANDED to match original timeframe. The right contents should be:

Correct code:

```
TimeFrameSet( inWeekly );
MA14_Weekly = MA( Close, 14 );
TimeFrameRestore();
Buy = Cross( Close, TimeFrameExpand( MA14_Weekly, inWeekly ) ); // CORRECT,
expanded weekly MA can be matched against daily close
```

# **EXAMPLE 2:**

Incorrect code:

```
TimeFrameSet( inWeekly );
MA14_Weekly = MA( Close, 14 );
TimeFrameRestore();
Buy = Cross( Close, TimeFrameExpand( MA14_Weekly, inDaily ) ); // WRONG
```

It s always necessary to indicate in TimeFrameExpand() function, which timeframe was variable calculated in. So if MA14\_Weekly was calculated in out of weekly data, **inWeekly** should be the correct parameter of TimeFrameExpand() function.

Correct code:

```
TimeFrameSet( inWeekly );
MA14_Weekly = MA( Close, 14 );
TimeFrameRestore();
Buy = Cross( Close, TimeFrameExpand( MA14_Weekly, inWeekly ) ); // CORRECT
```

# Porfolio Backtester Interface Reference Guide

(Updated February 20th, 2010 to cover enhancements and additions introduced in *AmiBroker 5.30.0*)

#### **Basics**

AmiBroker version 4.67.0 exposes new object-oriented interface to porfolio backtester allowing to control 2nd phase of the backtest. This allows multitude of applications including, but not limited to:

- position sizing based on portfolio-level equity
- implementing advanced rotational systems (you have now access to ranking arrays and can decide what trades to take after knowing which symbols scores best on bar-by-bar basis)
- adding your custom metrics to backtest and optimization statistics
- implementing custom formulas for slippage control
- advanced scaling-in/-out based on portfolio equity and other run-time stats
- advanded trading systems that use portfolio-level statistics evaluated on bar-by-bar basis to decide which trades to take

This document describes all objects, methods and properties exposed by portfolio interface.

#### Requirements

To use new interface the user needs AmiBroker 4.67.0 or higher and needs to have AFL coding skills including understanding the terms: an object, method and property.

#### Various approaches for various applications

The porfolio backtester interface supports various approaches to customization of backtest process that suit different applications.

- high-level approach (the easiest)
  - using Backtest() method and it runs default backtest procedure (as in old versions) allows simple implementation of custom metrics
- mid-level approach
  - using PreProcess()/ProcessTradeSignal()/PostProcess() methods allows to modify signals, query open positions (good for advanced position sizing)
- low-level approach (the most complex)
  - using

PreProcess()/EnterTrade()/ExitTrade()/ScaleTrade()/UpdateStats()/HandleStops()/PostProcess() methods - provides full control over entire backtest process for hard-code programmers only

#### Getting access to the interface

To access new portfolio backtester interface you need to:

• enable custom backtesting procedure by calling:

```
SetOption("UseCustomBacktestProc", True );
or calling
SetCustomBacktestProc( "C:\\MyPath\\MyCustomBacktest.afl" );
in your formula
```

or by enabling it in Automatic Analysis->Settings window, "Portfolio" tab and specifying external custom procedure file.

get access to backtester object by calling GetBacktesterObject() method.
 Note that GetBacktester method should only be called when Status("action") returns actionPortfolio:

```
if( Status("action") == actionPortfolio )
{
    // retrieve the interface to portfolio backtester
    bo = GetBacktesterObject();
    ...here is your custom backtest formula.
}
```

When using external custom procedure file you don't need to check for actionPortfolio, because external backtest procedures are called exclusively in actionPortfolio mode.

#### **Typing Conventions**

- *bool* italic represents the type of parameter/variable/return value (*Trade, Signal, Stats* represent the type of object returned)
- AddSymbols bold represents function / method / property name
- SymbolList underline type face represents formal parameter
- [optional] denotes optional parameter (that does not need to be supplied)
- variant represent variable type that can be either string or a number

Despite the fact that interface handles integer data type such as long, short, bool and two different floating point types: float and double, the AFL itself converts all those data types to float because AFL treats all numbers as floats (32-bit IEEE floating point numbers).

# **Objects**

The interface exposes the following objects:

- Backtester object
- Signal object
- · Trade object
- Stats object

The only object directly accessible from AFL is Backtester object, all other objects are accessible by calling Backtester object methods as shown in the picture below.

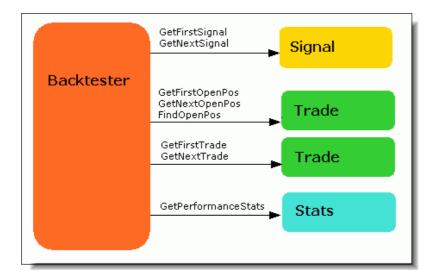

#### **Backtester object**

Backtester object allows to control backtest process (process signals, enter/exit/scale trades) and get access to signal list, open position and trade list and to performance statistics object.

Methods:

 bool AddCustomMetric( string Title, variant Value, [optional] variant LongOnlyValue, [optional] variant ShortOnlyValue, [optional] variant DecPlaces = 2)

This method adds custom metric to the backtest report, backtest "summary" and optimization result list. Title is a name of the metric to be displayed in the report, Value is the value of the metric, optional arguments LongOnlyValue, ShortOnlyValue allow to provide values for additional long/short-only columns in the backtest report. Last argument DecPlaces controls how many decimal places should be used to display the value.

bool Backtest( [optional] bool NoTradeList )

This high-level method performs default portfolio backtest procedure in single call. It should be used if you just need to obtain custom metrics and do not want to change the way backtest is performed. (Version 4.68.0 and above): If optional parameter NoTradeList is set to True, then trade list is not generated automatically. This is useful if you want to add some per-trade metrics. Once you add them, you can generate trade list with your metrics using *ListTrades* method.

| • | long <b>EnterTrade</b> ( long Bar, st <u>ring</u> Symbol, boo <u>l bLong</u> , float Price, float |  |
|---|---------------------------------------------------------------------------------------------------|--|
|   | PosSize, [optional] variant PosScore, [optional] variant RoundLotSize,                            |  |
|   | [optional] variant MarginDeposit, [optional] variant TickSize, [optional]                         |  |
|   | variant PointValue )                                                                              |  |

Low-level method that enters trade on any symbol. This allows to take trades even on symbols that have no corresponding signals. If values for optional parameters are not provided then AmiBroker uses values defined in Symbol->Information window

 long ExitTrade( long Bar, string Symbol, float Price, [optional] variant ExitType)

Low-level method that exits trade on any symbol. This method searches open trade list and if there is no open trade on given symbol it does nothing. Optional ExitType parameter specifies the reason for exit (1 - regular exit, 2 - max. loss, 3 - profit, 4 - trail, 5 - N-bar, 6 - ruin)

Trade FindOpenPos( string Symbol)

This method looks for the Symbol in open position list and returns matching trade object if it finds one or returns null object otherwise.

Signal FindSignal (long Bar, string Symbol, long Type) - new in v5.10

where bar is a bar number, type represents type of signal to find: 0 - both entries and exits, 1 - only entries, 2 - only exits

The method retrieves the number of signals occurring on given bar. Note that AmiBroker to conserve memory keeps track only of 2 \* MaxNumberOfPositions

entry signals on any single bar, however it keeps track of ALL exit signals (because they consume much less space and at the time of signal collection it is not known which positions are already open, so all exits must be tracked to prevent missing an exit)

• long GetSignalQty( long Bar,long Type ) - new in v5.30

where bar is a bar number, symbol is ticker symbol, type represents type of signal to find: 0 - both entries and exits, 1 - only entries, 2 - only exits

The method finds for first matching signal that has fPrice != -1 (different than -1). If 0 is used as type, and entry and exit is on the same bar then entry signal will be returned. Note: fPrice = -1 is a special marker meaning that given signal should be ignored.

| • | Trade | GetFirstOpenPos( | ١ |
|---|-------|------------------|---|
| • | Haue  | Gen natobeni oa  |   |

This method returns first *Trade* object from open position list

• Signal **GetFirstSignal**( long Bar )

This method returns first trading Signal object for given Bar

# • Trade GetFirstTrade()

This method returns first *Trade* object from closed trade list

#### Trade GetNextOpenPos()

This method returns next *Trade* object from open positions list. You should call GetFirstOpenPos before calling this method for the first time. Returns null object when no more open positions are found.

Signal GetNextSignal( long Bar )

This method returns next *Signal* object from closed signal list of given <u>Bar</u>. You should call GetFirstSignal before calling this method for the first time. Returns null object when no more signals are found.

#### Trade GetNextTrade()

This method returns next *Trade* object from closed trade list. You should call GetFirstTrade before calling this method for the first time. Returns null object when no more trades are found.

Stats GetPerformanceStats( long Type )

Calculates built-in statistics and metrics and returns *Stats* object. Type parameter specifies what trades should be counted in. Type = 0 means all trades, Type = 1 means long-only, Type = 2 means short-only.

#### • HandleStops( long Bar )\_\_\_\_

This low-level method handles automatic stops (applystops). *This method MUST NOT be used in high-level and mid-level approaches*. In low-level mode you should call this method once for each bar inside trading loop.

#### ListTrades()

(Version 4.68.0 and above) This outputs trades to the result list of Automatic Analysis window. Usually this function does NOT need to be called because **Backtest**() method by default lists trades already. This function should only be used when you disabled trade listing in Backtest method to add some custom per-trade metrics.

#### • PostProcess()

This mid-level and low-level method performs final processing required to complete backtest correctly. Among other things it frees price cache, closes out any open trades and outputs trade list to the Automatic Analysis window. It should NOT be used when you call Backtest() method because Backtest() already performs necessary processing.

#### PreProcess()

This mid-level and low-level method performs initial processing required to perform backtest correctly. Among other things it initializes price cache and sets up initial variables. It should NOT be used when you call Backtest() method because Backtest() already performs necessary processing.

| This mid-level method processes all trading signals for given bar. It |
|-----------------------------------------------------------------------|
| should be called once per every bar in your custom backtesting loop   |

#### RawTextOutput( string Text )\_\_\_\_\_

• bool **ProcessTradeSignals**( long Bar )

(Version 4.68.0 and above) This method outputs any string to the Automatic Analysis result list at the time of the call. The user can output text formatted in multiple columns using \t (tab) character.

| • | long <b>ScaleTrade</b> (long Bar, s <u>tring</u> Symbol, bool blncrease, float Price, float |
|---|---------------------------------------------------------------------------------------------|
|   | PosSize, [optional] variant Deposit)                                                        |

Low-level method that scales trade on any symbol. This method searches open trade list and if there is no open trade on given symbol it does nothing. Optional Deposit parameter specifies margin deposit for futures, if not given then Price parameter is used.

#### UpdateStats( long Bar, long TimeInsideBar )

Low-level method that updates equity, exposure, trade excursions (for

MAE/MFE calculations) and other internal variables required for correct calculation of statistics. *You must NOT use this function in high-level and mid-level approaches.* TimelnsideBar parameter specifies intraday time position. TimelnsideBar = 0 means opening of the bar, TimelnsideBar = 1 means middle of the bar, TimelnsideBar = 2 means end of bar. As certain internal calculations depend on end-of-bar calculations, this method must be called once and only once with TimelnsideBar parameter set to 2 at the end of processing of every bar inside in your custom backtesting loop. May be called zero or more times for every bar inside backtesting loop with TimelnsideBar parameter set to 0 (zero) or 1.

## Properties:

double Cash

available funds (cash) in your portfolio

• double Equity

current portfolio-vele Equity (read-only property)

• double InitialEquity

funds that are available at the beginning of the backtest

• double MarginLoan

loan amount (only if you are using margin account) (read-only property)

#### Signal object

Signal object represents trading signal (buy/sell/short/cover) or ranking array element generated by AmiBroker during first phase of backtest when your formula is executed on every symbol under test. During this first phase scan AmiBroker collects data from buy/sell/short/cover signal, price, position size and score arrays, performs sorting of signals and put top-ranked entry signals and all scale and exit signals into the list. Separate list of trading signals is maintaned for every bar. Signal list is sorted so first entry signals appear (top ranked first) and after that scaling and exit signals follow. To conserve memory AmiBroker stores only (2\*MaxOpenPositons) top-ranked entry signals per bar. It keeps however all exit and scaling signals. Once first phase is completed and backtester enters 2nd phase (real backtest) it iterates through bars and through all signals within given bar and executes trades based on this signals.

To iterate through signal list you should use GetFirstSignal() / GetNextSignal() methods of Backtester object, as shown below:

```
// retrieve the interface to portfolio backtester
bo = GetBacktesterObject();

for( sig = bo.GetFirstSignal(); sig; sig = bo.GetNextSignal() )
```

```
{
   if( sig.IsEntry() )
   {
      // handle entry signal
      ....
   }
}
```

#### Methods:

• bool IsEntry()

True if this is entry signal, False otherwise

• bool IsExit()

True if this is exit signal, False otherwise

• bool IsLong()

True if this is long entry (buy) or long exit (sell) or scale-in signal, False otherwise

bool IsScale()

True if this is scale-in or scale-out signal, False otherwise

#### Properties:

• float MarginDeposit

margin deposit (for futures)

• float PointValue

point value (for futures, currencies)

• float PosScore

position score

float PosSize

requested position size (positive numbers mean dollar value, negative values mean percent of portfolio equity)

float Price

entry/exit/scale price

• short int Reason

```
this specifies reason of exit (0 - regular exit, 1 - max. loss, 2 - profit, 3 - trail, 4 - N-bar, 5 - ruin)
```

float RoundLotSize

round lot size

• string Symbol

symbol of security

float TickSize

tick size (minimum price change)

• short int Type

```
this specifies signal type (0 - rank (rotational systems only), 1 - buy, 2 - sell, 3 - short, 4 - cover, 5 - scale-in, 6 - scale-out)
```

#### Trade object

Trade object represents either currently open position (open trade) or closed trade. AmiBroker maintains 2 lists of trades: open position list (accessible using GetFirstOpenPos/GetNextOpenPos methods of backtester object) and closed trade lists (accessible using GetFirstTrade/GetNextTrade methods of the backtester objects). Once open position is closed by the backtester it is automatically moved from open position list to trade list. When backtest is completed (after PostProcess call) AmiBroker closes out all open positions, so trade list includes all trades. You can access both lists any time during backtest, you can also access trade list after completion to generate trade-related stats.

To iterate through open position list you should use GetFirstOpenPos() / GetNextOpenPos() methods of Backtester object, as shown below:

```
// 'bo' variable holds Backtester object retrieved earlier

for( openpos = bo.GetFirstOpenPos(); openpos; openpos = bo.GetNextOpenPos() )
{
    // openpos variable now holds Trade object
}
```

To iterate through closed trade list you should use GetFirstTrade() / GetNextTrade() methods of Backtester object, as shown below:

```
for( trade = bo.GetFirstTrade(); trade; trade = bo.GetNextTrade() )
{
    // trade variable now holds Trade object
```

}

Methods:

long AddCustomMetric( string Title, variant Value )

(Version 4.68.0 BETA and above) This method adds PER-TRADE custom metric to the trade list only. Title is a name of the metric to be displayed in the report, Value is the value of the metric. When using this function you have to ensure that you the same metrics in the same order to every trade.

Otherwise output may be messed up. Note that in contrast to 
Backtester.AddCustomMetric method that is usually called after PostProcess, the Trade.AddCustomMetric should be called before PostProcess call because PostProcess lists trades. Using Trade.AddCustomMetric after PostProcess gives no result, because trades are already listed. Also if you are using Backtester.Backtest() method you should call it with NoTradeList parameter set to True, add your per-trade metrics and then call ListTrades to allow your custom metrics to be included in the output.

float GetCommission( [optional] bool InclExit )

retrieves commission paid for that trade (includes all scale in/out commissions). Depending on InclExit parameter the function returns commission including (True, default) or exluding (False) exit commission.

• double GetEntryValue()

retrieves dollar entry value of the trade

• float GetMAE()

retrieves trade's Maximum Adverse Excursion in percent

• float GetMFE()

retrieves trade's Maximum Favorable Excursion in percent

double GetPercentProfit()

retrieves current percent profit of the trade

• double GetPositionValue()

retrieves current dollar value of the position.

float GetPrice( long Bar, string Field )

(Version 4.68.0 BETA and above) provides quick access to price arrays of open positions. Bar parameter represents the data bar to query price for, Field parameter specifies which price field you want to get, allowable values are:

- "O" (Open)
- "H" (High)
- "L" (Low)
- "C" (Close)
- "F" (Fx currency rate)

#### NOTES:

- 1. GetPrice method is available for OPEN POSITIONS only, when called on closed trade returns Null value
- 2. Open Interest field is NOT available via GetPrice
- 3. Bar must be between 0..BarCount-1, otherwise exception will occur

#### • double GetProfit()

retrieves current dollar (point) profit of the trade

#### Properties:

#### • long BarsInTrade

bars spent in trade (counting starts from 0)

Note however that the value of zero is available only when trade is just opened in "low-level" approach, so normally you would see numbers >= 1 (all other reporting in AB remains as it was, so enter today and exit tommorrow counts as 2-bar trade)

#### • float EntryDateTime

entry date/time in internal AmiBroker format (the same as used by AFL function DateTime())

#### • float EntryFxRate

entry foreign exchange currency rate, if any scaling-in occurred this holds average entry fx rate

## • float EntryPrice

entry price, if any scaling-in occurred this holds average entry price

#### • float ExitDateTime

exit date/time in internal AmiBroker format (the same as used by AFL function DateTime())

#### • float ExitFxRate

exit foreign exchange currency rate, if any scaling-out occurred this holds average exit fx rate

#### • float ExitPrice

exit price, if any scaling-out occurred this holds average exit price

#### • double **Handle**

internal handle value that allows to uniquely identify and manage (for example exit or scale in/out) multiple trades open on the same symbol at the same time. It can be passed to ExitTrade / ScaleTrade instead of the symbol.

#### bool IsLong

True if trade is long, False otherwise

# • bool IsOpen

True if trade is open, False otherwise

## • float MarginDeposit

initial margin deposit

#### • double MarginLoan

loan amount used for this trade

# • float PointValue

point value (for futures / currencies)

#### • float RoundLotSize

round lot size

#### • float Score

entry score

#### • float Shares

number of shares / contracts

# • string **Symbol**

symbol of the security

#### float TickSize

tick size (minimum price change)

#### Stats object

Stats object provides the access to built-in backtester statistics and metrics. Metrics are usually calculated once backtest is completed but it is also possible to calculate metrics during backtest. To calculate current metrics and get the access to them simply call GetPerformanceStats method of Backtester object. Please note that if you calculate statistics in the middle of the backtest they will include only closed trades.

To calculate and access stats use the following code:

```
// 'bo' variable holds Backtester object retrieved earlier
stats = bo.GetPerformanceStats( 0 );
```

#### Methods:

double GetValue( string MetricName )

retrieves the value of a metric, MetricName can be one of the following:

```
"InitialCapital",
"EndingCapital"
"NetProfit"
"NetProfitPercent"
"ExposurePercent"
"NetRAR"
"CAR"
"RAR"
"AllQty"
"AllPercent"
"AllAvgProfitLoss"
"AllAvgProfitLossPercent"
"AllAvgBarsHeld"
"WinnersQty"
"WinnersPercent"
"WinnersTotalProfit"
"WinnersAvgProfit"
"WinnersAvgProfitPercent"
"WinnersAvgBarsHeld"
"WinnersMaxConsecutive"
"WinnersLargestWin"
"WinnersLargestWinBars"
"LosersQtv"
"LosersPercent"
"LosersTotalLoss"
```

"LosersAvgLoss"

- "LosersAvgLossPercent"
- "LosersAvgBarsHeld",
- "LosersMaxConsecutive"
- "LosersLargestLoss"
- "LosersLargestLossBars"
- "MaxTradeDrawdown"
- "MaxTradeDrawdownPercent"
- "MaxSystemDrawdown"
- "MaxSystemDrawdownPercent"
- "RecoveryFactor"
- "CAR/MDD"
- "RAR/MDD"
- "ProfitFactor"
- "PayoffRatio"
- "StandardError"
- "RRR"
- "UlcerIndex"
- "UlcerPerformanceIndex"
- "SharpeRatio"
- "KRatio"

Properties:

-none-

#### **Further information**

Examples and more documentation can be found in this Houston presentation covering custom backtester interface (300 KB PDF format) and the Knowledge Base: http://www.amibroker.com/kb/category/afl/custom-backtest/

# How to add user-defined metrics to backtest/optimization report

One of the new additions in 4.67.x/4.68.x BETA is portfolio backtester programming interface providing full control of 2nd phase of portfolio backtest.

This allows multitude of applications including, but not limited to:

- user-defined metrics (appear as an additional column in "summary" backtest result list, in optimization result and as a new row in backtest report "statistics" page, as well as per-trade metrics)
- access to portfolio-level equity when backtest loop is run allows for example complext position sizing based on portfolio equity
- read/write access to portfolio cash allows adding funds to portfolio
- read/write access on bar-by-bar basis to trading signals generated in 1st backtest phase allows reading ranking array and modifying signal price (for example custom slippage formulas), position size, etc

- access to list of currently open positions, each position can be queried for various properties including profit, MAE/MFE, bars in trade, etc
- access to list of closed trades, each closed trade can be queried for various properties including profit, MAE/MFE, bars in trade, etc
- three different levels of programming:
  - high-level using Backtest() method and it runs default backtest procedure (as in old versions) - great for adding custom metrics
  - mid-level using PreProcess()/ProcessTradeSignal()/PostProcess() methods - allows to modify signals, query open positions (good for advanced position sizing)
  - low-level using PreProcess()/EnterTrade()/ExitTrade()/ScaleTrade()/UpdateStats()/HandleStops()/PostProcess() methods provides full control over backtest process for hard-code programmers

Technical reference of new interface is available here, in this chapter we will just focus on some practical examples.

#### Adding user-defined metrics

#### Example 1

Let's start with the easiest application: in the very first example I will show you how to add user-defined metric to portfolio report and optimization result list.

In the first step we will add Expectancy to backtest and optimization report. There is some discussion about how expectancy should be calculated but the easiest formula for it is:

```
Expectancy ($) = %Winners * AvgProfit - %Losers * AvgLoss
```

or (the other way of calculating the same)

Expectancy (\$) = (TotalProfit - TotalLoss) / NumberOfTrades = NetProfit / NumberOfTrades

Let us start with this simple formulation. With this approach expectancy simply tells us expected profit per trade in dollars. The custom backtest formula that implements this user-defined metric looks as follows:

```
/* First we need to enable custom backtest procedure and
** tell AmiBroker to use current formula
*/

SetCustomBacktestProc("");

/* Now custom-backtest procedure follows */

if( Status("action") == actionPortfolio )
{
   bo = GetBacktesterObject();
```

AmiBroker Formula Language (AFL)

```
bo.Backtest(); // run default backtest procedure
    st = bo.GetPerformanceStats(0); // get stats for all trades
    // Expectancy calculation (the easy way)
    // %Win * AvgProfit - %Los * AvgLos
    // note that because AvgLos is already negative
    // in AmiBroker so we are adding values instead of subtracting them
    // we could also use simpler formula NetProfit/NumberOfTrades
    // but for the purpose of illustration we are using more complex one :-)
    expectancy =
st.GetValue("WinnersAvgProfit")*st.GetValue("WinnersPercent")/100 +
                st.GetValue("LosersAvqLoss")*st.GetValue("LosersPercent")/100;
    // Here we add custom metric to backtest report
   bo.AddCustomMetric( "Expectancy ($)", expectancy );
}
// your trading system here
fast = Optimize("fast", 12, 5, 20, 1 );
slow = Optimize("slow", 26, 10, 25, 1 );
Buy=Cross(MACD(fast,slow),Signal(fast,slow));
Sell=Cross(Signal(fast,slow),MACD(fast,slow));
```

First we need to tell AmiBroker to use custom backtest formula instead of built-in one. We are doing so by calling SetCustomBacktestProc. First parameter defines the path to the custom backtest formula (which can be stored in some external file, independent from actual trading system). If we provide empty string there, we are telling AmiBroker to use current formula (the same which is used for trading system).

In the next line we have "if" statement that enters custom backtest formula if the analysis engine is in actionPortfolio (2nd phase of portfolio backtest) stage. This is important as formula is executed in both scanning phase (when trading signals are generated) and in actual portfolio backtest phase. "if" statement allows us to enter custom backtest procedure part only when analysis engine is in actual backtesting phase.

In the next line we obtain the access to backtester programming interface by calling GetBacktesterObject function. This returns Backtester object that is used to access all functionality of new interface (more details on objects available see: http://www.amibroker.com/docs/ab401.html)

Later we obtain access to built-in metrics by calling GetPerformanceStats method of backtester object. This method returns Statistics object that allows us to access any built-in metric by calling GetValue method.

As a next step we calculate expectancy value from built-in metrics retrieved using GetValue method. For the list of metrics supported by GetValue method please check: http://www.amibroker.com/docs/ab401.html

In the final step we simply add our custom metric to the report by calling AddCustomMetric function of Backtester object. The first parameter is the name of the metric, the second is the value.

After "if"-statement implementing our custom backtest procedure usual trading system rules follow.

Now when you run Backtest and click Report button in Automatic Analysis window you will see your custom metric added at the bottom of statistics page:

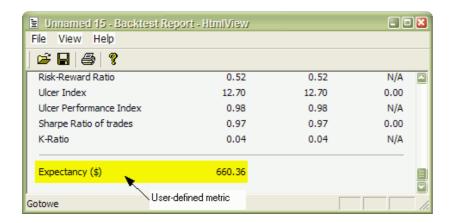

User-defined metric also appears in the Optimization result list:

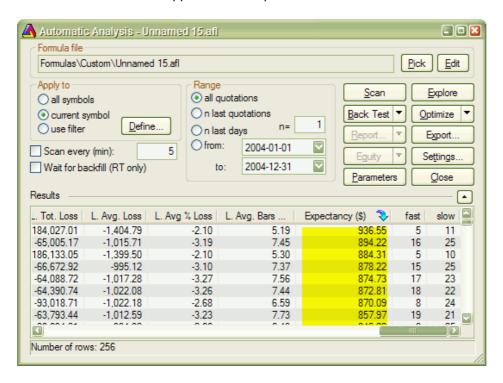

When you click on the custom metric column, the optimization results will be sorted by your own metric and you will be able to display 3D chart of your user-defined metric plotted against optimization variables.

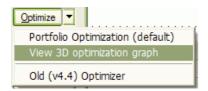

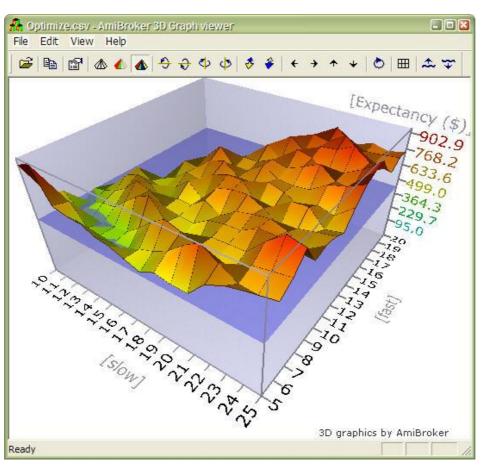

#### Example 2

Some people point out that this simple method of calculating expectancy works well only with constant position size. Otherwise, with variable position sizing and/or compounding, larger trades weight more than smaller trades and this leads to misleading expectancy values. To address this problem one could calculate expectancy for example as expected profit per \$100 invested. To do calculate such statistic, one needs to iterate through trades, summing up profits per \$100 unit, and dividing this sum by the number of trades. Appropriate formula follows:

```
/* First we need to enable custom backtest procedure and
** tell AmiBroker to use current formula
*/
SetCustomBacktestProc("");
/* Now custom-backtest procedure follows */
```

```
if( Status("action") == actionPortfolio )
{
   bo = GetBacktesterObject();
   bo.Backtest(); // run default backtest procedure
   SumProfitPer100Inv = 0;
   NumTrades = 0;
   // iterate through closed trades first
   for( trade = bo.GetFirstTrade(); trade; trade = bo.GetNextTrade() )
      // here we sum up profit per $100 invested
       SumProfitPer100Inv = SumProfitPer100Inv + trade.GetPercentProfit();
       NumTrades++;
   }
   // iterate through eventually still open positions
   for( trade = bo.GetFirstOpenPos(); trade; trade = bo.GetNextOpenPos() )
   {
       SumProfitPer100Inv = SumProfitPer100Inv + trade.GetPercentProfit();
       NumTrades++;
   }
   expectancy2 = SumProfitPer100Inv / NumTrades;
   bo.AddCustomMetric( "Expectancy (per $100 inv.)", expectancy2 );
}
// your trading system here
fast = Optimize("fast", 12, 5, 20, 1 );
slow = Optimize("slow", 26, 10, 25, 1 );
Buy=Cross(MACD(fast,slow),Signal(fast,slow));
Sell=Cross(Signal(fast,slow),MACD(fast,slow));
```

The only difference between this and previous formula is that we do not use built-in metrics to calculate our own expectancy figure. Instead we sum up all percentage profits of each trade (which are equivalent to dollar profits from \$100 unit investment) and at the end divide the sum by the number of trades. Summing up is done inside the "for" loop. GetFirstTrade/GetNextTrade function pair of the backtester object allows us to step through the list of closed trades. We use two loops (second loop uses GetFirstOpenPos/GetNexOpenPos) because there may be some open positions left at the end of the backtest. If we wanted to include only closed trades then we could remove second "for" loop.

After running this code we find out that expectancy calculated this way even adjusted to initial equity (by multiplying by factor InitialEquity/\$100) is smaller than expectancy calculated in the first example. This shows that "easy" method of expectancy calculation (from example 1) may lead to overly optimistic results.

#### Example 3

Some Van Tharp followers prefer yet slightly differnt "twist" of expectancy measure. They express expectancy in terms of expected profit per "unit of risk". The profit is then expressed in terms of R-multiples, where 1R is defined as the amount risked per trade. The amount risked is the maximum amount of money you can lose, and most often it is set by the amount of maximum loss stop (or trailing stop). According to Tharp, the easiest way to calculate expectancy is simply to add up all your R-multiples and net them out by subtracting the negative R-multiples from the positive ones, then divide by the no. of trades. This gives you your expectancy per trade.

This is very similar to approach presented in example 2, but for the calculations we do not use the value of the trade but rather risk per trade. The risk depends on the stop we use in our trading system. For simplicity in this example we have used 10% max. loss stop. In this example we also add per-trade metrics for better illustration of how R-multiples are calculated. Per-trade metrics appear in each row of the trade list in the backtest results.

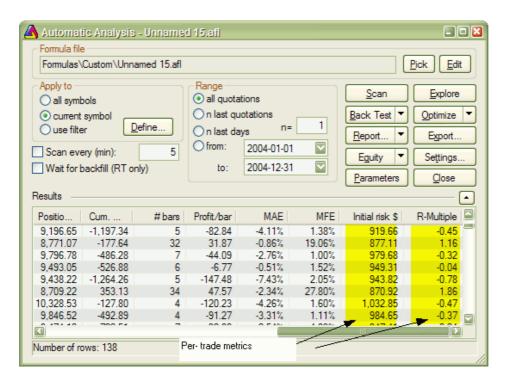

The formula that implements this kind of expectancy measure follows:

```
/* First we need to enable custom backtest procedure and
** tell AmiBroker to use current formula
*/
SetCustomBacktestProc("");

MaxLossPercentStop = 10; // 10% max. loss stop
/* Now custom-backtest procedure follows */
if( Status("action") == actionPortfolio )
```

```
{
    bo = GetBacktesterObject();
   bo.Backtest(1); // run default backtest procedure
   SumProfitPerRisk = 0;
   NumTrades = 0;
   // iterate through closed trades first
   for( trade = bo.GetFirstTrade(); trade; trade = bo.GetNextTrade() )
   {
      // risk is calculated as the maximum value we can loose per trade
      // in this example we are using max. loss stop
      // it means we can not lose more than (MaxLoss%) of invested amount
      // hence ris
      Risk = ( MaxLossPercentStop / 100 ) * trade.GetEntryValue();
      RMultiple = trade.GetProfit()/Risk;
       trade.AddCustomMetric("Initial risk $", Risk );
       trade.AddCustomMetric("R-Multiple", RMultiple );
       SumProfitPerRisk = SumProfitPerRisk + RMultiple;
       NumTrades++;
   }
    expectancy3 = SumProfitPerRisk / NumTrades;
   bo.AddCustomMetric( "Expectancy (per risk)", expectancy3 );
   bo.ListTrades();
}
// your trading system here
ApplyStop( stopTypeLoss, stopModePercent, MaxLossPercentStop );
fast = Optimize("fast", 12, 5, 20, 1);
slow = Optimize("slow", 26, 10, 25, 1 );
Buy=Cross(MACD(fast,slow),Signal(fast,slow));
Sell=Cross(Signal(fast,slow),MACD(fast,slow));
```

The code is basically very similar to example 2. There are only few differences. First is that we call Backtest method with NoTradeList parameter set to 1. This way we disable default trade listing, so we can add custom per-trade metrics and list trades later by calling ListTrades method. Later we iterate through trades and calculate risk based on trade entry value and amount of max. loss stop used. The RMultiple is then calculated as trade profit divided by the amount risked per trade. Both risk and r-multiple are then added as custom per-trade metrics (note that we are callind AddCustomMetric method of *Trade* object here). Later on we do remaining calculations. At the end of the custom backtest procedure we are adding

custom backtest metric (this time calling AddCustomMetric method of *Backtester* object), and after that we trigger listing of the trades using ListTrades method. For simplicity we ignore any open positions that may have left at the end of analysis period. The only change to the trading system itself was addition of maximum loss stop (ApplyStop line).

#### Conclusion

A new portfolio backtester programming interface provides ability to add user-defined statistics of any kind, allowing the user to move the analysis of backtesting results to completely new level.

# **Using low-level graphics functions**

Completely new low-level graphic AFL interface allows complete flexibility in creating any kind of user-defined display.

The interface mimics closely Windows GDI API, with same names for most functions for easier use for GDI-experienced programmers. The only differences are:

- 1. compared to Windows GDI all functions are prefixed with 'Gfx'
- 2. pen/brush/font creation/selection is simplified to make it easier to use and you don't need to care about deletion of GDI objects
- 3. three overlay modes are available so you can mix low-level graphics with regular Plot() statements

(mode = 0 (default) - overlay low-level graphic on top of charts, mode = 1 - overlay charts on top of low-level graphic, mode = 2 - draw only low-level graphic (no regular charts/grid/titles/etc))

All functions use PIXELS as co-ordinates (when used on screen). For printouts and metafiles pixels are mapped to logical units to match higher resolution of printers. Use Status("pxwidth") and Status("pxheight") to find pixel dimensions of drawing surface.

Available low-level gfx functions (click on the links for detailed explanation):

```
GfxMoveTo(x, y)
GfxLineTo(x, y)
GfxSetPixel(x, y, color)
GfxTextOut( "text", x, y )
GfxSelectPen(color, width = 1, penstyle = penSolid)
GfxSelectSolidBrush( color )
GfxSelectFont( "facename", pointsize, weight = fontNormal, italic = False,
underline = False, orientation = 0)
GfxRectangle(x1, y1, x2, y2)
GfxRoundRect( x1, y1, x2, y2, x3, y3 )
GfxPie( x1, y1, x2, y2, x3, y3, x4, y4 )
GfxEllipse( x1, y1, x2, y2 )
GfxCircle(x, y, radius)
GfxChord( x1, y1, x2, y2, x3, y3, x4, y4 )
GfxArc( x1, y1, x2, y2, x3, y3, x4, y4 )
GfxPolygon( x1, y1, x2, y2, ... )
GfxPolyline( x1, y1, x2, y2, ... )
GfxSetTextColor( color )
GfxSetTextAlign( align )
GfxSetBkColor( color )
GfxSetBkMode( bkmode )
GfxGradientRect( x1, y1, x2, y2, fromcolor, tocolor )
GfxDrawText( "text", left, top, right, bottom, format = 0 )
GfxSetOverlayMode( mode = 0 )
```

# **Usage examples:**

Example 1. Pie-chart showing percentage holding of various kinds of shareholders

#### Here is how it looks:

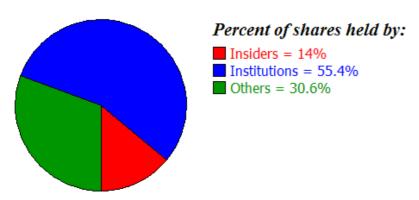

Created with AmiBroker - advanced charting and technical analysis software. http://www.amibroker.com

#### Here is the formula:

```
// OverlayMode = 2 means that nothing except
// low-level gfx should be drawn
// there will be no grid, no title line, no plots
// and nothing except what we code using Gfx* calls
GfxSetOverlayMode(2);
HInsiders = GetFnData("InsiderHoldPercent");
HInst = GetFnData("InstitutionHoldPercent");
function DrawPiePercent( x, y, radius, startpct, endpct )
PI = 3.1415926;
sa = 2 * PI * startpct / 100;
ea = 2 * PI * endpct / 100;
xsa = x + radius * sin(sa);
ysa = y + radius * cos(sa);
xea = x + radius * sin(ea);
yea = y + radius * cos(ea);
GfxPie( x - radius, y - radius, x + radius, y + radius, xsa, ysa, xea, yea );
}
radius = 0.45 * Status("pxheight"); // get pixel height of the chart and use 45%
for pie chart radius
textoffset = 2.4 * radius;
GfxSelectSolidBrush( colorRed );
DrawPiePercent( 1.1*radius, 1.1*radius, radius, 0, HInsiders );
GfxRectangle( textoffset , 42, textoffset +15, 57 );
GfxSelectSolidBrush( colorBlue );
DrawPiePercent( 1.1*radius, 1.1*radius, radius, HInsiders, HInst + HInsiders );
GfxRectangle( textoffset , 62, textoffset +15, 77 );
```

```
GfxSelectSolidBrush( colorGreen );
DrawPiePercent( 1.1*radius, 1.1*radius, radius, HInst + HInsiders, 100 );
GfxRectangle( textoffset , 82, textoffset +15, 97 );

GfxSelectFont("Times New Roman", 16, 700, True );
GfxTextOut("Percent of shares held by:", textoffset , 10 );
GfxSelectFont("Tahoma", 12 );
GfxSetTextColor( colorRed );
GfxTextOut( "Insiders = " + HInsiders + "%", textoffset + 20, 40 );
GfxTextOut( "Institutions = " + HInst + "%", textoffset + 20, 60 );
GfxSetTextColor( colorGreen );
GfxTextOut( "Others = " + ( 100 - (HInst+HInsiders) ) + "%", textoffset + 20, 80 );
GfxSelectFont("Tahoma", 8 );
```

#### Example 2. Formatted (table-like) output sample using low-level gfx functions

```
// formatted text output sample via low-level gfx functions
CellHeight = 20;
CellWidth = 100;
GfxSelectFont( "Tahoma", CellHeight/2 );
function PrintInCell( string, row, Col )
GfxDrawText( string, Col * CellWidth, row * CellHeight, (Col + 1 ) * CellWidth,
(row + 1) * CellHeight, 0);
PrintInCell( "Open", 0, 0 );
PrintInCell( "High", 0, 1 );
PrintInCell( "Low", 0, 2 );
PrintInCell( "Close", 0, 3 );
PrintInCell( "Volume", 0, 4 );
GfxSelectPen( colorBlue );
for( i = 1; i < 10 &i < BarCount; i++ )</pre>
PrintInCell( StrFormat("%g", O[ i ] ), i, 0 );
PrintInCell( StrFormat("%g", H[ i ] ), i, 1 );
PrintInCell( StrFormat("%g", L[ i ] ), i, 2 );
PrintInCell( StrFormat("%g", C[ i ] ), i, 3 );
PrintInCell( StrFormat("%g", V[ i ] ), i, 4 );
GfxMoveTo( 0, i * CellHeight );
```

```
GfxLineTo( 5 * CellWidth, i * CellHeight );
}
GfxMoveTo( 0, i * CellHeight );
GfxLineTo( 5 * CellWidth, i * CellHeight );
for( Col = 1; Col < 6; Col++ )</pre>
GfxMoveTo( Col * CellWidth, 0);
GfxLineTo( Col * CellWidth, 10 * CellHeight );
Title="";
Example 3. Low-level graphics demo featuring pie section, polygon, color-wheel,
animated text and chart overlay
// overlay mode = 1 means that
// Low-level gfx stuff should come in background
GfxSetOverlayMode(1);
Plot(C, "Close", colorBlack, styleCandle );
PI = 3.1415926;
k = (GetPerformanceCounter()/100)%256;
for( i = 0; i < 256; i++ )
{
  x = 2 * PI * i / 256;
 GfxMoveTo( 100+k, 100 );
 GfxSelectPen( ColorHSB( ( i + k ) % 256, 255, 255 ), 4 );
  GfxLineTo( 100 + k + 100 * sin( x ), 100 + 100 * cos( x ) );
}
GfxSelectFont("Tahoma", 20, 700 );
GfxSetBkMode(1);
GfxSetTextColor(colorBrown);
GfxTextOut("Testing graphic capabilites", 20, 128-k/2 );
GfxSelectPen( colorRed );
GfxSelectSolidBrush( colorBlue );
GfxChord(100,0,200,100,150,0,200,50);
//GfxPie(100,0,200,100,150,0,200,50);
GfxSelectPen( colorGreen, 2 );
GfxSelectSolidBrush( colorYellow );
GfxPolygon(250,200,200,200,250,0,200,50);
RequestTimedRefresh(1);
```

Example 4. Low-level graphic positioning - shows how to align built-in plots() with the low-level graphics. Note that if scale changes (pxheight changes) due to new data or different zoom level, it needs additional refresh to read new scale and adjust positions properly.

```
Plot(C, "Price", colorBlack, styleLine );
GfxSetOverlayMode(0);
Miny = Status("axisminy");
Maxy = Status("axismaxy");
lvb = Status("lastvisiblebar");
fvb = Status("firstvisiblebar");
pxwidth = Status("pxwidth");
pxheight = Status("pxheight");
TotalBars = Lvb - fvb;
axisarea = 56; // may need adjustment if you are using non-default font for axis
GfxSelectSolidBrush( colorRed );
GfxSelectPen( colorRed );
for( i = 0; i < TotalBars AND i < ( BarCount - fvb ); i++ )</pre>
   x = 5 + i * (pxwidth - axisarea - 10) / (TotalBars + 1);
   y = 5 + (C[i + fvb] - Miny) * (pxheight - 10)/(Maxy - Miny);
 GfxRectangle(x - 1, pxheight - y - 1, x + 2, pxheight - y + 2);
}
```

# What's new in the latest version?

## Highlights of version 5.30

- changed database format to support time stamp granularity down to one microsecond (0.000001s) and more data fields
- static array variables
- user-definable backtest report charts (see examples in Charts window, "Report Charts" folder)
- new Data Window (View->Data Window)
- new Performance Monitor tool
- tick statistics added to Time&Sales window
- chart blank area extension using END key (on the keyboard), to restore original setting press HOME key
- added option to require variable declarations (SetOption("RequireDeclarations", True ));
- persistent column state (widths/order/visibility) in the Automatic Analysis and all other list-views.
- gradient area charts capability (see Charts Basic Chart Gradient Price chart)
- new typeof() AFL operator
- new AFL functions
  - ◆ ColorBlend
  - ◆ DateTimeDiff
  - ♦ HighestVisibleValue
  - ♦ LowestVisibleValue
  - ◆ StaticVarCount
- User-definable Z-order of drawings and indicator plots
- · optional data padding for non-trading days
- Rectangle and ellipse drawing tools are now solid by default
- X-Y co-ordinate labels added (use View->X-Y Labels menu to display/hide).
- Support for SSL (secure connection) and TCP/IP port selection for e-mail alerts added
- new Symbols window with ultra quick full-text search and sorting
- support for GICS 4-level category system
- placing orders directly from chart (Interactive Brokers)
- many other improvements and fixes (see Release Notes document for details)

# Highlights of version 5.20

Smart (non-exhaustive) trading system optimization

AmiBroker now ships with 3 non-exhaustive, evolutionary optimization algorithms:

**SPSO** (Standard Particle Swarm Optimizer)

TRIBES (Advances Particle Swarm)

**CMA-ES** (Covariance Matrix Adaptation Evolutionary Strategy

 Support for market-neutral, long-short balanced strategies via MaxOpenLong/MaxOpenShort control and separate long/short rankings in the backtester

- Performance optimizations in chart drawing engine charts are orders of magnitude faster when number of bars displayed is much greater than number of pixels.
- Log window implemented allow tracing and run-time error reporting
- QuickAFL implemented in the Automatic Analysis speeds up backtests, optimization and explorations by factor of 2 or more (if range is less than all quotations). (Note: in order to enable it you need to check "Use QuickAFL" box in the Automatic Analysis setttings).
- Multiple-segment Volume-At-Price charts (via PlotVAPOverlayA function)
- 32-bit AmiBroker is now LARGEADDRESSAWARE, i.e. can now use upto 4GB of RAM
- Built-in Quarterly and Yearly intervals
- Automatic summary rows in the explorations (via AddSummaryRows AFL function)
- · Charting enhancements and improvements
  - better handling of drawing tools
  - better magnet mode
  - ♦ Fibonacci timezones now include lines 144 and 233
  - zooming via scroll bar improved
- Range bars now use per-symbol TickSize as a unit
- new AFL functions:

GetChartBkColor

CategorySetName

PlotVAPOverlayA

AddSummaryRows

DaysSince1900

**OptimizerSetEngine** 

OptimizerSetOption

**StrCount** 

- AFL performance improvements in LinearReg, LinRegSlope, LinRegIntercept, TSF and StdErr, Day(), Month(), Year(), DaysSince1900(), DayOfWeek(), DayOfYear() functions (order of magnitude faster)
- Improved AFL functions: queued Say() command (text-to-speech), improved StrExtract() - can now refer to items counting from the end
- real-time data plugins updated (IB version 1.2.4, eSignal version 1.9.0), IBController updated to support latest changes in data sources

#### Highlights of version 5.10

- Automatic Walk-Forward testing (trading system optimization and validation technique)
- Floating windows (TRUE multi-monitor charting capability)
   ability to "undock" (or "float") the chart window and move it to separate
   monitor.

All layout code is also updated to correctly save and restore multi-monitor chart setups

http://www.amibroker.com/video/FloatAndLink.html

# · Symbol and Interval linking

multiple charts can now be linked by symbol and/or by interval using easy-to-use color-coded links

- AFL Code Profiler shows code analysis with detailed per-function timing report (AFL Editor: Tools->Code Check & Profile menu)
- Real-time quote window improvements
  - re-ordering of symbols in the RT quote using drag-and-drop
  - ♦ direct type-in symbols into RT quote window
  - ability to separate groups of symbols by inserting empty line
  - faster refresh and multi-stage background color fading on quote change

# • new/improved AFL functions

- ♦ (new) SetBarFillColor
- ♦ (improved) GetCursorXPosition
- ♦ (improved) GetCursorYPosition
- ♦ (improved) GetCursorMouseButtons
- (improved) SetChartOptions
- ♦ (improved) SetOption
- ♦ (improved) Status
- Improved speed of backtesting/optimization (up to 2x in some cases as compared to v5.00)
- improved chart crosshairs no flicker, work faster and can be switched on/off globally
- track more foreign markets: now you can define rates for up to 20 currencies (different than base currency) for multiple currency backtesting in the preferences window.
- new backtester modes: backtestRegularRaw2 and backtestRegularRaw2Multi
- new FindSignal method of backtester object
- 3D optimization chart animation is now smoother (100fps)
- unlimited nesting of #include and #include\_once statements
- Improved scaling of semi-log charts, MDI tab order saved in the layout, improved bug reporting, high resoltion Vista icon added, other fixes and improvements

#### Highlights of version 5.00

- · New Watchlist system featuring:
  - unlimited number of watch lists
  - lists keep original order in which symbols were added (still can be sorted alphabetically on-demand)
  - new AFL function to refer to watch lists by name

- Support for AFL Code Wizard brand new automatic formula creation program
  for people without any programming experience. For more information about
  AFL Code wizard see this introductory video:
   <a href="http://www.amibroker.com/video/amiwiz/AFLWiz1.html">http://www.amibroker.com/video/amiwiz/AFLWiz1.html</a>
- · AFL engine enhancements
  - new flow control statements: switch /case / break / continue
  - ♦ new compound assignment operators: +=, -=, \*=, /=, %=, &=, |=
  - new functions: GetPlaybackDateTime(), PopupWindow(), Mersene Twister Random Number Generator mtRandom(), and others
- New dedicated memory heap allocators for quotes and trading system signals resulting in ability to run much longer optimizations than ever without getting out-of-memory messages
- Two new backtester modes (available using SetBacktestMode function) allowing handling of unfiltered (raw) entry signals
- User-definable 5-tier commission schedule in the backtest (Automatic Analysis / Settings)
- Chart template sharing
  now you can save the chart as "Chart Template, Complete (\*.chart)" that
  stores all layout AND referenced formulas in SINGLE file that can be sent
  to your friend and entire chart will be restored on any computer with ease,
  without need to copy individual formulas.
- New-Look charts divider lines between panes are now single pixel and no borders around charts giving cleaner, larger and more readable chart display and printout
- Custom Range Bars (supported in the charts and via TimeFrameSet())
- New Low-level graphics interface (23 new AFL functions)
- HTML Import in Automatic Analysis
- Full screen Anti-Aliasing in 3D optimization chart viewer (beautifully smooth 3D charts and improved readability)
- Enhanced Real-Time Quote window display (faster updates, dual-color change marks)
- Control of Time Shift in the ASCII importer

# Highlights of version 4.90:

- new Fundamental data support including
  - ♦ automatic download from free Yahoo Finance site
  - access to fundamental data from AFL level
  - new fundamental data fields in the Information window
- new Web Research window
  - user-definable sites
  - multiple on-line research windows open simultaneously
  - flexible auto-synchronization options
- new Account Manager
  - tracking history of all transactions
  - tracking open position unrealized profit
  - tracking account equity history
  - short and long trades, automatic handling of scaling in/out
  - unlimited number of accounts
  - per-account settings/commissions
- new Bar Replay tool great learning tool, featuring
  - re-playing all symbols' data at once

- ♦ fast scrolling
- user-definable playback speed and interval
- added Text-To-Speech capability via Say() AFL function. Now AmiBroker can speak out loud any text, for example it can say "Buy 100 shares of AAPL at 91". This is controllable from formula level so you can make it to speak depending on market conditions, signals generated from your formula, etc.
- added ability to fill indicator background with gradient color via SetChartBkGradientFill AFL function.
- new Fast Fourier Transform function
- automatic exploration result sorting from AFL level via SetSortColumns AFL function.
- high-resolution performance timing added via GetPerformanceCounter, per-chart timed refreshes via RequestTimedRefresh
- HoldMinDays / EarlyExitDays feature in the backtester
- 'Every tick' chart refresh capability added (Professional Edition only)
- MDI Tabs added as UI enhancement.
- OLE interface enhancements/additions

# **Detailed Change Log**

#### CHANGES FOR VERSION 5.20.0 (as compared to 5.19.0)

• AFL: new function StrCount( "string", "substring" )

Function returns integer which is number of times substring was found in string. It is case sensitive.

The function can be used for example to count the number of commas in comma-separated list

```
tickers = "AAPL,MSFT,INTC";
numtickers = 1 + StrCount( tickers, "," );
```

• AFL: StrExtract( "string", item ) now accepts negative item values allowing to address items counting from the END of the list

```
tickers = "AAPL,MSFT,INTC";
"The last item is " + StrExtract( tickers, -1 );
printf("listing from the end of the list:\n");
for( item = -1; ( sym = StrExtract( tickers, item ) ) != ""; item--) {
    printf( sym + "\n" );
}
```

minor fixes

#### CHANGES FOR VERSION 5.19.0 (as compared to 5.18.0)

Internal log window deletes all items if "!CLEAR!" text is outputted (FC 1552)

Example:

- \_TRACE("!CLEAR!"); // this clears the internal log window.
- \_TRACE("First line after clear");
- SetOption("RefreshWhenCompleted", True) added. This performs View->Refresh All once AFTER AA operation is completed

Under normal circumstances it is not needed to use that because AmiBroker refreshes ticker tree if necessary,

for example if use AddToComposite. It may be useful if you however use OLE automation inside AA and you don't want to trigger too many refreshes using RefreshAll().

This only works in Automatic Analysis, when used in indicator code it has no effect.

- Sometimes AddSummaryRows was not working when AB.RefreshAll() was used in the formula. Fixed now. (FC1550)
- Date time calendar disappeared when streaming update arrived. Fixed now. (FC 1572)
- Equity ticker symbols (~~~EQUITY, BESTEQUITY, ISEQUITY, OSEQUITY) marked with special flag so they are not used (skipped) in backtest
- Fib Timezones tool now displays lines 144 and 233 too. (FC20)
- math functions (sin,cos,log, ...) added to profiler reporting (array versions only)
- RT quote and log window tab sheet drag-drop marker is visible again
- Y-axis scale labels do not overlap even if chart is very compressed

## CHANGES FOR VERSION 5.18.0 (as compared to 5.17.1)

AFL: CategorySetName() function

CategorySetName( name, category, number )

Function sets the name of category (group, market, watch list, industry)

## Arguments;

name - a new name for the category (in case of watch lists it has to be unique)

category - type of category, one of the following: categoryMarket, categoryGroup, categorySector, categoryIndustry, categoryWatchlist number - the number (index) of the category 0.255 for market, group industry, 0..32 for sectors, 0...unlimited for watch lists

Please note that the function will also create watch list of given index if

one does not exist.

- Added protection against trying to use 3d graph on non-exhaust optimization
- ParamToggle default value not shown after "Reset all" in AA [#52129]. Fixed

- added <= 0 check for log10 calls to protect from FPU exceptions when using log chart scale
- Added error message that prevents from running "Current symbol" backtest on IS/OOS/Best equity special tickers
- Added symbol validity check in backtest "Apply To: Current symbol"
- In detailed log mode the backtester now reports reason why trade is not entered
- Line studies were not visible on Yearly and Qtrly charts. Fixed
- Progress window does not steal focus from active window (prevents some random crashes when "run every" is used)
- When "run every" is used progress window is displayed minimized when AA is minimized

## CHANGES FOR VERSION 5.17.1 (as compared to 5.17.0)

 In 5.17.0 "Current symbol" selection in AA always used first symbol in the database. Fixed.

## CHANGES FOR VERSION 5.17.0 (as compared to 5.16.0)

Log Window implemented

error easily.

Log window (**View->Log**) allows to view:
edit-time errors displayed during formula check
run-time errors that occur when formula is running (not edited)
\_trace command output within AmiBroker (without using 3rd party debug view)

To perform tasks such clearing the output, copying, changing settings use right - mouse click over the log window list.

Double click on the error line brings up the editor, so you can fix the

While "edit-time" error list is cleared automatically each time you check the syntax in the editor, the run-time error list is NOT cleared, so all errors remain listed, even if they are fixed already, unless you manually clear the list.

Note that \_TRACE output is by default directed to outside debugger (like DebugView), in order to enable internal display you need to switch appropriate option in the Tools->Preferences->AFL You can choose to display internally / externally or in both places.

Internal \_trace has much lower performance penalty (order of magnitude) than external, but that is achieved by the fact that internal log window is refreshed only when application is not busy. It is appropriate for some uses, but you may prefer more immediate refresh offered by DebugView.

- Zooming via Scroll bar improved. Now it works with wider range of zoom factors and also does not disable scoll bar when all quotes are visible. As accessibility feature, you can temporarily DISABLE zoom via scroll bar by pressing and holding down CTRL key.
- Added extra protection against going out of drawing array bounds in GetNextDrawing

- when broker.master file was loaded, some symbol temporary data were read from non-zeroed memory, fixed now
- fixed display glitch that occurred on some bars when logarithmic scale was used and chart was drawn using compression (2x more bars than pixels)
- When application is closed in Minimized state, the x,y co-ords of main window are not stored
- styleHistogram chart when drawn in compressed mode could fail to display some negative spikes (below base level) in 5.16. Fixed.
- inQuarterly and inYearly higlighted in AFL editor now
- SetBarFillColor could not make candle with same body and outline color.
   Fixed now.
- Fixed handling Null in styleArea chart (Null was ignored in 5.16)
- 32bit AmiBroker is now compiled with LARGEADDRESSAWARE flag, that allows it to use 3GB on 32 bit Windows versions that have /3GB boot flag enabled and 4GB on 64 bit Win
- First sorted column is drawn with darker color now (as in Windows explorer)
- Layouts are displayed in alphabetical order now (previously they were sorted only if files were stored on NTFS partition)
- When from-to range of backtest was small, AB sometimes allocated too large cache for portfolio backtest than necessary. Now it is fixed and should provide speed up for short range backtests.

## CHANGES FOR VERSION 5.16.0 (as compared to 5.15.0)

- If in-memory cache was too small, it could happen that Walk-Forward kept old equity values in ~~~BESTEQUITY. Fixed now.
- AFL: Faster LR. Added constant-period version of linear regression calcreduces complexitiy from O(N<sup>2</sup>) to O(N)

Constant-period LinearReg, LinRegSlope, LinRegIntercept, TSF and StdErr functions execute now order(s) of magnitude faster.

AFL: new GetChartBkColor function

Returns RGB color value of chart background. Sample code:

```
SetChartBkColor( ParamColor("Color", ColorRGB( 255, 255, 255 ) ) );

rgb = GetChartBkColor();

red = ( rgb & 255 );

green = floor( (rgb/256) & 255 );

blue = floor( rgb/(256*256) );
```

Title="R="+ red + " G=" + green + " B=" + blue;

- Candlestick style switches back to bar chart when number of bars displayed is twice the number of screen pixels
- eSignal plugin 1.9.0 (fixes to problem with RT update of certain foreign future markets such as NSF)
- IBController 1.2.0
  - following TWS API changes ignoreRth and rthOnly flags are removed and replaced with single flag: outsideRTH

- ◆ IBc now allows to define which error codes should be ignored using File->Error code ignore list
- upgraded to use latest TWS API 9.41 (tested with latest TWS 885.7, requires at least 879)
- Improved speed of Day(), Month(), Year(), DaysSince1900(), DayOfWeek(), DayOfYear() functions on intraday data (upto 20x faster)
- Improved speed of DayOfWeek(), DayOfYear(), DaysSince1900() on EOD data (upto 2x faster)
- Optimized chart drawing for large number of bars, upto 10x faster when more than 70000 bars are visible on screen

The drawing algorithm switches to optimized drawing mode when just one line draw per horizontal pixel is performed if there are 2x or more bars than screen pixels.

Say() function has now ability to queue speak requests

```
Say( "Text", purge = True );
```

when purge is set to True (the default) - any call to Say() purges all previous speak requests (queued or in-progress) and speaks specified text immediatelly.

when purge is set to False - speak request is queued and will be spoken right after previous requests are done.

Also now Say() function returns the NUMERIC value that indicates how many speak requests are pending

- 0 ERROR speech engine not installed or not working properly
- 1 currently requested text is spoken now (queue was empty)

2 or more - queue was not empty and previous request(s) will be completed prior to speaking currently specified text

#### CHANGES FOR VERSION 5.15.0 (as compared to 5.14.0)

- SetForeign called multiple times with "tradeprices" parameter set to True freed memory only partially. Now fixed.
- Equity() function does not cause exception when running backtest with QuickAFL enabled
- Equity() function does not require all past bars anymore when used in AA
- OptimizerSetEngine("") in some circumstances selected random plugin. Fixed now.
- When user has aborted optimization during in-sample step, the previously used opt params were not freed. Fixed.
- Implemented command line parameter that allows to specify the database to load at startup. /database "the path to the database here"
- In some places C-runtime mktime() was used leading to problems with dates prior to 1970. Fixed now.
- During custom backtester phase the ~~~EQUITY ticker is protected from flushing out of cache (it could only happen if using OLE to access quotes inside CB proc)

- Now ~~~BESTEQUITY, ~~~ISEQUITY, ~~~OSEQUITY are not flushed out from the cache during WF even if cache is small (ensures no missing parts in IS/OOS chart)
- Single-symbol optimization now also uses QuickAFL (when enabled).
   Requirements for the first symbol are calculated in setup phase. To get
   "most safe" requirement estimation, the setup phase uses maximum values of opt params.

## CHANGES FOR VERSION 5.14.0 (as compared to 5.13.0)

- added support for Quarterly and Yearly intervals in all parts of the program
  - new menu items under View interval
  - new AFL constants inQuarterly, inYearly
  - ♦ Yearly and Quarterly charts compression
  - updated TimeFrame functions
- Changes to drawing made in v5.13 caused improper drawing lines located PAST the last available quote (trendlines and pitchforks) when timestamping method was "START TIME of interval". This is fixed now.
- Fixed AddSummaryRows so 'onlycols' parameter default (zero) is applied properly
- Implemeted "Select all" via Ctrl-A keyboard shortcut for all list (result list in AA for example)
- Mouse cursor shape (moving/sizing) reflects the selected study priority when more than one study exists under mouse position
- new multiple Volume At Price charts at user-defined points via new PlotVolumeOverlayA function

```
PlotVAPOverlayA( segments, lines = 300, width = 80, color = colorLightGrey, vapstyle = 4);
```

segmens - is an array which holds 0 and 1 (False/True) values, where 1 indicates starting/ending point of each VAP segment

AmiBroker will draw as many segments as there are '1' in the array. Note that minimum segment length is 2, so if entire array is filled with 1-s only,

it won't draw anything. In other words, there must be zeros (at least one) between 1's.

### Simplest example:

```
Plot(C, "Close", colorBlack, styleCandle );
segments = IIf( Interval() < inDaily, Day(), Month() ); // draw daily or
monthly VAP segments depending on display interval
segments = segments != Ref( segments , -1 );
PlotVAPOverlayA( segments );</pre>
```

## More complex example:

```
_SECTION_BEGIN("Price");
SetChartOptions(0,chartShowArrows|chartShowDates);
_N(Title = StrFormat("{{NAME}} - {{INTERVAL}} {{DATE}} Open %g, Hi %g, Lo
%g, Close %g (%.1f%%) {{VALUES}}", O, H, L, C, SelectedValue( ROC( C, 1 ) )
));
Plot( C, "Close", ParamColor("Color", colorBlack ), styleNoTitle
ParamStyle("Style") | GetPriceStyle() );
_SECTION_END();
_SECTION_BEGIN("VAP");
segments = IIf( Interval() < inDaily, Day(), Month() );</pre>
segments = segments != Ref( segments , -1 );
PlotVAPOverlayA( segments , Param("Lines", 300, 100, 1000, 1),
Param("Width", 80, 1, 100, 1), ParamColor("Color", colorGold),
ParamToggle("Side", "Left|Right") | 2 * ParamToggle("Style", "Fill|Lines",
0) | 4*ParamToggle("Z-order", "On top|Behind", 1 ) );
Plot(segments, "", colorLightGrey, styleHistogram | styleOwnScale );
_SECTION_END();
```

 QuickAFL can now be used in Automatic Analysis (Settings: General: "Use QuickAFL" - check this box) - this can speed up explorations, scans and backtests by factor of 2+ if range is less than "all quotations"

More on QuickAFL feature here: http://www.amibroker.com/kb/2008/07/03/quickafl/

- Range Bars compression now uses TickSize as "1R step". TickSize defined in the Symbol Information, if its value is zero, then 1R would be equivalent to 0.01 movement (for backward compat)
- selecting date in multiple linked charts is now faster because redraw is not made when selected line in higher compressed interval remains in place
- selector line in linked charts works OK now, regardless of selected time compression timestamping method
- SetBarsRequired accepts now values -2 in special meaning: reference ALL bars

So

SetBarsRequired( -2, -2 ); // require ALL past and future bars - this turns OFF quickAFL

(Note that in pre 5.14 versions, such combination does NOTHING, and with those versions one needed to write SetBarsRequired( 1000000, 1000000 ) to achieve the same effect)

For readability sbrNoChange (-1) and sbrAll (-2) constants were added so you can write:

SetBarsRequired( sbrAll, sbrAll );

- Sometimes progress bar did not show the name of optimization engine used.
   Now it is fixed
- Status("ActionEx") provides more codes than Status("action") to detect special executions states

Status("ActionEx") provides more detailed information about action that triggered AFL execution. Note that 5 first codes are the same as Status("action") but scope is limited to 'core' meaning (see notes below).

Possible values

- 1 actionIndicator when indicator is being repainted
- 2 actionCommentary (NOTE: commentary only, not interpretaion nor tooltip)
- 3 actionScan when AA Scan is performed
- 4 actionExplore when AA exploration is performed
- 5 actionBacktest (NOTE backtest only, no optimization)
- 8-9 reserved for future use
- 10 actionExAAShowArrows when AA "Show arrows" command is used
- 11 actionExAAParameters when AA "Parameters" dialog is displayed/updated
- 12 actionExEditVerifyFormula when AFL editor verifies syntax
- 13 actionExOptimizeSetup when Optimize() parameters are read (to setup optimization engine)
- 14 actionExOptimizeBacktest when Backtest is performed as a part of optimization process
- 15- actionExOptimizePortfolio when portfolio-backtest phase (CUSTOM backtester) is performed as a part of optimization process
- 16 actionExTooltip when tooltip for given chart is being displayed/updated
- 17 actionExInterpret when the Interpretation window is being updated
- 18 actionExInit when AA needs to initialize QuickAFL bars required information and/or formula contains functions changing general AA options

NOTE: for backward compatiblity with all formulas you have written already, the codes for Status("action") did NOT change .

- Streaming chart update could stall if trend line handle was clicked in attempt to resize and released in the very same position (without moving the mouse). Now it is fixed.
- TimeFrameMode() now supports mode == 4 which expresses RANGE bars in TickSize units (as opposed to mode 3 that uses dollars for backward compatibility)

 when display chart timing option is turned on and RT stream is active the application STATUS BAR now displays TOTAL time for all charts, it should be BELOW 1 second for RT trading

### CHANGES FOR VERSION 5.13.0 (as compared to 5.12.2)

- Main app window maximize state on 2nd monitor is saved OK now.
- Trendlines drawn in smaller interval (such as 1-minute), was moved one bar in higher interval (such as 5 minute) if compressed intraday timestamps ware set to START time of interval or FIRST tick
- The left-hand handle moved to the next bar when it was off-screen and right-hand handle was adjusted by the user. Now it is fixed. (FC#890)
- When drawing is clicked without moving the mouse, the co-ordinates stay untouched (snap is not activated until you move the mouse)
- AFL: AddSummaryRows changed

AddSummaryRows(flags, format = 0, onlycols = 0, ...)

AddSummaryRows automatically adds "summary" row(s) to the exploration output.

the flags parameter can be combination of the following

- 1 add TOTAL row
- 2 add AVERAGE row
- 4 add MIN row
- 8 add MAX row
- 16 add COUNT row

format - defines the numeric formating in WriteVal style so 1.2 for example means 2 decimal digits.

If default value of zero is used (or parameter not specified) the default formatting of "maximum precision"

is used - upto 15 digits are printed

onlycols - defines for which columns you want to display summary row values.

Note that if you do not specify any columns - ALL will be printed.

If you are using onlycols, you can define upto 10 columns, columns, like in SetSortColumns are numbered starting from 1. For example:

AddSummaryRows( 1, 1.2, 3, 5, 7, 9);

Display sum for columns: 3, 5, 7, and 9.

Generally you should call this function only once, using combination of flags desired.

But it is possible to call AddSummaryRows multiple times and the result will be "accumulation" (i.e. bitwise OR)

in case of "flag" parameter. format and onlycols are always overwritten by last call.

Example:

Filter=1;
AddColumn(V, "Volume");
AddSummaryRows(31, 1.2); // add Total, Average, Min, Max, and Count rows
(1+2+4+8+16)=31 - with two decimal places

summary rows are added at the top of the list

- Handles from selected study line are respected (i.e when study is already selected, and multiple studies exists under "click" point, the selection does not change) (FC#726)
- Magnet mode can be asynchronously (temporarily) toggled by holding SHIFT key while drawing. Toggle means that if you are in magnet mode and hold down shift it will turn it off and vice versa
- Magnet mode implemented for horizontal price levels and working correctly now (stay horizontal) (FC#728)
- During optimization Progress bar shows engine ID, opt. target, best value, step and best combination of parameters found upto "now". These figures are refreshed every second.
- Optimization (in non-WF mode) results are sorted by optimization target column (too)
- New optimization engine added: CMAE (Covariance Matrix Adaptation Evolutionary Strategy) optimizer plug-in

CMA-ES (Covariance Matrix Adaptation Evolutionary Strategy) is state-of-the-art non-exhaustive optimizer.

For scientific background see:

http://www.bionik.tu-berlin.de/user/niko/cmaesintro.html

According to scientific benchmarks outperforms nine other, most popular evolutionary strategies (like PSO, Genetic and Differential evolution). http://www.bionik.tu-berlin.de/user/niko/cec2005.html

The CMAE.DLL plugin implements "Global" variant of search with several restarts with increasing population size

CMAE.DLL comes with FULL SOURCE CODE (inside "ADK" folder)

By default number of runs (or restarts) is set to 5.

It is advised to leave the default number of restarts.

You may vary it using OptimizerSetOption("Runs", N) call, where N should be in range 1..10.

Specifying more than 10 runs is not recommended, although possible. Note that each run uses TWICE the size of population of previous run so it grows exponentially.

Therefore with 10 runs you end up with population 2^10 greater (1024 times) than the first run.

There is another parameter "MaxEval". The default value is ZERO which means that plugin will automatically calculate MaxEval required. It is advised to NOT to define MaxEval by yourself as default works fine.

The algorithm is smart enough to minimize the number of evaluations required and it converges VERY fast to solution point, so usually it finds solutions way faster than other strategies.

It is normal that the plugin will skip some evaluations steps, if it detects that solution was found, therefore you should not be surprised that optimization progress bar may move very fast at some points. The plugin also has ability to increase number of steps over initially estimated value if it is needed to find the solution. Due to its adaptive nature, the "estimated time left" and/or "number of steps" displayed by the progress dialog is only "best guess at the time" and may vary during optimization course.

To use CMA-ES optimizer, you just need to add one line to your code:

OptimizerSetEngine("cmae");

This will run the optimization with default settings which are fine for most cases.

It should be noted, as it is the case with many continuous-space search algorithms, that decreasing "step" parameter in Optimize() funciton calls does not significantly affect optimization times. The only thing that matters is the problem "dimension", i.e. the number of different parameters (number of optimize function calls). The number of "steps" per parameter can be set without affecting the optimization time, so use the finest resolution you want. In theory the algorithm should be able to find solution in at most  $900^*(N+3)^*(N+3)$  backtests where "N" is the dimension. In practice it converges a LOT faster. For example the solution in 3 (N=3) dimensional parameter space (say  $100^*100^*100 = 1$  million exhaustive steps) can be found in as few as 500-900 CMA-ES steps.

New optimization engine added: "Tribes" adaptive PSO optimizer implemented

Tribes is adaptive, parameter-less version of PSO (particle swarm optimization) non-exhaustive optimizer.

For scientific background see:

http://www.particleswarm.info/Tribes\_2006\_Cooren.pdf

In theory it should perform better than regular PSO, because it can automatically adjust the swarm sizes and algorithm strategy to the problem being solved.

Practice shows that its performance is quite similar to PSO.

To find solutions significantly faster I can recommend CMA-ES (Covariance Matrix Adaptation Evolutionary Strategy) algorithm instead.

The Tribes.DLL plugin implements "Tribes-D" (i.e. dimensionless) variant. Based on http://clerc.maurice.free.fr/pso/Tribes/TRIBES-D.zip by Maurice Clerc. Original source codes used with permission from the author

Tribes.DLL comes with FULL SOURCE CODE (inside "ADK" folder)

Supported parameters:

" MaxEval" - maximum number of evaluations (backtests) per run (default = 1000).

OptimizerSetOption("MaxEval", 1000);

You should increase the number of evaluations with increasing number of dimensions (number of optimization params).

The default 1000 is good for 2 or maximum 3 dimensions.

"Runs" - number of runs (restarts). (default = 5)

You can leave the number of runs at default value of 5.

By default number of runs (or restarts) is set to 5.

To use Tribes optimizer, you just need to add one line to your code:

OptimizerSetEngine("trib");

OptimizerSetOption("MaxEval", 5000); // 5000 evaluations max

# CHANGES FOR VERSION 5.12.2 (as compared to 5.12.0)

- In 5.12.0 BETA the walk-forward test was stopping after first in-sample cycle. Now it is fixed.
- AddSummaryRows total did not include the very first item. Fixed.

# CHANGES FOR VERSION 5.12.0 (as compared to 5.11.1)

- ADK: A new interface for external optimization engines, see optimizer.html
- Added two example non-exhaustive optimizers: Standard Particle Swarm Optimizer (spso), and Monte Carlo (random pick) optimizer (moca)

Note that BOTH optimizers are provided for demonstration purposes. Particularly Monte Carlo optimizer is meant as a "the most trivial and simple" or even "dumb" example of optimizer DLL coding. It works by randomly picking parameter combinations without ANY additional logic. The results are thus random and most probably sub-optimum.

On the other hand Standard Particle Swarm Optimizer is based on SPSO2007 code that is supposed to produce

good results provided that correct parameters (i.e. Runs, MaxEval) are provided for particular problem.

Picking correct options for the PSO optimizer can be tricky therefore results may significantly vary from case to case.

The source codes for both optimizers are OPEN and provided as illustration how to implement optimizer engines using

" simple" and "advanced" methods as described in optimizers.html file. You can find full source codes inside "ADK" subfolder.

In the future, I will provide more robust non-exhaustive optimizers using various methods.

Example code for Standard Particle Swarm Optimizer:

```
(finding optimum value in 1000 tests within search space of 10000 combinations)

OptimizerSetEngine("spso");
OptimizerSetOption("Runs", 1);
OptimizerSetOption("MaxEval", 1000);

sl = Optimize("s", 26, 1, 100, 1);
fa = Optimize("f", 12, 1, 100, 1);

Buy = Cross( MACD( fa, sl ), 0);
Sell = Cross( 0, MACD( fa, sl ));

Example Code for Monte Carlo optimizer:
(finding sub-optimum value in 1000 test within search space of 10000 combinations)

OptimizerSetEngine("moca");
OptimizerSetOption("NumSteps", 1000);

sl = Optimize("s", 26, 1, 100, 1);
```

Increased limit of optimization parameters to 100

fa = Optimize("f", 12, 1, 100, 1);

Buy = Cross( MACD( fa, sl ), 0 ); Sell = Cross( 0, MACD( fa, sl ) );

• AFL: new OptimizerSetOption("name", value ) function

The function set additional parameters for external optimization engine. The parameters are engine-dependent.

For example SPSO optimizer supports "Runs" (number of runs) and "MaxEval" (maximum evaluations (tests)per single run) parameters. Monte Carlo optimizer supports "NumSteps" (number of steps) parameter.

AFL: new OptimizerSetEngine("name") function

The function selects external optimization engine defined by name. For demonstration two engines are provided: Standard Particle Swarm Optimizer ("spso") and Monte Carlo (random pick) optimizer ("moca")

## Example:

OptimizerSetEngine("moca");

- ADK: new example C++ source codes: PSOSample, MOCASample
- AFL: AddSummaryRows( flags )

AddSummaryRows automatically adds "summary" row(s) to the exploration output.

the flag parameter can be combination of the following

1 - add TOTAL row

```
2 - add AVERAGE row
```

- 4 add MIN row
- 8 add MAX row
- 16 add COUNT row

You can call AddSummaryRows multiple times and the result will be "accumulation" (i.e. bitwise OR)

#### Example:

```
Filter=1;
AddColumn(V, "Volume");
AddSummaryRows(31); // add Total, Average, Min, Max, and Count rows
(1+2+4+8+16)=31
```

summary rows are added at the top of the list

# CHANGES FOR VERSION 5.11.1 (as compared to 5.11.0)

 Fixed problem with Walk Forward picking sometimes not the best parameter when thousand separator was used and metric values were greater than 1000

## CHANGES FOR VERSION 5.11.0 (as compared to 5.10.1)

• Backtester: Implemented SeparateLongShortRank

```
To enable separate long/short ranking use: SetOption("SeparateLongShortRank", True );
```

When separate long/short ranking is enabled, the backtester maintains TWO separate "top-ranked" signal lists, one for long signals and one for short signals. This ensures that long and short candidates are independently even if position score is not symetrical (for example when long candidates have very high positive scores while short candidates have only fractional negative scores). That contrasts with the default mode where only absolute value of position score matters, therefore one side (long/short) may completely dominate ranking if score values are asymetrical.

When SeparateLongShortRank is enabled, in the second phase of backtest, two separate ranking lists are interleaved to form final signal list by first taking top ranked long, then top ranked short, then 2nd top ranked long, then 2nd top ranked short, then 3rd top ranked long and 3rd top ranked short, and so on... (as long as signals exist in BOTH long/short lists, if there is no more signals of given kind, then remaining signals from either long or short lists are appended)

#### For example:

Entry signals(score):ESRX=Buy(60.93), GILD=Short(-47.56), CELG=Buy(57.68), MRVL=Short(-10.75), ADBE=Buy(34.75), VRTX=Buy(15.55), SIRI=Buy(2.79),

As you can see Short signals get interleaved between Long signals even though their absolute values of scores are smaller than corresponding scores of long signals. Also there were only 2 short signals for that particular bar so, the rest of the list shows long signals in order of position score

Although this feature can be used independently, it is intended to be used in combination with MaxOpenLong and MaxOpenShort options.

#### Backtester: MaxOpenLong/MaxOpenShort implemented

MaxOpenLong - limits the number of LONG positions that can be open simultaneously

MaxOpenShort - limits the number of SHORT positions that can be open simultaneously

## Example:

```
SetOption("MaxOpenPositions", 15);
SetOption("MaxOpenLong", 11);
SetOption("MaxOpenShort", 7);
```

The value of ZERO (default) means NO LIMIT. If both MaxOpenLong and MaxOpenShort are set to zero (

or not defined at all) the backtester works old way - there is only global limit active (MaxOpenPositions) regardless of type of trade.

Note that these limits are independent from global limit (MaxOpenPositions).

This means that MaxOpenLong + MaxOpenShort may or may not be equal to MaxOpenPositions.

If MaxOpenLong + MaxOpenShort is greater than MaxOpenPositions then total number of positions allowed will not exceed MaxOpenPositions, and individual long/short limits will apply too.

For example if your system MaxOpenLong is set to 7 and maxOpenShort is set to 7 and MaxOpenPositions is set to 10

and your system generated 20 signals: 9 long (highest ranked) and 11 short, it will open 7 long and 3 shorts.

If MaxOpenLong + MaxOpenShort is smaller than MaxOpenPositions (but greater than zero), the system won't be able to open more than (MaxOpenLong+MaxOpenShort).

Please also note that MaxOpenLong and MaxOpenShort only cap the number of open positions of given type (long/short).

They do NOT affect the way ranking is made. I.e. by default ranking is performed using ABSOLUTE value of positionscore.

If your position score is NOT symetrical, this may mean that you are not getting desired top-ranked signals from one side.

Therefore, to fully utilise MaxOpenLong and MaxOpenShort in rotational balanced ("market neutral") long/short systems

it is desired to perform SEPARATE ranking for long signals and short

signals.

To enable separate long/short ranking use: SetOption("SeparateLongShortRank", True);

## Added ability to running Walk forward test from OLE, using Optimize(3)

```
Analysis.Optimize( mode )
when mode == 3 it runs walk forward test

AB = new ActiveXObject("Broker.Application");
AA = AB.Analysis;
AA.Optimize(3);
```

## • AFL: DaysSince1900() function

It returns the number of days that passed since January 1st, 1900, counting from 1. January 1, 1900 is serial number 1, and January 1, 2008 is serial number 39448 because it is 39,448 days after January 1, 1900. Technically is equal to Windows OLEDATE and Excel's DATEVALUE function.

The function can be used for calculations that involve calendar days as opposed to trading days and replaces previously proposed AFL solution http://www.amibroker.com/kb/2007/03/15/calendar-day-index/

Now RefDays can be implemeted as follows:

```
SetBarsRequired( 365, 0 );
function RefDays( Array, Days )
{
   td = DaysSince1900();
   result = Null;

   if( Days < 0 )
   {
      for( i = BarCount -1; i >= -Days; i = i - 1 )
      {
        backday = td[ i ] + Days; // Days is negative
        for( j = -Days/2; j < i; j++ )
      {
        if( td[ i - j ] <= backday )
           {
            result[ i ] = Array[ i - j ];
                break;
           }
      }
    }
   return result;
}

Plot( C, "C", colorRed );</pre>
```

```
Plot( Ref( C, -252 ), "Close 252 bars back", colorBlue );
Plot( RefDays( C, -365 ), "Close 365 days back", colorGreen );
```

## CHANGES FOR VERSION 5.10.0 (as compared to 5.09.0)

- Small improvement in axis font positioning based on TEXTMETRIC
- Removed 1-pixel rendering overlap in multi-colored chart titles when ClearType was enabled
- Hi-Res (256x256) alpha Vista icon
- Quote array now uses HeapRealloc instead of HeapAlloc/HeapFree combination
- Fixed rare crash @433F58
- Fixed account manager updating cash after exiting short trade
- · Web Browser window does not flicker anymore when resizing

# CHANGES FOR VERSION 5.09.0 (as compared to 5.08.0)

- MDI Tab order is now saved in the layout
- Added interface to BugslayerUtil.dll for optional call stack / symbol dump report in crash recovery window
  - Now in the bottom of the crash report there is a detailed call stack and CPU register state. This should allow quicker/easier fixes of any crashes
- New fields in Status() function: pxchart\*

Status("pxchartleft") - returns x-coordinate of top-left corner of chart area

Status("pxcharttop") - returns y-coordinate of top-left corner of chart area

Status("pxchartright") - returns x-coordinate of bottom-right corner of chart area

Status("pxchartbottom") - returns y-coordinate of bottom-right corner of chart area

Status("pxchartwidth") - returns width chart area (right-left)

Status("pxchartheight") - returns width chart area (bottom-top)

Chart co-ordinates are useful because they automatically take into account selected axis font size, whenever date axis is on or off and other settings (New Look chart style)

All co-ordinates are in screen pixels. Note that top, left coordinates may not be zero as chart rectangle is smaller than underlying window because there is an extra space (padding) around chart.

```
// Test code:
Title = StrFormat("left=%g, top=%g, right=%g, bottom=%g, width=%g,
height=%g",
left=Status("pxchartleft"),
top=Status("pxcharttop"),
right=Status("pxchartright"),
bottom=Status("pxchartbottom"),
Status("pxchartwidth"),
Status("pxchartheight"));
GfxSetOverlayMode(1);
GfxRectangle(Left,top, right, bottom);
```

```
======= Overlay sample ========
_SECTION_BEGIN("GfxOverlaySampleNew");
function GetVisibleBarCount()
lvb = Status("lastvisiblebar");
 fvb = Status("firstvisiblebar");
return Min( Lvb - fvb, BarCount - fvb );
function GfxConvertBarToPixelX( bar )
lvb = Status("lastvisiblebar");
fvb = Status("firstvisiblebar");
 pxchartleft = Status("pxchartleft");
pxchartwidth = Status("pxchartwidth");
return pxchartleft + bar * pxchartwidth / ( Lvb - fvb + 1 );
function GfxConvertValueToPixelY( Value )
 local Miny, Maxy, pxchartbottom, pxchartheight;
Miny = Status("axisminy");
Maxy = Status("axismaxy");
 pxchartbottom = Status("pxchartbottom");
pxchartheight = Status("pxchartheight");
return pxchartbottom - floor( 0.5 + ( Value - Miny ) * pxchartheight/ (
Maxy - Miny ) );
Plot(C, "Price", colorBlack, styleHistogram );
GfxSetOverlayMode(0);
GfxSelectSolidBrush( colorRed );
GfxSelectPen( colorRed );
AllVisibleBars = GetVisibleBarCount();
fvb = Status("firstvisiblebar");
for( i = 0; i < AllVisibleBars ; i++ )</pre>
  x = GfxConvertBarToPixelX( i );
  y = GfxConvertValueToPixelY( C[ i + fvb ] );
  GfxRectangle(x-1, y-1, x + 2, y+1);
```

```
}
//SetChartBkGradientFill( ColorRGB(200,200,200), ColorRGB( 255,255,255) );
_SECTION_END();
```

 OLE: Name property is now writable, allowing switchin currently selected symbol for the document

```
Example (JScript):

AB = new ActiveXObject("Broker.Application");

AB.ActiveDocument.Name = "MSFT"; // change the symbol for current document to "MSFT"
```

## CHANGES FOR VERSION 5.08.0 (as compared to 5.07.0)

 Walk-Forward: "Easy" mode divided into two submodes: EOD and Intraday Easy EOD mode assumes that you are using EOD data for walk-forward.
 Easy Intraday mode assumes that you are using Intraday data for walk-forward

The difference is that in EOD mode the END date of previous period and START date of next period are the same - thus avoiding gap between periods. Intraday mode set START date of the next period as NEXT DAY after END of previous period. That guarantees that boundary day is not counted twice when testing on intraday data.

• SetOption("GenerateReport", value)

New option added to SetOption call

" GenerateReport" - 0/1/2

By default backtest reports are generated ONLY for portfolio backtests and for individual backtests if individual reporting is turned on in the settings. Reports are disabled for optimization.

Now with the SetOption() function you can either supress report generation for backtests or enable report generation during certain optimization steps, all from code level.

SetOption("GenerateReport", 0); // suppress generation of report SetOption("GenerateReport", 1); // force generation of full report SetOption("GenerateReport", 2); // only one-line report is generated (in results.rlst file) viewable as single line in Report Explorer

- Total chart redraw time is calculated properly if multiple documents and charts are open that results in smoother performance and no update lockup
- When custom color palette is changed, any old RGB color that is not present in changed palette is matched to closest "standard" color
- Bugfix: when crosshair was enabled and moved OUTSIDE chart windows, then CPU usage was high. Now it is fixed
- Walk-Forward: when starting date is the last day of the month and step is n-month then it is treated as special case
   AmiBroker now detects that start day is the last day of the month and moves the window to the last day of NEXT month, even if it is shorter.
   That addresses the problem when one starts with January 31 and wants to step by one month > since there is NO February 31, previous version moved to March 3rd. Now it detects that it is last day of the month and moves to Feb 28 (or 29). Then in next step it will move to March 31.

## CHANGES FOR VERSION 5.07.0 (as compared to 5.06.0)

- a bugfix in 5.06 affected Foreign() function so it did not load the data on very first access - now fixed. This fixes also huge drawdown numbers that occurred on open positions at the end of trade list if cache size was small
- AFL: SetChartOptions has now 2 more parameters that allow to set custom scaling

SetChartOptions( Mode = 0, Flags = 0, gridFlags = chartGridMiddle, ymin = 0, ymax = 0)

new ymin, ymax parameters specify Y-axis minimum and maximum values for custom scaling.

If you specify any values that meet the condition ymin < ymax, AmiBroker will turn OFF automatic scaling and use specified min/max values for Y scale. Note that Mode argument controls when these settings are applied (0 - only when new chart is created, 1 - always), when modes 2 and 3 are used - scaling is not changed.

- bugfix: in 5.06.0 deleting the very first symbol raised exception, now it is fixed
- bugfix: rarely when trade profits gone to absurd levels (for example if user switched off price checking and used zero as entry price), AmiBroker would crash when generating profit distribution chart, now it is fixed
- Crosshair moves way faster and flicker is practically eliminated
- Crosshair state is global now and saved between sessions
- · Crosshair works now in floating windows and in inactive windows too
- IS, OOS, BEST equity tickers are now put into group 253 and market 253 (composites)

#### CHANGES FOR VERSION 5.06.0 (as compared to 5.05.1)

- Walk Forward: now you can select "trading days" instead of calendar days as step unit. Currently it is using simplified method: Mon-Fri as a trading days
- Walk Forward settings: fixed lockup (due to infinite loop) when step was set to zero, also added other checks for invalid entries
- RT Quote window: now symbols can be re-arranged by drag-and-drop (simply click on the symbol, hold and drag to re-arrange order)
- RT Quote window: faster refreshes and multi-step color fading
- RT Quote window: added ability to type-in multiple symbols directly (instead of selecting one by one or via existing watch list)
- RT Quote window: added ability to insert EMPTY line (to separate symbol groups)
- Preferences / Currencies: now you can define upto 20 currencies for multiple-currency backtesting
- New FindSignal function in Backtester object (custom backtester procedure) allowing fast lookups for signals matching given symbol bo = GetBacktesterObject(); bo.FindSignal( bar, symbol, type )

where

bar is a bar number symbol is ticker symbol type represents type of signal to find: 0 - both entries and exits, 1 - only entries, 2 - only exits

The function finds for first matching signal that has fPrice != -1 (different than -1). If 0 is used as type, and entry and exit is on the same bar then entry signal will be returned. Note: fPrice = -1 is a special marker meaning that given signal should be ignored.

- Internal symbol pointers stay the same when new symbols are added or deleted. This addresses exceptions when using AddToComposite during backtests among other things
  - This fixes: FC#1101, exceptions when using AddToComposite inside CBT and exceptions occuring sometimes with COM when adding / removing symbols
- Floating panes are now "sticky" that makes it easier to arrange the workspace
- Charts: ability to hide vertical quote marker
   The control over vertical quote marker is given now via
   Parameter dialog -> Axes & Grid -> Vert. quote marker: Show/Hide

And programmatically via SetChartOptions function: SetChartOptions( 2, chartHideQuoteMarker );

- Bugfix: when "pad and align" was used in AA and reference symbol did not have all trading days, the data used for very first symbol in the watch list under test could have been unaligned for the very first AA run, subsequent runs were OK)
- Alert Output column sizes / layout are now preserved between sessions
- Added two new backtest modes: backtestRegularRaw2 and backtestRegularRaw2Multi that do not remove excess EXIT signals The common thing between Raw and Raw2 modes is that they both do NOT remove excess ENTRY signals.

The difference is that Raw modes remove excess EXIT signals, while Raw2 do NOT.

In Raw2 modes all exit signals (even redundant ones) are passed to second phase of backtest just in case that you want implement strategy that skips first exit. Lets suppose that you want to exit on some condition from first phase but only in certain hours or after certain numbers of bars in trade or only when portfolio equity condition is met. Now you can do that in raw2 modes.

Note that Raw2 modes can get significantly slower when you are using custom backtester code that iterates thru signals as there can be zillions of exit signals in the lists even for symbols that never generated any entry signals, therefore it is advised to use it only when absolutely necessary. Raw2 modes are also the most memory consuming.

Note also that if you run the system WITHOUT custom backtest procedure there should be no difference between Raw and Raw2 modes (other than speed & memory usage) as first matching exit signal is what is used by default.

- 3D chart viewer: process priority is now set to IDLE
- 3D chart viewer: animation is now smoother (upto 100fps vs 25fps)

#### CHANGES FOR VERSION 5.05.1 (as compared to 5.05.0)

Walk Forward AA Settings: added error message when start date > end date

 Walk Forward AA Settings: added "preview" list - showing all IS and OOS segments with dates

#### CHANGES FOR VERSION 5.05.0 (as compared to 5.04.2)

- Walk Forward: "Easy" mode in the settings implemented it sets
   "out-of-sample" parameters automatically based on in-sample settings
- GetCursorMouseButtons new flag = 8 means that current chart just received mouse click

```
// Low-level graphic + Interactive GUI control sample
// This example shows:
// 1. how to draw "buttons"
// 2. how to handle mouse clicks
// 3. how to implement event call-backs
Version( 5.04 ); // requires 5.04 or higher
// Part 1: DRAWING TABLE OF BUTTONS
GfxSetOverlayMode( 2 );
// formatted text output sample via low-level gfx functions
CellHeight = 20;
CellWidth = 100;
GfxSelectFont( "Tahoma", CellHeight/2 );
GfxSetBkMode( 1 );
function PrintInCell( string, row, Col )
GfxDrawText( string, Col * CellWidth, row * CellHeight, (Col + 1 ) *
CellWidth, (row + 1 ) * CellHeight, 0 );
}
GfxSelectPen( colorBlue );
for( i = 0; i < 10 &i < BarCount; i++ )</pre>
for (k = 0; k < 5; k++)
  PrintInCell( "Button " + i + "," + k, i, k );
GfxMoveTo( 0, i * CellHeight );
GfxLineTo( 5 * CellWidth, i * CellHeight );
GfxMoveTo( 0, i * CellHeight );
GfxLineTo( 5 * CellWidth, i * CellHeight );
for( Col = 1; Col < 6; Col++ )</pre>
```

```
GfxMoveTo( Col * CellWidth, 0);
GfxLineTo( Col * CellWidth, 10 * CellHeight );
}
// Part 2: MOUSE BUTTON CALL BACKS
Title="";
function DrawButton( px, py, Clr1, Clr2, text )
    Col = floor( px / CellWidth );
    Row = floor( py / CellHeight );
  GfxGradientRect( Col * CellWidth, row * CellHeight, (Col + 1 ) *
CellWidth, (row + 1 ) * CellHeight,
                Clr1, Clr2 );
    PrintInCell( text + " " + row + "," + Col, row, Col );
}
function OnLMouseButton(x, y, px, py)
  _TRACE("LButton x = " + DateTimeToStr(x) + " y = " + y);
  DrawButton(px, py, ColorHSB(50, 255, 255), ColorHSB(90, 255, 255),
"just clicked" );
}
function OnRMouseButton(x, y, px, py)
  _TRACE("RButton x = " + DateTimeToStr(x) + " y = " + y);
function OnMMouseButton(x, y, px, py)
  TRACE("MButton x = " + DateTimeToStr(x) + "y = " + y);
function OnHoverMouse(x, y, px, py)
  _TRACE("LButton x = " + DateTimeToStr(x) + " y = " + y);
    DrawButton(px, py, ColorRGB(230, 230, 230), ColorRGB(255, 255, 255
), "mouse over" );
function OnLButtonIsDown(x, y, px, py)
```

```
{
  _TRACE("LButton x = " + DateTimeToStr(x) + " y = " + y);
    DrawButton(px, py, ColorHSB(190, 255, 255), ColorHSB(210, 255, 255
), "down");
// Part 3: GENERAL PURPOSE EVENT HANDLER (reusable! - may be put into
"include" file)
function EventHandler()
local b, x, y, px, py;
b = GetCursorMouseButtons();
// retrieve co-ordinates in date/value units
x = GetCursorXPosition(0);
y = GetCursorYPosition(0);
// retrieve co-ordinates in pixel units
px = GetCursorXPosition(1);
py = GetCursorYPosition(1);
if( b &8 ) // flag = 8 is set when window just received mouse click
  // not-null means clicked in THIS (current) window
  if( b &1 ) OnLMouseButton( x, y, px, py );
  if( b &2 ) OnRMouseButton( x, y, px, py );
  if( b &4 ) OnMMouseButton( x, y, px, py );
}
else
 if(b == 0) OnHoverMouse(x, y, px, py); // no button pressed
 if( b == 1 ) OnLButtonIsDown( x, y, px, py ); // button pressed
}
EventHandler();
RequestTimedRefresh( 1 );
```

- GetCursorXPosition/GetCursorYPosition return non-null values when mouse is over the current chart regardless if it was clicked or not
- BUGFIX: trend line sometimes moved to the right edge when drawing/moving them while two charts were opened in different periods
- Selector line is not drawn (does not blink) when GfxOverlayMode is set to 2
- Walk Forward document can now be closed and/or hidden during WF (it is not re-opened constantly)

#### CHANGES FOR VERSION 5.04.2 (as compared to 5.04.1)

- New log scale (5.04.1) was not working nicely for small dynamic range charts - chart looked compressed. Fixed now.
- · Chart Periodicity on MDI tab is now updated when switching
- Trendlines work fine with thick and dotted styles again (broken in 5.04)
- AFL: GetCursorXPosition/GetCursorYPosition functions changed
   1. The functions now by default return NULL (empty value) if mouse is OUTSIDE the current window
  - 2. New "mode" parameter controls what values are returned

```
GetCursorXPosition( mode = 0 )
GetCursorYPosition( mode = 0 )
```

mode = -1 - (old compatibility mode) - x - value gives X-coordinate in DateTime format. y - value gives PRICE. Values are reported no matter where is the mouse (i.e. may refer to window different than current if mouse is outside current window).

mode = 0 - (default) x - value gives X-coordinate in DateTime format. y - value gives PRICE. Returns NULL if mouse is outside current window mode = 1 - x, y - are mouse coordinates expressed in screen PIXELS. Returns NULL if mouse is outside current window

## CHANGES FOR VERSION 5.04.1 (as compared to 5.04.0)

- WF: Settings "Optimization target" combo box shows all built-in fields now
- WF: now combined in-sample and out-sample equities are available by
   ~~ISEQUITY and ~~~OSEQUITY composite tickers
   (consecutive periods of IS and OOS are concatenated and scaled to maintain continuity of equity line this approach assumes that you generally speaking are compounding profits)

To display IS and OOS equity you may use for example this:

```
PlotForeign("~~~ISEQUITY","In-Sample Equity", colorRed, styleLine);
PlotForeign("~~~OSEQUITY","Out-Of-Sample Equity", colorGreen, styleLine);
Title = "{{NAME}} - {{INTERVAL}} {{DATE}} {{VALUES}}";
```

- WF: in-sample best uses "first best" result consistenly instead of quicksort (that did not prevent original order)
- WF: the output window is re-open when user closes it during Walk Forward optimization
- Log chart scaling enhanced to handle nicely extreme dynamic range

#### CHANGES FOR VERSION 5.04.0 (as compared to 5.03.0)

- AFL Formula Editor: Copy-paste does not "eat" last character
- AFL Formula Editor: Edit->Prettify Selection function added
- Calling Activate() method of Window object does not maximize MDI window any more
- Print Preview works fine now with floating windows
- Walk-Forward Optimization implemented (v1)

#### CHANGES FOR VERSION 5.03.0 (as compared to 5.02.2)

Fixed: Pane/Template options do not work on floating window

- Added: Interval linking
- New linking settings are now saved in layouts and restored properly
- (re-)added: Cursor linking selector line moves together in symbol and/or linked charts
- Removed File->New->Linked chart (new linking replaces this functionality)
- Fixed: Layouts with old-style linked charts are now automatically converted into new scheme when loading layout

## CHANGES FOR VERSION 5.02.2 (as compared to 5.02.1)

 fixed problem with c-like multi-line comments /\* \*/ that appeared in 5.02.1 beta

## CHANGES FOR VERSION 5.02.1 (as compared to 5.01.1)

- Implemented Unlimited nesting of #include and #include\_once
- True multi-monitor support. Chart windows can now be floated (outside main application frame) and moved to different monitors
- Implemented new way of symbol-linking of charts (the button next to scrollbar allows to choose linked group (1-9))
- Fixed crash when attempting to backtest on empty watch list (bug introduced in 5.01)
- AFL: SetBarFillColor( colorarray ) allows to independently control candlestick, bar, cloud, and area chart fill color
- OLE: when Broker.Application reference count drops to zero and AB was not running prior to CreateObject() then the AB is closed
- Implemented workaround to Windows XP list view drawing bug (MS KB813791)
- Floating pane title is synchronized now (5.02.0 fix)

# CHANGES FOR VERSION 5.01.1 (as compared to 5.01.0)

- fixed loading of customized toolbars
- toolbar customizations are now stored in Broker.exe-CommandBars51 (number increased) to isolate new betas and old versions

#### CHANGES FOR VERSION 5.01.0 (as compared to 5.00.0)

- Tweaks in backtester for improved performance Portfolio backtester on average 2x faster for both multiple and single-security tests (some trivial, frequently trading systems may observe upto 5x speedup on multiple securities during long analysis periods). Note that AFL engine speed has NOT changed as compared to 5.00. Speed increase comes from backtester tweaks alone, so the longer AFL code is the less speed-up you will see, because backtester processing would account for smaller part of overall execution time.
- Tweaks in quote handling for improved performance
- Code profiler shows code analysis with detailed per-function timing report. Available from AFL Editor: Tools->Code Check & Profile menu

#### CHANGES FOR VERSION 5.00.0 (as compared to 4.99.0)

- Database Purify: Date column type in set correctly now so clicking on column sorts by date instead of by alpha (FC#1130)
- Elapsed/estimated time is updated constantly when running long optimizations (FC#1107)
- Extra characters in the title occurring when using dynamic color with Null values in Plot() statements. Fixed. (FC#1129)
- Fixed saving of new commission table (FC#1122)
- In some cases slider did not allow to reach the upper margin of Param()
  when step was decimal fraction like 0.1 due to floating point rounding. Now
  it addressed. (FC#1155)
- Price Chart Style is now saved in a layout/template (FC#1039)
- When Find/Replace dialog is still open while Formula Editor is closed it does not cause exception anymore

## CHANGES FOR VERSION 4.99.0 (as compared to 4.98.0)

- · A warning added when closing the last chart window
- Fixed possible stack overflow when using ASCII importer for files without extension but with . (dot) in a path (directory) name
- TimeFrameMode(3) (range mode) was not functional in 4.98, now it is fixed
- Fixed calculation of profit of leveraged instruments denominated in non-base currency when dynamic fx rate was used
- Private heap allocator implemented for quotes and for trading signals
   This should resolve problem of getting "out of memory" problem that could occur during very long optimizations due to poor handling of virtual memory in Windows.

#### CHANGES FOR VERSION 4.98.0 (as compared to 4.97.0)

- N-tick intervals from View->Intraday menu are enabled again in tick databases (were disabled in 4.97 only)
- AFL: Status() function: 2 new fields added

```
" axisminy" - retrieves the minimum (bottom) value of Y axis (indicators only)
```

## Example 1:

```
Title = "Axis Min Y = " + Status("axisminy") + "Axis Max Y = " +
Status("axismaxy");
```

# Example 2:

```
SetChartOptions( 3, 0, ChartGridMiddle );
axismin = Status("axisminy");
axismax = Status("axismaxy");
Plot( C, "Price", colorBlack, styleBar );
// draw exactly 5 grid lines
```

<sup>&</sup>quot;axismaxy" - retrieves the maximum (top) value of Y axis (indicators only)

```
for( i = 0; i < 5; i++ )
{
   y = axismin + i * (axismax - axismin)/4;
   PlotGrid( y, colorRed );
}</pre>
```

- HTML export / import now store extra information about the kind of file exported so when you export optimization result and re-import it later you will be able to use optimization graph (FC#: 1029)
- HTML import: sometimes when importing large files duplicate rows appeared at the end - now it is fixed (FC#1024)
- Fixed formatting of numeric values above 100000 after HTML import when comma used as thousands separator (FC#: 1029)
- Added protection against using file-system reserved characters (\*?#:|></"\)
  in watch list names</li>
- Implemented 5-tier commission schedule table in backtester (AA->Settings: Commission table : DEFINE...) (FC#270)
- Account Manager: commission was not subtracted from equity when scaling-in position that was open in previous amibroker run, now it is fixed
- Fixed problem with "Use only local database for this symbol" being set to "yes" during loading of the database with absent broker.master file

# CHANGES FOR VERSION 4.97.0 (as compared to 4.96.0)

Range Bar compression implemented now (FC#: 210, 1041,897,284)

Range Bars are price-driven bars, with each bar having a required minimum high-low range. Source data are consolidated into one bar until the range requirement is reached, then a new bar is started. It works best with tick data that have only one price per data point. You can use it with other base time intervals as well, but please note that if single source bar H-L range exceedes desired range, the output will be single bar that has range higher than requested. In other words source bars exceeding desired range won't be splitted into several range bars. For example if you use 1 minute bars and there is \$3 dollar movement and you have selected \$1 range bars it won't be splitted into 3 bars. Instead you will get single bar with original \$3 range. This is so because AB has no idea what happened \*inside\* the bar. Prices could move first downwards and later upwards or opposite or zigzaging several times or making any other pattern inside bar and this information is not available from source bar that only has OHLC prices. Note that range bar compression is not standarised. Some other softwares may attempt to split to several artificial bars when range is exceeded, but we belive it is wrong since it is based on assumptions about price action inside bar that may and usually are wrong.

Range bars can now be selected as custom compression from Tools->Preferences->IntradayRange bars are also available via TimeFrameMode() function

```
TimeFrameMode( 3 ); // turn on range bars
TimeFrameSet( 1.5 ); // set compression to 1.5$ range bar
```

 Mersene Twister MT19937 random number generator added Two new AFL functions:

```
mtRandom( seed = Null ) - returns single random number (scalar) in the range [0,1) mtRandomA( seed = Null ) - returns array of random numbers in the range of [0,1)
```

seed is random generator seed value. If you don't specify one, the random number generator

is automatically initialized with current time as a seed that guarantees unique sequence

Both functions use Mersene Twister mt19973ar-cok algorithm. (Copyright (C) 1997 - 2002, Makoto Matsumoto and Takuji Nishimura.)

Mersene Twister is vastly superior to C-runtime pseudo-random generator available via Random() function.

It has a period of 219973 = approx 2.9\*106012 For more information visit: http://www.math.sci.hiroshima-u.ac.jp/~m-mat/MT/emt.html

# See also:

M. Matsumoto and T. Nishimura, "Mersenne Twister: A 623-Dimensionally Equidistributed Uniform Pseudo-Random Number Generator", ACM Transactions on Modeling and Computer Simulation, Vol. 8, No. 1, January 1998, pp 3--30.

AFL: PopupWindow() function added (FC#: 840)
 SYNTAX:
 PopupWindow( bodytext, captiontext, timeout = 5, left = -1, top = -1 );
 bodytext - the string containing the text of the window body

caption - the string containing the text of window caption timeout - auto-close time in seconds (default 5 seconds) left - top-left corner X co-ordinate (default = -1 -means auto-center) top - top-left corner Y co-ordinate (default = -1 - means auto-center)

# Example code:

```
if( ParamTrigger("Display Popup Window", "Press here" ) )
{
    PopupWindow("Current time is: " + Now(), "Alert", 2, 640*mtRandom(),
480*mtRandom());
}
```

ASCII Importer: \$TIMESHIFT option added (FC# 1094)
 Added ability to time-shift data at the time of the import.

```
$TIMESHIFT shift_in_hours
```

For example:

#### \$TIMESHIFT 2

will import with date/time stamps shifted 2 hours forward

### \$TIMESHIFT -11.5

will import with date/time stamps shifted 11 and half hour backward

Please note that only INTRADAY data (with TIME component provided) are shifted. EOD data (without time field) are unaffected.]

AFL: GetPlaybackDateTime() (FC#: 837)

```
pt = GetPlaybackDateTime(); // new function to retrieve playback position
date/time,
//returns zero if bar replay is NOT active

if( pt )
{
   Title = "Playback time: " + DateTimeToStr( pt );
}
else
{
   Title = "Bar Replay not active";
}
```

It returns zero if bar replay is not active.

- Fixed lockup when bar replay was attempted on base time interval = tick
- Fixed passing IDispatch parameters to OLE/COM method calls
- Fixed error message typo in SetCustomBacktestProc (FC: 1085) "exit" vs "exist"
- 3D optimization chart viewer: added 4x4 Full Screen Anti-Aliasing for beautifully smooth 3D charts and improved readability
   4x4 Full-Screen Anti-Aliasing (FSAA) feature is available only on graphic cards that support this in hardware (all NVidia GeForce cards, and most recent graphic cards that have 3D acceleration). It is not available for low-end graphic cards sometimes found in the cheapest notebooks.
   If FSAA is not supported by the hardware View->Anti-aliasing menu item will be disabled (grayed).

If FSAA is supported in hardware then it will be turned on by default.

Note that animation speed with FSAA turned on may be lower on slower graphic cards. If speed is not acceptable you can turn off anti aliasing by unchecking View->Anti-aliasing menu (or turning off "A" button in the toolbar) of 3D chart viewer (O3G.exe).

### CHANGES FOR VERSION 4.96.0 (as compared to 4.95.0)

- HTML Import to AA result list implemented (FC#579)
   Note that this feature is intended to import only HTML files exported by
   AmiBroker. The HTML parser used is specifically written for this particular
   purpose and expects certain layout of HTML file. HTML files saved by other
   programs can not be imported. Use Automatic Analysis -> File -> Import to
   access this feature.
- Account manager: added "per-trade" commission setting (FC#: 973)
- Two new backtester modes that do not remove redundant signals (FC#: 105)
  - RAW MODE: signal-based backtest, redundant (raw) signals are NOT removed, only one position per symbol allowed:
  - RAW MODE WITH MULTIPLE POSITIONS signal-based backtest, redundant (raw) signals are NOT removed, MULTIPLE positions per symbol will be open if BUY/SHORT signal is "true" for more than one bar and there are free funds, Sell/Cover exit all open positions on given symbol, Scale-In/Out work on all open positions of given symbol at once.
- AFL: new function SetBacktestMode( mode )
   Sets working mode of the backtester:

```
// default, as in 4.90, regular, signal-based backtest, redundant signals
are removed
SetBacktestMode( backtestRegular );

// signal-based backtest, redundant (raw) signals are NOT removed, only one
position per symbol allowed
SetBacktestMode( backtestRegularRaw );

// signal-based backtest, redundant (raw) signals are NOT removed,
// MULTIPLE positions per symbol will be open if BUY/SHORT signal is "true"
for more than one bar and there are free funds
// Sell/Cover exit all open positions on given symbol, Scale-In/Out work on
all open positions of given symbol at once.
SetBacktestMode( backtestRegularRawMulti );

// rotational trading mode - equivalent of EnableRotationalTrading() call
SetBacktestMode( backtestRotational );
```

 AA window: custom draw buttons (with arrows) are redrawn on killfocus event to prevent flickering

- Fix: when symbol is deleted from database it is removed from all new watchlists as well
- Attempt to assign value to the element of the array named the same as the function inside the function declaration produces error 33 now instead of crash (FC#: 1011)
- Clicking RMB->Watchlist->Remove inside watch list node was removing symbol from all watch lists. Now it is fixed.
- Fixed cell text truncation that could happen randomly when using HTML export
- Position of compound drawings (retracements/cycles) is updated correctly now when "Properties" dialog was choosen from without selecting the drawing via LMB click
- Stops were reset to default values (from settings) when custom backtest routine was stored in separate file (not embedded or included in the formula). Now it is fixed

# CHANGES FOR VERSION 4.95.0 (as compared to 4.94.0)

 Added support for AFL Code Wizard (Analysis->AFL Code Wizard menu and toolbar button)

AFL Code Wizard is a new add-on for AmiBroker. It allows creation of trading system formulas without ANY programming experience. It is available for purchase for \$49 one-time fee. Further upgrades are free. AmiBroker comes with trial version that has all functionality \*including\* export of auto-generated AFL formula to AmiBroker. The only missing feature in trial version of AFL COde wizardis saving the project in .awz format.

To run it select Analysis->AFL Code Wizard menu.

# AFL Code Wizard instructional video can be found at: http://www.amibroker.com/video/amiwiz/AFLWiz1.html

- Symbol Tree->Right click->Watch List->Type In works from any node now (FC#991)
- Filter window supports more than 256 watchlists (FC#1006)
- Aliases are properly recognized when adding symbols to new watchlists

# CHANGES FOR VERSION 4.94.0 (as compared to 4.93.0)

 AFL: 23 new low-level graphic functions allowing Windows GDI-like painting Completely new low-level graphic AFL interface allows complete flexibility in creating any kind of user-defined display.

The interface mimics closely Windows GDI API, with same names for most functions for easier use for GDI-experienced programmers. The only differences are:

- 1. compared to Windows GDI all functions are prefixed with 'Gfx'
- 2. pen/brush/font creation/selection is simplified to make it easier to use and you don't need to care about deletion of GDI objects
- 3. Three overlay modes are available so you can mix low-level graphics with regular Plot() statements

(mode = 0 (default) - overlay low-level graphic on top of charts, mode = 1

- overlay charts on top of low-level graphic, mode =2 - draw only low-level graphic (no regular charts/grid/titles/etc))

Low-level graphics tutorial:

http://www.amibroker.com/guide/h\_lowlevelgfx.html

Available low-level gfx functions (click on the links for detailed explanation):

**GfxMoveTo**(x, y) http://www.amibroker.com/f?gfxmoveto

**GfxLineTo**(x, y) http://www.amibroker.com/f?gfxlineto

**GfxSetPixel**(x, y, color) http://www.amibroker.com/f?gfxsetpixel

**GfxTextOut**( "text", x, y ) http://www.amibroker.com/f?gfxtextout

**GfxSelectPen**(color, width = 1, penstyle = penSolid)

http://www.amibroker.com/f?gfxselectpen

GfxSelectSolidBrush(color) http://www.amibroker.com/f?gfxselectsolidbrush

**GfxSelectFont**( "facename", pointsize, weight = fontNormal, italic = False,

underline = False, orientation = 0)

http://www.amibroker.com/f?gfxselectfont

GfxRectangle(x1, y1, x2, y2) http://www.amibroker.com/f?gfxrectangle

**GfxRoundRect**( x1, y1, x2, y2, x3, y3 )

http://www.amibroker.com/f?gfxroundrect

GfxPie(x1, y1, x2, y2, x3, y3, x4, y4) http://www.amibroker.com/f?gfxpie

GfxEllipse(x1, y1, x2, y2) http://www.amibroker.com/f?gfxellipse

**GfxCircle**(x, y, radius) http://www.amibroker.com/f?gfxcircle

**GfxChord**( x1, y1, x2, y2, x3, y3, x4, y4 )

http://www.amibroker.com/f?gfxchord

GfxArc(x1, y1, x2, y2, x3, y3, x4, y4) http://www.amibroker.com/f?gfxarc

GfxPolygon(x1, y1, x2, y2, ...) http://www.amibroker.com/f?gfxpolygon

**GfxPolyline**(x1, y1, x2, y2, ...) http://www.amibroker.com/f?gfxpolyline

 $\textbf{GfxSetTextColor}(\ color\ )\ http://www.amibroker.com/f?gfxsettextcolor$ 

GfxSetTextAlign( align ) http://www.amibroker.com/f?gfxsettextalign

GfxSetBkColor( color ) http://www.amibroker.com/f?gfxsetbkcolor

**GfxSetBkMode**( bkmode ) http://www.amibroker.com/f?gfxsetbkmode

**GfxGradientRect**( x1, y1, x2, y2, fromcolor, tocolor )

http://www.amibroker.com/f?gfxgradientrect

**GfxDrawText**( "text", left, top, right, bottom, format = 0 )

http://www.amibroker.com/f?gfxdrawtext

**GfxSetOverlayMode**( mode = 0 ) http://www.amibroker.com/f?gfxsetoverlaymode

 AFL: Two new fields in Status() functions: pxwidth and pxheight ( Status("pxwidth") - gives pixel width of chart window (useful for low level graphics functions that operate on pixels)
Status("pxheight") - gives pixel height of chart window

- Better scaling and no more black rectangle on the bottom in images created via Edit->Image->Copy / Export
- "New Look" charts (switchable via Tools->Preferences "Charting") give cleaner, larger and more readable chart display and printout
- Printing/copy-metafile function uses now Enhanced Metafile format that handles clipping regions (styleClipMinMax)

# CHANGES FOR VERSION 4.93.0 (as compared to 4.92.0)

- Fixed exception that maight occur when copying to clipboard very long lines from AA result list
- CategoryGetName() now returns empty string for non-existing categories instead of some uninitialized (random) string
- Fixed exception when trying to apply commentary on blank chart pane
- AFL editor fix: right Alt + z does not trigger 'undo' anymore (allows to enter Polish z (z-dot-above) letter)
- Fixed exception occuring when Symbol Information was edited at the same time while first auto-analysis was run
- Fixed bar replay not functioning when viewing interval was the same as base time interval and set to less than 5 minute, mixed mode was off, and no afterhours/weekend filtering was enabled (FC#: 899)
- Fix: defined FXRate for the very first symbol in the database is used correctly now (FC#: 975)
- When LoadFormula() method of Analysis object is called parameters are reset now (FC#: 958)
- Ability to export Chart in "portable" format so you can distribute chart templates to others and they will be restored together with all linked formulas (FC#: 96)
   This feature is available from RIGHT CLICK on

chartTemplate->Save...Template->Load...
menus.

In addition to old local template format a new one is added with .chart extensionthat keeps not only window sizes and formula references (paths) but also formulas themselves, so all you need to do is to save your chart into one file (Chart Template, Complete \*.chart) and copy that file onto different computer and chart will be recreated with all formulas linked to it.

To Save chart into new format do the following:

- 1. Click with RIGHT MOUSE button over the chart and select Template->Save...
- 2. In the file dialog, "Files of type" combo select "Chart Template, Complete (\*.chart)"
- 3. Type the file name and click Save.

To load previously saved complete chart do the following:

- 1. Click with RIGHT MOUSE button over the chart and select Template->Load...
- 2. In the file dialog, select previously saved \*.chart file and press "Open"

Note: The procedure AmiBroker does internally is as follows: When you save the chart into new format it saves XML file with:

- a) names of all sheets, panes, their sizes, locations and other settings
- b) paths to all formulas used by all panes
- c) the text of formulas themselves

When you load the chart in new format AmiBroker:

- a) sets up the sheets/panes according to information stored in the file
- b) for each formula stored in the file it checks if the same formula exists already on target computer:
- if it does not exist it will create one
- if it exists and the contents is identical to the formula stored in .chart file it will do nothing
- if it exists and the contents is different then it will create NEW formula filewith \_imported.afl suffix (so old file is not touched) and will reference the pane to the \_imported.afl formula instead.

IMPORTANT NOTE: if you use any #include files AmiBroker will store the contentsof include files as well inside chart file and will attempt to recreate them on target machine. Please note that in case of includes it will check if it exists and if it is different. If both conditions are met (different file exists already) it will ask to replace or not. If you choose to replace - it will replace and make backup of existing one with .bak extension If you are using any files in "standard include files and include them using <> braces, AmiBroker will restore files in target machine standard include folder as well evenif the standard include folder path is different on the source machine).

Note also - that this functionality is a bit experimental and pretty complex internally. There may be some bugs even though it was tested on number of different setups. Feedback is welcome. It is intended to be used to port charts between different computers. For storing layouts/templates

on local computer you should rather use old formats as they consume much less space (they store only references,not the formulas themselves). One may however use new format for archiving purposes as itkeeps formulas and all references in one file that is very convenient for backups.

# CHANGES FOR VERSION 4.92.0 (as compared to 4.91.1)

- Watch list tooltips now show WL ordinal number (index), name and symbol count
- new menu item "WatchLists->Hide Empty watchlists" allows to show/hide empty watchlists
  - Note that when you add new watch list AmiBroker will automatically unhide empty watch lists so you can see newly added list.
- AFL: Category\* functions work fine now with more than 256 watch lists
- AFL: new function: CategoryFind() allows to search for category by name

```
SYNTAX: CategoryFind( "name", category ) RETURNS: number
```

FUNCTION: It allows to search for category by name. It takes category name and kind as parameters and returnsINDEX (ordinal number). For example it allows to find watch list index by name:

```
wlnumber = CategoryFind("MyWatch List 1", categoryWatchlist );
mysymbols = CategoryGetSymbols(categoryWatchlist, wlnumber );
```

The index (in the above example watch list number) can be later used in functions that need the index (like Category Get Symbols).

AFL: new function: InWatchListName() allows to reference watch list by name
It is equivalent to InWatchList function except that it takes watch list
name as parameter instead of the index.

```
SYNTAX InWatchListName( "listname" )
RETURNS NUMBER
FUNCTION Checks if the stock belongs to a watch list having name of listname. If yes - the function returns 1 otherwise 0.
EXAMPLE
```

```
Filter= InWatchListName( "mywatchlist" ) OR InWatchListName(
"mysecondwatchlist" );
```

Note that this function is a bit slower than InWatchList() function.

 Fixed Watch List Export - now exports from selected watch lists (not only from watch list number zero)

If you select only one watch list to export then original symbol order is

preserved, multiple watch list export uses alphabetical order to prevent duplicates.

 Fixed Watch List Sorting - now sorts selected watch list (not only watch list number zero)

# CHANGES FOR VERSION 4.91.1 (as compared to 4.91.0)

• fixed symbol tree refresh after Watchlist->Import

# CHANGES FOR VERSION 4.91.0 (as compared to 4.90.5)

- AA: new options in the context menu "Replace watch list with the results/selected results"
   This new option empties the watch list before adding results. The order of symbols in the result list is preserved in the watch list.
- Watchlists: context (right click) menu now there is no WL selection dialog displayed
   If you select the watch list from symbol tree and click with RIGHT mouse button to bring up watch list menu the selected watch list is used automatically and watchlist selector dialog is not displayed.
- Watchlists: redesign now there is no limit on number of watch lists you can use
  - a) watch lists are now stored as text files inside "Watchlists" folder inside database. The folder contains of any number of .TLS files with watch lists themselves and index.txt that defines the order of watch lists. You can add your own .tls file (one symbol per line) and AmiBroker will update index.txt automatically (adding any new watch lists at the end)The .TLS files can also be open in AmiQuote.
  - b) watch lists remember the order in which symbols were added, so for example if you sort AA result list in some order and then you"add symbols to watch list" the order will be kept in the watch list.
  - c) you can now Add/Delete watch lists using Symbol->Watch List-> menu or from watch list context menuNote that if you have done any customization to the menu, you may need to go to Tools->Customize, select "Menu Bar" and press "Reset" button for this new menu items to appear.
  - d) you can now alphabetically sort the symbols in the watch list
  - e) all watch lists are shown in the symbol tree now, even if they are empty.

- f) for backward compatibility OLE automation WatchListBits/WatchListBits2 properties of Stock object continue to work for first 64 watch lists (bit states are transparently emulated)
- g) Watch lists created in 4.91 are not visible for older versions
- When changing selected symbol, the tree is not traversed to the bottom (root). Instead only current branch is checked and if symbol is selected only if it is present under this branch (This prevents unnecessary unfolding of "All" and other branches)
- AFL Editor: AUTOWORDSELECTION turned off
- AFL: switch/case statement added (completed: 2007-03-31) (ext.ID: 580).
   More information: http://www.amibroker.com/guide/v50/keyword/switch.html

# Example:

```
for( n = 0; n < 10; n++)
printf("Current n = %f\n", n );
switch(n) {
    case 0:
      printf("The number is zero.\n");
      break:
    case 3:
    case 5:
    case 7:
      printf("n is a prime number\n");
      break;
    case 2: printf("n is a prime number\n");
    case 4:
    case 6:
      printf("n is an even number\n");
      break;
    case 1:
    case 9:
      printf("n is a perfect square\n");
      break;
    default:
      printf("Only single-digit numbers are allowed\n");
    break;
   }
```

 AFL: break/continue statements added (supported inside for/while/do-while/switch statements). More information: http://www.amibroker.com/guide/v50/keyword/break.html http://www.amibroker.com/guide/v50/keyword/continue.html

Example:

```
for(i = 1; i < 1000; i *= 2 )
{
   if( i > 50 ) break;
   printf("%f\n", i );
}
```

• AFL: new C-like assignment operators +=, -=, \*=, /=, %=, &=, |=

New operators are shortcuts for some common operations.

```
x += y; is equivalent to x = x + y;

x -= y; is equivalent to x = x - y;

x *= y; is equivalent to x = x * y;

x /= y; is equivalent to x = x / y;

x %= y; is equivalent to x = x % y;

x &= y; is equivalent to x = x % y; // bitwise and

x |= y; is equivalent to x = x | y; // bitwise or
```

 Enanced display in Real Time Quote window (dual-step change coloring - when field changes it is highlighted with bright yellow for 0.25 second then color changes to pale yellow and after a while to default (white) background))

CHANGES FOR EARLIER VERSIONS ARE DOCUMENTED IN RELEASE NOTES DOCUMENT THAT YOU CAN FIND IN AMIBROKER INSTALLATION FOLDER.

# **Technical information**

- Troubleshooting guide
- Files used by AmiBroker
- Crash recovery system and automatic bug reporting
- Performance tuning tips
- What's new in AmiBroker?

# **Troubleshooting guide**

Quick jump: AmiQuote, data plugins (eSignal, myTrack, IQFeed, QuoteTracker, Quotes Plus, TC2000)

# **CATEGORY: CRASH OR HANGUP**

| Where, where                                       | Problem                                                               | Reason                                   | Solution                                                                                                    |
|----------------------------------------------------|-----------------------------------------------------------------------|------------------------------------------|----------------------------------------------------------------------------------------------------|
| AmiBroker,<br>Just after<br>installation           | AmiBroker<br>hangs at<br>startup<br>or<br>frequent<br>errors<br>occur | Old/incompatible<br>system<br>components | Download and install the latest FULL version of AmiBroker from http://www.amibroker.com/download.html  If you are running <i>Windows 95, 98, NT 4</i> : Install the latest version of the Microsoft run-time files and operating system components available here.  If you are running <i>Windows 95</i> : Please check if you have Internet Explorer 4 or higher installed (6.0 recommended)                                                                                                    |
| AmiBroker, At startup (it was working fine before) | AmiBroker<br>crashes<br>or hangs                                      | Corruption of some data file             | Please try the following:  rename default database directory and try to run AmiBroker, if it works it means that some files inside this database are corrupted. You may send us DEFAULT.AWL file from "Layouts" subfolder for checking  delete or rename all DEFAULT.AWL files that you can find on your disk and try to run AmiBroker. (.AWL files are created inside "Layouts" subfolder of main AmiBroker database and "Layout" subfolders of each database directory  rename broker.charts and broker.bcharts files (in AmiBroker directory) and try to run AmiBroker  rename default.layout file (in AmiBroker directory) and try to run |

|              |         |                          | AmiBroker                                                                                                    |
|--------------|---------|--------------------------|----------------------------------------------------------------------------------------------------|
| When running | crashes | Bug in AFL formula or in | Send offending code to AmiBroker support (bugs@amibroker.com) and delete / modify / comment-out it to continue to work until we find the reason of the problem and solution. |

# **CATEGORY: OTHER**

| Where, when                                         | Problem                                                                                           | Reason                                                                                                    | Solution                                                                                                    |
|-----------------------------------------------------|---------------------------------------------------------------------------------------------------|----------------------------------------------------------------------------------------------------|----------------------------------------------------------------------------------------------------|
| AmiBroker, Just after                               | Help (User's guide) is not accessible                                                             | HTMLHelp<br>system not<br>installed                                                                                                    | Install the update to the HTML Help system available from Microsoft here                                                                                                    |
| installation                                        | Scripts do not work                                                                               | Windows<br>Scripting Host<br>not installed                                                                                                    | If you are running <i>Windows 95, NT 4.0</i> : Install Internet Explorer 5 to activate Windows Scripting Host, or install Microsoft Scripting engines available from http://msdn.microsoft.com/scripting/                                                  |
| AmiBroker,  At startup (it was working fine before) | Some feature<br>does not work                                                                     | Missing<br>component of<br>AmiBroker                                                                                                    | Please check if you have not deleted any vital AmiBroker files. If you are unsure you may run the setup again over the old installation (please do NOT uninstall if you want to have your settings preserved)                                              |
| AmiQuote -  Downloading quotes                      | Download from Quote.com fails with 'the connection with the server is reset'                      | Livecharts password incorrect or not entered properly as described here                                                                          | Please go to the AmiQuote SETTINGS page, UNMARK "livecharts account" and select "SERVER #1" or follow exactly the instructions here                                                                                                    |
|                                                     | Download from Yahoo starts fine but then stops (especially on DSL, ADSL, cable modem connections) | Yahoo is blocking you. After infamous Internet worm attack, Yahoo considers quick, repeating multiple downloads as a "denial of service" attack. | If possible reconnect with diffferent IP (otherwise you would need to wait half an hour or more until Yahoo unblocks you)  go to the AmiQuote "Settings" and set "Initial delay between requests" to 1000 and "max number of simultaneous downloads" to 1. |
|                                                     |                                                                                                   |                                                                                                    | First check Yahoo historical page:                                                                                                    |

| Download from Yahoo fails                             | It may be too soon to get historical data from Yahoo or Yahoo temporary problem | http://table.finance.yahoo.com/k?s=utx&g=d  replace utx by the symbol in question. ====================================                                                                                                    |
|-------------------------------------------------------|---------------------------------------------------------------------------------|----------------------------------------------------------------------------------------------------|
| Download<br>works but<br>there are no<br>quotes added | Local configuration problem                                                     | <ul> <li>Follow these steps to troubleshoot the problem</li> <li>Go to C:\Program     Files\AmiBroker\AmiQuote\Download and check it     .AQH files are there.</li> <li>Open them with Notepad and see if data are     there</li> <li>Check if you have aqh.format file in the     Formats subdirectory of AMiBroker</li> <li>Check its contents and eventually send me for     checking</li> <li>Try to import manually as per instructions     given in the user's guide</li> <li>If you ever restored data directory from CD ROM     check the "read-only" flag of data files in     AmiBroker database. They must not be read-only.     If they are you have to mark all files in the     data directory and all subfolders and UNMARK     read only flag.</li> </ul> |
| Download from<br>any source<br>fails                  | Connection problem                                                              | Please check your internet connection. If you are using firewall make sure to allow AmiQuote (QUOTE.EXE) to access the internet on ports 80 and 443.                                                                                                    |

| AmiBroker<br>/eSignal<br>plugin                             | RT data<br>spikes, bad<br>ticks, other<br>data<br>problems. | Connection problem or other reason           | Click with RIGHT mouse button over plug-in status area (green "OK" field) and choose "Fixup data for symbol" and wait a while. This will cause that entire intraday history for given symbol is re-downloaded. |
|-------------------------------------------------------------|-------------------------------------------------------------|----------------------------------------------|----------------------------------------------------------------------------------------------------|
| AmiBroker<br>/myTrack<br>/IQFeed<br>/QuoteTracker<br>plugin | RT data<br>spikes, bad<br>ticks, other<br>data<br>problems. | Connection problem or other reason           | Click with RIGHT mouse button over green "OK" field and choose "Force backfill" and wait a while. This will cause that entire intraday history for given symbol is re-downloaded.                              |
| AmiBroker<br>/QuoteTracker<br>plugin                        | Data does not update                                        | Not enough 'ad-clicks' in QuoteTracker       | You have to click on advertisements in QuoteTracker or register it. For more details see:  http://www.amibroker.com/qthelp.html                                                                                |
| AmiBroker<br>/any RT plugin                                 | Disconnection                                               | Connection problem                           | Click with RIGHT mouse button over plug-in status area (will show red "WAIT" or "SHUT") and choose "Disconnect" and then "Connect". If this does not help restart AmiBroker                                    |
| AmiBroker<br>/QuotesPlus<br>plugin                          | Error message "Can not initialize C-TREE"                   | Quotes Plus<br>database<br>problem           | Check if Quotes Plus own chart program works - if not it means that this is a problem in QP2 database module and you need to contact Quotes Plus technical support for help                                    |
| AmiBroker<br>/TC2000<br>/TCNet plugin,<br>sometimes         | Error message "Variable or object not set"                  | Timing problem inside TC2000 own components. | The only partial workaround to this problem is to move all data from TC2000 CDROM to your hard disk (by Hard disk lists).                                                                                      |

# Miscellaneous questions

| Question                                                                                    | Answer                                                                                                    |
|---------------------------------------------------------------------------------------------|----------------------------------------------------------------------------------------------------|
| Must I use Internet Explorer? Can I use Netscape Navigator, Opera, (other browser) instead? | You can use any browser. In case of Windows 95 Internet Explorer 4 (or higher) installation is needed because it updates some of the Windows components (common controls library, HTML help, scripting) AmiBroker uses extensively. But after the installation you don't need to use Internet Explorer. |
| Where is the help file (manual)?                                                            | User's guide is available from Help->Help topics menu in AmiBroker (accessible also by F1 key)                                                                                                    |

# Files and directories used by AmiBroker

**AmiBroker main directory** - the directory where you installed AmiBroker. You can find main AmiBroker executable file (BROKER.EXE) there.

#### **PROGRAM FILES**

- Broker.exe main application file
- CoolTool.dll, MiscTool.dll, Brokey.dll- additional application files required by broker.exe
- HTMLView.exe the report viewer, used to display backtest reports
- emailer.exe, emailerssl.exe a small add-on command line utilities that sends user-defined alerts via e-mail
- DBCAPI.DLL (present only if RT version is installed) eSignal DBCAPI support library
- Plugins the subfolder that contains all plug-in DLLs.
- unins000.exe and unins000.dat uninstaller program.
- Broker.chm compiled HELP file

#### **DATA FILES**

- Data default database folder, contains broker.master, broker.workspace,
   0-9, A-Z, '\_' symbol data subfolders and Layouts subfolder. Read this to learn more about AmiBroker database concepts.
- broker.master binary data file containing the table of all symbols available in the database. Used for quick loading of symbols. The table of symbols includes information about assignments of symbols to categories (markets, groups, sectors, industries, watch lists, indices and favorites).
   If you delete this file AmiBroker will re-create it because this information is available also in the individual symbol data files.
- broker.workspace binary data file containing the information about the
  database settings (interval, data source used, etc), category names, global
  advance/decline data, etc. If you delete this file you will lost database
  settings and category names will be reset to defaults.
- default.awl, \*.awl Amibroker Workspace layout files. Text files that
  contain the information about the layouts and chart sheets. The default.awl
  file stored in "Layouts" subfolder inside database folder contains default
  LOCAL layout for this database. The default.awl file stored in "Layouts"
  subfolder of AmiBroker main directory contains default GLOBAL layout (used
  when there is no local layout present). If you delete this file then
  default layout will be generated based on default.layout file that is
  supplied with AmiBroker.
- **broker.newcharts** binary file containing references between chart layouts and formula files used. If you delete it you will see "formula file empty or can not be found" in your charts because reference between chart ID and formula is lost. You will NOT however lose your formulas because formulas are separate. You will be able to reinsert them into your charts.
- broker.layers text file that contains information about chart layers. If you delete this file layers will be reset to factory defaults.
- broker.groups, broker.markets, broker.sectors, broker.industries text files that contain default names for groups, markets, sectors and

industries. Used only at the database creation time. Later this information is stored per-database in broker.workspace file. If you delete them, AmiBroker will default to group n, market n, sector n, industry n names, where n is 1...256

- broker.prefs binary file that contains user preference settings
   (available from Tools->Preferences). If you delete this file AmiBroker will
   reset to factory default settings
- broker.params text file that contains persistent information about user-defined indicator parameters.

# Crash recovery system and automatic bug reporting

AmiBroker features a system of detecting and reporting bugs called "Crash recovery system". The name suggests that AmiBroker is now able to recover from such unexpected situations and indeed **it can!**.

How could this be done? Well... some tricks are needed to wrap the exception handling mechanism used by Windows:-)

Normally when Windows application performs some illegal memory access, illegal operation (for example division by zero) or illegal instruction the system pops the dead-end message box saying "This program has performed an illegal operation and will be shut down". Now you have got no choice - the application is terminated when you click on OK button.

AmiBroker's crash recovery system introduced in v3.47 beta intercepts the exception generated by Windows and instead of standard dead-end message box it displays the following dialog:

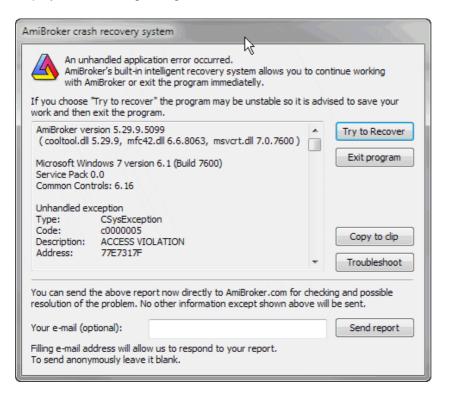

As you can see there is a window that displays important system information and there are five buttons **Try to recover**, **Exit program**, **Copy to clip**, **Troubleshoot**, **Send report**. Clicking on the **Exit program** button works exactly the same as clicking on "OK" button in the standard Windows dead-end message box. But the first two buttons give you brand new possibilities. If you click on **Try to recover** button AmiBroker will try to recover from the error and continue running. In most cases you will be able to save your work and modifications you have made so you will not lose anything. In fact you will be able to work normally. There are however some cases when recovery will not succeed and AmiBroker may be unstable, so it is advised just to save your data and exit. It may also happen that this window will pop up for a couple of times - then you should just click on **Try to recover** several times. **Copy to clip** - copies bug report details with system information to clipboard so you can paste this information in e-mail program and send it to us.

The recover function is quite nice but the main purpose of this system is to find and fix the problems in future version and this is why the most important function was provided - **Send report**. If you the crash recovery window popped up on your screen please click on **Send report** button before attempting to continue work. This will automatically send the details shown in the crash recovery window to us. Please do add your e-mail (in **Your e-mail** field), so we can respond to your report. If you do not provide e-mail, the report will be sent anonymously, but we won't be able to respond to it and provide you any guidance.

```
AmiBroker version 5.29.9.5099
( cooltool.dll 5.29.9, mfc42.dll 6.6.8063, msvcrt.dll 7.0.7600 )
Microsoft Windows 7 version 6.1 (Build 7600)
Service Pack 0.0
Common Controls: 6.16
Unhandled exception
Type: CSysException
Code: c0000005
Description: ACCESS VIOLATION
Address: 77E7317F
Graph0=C;
Sum(C, -C)
Error 47.
Exception occurred during AFL formula execution at address: 77E7317F, code:
C0000005
Detailed exception information:
Broker.exe caused an EXCEPTION_ACCESS_VIOLATION in module ntdll.dll at
0023:77E7317F, RtlImageNtHeader()+0411 byte(s)
0023:77E7317F ntdll.dll, RtlImageNtHeader()+0411 byte(s)
0023:77E73407 ntdll.dll, RtlImageNtHeader()+1059 byte(s)
0023:77E732F2 ntdll.dll, RtllmageNtHeader()+0782 byte(s)
CPU Registers:
EAX=071BD978 EBX=071BCDA8 ECX=00000000 EDX=00000000 ESI=071BD970
EDI=071B0000 EBP=00000000 ESP=0018F490 EIP=76D18FBA FLG=00010246
```

```
CS=0023 DS=002B SS=002B ES=002B FS=0053 GS=002B
AFL Parser status:
Processing stage: EXCEPTION
Formula ID: 1995 (Unnamed 190)
Action 1 (INDICATOR)
Additional information:
Number of stock loaded: 35
Currently selected stock: MCD
Number of quotes (current stock): 751
Data source = (default), Data local mode = 1, NumBars = 250
Data source = (local), Data local mode = 1, NumBars = 1000
Command history:
2783 - Preferences settings--Preferences
2824 - Shows AFL formula editor--Formula Editor
Cache manager stats:
Number of list elements: 1
Number of map elements: 1
Hash table size: 5987
Memory status:
MemoryLoad: 25 %
TotalPhys: 4194303K AvailPhys: 4194303K
TotalPageFile: 4194303K AvailPageFile: 4194303K
TotalVirtual: 4194176K AvailVirtual: 4029976K
Last Windows message:
HWnd: 0x13075e
Msq: 0x0110
wParam: 0x0025092c
1Param: 0x00000000
```

As you can see AmiBroker generates itself most important details for the bug report including even some history of menu selections (Command history) but the most essential thing at this point is to provide the description of steps needed to reproduce the bug. It would be nice if you could send us also the e-mail with the description of steps required to reproduce the problem (what you have done before the bug occurred, what special conditions must be met to reproduce it, maybe an AFL formula that you have tried and anything that you suppose might be important (even though AmiBroker includes a few lines of offending formula automatically)). This is critical since automatically generated information is very nice but can not cover all the details.

Clicking **Troubleshoot** brings up Troubleshooting page at <a href="http://www.amibroker.com/troubleshoot.html">http://www.amibroker.com/troubleshoot.html</a> that contains descriptions of most common problems and how to solve them.

Some final notes: I have put significant amount of work in making this system reliable, however you should be aware that not all exception and/or system errors could be handled by this system and it may happen that AmiBroker will not be able to recover from some fatal error. It is also possible that this system would not be able to intercept all low level exceptions. In that case just prepare the report by yourself giving me as much details as possible.

Please remember that the final goal is making AmiBroker rock-solid and bug-free. This is what I am working on constantly.

# Performance tuning tips

AmiBroker is one of the fastest (if not the fastest) technical analysis program, still the user by applying incorrect settings, poor formula coding and other sub-optimum choices can significantly slow it down. This short chapter we will give few hints on how to make program perform as it was originally designed to.

There are three areas of performance tuning:

- 1. Operating system / machine level
- 2. AmiBroker settings level
- 3. Formula coding

On operating system level you should do:

· Avoid installing unnecessary 3rd party programs

Specifically avoid all kinds of "memory turbo", "windows optimizers", "windows cleaners" and such tools as they bring just more load to the CPU and system resources and provide zero or virtually zero benefit. What is worse, they could affect normal operation of Windows and cause compatibility problems

• Turn OFF virus checking for DATA files

Many antiviruses turn on so called "live" protection on all files on all disks. This will bring system performance to its knees. Why? Simply because anti-virus will intercept each and every file access and run its extensive checking on each data access. This could result in drastic slow down of file accesses to the extent that Windows boots 3 times slower than normal. See the following article

http://www.thepcspy.com/read/what\_really\_slows\_windows\_down/5 that shows some real measurements on impact of anti-virus.

While I am not saying to turn off antivirus completely, it is strongly recommended to *turn OFF* anti-virus checking on *DATA FILES, specifically on all data files inside AmiBroker folder*. Generally speaking there are two kind of files: executable (.exe, .dll, .ocx) and data files (.txt, .html, .wav, .jpg, .gif, .chm, etc...) . Checking data files for viruses makes actually very little or no sense at all because they don't contain any executable code therefore can not really be the source of infection. As long as file does not include any executable part - it is safe. Note

however that some data files (such as Excel .xls, can contain macros and macros \_are\_ executable and can be infected). But as far as AmiBroker goes, anything inside AmiBroker directory that does *not* have .exe, .dll, or .js extension is non-executable and safe.

Choose anti-virus wisely

As pointed out above, some anti-virus products can be really resource hogs and you should check the performance tests (see link above) before deciding on what antivirus to use.

# On AmiBroker settings level

Avoid unnecesarily large "Number of bars" in File->Database Settings

This is the most often mistake people make. For example I have seen 50000 entered into "Number of bars" entered for end-of-day database. This does not make sense because 50000 daily bars is 192 years!!! There is no data source that offers such history and entering that amount is waste of memory. You need to keep in mind that what ever you enter here forces AmiBroker to actually allocate memory for that many bars. Each data bar is 40 bytes. So if you enter 100000 bars, you will force AmiBroker to actually allocate 4MB of memory \*per symbol\*. It may not sound too much but AmiBroker keeps a cache of recently used data and if you have defined the cache that is 500 symbols large you will be able to hit 2GB of memory that way. So always look at what File->Database Settings dialog displays next to "Number of bars" field. It will display the number of days equivalent to entered number of bars and choosen base time interval. Make sure that you only enter resonable values and be aware that whatever you enter here has performance consequences. The consequences do not end with memory consumption alone, but also in speed. Processing more bars means more CPU time, especially considering the fact that while small amounts of data can be kept in on-chip CPU cache, large amounts can not. Now considering that on-chip cache is usually 10 (ten) times faster than regular memory you immediately realize that specifying too much bars here result in performance drop. Again: one bar is 40 bytes. For best performance, make sure that you don't exceed CPU on-chip cache size, so if your CPU has 4MB cache, for best performance it is strongly advised not to use more than 100000 bars in File->Database Settings.

 Decrease the size of in-memory cache, if you are using very large databases (>2GB in disk size)

The "in-memory cache" size defined in Tools->Preferences, "Data" tab controls the number of symbols in the cache and maximum amount of memory consumed by the cache. While larger cache generally speeds up processing because data do not need to be read from disk and written back all the time, you may run out of memory on certain situations when your cache is too large, especially on 32-bit operating system that limits the available virtual memory per process to 2GB. To avoid running out of memory, go to Tools->Preferences, "Data" and decrease the size of in-memory cache. To set it to minimum, enter "11" (eleven) into "in-memory cache (max. symbols)". IMPORTANT: It is advised NOT to decrease the cache when your databases are

relatively small (few hundred MB) as larger cache will speed up the access. Large cache is good thing as long as you do not run out of memory.

### On Formula coding level

Poor formula coding is the foremost reason of slow down. People coming from "other" languages often do not realize the full potential of AFL array processing and code everything "old" style (i.e. with loops). Loops can be 10..50 times slower than equivalent array-based code. So for best speed you should avoid loops at all replacing them with array processing, or at least make looping code as short as possible.

# Consider the following code:

```
SetBarsRequired( sbrAll );
GetPerformanceCounter(1);

for( i = 0; i < BarCount; i++)
{
    med[ i ] = (H[ i ] + L[ i ])/2;
}
"Loop time: "+GetPerformanceCounter(1);
med = ( H + L )/2;
"Array time: "+GetPerformanceCounter(1);</pre>
```

When running this code on 350000 bars the loop version it takes 100ms (0.1s) to execute loop version and only 2ms (0.002ms) to execute array version (so array code is 50 times faster than looping). The difference is not so significant with less bars, but still with even 300 bars, loop requires 0.1ms and array needs 0.01ms so it is 10 times faster.

So there are few guidelines for AFL coding:

- Use array processing instead of loops wherever possible. To learn more about array processing, please read the "Understanding the AFL" tutorial
- Inside loops use scalars only or refer to individual array elements using
   [] subscript operator
- Array operations and all loop invariant code should be moved outside of loops whenever possible to avoid repeated evaluation of the same function over and over

Consider this code:

```
for( i = 0; i < BarCount; i++ )
{
    x = MA( C, 10 ); // WRONG ! loop invariant code is called over and over
! It should be OUTSIDE of loop
    y[ i ] = C[ i ]/x[ i ];
}</pre>
```

The problem with the above code is that it repeats the same array-base moving average calculation with exactly same input over and over again (BarCount-times). The code like this is loop-invariant (does not depend on loop counter and does not have any input that is calculated depending on loop counter, so it can be calculated ONCE and as such should be moved outside (before) the loop, as shown below:

```
x = MA( C, 10 ); // CORRECT ! loop invariant code located OUTSIDE of loop
for( i = 0; i < BarCount; i++ )
{
    y[ i ] = C[ i ]/x[ i ];
}</pre>
```

- Use the AFL Formula Editor, *Tools->Code check & Profile* to find out which functions are called how many times and which ones take the most time.
   Start your code tuning with functions that are called the most often. Check if they are loop invariants and if so, move them OUTSIDE the loop.
- If you need to store array data in one formula and read it back in another, and were using AddToComposite/Foreign before, consider using array static variables (StaticVarGet/StaticVarSet) instead because static variables work faster. Note that static variable life is limited to program run lifetime (they are not persistent as AddToComposite tickers are).

# **Performance monitoring**

In order to help you in real-time monitoring of program performance, AmiBroker provides two tools. First is Performance monitor window, second is Performance indicator that is located on the right most side of the AmiBroker status bar.

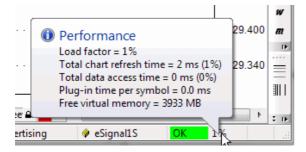

The status bar performance indicator shows:

- for real time databases: percentage load factor indicator
- for off-line intraday and eod databases: free virtual memory

Load Factor is a percentage value that shows relative 'snappiness' of the program. The load factor is calculated as (total chart refresh time in milliseconds)/2 + (total data access time in milliseconds)/2 + (free virtual memory below 20% of total memory available). So it will reach 100% if any of situations listed below happen:

- total chart refresh time is higher than 200ms
- total data access time is higher than 200ms
- free virtual memory drops below 10% of total memory (or combination of above factors)

Total chart refresh time is a sum of times needed to redraw completely all charts displayed on screen, it includes AFL execution time for each chart pane and GDI (graphics) output on screen. (It does not include data access)

Total data access time is sum of times required to access fresh data via plugin for all displayed symbols plus time required to apply time filtering, and time compression from base interval to displayed interval.

Plug-in time per symbol is time spent in plug-in GetQuotes call per \*single\* symbol. If you display 10 symbol charts at once AmiBroker will call GetQuotes 10 times so this time gets multiplied by number of symbols displayed (this total plugin time \*is\* included in total data access time figure - listed above) If Plug-in time per symbol exceeds 10ms it means that plugin is slow (or does not use new ADK 2.0), if this is the case you should contact plugin vendor to get updated plugin that uses ADK 2.0.

Recommended is to keep this load factor below 100%. When load factor is 100% AmiBroker is able to keep updating all charts in real-time (more frequently than 5 times per second) and maintain responsive and smooth user-interface. With load factor of 200% AMiBroker is still able to keep updating all charts as frequenty as 2.5 times per second, but user interface reaction time may be impaired a bit. Keeping load at 100% or less is recommended.

200% is maximum value that allows more or less "normal" operation.

When load factor rises above 100% the warning tooltip will pop up once informing what is the reason of poor performance When load factor rises above 300% the above tooltip will reappear every minute.

AmiBroker will continue working with loads even above 1000% however the performance will be bad (one update per 5 seconds or more).

# How to purchase AmiBroker?

**AmiBroker is a trialware.** This means that you **SHOULD** evaluate the trial version of the program for a period of 30 days before buying it.

If you like the program and want to use it for more than 30 days evaluation period - you have to buy the license to use it. We assume that you installed AmiBroker before ordering and checked if it fits your needs.

AmiBroker software is currently available in 2 editions: Standard and Professional (RT). To learn about the differences between these two versions click here.

### **PRICING**

#### One-time license fee is:

| Edition      | New Single-User<br>License | Upgrade License (only for registered users of previous versions)         |
|--------------|----------------------------|--------------------------------------------------------------------------|
| Standard     | \$199 Buy Now!             | \$99                                                                     |
| Professional | \$279 BuyNow!              | \$119 (from Standard Edition same version) \$139 (from earlier versions) |

#### **BENEFITS:**

# Here is what YOU gain purchasing AmiBroker:

- the keyfile enabling all features of the program (database saving, no more annoying requesters)
- free upgrades for one year from the date of purchase (with minimum of two official major feature upgrades and 20 in-between beta versions)
- access to members-only zone featuring
  - ◆ AmiBroker Developer Kit (for the developers of plugin DLLs)
  - ♦ newest issues AmiBroker Tips weekly newsletter
  - ♦ monthly Stocks&Commoditiesfi Traders' Tips for AmiBroker
  - newest, private versions of AmiBroker
  - extra AFL formulas for indicators, commentaries, trading systems
- ability to influence the future of AmiBroker because your proposals of new features are much more likely to be implemented
- 50% discount on next year of upgrade and maintenance pack
- 12 month technical support via e-mail
- · other bonuses

#### **DELIVERY**

After paying registration fee you will receive the *personalized keyfile by e-mail*. No other delivery methods are supported. *When purchasing please supply your e-mail address*.

#### **HOW TO ORDER AMIBROKER?**

#### **ORDERING ON-LINE**

If you would like to buy AmiBroker, you can do the purchase online securely (128 bit SSL) using links below. Payment methods include all major credit cards as well as cheques and wire transfers.

To place an order-on line, please visit:

http://www.amibroker.com/order.html

AmiBroker online ordering is provided by SWREG.ORG and ShareIt/element-5 AG a well established shareware registration and credit card processing agents. They handle registrations for over 7000 shareware programs. Their server uses your browser's powerful built in encryption and security, along with VeriSign/Thawte authentication, to encrypt your personal information and credit card details so that they cannot be intercepted by hackers or other third parties.

All credit card data are transmitted using the secure (encrypted) HTTP protocol according to the current SSL (Secure Socket Layer) 128-bit strong cryptography standard. We have all heard a lot of talk about whether shopping on the internet is safe. The fact is that this year on-line shoppers will spend over \$5.7 billion dollars according to International Data Corp. The main concern of on-line shoppers is that their credit card information will somehow end up in the wrong hands. SWREG.ORG and Sharelt/element-5 registration services use Secure Server technology, which encrypts your order information, keeping it private and protected. This technology is used by all the major commercial shopping sites. It is actually safer to transmit your credit card info over the Internet than it is to use your credit card around town.

For more information on security matters, please consult your browser's documentation. Also please note that all information submitted in the online shop is 100% confidential - we won't sell or give away your email address or other details!

#### **ADDITIONAL INFORMATION**

On-line purchasing is the fastest way to obtain your personal registration code(s). Once you complete your registration, you will receive your personal data within 24 hours.

It's of main importance that you give us a complete and correct Internet e-mail address. Entering an incorrect e-mail address (or an e-mail address that doesn't work correctly), you won't be able to register your software.

E-mail us if you have any further questions regarding registration, future versions, and so on.

# **Credits**

### Thanks

Many people make significant contributions to the development and testing of the AmiBroker. Thank you all. Thanks to Bill Barack, Rick Perkins, Ken Close, Dimitris Tsokakis, Marek Chtopek, Herman van den Bergen, Ed Winters, Patrick Hargus, Mark Leon, Dan Clark, Rick Parsons, Charlie Hooper, Steve Wiser, Jim Ellis, David Holzgrefe, Carlton McEachern, Geoff Mulhall, Richard Cloonan, Peter Gialames, Stephane Carrasset, Dale Wingo, Fred Tonetti, Chuck Rademacher, Gary A. Serkhoshian, Rick Perkins, Tom Supera, Michael Robb, Mark Allen, Geo Singleman, Anthony Faragasso, Jayson Casavant, Al Holzwarth, Sidney Kaiser, William Peters, Ara Kaloustian and all the other AmiBroker users for giving me valuable feedback, comments, ideas, suggestions, test results and all the support. Special thanks to eSignal, myTrack, IQFeed for their generous support and co-operation. Thanks to Jerry Medved (QuoteTracker) for co-operation. Thanks to Mark Jurik of Jurik Research for providing his tools. Special thanks to Gary Lyben of Quotes Plus for the help with interfacing to Quotes Plus database. Thanks to Yuki Taga for proof-reading parts of tutorial section. Many thanks to all the contributors to the AFL formula library for sharing their work. Many thanks to Sharenet (Robin and Steve) and all South African users for their continuous support. Thanks to Jordan Russell and Martijn Laan for their InnoSetup/ISX. Thanks to Donald Dalley for extensive support he provided for Amiga version of AmiBroker. The deepest thanks and love to my wife Elizabeth and kisses for our little children Julia and Jacob for bringing so much joy to my life everyday. And thank You, Dear User, for purchasing AmiBroker! With your kind support we can make dreams come true.

#### AmiBroker on the Web

For latest news, patches and updates please check out AmiBroker/Win32 WWW site at: http://www.amibroker.com. (The backup site http://www.amibroker.net)

Please check also AmiBroker Tips Newsletter available at: http://www.amibroker.com/newsletter

Visit support section of AmiBroker web page at: http://www.amibroker.com/support.html

Check AFL on-line library:

http://www.amibroker.com/library/

DevLog:

http://www.amibroker.com/devlog/

Knowledge Base:

http://www.amibroker.com/kb/

AFL on-line reference:

Credits 1094

http://www.amibroker.com/guide/afl/

Third-part area (plugins, documentation):

http://www.amibroker.net/3rdparty.php

Check AmiBroker message boards at:

http://www.amibroker.net/boards/

Check AmiBroker mailing lists at:

http://www.egroups.com/messages/amibroker-news (announcements)

http://www.egroups.com/messages/amibroker (general discussion)

http://www.egroups.com/messages/amibroker-ts (trading systems)

http://www.egroups.com/messages/amibroker-afl (AFL coding)

Credits 1095